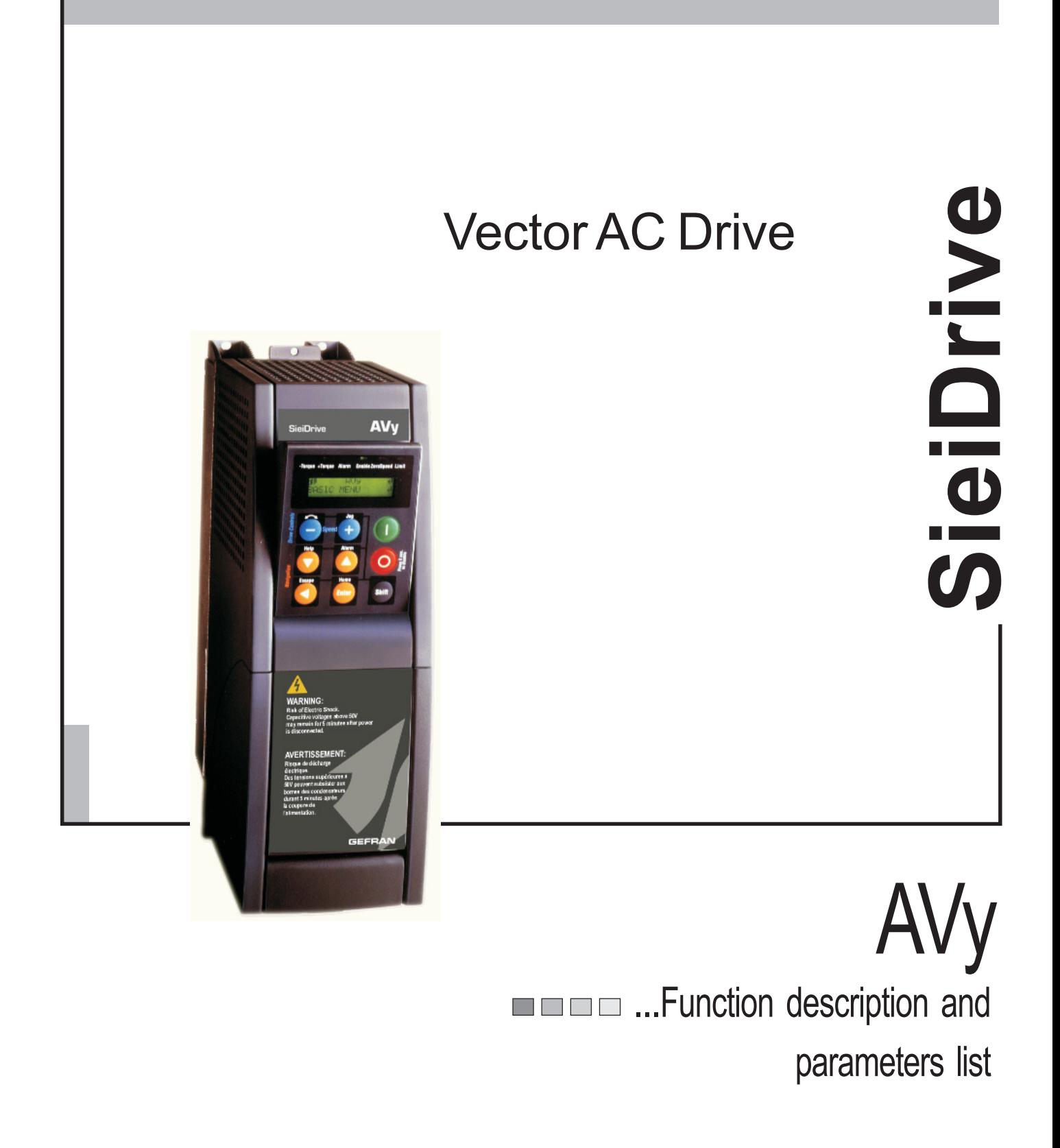

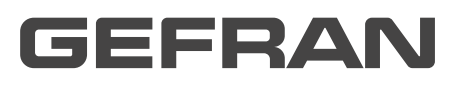

#### **Thank you for choosing this Gefran product.**

We will be glad to receive any possible information which could help us improving this manual. The e-mail address is the following: techdoc@gefran.it.

Before using the product, read the safety instruction section carefully (see AVy Quick Start up manual).

Keep the manual in a safe place and available to engineering and installation personnel during the product functioning period.

Gefran S.p.A has the right to modify products, data and dimensions without notice.

The data can only be used for the product description and they can not be understood as legally stated properties.

This manual is updated according the software version V1.X00.

Variation of the number replacing "X" have no influence on the functionality of the device.

The identification number of the software version can be read on the inverter nameplate or on the label on the FLASH memories mounted on the regulation card.

All rights reserved

# **Table of Contents**

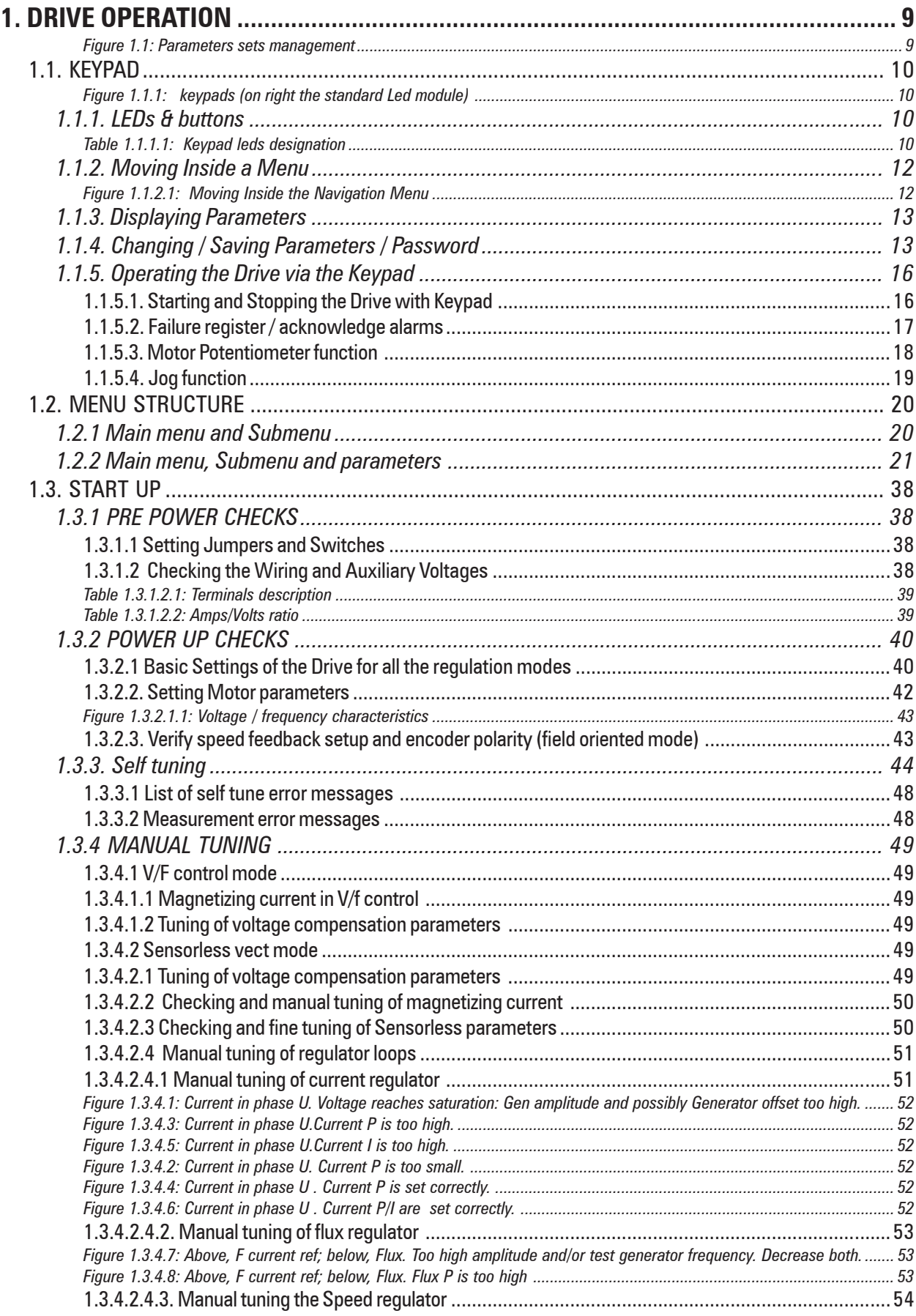

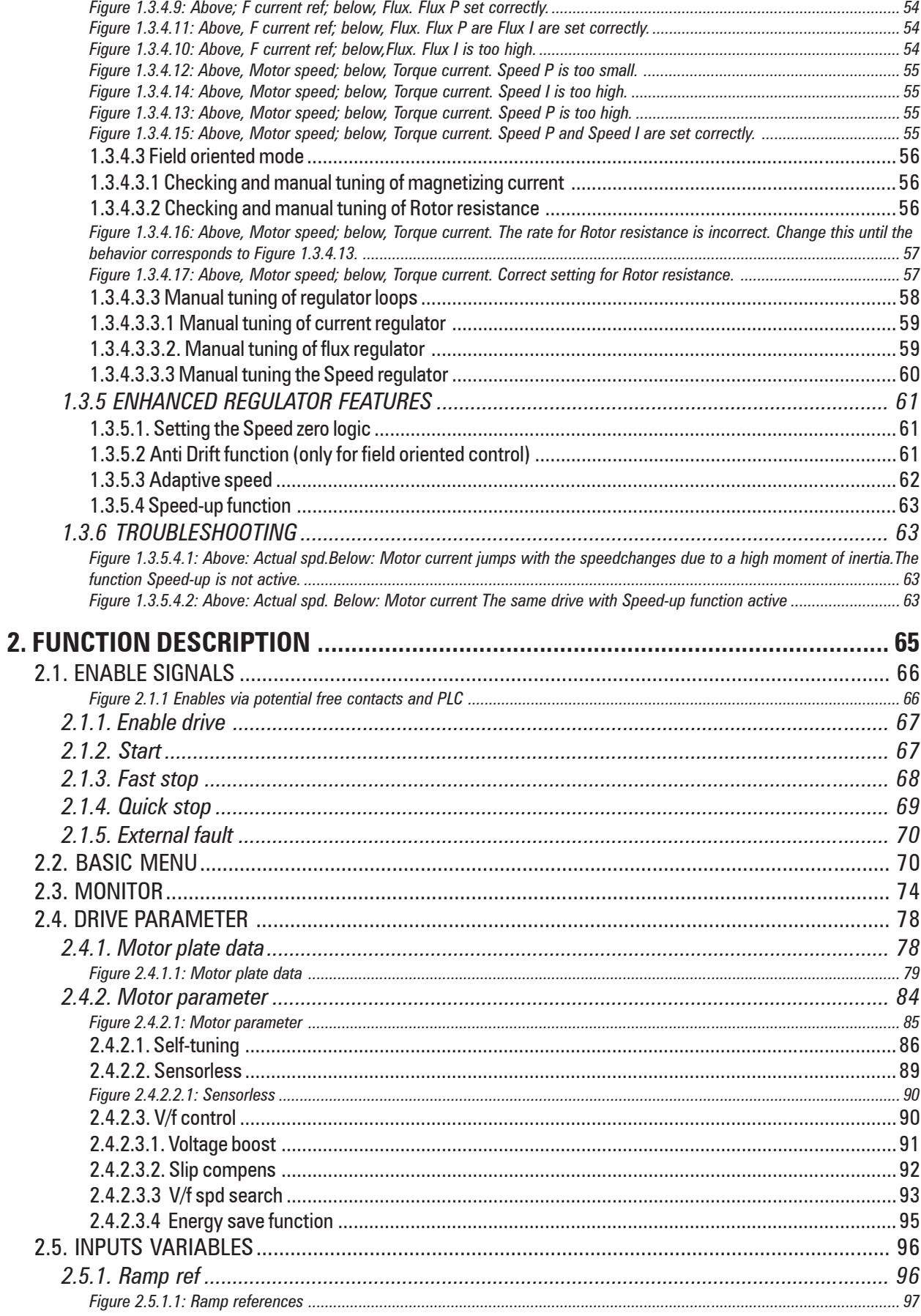

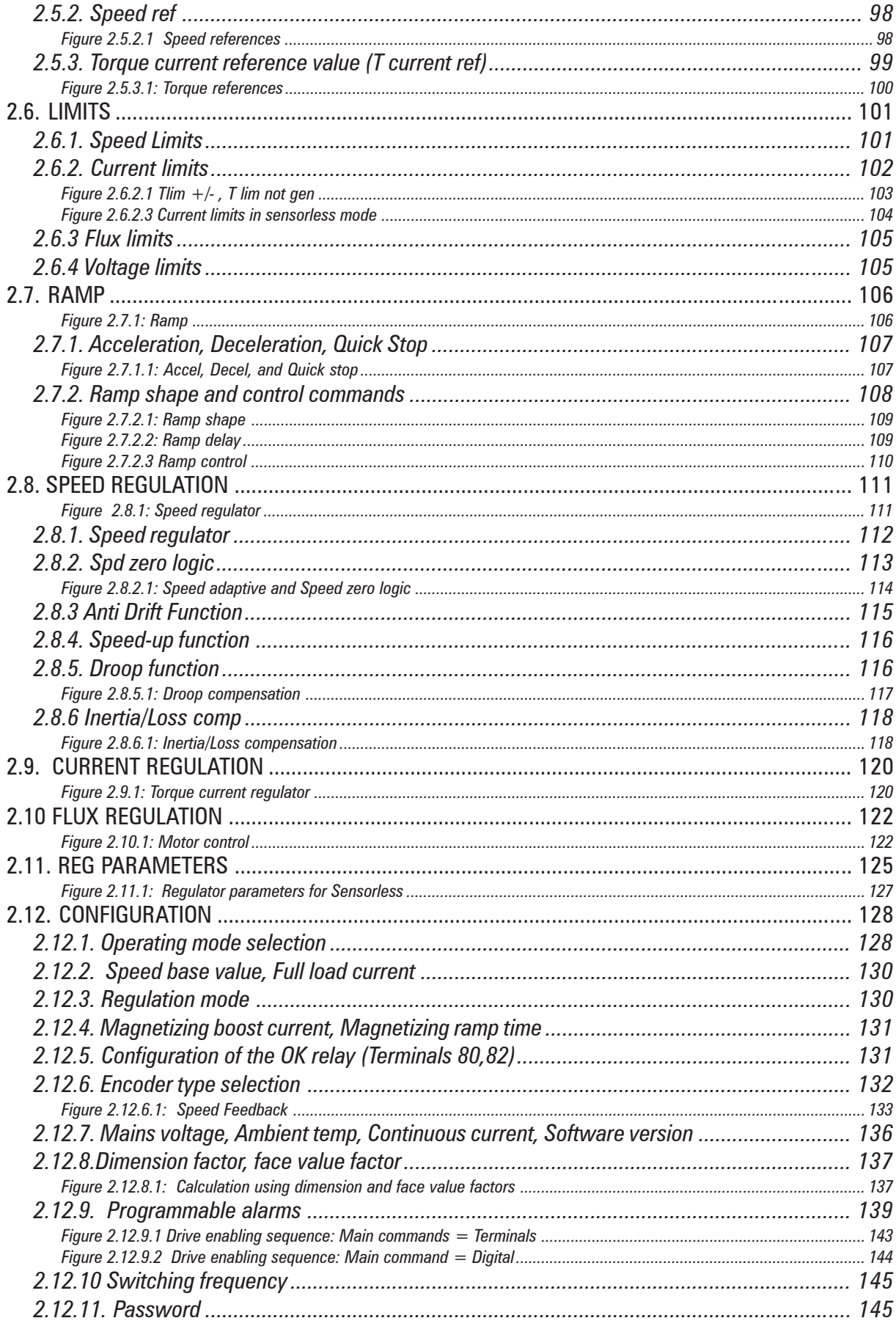

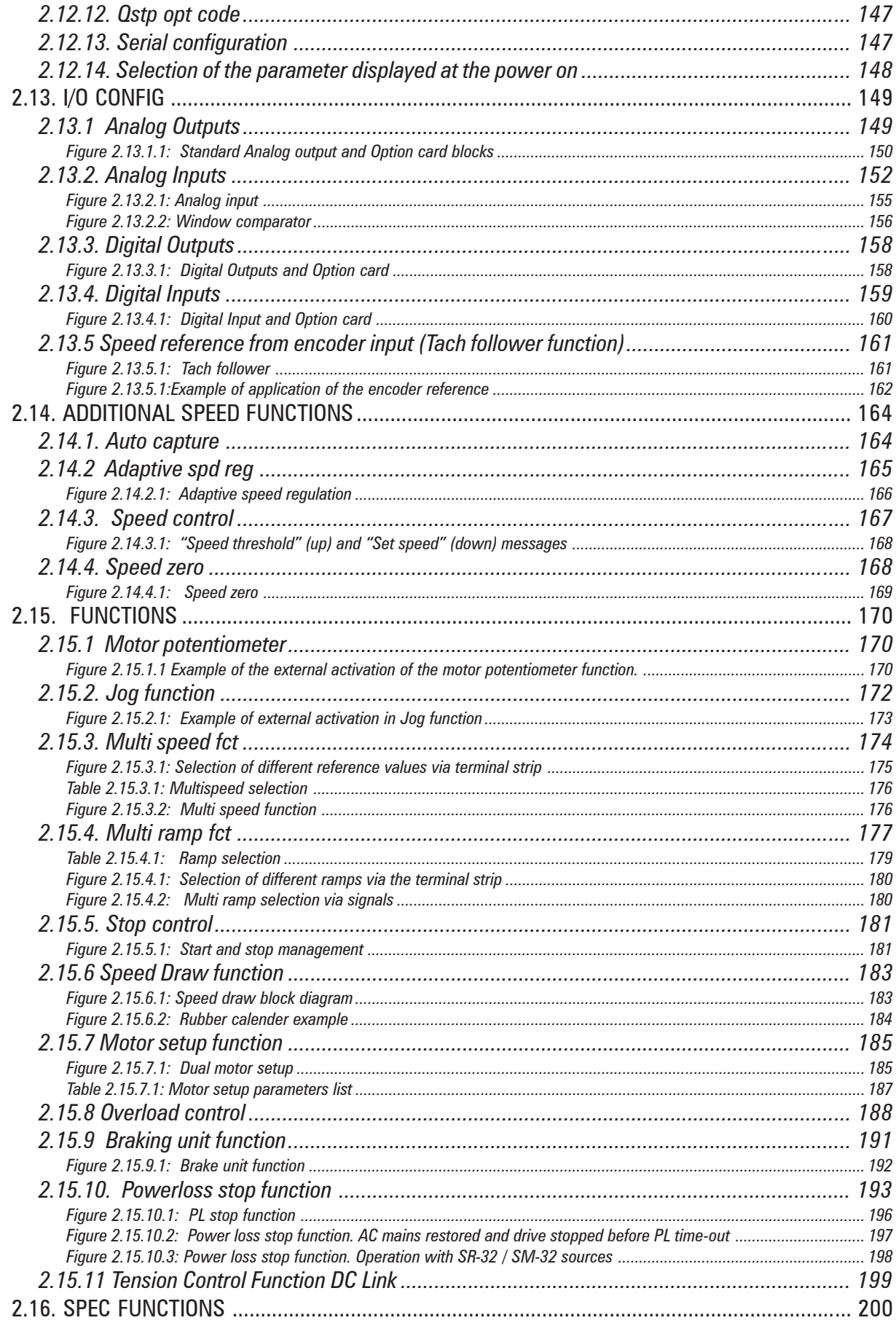

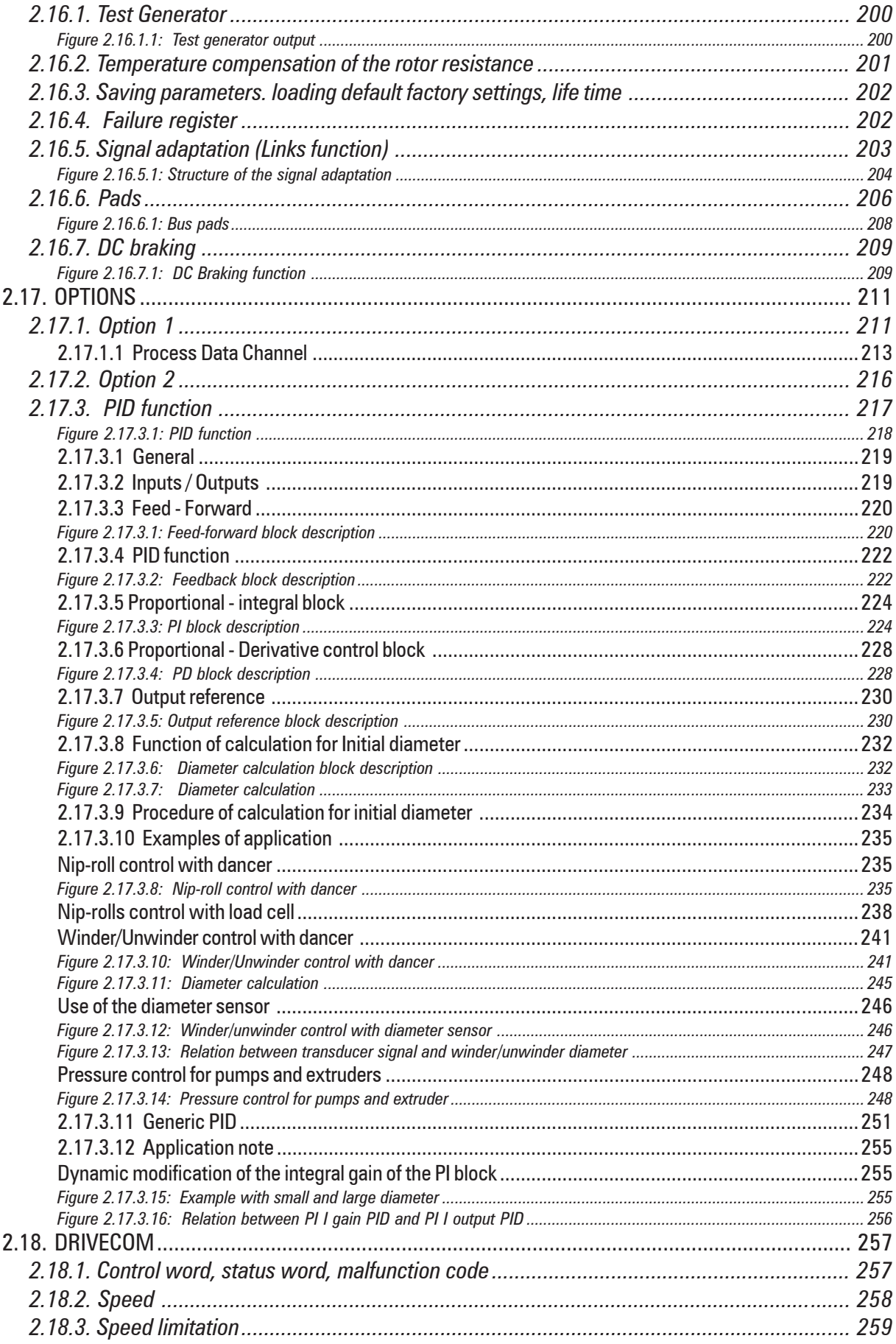

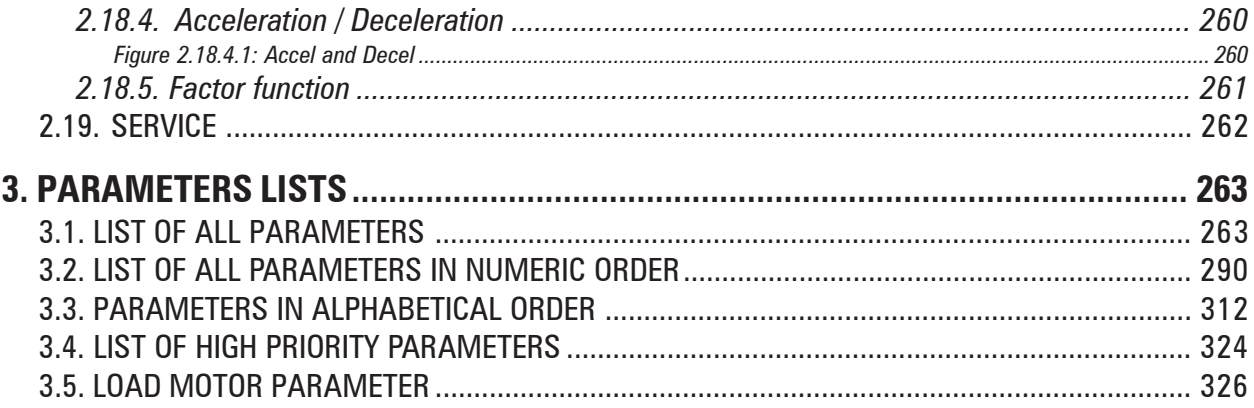

## **1. DRIVE OPERATION**

<span id="page-8-0"></span>The figure 1.1. shows the parameters sets management in the Drive. The set of parameters which is used by the inverter during the operation, is called "Current set".

At each power up, the parameters contained in the not volatile memory, "Permanent set", are copied in the "Current set".

The device comes from the factory with the parameters of "Permanent set" preloaded with a set called "Factory set", whose values are indicated in the tables of section 3, column "Factory".

The user can change the parameter values of the "Current set" and subsequently store it in the "Permanent set" through the **Save parameters** command.

It is always possible to recall (in the "Current set") the factory parameters set "Factory set" by means of **Load default** command.

In addition the diagram shows some operations on subsets of parameters which are made possible by individual commands.

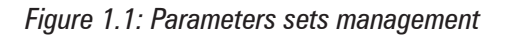

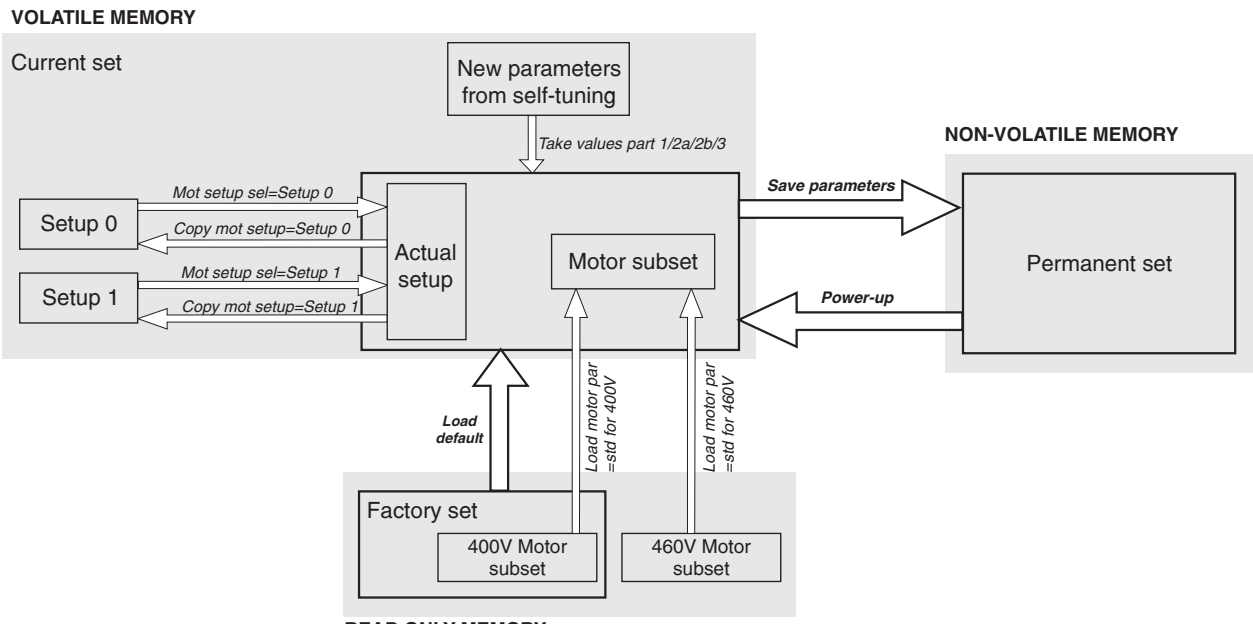

**READ ONLY MEMORY**

## <span id="page-9-0"></span>*1.1. KEYPAD*

The keypad is made of a LCD display with two 16-digit lines, seven LEDs and nine function keys. It is used

- to control the drive, when this kind of use has been programmed (Main commands=DIGITAL)
- to display the speed, voltage, diagnostics etc. during the operation
- to set the parameters

*Figure 1.1.1: keypads (on right the standard Led module)*

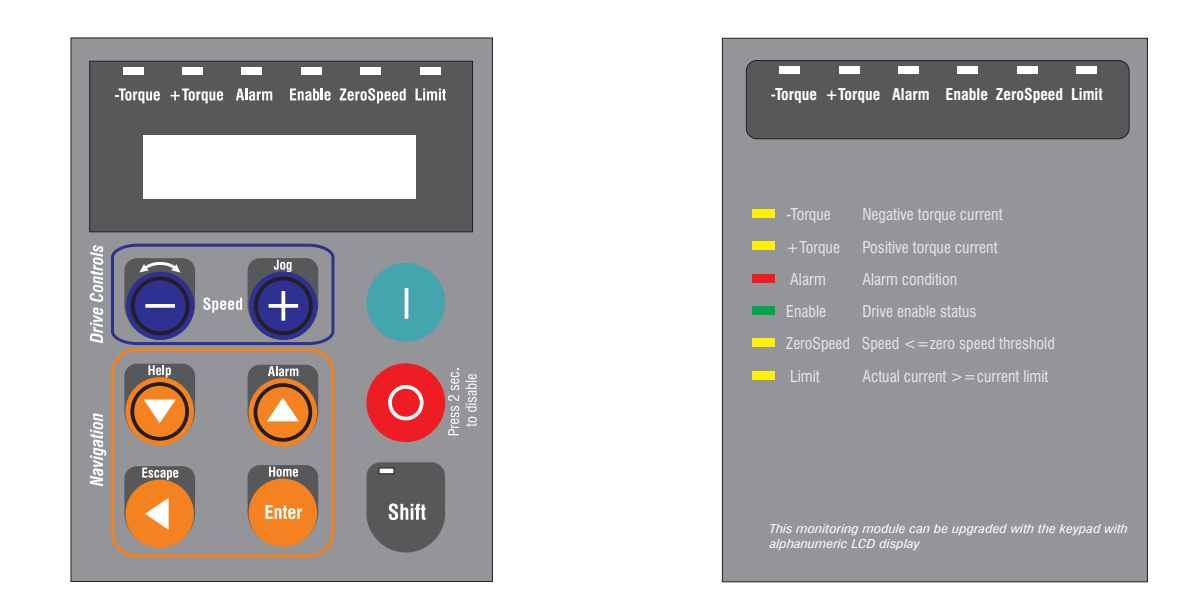

*NOTE:* keypad cable longer than 20 cm must be shielded.

## *1.1.1. LEDs & buttons*

The LEDs present on the keypads are used to quickly diagnose the operating state of the drive.

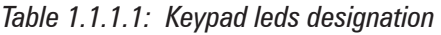

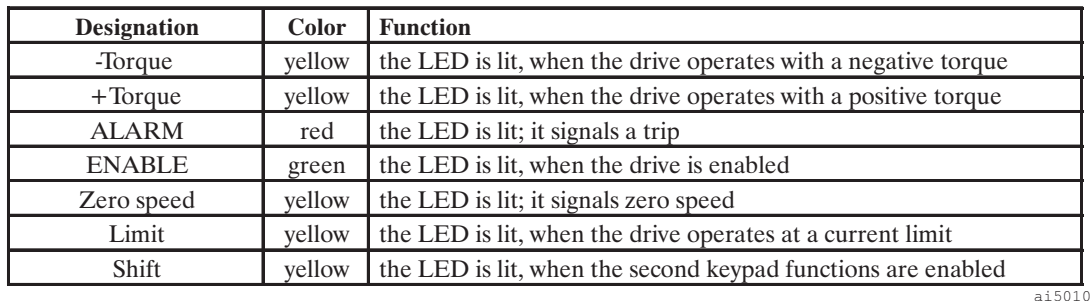

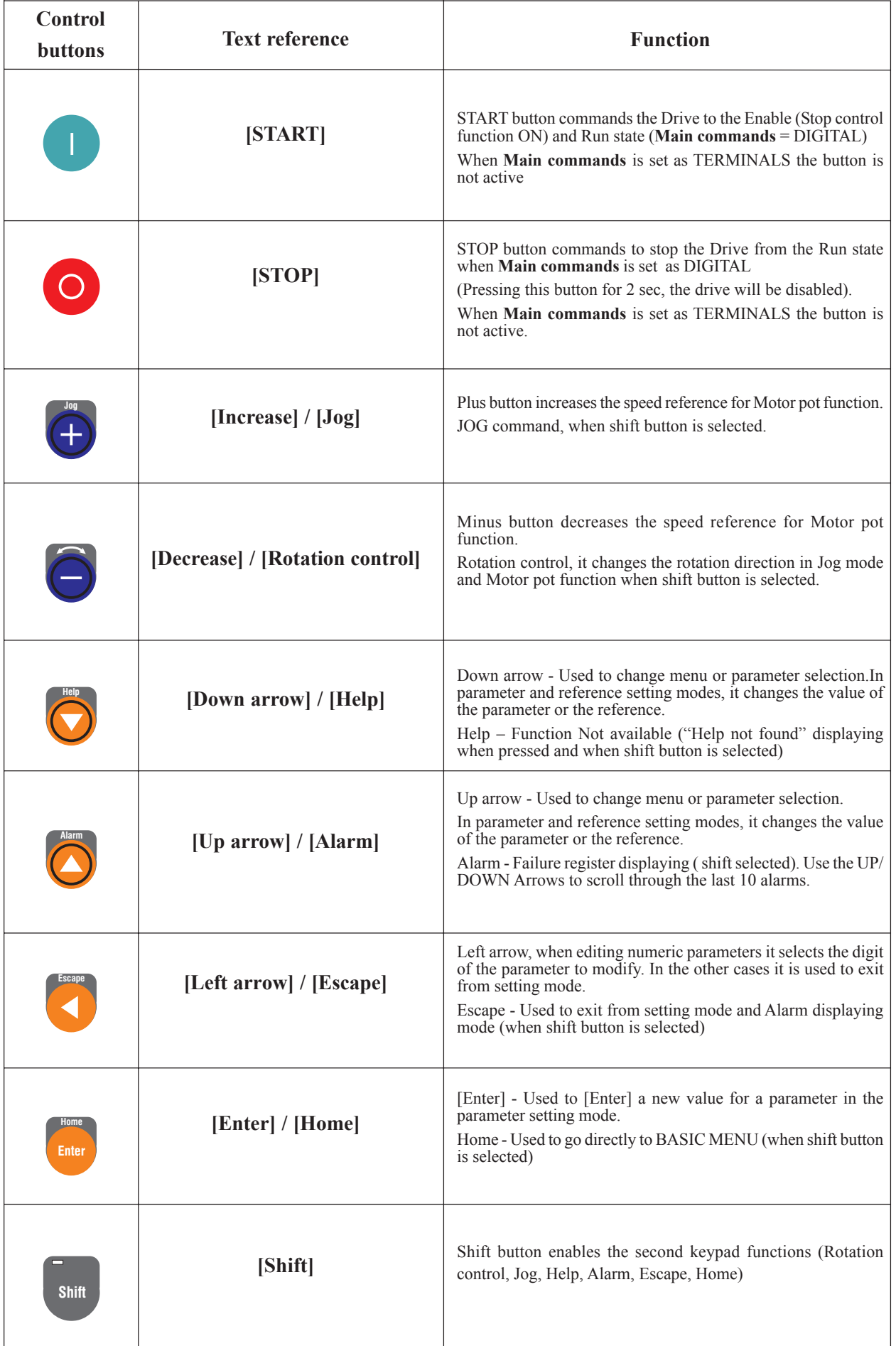

## <span id="page-11-0"></span>*1.1.2. Moving Inside a Menu*

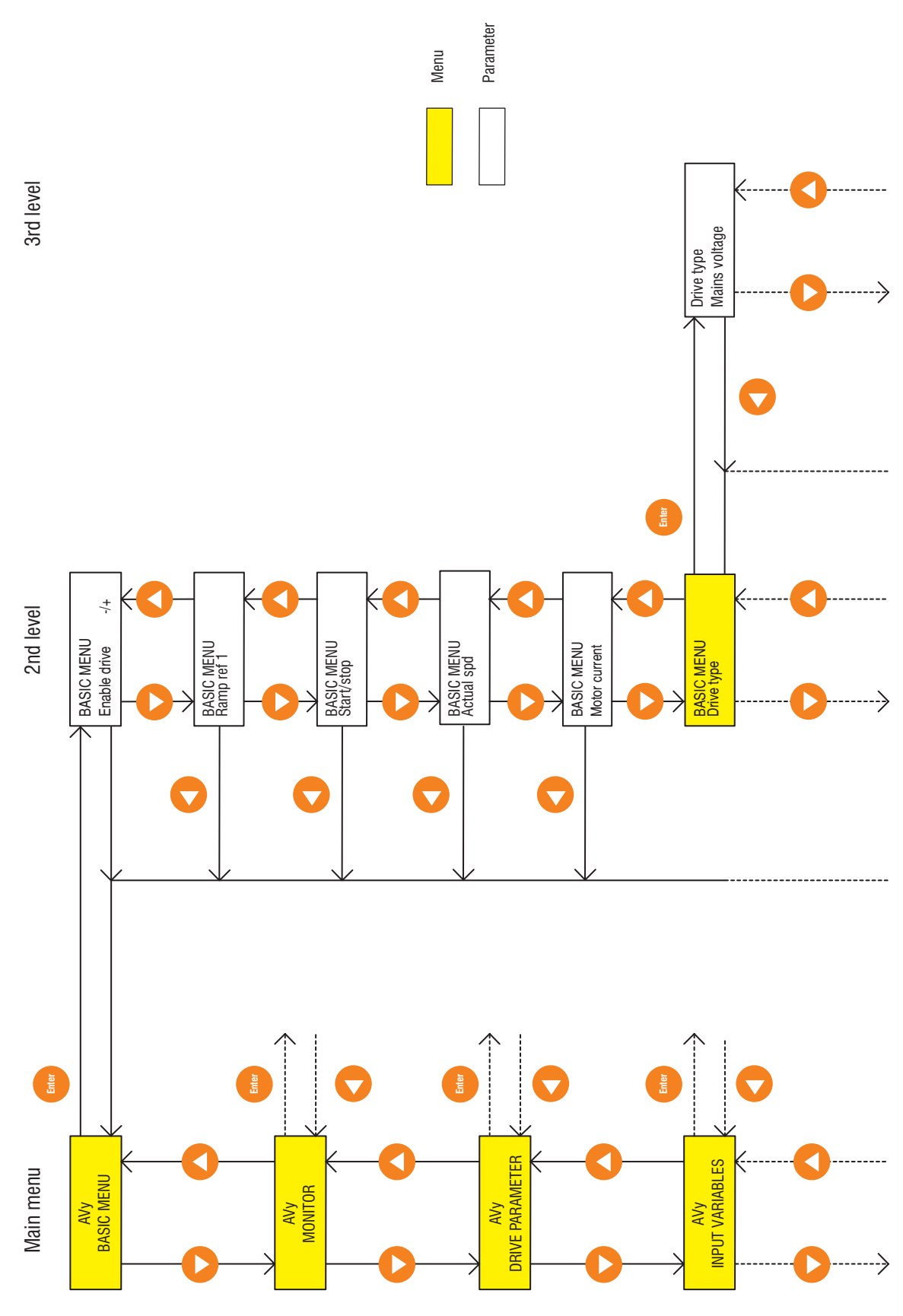

*Figure 1.1.2.1: Moving Inside the Navigation Menu*

<span id="page-12-0"></span>The BASIC MENU always appears when the inverter is switched on.

Use the  $\blacktriangle$  and  $\nabla$  keys to select the individual points within the same menu level.

Press the **Enter** key to enter the next menu level.

Use the  $\blacktriangleleft$  key to return to the next higher menu level, irrespective of which menu point was selected. The appropriate menu of the next higher level will appear once the return has been made.

Press **Home** (**Shift** and **Enter**) to go directly to BASIC MENU.

## *1.1.3. Displaying Parameters*

(MONITOR \ Measurement)

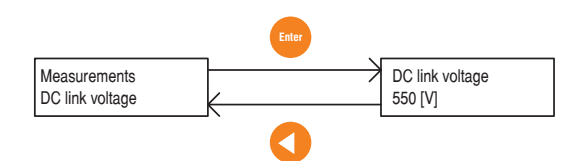

Select the parameters within the menu.

Press **Enter**. The parameter will appear with the corresponding value.

Press  $\blacktriangleleft$  key to return to the menu.

## *1.1.4. Changing / Saving Parameters / Password*

The parameters with changeable values are divided into three groups:

- Parameters whose content is either selected as a number or as text within a defined range, e.g. ramp times and reference values
- Parameters whose contents are fixed values that can be selected, e.g. **Mains voltage** with the options 230V, 400V and 460V.
- Parameters that are automatically scaled by the keypad, e.g. Auto tune inp XX
- *Note!* Only those parameters that are not assigned to a digital or analog input/output can be changed with the keypad. The changed parameters must be saved otherwise the previous values will be loaded the next time the device is switched on.

**Changing numerical values and text** (i.e.: BASIC MENU \ Encoder 1 pulses)

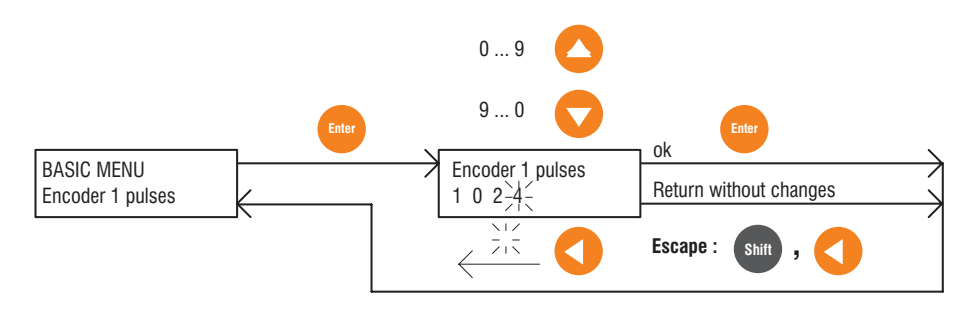

Select the parameter to be changed in the menu.

Press **Enter**. The value of the parameter will appear and the last digit will flash. The value of the flashing digit is always the one that can be changed.

Increase the value with  $\blacktriangle$ . Reduce the value with  $\nabla$ .

Select the next digit with  $\blacktriangleleft$ .

—————— Drive operation —————— 13 **Ch.1**

#### Gefran

Confirm the new value and return to the previous display by pressing **Enter**.

Press **Escap** (Shift and  $\blacktriangleleft$ ) to return without changes.

*NOTE!* When setting the **Dim factor text** parameter, the following characters are also available in addition to the numbers:  $/ \% \& + , - . : < = > ? A...Z \$  | 1 a...z

**Selection from predefined values** (i.e.: BASIC MENU \ Drive type \ Mains voltage)

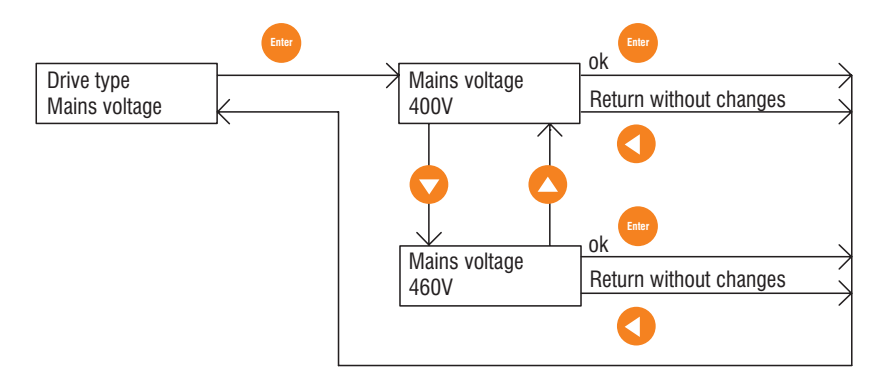

To change a value press **Enter**. The current value is shown in the display. This can be changed with the and  $\nabla$ .

Confirm the new value and return to the previous display by pressing **Enter**.

Press  $\triangleleft$  key to return without changes.

**Automatic Scaling** (i.e.: I/O CONFIG \ Analog Inputs \ Analog input 1 \ Auto tune inp 1)

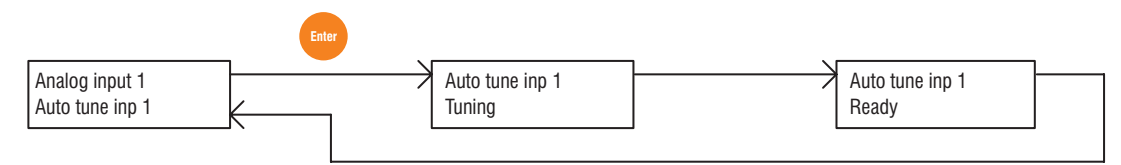

Select the appropriate **Auto tune input XX** parameter. Press **Enter.**

The scaling procedure will run automatically. The messages "Tuning" and "Ready" will appear in sequence before the original parameter is shown.

*Note!* The maximum signal possible must be present on the analog input concerned during the scaling procedure.

**Saving** (BASIC MENU \ Save parameters)

The parameters must be saved otherwise the previous values will be loaded the next time the device is switched on.

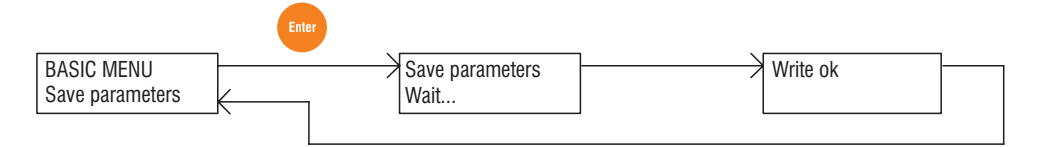

Select **Save parameters** in the BASIC MENU or in the SPEC FUNCTIONS menu. Press **Enter**.

The save operation is automatic. The messages "Wait ..." and "Write ok" will appear in sequence before the original parameter is shown.

**Entering a password** (CONFIGURATION \ Pword 1)

The operator can define a password consisting of a freely selectable five-digit number combination in order to protect the keypad from unauthorized access. This is carried out via the **Pword 1** parameter.

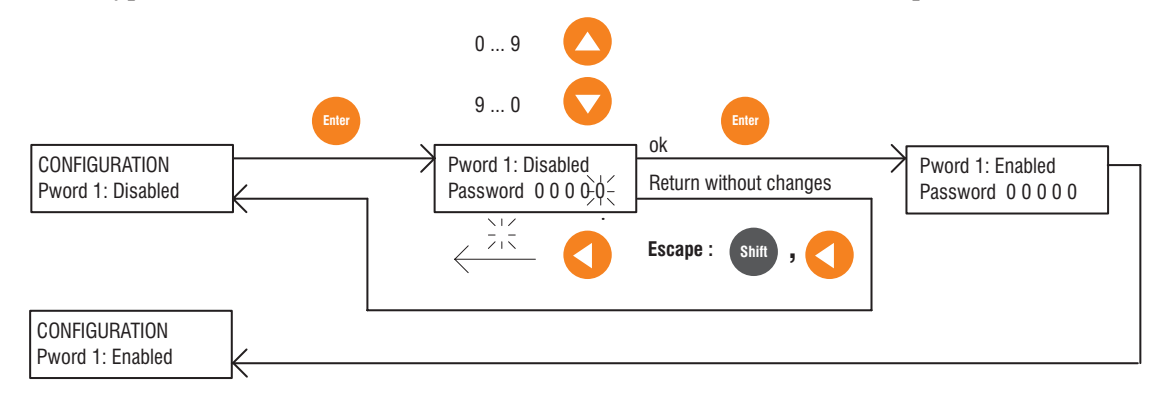

Select the **Pword1** (= Password 1) in the CONFIGURATION menu.

Press **Enter**. The value 00000 will appear with the last digit flashing. The value of the flashing digit is changed.

Increase the value with  $\blacktriangle$ . Reduce the value with  $\nabla$ .

Select the next digit left with  $\blacktriangleleft$ .

Confirm the password by pressing **Enter**. The message: "Pword1: Enabled" will then appear shortly with the currently valid password displayed.

The existing password is indicated in the CONFIGURATION menu via the "Pword 1: Enabled" message. Press **Escape** (Shift and  $\blacktriangleleft$ ) to return without changes.

*Note!* The password must be saved with **Save parameters** so that it is also active the next time the device is switched on.

#### **General unlocking of the password** (CONFIGURATION \ Pword 1)

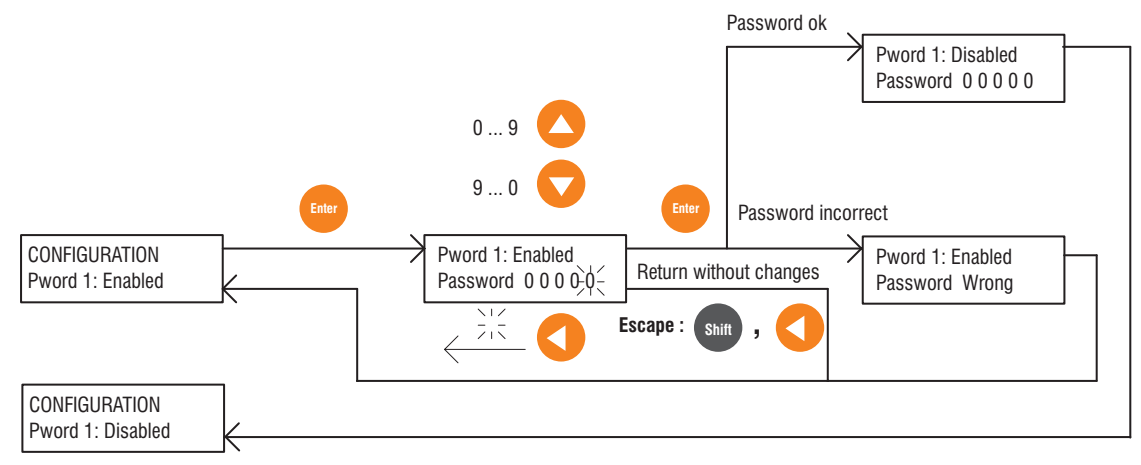

Select the **Pword1** (= Password 1) parameter in the CONFIGURATION menu.

Press **Enter** to call up the value 00000 with the last digit flashing. Always the value of the flashing digit is changed. The valid password must be re-entered in order to unlock it.

Increase the value with  $\blacktriangle$ . Reduce the value with  $\nabla$ .

Select the next digit left with  $\blacktriangleleft$ .

Confirm by pressing **Enter**. The message: "Pword1: Disabled" will then appear for a short time.

The existing password is indicated in the CONFIGURATION menu via the "Pword 1: Disabled".

Press **Escape** (Shift and  $\blacktriangleleft$ ) key to abort the entry of the password if required.

If the incorrect password is entered and then Enter pressed, the message "Password wrong" will appear and the keypad will return to the CONFIGURATION menu with the display "Pword1: Enabled"

<span id="page-15-0"></span>

*Note!* The **Save parameters** function must be used to save the password if the password itself must not only be disabled but completely unlocked.

## *1.1.5. Operating the Drive via the Keypad*

In order to operate the drive via the keypad, the following settings must be made in the CONFIGURATION menu:

- **Main commands** = Digital
- **Control mode** = local

The hardware enable input on terminals 12 .. 15 are also active when the drive is operated via the keypad. This means, for example, that the signal at terminal 13 must also be present for starting the drive in addition to the command via the keypad.

If the drive is stopped via the keypad, it can be restarted simply by pressing the appropriate key.

If the stop was caused by removing the voltage signal on terminal 13, both the signal at terminal 13 and the command via the keypad are necessary to restart the drive. The signal at the terminals must be present before giving the keypad command.

The same applies accordingly to the enabling of the drive via the **Enable drive** parameter.

## *1.1.5.1. Starting and Stopping the Drive with Keypad*

*NOTE:* The keypad must be enabled (see section 2.12.1) before performing these actions. (**MAIN COMMANDS** parameter **= DIGITAL)**

**Enabling / Disabling the Drive** *(BASIC MENU \ Enable drive)* 

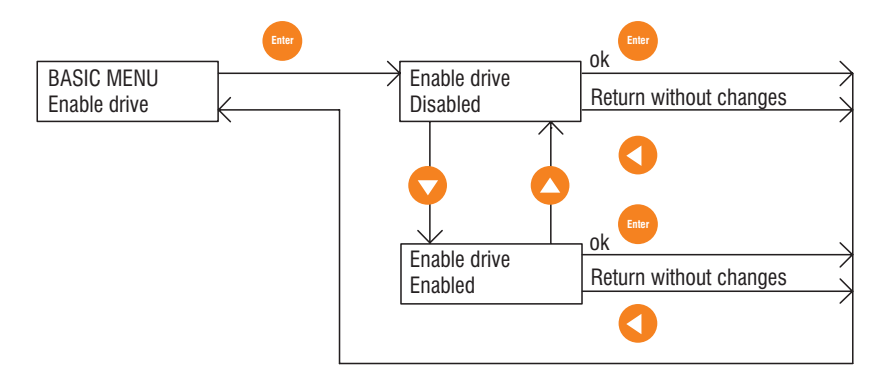

Select the **Enable drive** parameter in the BASIC MENU or MONITOR Menu.

Press **Enter**.

Use the  $\blacktriangle$  and  $\nabla$  keys to move from "Disabled" to "Enabled".

Press **Enter** to confirm your entry.

Press **Escape** (Shift and  $\blacktriangleleft$ ) to return without changes.

**Start / Stop**

Start: Press the  $\Box$  key

<span id="page-16-0"></span>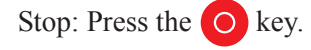

*WARNING:* **The Keypad STOP key can be used only when MAIN COMMANDS parameter is set to digital.**

## *1.1.5.2. Failure register / acknowledge alarms*

**Displaying the failure register**

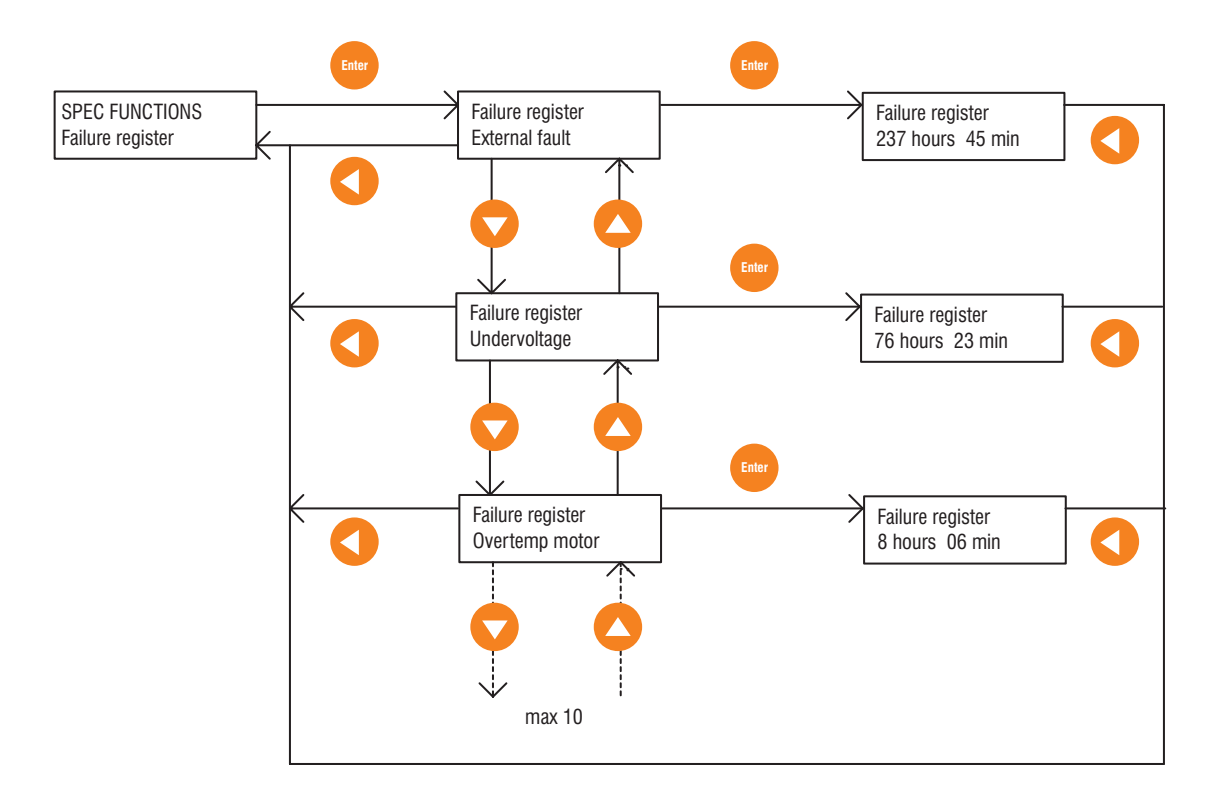

Press **Alarm** (**Shift** and ) key to select the **Failure register** parameter (or select it in the SPEC FUNCTIONS menu).

Press **Enter**: the last error that has occurred will be displayed.

Use  $\blacktriangledown$  ey to display the previous error.

The failure register can take up to 10 values. If a new failure is reported, the oldest entry in the failure register is overwritten.

The entries in the failure register are retained until the register is cleared.

Press **Enter** to display the time at which the failure occurred. The time statement refers to the operating hours of the inverter (power supply unit connected to supply).

Press  $\triangle$  or  $\nabla$  o returns to the **Failure register** menu point.

If the  $\blacktriangleleft$  ey is pressed when the failure is displayed, the display returns to the Failure register menu without showing the time.

#### <span id="page-17-0"></span>**Clearing the failure register**

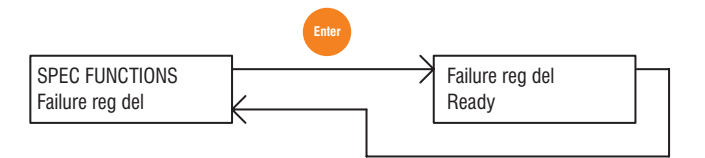

Select the **Failure reg del** parameter in the SPEC FUNCTIONS menu.

Press **Enter**. The failure register is deleted.

#### **Acknowledging a failure alarm**

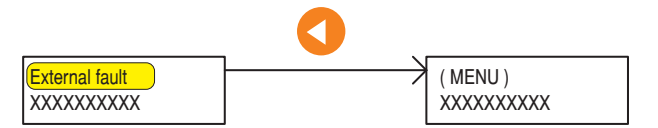

If a failure occurs, the appropriate failure alarm will appear in the display and the display will flash, the failure message and the previous text alternately.

Acknowledge or reset the failure by pressing the  $\blacktriangleleft$  key. The Drive must be disabled for this and a Start command must not be present.

#### **Acknowledging when several failure alarms occur at the same time**

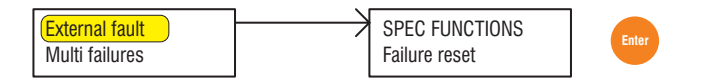

If several alarms occur at the same time, the blinking message "Multi failures" will be shown in the display. Select the **Failure reset** parameter in the SPEC FUNCTIONS menu.

Press the **Enter** key to acknowledge or reset the failure alarm. The Drive must be disabled for this and there should be no Start command present.

#### *1.1.5.3. Motor Potentiometer function*

*Note!* To use the motor potentiometer function, this must be enabled with the **Enable motor pot** parameter!

**Acceleration, Deceleration** (FUNCTION \ Motor pot)

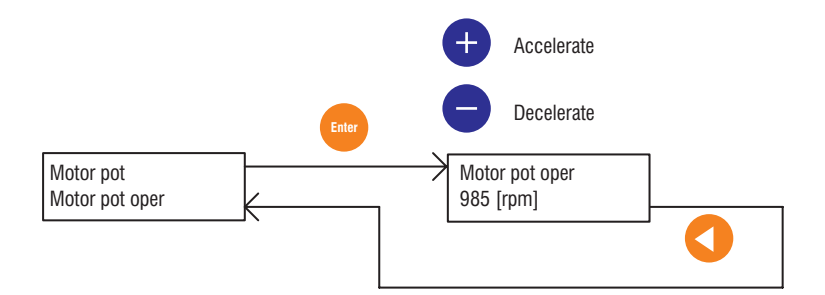

Select the **Motor pot oper** parameter in the "Motor pot" menu.

Press **Enter** to display the current reference value.

Press the **+** key to increase the reference value and accelerate the drive. Press the **-** key to decrease the reference value and decelerate the drive. This applies to both rotation directions.

<span id="page-18-0"></span>Press **Escape** (Shift,  $\blacktriangleleft$ ) to return to the "Motor pot" submenu.

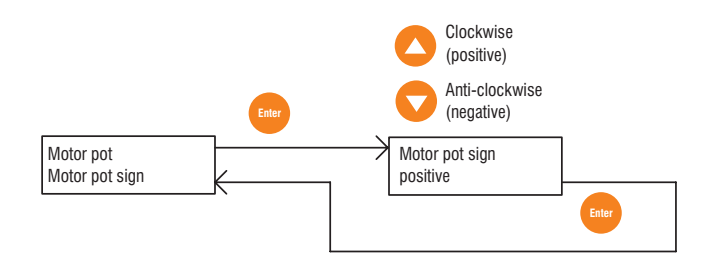

#### **Changing rotation direction**

Select the **Motor pot sign** parameter in the "Motor pot" menu.

Press **Enter** to display the currently active rotation direction.

Press the  $\blacktriangle$  key to select clockwise rotation and the  $\nabla$  key for counterclockwise rotation.

Confirm by pressing **Enter**.

Changing the **Motor pot sign** parameter during operation causes the drive to reverse rotation according to the ramp times set.

#### **Resetting the speed reference value**

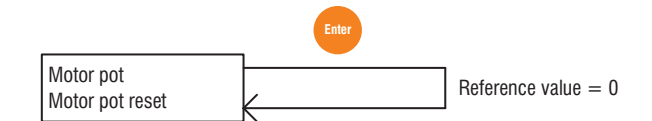

Select the **Motor pot reset** parameter in the "Motor pot" submenu.

Press **Enter**. The speed reference value will be set to zero.

*Note!* The speed reference value can only be reset when the drive is switched off.

#### *1.1.5.4. Jog function*

*Note!* The **Enable jog** parameter is standard setting enabled with a speed reference value = 100 rpm.

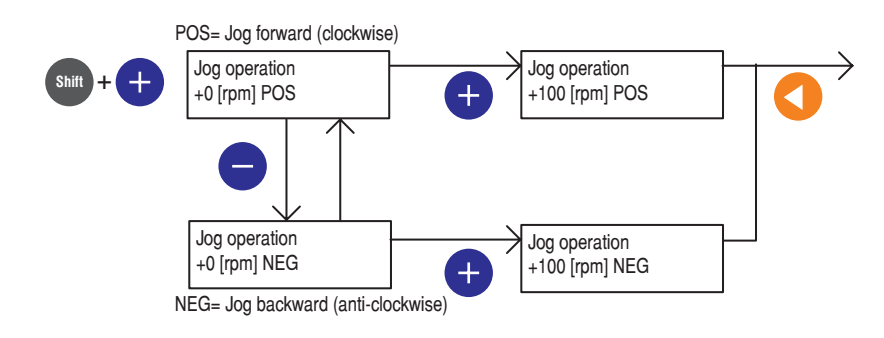

Press **Shift** and **+** keys to select the **Jog operation** function.

Press the - key to select the motor shaft rotation (POS = clockwise rotation, NEG = counterclockwise rotation).

Press Jog to run the motor (the selected jog speed will be displayed).

Press  $\blacktriangleleft$  key to exit from jog operation.

## <span id="page-19-0"></span>*1.2. MENU STRUCTURE*

## *1.2.1 Main menu and Submenu*

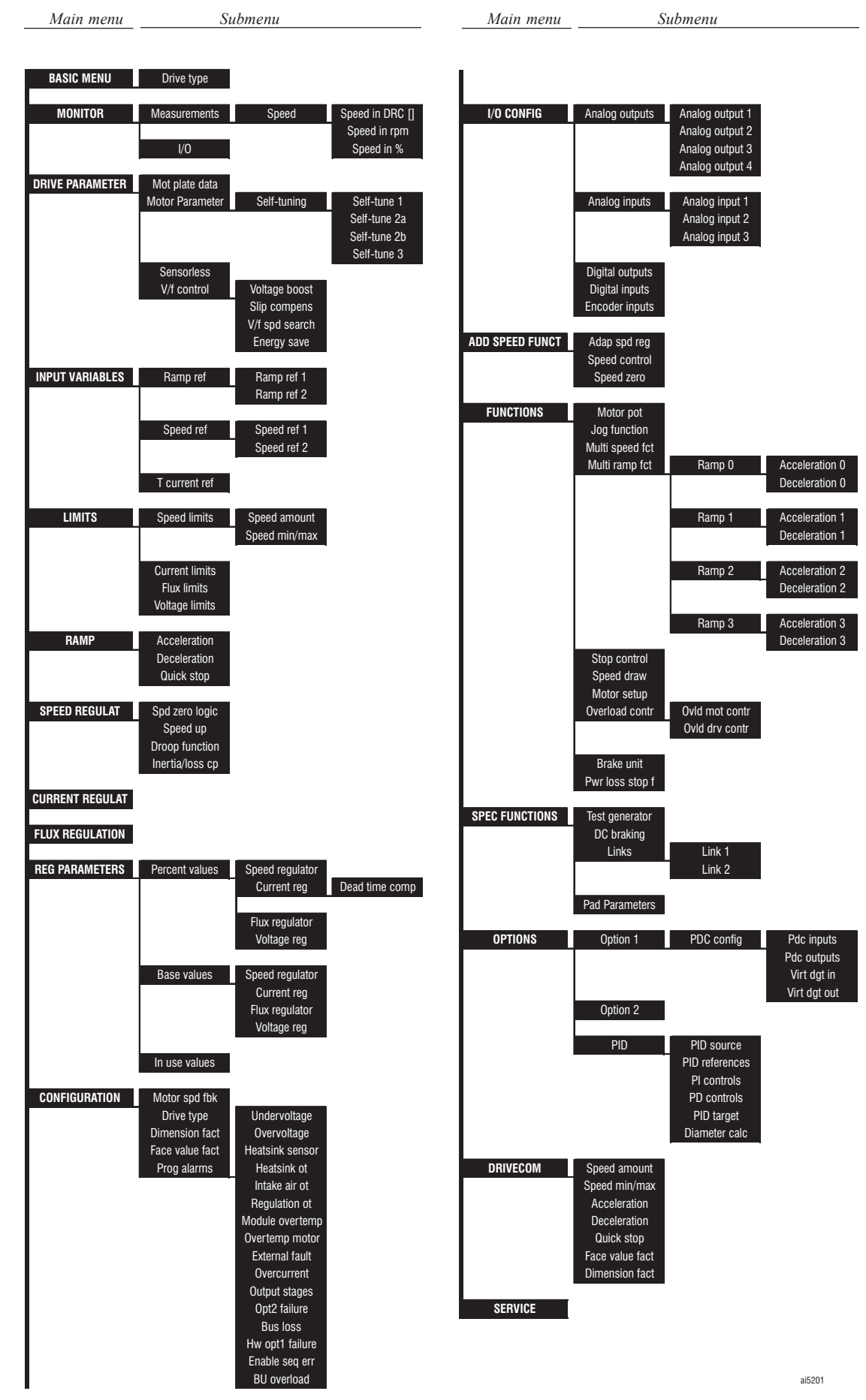

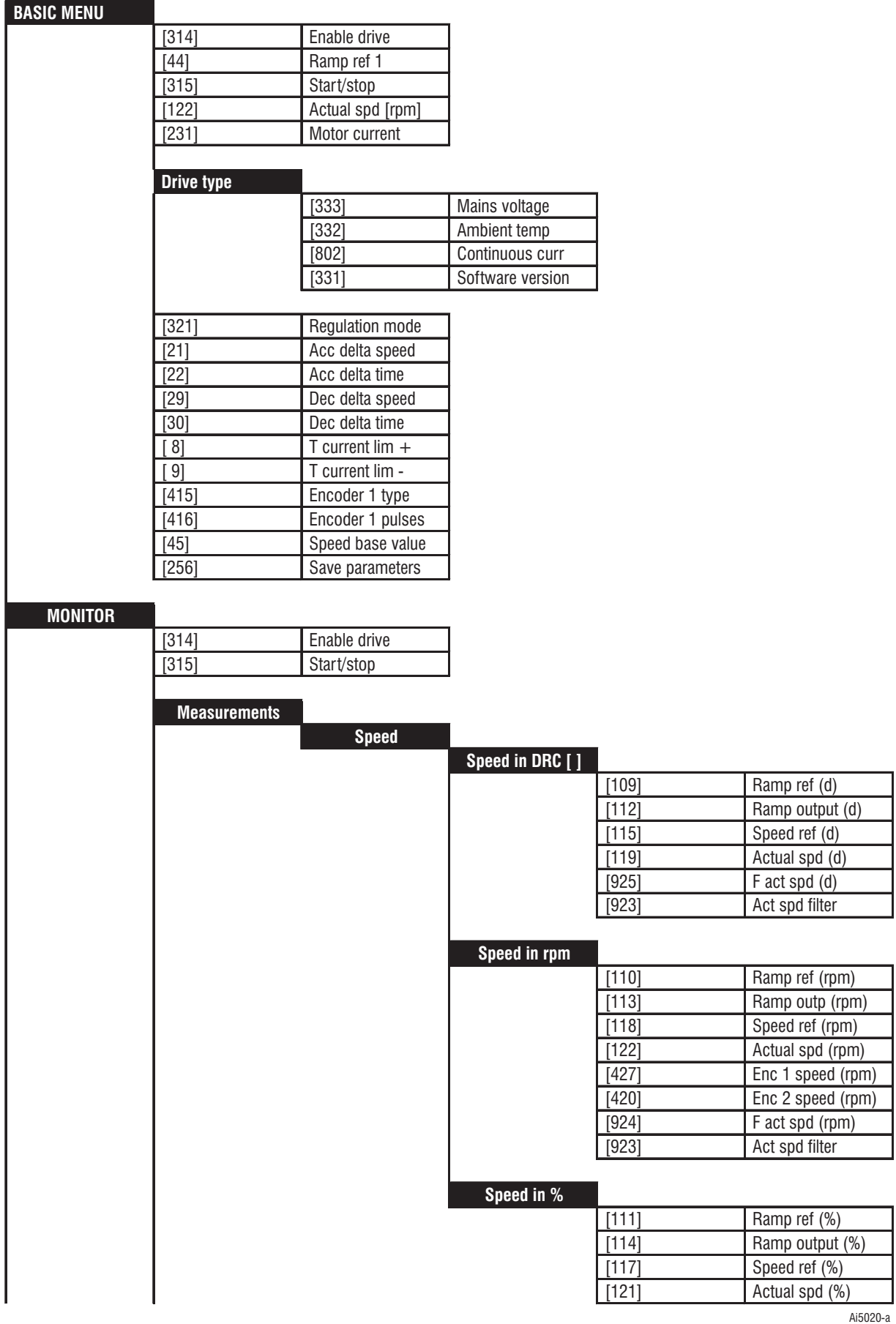

# <span id="page-20-0"></span>*1.2.2 Main menu, Submenu and parameters*

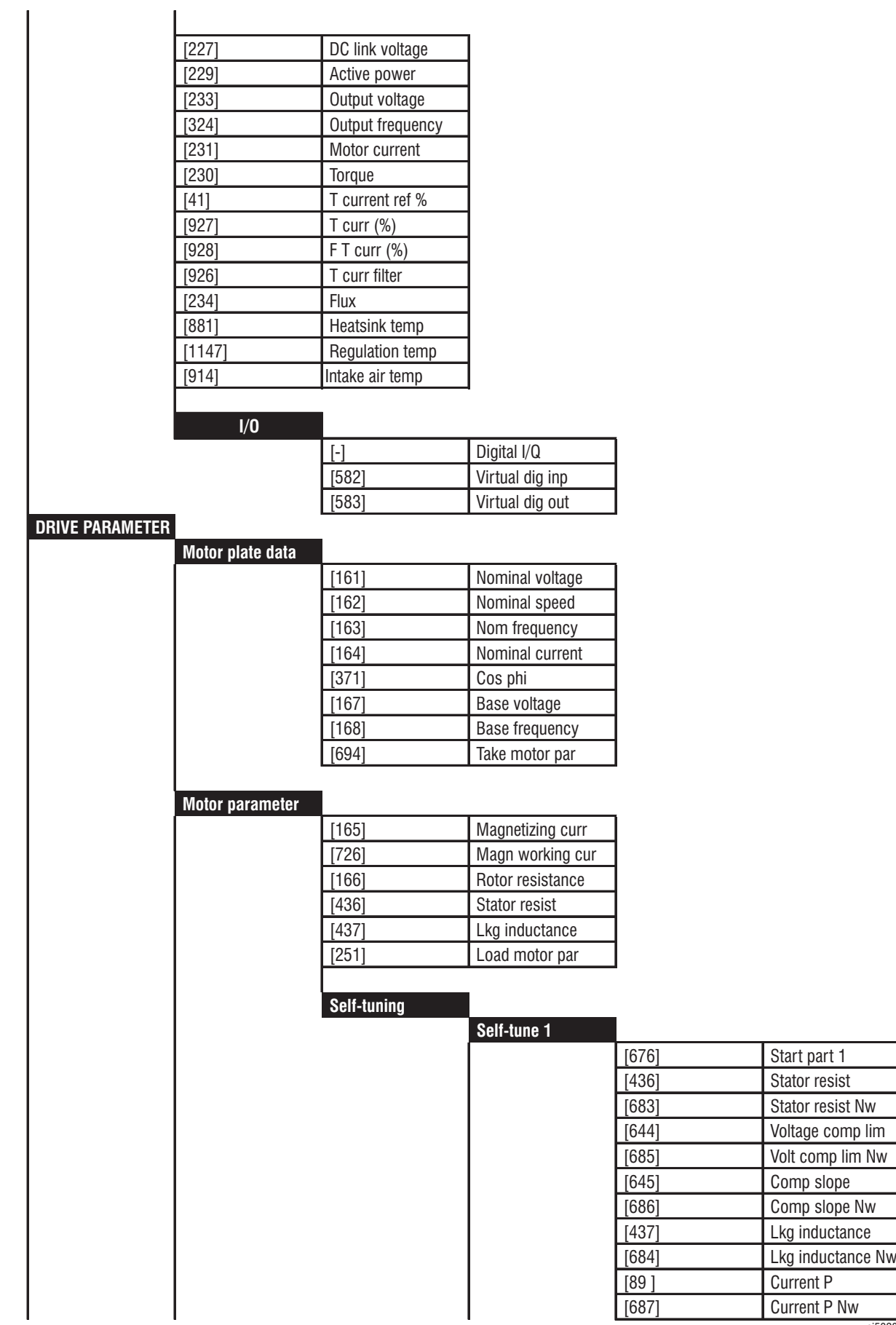

ai5020-b

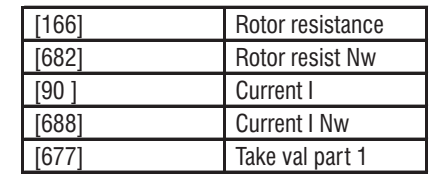

**Self-tune 2a**

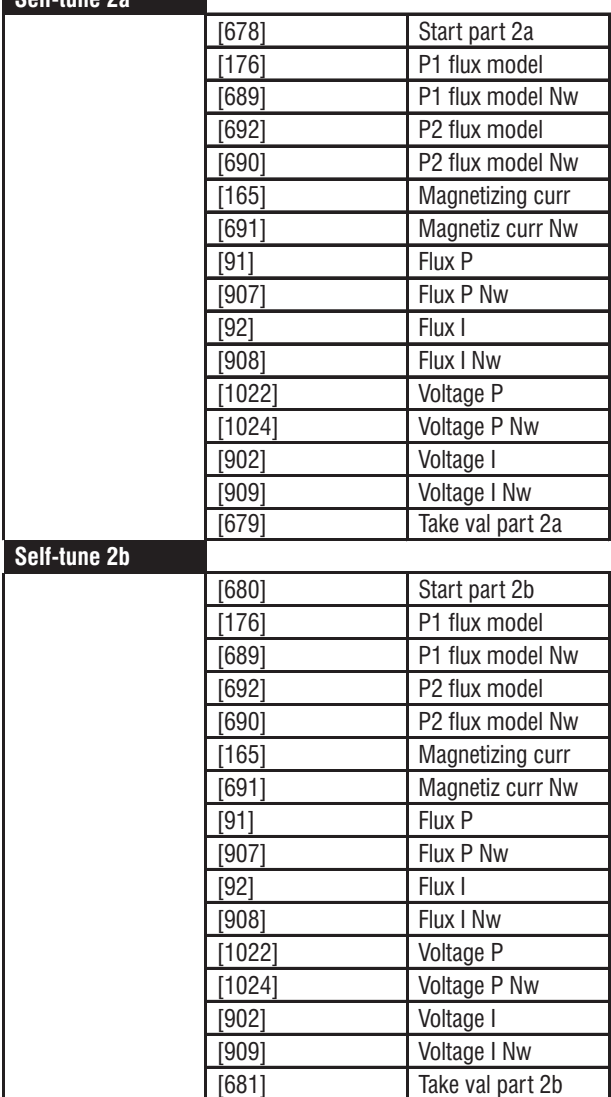

**Self-tune 3**

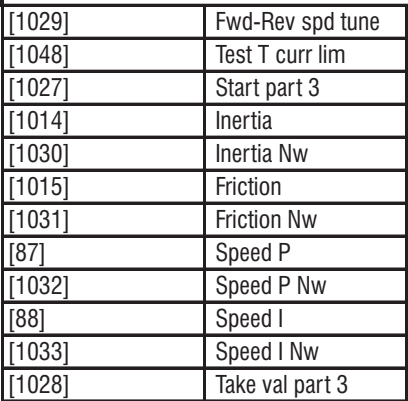

ai5020-c

Gefran

**Sensorless**

ſ

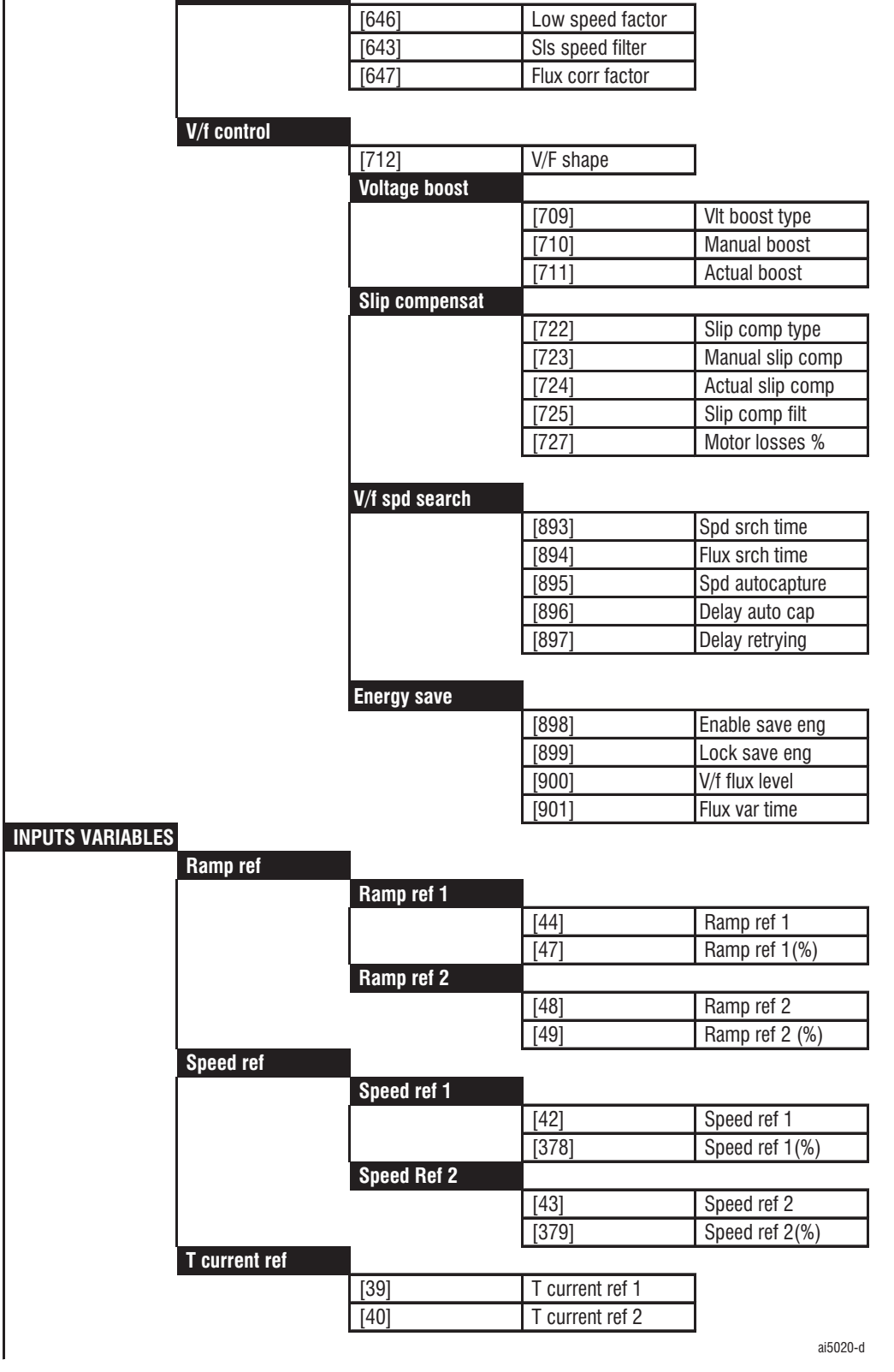

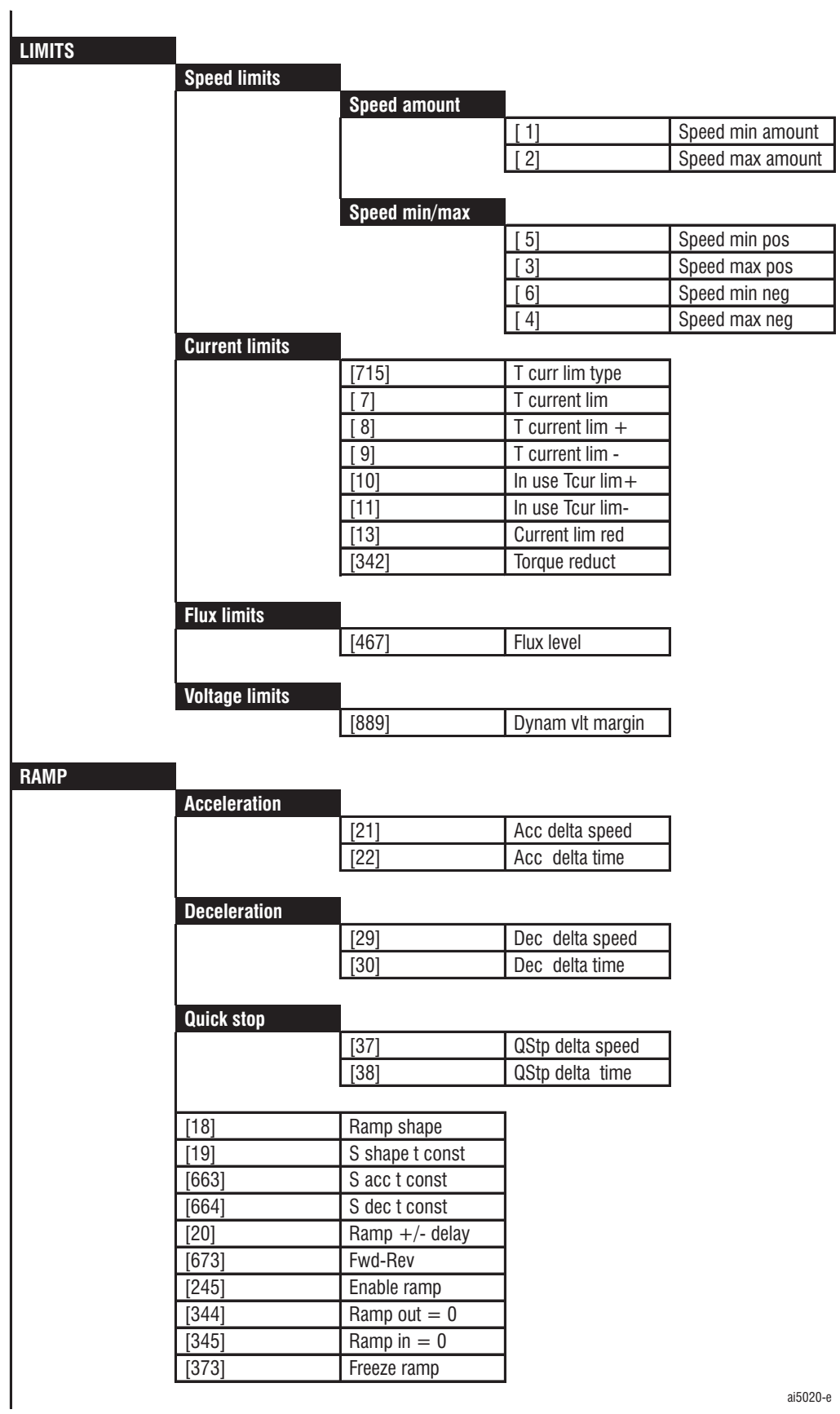

 $a$ <sub>15020</sub>-e

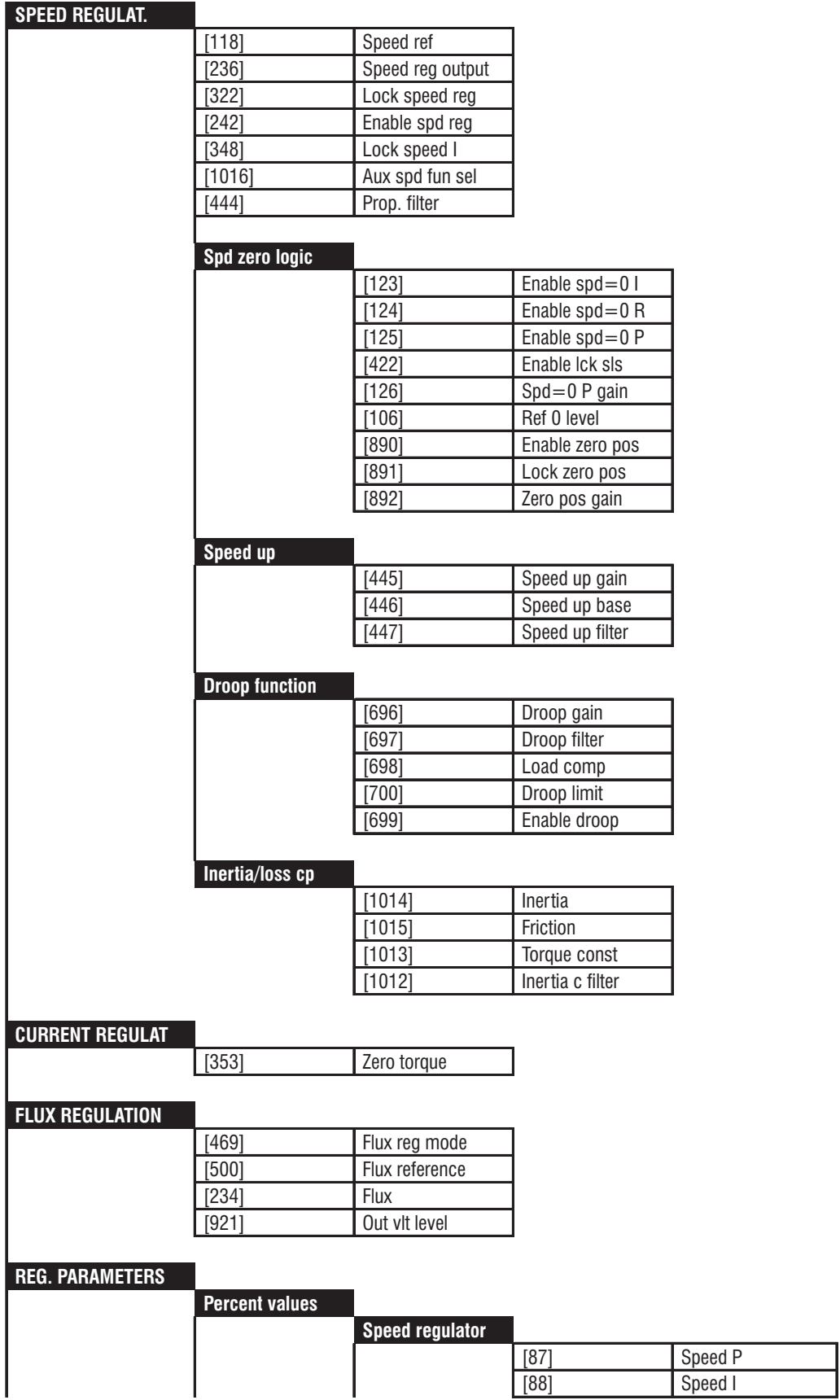

ai5020-f

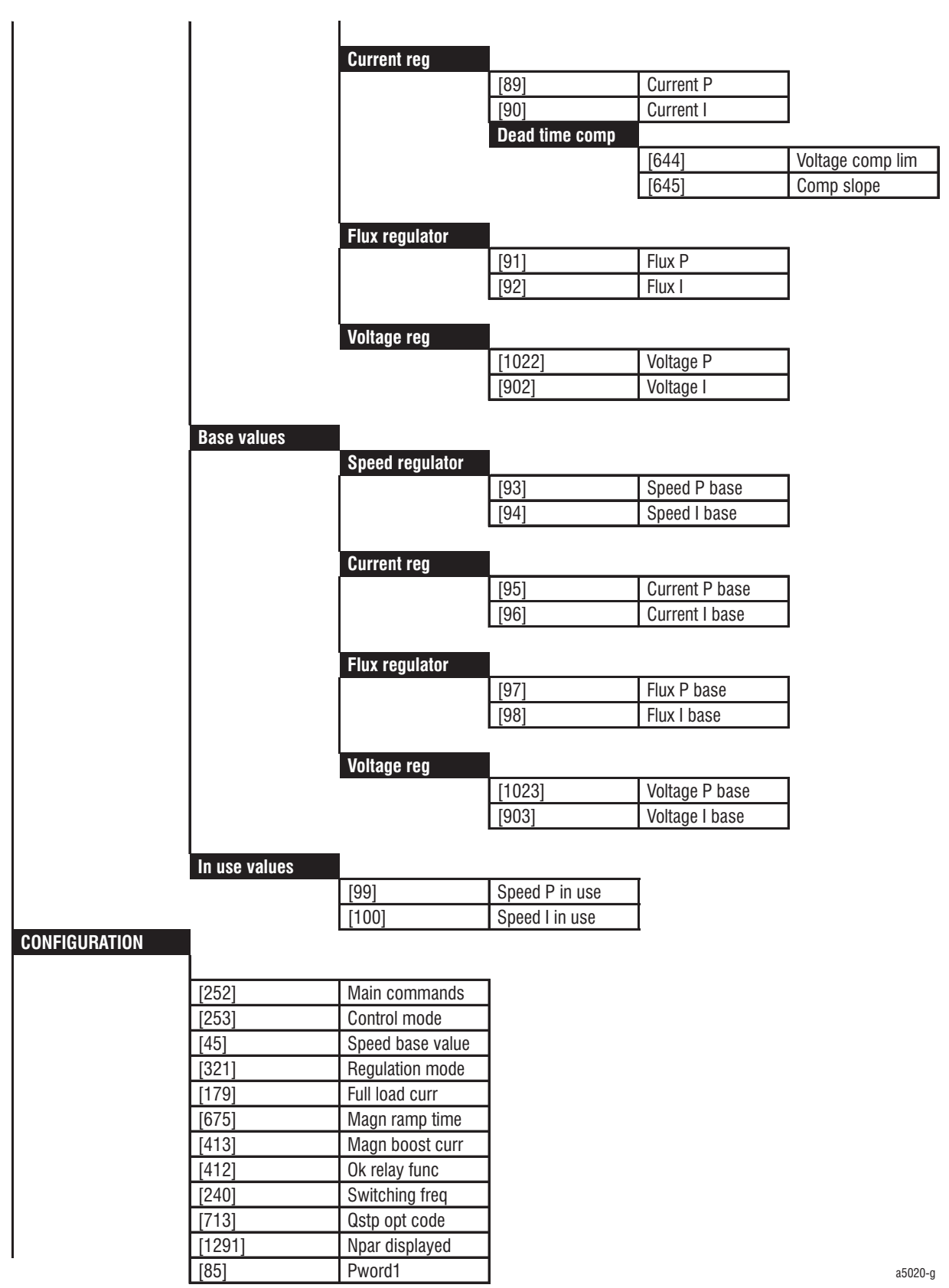

Gefran

#### **Mo**

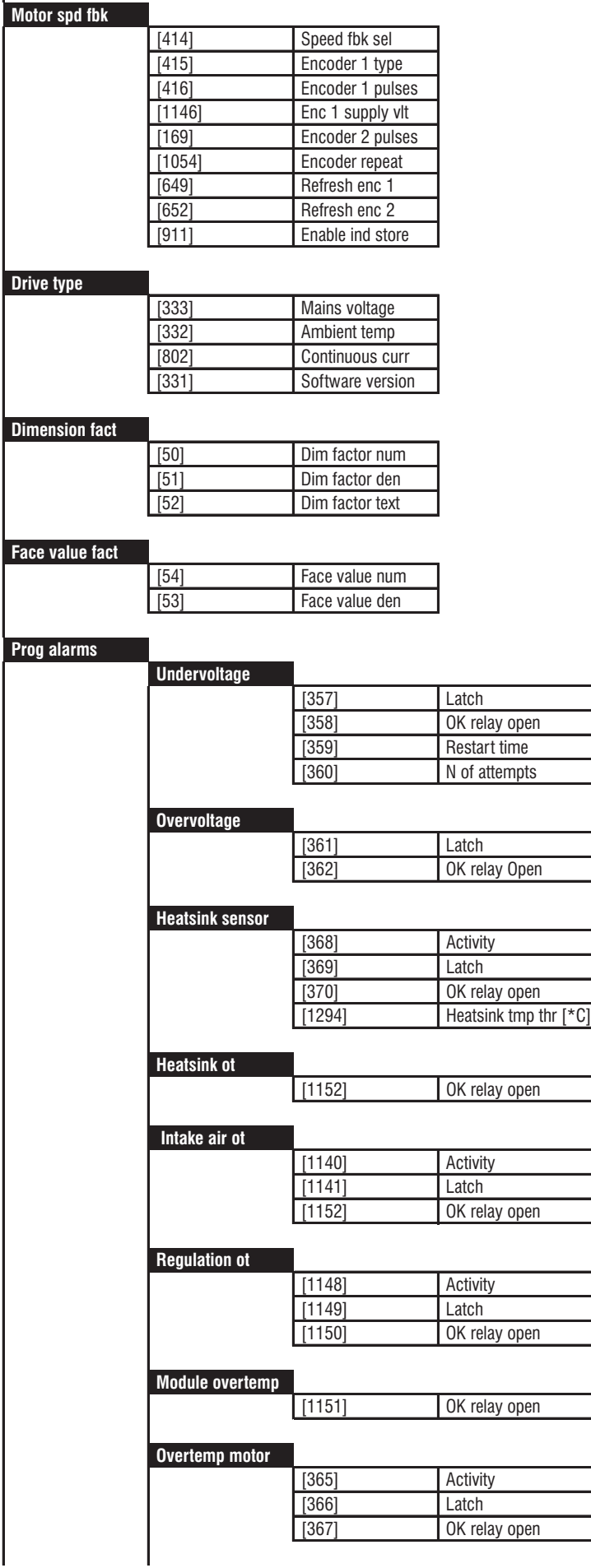

ai5020-h

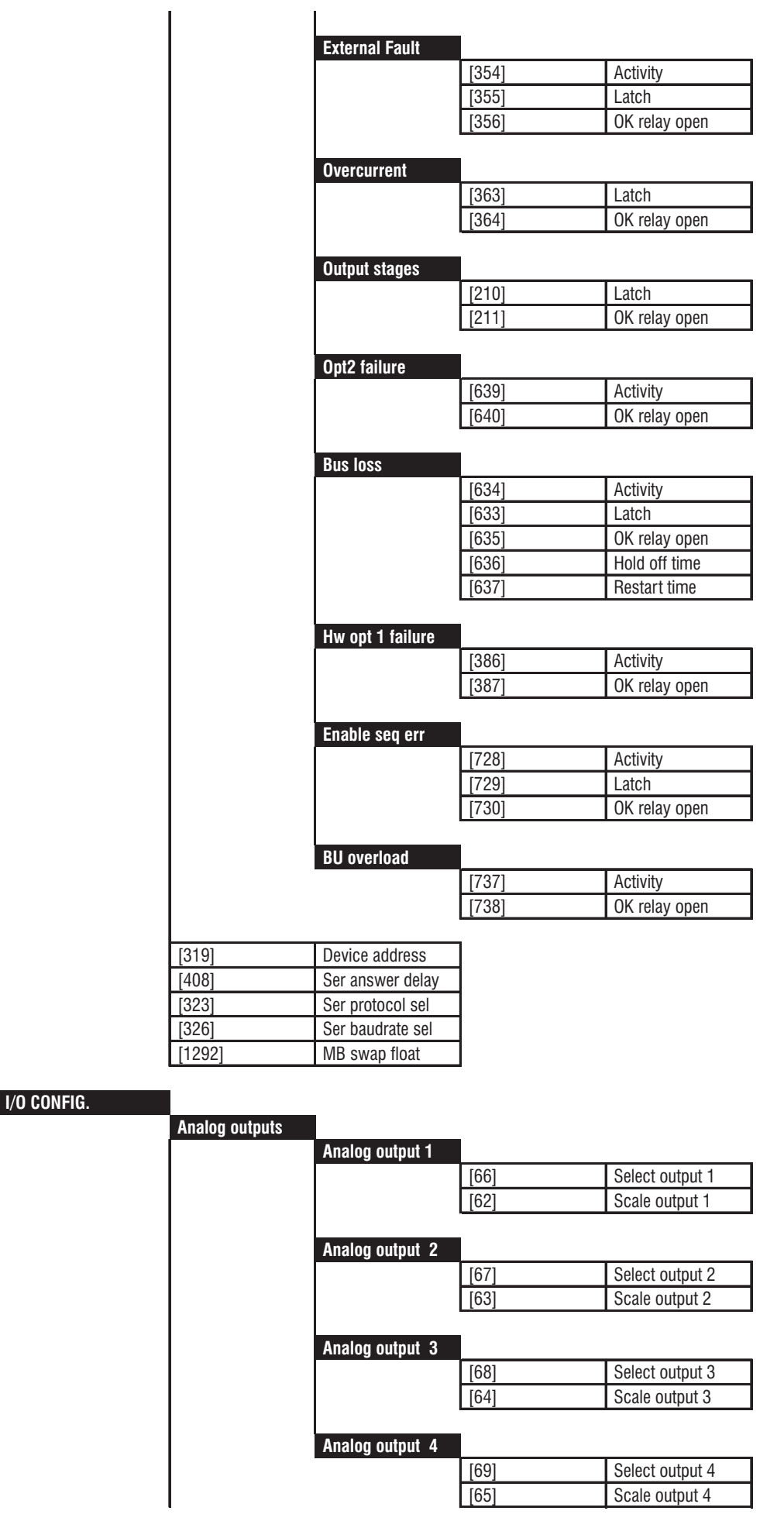

ai5020-i

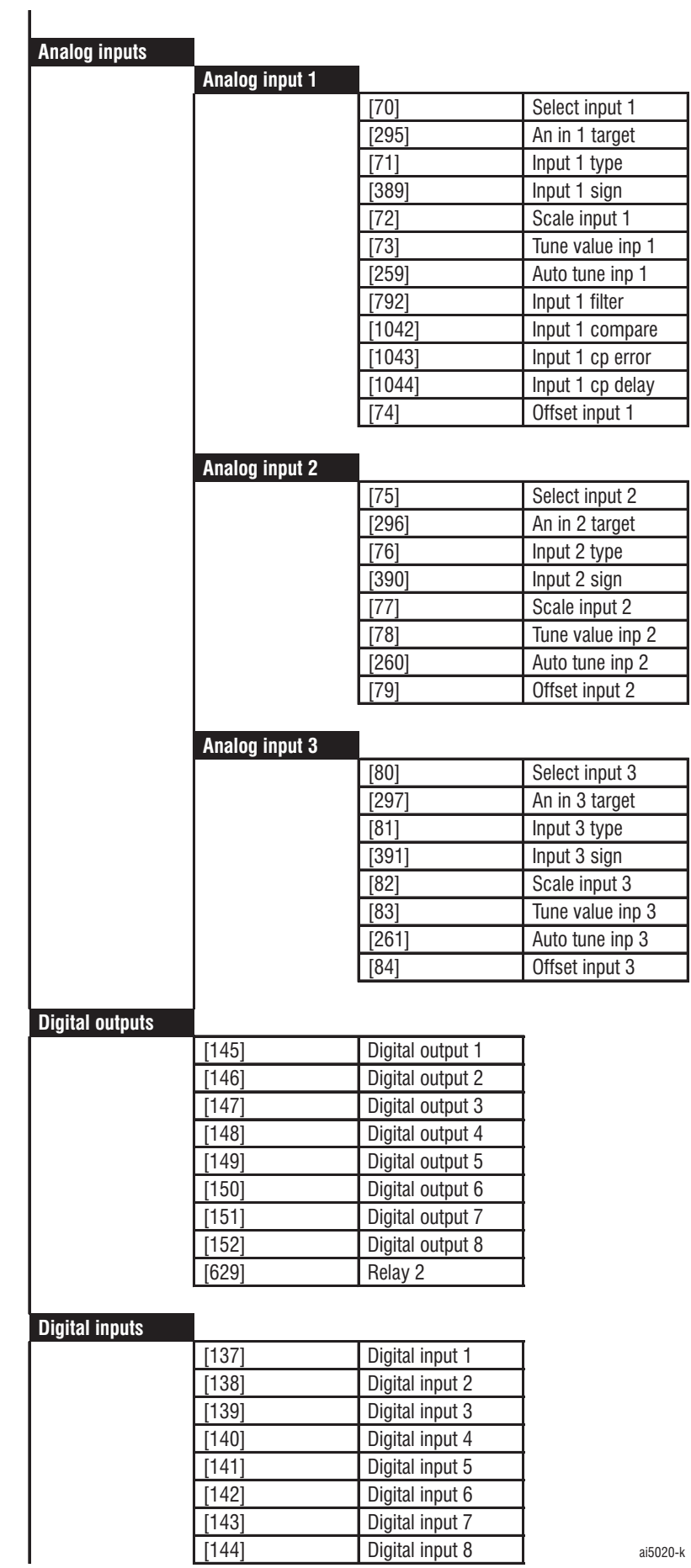

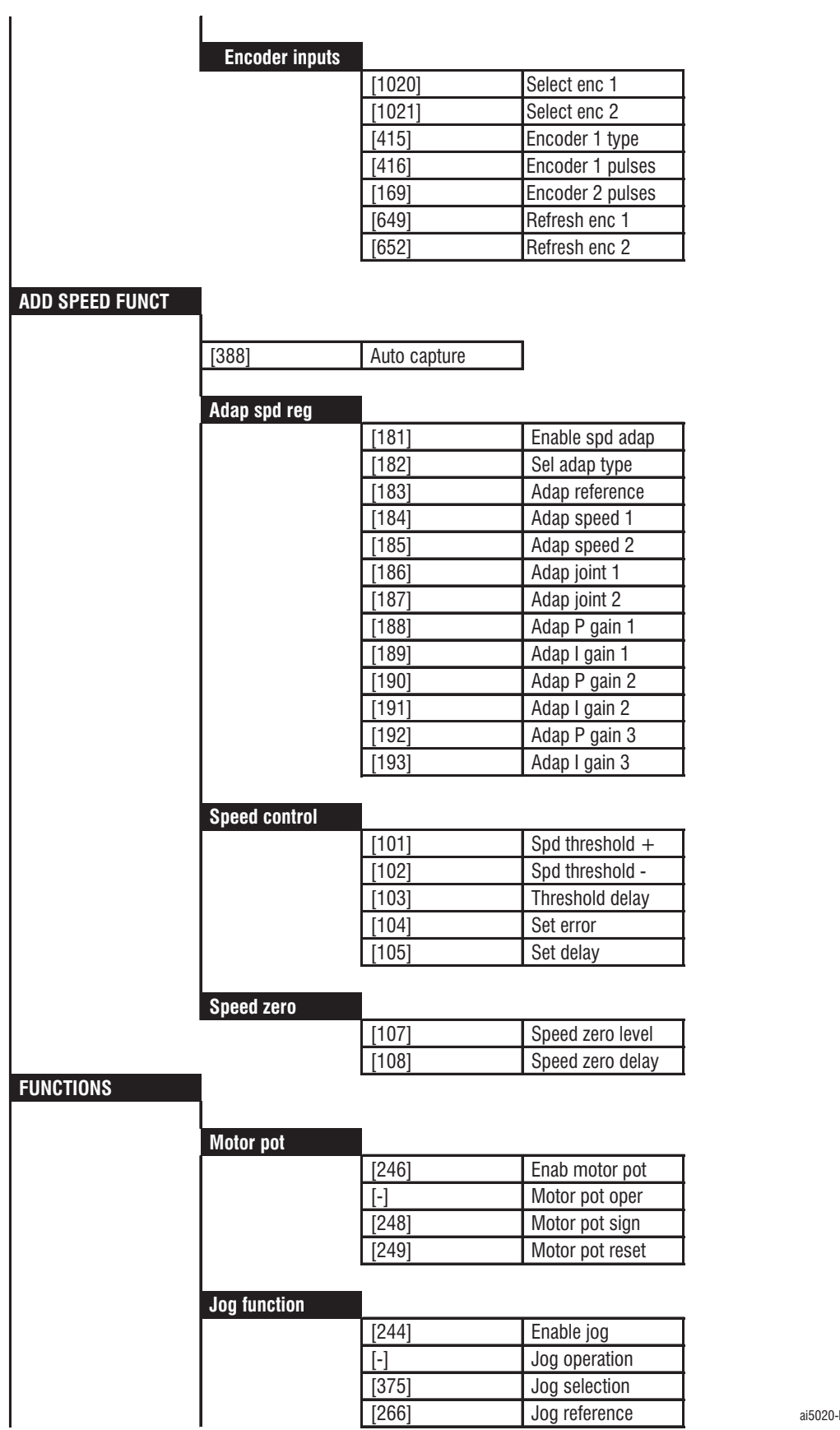

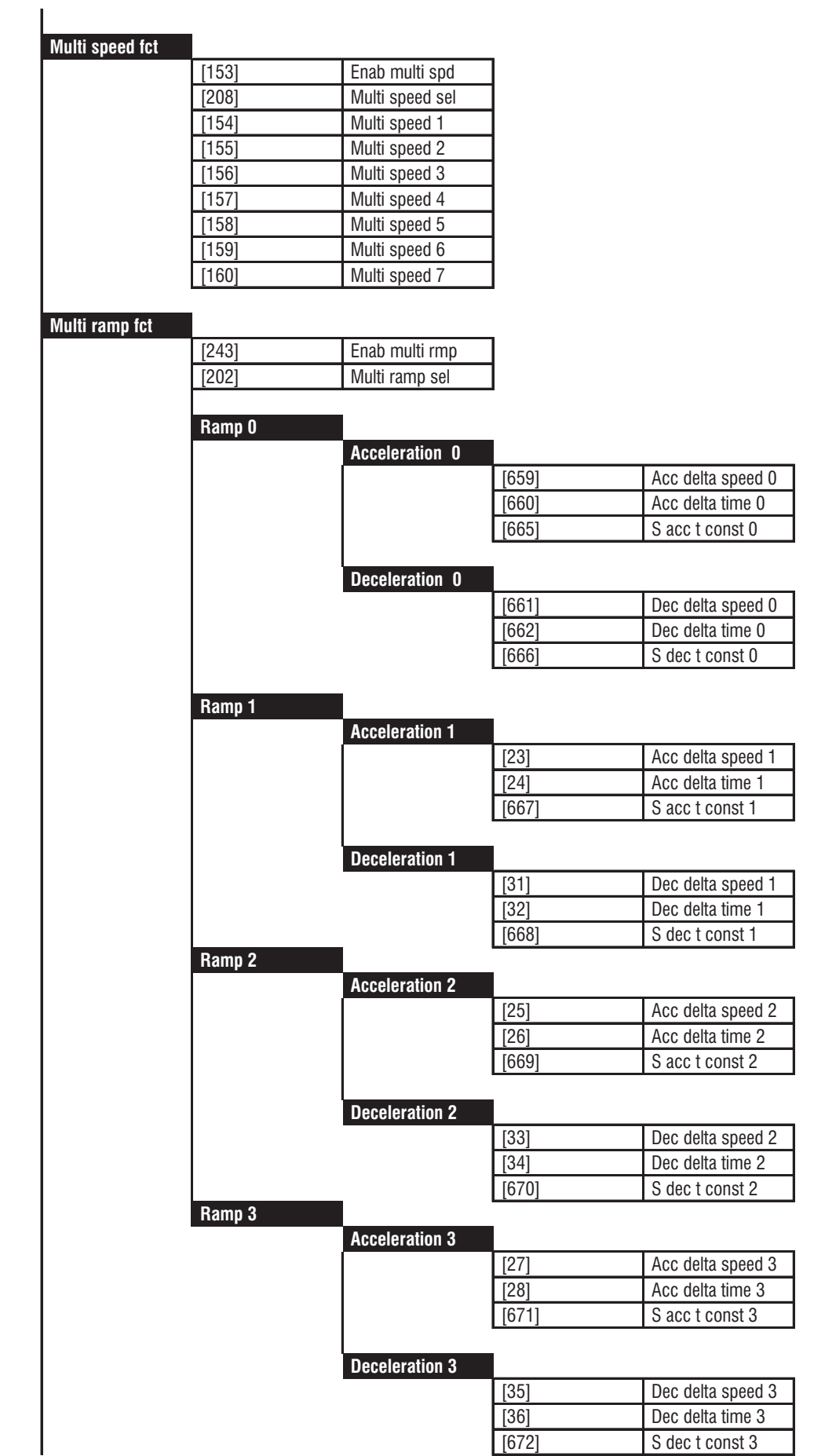

ai5020-m

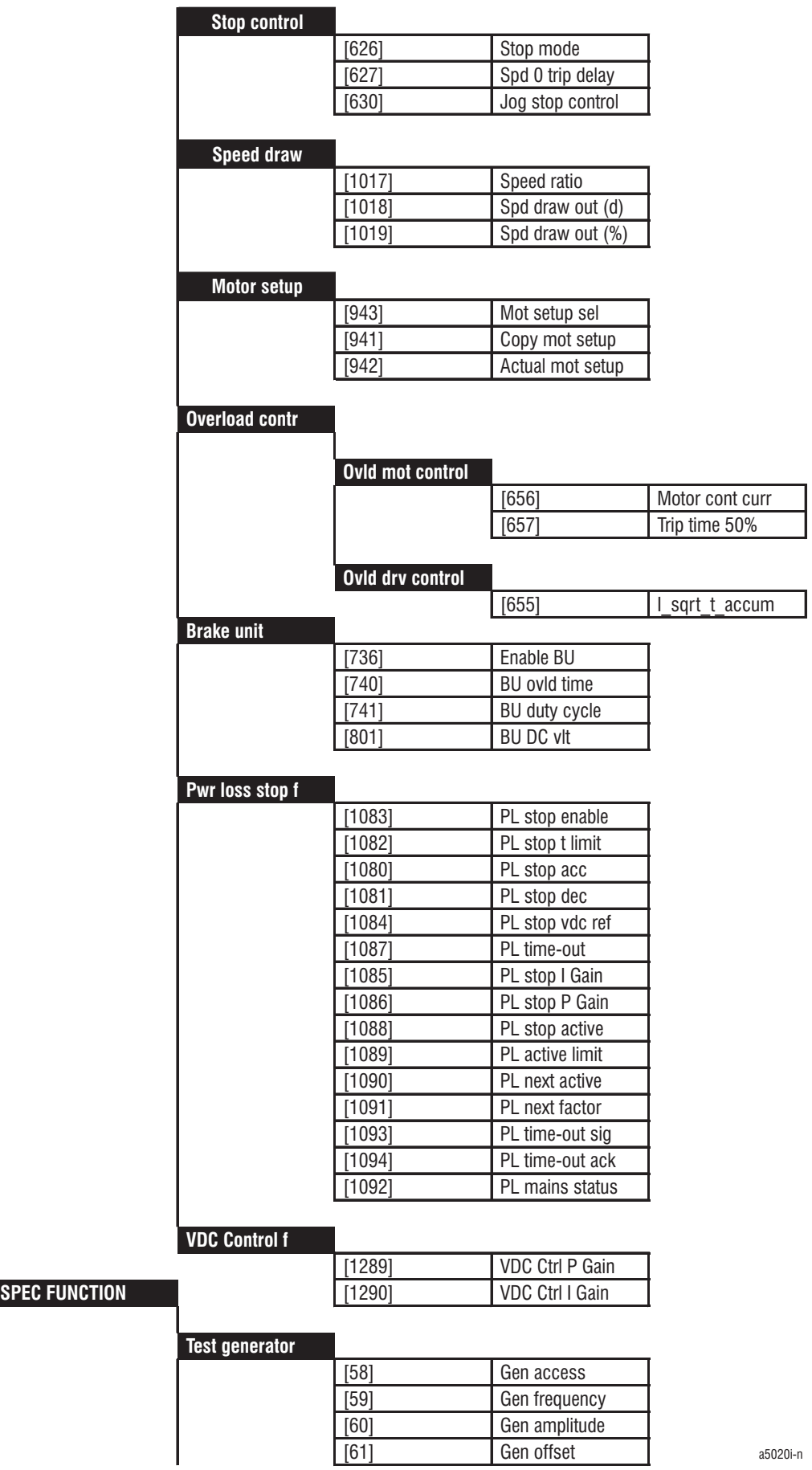

Gefran

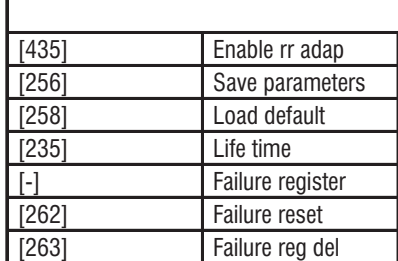

×.

## **DC braking**

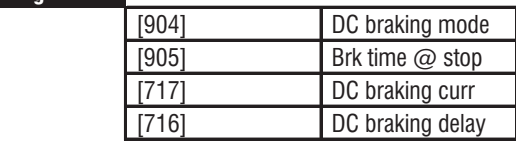

## **Links**

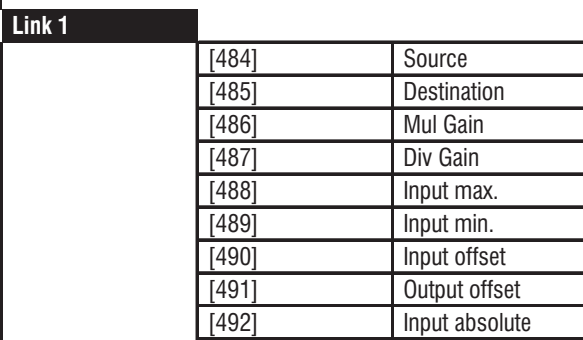

## **Link 2**

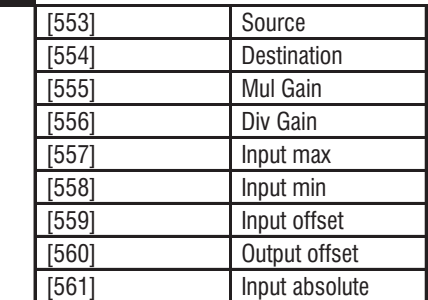

## **Pad parameters**

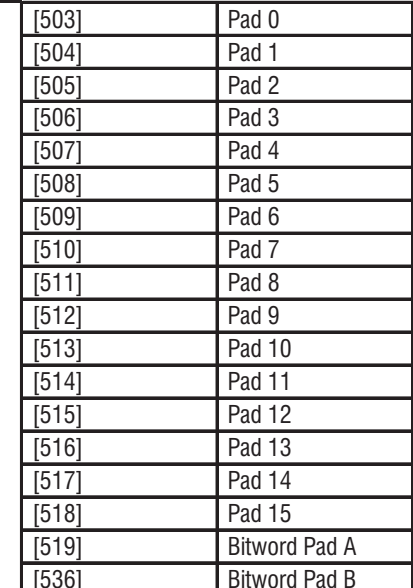

ai5020-o

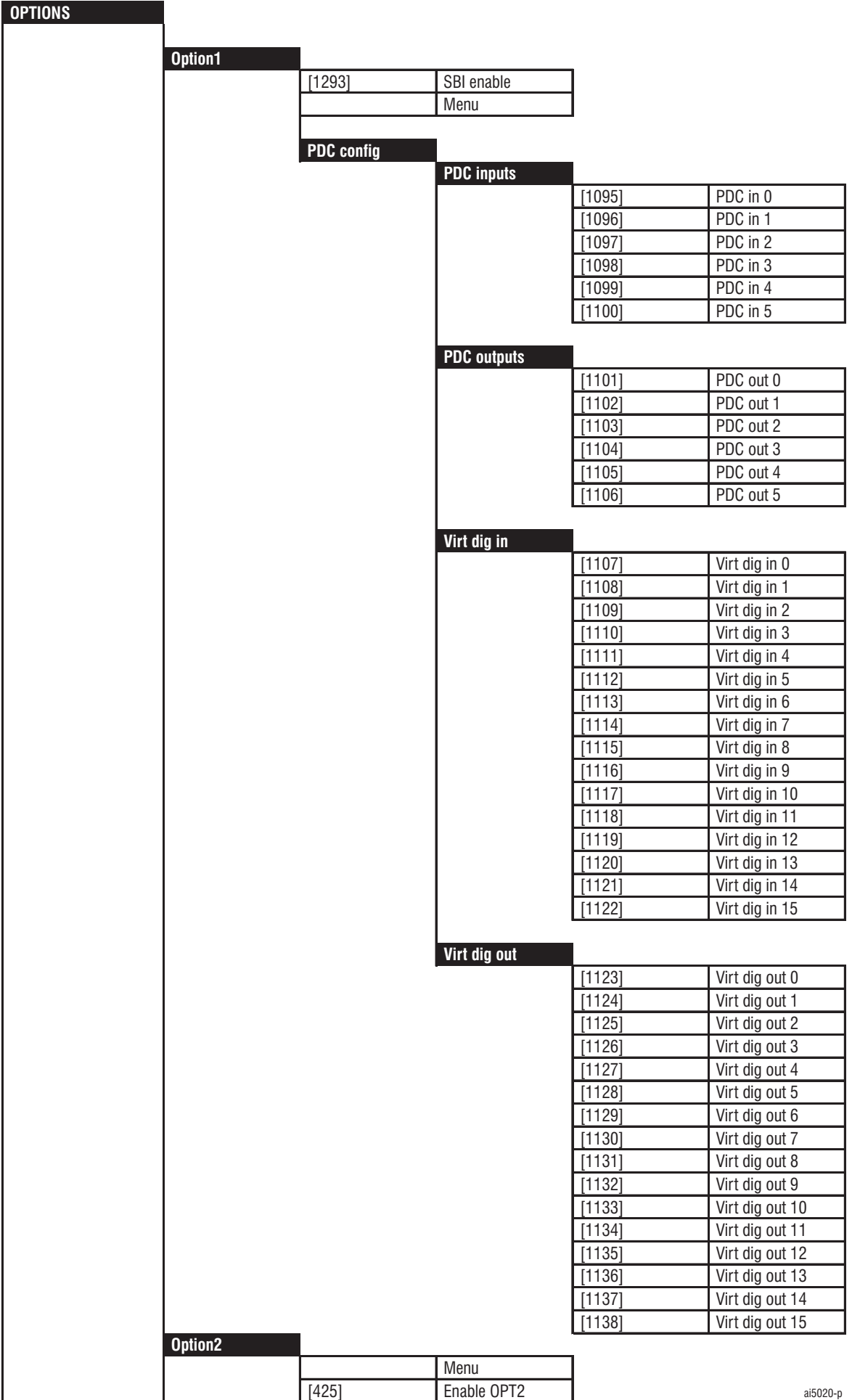

**PID**

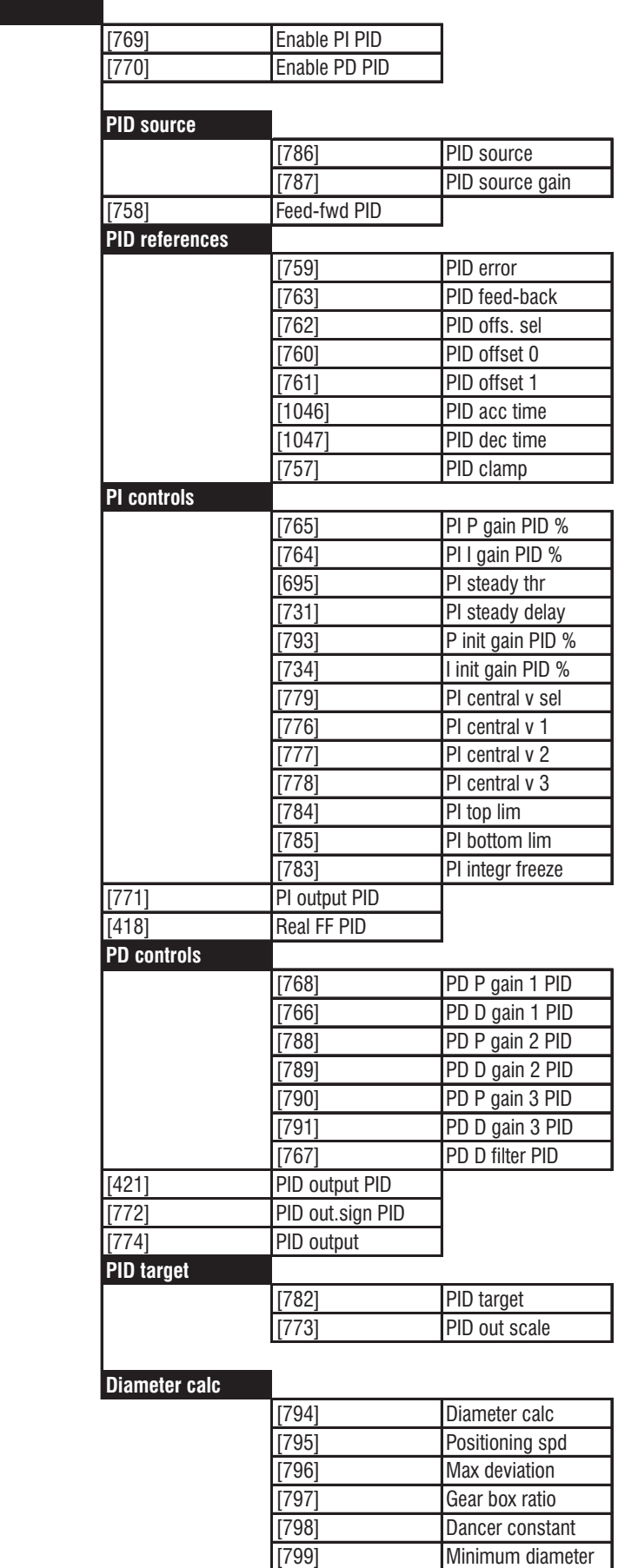

ai5020-q
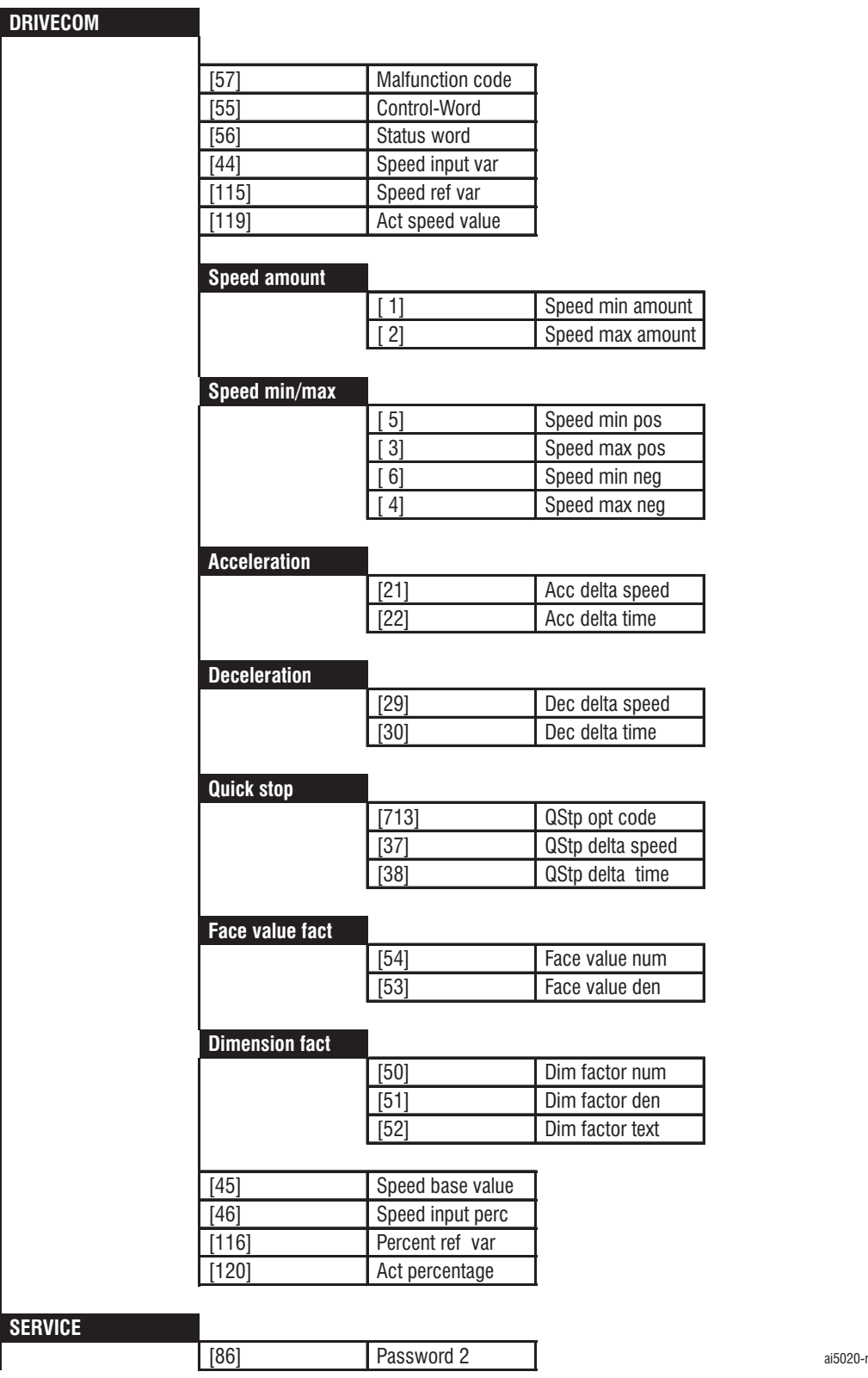

# *1.3. START UP*

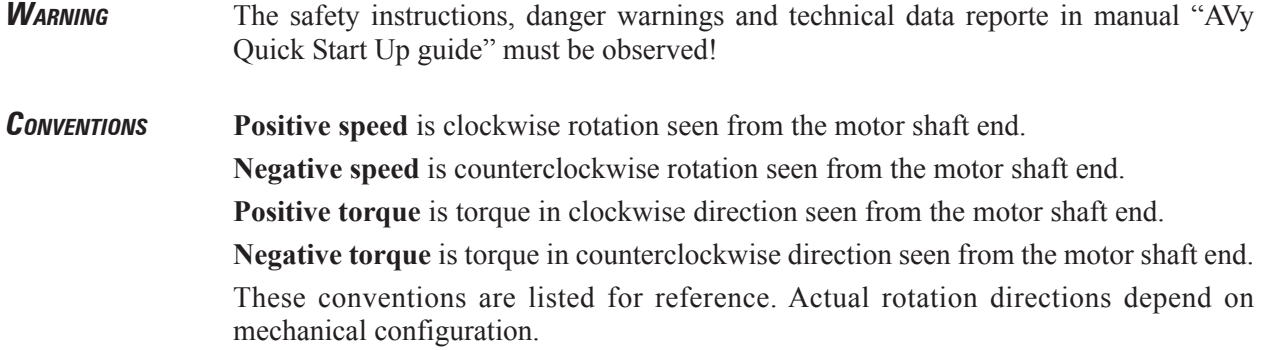

The aim of this quick introductory guide is to introduce the user to the basic menu structure of the AVy Drive, how to operate the device and how to carry out an initial commissioning of the device via the BASIC MENU. It is assumed that the device has the factory set default configuration and that the configuration has been carried out according to the diagrams in manual "AVy Quick Start Up guide", section 5.5 "Standard connection diagrams".

Possible parameter values and information about write/read authorization by the operator are described in the "List of all parameters" provided in the manual.

# *1.3.1 PRE POWER CHECKS*

#### *1.3.1.1 Setting Jumpers and Switches*

Review all jumper and switch positions on Power board and Regulation board of the Drive (see manual "AVy Quick Start Up guide", table 5.3.1.3 on chapter 5.3, ).

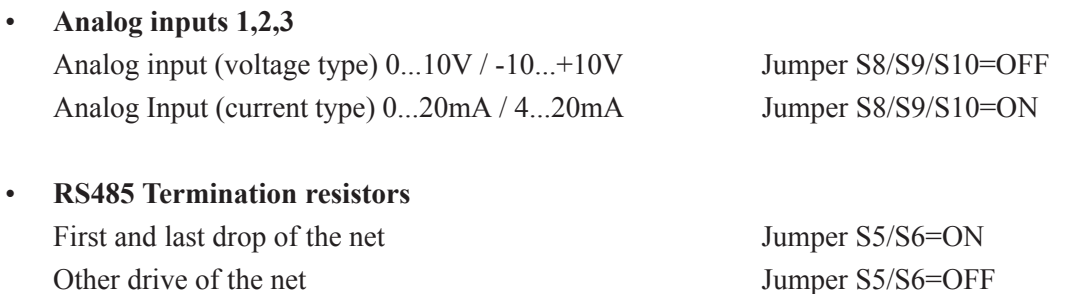

When using the PCI-485 RS232/RS485 converter PC interface, refer to the "CTI" instruction book. For initial tune up it is recommended to disconnect any DGF or SBI (LAN card).

#### *1.3.1.2 Checking the Wiring and Auxiliary Voltages*

The following should be checked before powering the drive:

• **Grounds/grounding** Verify an AC power ground wire from the incoming power / isolation transformer to the AVy input ground terminal.

> Verify the ground lead of the AVy output terminal is wired to the motor, or the motor is properly grounded .

> Verify the AC input leads, AC output leads, and control wiring to and from the

drive terminals are not grounded.(Remember that the 0V terminal may be intentionally grounded).

- • **Meggering** When meggering the power cables, they must be disconnected or isolated from the AVy drive to prevent drive damage.
- **Connections** Double check all connections to make sure they are tight. Verify each connection is wired per wiring diagrams, and are appropriate for the current and voltage levels specified.

| <b>Terminals</b>         | <b>Description</b>                                                                    |  |  |  |  |  |  |
|--------------------------|---------------------------------------------------------------------------------------|--|--|--|--|--|--|
| U1, V1, W1, PE1 (ground) | 3 phase AC input 400 or 480 VAC                                                       |  |  |  |  |  |  |
| U2, V2, W2, PE2 (ground) | 3 phase AC output to motor, wire to the motor according to motor rotation.            |  |  |  |  |  |  |
| C.D                      | internal DC power terminals, DB units or external capacitors are wired to these       |  |  |  |  |  |  |
|                          | terminals                                                                             |  |  |  |  |  |  |
| BR <sub>1</sub>          | external braking resistor connection                                                  |  |  |  |  |  |  |
| 26 & 27                  | command for external DB unit. (if used)                                               |  |  |  |  |  |  |
| 78 & 79                  | low voltage connection for motor thermistor (type DIN44081 or DIN 44082)              |  |  |  |  |  |  |
|                          | when using a motor thermistor, remove the 1 $K\Omega$ resistor                        |  |  |  |  |  |  |
|                          |                                                                                       |  |  |  |  |  |  |
|                          | if motor klixon is used for this protective function, it must be wired in series with |  |  |  |  |  |  |
|                          | a 1 K $\Omega$ resistor to these terminals                                            |  |  |  |  |  |  |
| 80 & 82                  | OK relay, normally open dry contact, good for a maximum of 250 VAC, 1 A               |  |  |  |  |  |  |
| 83 & 85                  | relay 2, normally open dry contact, good for a maximum of 250 VAC, 1 A                |  |  |  |  |  |  |
|                          | programmable functionality                                                            |  |  |  |  |  |  |
|                          | ai54121                                                                               |  |  |  |  |  |  |

*Table 1.3.1.2.1: Terminals description*

#### **Regulation terminals**

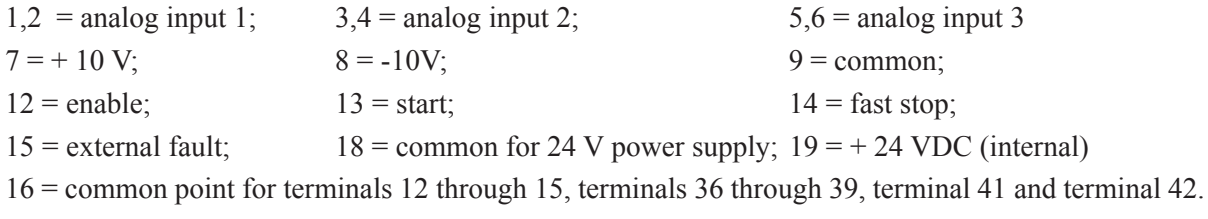

 $XS = 9$  pin serial port for PC tools, use PCI-485 (or equivalent) from PC to drive

XE ( ENC1) 15 pin sinusoidal/digital encoder input

**Amps/Volts ratio on Current Test point XY4 / XY5**

| Drive size | Hall CT ratio / (n. turns x burden resistor ohms x ampl.gain) |           |       |                                   |            |  |  |  |  |  |  |
|------------|---------------------------------------------------------------|-----------|-------|-----------------------------------|------------|--|--|--|--|--|--|
| 1007       | $500/(1 \times 154 \times 1)$                                 | $= 3.24$  | 4300  | $1000 / (1 \times 13 \times 1)$   | $= 76.92$  |  |  |  |  |  |  |
| 1015       | $500 / (1 \times 95.3 \times 1)$                              | $= 5.25$  | 4370  | $1000 / (1 \times 10 \times 1)$   | $= 100$    |  |  |  |  |  |  |
| 1022       | $500 / (1 \times 66.5 \times 1)$                              | $= 7.5$   | 5450  | $2000 / (1 \times 15.8 \times 1)$ | $= 126.58$ |  |  |  |  |  |  |
| 1030       | 500 / (1 x 49.9 x 1)                                          | $= 10.02$ | 5550  | $2000 / (1 \times 13 \times 1)$   | $= 153.85$ |  |  |  |  |  |  |
| 2040       | $1000 / (1 \times 78.7 \times 1)$                             | $= 12.7$  | 6750  | $2000 / (1 \times 11 \times 1)$   | $= 181.82$ |  |  |  |  |  |  |
| 2055       | 1000 / (1 x 59 x 1)                                           | $= 16.95$ | 6900  | $2000 / (1 \times 7.87 \times 1)$ | $= 254.13$ |  |  |  |  |  |  |
| 2075       | 1000 / (1 x 42.2 x 1)                                         | $= 23.7$  | 6110  | $2000 / (1 \times 7.87 \times 1)$ | $= 254.13$ |  |  |  |  |  |  |
| 3110       | $2000 / (1 \times 60.4 \times 1)$                             | $= 9.01$  | 71320 | $2000 / (1 \times 5.9 \times 1)$  | $= 338.98$ |  |  |  |  |  |  |
| 3150       | $2000 / (1 \times 45.3 \times 1)$                             | $= 46.2$  | 81600 | 4000 / (1 x 9.31 x 1)             | $= 429.65$ |  |  |  |  |  |  |
| 4220       | $1000 / (1 \times 15.8 \times 1)$                             | $= 63.29$ |       |                                   | avy54122   |  |  |  |  |  |  |

*Example: AVy 1015 size, 1V = 5.25 A (peak current)*

*Table 1.3.1.2.2: Amps/Volts ratio*

Amps rms = Amps peak x  $2 \land (1/2)$ 

• Record motor nameplate data, encoder information, gearbox and mechanical data.

## **MOTOR DATA**

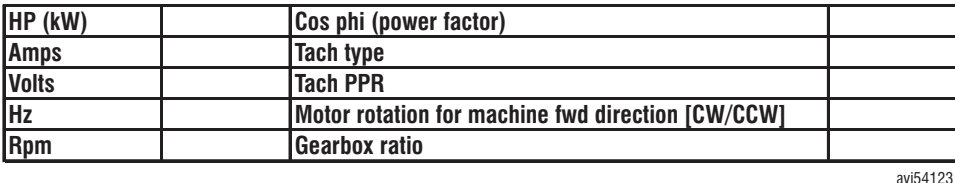

#### *CAUTION!* **The following is not permissible:**

- Operating a capacitive load on the Drive
- Connecting an external voltage source to the output side of the Drive

- Bridging the output side of the inverter directly to AC power (bypass). If the drive is to be bypassed, the motor must be disconnected from the Drive before the bypass contactor is closed.

# *1.3.2 POWER UP CHECKS*

• **Check drive power supplies from the appropriate terminals:**

Terminal  $7 = +10$  V (0V to terminal 9) Terminal  $8 = -10$  V (0V to terminal 9) Terminal  $19 = + 24$  ... 30 V (0V to terminal 18)

- **Verify hardwired stop and enable controls are operational**
- **Check DC link voltage (DC link** parameter in **Monitor/Measurement** menu**):**

The value should be: 480 to 650 VDC for 400 VAC input

550 to 715 VDC for 480 VAC input

The DC link will read higher after the drive is enabled, and even higher if the drive is braking the motor.

Refer to manual AVy Quick Start, troubleshooting section for different voltage levels

## *1.3.2.1 Basic Settings of the Drive for all the regulation modes*

*Note!* These instructions assume the drive has the default configuration. The default setting can be loaded via the **Load default** command in the SPEC FUNCTIONS menu. Executing this command means that all modifications previously carried out by a user will be overwritten.

If the **Save parameters** command is executed after executing **Load default** command previous setting are lost. If **Save parameters** command is not entered, the original values stored by the user are loaded again after switching off and on the drive.

The defaults also assume that a four-pole motor with a rating that complies with the rated values of the AVy drive is used. Other motor can be used by entering their motor data via the "DRIVE PARAMETER / Motor plate data" menu. The rated values of the motor are entered here to ensure optimum regulation for the motor concerned.

#### • **Drive must be disabled to enter configuration data.**

**See sections 7.1.1, "LEDs" and section 7.1.2, "Moving inside a menu" for information on operating the keypad.**

#### • **Set AC Input voltage**

This setting is carried out via the **Mains voltage** parameter in the "Drive type" submenu of the BASIC MENU. Select the AC Input voltage wired to the drive .

*Note!* If the "Undervoltage" alarm is activated when the device is switched on for the first time, this can be acknowledged by pressing the **Escape**.key

#### • **Regulation mode**

This setting is carried out via the **Regulation mode** parameter in the BASIC MENU. Select "Field oriented", "Sensorless vect" or "V/f control" mode.

#### • **Base for speed related values**

Setting **Speed base value** in the BASIC MENU

This value determines the rpm speed ref with max. signal (e.g. 10 V) present at the analog input. This value also defines the basis for percentage values of speed related quantities (range is +/- 200%)

#### • **Ramp time**

This setting is carried out via **Acc delta speed**, **Acc delta time**, **Dec delta speed** and **Dec delta time** parameters in the BASIC MENU.

The interrelationship of these parameters is illustrated in the following diagram. If the maximum possible speed is entered for **Acc delta speed** and **Dec delta speed**, the times correspond to the ramp times from zero to maximum speed and vice versa.

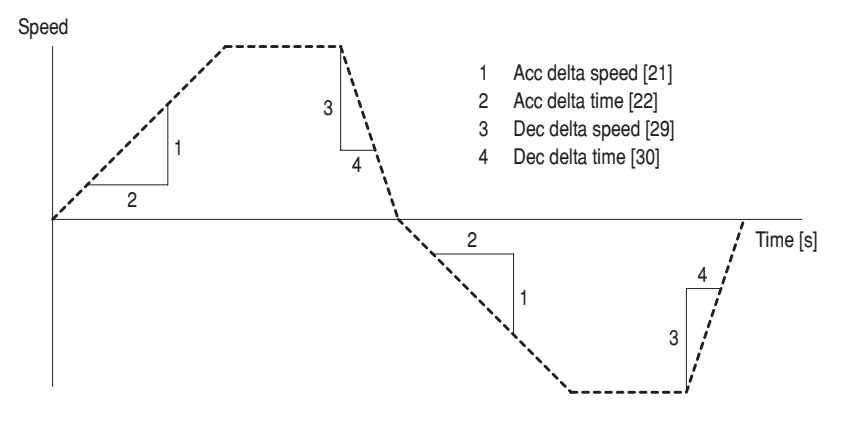

#### • **Speed reference**

*Note!* In the standard drive configuration, **Ramp ref 1** reference value is set with an analog value via terminals 1 and 2. In this condition is not possible, and also not necessary, to set the reference value via the keypad or the PC software, **Ramp ref 1** is then setted from an analog input,

or:

Set parameter "**Select input 1** (2 or 3)" in OFF condition or in a different configuration of **Ramp ref 1**

Setting **Ramp ref 1** in the BASIC MENU

Select the reference value required. The sign determines the rotation direction of the drive. Entry via keypad: the reference value is not active until the entry is confirmed by pressing Enter.

#### **- Current limitation**

Setting in the BASIC MENU with **T current lim +** and **T current lim -**

**T current lim +** = positive limit (clockwise drive and counterclockwise braking)

**T current lim -** = negative limit (counterclockwise drive and clockwise braking) The default maximum value corresponds to total current  $= 1.36$  continuous current

• **Saving setting**

Use **Save parameters** in BASIC MENU

Parameters must be saved so that the entered values are read the next time the device is switched on. When using the keypad: press Enter.

## *1.3.2.2. Setting Motor parameters*

The AVy drive is factory set for use with 4-pole standard motors, either for 400V or 460V, to be operated up to the nominal speed. Enter nameplate data recorded for the connected motor to ensure satisfactory performance.

Proper nameplate data is required for "**Field Oriented**" and "**Sensorless**" modes. For "**V/f control**" mode they are not. However, they are recommended for a better current limit control.

When using **V/f control** to operate multiple motors in parallel on the same drive, better result are obtained with motor similar or equal to each other.

#### • **MOTOR NAMEPLATE SPECIFICATIONS (Mot plate data** menu**)**

- Set the rated voltage of the motor via the **Nominal voltage** parameter. Ensure the voltage is specified according to the circuit connection (star or delta). (Location: **Drive parameters/Mot plate data/Nominal voltage**)
- Set the nominal speed (rated full load speed) in accordance with the nameplate specification via the **Nominal speed** parameter. (Location: **Drive parameters/Mot plate data/Nominal speed**)
- Set the nominal frequency of the motor in accordance with the nameplate specification of the motor via the **Nom frequency** parameter. (Location: **Drive parameters/Mot plate data/Nom frequency**)
- Set the nominal current (rated full load amps) of the motor via the **Nominal current** parameter. Ensure that the current is specificied according to the circuit connection (star or delta). (Location: **Drive parameters/Mot plate data/Nominal current**)

In case of "**V/f control**" mode with multiple motors enter a value equal to the sum of **Nominal current** of all the motors.

- Set Cos phi (power factor) as per motor nameplate via the **Cos phi** parameter. (Location: **Drive parameters/Mot plate data/Cos phi**)

#### **- VOLTAGE/FREQUENCY CHARACTERISTIC, "BASE" OPERATING POINT**

The parameters **Base voltage** (location: **Drive parameters/Mot plate data/Base voltage**) and **Base frequency** (location: **Drive parameters/Mot plate data/Base frequency**) determine the degree of flux in the motor and the frequency where the field weakening range begins. The assignment of values to these parameters can be carried out according to the indications and the examples shown in the section "Motor plate data" .

*Note!* The operating level of the magnetic flux of the motor must not exceed the value corresponding to the nominal operating condition. This means that the ratio Base voltage to Base frequency must not exceed the ratio Nominal voltage to Nominal frequency.

When Base voltage is very close to or above to the Mains Voltage, in the field weakening

range the dynamic behaviour of the drive is influenced by parameter "Dynamic vlt margin" (menu LIMITS\Voltage limits).

- Enter the basic frequency via the **Base frequency** parameter.
- Enter the base voltage via the **Base voltage** parameter.
- Finally enter **Take motor par** to enable computation of normalization factors and estimate values for parameters in the "Motor parameter" submenu.

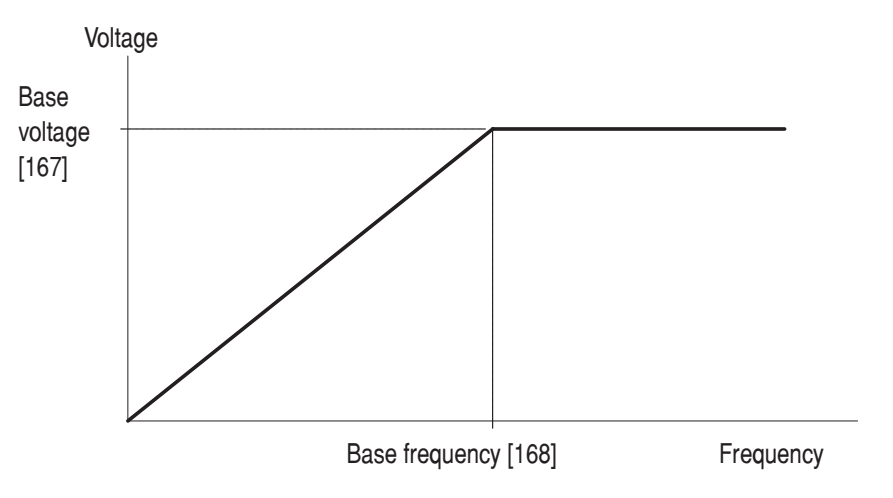

*Figure 1.3.2.1.1: Voltage / frequency characteristics*

In case of "**V/f control**", it is possible to select the shape of V/f characteristic:

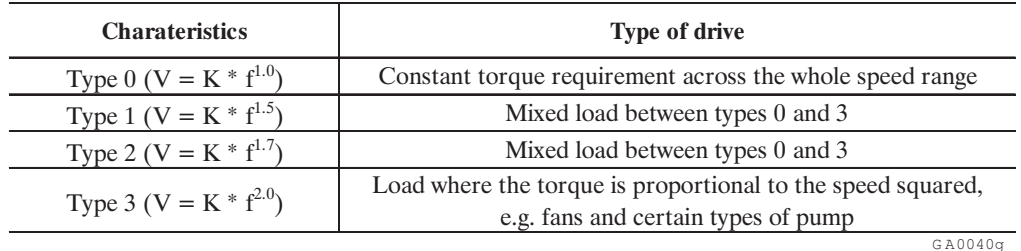

#### • **MAGNETIZING CURRENT, ROTOR RESISTANCE, STATOR RESISTANCE AND LEAKAGE INDUCTANCE**

These values are not normally stated on the nameplate of the motor, although they are very important for the behavior of the drive. If you have obtained detailed specifications from the manufacturer, enter them in place of estimates computed from the nameplate motor data (**Take motor par** command).

**NOTE!** In case the command **Take motor par** is reentered, these parameters will be overwritten.

• Save the setting using **Save parameters** in BASIC MENU.

#### *1.3.2.3. Verify speed feedback setup and encoder polarity (field oriented mode)*

A tachometer is required to run the drive in field oriented (vector) regulation.

First, note the tachometer rotation direction (for example: A leads B when tach is turned CCW with respect to the motor shaft), and the direction of the desired motor rotation.

Verify the tach wiring to the drive is correct, and the tach is fed the appropriate voltage from the drive or separate power supply.

|                     |                          |       |      |      |      |      |                         |      | <b>XE CONNECTOR PIN</b> |      |    |      |      |                               |        |
|---------------------|--------------------------|-------|------|------|------|------|-------------------------|------|-------------------------|------|----|------|------|-------------------------------|--------|
| <b>Encoder type</b> | <b>Shielded</b><br>cable |       |      |      |      | o    | ៗ                       | 8    | $\bf o$                 | 10   | 11 | 12   | 13   | 14                            | 15     |
|                     |                          | $B -$ | $C+$ | $C-$ | $A+$ | $A-$ | $\mathbf{0} \mathbf{V}$ | $B+$ | $+5V$                   | $E+$ | Е- | $F+$ | $F-$ | $\tilde{\phantom{a}}$<br>$G+$ | $G-$   |
| DE                  | 8 pole                   |       |      |      |      |      |                         |      |                         |      |    |      |      |                               |        |
| <b>SE</b>           | 8 pole                   |       |      |      |      |      |                         |      |                         |      |    |      |      |                               |        |
| <b>SESC</b>         | 12 pole                  |       |      |      |      |      |                         |      |                         |      |    |      |      |                               |        |
| <b>DEHS</b>         | 14 pole                  |       |      |      |      |      |                         |      |                         |      |    |      |      |                               |        |
| <b>SEHS</b>         | 14 pole                  |       |      |      |      |      |                         |      |                         |      |    |      |      |                               |        |
|                     |                          |       |      |      |      |      |                         |      |                         |      |    |      |      |                               | ai3160 |

**15 pin female connector XE** (for a sinusoidal or digital encoder)

#### **Jumpers setting**

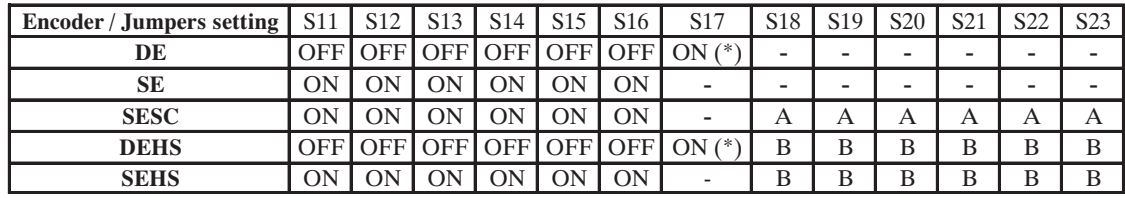

ai3150

- **DE**: 5V digital incremental encoder with  $A / \overline{A}$ ,  $B / \overline{B}$ ,  $C / \overline{C}$
- **SE**: 5V sinusoidal incremental encoder with  $A / \overline{A}$ ,  $B / \overline{B}$ ,  $C / \overline{C}$
- **DEHS**: 5V digital incremental encoder with  $A / \overline{A}$ ,  $B / \overline{B}$ ,  $C / \overline{C}$  and three Hall sensor digital position signals (for AC Brushless motors)
- **SESC**: 5V sinusoidal incremental encoder with  $A / \overline{A}$ ,  $B / \overline{B}$ ,  $C / \overline{C}$  and and two sin/cos traces for absolute position (for AC Brushless motors or positioning)
- **SEHS**: 5V sinusoidal incremental encoder with  $A / \overline{A}$ ,  $B / \overline{B}$ ,  $C / \overline{C}$  and three Hall sensor digital position signals (for AC Brushless motors)

(\*) If the encoder is not provided with the zero channel S17=OFF

- The AVy must be disabled and not be in start.
- Enter parameters for tachometer setup:
	- CONFIGURATION\Motor speed feedback\Speed fbk sel\Encoder 1 or Encoder 2, **Enter**
	- CONFIGURATION\Motor speed feedback\Encoder 1 type\ sinusoidal or digital, **Enter**
	- CONFIGURATION\Motor speed feedback\Encoder 1 pulses\ PPR, **Enter**
- Set Regulation mode to **V/f control mode** (default).
- Enable and Run the Drive in forward direction with a positive speed reference.
- Select **Enc 1 speed parameter** (MONITOR/Measurement/Speed/Speed in rpm menu):
	- *Turn the motor shaft clockwise (view facing the shaft). The value indicated must be positive.*

*- If the value does not change or if random values are shown, check the encoder power supply and the encoder connection.*

*- If the displayed value is negative, reverse encoder terminals. Channel A+ and A- or B+ and B-*

- Set Regulation mode to **Field oriented** mode.
- Save the setting using Save parameters in BASIC MENU.

The drive is now setup and ready to continue with final commissioning and tune up.

## *1.3.3. SELF TUNING*

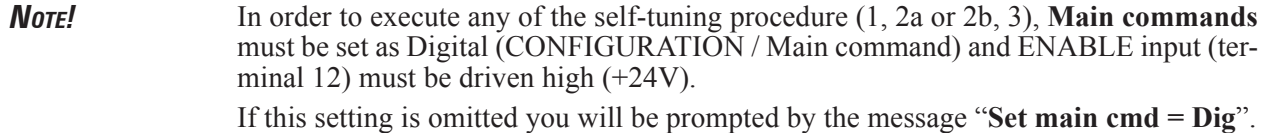

It is not necessary to set parameters **Enable drive** = Enable neither **Regulation mode** = Self-tuning, because they will be automatically set by the drive and reset at the end of the self-tuning execution.

#### **- Self tuning procedure is divided in three parts:**

*The first part*, "**Self-tune 1**", identifies the voltage compensation parameters, stator and rotor resistances, and leakage inductance. Then it computes appropriate gains for current controllers, according to the "optimum module" algorithm.

"Self- tune 1" is executed without motor shaft rotation.

*The second part* identifies the magnetizing curve of the motor, that is parameters for the shape of saturation curve and the magnetizing current of the motor at nominal point.

The self tune computes appropriate gains for flux and voltage regulators. The second part is available in two versions, "**Self-tune 2a**" and "**Self-tune 2b**".

- "Self-tune 2a" requires free shaft rotation at 50% rated motor speed (the shaft must be uncoupled from the load).

- If free shaft rotation is not possible, "Self-tune 2b" can be used because it is executed with the motor at standstill.

"Self-tune 2a" provide results with a better accuracy, therefore it should be used whenever possible.

*The third part*, speed regulator tuning, identifies the total Inertia value at the motor shaft ( $Kg*m^2$ ), the friction value (or Loss compensation) in  $N^*$ m and computes the Proportional and Integral gains of the speed regulator.

**For the motor chosen, it is necessary to take into account the following limits:**

- **Nominal current [164] parameter can not be set to a value lower or equal to 0.3 x I<sub>2N</sub> (** $I_{2N}$  **= drive nominal current-class 1 at 400V)**
- Magnetizing current [165] parameter must not result higher than  $I_{\text{corr}}$  (drive continuative current).

**TO EXECUTE PART 1**, enter DRIVE PARAMETER\Motor parameter\Self-tuning\Self-tune 1.

Start execution by entering "Start part 1", **Enter.**

The procedure takes a few minutes, and can be interrupted by either powering the AVy off or pressing the **Escape** button.

You may hear some buzzing noise from the motor during the execution.

The progress of the activity is reported with messages "Measuring xxx"

At the beginning of "Self-tune 1" a sudden, short rotation may occurr due to parasitic torque related to slot alignment between stator and rotor.

Results of the identification may be unreliable, or identification may fail with some "xxx range error" or "timeout" message. Repeat execution. Usually this problem disappears after the first trial. If shaft rotation is persistent, it is necessary to lock the rotor in order to get reliable results.

" xxx range error" or "Timeout" messages may also occur in some extreme parameter ranges (see section 2.4.2.1, "Self-tuning"). Repeat execution in this case. If error messages are persistent, manual tuning procedures (following section) should be used.

After self tuning is done, new identified parameter values ("Nw" suffix) can be compared with values prior to the identification by browsing the subsequent menu entries. New parameters can be accepted all together by entering "**Take val part 1**". In this case prior values are overwritten. "Self-tune 1" can be repeated, whether values from the previous trial have been accepted or not.

*Note!* "Take val part 1" does not store values in non-volatile memory, so values are lost if inverter power is cycled off and on. You need to enter **Save parameters** in the BASIC MENU or SPEC FUNCTIONS menu to permanently store values.

**TO EXECUTE "Self-tune 2a",** enter menu DRIVE PARAMETER\Motor parameter\Self-tuning\Selftune2a. Start execution by entering "Start part 2a", **Enter.**

The procedure takes a few minutes, and can be interrupted by either powering the AV300i off or pressing the **Escape** buttom.

Progress of activity is indicated by the message "Measuring sat2a".

#### *WARNING!* **The motor shaft will rotate up to 50% rated speed in part 2a of the identification.**

*Note!* The shaft must be free to rotate uncoupled from the load, otherwise results may be completely unreliable.

In case of extreme parameter ranges, a timeout message may occurr. Repeat execution in this case. If an error message is persistent, keep default values for parameters **P1 flux model** and **P2 flux model**, and use the manual tuning procedure for Magnetizing current (see section "Checking and manual tuning of Magnetizing current").

After self tuning is done, new values can be compared with the previous ones like in part 1. New parameters supersede the previous ones if "**Take val part 2a**" is entered.

*Note!* "Take val part 2a" does not store values in non-volatile memory, so values are lost if inverter power is cycled off and on. You need to enter Save parameters in the BASIC MENU or SPEC FUNCTIONS menu to permanently store values from the procedure.

"Self-tune 2a" can be repeated, whether values from the previous trial have been accepted or not.

If free shaft rotation is not possible, "**Self-tune 2b**" provides an alternative identification technique that does not require shaft rotation. The menu is DRIVE PARAMETER\Motor parameter\Self-tuning\Self-tune 2b.

Operation and meaning of parameters are the same as "Self-tune 2a", replacing "2b" suffix for "2a".

#### *Self tune 3*

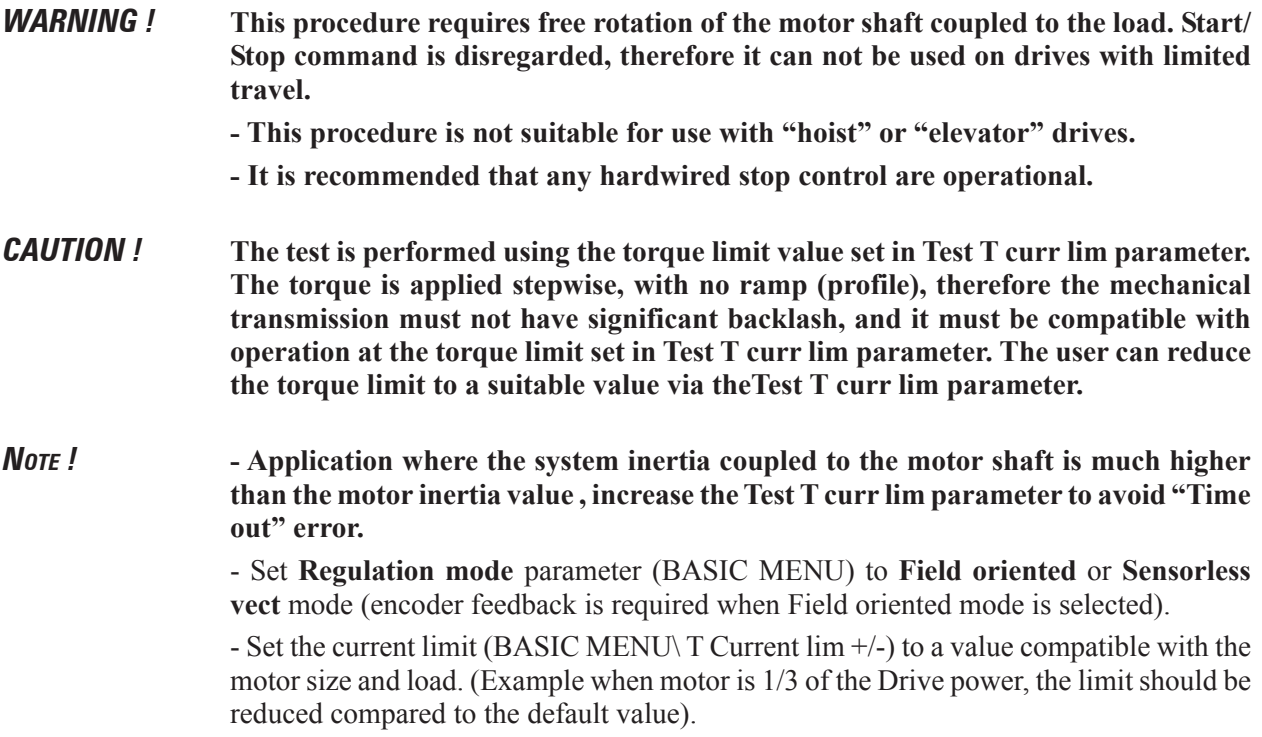

- Set the motor shaft direction: Forward or Reverse via the **Fwd-Rev spd tune** parameter

- Select the torque current value to be used during the test via the **Test T curr lim** parameter

**TO EXECUTE PART 3**, enter DRIVE PARAMETER\Motor parameter\Self tuning\Self tune 3.

#### Start execution by entering "**Start part 3**", **Enter.**

The procedure performs an acceleration test at torque limit value set in **Test T curr lim** parameter up to a speed threshold, then a deceleration test with no torque applied (coasting) down to zero speed.

The speed threshold is 33% of the lowest in the following:

- **Speed base value**
- **Motor nominal speed**
- **Base frequency** x 60 / pole pairs (crossover speed)
- **Speed max pos** or **Speed max neg** according to direction of rotation.

The procedure may take a few minutes, depending on inertia and friction values.

Based on inertia and friction values, the drive will calculate the speed loop gains (**Speed P** and **Speed I** parameters).

If self-tuning of speed regulator is not satisfactory, refer to manual tuning procedure in the next section.

After the completion of the **Speed self tune** by the drive, the new identified parameter values ("Nw" suffix) can be compared with values prior to the procedure, by browsing the subsequent menu entries. Parameters in this menu are read only. Editing of individual parameters must be done in their specific menus. New parameters can be accepted all togetheter by entering "**Take val part 3**" after disabling the drive. In this case, prior values are overwritten. "Self tune 3" can be repeated, whether values from the previous trial have been accepted or not.

*Note!* "Take val part 3" does not store values in non-volatile memory, so values are lost if drive power is cycled off and on. You need to enter **Save parameters** in the BASIC MENU or SPEC FUNCTIONS menu to permanently store values in non-volatile memory.

In case of extreme parameter ranges, error messages can occurr. Repeat execution in this case. If the error message is persistent, keep default values and use manual tuning of speed regulator in the following sections.

# *1.3.3.1 List of self tune error messages*

#### **Generic messages**

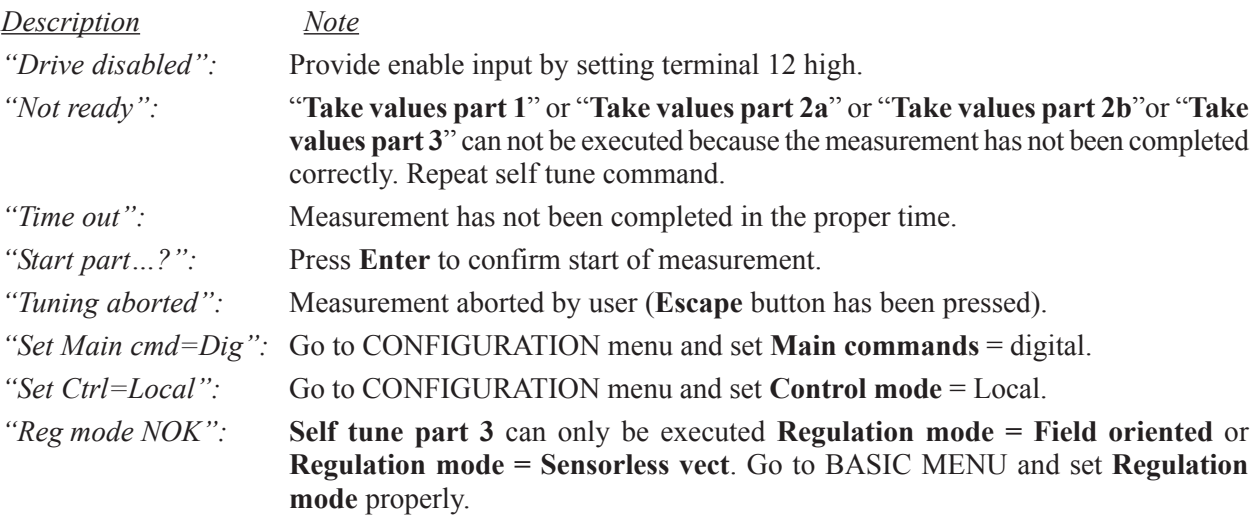

## *1.3.3.2 Measurement error messages*

These messages may occour when extreme parameter values have to be identified. It can be useful to retry the self tune command when any of the following messages occours. If messages persist, alternative manual tuning procedures should be adopted.

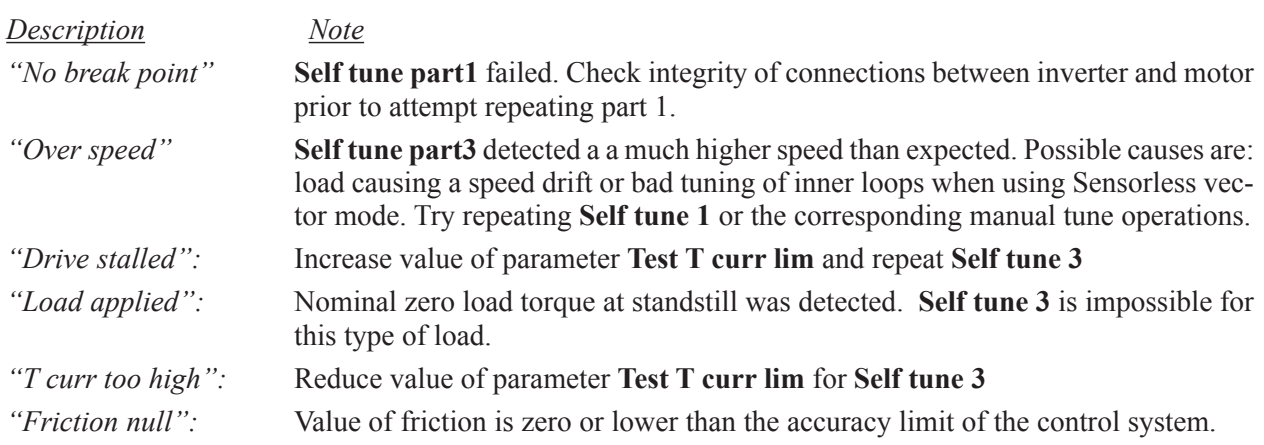

## *1.3.4 MANUAL TUNING*

## *1.3.4.1 V/F CONTROL MODE*

## *1.3.4.1.1 Magnetizing current in V/f control*

#### *NOTE!* **You may skip this section if Self-tune 2 executed successfully.**

For an accurate current limitation in "**V/f control**" mode it is useful to check the accuracy of magnetizing current by the following procedure:

- Operate the motor between ½ **Nominal speed** and **Nominal speed**, making sure electromechanical resonance areas have been avoided.
- **Magnetizing curr** parameter should be adjusted until **Magn working curr** equals the value read in **Motor current** (see Motor current in the Basic menu).

For "**V/f Control**" mode the following sections are relevant:

- Voltage boost (Sect 2.4.2.3.1)
- Slip Compensation (If Used) (Sect 2.4.2.3.2)
- Current Limit setting (Sect 2.6.2)
- DC Braking current (If Used) (Sect 2.15.9)

#### *1.3.4.1.2 Tuning of voltage compensation parameters*

#### *NOTE!* **You may skip this section if Self-tune 1 executed successfully.**

The presence of current distortion is shown by an irregular rotation at low speeds (values lower than 2% of the motor rated speed).

In order to compensate the distortion, monitor the "current U" variable on an analog output. Then operate the drive at a speed equal to 2% of the motor rated speed. The compensation is obtained through the two parameters **Voltage comp lim** and **Comp slope** in the "Dead time comp" menu.

The [Volt] value of **Voltage comp lim** represents the limit value of line voltage used for compensation. The [Volt/Ampere] value of **Comp slope** defines the relation between current and applied compensation voltage value.

## *1.3.4.2 SENSORLESS VECT MODE*

#### *1.3.4.2.1 Tuning of voltage compensation parameters*

#### *NOTE!* **You may skip this section if Self-tune 1 executed successfully.**

The presence of current distortion is shown by an irregular rotation at low speeds (values lower than 2% of the motor rated speed).

In order to compensate the distortion, monitor the "current U" variable on an analog output set. Then operate the drive at a speed equal to 2% of the motor rated speed. The compensation is obtained through the two parameters **Voltage comp lim** and **Comp slope** in the "Dead time comp" menu.

The [Volt] value of **Voltage comp lim** represents the limit value of line voltage used for compensation. The [Volt/Ampere] value of **Comp slope** defines the relation between current and applied compensation voltage value.

## *1.3.4.2.2 Checking and manual tuning of magnetizing current*

#### *NOTE!* **You may skip this section if Self-tune 1 executed successfully.**

• Operate the drive without load at 50% of Base frequency by setting:

 $f$ A000 Ramp ref 1 [rpm] = 60 Base frequency 0.5 N. of pole pairs

The **Output voltage** parameter in the MONITOR\Measurements menu should indicate a value approximately equal to 50% of Base voltage.

If this is not the case, you should adjust **Magnetizing current** in DRIVE PARAMETER\Motor parameter menu until you obtain the required voltage value.

#### *1.3.4.2.3 Checking and fine tuning of Sensorless parameters*

In order to obtain the best setting, the measurement of the motor-shaft rpm is suggested using a hand held tachometer, so that a comparison between the real speed and the internal speed can be performed.

#### **• Calibration at no load**

- Set a speed reference equal to approx 2/3 of the rated motor speed.

- Check the accuracy of motor speed. This can be optimized by adjusting the value of **Leakage inductance**. If accuracy can not meet the specification, store the value of **Lkg inductance** that minimizes the error and then adjust **Flux curr factor**. With this parameter the error will be recovered.

- Set a speed value equal to approximately 3% of the rated speed. Then observe the error between real motor speed and reference set-point and adjust **Stator resistance** to minimize the error.

In "Stop" conditions, that is zero speed reference, the motor may tend to rotate or, given a "Start" command, the motor may not follow the reference. In either case the **Voltage comp lim** needs to be decreased.

#### • **Calibration with load applied**

During the normal operation of the drive with load applied, it is possible to calibrate the **Rotor resistance** value. The calibration of **Rotor resistance** will be carried out by observing the real motor speed with load applied. If **Rotor resistance** value is high, the real motor speed will be higher than the reference set-point, and vice-versa.

The **Low speed factor** parameter allows improving the torque to be obtained at a speed equal to approximately. 2% of the rated speed. By increasing the parameter value an increase of the available torque is obtained.

## *1.3.4.2.4 Manual tuning of regulator loops*

The AVy drive contains the following closed loop regulators:

- Current regulators for active (Torque) current and reactive (Flux) current. The value of gains are the same for both these regulators.
- Flux regulator (normally requires manual tuning only for applications with field weakening range.
- Speed regulator (Sensorless vect and Field oriented mode)
- Voltage regulator (does not require tuning).

#### **Using the Test generator function**

For the tuning of regulators, an internal test generator is used in order to evaluate the step responce of the regulators. This operation requires using a digital scope.

The test generator provides a square-wave signal with an adjustable frequency and amplitude, and an offset. The **Gen access** parameter determines which regulator input the signal is assigned to. Further information on this is provided in section 2.16.1, "Test generator" .

The menu structure to access the regulator gains is REG.PARAMETERS \ Percent value. Base values may be changed to extend the numerical ranges of the gains (REG.PARAMETERS \ Base value).

#### *1.3.4.2.4.1 Manual tuning of current regulator*

#### *NOTE!* **You can skip this section if Self-tune 1 operated successfully.**

- **Drive disabled**
- Select the following settings for the test generator:
- Gen access  $=$  F current ref
- **Gen frequency**  $=$  60 Hz
- **Gen amplitude**  $= 10\%$
- **Gen offset**  $= 60 \%$
- Prepare current measuring as a direct measurement on regulation card (test point XY4 / XY5).
- Set **Current P** and **Current I** parameters in the REG PARAMETERS / .... menu to 0.00.
- 

*Note!* Voltage saturation may occur during the optimization process (see Figure 1.3.4.1). In this case the value for Gen amplitude and also possibly for Generator offset should be reduced. Take extra care with this effect, especially with motors up to 7.5 kW.

#### • **Enable drive**

- Increase **Current P** until the reaction time is approximately 1 ms and the overshoot is less than 4 % of the applied step (see Figures 1.3.4.2 to 1.3.4.4)
- Increase **Current I** until the overshoot is greater than 4 %. Then reduce it until it is just smaller than 4% of the applied step (see Figure 1.3.4.5 and 1.3.4.6).
- Stop and disable drive.
- Set **Gen access** = Not connected
- Save setting via **Save parameters** command

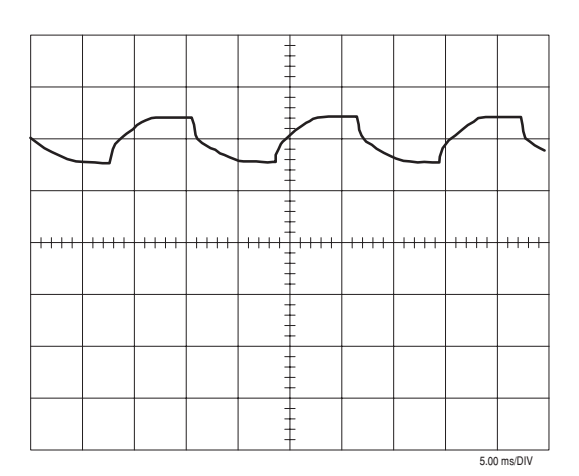

*Figure 1.3.4.1: Current in phase U. Voltage reaches saturation: Gen amplitude and possibly Generator offset too high.*

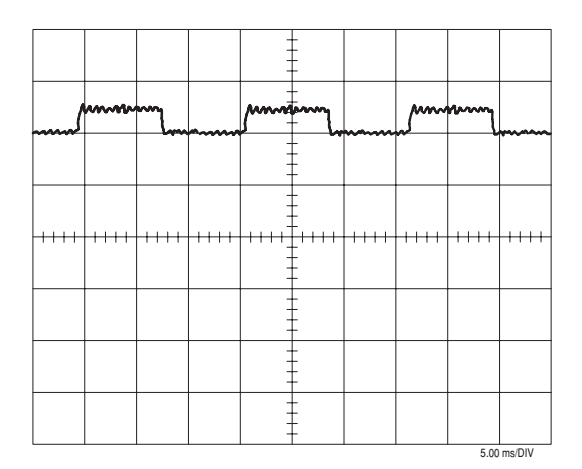

*Figure 1.3.4.3: Current in phase U.Current P is too high.*

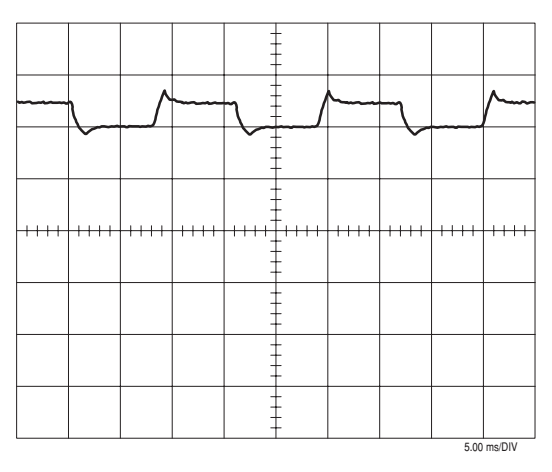

*Figure 1.3.4.5: Current in phase U.Current I is too high.*

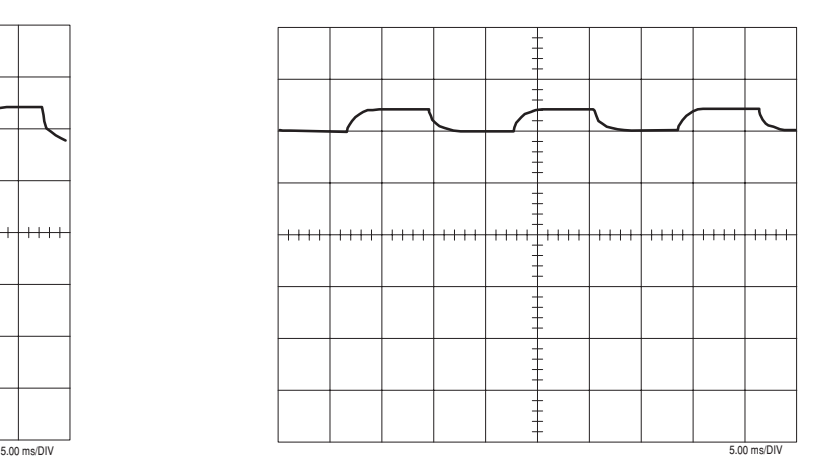

*Figure 1.3.4.2: Current in phase U. Current P is too small.*

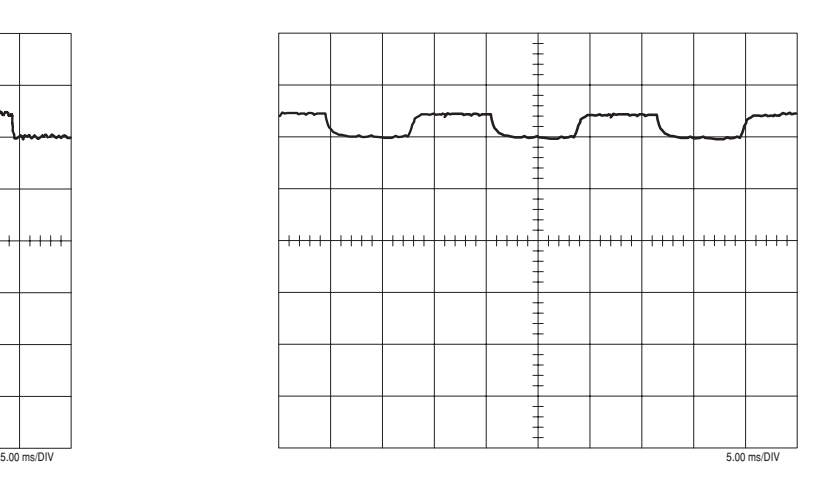

*Figure 1.3.4.4: Current in phase U . Current P is set correctly.*

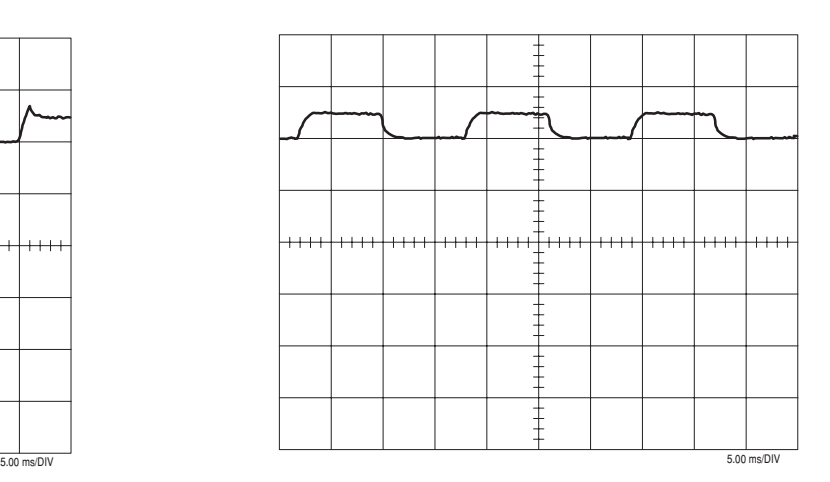

*Figure 1.3.4.6: Current in phase U . Current P/I are set correctly.*

## *1.3.4.2.4.2. Manual tuning of flux regulator*

#### **This operation is usually required only for application with field weakening range.**

- **Drive disabled**
- Select the following setting for the test generator:
- $Gen access = Flux ref$
- Gen frequency  $=$  2 Hz
- Gen amplitude =  $10\%$
- Gen offset  $=$  20 %
- Measure the actual value via an analog output. Set "**Flux**" to an analog output and "**F current ref**" to a second analog output. (see section 2.13, "I/O Configuration).
- Set **Flux P** and **Flux I** parameters in the REG PARAMETERS / .... to 0.00.
- **Enable the drive** and **start**

Increase Flux P until the reaction time is approx. 40 ... 60 ms and the overshoot is less than 4 %. Ensure that saturation does not occur to the variable **F current ref** (see Figure 1.3.4.7). If saturation does occur,

- Reduce **Gen amplitude** and/or **Gen frequency**.
- Increase **Flux I** until the overshoot is greater than 4%. Then reduce it until it is just less than 4 % (see Figures 1.3.4.10 and 1.3.4.11).
- Stop the drive and disable.
- Set **Gen access** = Not connected
- Save setting via **Save parameters** command.

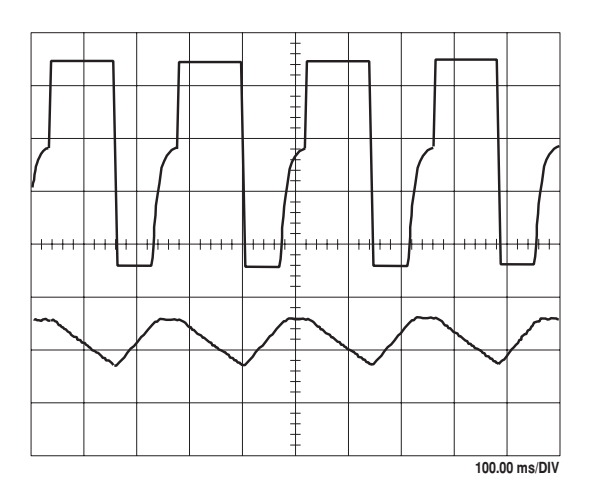

*Figure 1.3.4.7: Above, F current ref; below, Flux. Too high amplitude and/or test generator frequency. Decrease both.*

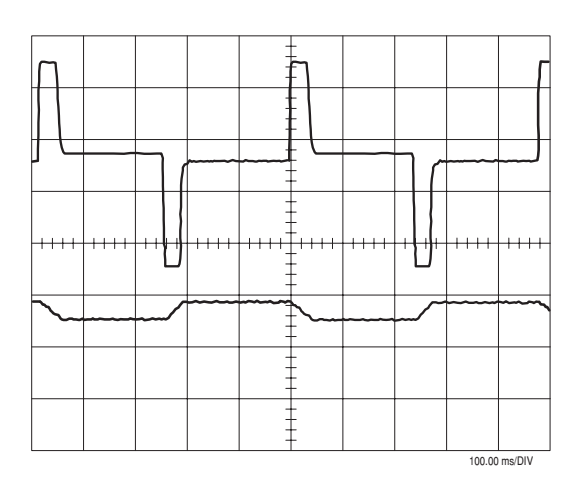

*Figure 1.3.4.8: Above, F current ref; below, Flux. Flux P is too high*

*NOTE!* **This section can be skipped if Self-tune 2a or 2b have been performed successfully.** If self-tuning has failed or had not been correctly carried out, the manual tuning can be applied.

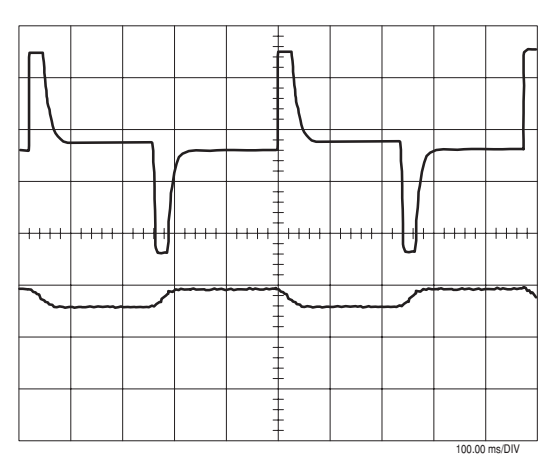

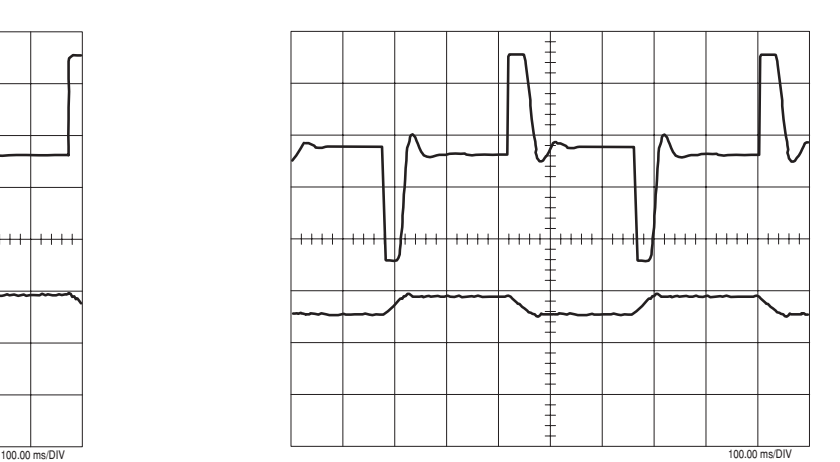

*Figure 1.3.4.9: Above; F current ref; below, Flux. Flux P set correctly.*

*Figure 1.3.4.10: Above, F current ref; below,Flux. Flux I is too high.*

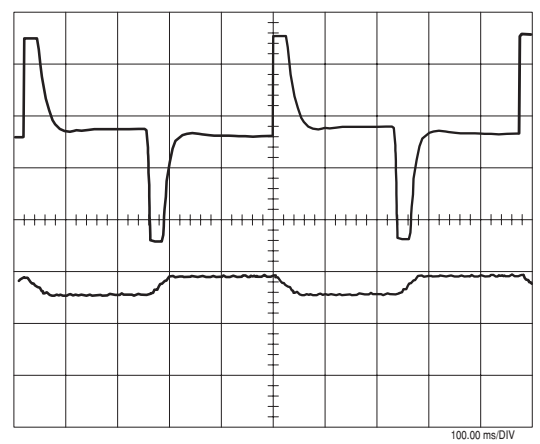

*Figure 1.3.4.11: Above, F current ref; below, Flux. Flux P are Flux I are set correctly.*

#### *1.3.4.2.4.3. Manual tuning the Speed regulator*

- **Drive disabled**
- Select the following settings for the test generator (high inertial loads may require different setting):
- **Gen access** = Ramp ref
- **Gen frequency** = 0.2 Hz
- **Gen amplitude** =  $10\%$
- **Gen offset**  $= 10\%$
- Measure the actual value via an analog output. For this the **Actual speed** variable must be assigned to an analog output and the **Torque current** variable to a second analog output (see section 2.13, "I/O Configuration).
- Set the **Acc delta speed** parameter in the BASIC MENU to the highest possible value and the **Acc delta time** parameter to 1 s.
- If possible set the deceleration via **Dec delta speed** and **Dec delta time** in the same way. This is normally only possible with loads with a very low intertia or when using a braking unit. Otherwise the values should be set so that there is no overvoltage alarm when the motor is regenerating.
- Set the **Speed P** and **Speed I** parameters in the REG PARAMETERS / .... menu to 0.00.
- **Enable the drive** and **start**

#### AVy - HGB

- Increase **Speed P** until the overshoot is less than 4 % with a short reaction time of the drive.
- Increase the **Speed I** parameter until the overshoot is greater than 4 %. Then reduce it until it is less than 4 %.
- Stop and disable the drive.
- Set **Gen access** = Not connected
- Save setting via **Save parameters** command.

*Note!* If the ripple level on the estimated speed is significant, it is possible to attenuate it by increasing the value of **Sls speed filter**. This parameter represents the time constant of the low-pass filter applied on the estimated speed. Increasing the value of **Sls speed filter** reduces the available bandwidth of the speed regulator.

> In some cases it is necessary to have variable gains of the speed regulator above the Base speed range. For this purpose of the AVy series are provided with an adaptive speed regulator. For further information on this function see section 2.14.2, "Adaptive spd reg". See below for information on setting the auxiliary logic.

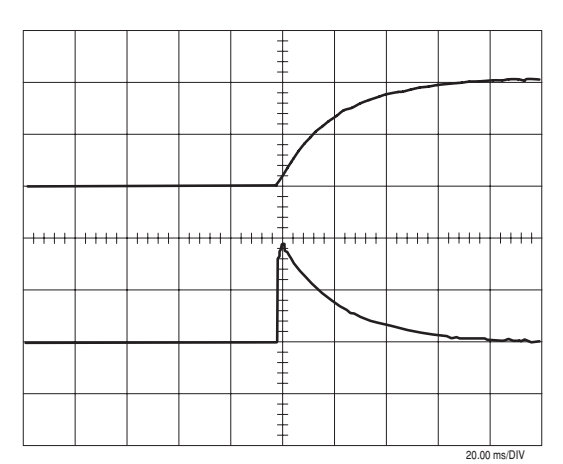

*Figure 1.3.4.12: Above, Motor speed; below, Torque current. Speed P is too small.*

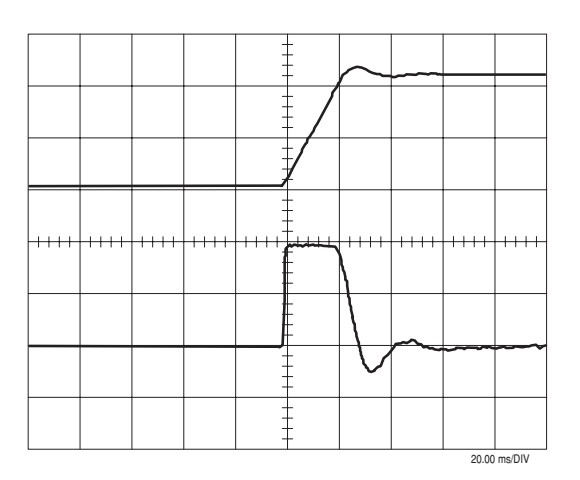

*Figure 1.3.4.14: Above, Motor speed; below, Torque current. Speed I is too high.*

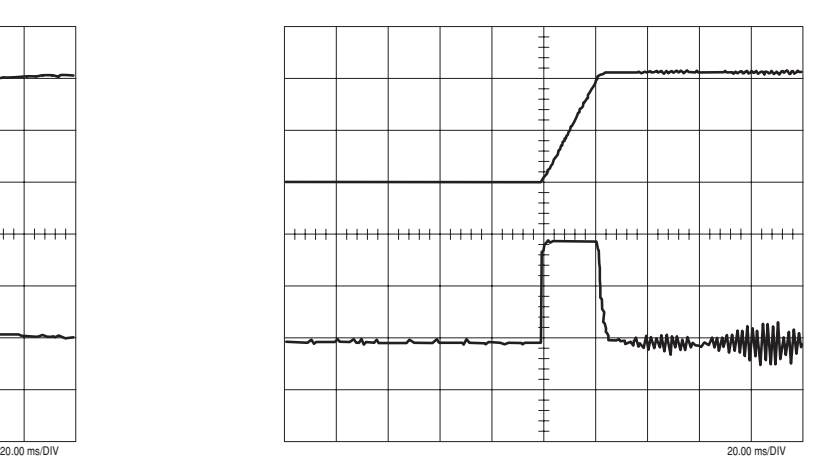

*Figure 1.3.4.13: Above, Motor speed; below, Torque current. Speed P is too high.*

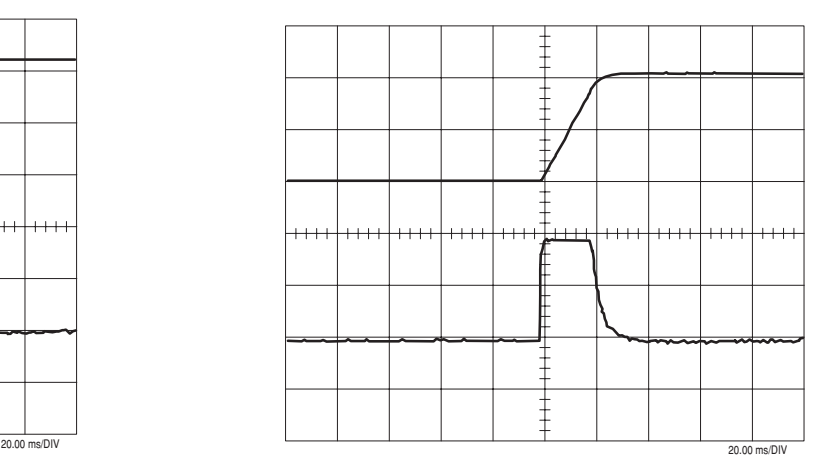

*Figure 1.3.4.15: Above, Motor speed; below, Torque current. Speed P and Speed I are set correctly.*

## *1.3.4.3 FIELD ORIENTED MODE*

## *1.3.4.3.1 Checking and manual tuning of magnetizing current*

#### *NOTE!* **You may skip this section if Self-tune 2 executed successfully.**

• Operate the drive without load at 50% of Base frequency by setting:

fA020 Ramp ref 1 [rpm]  $=$  60  $\bullet$  Base frequency  $\bullet$  0.5 N. of pole pairs

The **Output voltage** parameter in the MONITOR\Measurements menu should indicate a value approximately equal to 50% of Base voltage.

If this is not the case, you should adjust **Magnetizing curt** in DRIVE PARAMETER\Motor parameter menu until you obtain the required voltage value.

## *1.3.4.3.2 Checking and manual tuning of Rotor resistance*

#### *NOTE!* **You may skip this section if Self-tune 1 executed successfully.**

There are three methods for this test:

The **first method** is based on steady-state load test. It offers the best accuracy and should be used, if compatible with the mechanical system coupled to the drive.

- Operate the drive at 50% of Base frequency, as in section 1.3.4.3.1, "Checking and manual tuning of magnetizing current", but with load applied.
- Check that the drive is not at current limit.
- Compare **Output voltage** with the reading at no load. The value should be approximately the same, possibly 2-3% higher. If a strong voltage deviation appears when load is applied, tune the value of **Rotor resistance** until **Output voltage** reaches the correct value.You will have to increase Rotor resistance if **Output voltage** is too high, and vice-versa.

If load test cannot be used, other methods based on dynamic response are available. However, the current regulator must be properly tuned in order to use these methods (for manual tuning of the current regulator, see section 1.3.4.3.3.1, "Manual tuning of current regulator").

As an alternative to the steady-state load tests, the following two methods are based on dynamic response tests.

The **Rotor resistance** parameter in the DRIVE PARAMETER / Motor parameter menu can be adjusted in the two following ways:

- **Method 2**: By means of a step change of the speed reference value and evaluation of the speed response
- **Method 3**: By means of a step change of the torque reference value

#### **Method 2**

If the incorrect rotor resistance value is set, an unstable speed will occur on accelerations at the current limit. This effect can be used for calculating the correct value.

• **Drive disabled**

- Select the following settings for the test generator:
- Gen access = Ramp ref
- Gen frequency  $=$  0.1 Hz
- **Gen amplitude**  $= 50 \%$  of the required speed jump
- **Gen offset** = same value as for **Gen amplitude**
- Measure of the actual value via an analog output. For this the Actual spd variable must be assigned to an analog output and Torque current to a second analog output (see section 2.13, "I/O Configuration).
- Set the Acc delta speed and Acc delta time parameters in the BASIC menu so that the drive accelerates at the current limit (shortest possible acceleration time).
- Set the deceleration time via Dec delta speed and Dec delta time so that there is no overvoltage alarm when the drive decelerates.
- 

*Note!* The current limit may not be reached with drives with low intertia, even with short acceleration times. In this case reduce the value for T current lim + in the BASIC MENU.

- **Enable drive and start**
- Ensure that the drive works at the current limit when accelerating. If not, shorten the acceleration time accordingly or reduce the current limit.
- Speed oscillations will occur if the **Rotor resistance** value is incorrect, as shown in Figure 1.3.4.16.
- Change the value until the behavior shown in Figure 1.3.4.17 is established.
- Stop and disable the drive.
- If the **T current lim +** parameter was reduced, this should be set to its original value.
- Set **Gen access** = Not connected
- Save settings via **Save parameters** command.

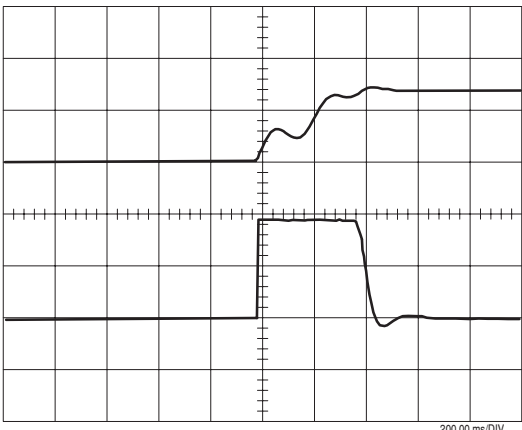

*Figure 1.3.4.16: Above, Motor speed; below, Torque current. The rate for Rotor resistance is incorrect. Change this until the behavior corresponds to Figure 1.3.4.13.*

| $+ + + + + + +$<br>200.00 ms/DIV<br>200.00 ms/DIV |  |  |  |  |  |  |  |
|---------------------------------------------------|--|--|--|--|--|--|--|
|                                                   |  |  |  |  |  |  |  |
|                                                   |  |  |  |  |  |  |  |
|                                                   |  |  |  |  |  |  |  |
|                                                   |  |  |  |  |  |  |  |
|                                                   |  |  |  |  |  |  |  |
|                                                   |  |  |  |  |  |  |  |
|                                                   |  |  |  |  |  |  |  |
|                                                   |  |  |  |  |  |  |  |
|                                                   |  |  |  |  |  |  |  |
|                                                   |  |  |  |  |  |  |  |

*Figure 1.3.4.17: Above, Motor speed; below, Torque current. Correct setting for Rotor resistance.*

#### **Method 3**

In order to check whether an incorrect value for Rotor resistance is present, a square wave torque reference value should be specified that has an average value of zero. Since the speed depends on the acceleration torque, it must have a sawtooth shape with sharp corners when the Rotor resistance has been set correctly. If the corners are rounded, the incorrect value has been entered.

*Note!* The motor must be operated without load applied with this method

- **Drive disabled**
- Preset the following settings for the test generator:
- **Gen access** = T current ref
- Gen frequency = 20 Hz
- **Gen amplitude**  $= 5\%$
- **Gen offset**  $= 0\%$
- Measure the actual values via an analog output. Set the Actual speed variable to an analog output and Torque current variable to a second analog output (see secton 2.13, "I/O Configuration).
- **Enable drive** and **start**

The motor shaft should turn alternately in both directions. If the measured speed is too low, the value for **Gen amplitude** should be increased and/or the value for **Gen frequency** should be reduced (only change the values minimally, in order to avoid uncontrolled behaviour).

- Change the **Rotor resistance** value until the speed signal measured is sawtooth-shaped and has sharp corners.
- Stop the drive and disable.
- Set **Gen access** = Not connected
- Save setting via **Save parameters** command.
- 

*Note!* For motors rated 30 Kw and higher, thermal drift of the **Rotor resistance** due to operating temperature rise in the rotor may cause sensitive alteration of the performance. In this case the on-line adaption for Rotor resistance should be enabled via the parameter **Enable rr adap** in the SPEC FUNCTION menu (see section 2.16.2).

## *1.3.4.3.3 Manual tuning of regulator loops*

The AVy drive contains the following closed loop regulators:

- Current regulators for active (Torque) current and reactive (Flux) current. The value of gains are the same for both these regulators.
- Flux regulator (normally requires manual tuning only for applications with field weakening range.
- Speed regulator (Sensorless vect and Field oriented mode)
- Voltage regulator (does not require tuning).

#### **Using the Test generator function**

For the tuning of regulators, an internal test generator is used in order to evaluate the step responce of the regulators. This operation requires using a digital scope.

The test generator provides a square-wave signal with an adjustable frequency and amplitude, and an offset. The Gen access parameter determines which regulator input the signal is assigned to. Further information on this is provided in section 2.16.1, "Test generator" .

The menu structure to access the regulator gains is REG.PARAMETERS \ Percent value. Base values may be changed to extend the numerical ranges of the gains (REG.PARAMETERS \ Base value).

## *1.3.4.3.3.1 Manual tuning of current regulator*

#### *NOTE!* **You can skip this section if Self-tune 1 operated successfully.**

- **Drive disabled**
- Select the following settings for the test generator:
- **Gen access** = F current ref
- Gen frequency = 60 Hz
- **Gen amplitude**  $=$  10 %
- **Gen offset**  $= 60 \%$
- Prepare current measuring as a direct measurement on regulation card (test point XY4 / XY5).
- Set **Current P** and **Current I** parameters in the REG PARAMETERS / .... menu to 0.00.

*Note!* Voltage saturation may occur during the optimization process (see Figure 1.3.4.1). In this case the value for Gen amplitude and also possibly for Generator offset should be reduced. Take extra care with this effect, especially with motors up to 7.5 kW.

- **Enable drive**
- Increase **Current P** until the reaction time is approximately 1 ms and the overshoot is less than 4 % of the applied step (see figures 1.3.4.2 to 1.3.4.4)
- Increase **Current I** until the overshoot is greater than 4 %. Then reduce it until it is just smaller than 4% of the applied step (see figure 1.3.4.5 and 1.3.4.6).
- Stop and disable drive.
- Set **Gen access** = Not connected
- Save setting via **Save parameters** command

## *1.3.4.3.3.2. Manual tuning of flux regulator*

# *NOTE!* **This section can be skipped if Self-tune 2a or 2b have been performed successfully.** If self-tuning has failed or had not been correctly carried out, the manual tuning can be applied.

**This operation is usually required only for application with field weakening range.**

- **Drive disabled**
- Select the following setting for the test generator:
- $Gen access = Flux ref$
- Gen frequency  $=$  2 Hz
- Gen amplitude =  $10\%$
- Gen offset  $=$  20 %
- Measure the actual value via an analog output. Set "**Flux**" to an analog output and "**F current ref**" to a second analog output. (see section 2.13, "I/O Configuration).
- Set **Flux P** and **Flux I** parameters in the REG PARAMETERS / .... to 0.00.
- **Enable the drive** and **start** Increase Flux P until the reaction time is approx. 40 ... 60 ms and the overshoot is less than 4 %. Ensure

that saturation does not occur to the variable **F current ref** (see Figure 1.3.4.7). If saturation does occur,

- Reduce **Gen amplitude** and/or **Gen frequency**.
- Increase **Flux I** until the overshoot is greater than 4%. Then reduce it until it is just less than 4 % (see Figures 1.3.4.10 and 1.3.4.11).
- Stop the drive and disable.
- Set **Gen access** = Not connected
- Save setting via **Save parameters** command.

#### *1.3.4.3.3.3 Manual tuning the Speed regulator*

- **Drive disabled**
- Select the following settings for the test generator (high inertial loads may require different setting):
- **Gen access** = Ramp ref
- **Gen frequency**  $=$  0.2 Hz
- **Gen amplitude**  $=$  10 %
- $Gen$  offset  $= 10\%$
- Measure the actual value via an analog output. For this the **Actual speed** variable must be assigned to an analog output and the **Torque current** variable to a second analog output (see section 2.13, "I/O Configuration).
- Set the **Acc delta speed** parameter in the BASIC MENU to the highest possible value and the **Acc delta time** parameter to 1 s.
- If possible set the deceleration via **Dec delta speed** and **Dec delta time** in the same way. This is normally only possible with loads with a very low intertia or when using a braking unit. Otherwise the values should be set so that there is no overvoltage alarm when the motor is regenerating.
- Set the **Speed P** and **Speed I** parameters in the REG PARAMETERS / .... menu to 0.00.
- **Enable the drive** and **start**
- Increase **Speed P** until the overshoot is less than 4 % with a short reaction time of the drive.
- Increase the **Speed I** parameter until the overshoot is greater than 4 %.
	- Then reduce it until it is less than 4 %.
- Stop and disable the drive.
- Set **Gen access** = Not connected
- Save setting via **Save parameters** command.
- *Note!* In some cases it is necessary to have variable gains of the speed regulator above the Base speed range. For this purpose the AVy series are provided with an adaptive speed regulator. For further information on this function see section 2.14.2, "Adaptive spd reg". See below for information on setting the auxiliary logic

# *1.3.5 ENHANCED REGULATOR FEATURES*

## *1.3.5.1. Setting the Speed zero logic*

The Drive is factory set with the speed zero logic disabled. A detailed description of the drive settings is in section 2.8.2., "Spd zero logic".

Speed zero logic enables separate tuning settings when zero speed is detected

**Ref 0 level** is used to define the switch threshold for the speed zero logic. References below this threshold are considered zero.

Selecting the proportional gain at zero speed, hence when reference value and **Actual speed** are respectively below **Ref 0 level** and **Speed zero level**:

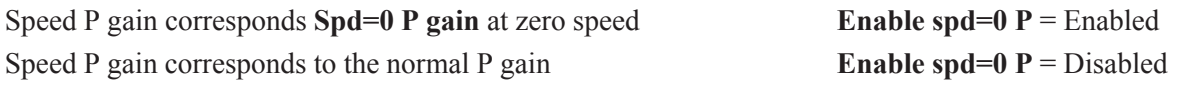

Deactivate the P gain specified with **Spd=0 P gain** :

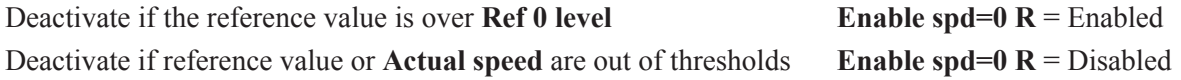

**Enable spd=0 R** is only effective if **Enable spd=0 P** has been enabled

Disable the I component of the speed regulator with speed=0:

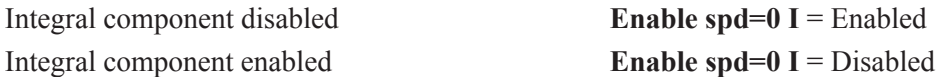

When the motor is stopped, it is possible to avoid the position overshoots by the speed I. When the motor is switched off, it can not accept any load and therefore this function is not suitable for all applications!

In Sensorless mode enabling **Enable lck sls** disables speed control and field rotation when the speed reaches the threshold of zero speed, in order to avoid motor shaft drift.

Direct current equal to the magnetizing current is injected and no significant torque reaction is possible at standstill.

## *1.3.5.2 Anti Drift function (only for field oriented control)*

Enabling this function locks the rotor of the motor at zero speed without drift, using an internal position control.

It is activated via digital input or Bus, using the command **Lock zero pos**, and when the threshold of zero speed (**Speed zero level**) detection is reached.

Enable the Anti Drift function:

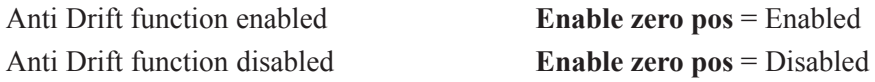

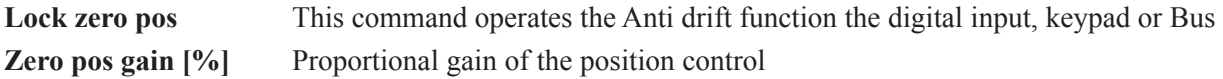

Also refer to parameters ADD SPEED FUNCT / Speed zero / Speed zero level and Speed zero delay **Anti Drift application example:**

- Enable zero pos = Enabled
- Lock zero  $pos =$  Enabled
- Motor is running at 1000 rpm
- Speed zero level  $= 10$  rpm
- Speed zero delay  $= 100$  ms

When the STOP command is active and the motor reaches 10 rpm, the position control is automatically activated after 100 msec.

For restart, it is necessary to set the command Lock zero pos = Disabled before the START command.

#### *1.3.5.3 Adaptive speed*

*Note!* The adaptive speed regulation is used if the gain of the speed regulator has to be changed above the speed range or dependant of another value. The details of the different parameters are described in section 2.14.2, "Adaptive spd reg".

Enable adaptive speed regulation with the drive disabled. **Enable spd adap** = Enabled. This makes the settings of **Speed P** and **Speed I** invalid.

Specify according to the controlling variable by which the speed regulator gain is to be changed. Normally this is based on the speed (**Select adap type** = Speed).

If the gain is to be changed on the basis of a different variable, set **Select adap type** = Adap reference. The other variable is connected to the device via an analog input. It is also possible to set **Adap reference** via the serial interface or a bus.

The setting of **Adap speed 1** and **Adap speed 2** produces three ranges that can have different gains. Enter the value as a percentage of the **Speed base value** and the maximum value of **Adap reference**.

For **Select adap type** = Speed: The optimization is carried out as previously described for Speed regulator. Note the following:

- **Gen offset** is assigned a value that is in the lower section of the range to be optimized, however outside of the transition range specified by **Adap joint XX**.
- Use **Gen amplitude** to define the jump so that the speed stays within the range to be optimized.
- The optimization is specified for each range separately and the regulator parameters by range via **Adap P gain XX** and **Adap I gain XX**.
- Run through the entire speed range after the ranges have beeen optimized.
- Instabilities within the transitions from one range to the next can be reduced by changing the values for **Adap joint XX**. Increase the values for more gradual transitions.

For **Select adap type** = Adap reference: the optimization depends on the system so that no general setting instructions can be given here.

The gains of the speed regulator set via **Adap P gain 1** and **Adap I gain 1** are active when the zero speed logic(as factory set) and the drive is disabled. When the zero speed logic is enabled, the values set when the motor is switched off are valid.

## *1.3.5.4 Speed-up function*

With loads having a high moment of inertia (large torque current to make a speed change) it is possible to "force" the speed regulator during speed changes using the function "Speed-up". The figures 1.3.5.4.1 and 1.3.5.4.2 show the influence of this function.

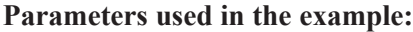

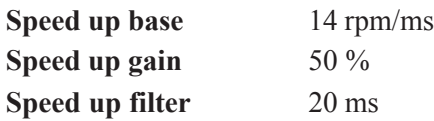

- See section 2.8.4 for other parameter details.

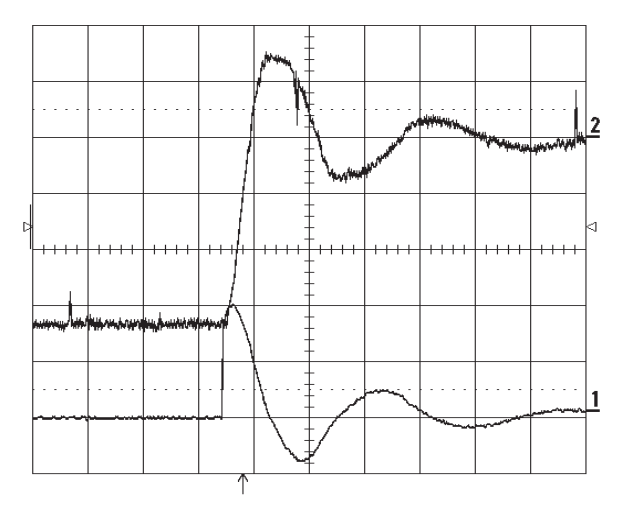

*Figure 1.3.5.4.1: Above: Actual spd.Below: Motor current jumps with the speedchanges due to a high moment of inertia.The function Speed-up is not active.*

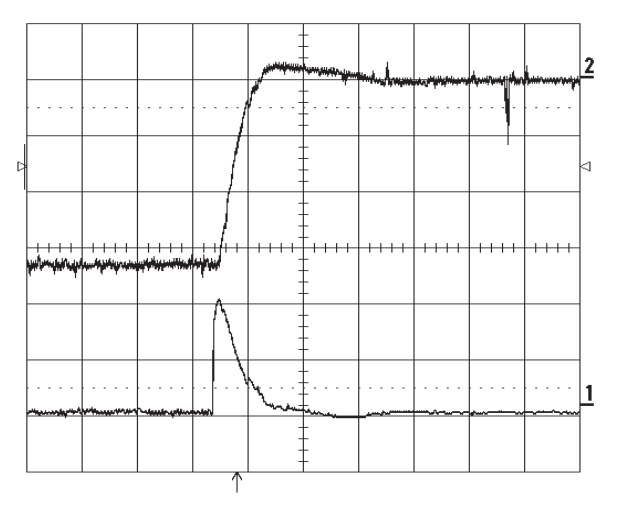

*Figure 1.3.5.4.2: Above: Actual spd. Below: Motor current The same drive with Speed-up function active*

## *1.3.6 TROUBLESHOOTING*

See OVERFLOW LIST on chapter 2.4.1 and "Throubleshooting" (manual "AVy Quick Start up", section 1.12 ).

# **2. FUNCTION DESCRIPTION**

#### **Menu structure**

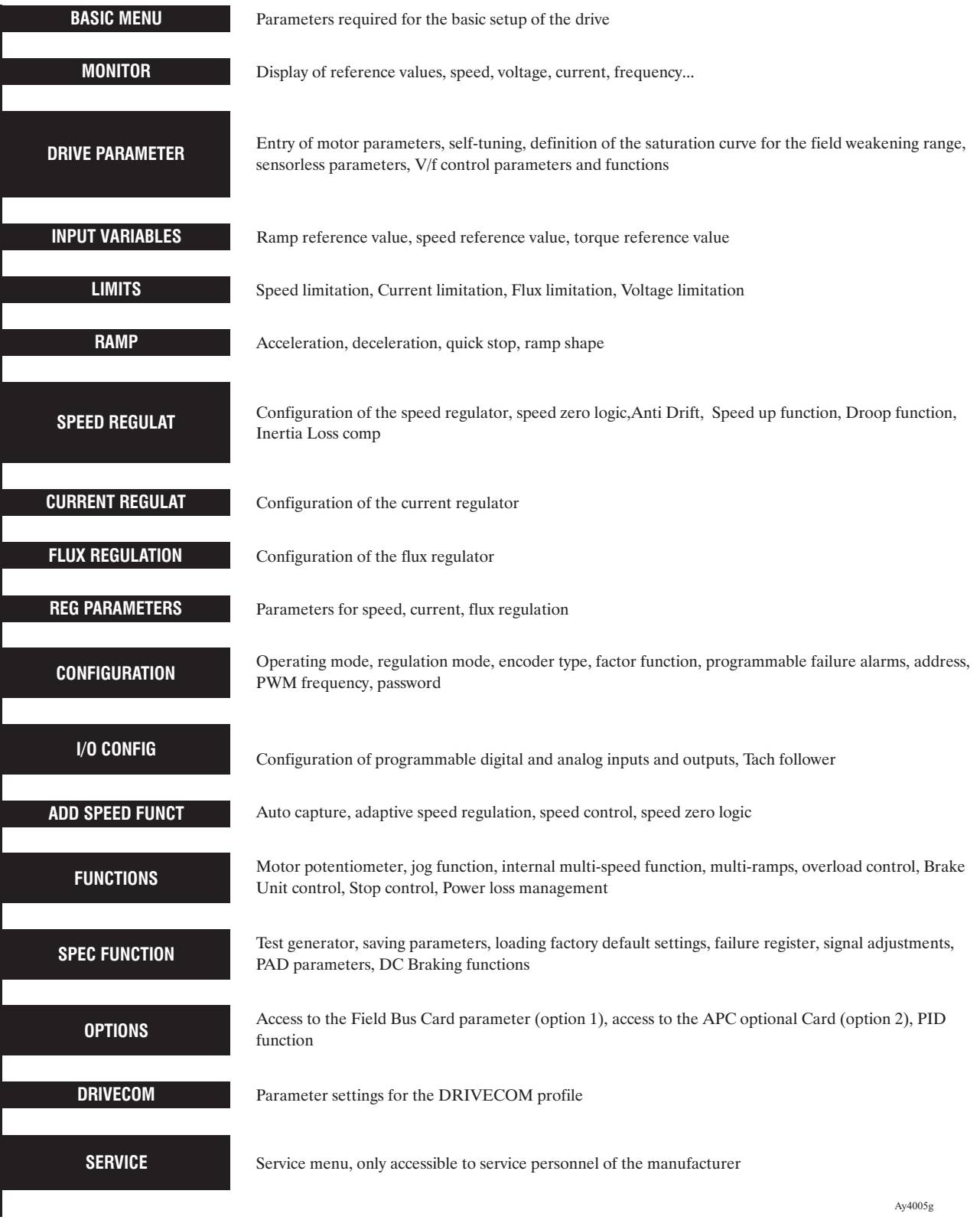

# *2.1. ENABLE SIGNALS*

The following hardware enable signals are always required, whether the device is to be controlled via the terminal strip, the keypad or the serial interface.

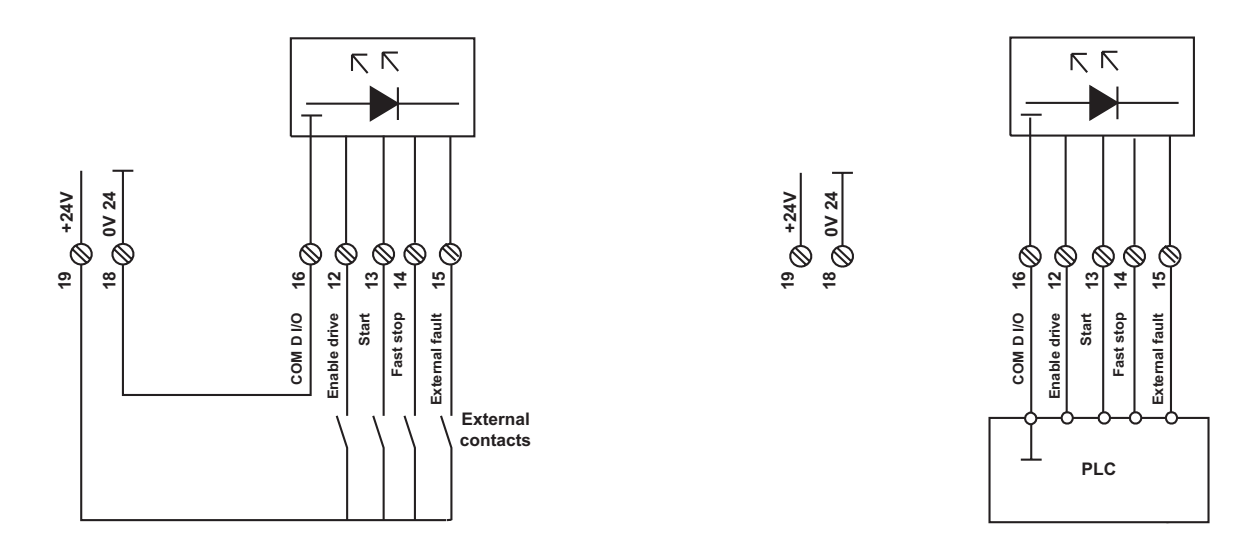

*Figure 2.1.1 Enables via potential free contacts and PLC*

Figure 2.1.1 show the connection principle

The enable signals are activated via a +15 ... 30 V voltage at the appropriate terminals.The inputs are protected against reverse polarity.

Negative voltage, 0 V and a missing signal are interpreted as disable signals.

The reference point for the enable signals is terminal 16.

When using an operator keypad/serial interface, the signals on the appropriate terminals and the corresponding commands must be sent via the keypad/serial interface. If an enable is removed via a signal on the terminals, the appropriate command must be sent via the keypad/serial interface in addition to the signal on the terminal in order to restart the drive.

There are four types of enable signals that have a different effect on the behavior of the AVy Drive.

- **Enable drive** enables the inverter modulation
- **Start** enables the regulation
- **Fast stop** sets the speed reference value to zero with a fast ramp so that the drive is stopped as quickly as possible
- **External fault** incorporates external fault conditions into the enable logic

# *2.1.1. Enable drive*

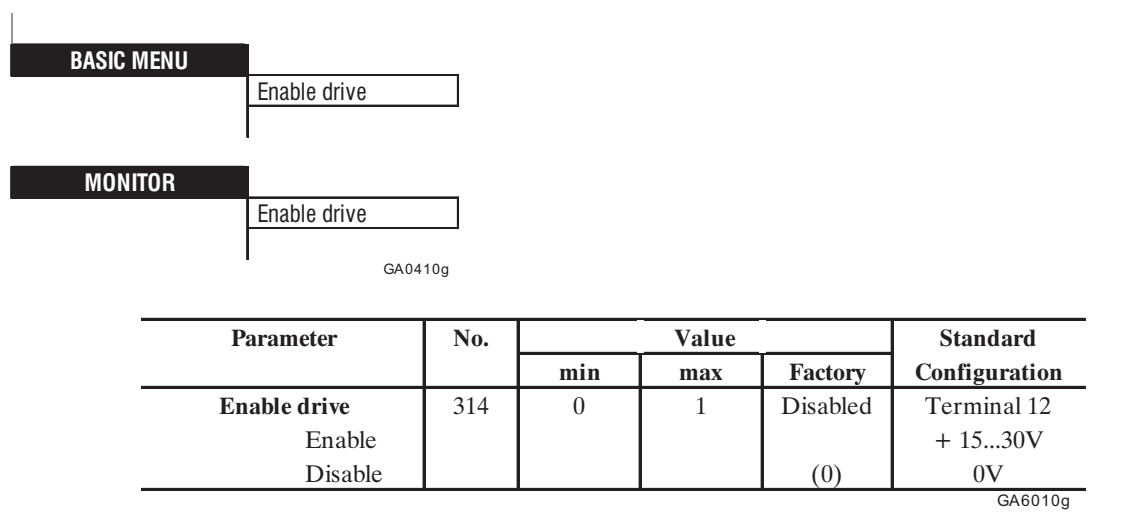

The **Enable drive** command activates the AVy Drive.

An auxiliary contact on the AC Input contactor may be wired in the Drive enable (terminal 12). When the **Enable drive**=disable and terminal 12=0 V, no other control commands (e.g. **Jog +**, **Jog -** or **Start**) are accepted.

Removal of the **Enable drive** command (**Enable drive**=disable) while the drive is running causes the motor coasting to stop. Neither electrical braking nor controlled stopping of the motor within a prescribed time during the run down are possible. The actuation of the Drive is disabled.

When operated via the keypad the **Enable drive** command is provided in the BASIC MENU and in the MONITOR menu.

Using **Enable drive** command from keypad (**mains command**=Digital), active voltage level is also required on terminal 12.

Using **Enable drive** command from terminal 12 set "**Main command**=terminals". **Enable drive** in the menu is read only parameter.

## *2.1.2. Start*

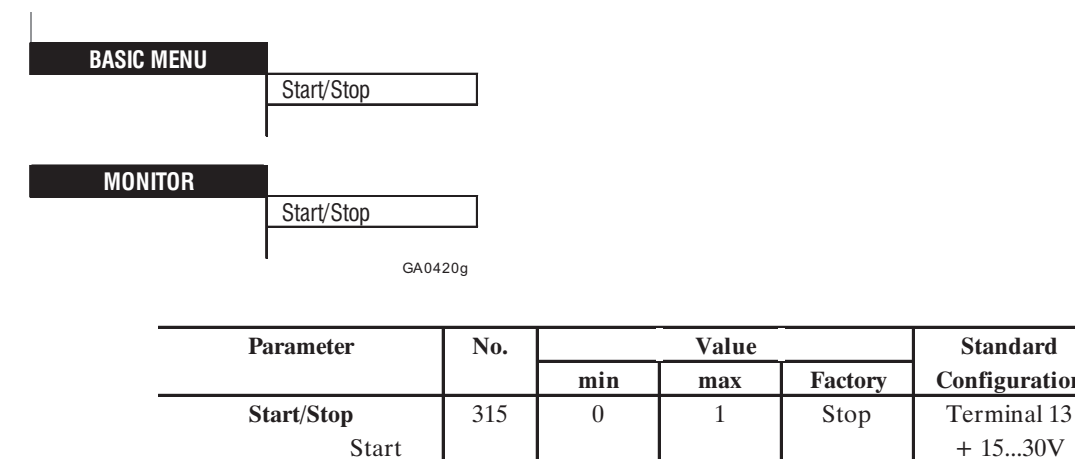

When "**Main commands**"is set to "Digital", **Start/Stop** parameters is used for starting the drive and the STOP button on the keypad is able to stop the drive (active voltage level is also required on terminal 13).

Stop (0) 0V

**min max Factory Configuration**

GA6015g

When "**Main commands**" is set to "Terminals", **Start/Stop** is read only parameters.

*NOTE:* The following signals ( at High level) are required for operating the drive in addition to the **Start** command:

- **Enable drive**
- **Fast stop**
- **External fault**

The behavior of the drive after the **Start** command depends on the parameter setting at hand:

- When using the ramp (**Enable ramp** = Enabled and **Enable spd reg** = Enabled) the drive accelerates to the required speed according to the ramp specified. If the Start command is removed, the drive decelerates to zero according to the ramp defined. If the Start command is reapplied once more during the deceleration time, the drive accelerates once more to the required speed.
- If the **Speed ref 1** value reaches the input of the speed regulator directly without a ramp (**Enable ramp** = Disabled and **Enable spd reg** = Enabled), the drive accelerates to the required speed in the shortest possible time once the Start command has been applied. When the Start command is removed, the **Speed ref 1** value is set to zero immediately. The command has no effect on the correction value (**Speed ref 2**).
- When using torque current regulation (**Enable spd reg** = Disabled) the **Start** command enables the torque current reference value (**T current ref 1**) or disables it after the **Start** command is removed. The command has no effect on the correction value (**T current ref 2**).

The **Start** command is not required for Jog function mode.

If the **Start** command and **Jog +** or **Jog -** are applied at the same time, the **Start** command is given priority.

If the **Start** command is applied during Jog operation, the Jog operation is aborted.

## *2.1.3. Fast stop*

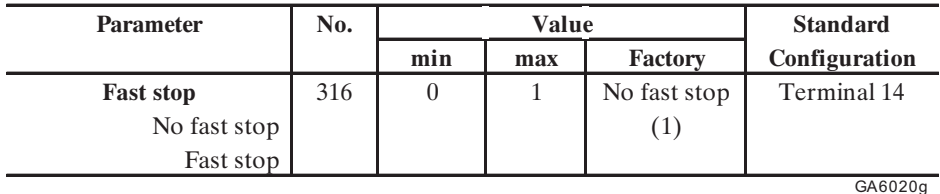

Terminal  $14: + 15$  ... 30 V = no Fast stop, 0 V = Fast stop.

#### *NOTE:* **This function cannot be actuated via the keypad!**

Application: **Fast stop** is actuated in emergencies and hazardous situations, to stop the drive in the shortest possible time. This method of stopping employs the intermediate circuit and braking unit which absorb energy and thus bring the drive to a stop in a shorter time than when the drive coasts down.

The **Fast stop** input signal is always required to be high for operation of theDrive. A removal of the command when the drive is running initiates braking with the ramp specified by the parameters **Qstp delta speed** and **Qstp delta time**.

**Ch.2** 68 —————— Function description ——————

**When the drive is brought to a stop, it is still enabled and has torque.** The **Enable drive** command must be removed for it to be disconnected.

The drive behavior after the **Fast stop** command has been given depends on the type of operating mode selected:

- 1) Operation via the terminal strip (**Main commands** = Terminals):
- The drive keeps braking as long as there is low voltage on terminal 14. When voltage is restored, the drive automatically accelerates to the required reference value (provided the other enable commands are still active).
- 2) Operation via the terminal strip with the additional possibility of digital parameter entry (**Main commands** = Digital):
- The drive executes braking until it has come to a stop. When voltage is restored on terminal 14, there is no automatic start. This requires the entry of the **Start** command.
- If the **Fast stop** command is actuated via the serial interface while there is voltage present on terminal 14, the fast stop is executed until the drive is at a stop. The **Start** command must be entered for the drive to be restarted.

## *2.1.4. Quick stop*

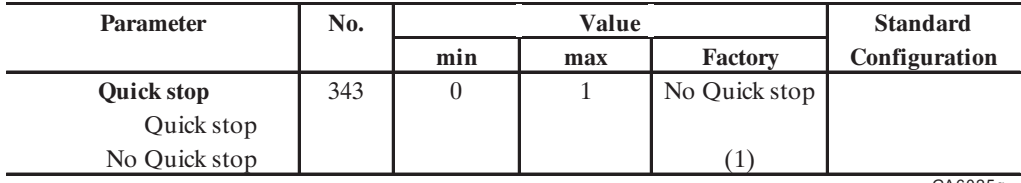

GA6025g

#### *NOTE:* **This function cannot be actuated via the keypad!**

Application: **Quick stop** is actuated in emergencies or hazardous situations to bring the drive to a stop in the shortest possible time. This method of stopping empoys the intermediate circuit and braking unit (when fitted) which can absorb energy and bring the drive to a stop in a shorter time than when the drive coasts to a stop.

- **Quick stop** function can be assigned to a programmable digital input.
- If select Ostp Opt code  $=$  Ramp stop, the drive is stopped with the ramp defined by Ostp delta speed and Qstp delta time.
- If select Ostp Opt code = DC braking curr, the drive is stopped by injection of DC current (section 2.16.7)
- **When the drive is at a stop, it is disabled and thus has no torque.** The **Start** command must be given again for the drive to re-enable and start.

## *2.1.5. External fault*

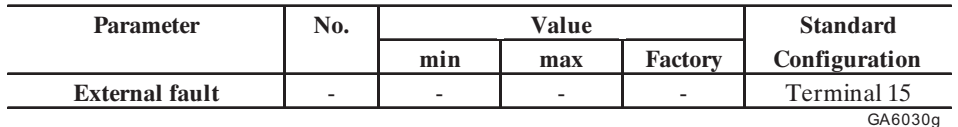

Terminal  $15: + 15...30$  V = No ext. fault,  $0$  V = ext. fault

The **External fault** command enables an external signal to be incorporated in the failure alarms of the frequency inverter.

#### Application example

The Drive is being used for closed-loop control of a single drive without contactors. A temperaturedependent contact, which opens under excessive temperature is located within the motor. Connect this contact between +24 V and terminal 15. When the contact opens (= overtemperature) the Drive will be disabled.

- During operation a signal is always required on terminal 15, whether the commands are transmitted via the terminal strip or not.
- In the event of an external fault, the drive will behave according to the configuration set in the "Programmable alarms".

# *2.2. BASIC MENU*

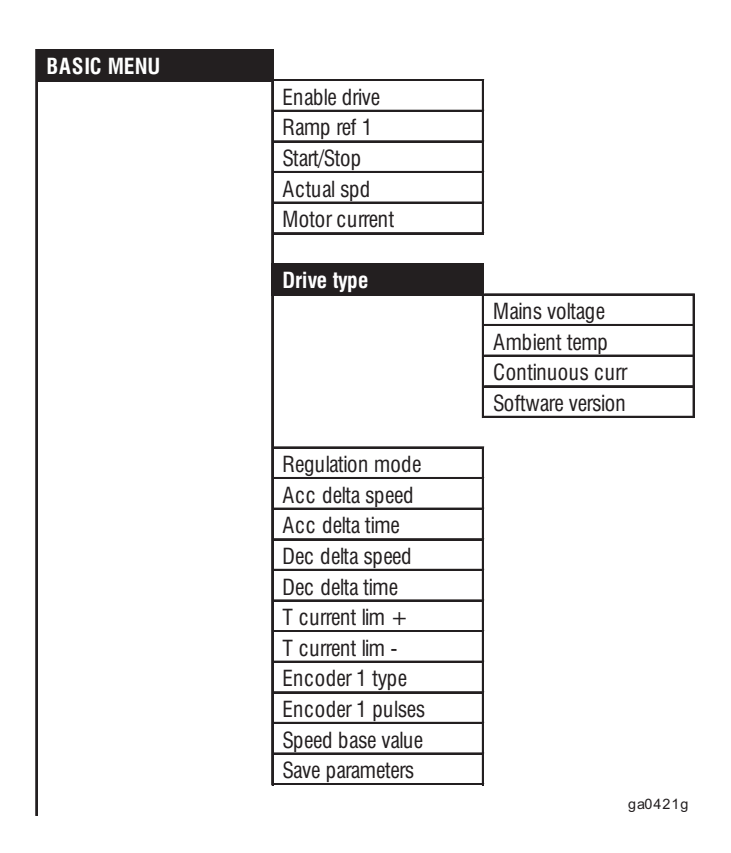

The BASIC MENU provides the parameters required for the initial commissioning of the drive. The data that is factory set for the default motor concerned refers to a four-pole machine for either 400V or 460V). The motor data in the DRIVE PARAMETER menu should be changed accordingly if different motors are used.

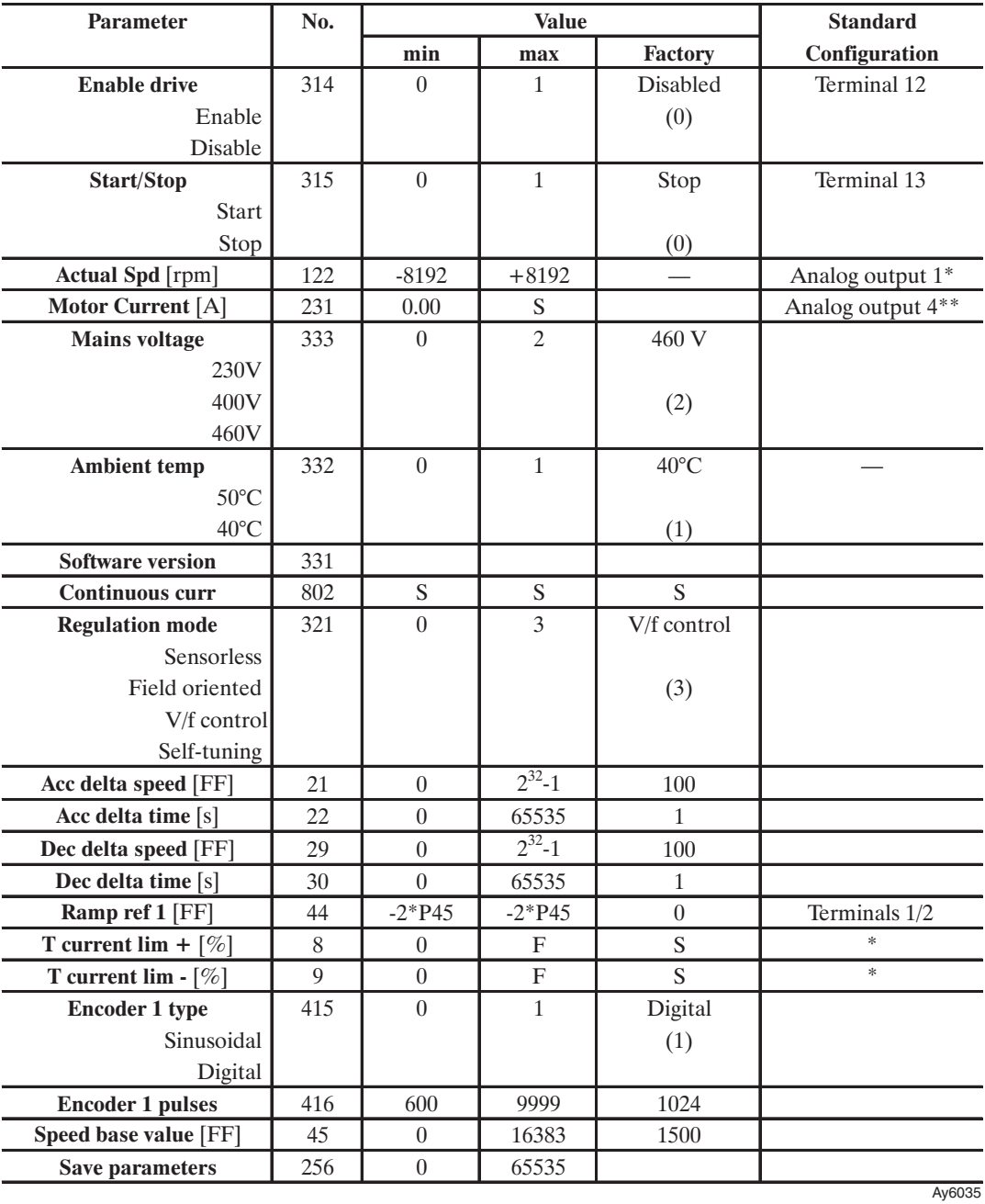

\* This function can be assigned to a programmable analog input

\*\* This function is assigned to programmable analog outputs (optional card required)

See index for further information on the individual parameters.

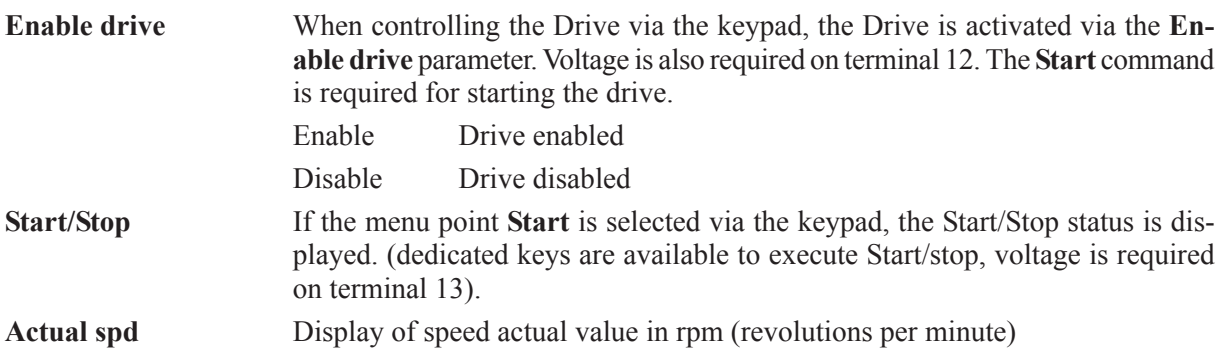

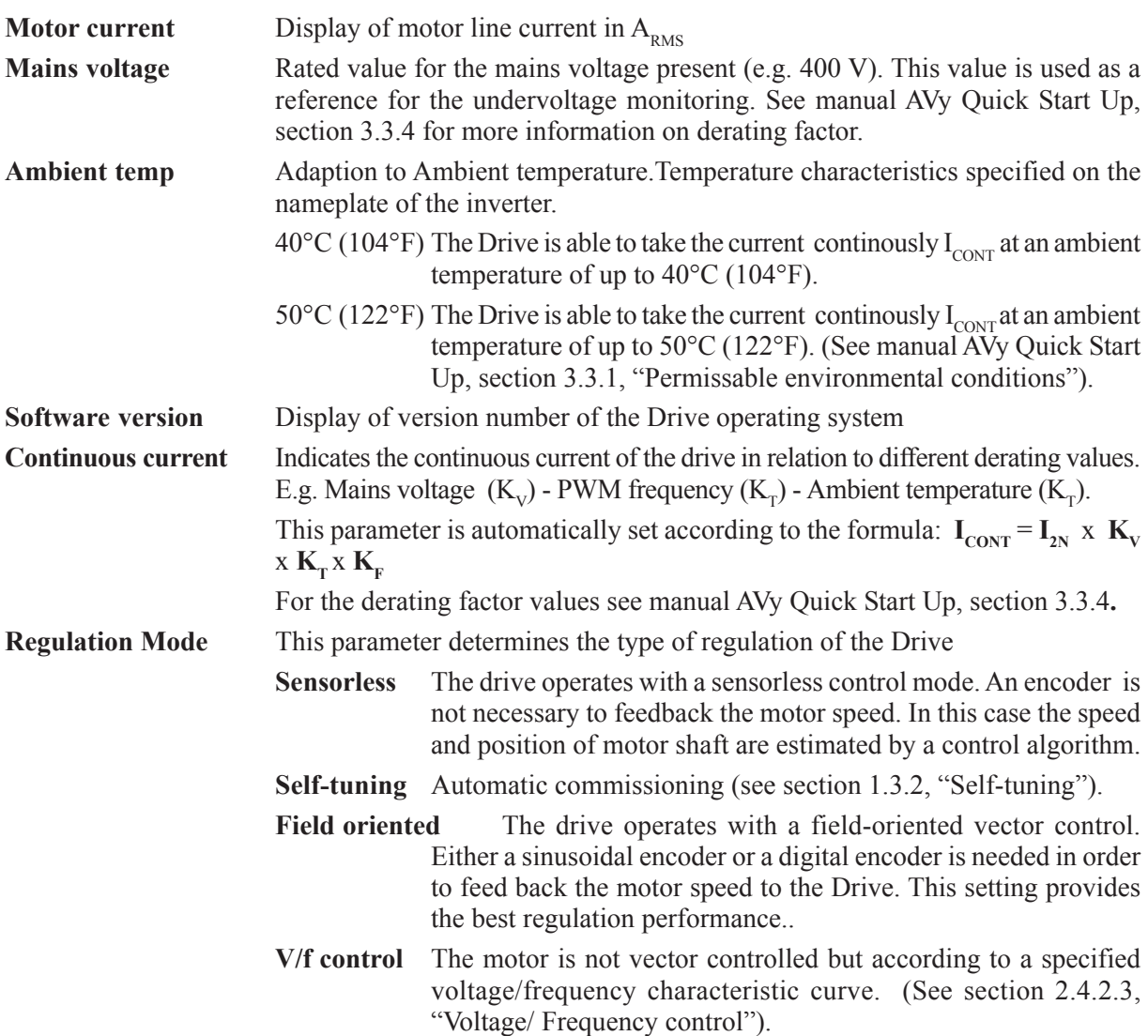

The acceleration of the drive is specified as a ratio of the parameters **Acc delta speed** and **Acc delta time**, the deceleration as a ratio of the parameters **Dec delta speed** and **Dec delta time** (see figure below). They are the same for both rotation directions of the motor.

Acc delta speed Has the same dimension as the ramp reference value and depends on the factor function.

Acc delta time Is specified in seconds. When "0 s" is entered, the ramp output follows the reference value directly.

Speed

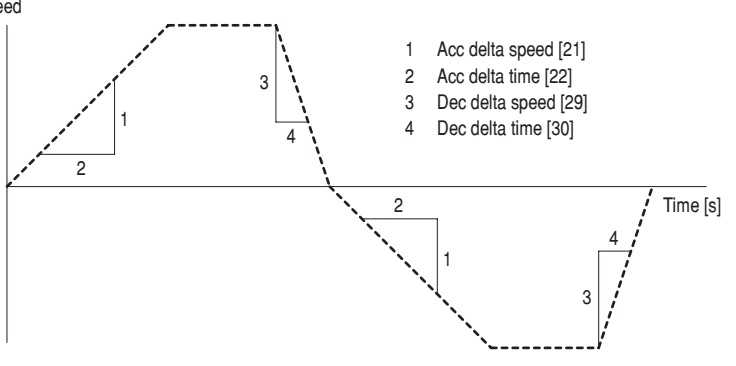

**Dec delta speed** Has the same dimension as the ramp reference value and depends on the factor function.
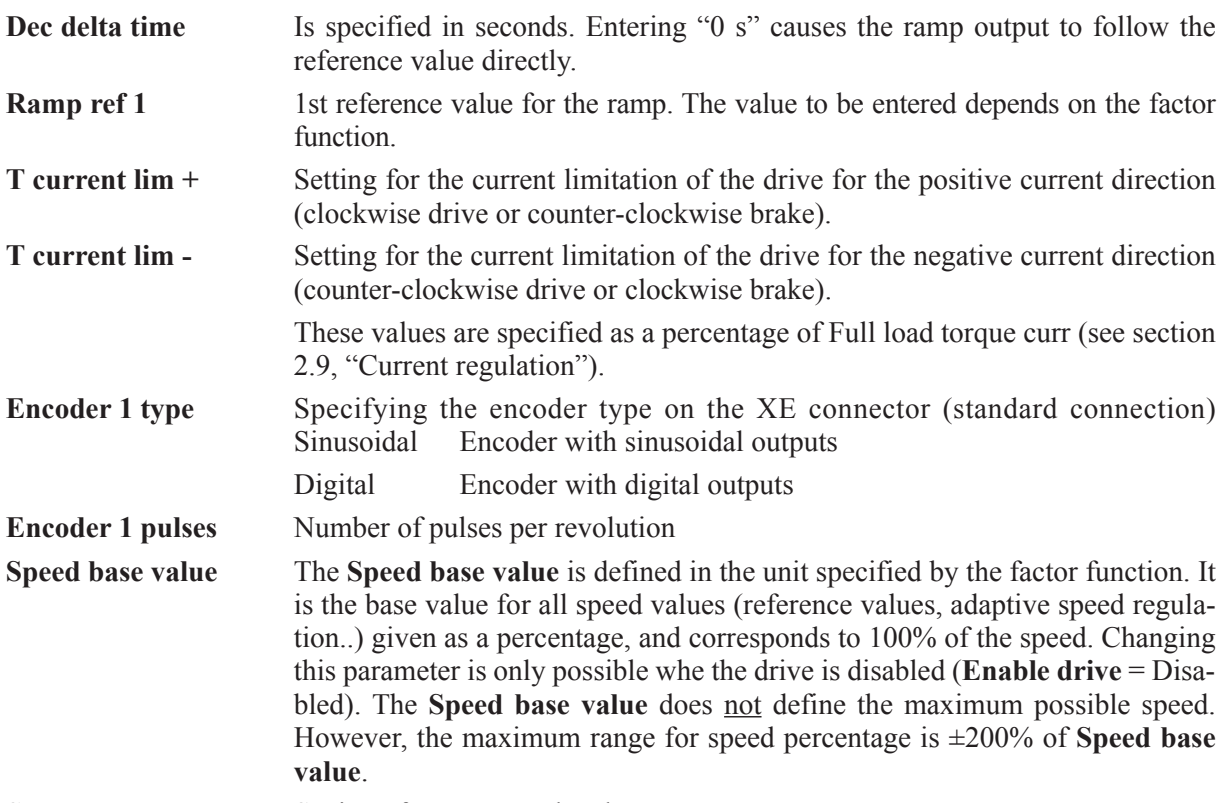

**Save parameters** Saving of customer-related parameters.

When the drive is switched on, the last saved parameters are read in. It is absolutely necessary to save parameters once they have been modified otherwise any changes made will be cancelled when power to the drive is applied.

# *2.3. MONITOR*

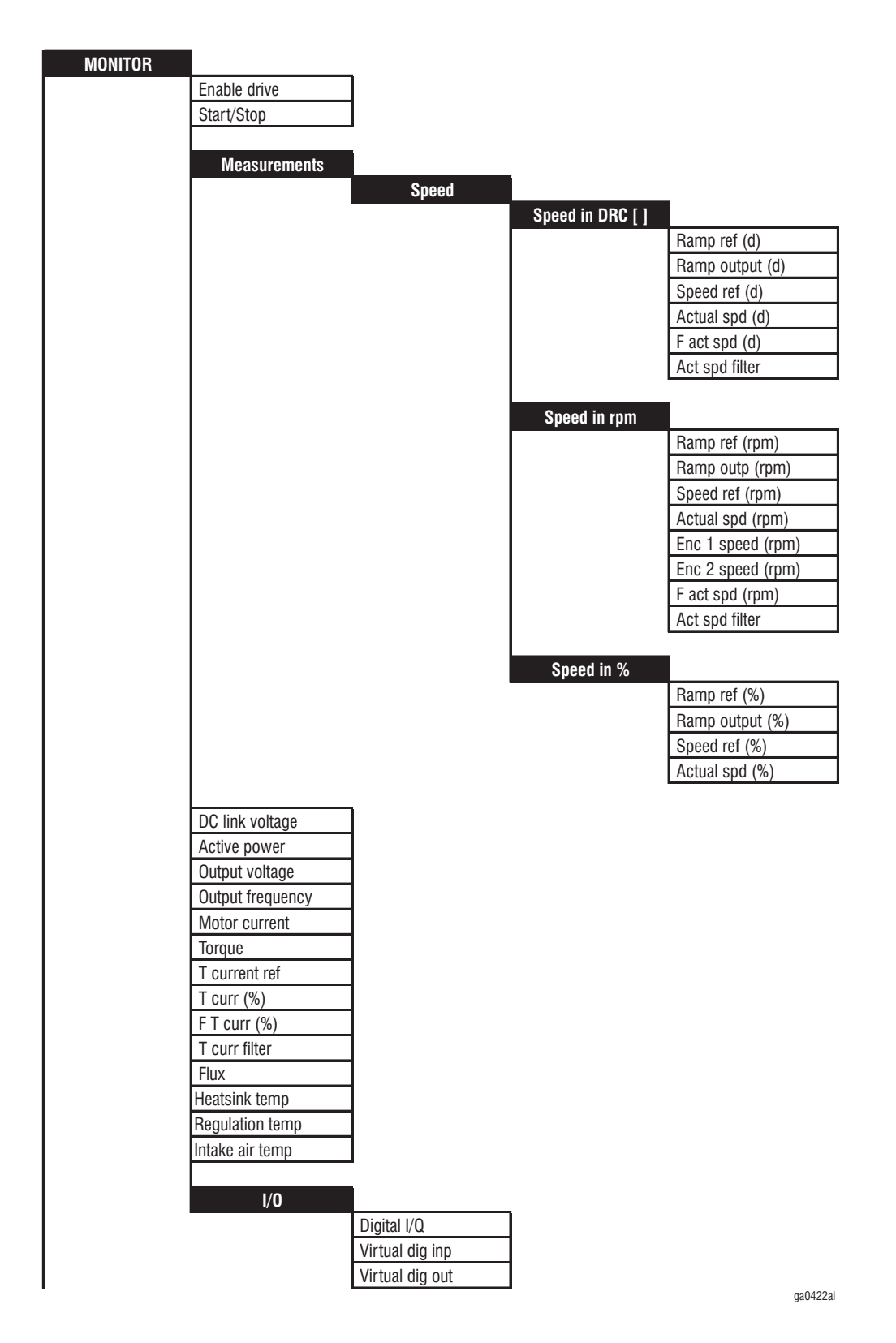

The MONITOR menu shows all current reference and actual values. The values related to the speed are given in rpm (revolutions per minute), as a percentage (related to the **Speed base value**) and in the dimension specified by the factor function.

**Ch.2** 74 —————— Function description ——————

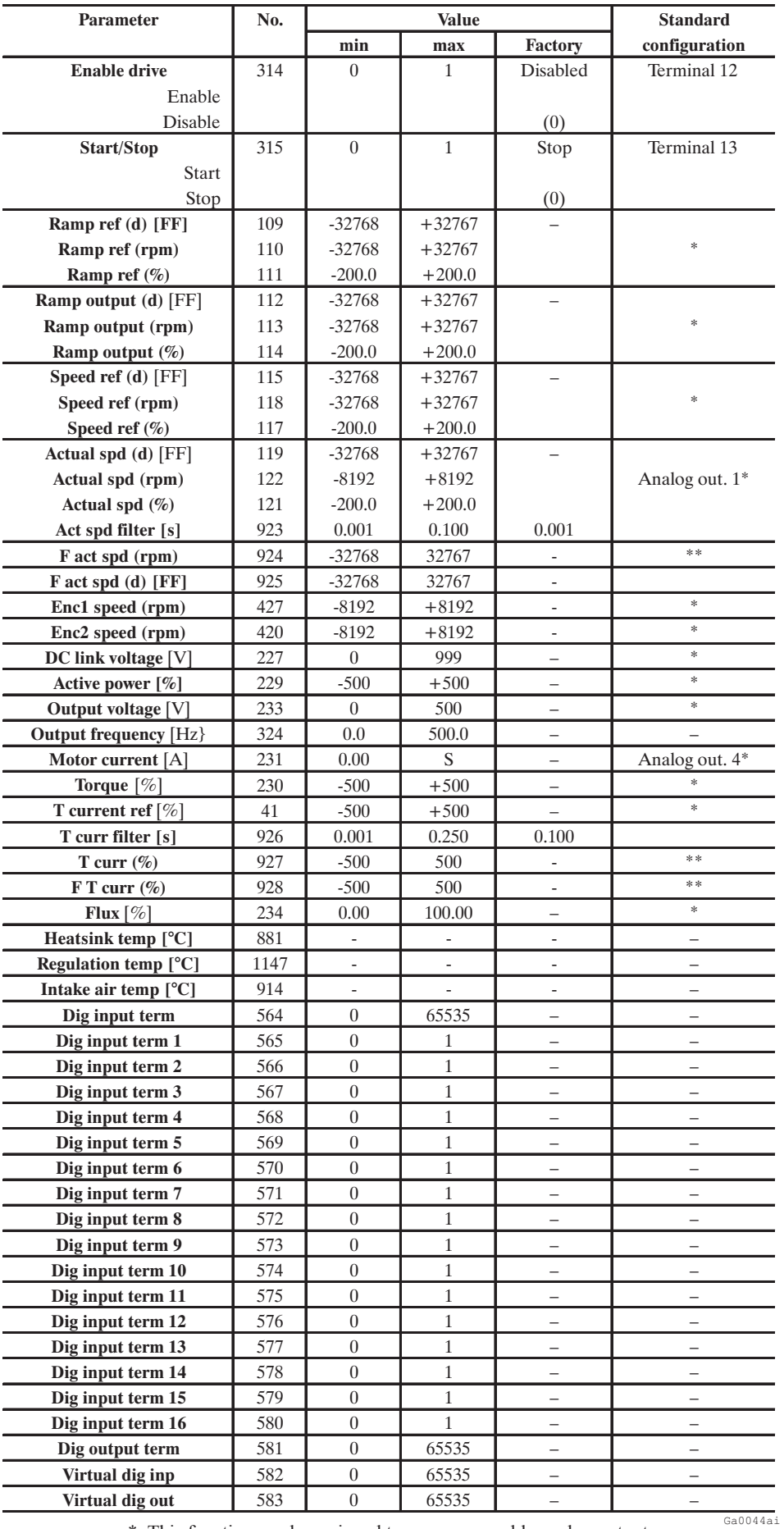

\* This function can be assigned to a programmable analog output.

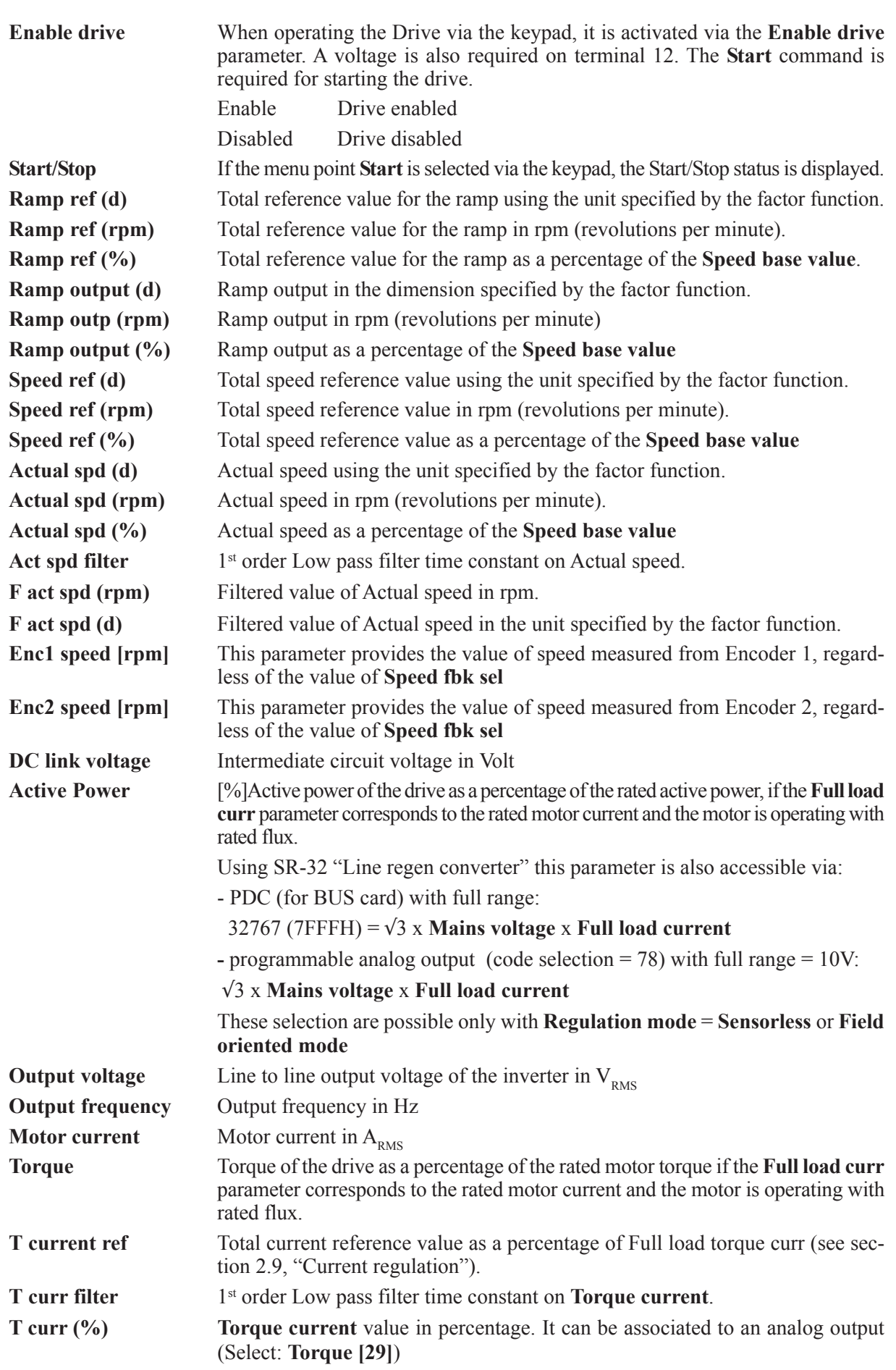

#### AVy -HGB

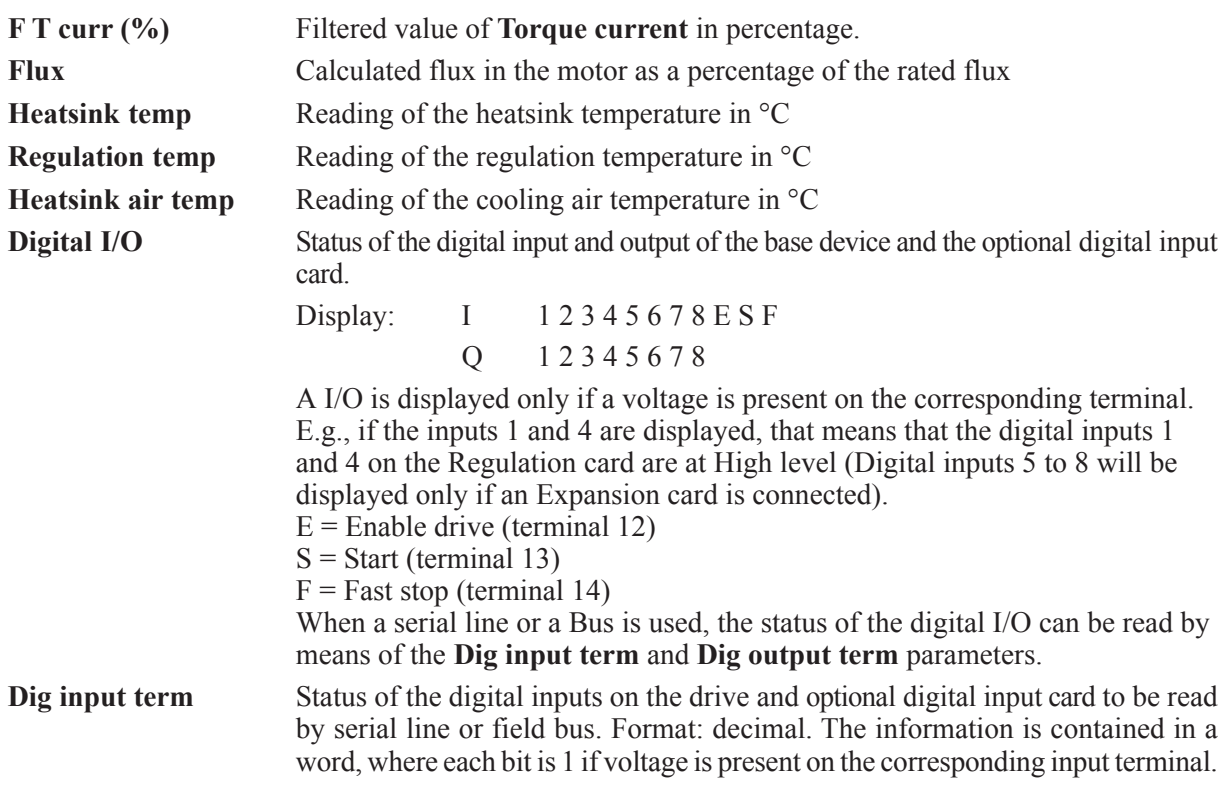

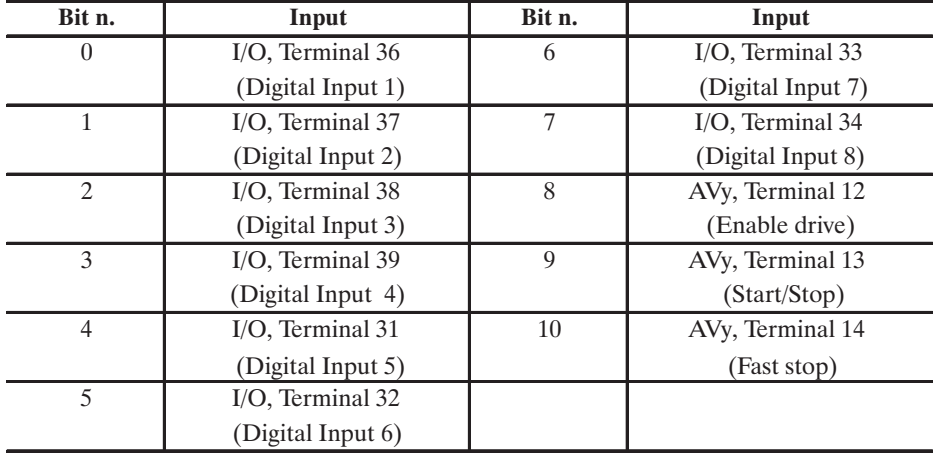

ay6045

**Dig input term 1<sup>\*</sup> Status of the digital input 1 (terminal 36, on optional digital input card) Dig input term 2\***Status of the digital input 2 (terminal 37, on optional digital input card) **Dig input term 3\***Status of the digital input 3 (terminal 38, on optional digital input card) **Dig input term 4\***Status of the digital input 4 (terminal 39, on optional digital input card) **Dig input term 5\***Status of the digital input 5 (terminal 31, on optional digital input card) **Dig input term 6\***Status of the digital input 6 (terminal 32, on optional digital input card) **Dig input term 7\***Status of the digital input 7 (terminal 33, on optional digital input card) **Dig input term 8\***Status of the digital input 8 (terminal 34, on optional digital input card) **Dig input term 9\***Status of the digital input on terminal 12 (Enable Drive) **Dig input term 10<sup>\*</sup>** Status of the digital input on terminal 13 (Start) **Dig input term 11\*** Status of the digital input on terminal 14 (Fast stop) **Dig input term 12\*up to 16\*** Not used

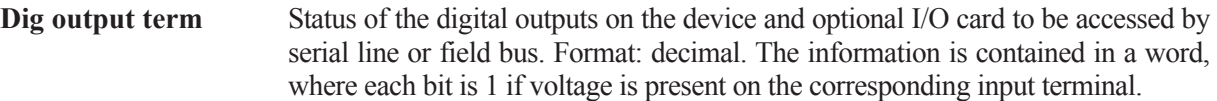

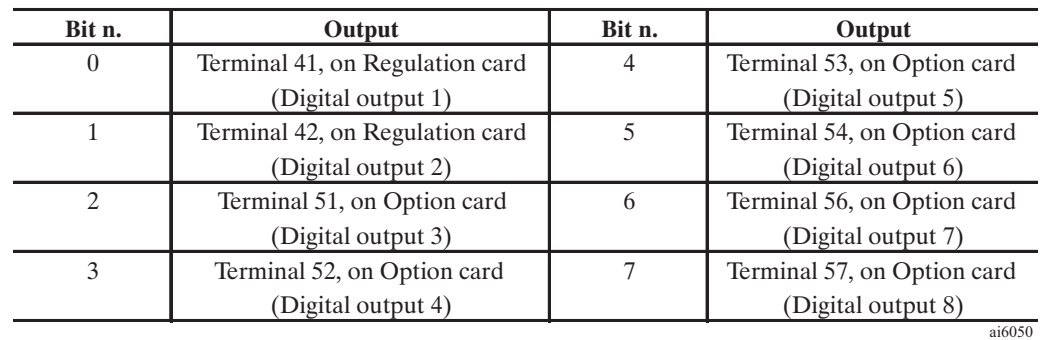

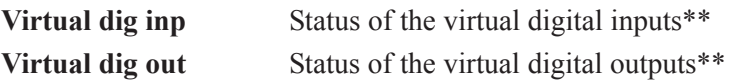

- \* Available only via RS 485 interface line or via Field Bus.
- \*\* The virtual inputs and outputs are used only in connection with a Bus provide fast communication. For further details see the manual of the Bus.

# *2.4. DRIVE PARAMETER*

# *2.4.1. Motor plate data*

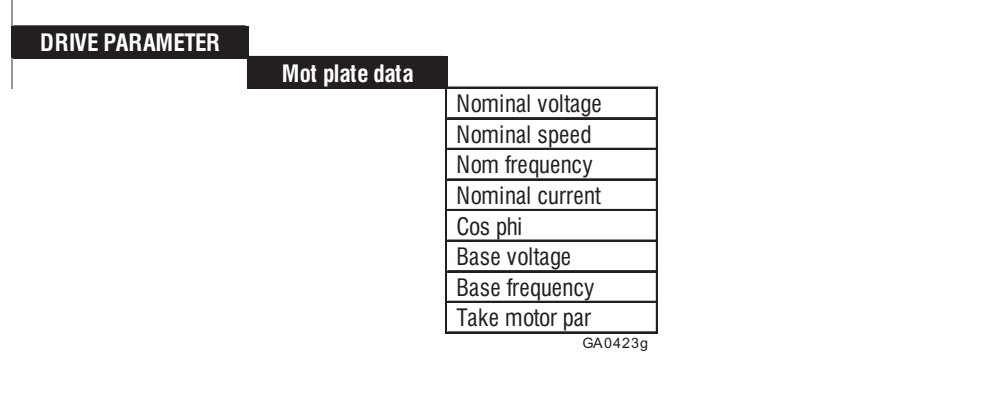

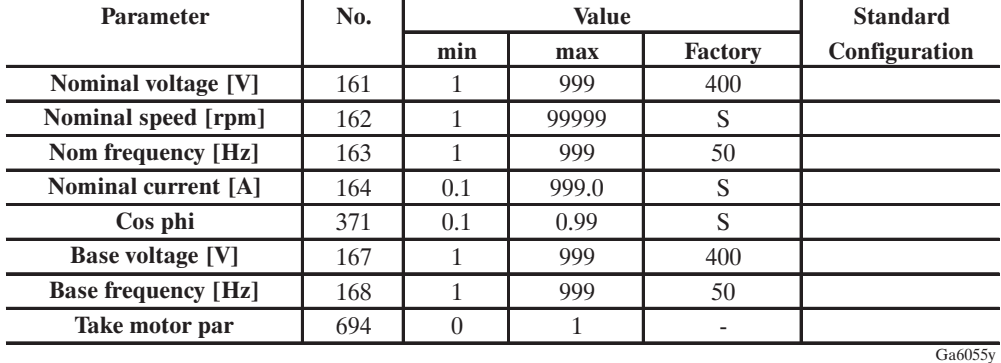

 $S =$  depending on the drive size

In the "Mot plate data" submenu, data from the motor nameplate and information on the desired "base" operating point must be entered. These are required in order to:

- a) Compute appropriate normalization factors for the regulation
- b) Compute estimated values for the motor parameters required by the regulation (see section "Motor parameter").

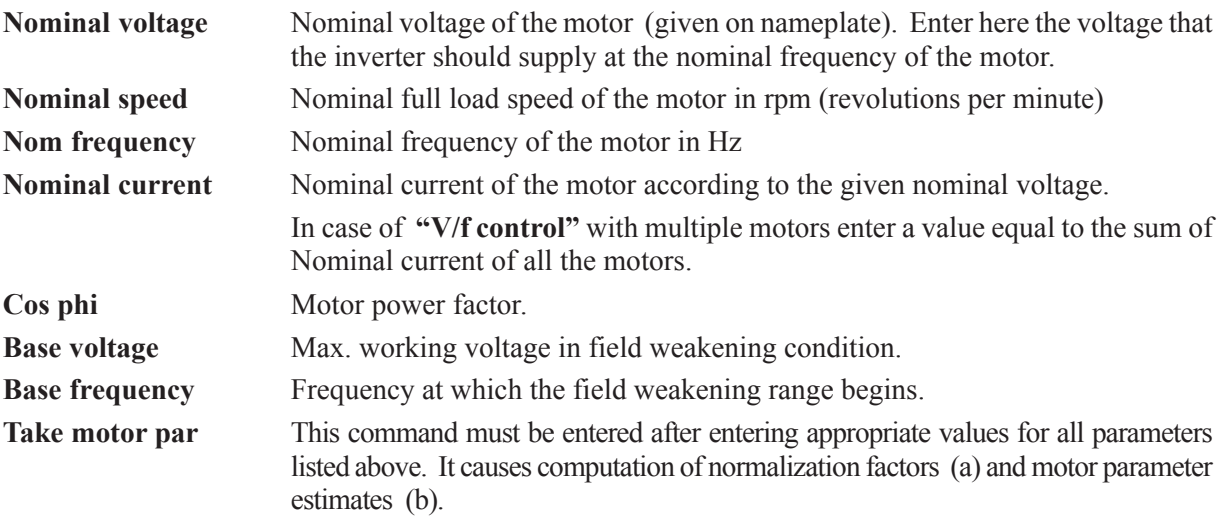

**Nominal voltage, Nominal speed, Nom frequency, Nominal current, Cos phi, Base voltage** and **Base frequency** must be entered (default value of **Cos phi** can be used if value not available from the nameplate). After setting these parameters, **Take motor par** must be entered in order to compute items (a) and (b) above. The drive can not be operated until **Take motor par** is entered. If some values are inconsistent, or motor size is far too small compared to the inverter size, an error message indicating numerical overflow is given, and the previous set of parameters in the "Mot plate data" submenu is restored.

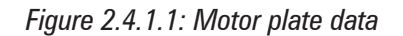

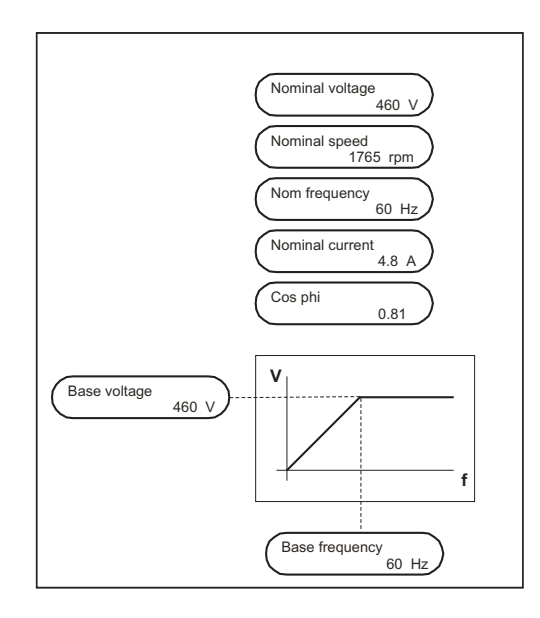

#### **OVERFLOW LIST**

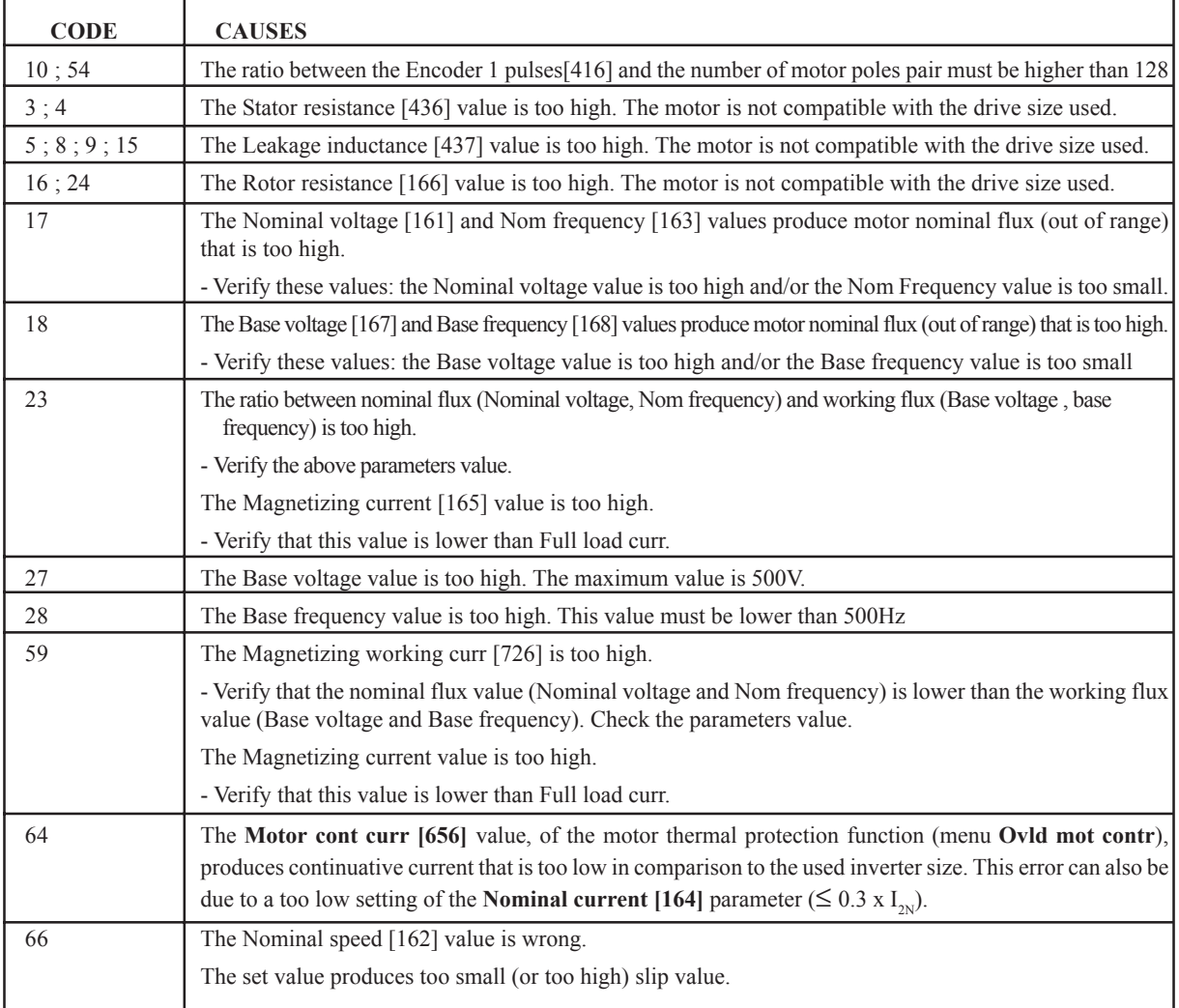

- Parameters computed in (b) are an estimate, they can be overwritten if values are available from the motor manufacturer (see section "Motor parameter"). Alternatively, these values can be overwritten by the values identified by the Self-tuning procedure (see section "Self-tuning").
- Manual assignment of values in the "Motor parameter" submenu, or Self-tuning procedure, must be executed only after entering **Take motor par** command. In case **Take motor par** is entered after manual assignment or Self-tuning procedure, values will be overwritten again.

### **SETTING OF THE BASE SETPOINT**

The coordinated setting of **Base voltage** and **Base frequency** determines the working flux and the starting threshold of the flux weakening.

Setting them equal to the nominal value of the motor yields operation at nominal flux in the costant torque region and weakened flux at frequencies higher than **Base frequency**.

Different setting allows the working at a lower flux (Base Voltage/Base frequency < Nominal voltage/ Nominal Frequency).

The operation with a flux higher of the nominal one is not allowed.

The **Base voltage** and **Base frequency** setting at values higher than Nominal Voltage and Nominal Frequency will be prompted by an error message "Overflow", when the **"Take motor par"** command is entered.

#### **VOLTAGE AVAILABLE ON THE DRIVE OUTPUT**

The **Base voltage** value is also the value of the output voltage in flux weakening condition.

The maximum available value is determined by the actual value of the main voltage reduced by the **dynamic regulation margin** (LIMITS\Voltage Limits\Dynam Vlt Margin).

Then the Base voltage setting must be done according to the application.

If the request of the application is the maximum static performances of the motor (torque and power) without any particular dynamic requirements or torque smoothness versus main voltage dips, the Base voltage must be

set equal to the nominal value of the motor.

On the contrary, if the application can not tollerate any torque fluctuation when a main dip occurs, Base voltage must be set to a value lower than the fluctuation range of the main voltage.

Here below are presented some examples with different V/f settings:

#### **Example 1**

Use of a standard motor 400 V / 50 Hz

**Base voltage** 400 V

**Base frequency** 50 Hz (standard)

The motor works with nominal flux until around 50Hz, at full torque.

Over this frequency the voltage is regulated constant, the flux is weakened and the motor supplies a constant power equal to the nominal (rated) power.

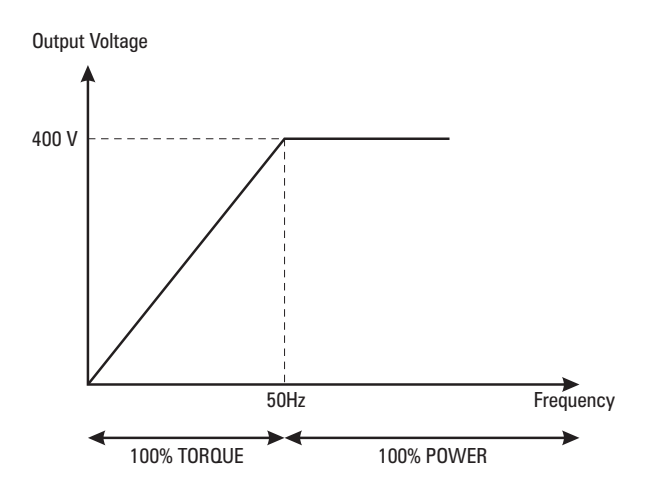

#### **Example 2**

Use of a standard motor 400V / 50Hz

Application requiring total immunity from torque disturbances due to main voltage fluctuation.

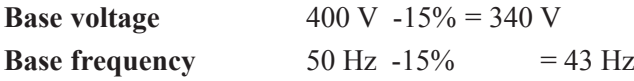

 The motor works at nominal flux until 43Hz (85% of the nominal speed), supplying full torque. Over this frequency the voltage is regulated constant regulated, the flux is weakened and the motor supplies constant power equal to 85% of the nominal (rated) power.

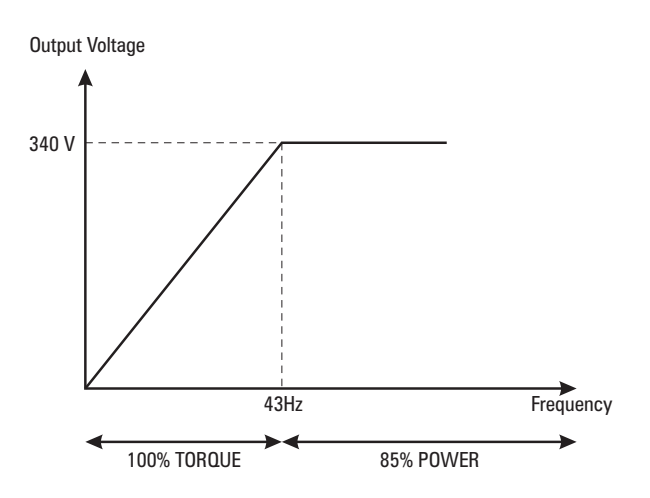

#### **Example 3**

Use of a motor **qualified for inverter duty** (isolation,speed, losses, etc...) with star / delta connection winding.

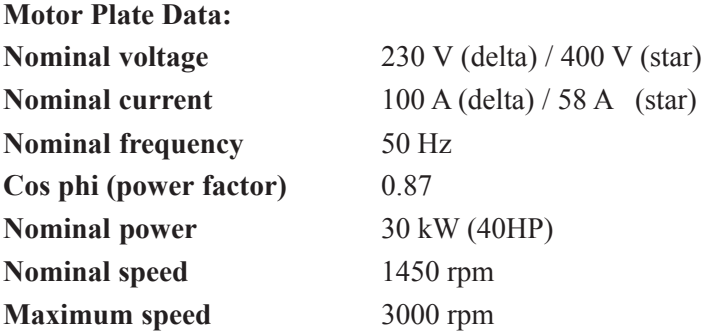

### **Case 3/a**

Application with constant torque until 1450 rpm and constant power until 2500 rpm. Set the motor as star connection and select a drive AVy 4300 (nominal current 63 A).

Set the drive as follow:

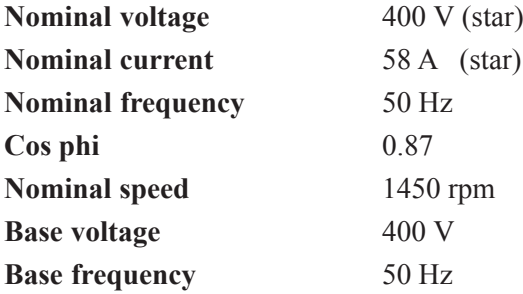

The motor supplies full torque up to nominal speed and full power (30 kW / 40 HP) up to the maximum speed.

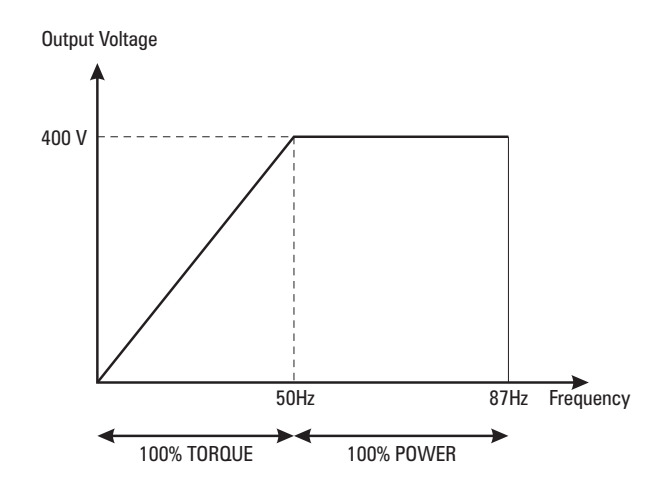

#### **Case 3/b**

Application with constant torque until 2500 rpm. Set the motor as delta connection and select a drive AVy 5550 (nominal current >100 A).

Set the drive as follow:

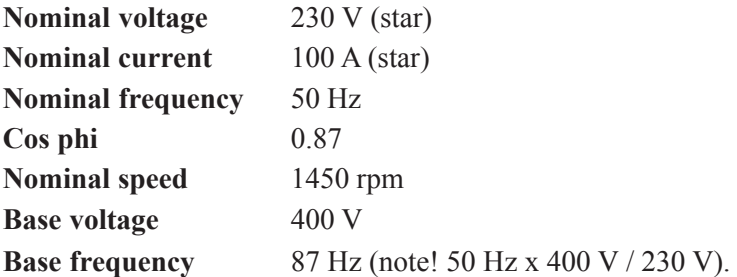

The motor supplies full torque until the maximum speed with a maximum power approximately equal to: 30 kW (40 HP) x 2500 rpm / 1450rpm 51 kW (69 HP).

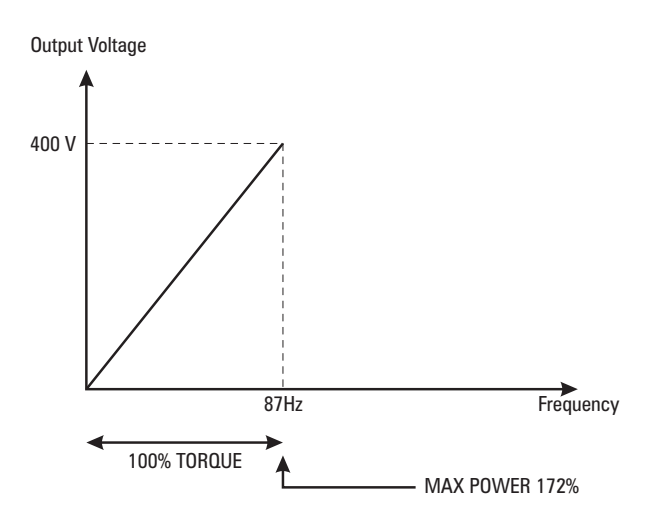

# *2.4.2. Motor parameter*

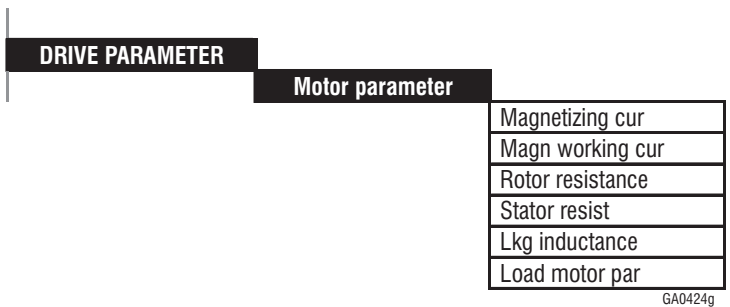

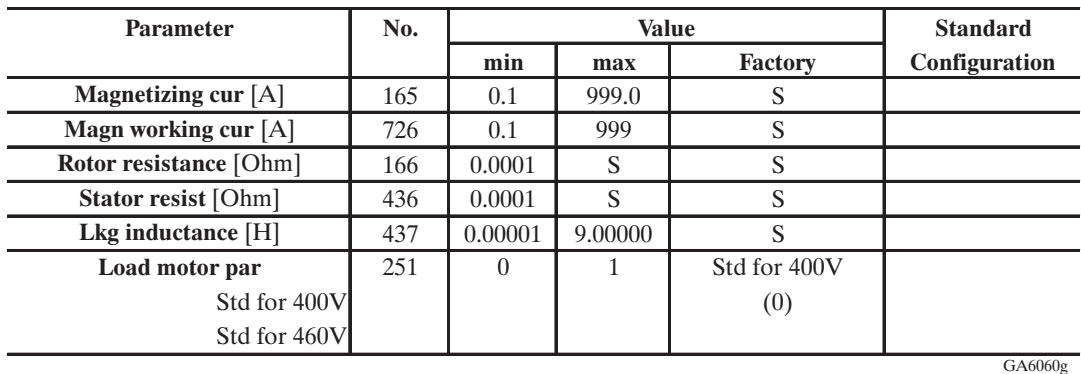

 $S =$  depending on the drive size

The "Motor parameter" submenu contains parameters used inside the regulation (Flux model).

These parameters can be either:

- Estimated from plate data values using the **Take motor par** command (see section 1.3.2.2 "Setting Motor Parameters").
- Manually assigned, if values are available
- Identified by the Self-tuning procedure (see section 1.3.3 "Self-tuning").

Additionally, if using the standard recommended motor series for 400 V or 460 V, plate data, motor parameters and suitable controller gains can be loaded automatically.

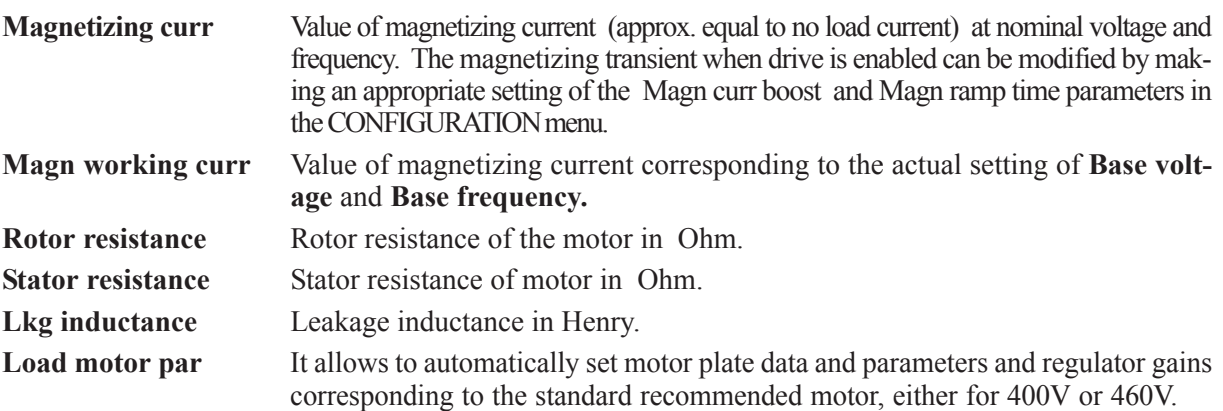

If the value for **Magnetizing curr** is too low, the motor does not provide the nominal torque.

If the values for the **Rotor resistance** are incorrect, the motor may show speed instability, or it may be unable to deliver the nominal torque (Field oriented mode). The speed accuracy may get worse (Sensorless mode).

### AVy -HGB

The procedures required for the fine adjustment are described in section 1.3, "Start up".

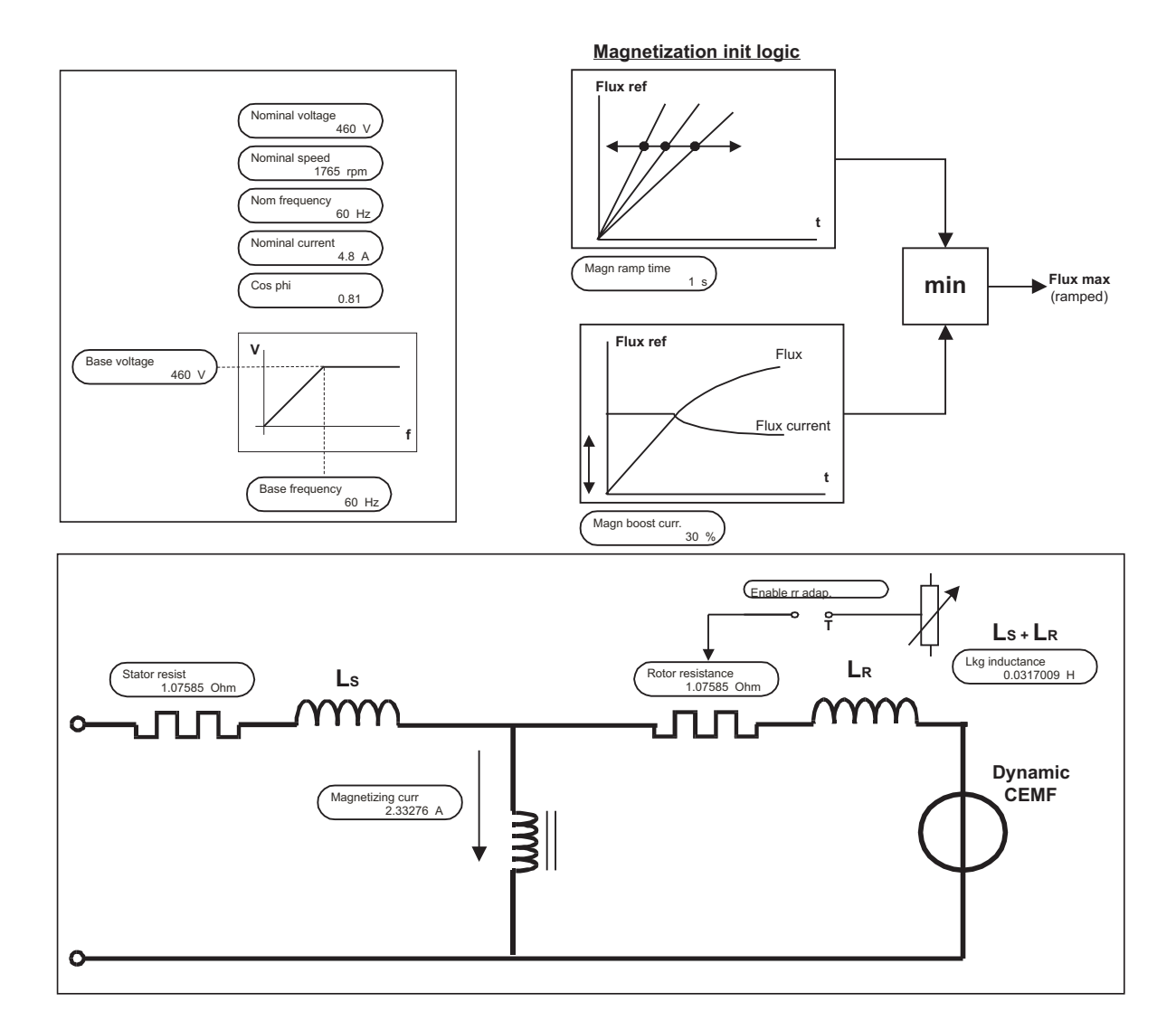

*Figure 2.4.2.1: Motor parameter*

# *2.4.2.1. Self-tuning*

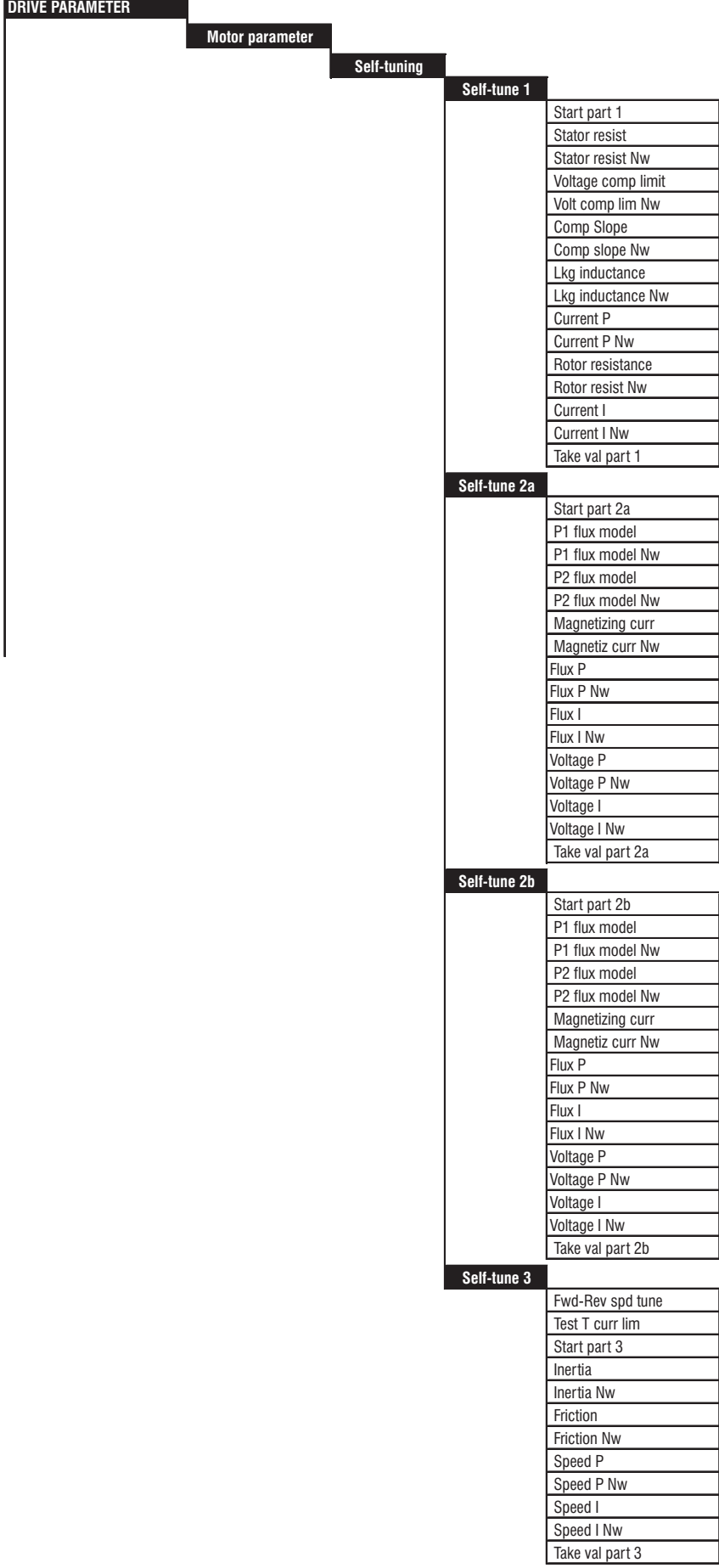

ga0425g

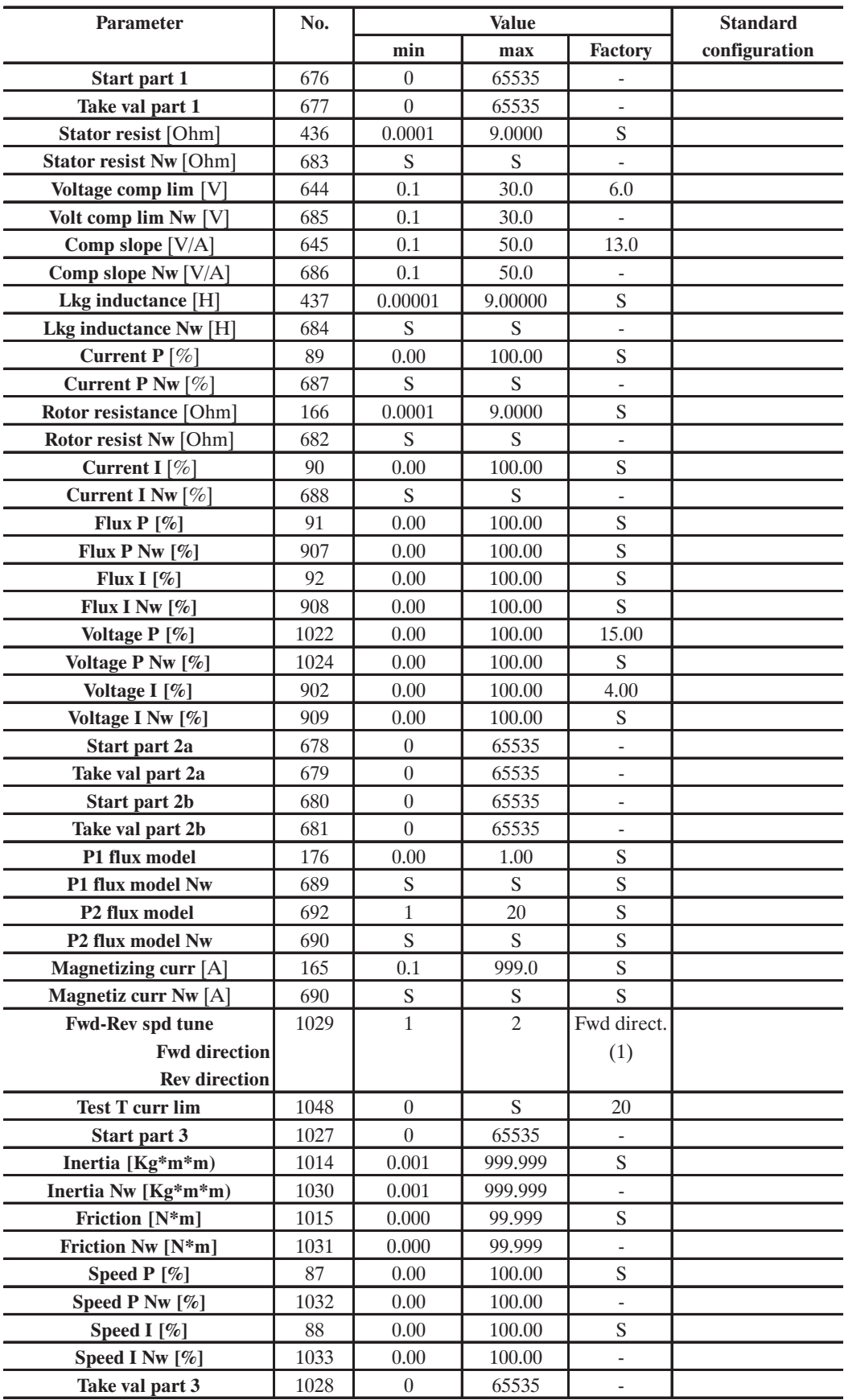

Ga6065g

S = Depending on the size of the device

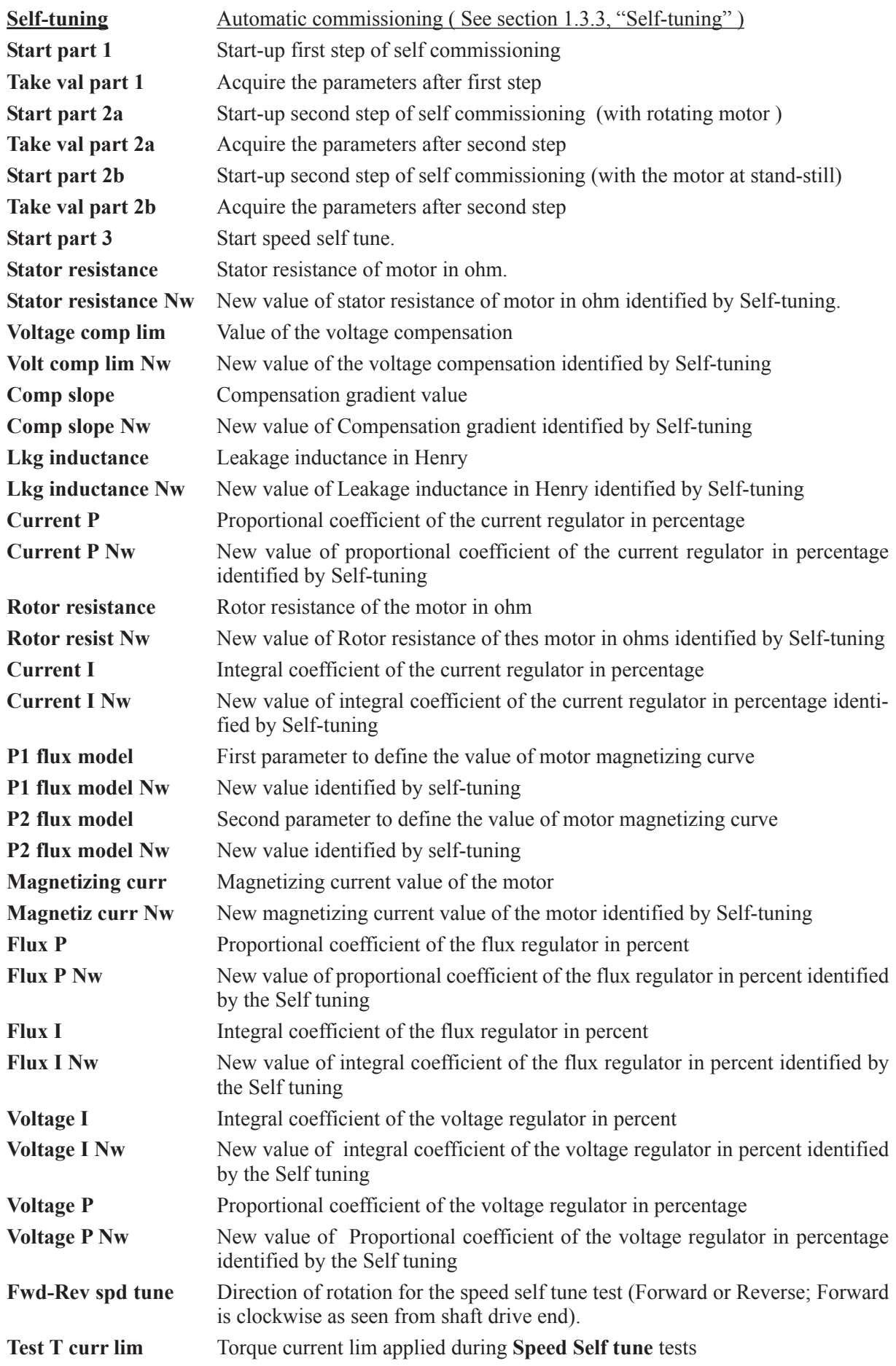

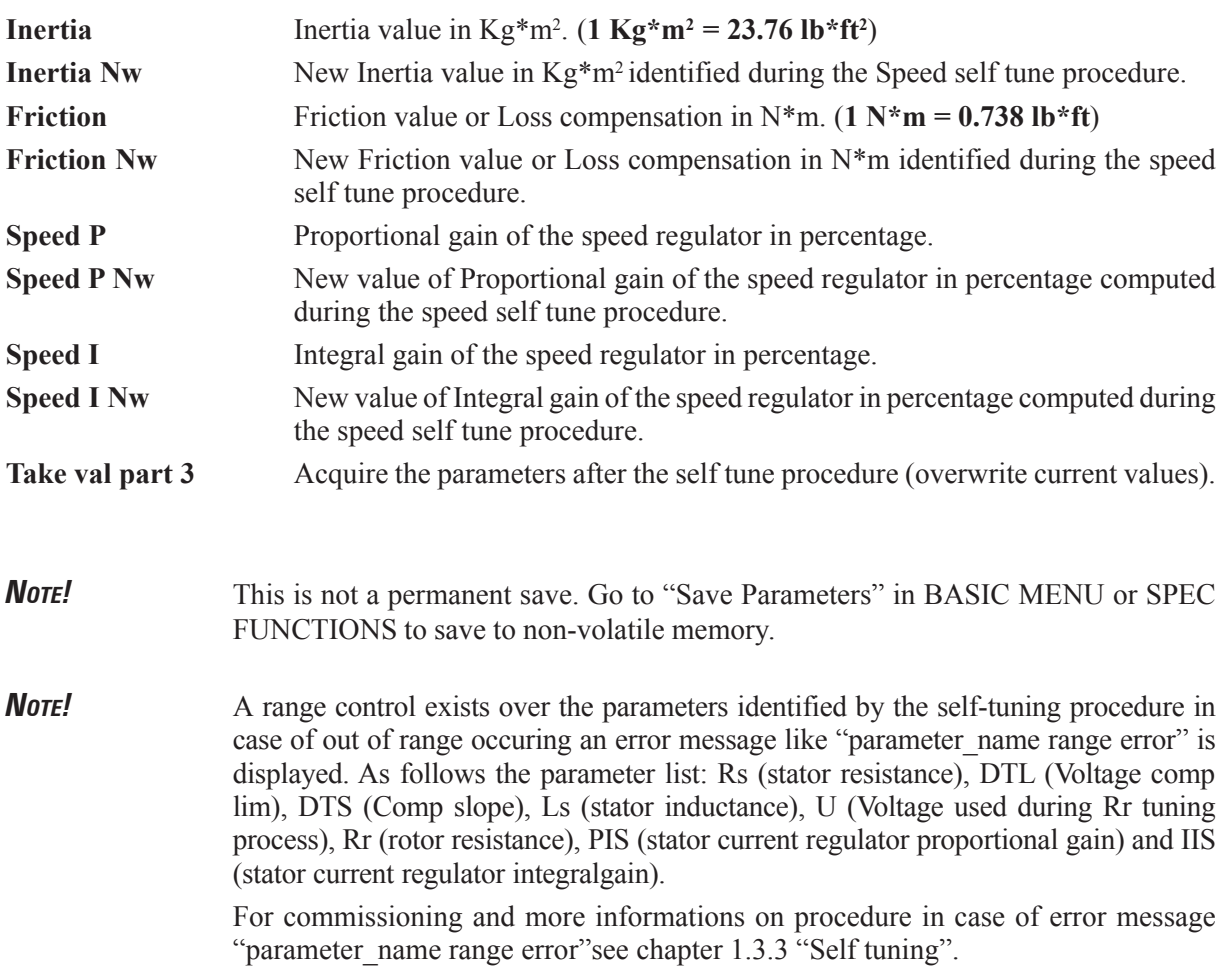

# *2.4.2.2. Sensorless*

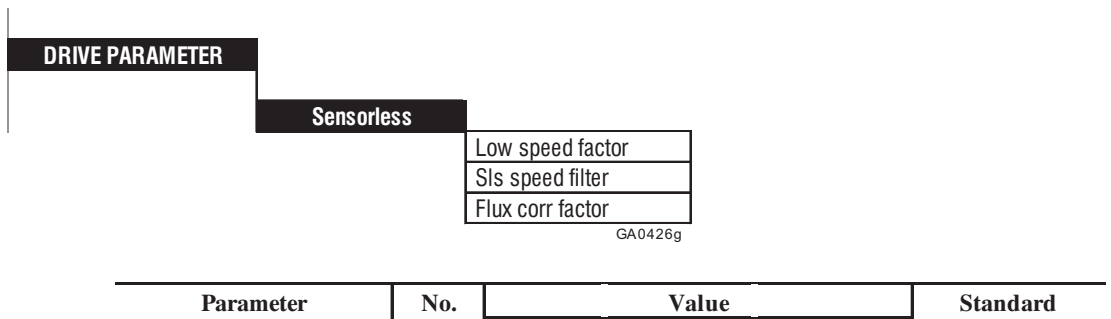

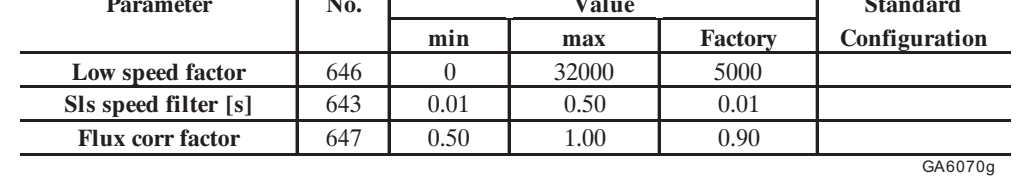

Low speed factor This parameter influences the performance of low speed control (2% of nominal speed). If the drive cannot provide the required torque value at low speed, the parameter will have to be increased. Too high values of this parameter can produce instability. **Sls speed filter** This parameter represents the time constant of the low-pass filter on the estimated speed.

By increasing this parameter it is possible to reduce the noise level of the estimated speed; consequently lowering the speed control dynamics too.

### **Flux corr factor** This parameter is a correction factor on estimated rotor flux. In case of high inertia load or in regenerative operation, a speed instability might occur that can be avoided decreasing this factor.

*Figure 2.4.2.2.1: Sensorless*

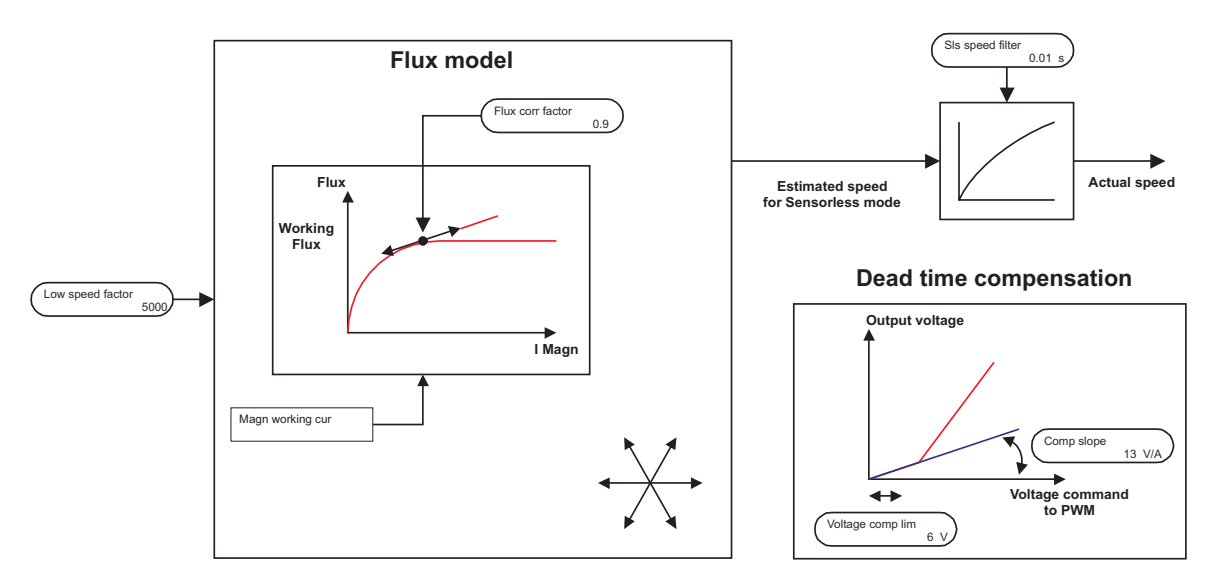

## *2.4.2.3. V/f control*

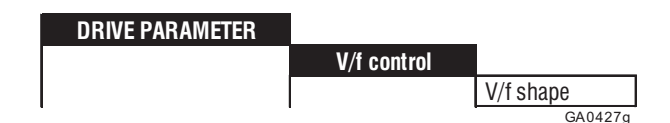

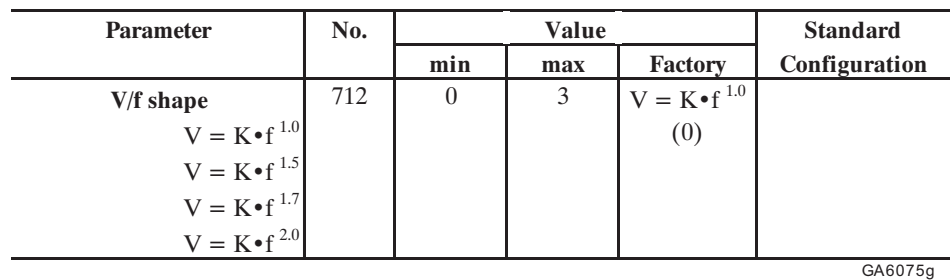

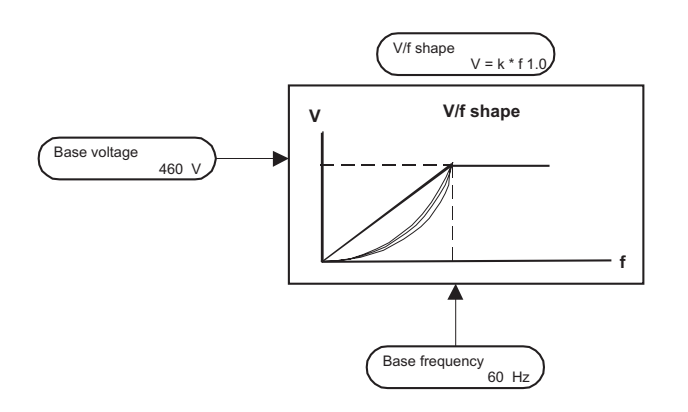

**V/f shape** There are essentially four different types of V/f characteristics, which are specified by this parameter. This parameter specifies the characteristics between zero and the knee of the characteristic curve.

> Type 0  $V = K \cdot f^{1.0}$  (use this selection for constant torque loads) Type 1  $V = K \cdot f^{1.5}$ Type 2  $V = K \cdot f^{1.7}$ Type 3  $V = K \cdot f^{2.0}$

The basic selection criteria for the V/f characteristics (V/f shape) available can be taken from the next table.

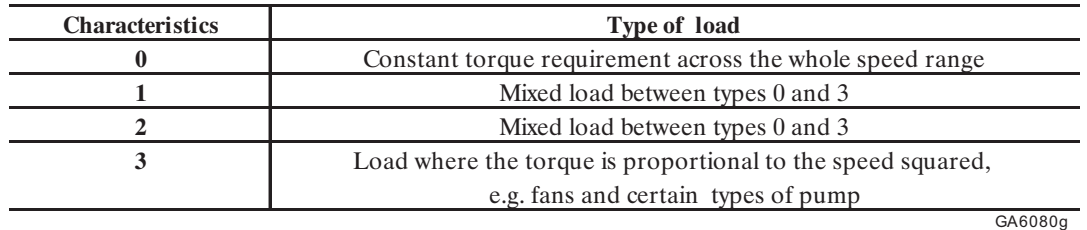

## *2.4.2.3.1. Voltage boost*

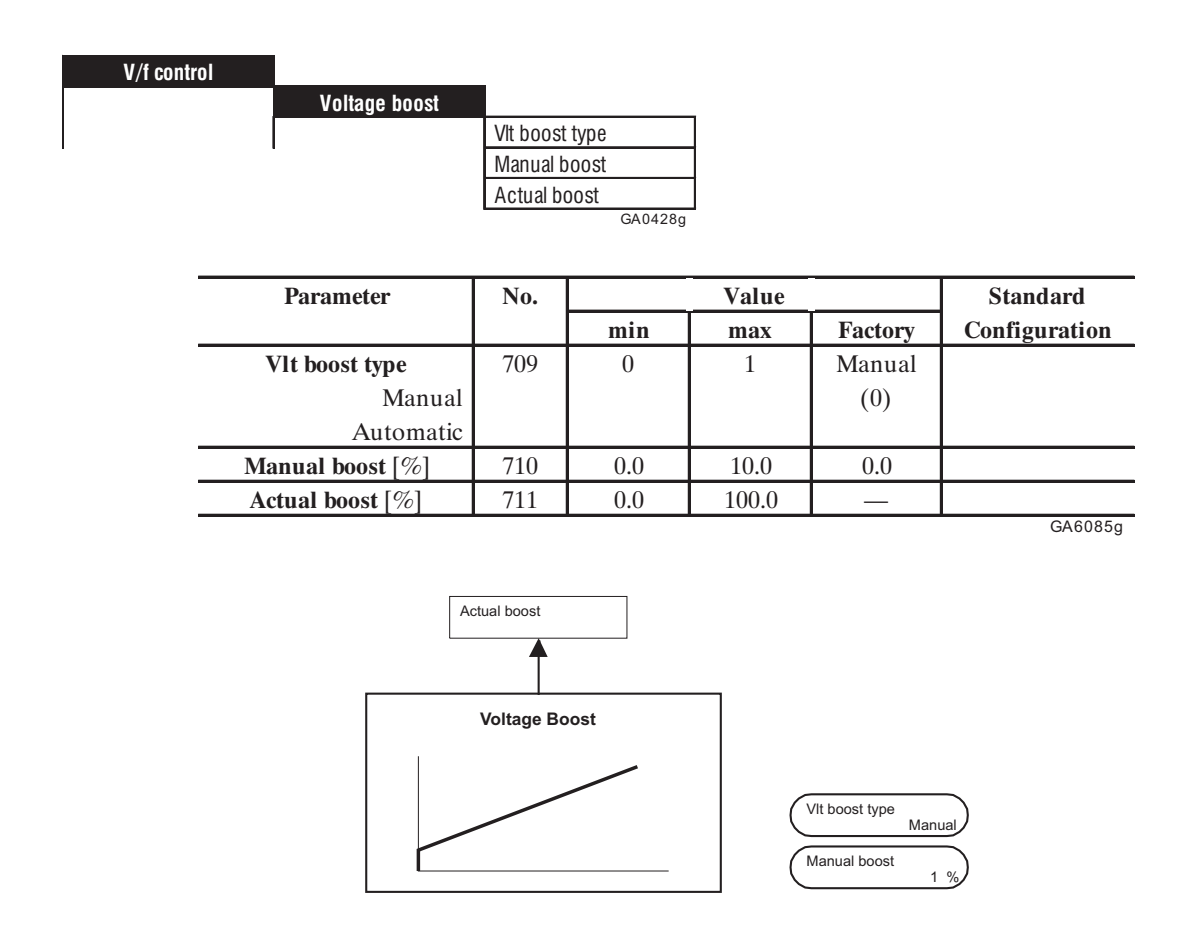

The resistive impedance of the stator windings causes a voltage drop within the motor, which results in a reduction in torque in the lower speed range. Compensation can be made for this effect by boosting the voltage. Compensation is carried out continuously across the whole speed range and according to the amount of Output current.

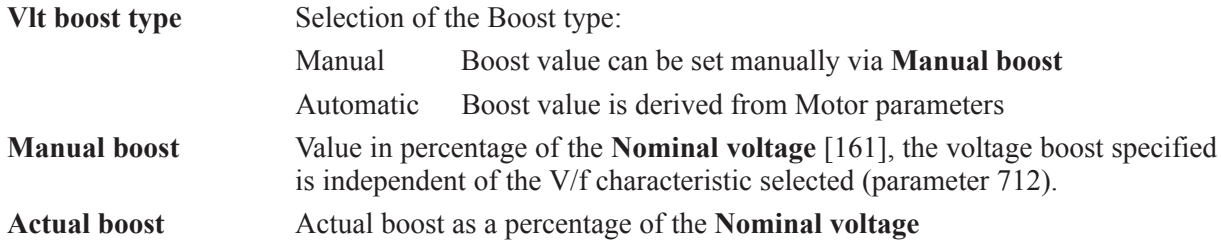

### *2.4.2.3.2. Slip compens*

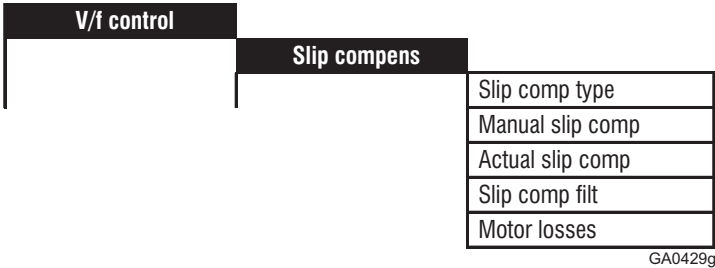

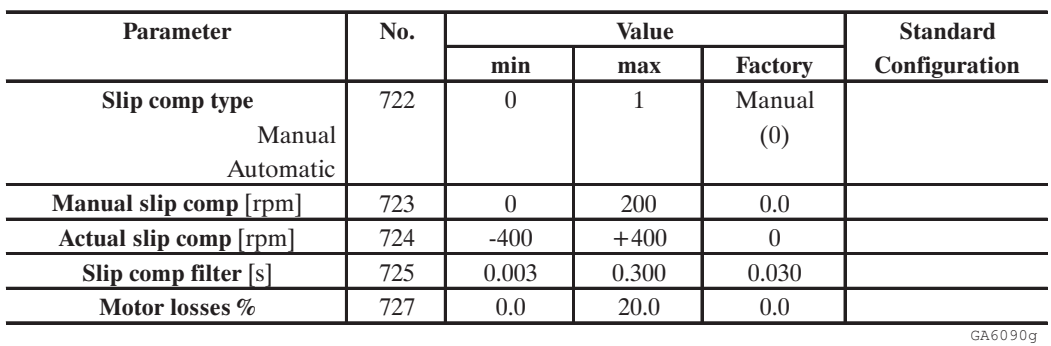

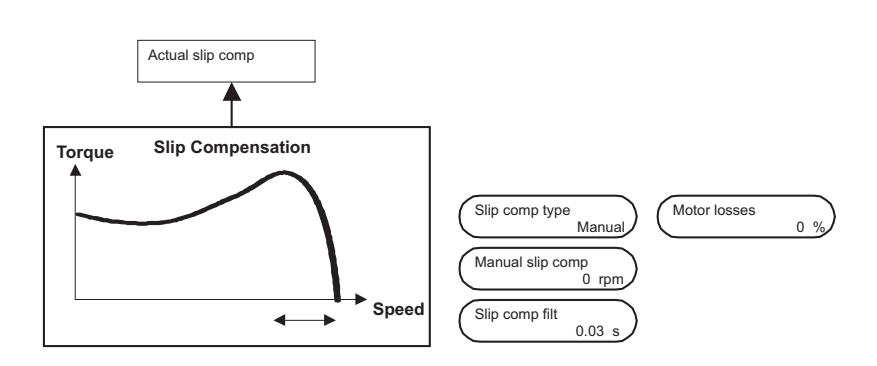

If the asynchronous motor is being loaded, due to the slip compensation, the mechanical speed will vary as long as the load varies. In order to adjust this speed error the slip compensation function can be used.

During the "Slip comp" calibration make sure that the drive is not in the Current limit condition; in that case it is not possible to make calibration.

Too high compensation values can cause instability because of over slip compensation.

Losses in the motor may cause **Actual slip comp** to be different from zero even if the Drive is not loaded. **Motor losses** parameter can be used to adjust compensation to zero at no load.

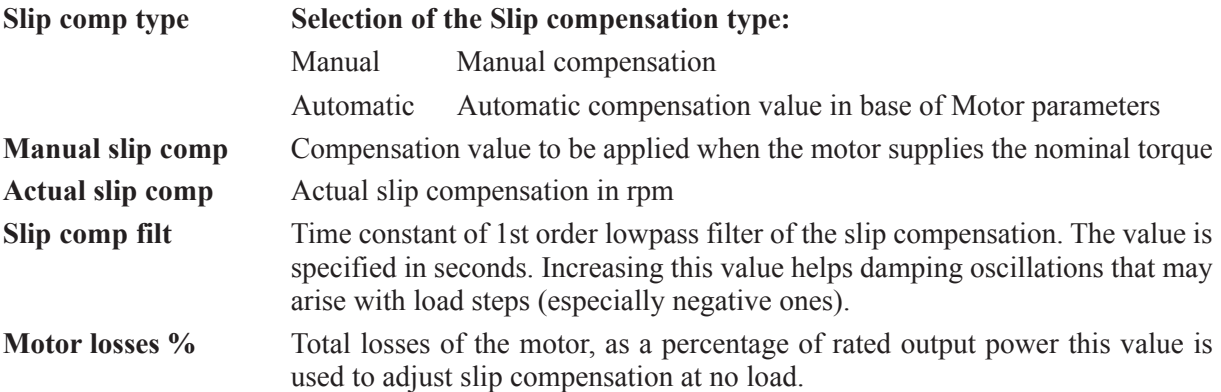

## *2.4.2.3.3 V/f spd search*

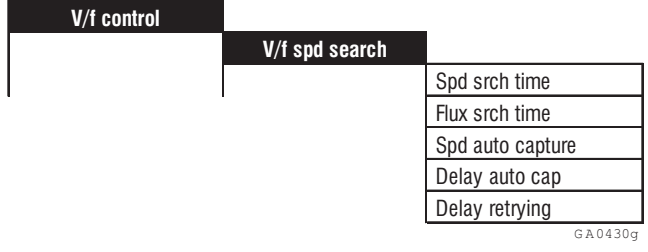

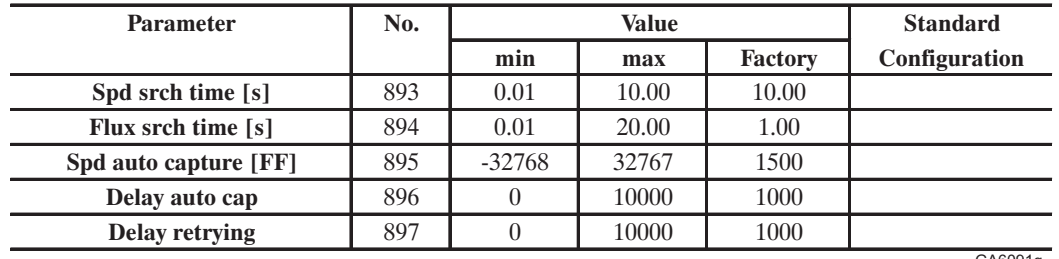

GA6091g

Enabling this function allows an automatic restart in case of momentary alarm (retrying).

The same parameters can also be used to engage a spinning motor (auto capture).

*Retrying:* the alarm which causes the momentary stop of the drive (for example Undervoltage), must be set as Latch = OFF (CONFIGURATION/Prog Alarms menu).

*Autocapture:* the engage of a spinning motor, for example in case of motor by-pass between the AC mains and the drive, is activated setting Autocapture = OFF (ADD SPD FUNCT menu)

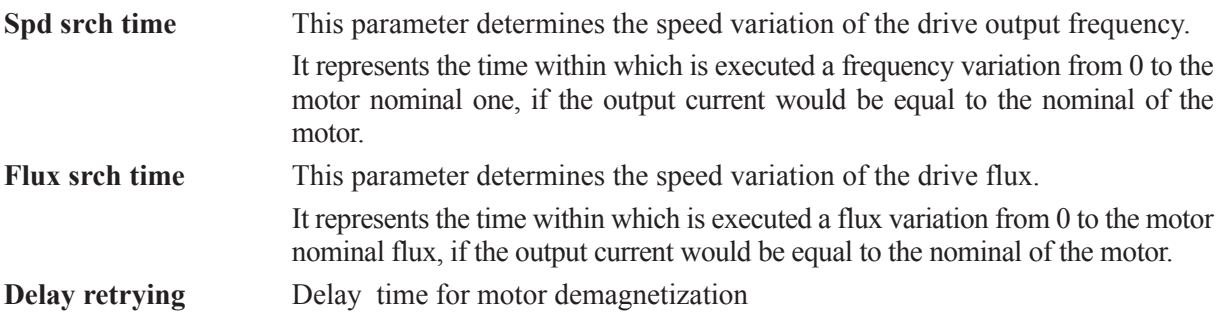

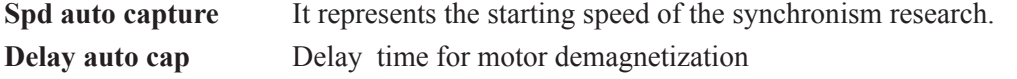

#### *Autorestart after a momentary alarm: Retrying*

Before to start the autocapture procedure, it is necessary to consider the motor demagnetization, to avoid high current transient due to the e.m.f. (electromotive force) which cause Overcurrent alarm.

The demagnetization time can be set in milliseconds through the **Delay retrying** parameter. Generally as bigger is the motor power as higher must be the setting of this time; lower values of this parameter can cause high insertion current (Overcurrent alarm).Elapsed the demagnetization time, the autocapture procedure starts. This function is related to **Spd srch time** and **Flux srch time** parameters.

The procedure begins providing to the motor a frequency equal to the one at which the drive was working before the alarm. Then the motor flux will be increased towards the value corresponding to the one related at the output frequency (V/f ratio).

If during this procedure the output current is kept high respect to the nominal one of the motor, the output frequency is reduced and the speed of the flux insertion decreased.

Generally as faster is the motor deceleration at the switching off, as bigger must be the value of **Spd srch time**.

If during the syncronization procedure the Overcurrent alarm occurrs, it is necessary to increase the value of **Flux srch time**.

At the end of the autocapture process, the drive restarts in normal working condition.

#### *Engage of a spinning motor: Autorestart*

The procedure is similar to the one above mentioned. The demagnetization time is here set by mean of **Delay auto cap** parameter and the starting search speed of the syncronism by mean of **Spd auto capture**.

Example: 4 poles motor by-pass from the AC mains (50Hz) to inverter.

- Enable the **Autocapture** function (ADD SPD FUNCT)
- Set **Spd auto capture** = 1500
- Drive in STOP condition
- Disconnect the motor from the mains and by-pass it to the inverter

**WARNING!** Never apply voltage to the inverter output (terminals U2, V2, W2). Pay particular attention to the commutation sequence contacts between AC mains and inverter.

- Give the START command to the inverter

If necessary modify as above described the parameters **Spd srch time** and **Flux srch time**

**WARNING!** When this function is selected, the drive will automatically restart once power is reconnected to the unit**.** This function should only be used on applications where there is no danger to persons or machines during automatic restart. Anyway the valid safety regulations are to be considered.

# *2.4.2.3.4 Energy save function*

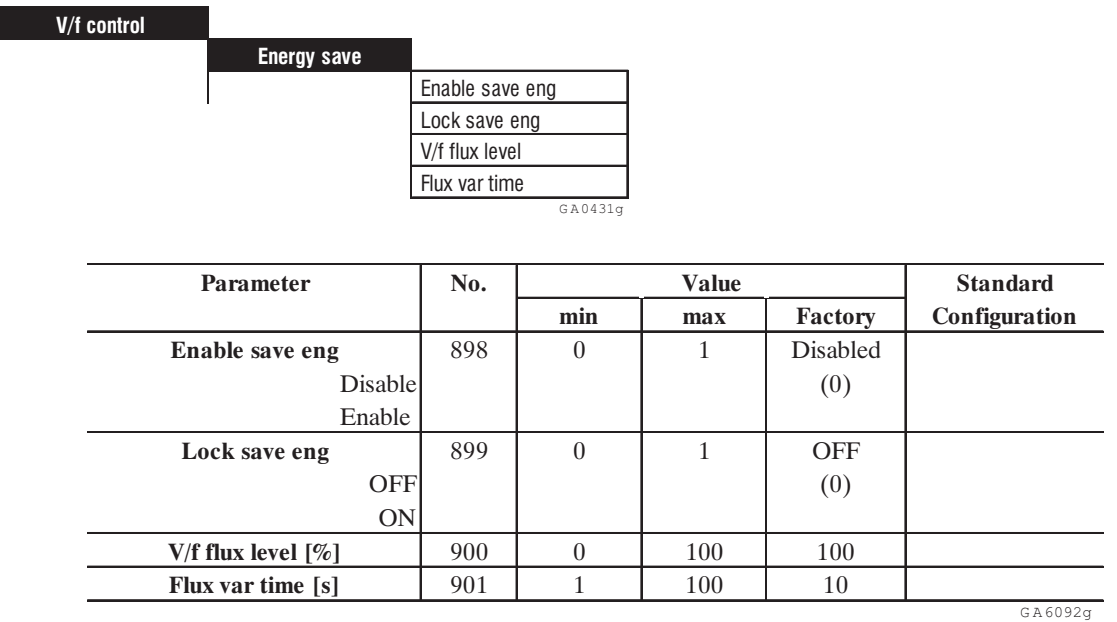

\* This parameter can be assigned to one of the programmable digital input \*\* This parameter can be assigned to one of the programmable analog input

When a motor is found to use only partial levels during normal running conditions, enabling this function reduces the motor flux current to save energy costs.

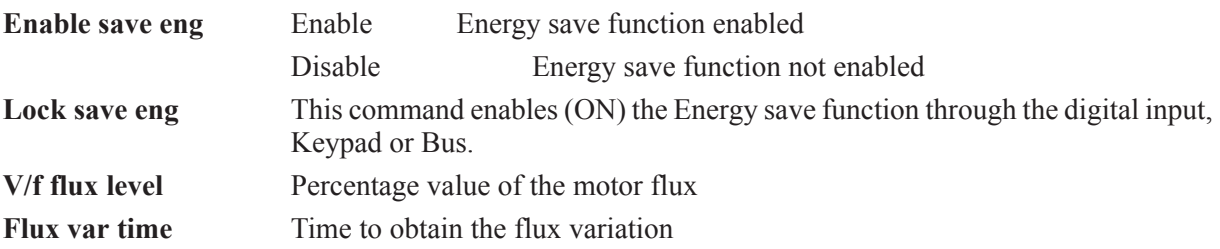

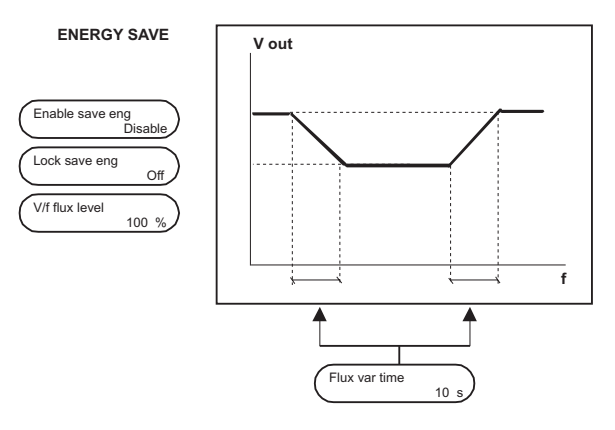

This function can be activated via **"Enable save eng"** by using the serial interface or via keypad.

Using **V/f Flux level** parameter you can change the percentage value of the motor flux which is required. With **Flux var time** you can set the time to obtain the variation flux, from the rated value to the reduced one and back again.

# *2.5. INPUTS VARIABLES*

The AVy Drives enable reference values for the ramp and the speed regulator to be specified in different units:

- as a percentage of the **Speed base value**
- in a unit that the user can define himself with the factor function, e.g. as a speed in m/s. The default factory setting is rpm (revolutions per minute).

When entering a value on one of the two parameters, the other is updated with the equivalent value.

#### Example:

A motor has a maximum speed of 1450 rpm. This corresponds to 100 % and at the same time the userdefined value for this speed is 10,000 bottles per hour.

Changing the reference value to 50 % will automatically result in a change of the other value to 5,000 bottles per hour.

The table below shows the relationship among reference values. In the event of a change, the other parameters are overwritten automatically.

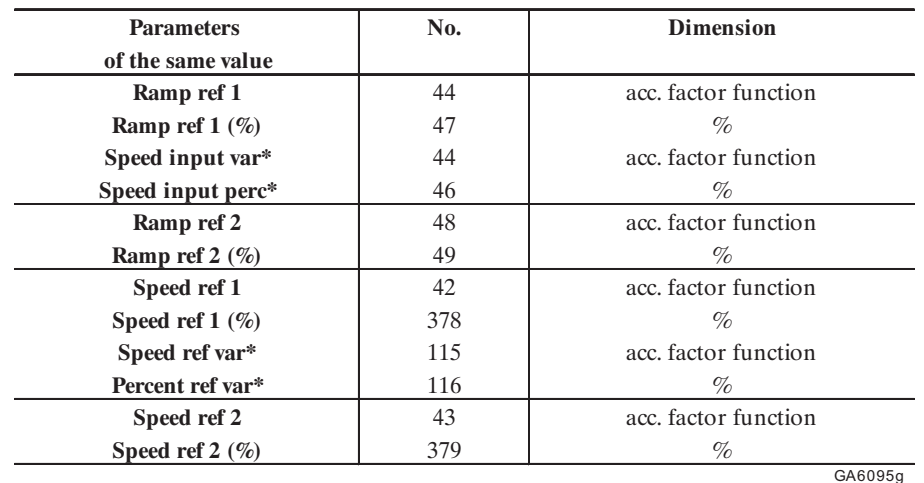

\* Defined in the DRIVECOM menu

## *2.5.1. Ramp ref*

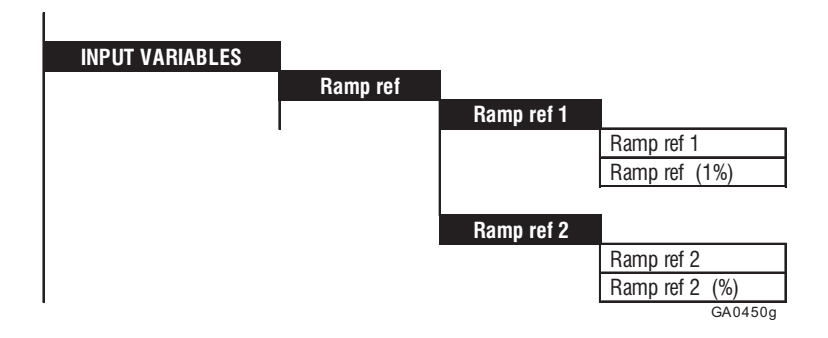

The ramp reference value specifies the speed the drive should reach once the acceleration phase has been completed. Modifications to the ramp reference value are therefore transferred to the ramp accordingly. The amplitude of the ramp reference value determines the motor speed while the plus/ minus sign determines the direction of rotation.

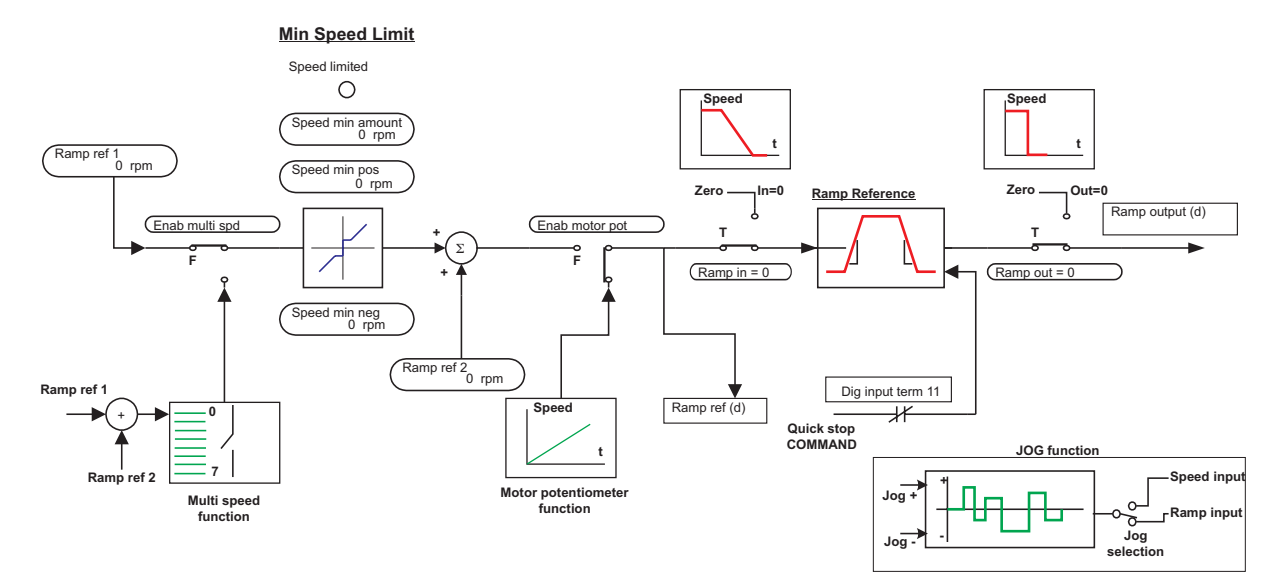

*Figure 2.5.1.1: Ramp references*

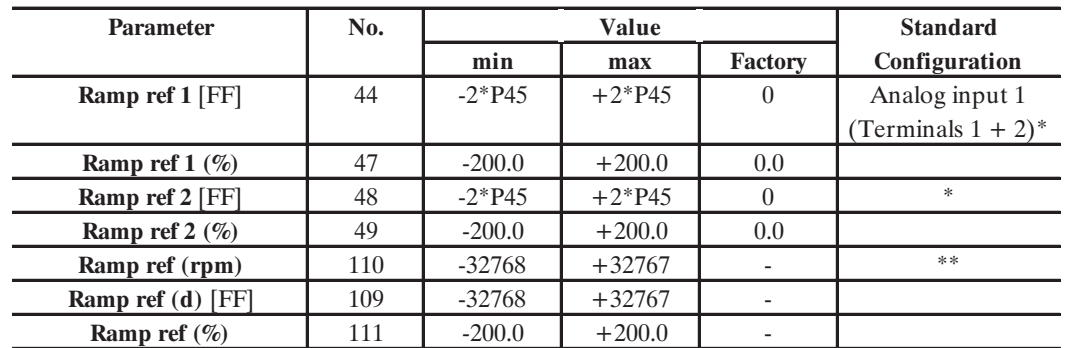

GA6100g \* This parameter can be assigned to one of the programmable digital input. Terminals factory configuration can be changed for differente use.

\*\* This parameter can be assigned to one of the programmable analog input

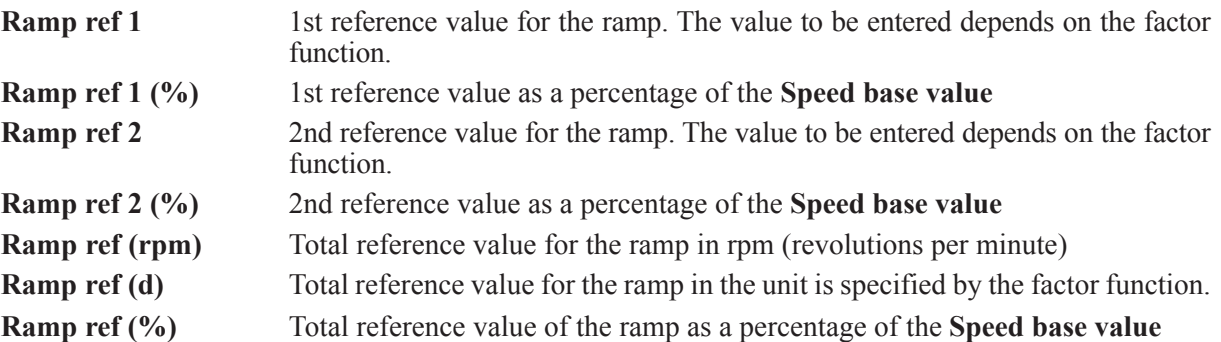

The entire Ramp reference value **Ramp ref** consists of the signed addition of **Ramp ref 1** and **Ramp ref 2** (see Figure 6.5.1.1).

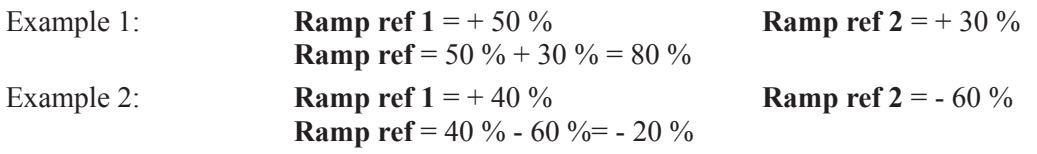

0 ... 10 V, 0 ... 20 mA and 4 ... 20 mA signals can be used when setting the reference value via terminals.

For the **Ramp ref (rpm)**, **Ramp ref (d)** and **Ramp ref (%)** parameters a minimum limit can be specified. When the "Motopotentiometer" or "Multi speed" functions are set, its references will be used.

# *2.5.2. Speed ref*

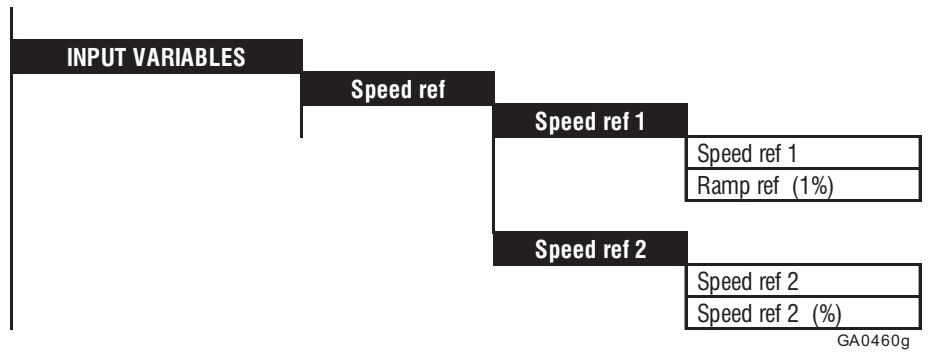

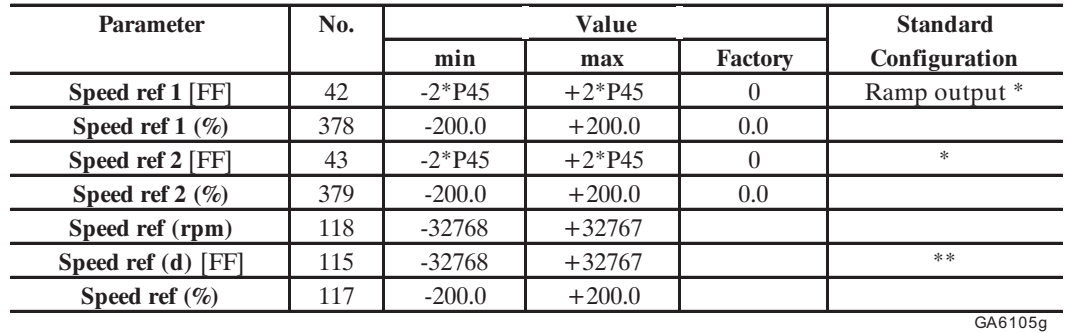

\* This parameter can be assigned to one of the programmable digital input. Factory configuration can be changed for differente use.

\*\* This parameter can be assigned to one of the programmable analog input

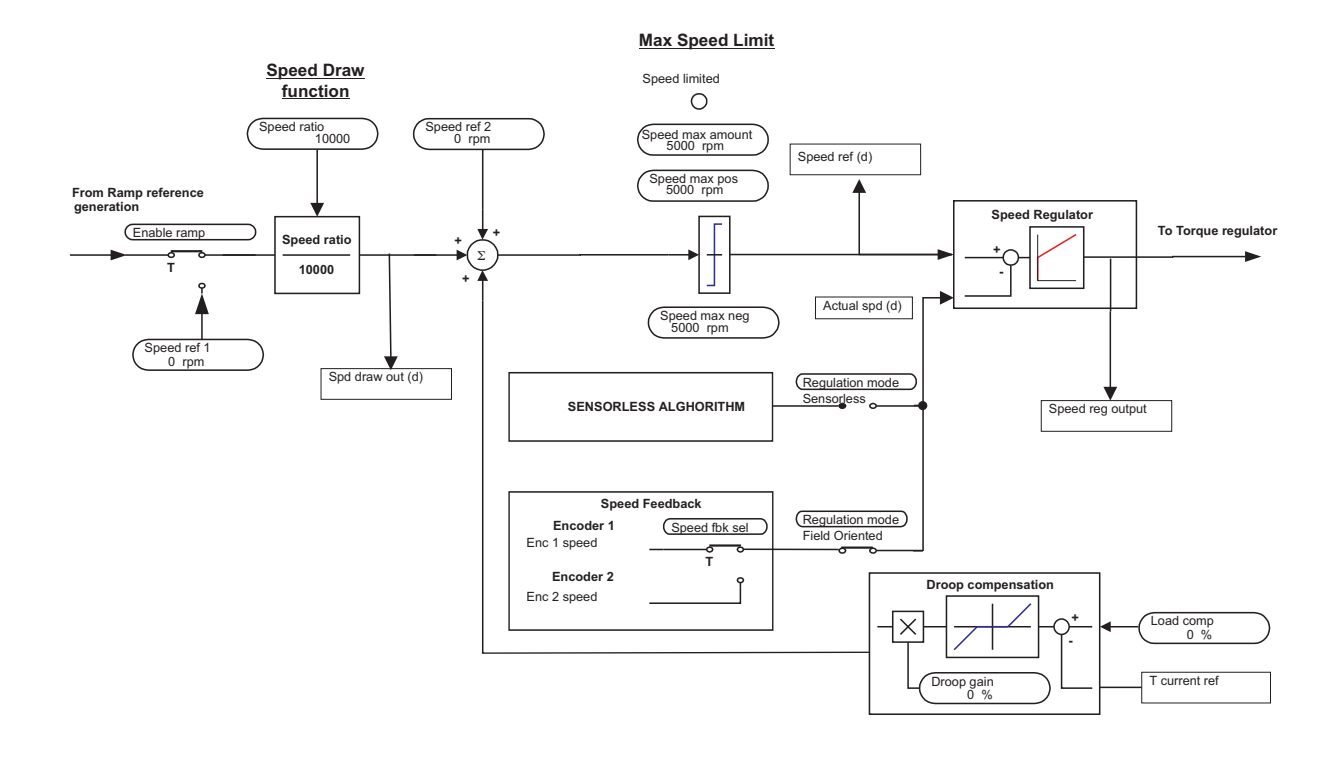

*Figure 2.5.2.1 Speed references*

**Ch.2** 98 **198 Ch.2 198 2 198 201 10:20 10:30 10:40 10:40 10:40 10:40 10:40 10:40 10:40 10:40 10:40 10:40 10:40 10:40 10:40 10:40 10:40 10:40 10:40 10:40 10:40 10:40 10:40 10:40 10:40 10:40 10:40 10:40 10:40 10:40 10:4** 

The speed reference value specifies the required speed of the drive. The drive responds to the reference value progression directly, except in cases where the torque available is insufficient for this purpose. In this case, the drive operates at the current limit until the selected speed has been reached. The speed reference value determines the speed of the motor, while the plus/minus sign determines the directíon of rotation.

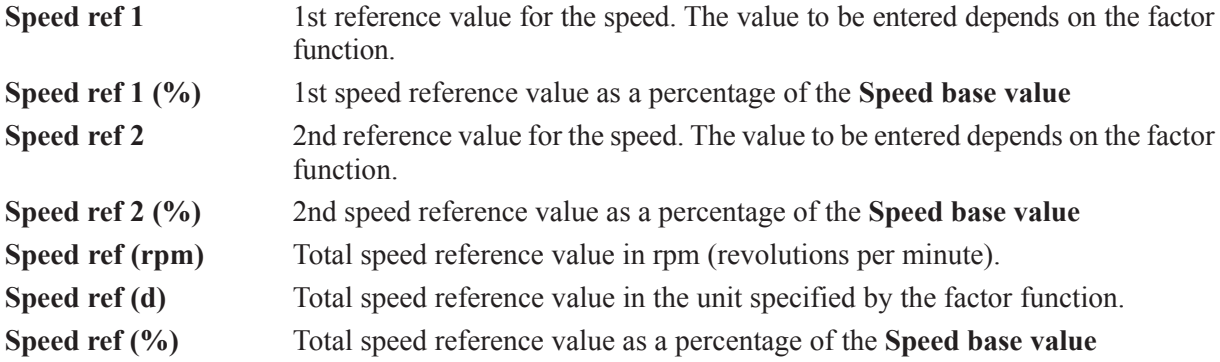

The total speed reference value consists of the signed addition of **Speed ref 1** and **Speed ref 2.**

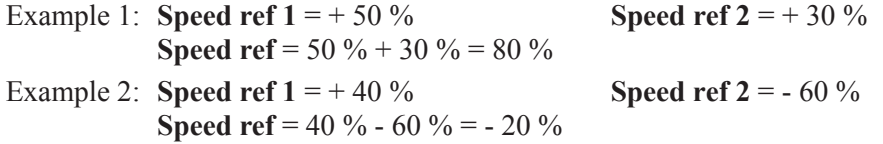

0 ... 10 V, 0 ... 20 mA and 4 ... 20 mA signals can be used when setting the reference value via terminals. The speed reference value has an upper and a lower limit.

If the ramp is selected, (**Enable ramp** parameter= Enabled), the reference value input **Speed ref 1** is automatically linked with the ramp output.

# *2.5.3. Torque current reference value (T current ref)*

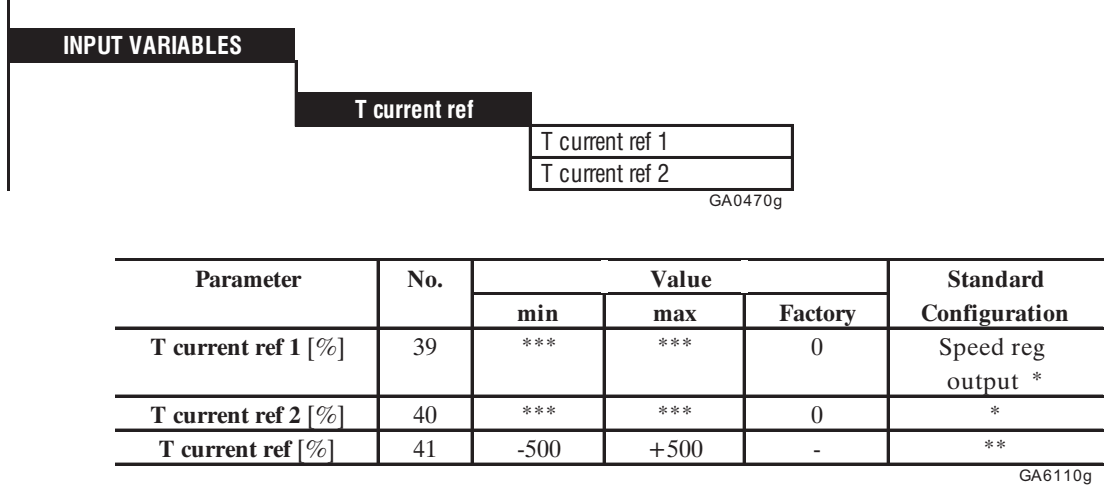

This parameter can be assigned to one of the programmable digital input

\*\* This parameter can be assigned to one of the programmable analog input

\*\*\* This value depends on Full load torque current **Flt 100mf** ( see section 2.9 ).

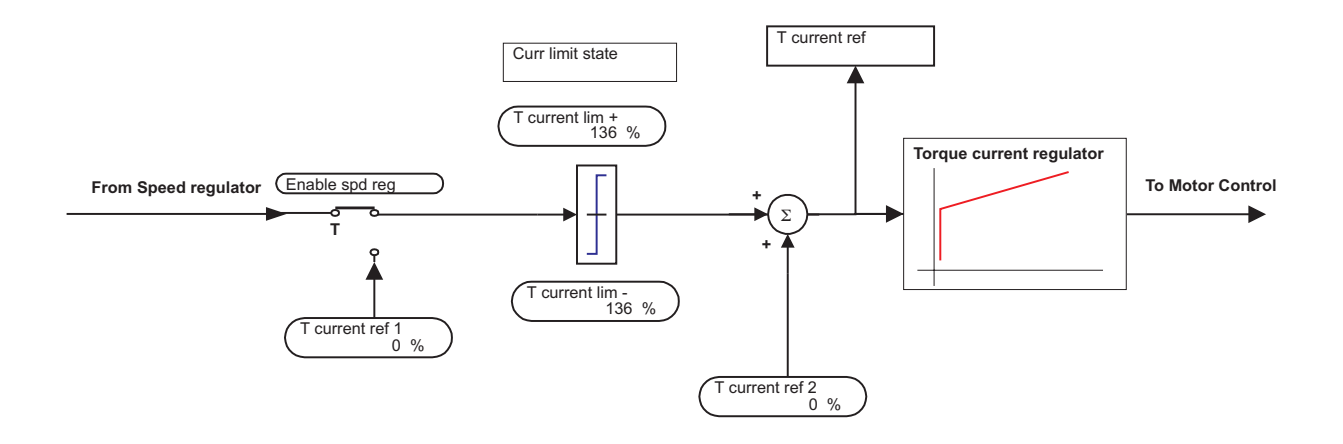

*Figure 2.5.3.1: Torque references*

The torque current reference value is proportional to the active current of the motor and determines the torque, the sign of the torque determines the direction. For most applications **T current Ref 1** comes from the speed regulator output. **T current ref 2** can also be used as a correction value.

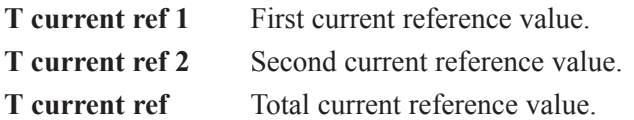

**T current ref**, **T current ref 1**, **T current ref 2** are specified as a percentage of: Full load torque current Flt 100mf (see section 6.9, "Current regulation")

The total current reference value consists of the signed addition of **T current ref 1** and **T current ref 2.**

Example 1: **T current ref 1** = + 50 % **T current ref 2** = + 30 % **T** current ref = 50  $\%$  + 30  $\%$  = 80  $\%$ 

Example 2: **T** current ref  $1 = +40\%$  **T** current ref  $2 = -60\%$ **T** current ref = 40  $\%$  - 60  $\%$  = - 20  $\%$ 

0 ... 10 V, 0 ... 20 mA and 4 ... 20 mA signals can be used when setting the reference value via terminals. The torque current reference value has an upper limit.

# *2.6. LIMITS*

# *2.6.1. Speed Limits*

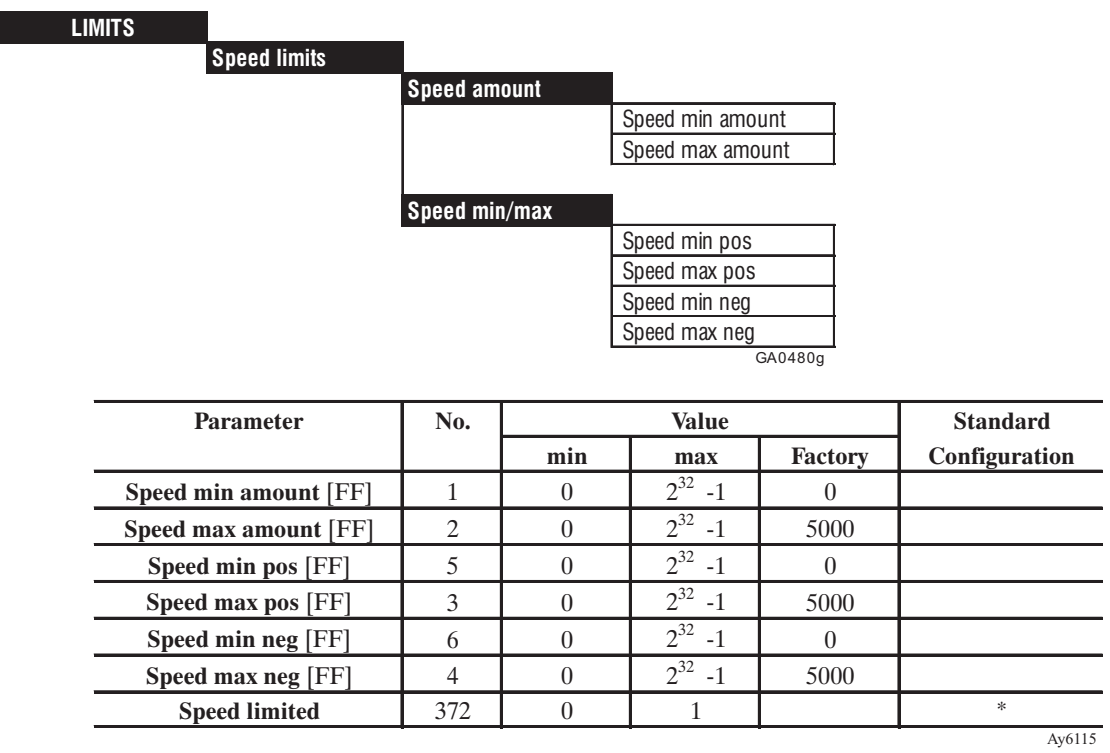

\* This function can be assigned to a programmable digital output..

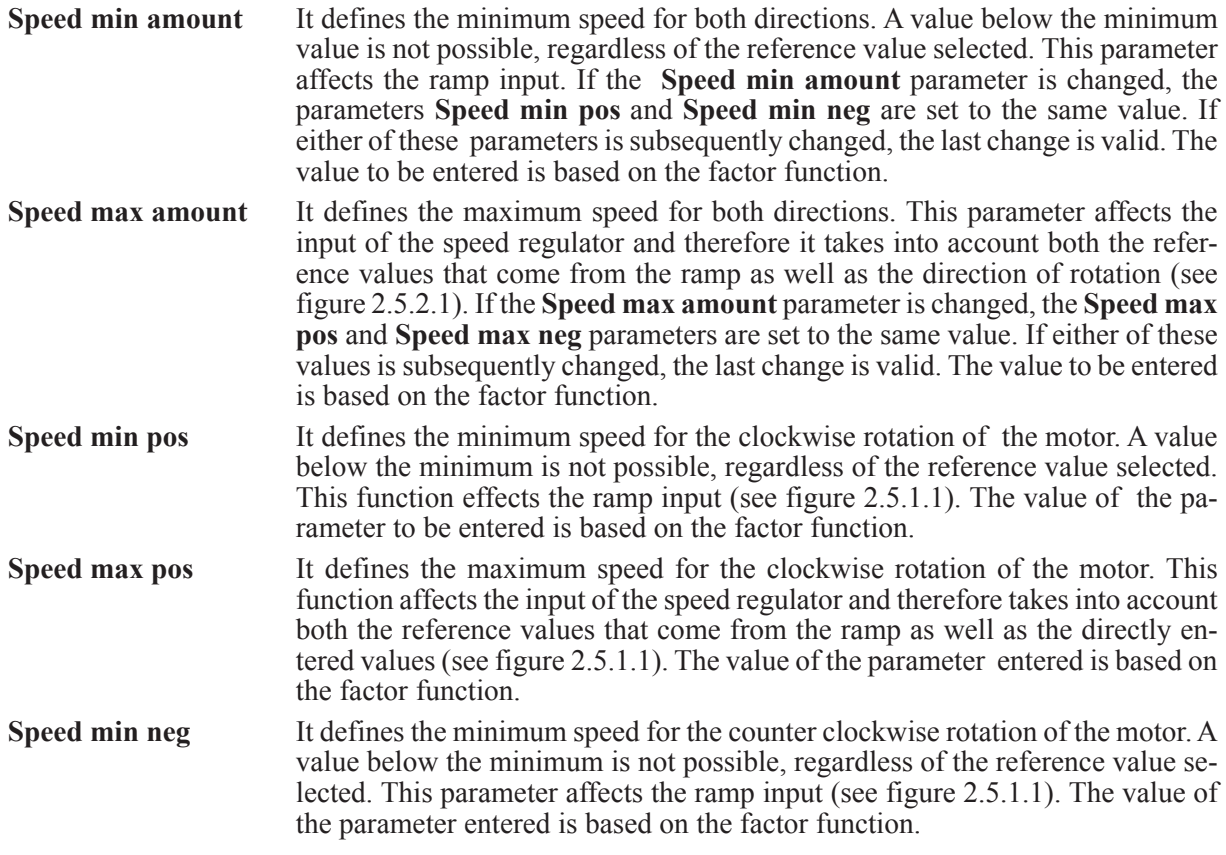

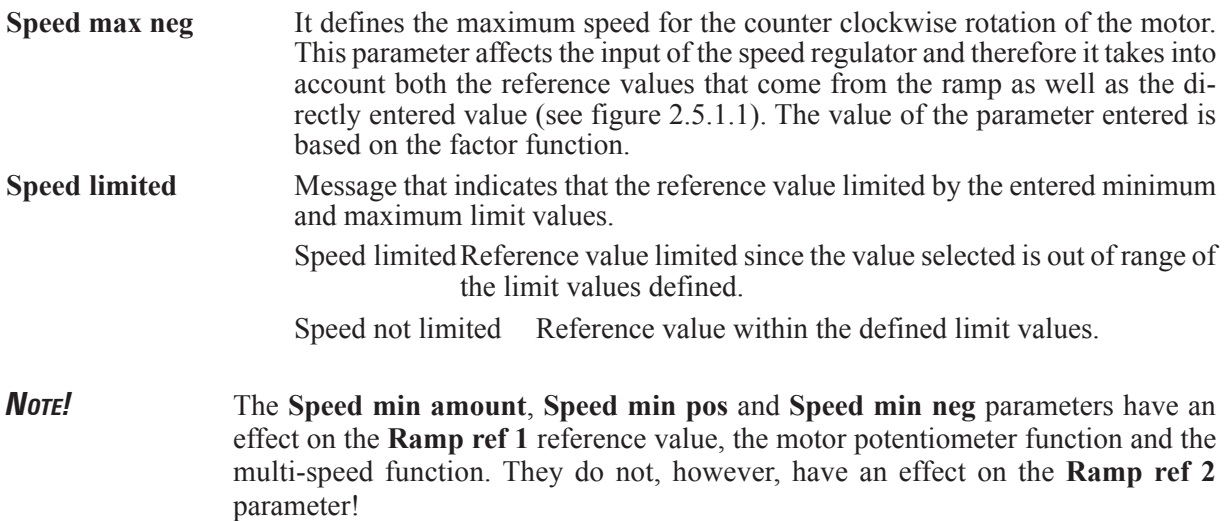

# *2.6.2. Current limits*

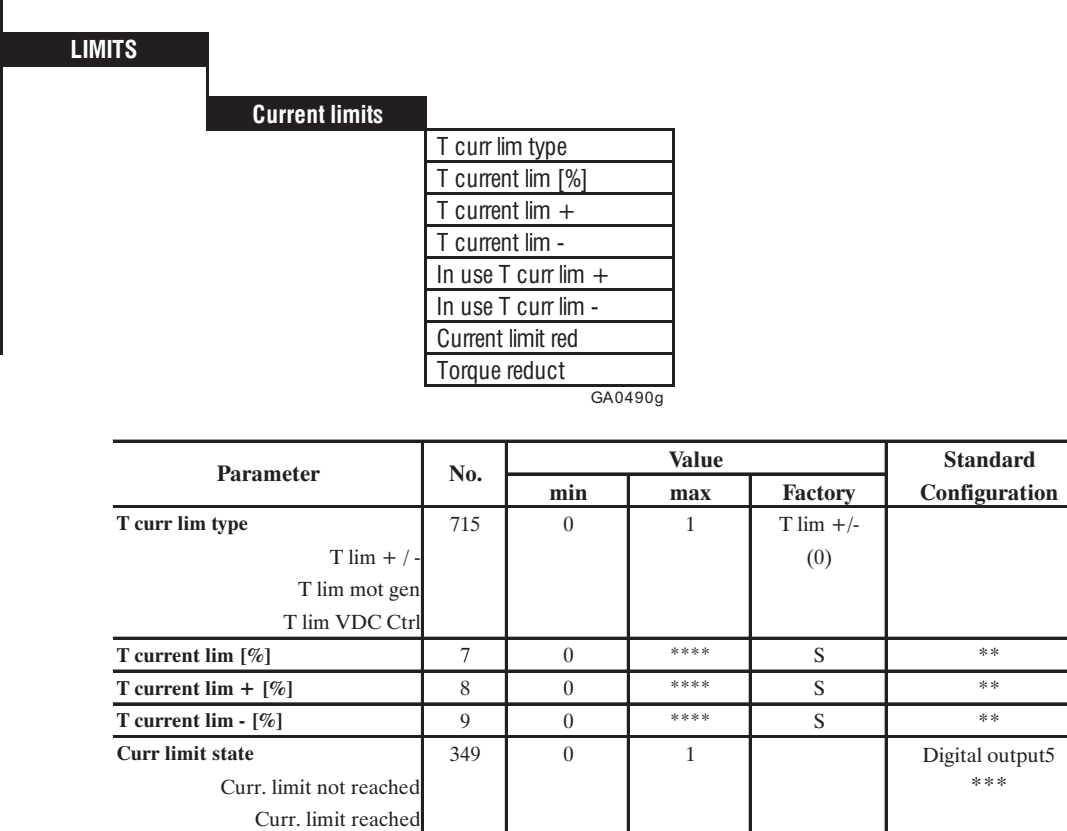

**In use Tcur lim+ [%]** 10 0 \*\*\*\* **In use Tcur lim- [%]** 11 0 \*\*\*\*

actived

**Current lim red [%]** 13 0 \*\*\*\* 100 **Torque reduct** 342 0 1 Not act.

GA6120

\* This function can be assigned to one of the programmable digital inputs.

\*\* This parameter can be assigned to a programmable analog input.

Not actived (0)

\*\*\* This function can be assigned to one of the programmable digital outputs.

\*\*\*\* This value depends on Full load torque curr Flt 100 mf (see chapter 2.9.)

The current limit parameters affect the input of the current regulator and only take into account the active current of the drive.

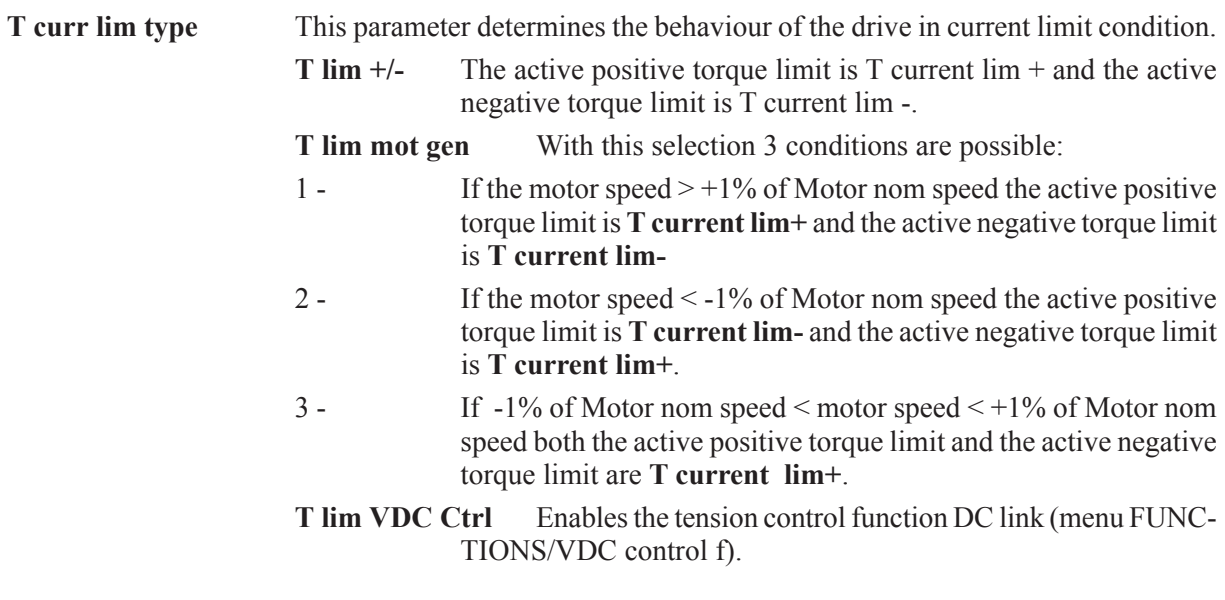

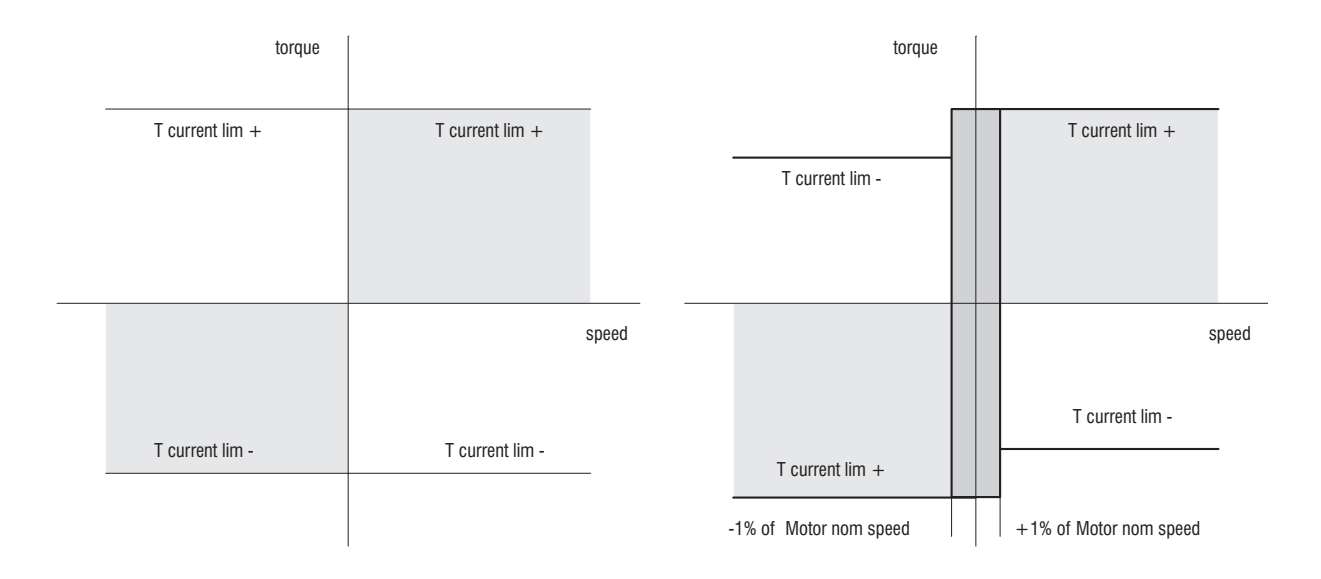

*Figure 2.6.2.1 Tlim +/- , T lim not gen*

In **Sensorless** mode there is also the following internal limitation :

*NOTE!* Parameter **Full load curr [179]** must be set equal to **Nominal Current [164]** of the motor.

Gefran

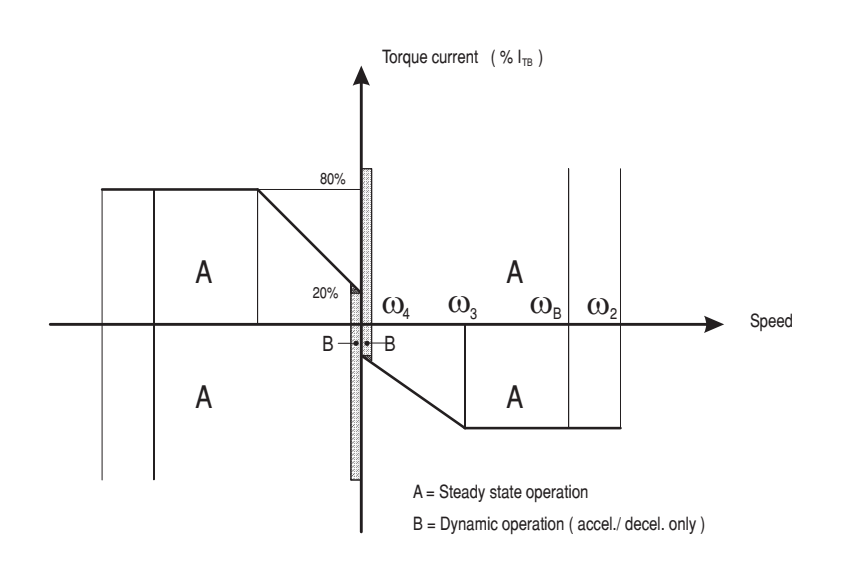

*Figure 2.6.2.3 Current limits in sensorless mode*

 $\omega_{\text{B}}$  = Speed @ Base frequency  $= 2.5 \times \omega_{\text{B}}$  $\omega_3 = 0.2 \times \omega_B$   $\omega_4$  $= 0.02 \times \omega_{\rm B}$  $I_{TB}$  = Torque current at **Base voltage** [167], **Base frequency** [168]  $I_{\scriptscriptstyle IB} = \sqrt{\left(l_{\scriptscriptstyle \cal N} \right)^2}$  -  $\left(l \mu_{\scriptscriptstyle \cal W\!{\scriptscriptstyle O\!{\scriptscriptstyle I}} k} \right)^2$ f031 Where: *I*  $I_N$  = **Nominal current** [164]  $I_{\mu_{WORK}}$  = **Magn working curr** [726]

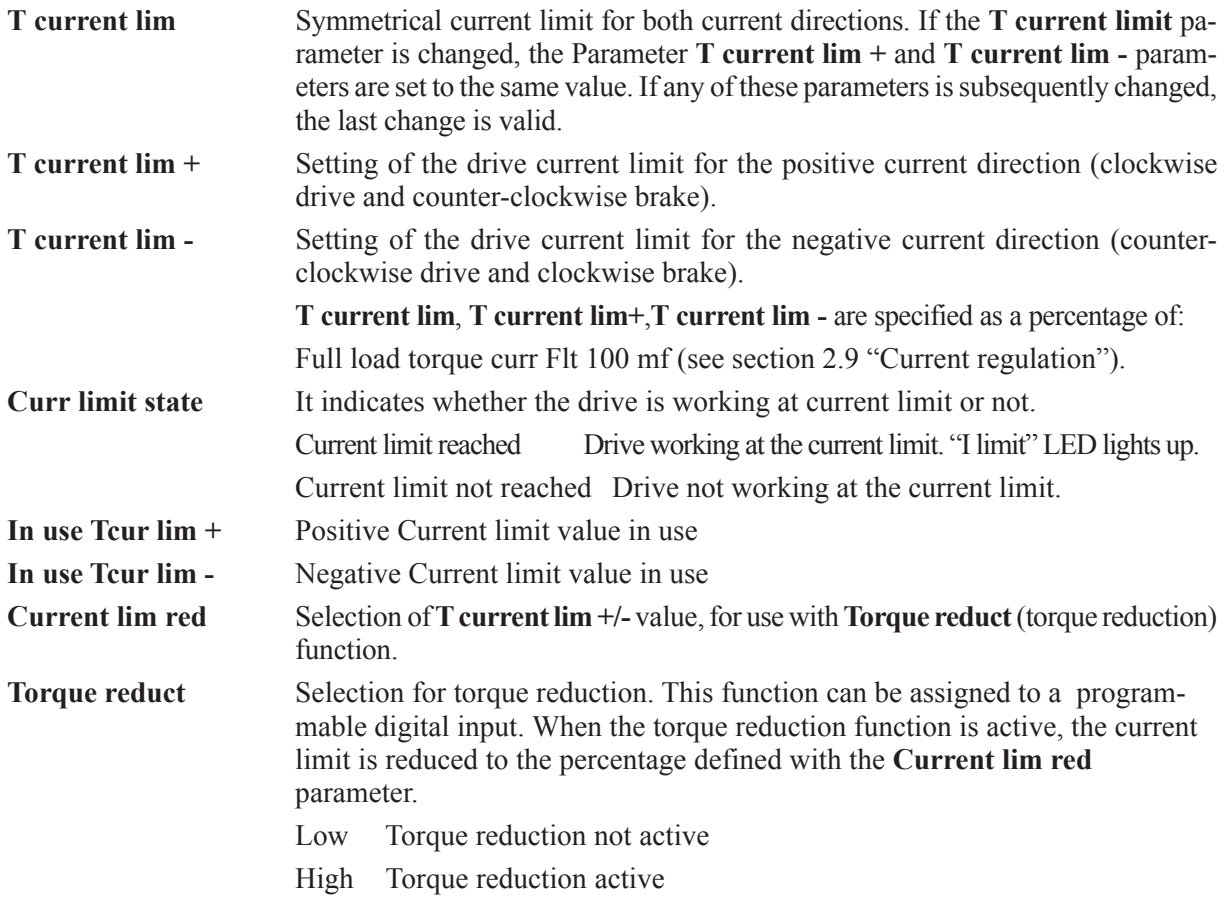

Example of the function of the **Current lim red** and **Torque reduct** parameters.

**T** current limit (or **T** current lim  $+/-$ ) = 80 % **Current lim red** =  $70\%$ **Torque reduct** = Low (not active) Current limit =  $80\%$ **Torque reduct** = High (active) Current limit =  $70\%$ 

The value for **T current lim** can be set in the BASIC MENU.

# *2.6.3 Flux limits*

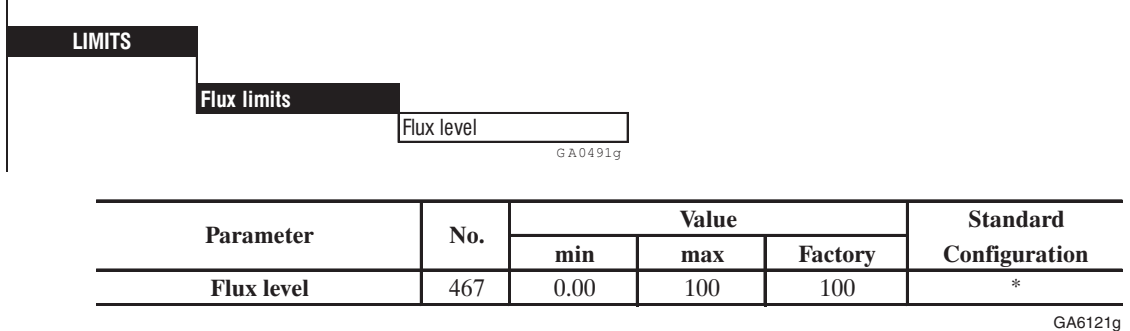

\* This parameter can be assigned to one of the programmable Analog output and Analog input

**Flux Level** Percentage limit of the working flux. Working flux is internally computed according to choice of **Base Voltage** and **Base frequency** parameter. See also chapter 2.10 Flux regulation

# *2.6.4 Voltage limits*

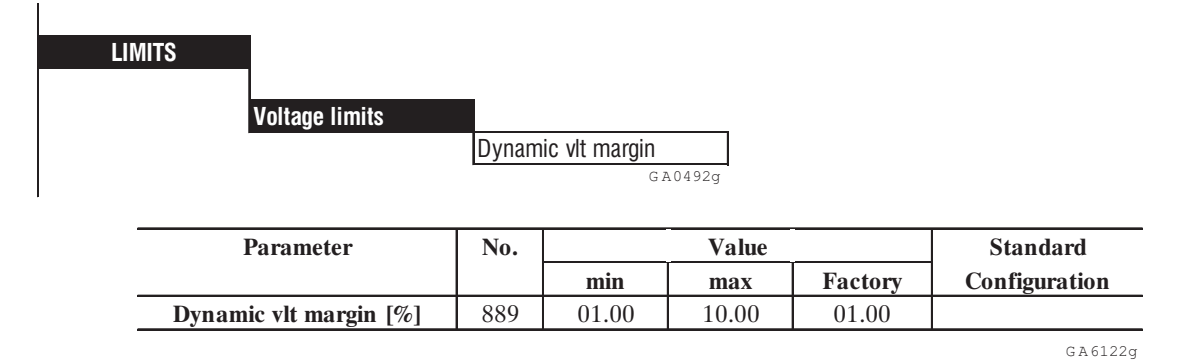

**Dynamic vlt margin** It corresponds to the voltage regulation margin with respect to the nominal one available.

In case of a **Base voltage** setting close to or equal to the actual value of the main, **Dynamic vlt margin** represent the margin allowable by the voltage regulation to perform current variations when load steps are suddenly applied.

A 5% value allows a very fast response to load steps but at a loss of voltage (and maximum power).

The minimum value (1%) allows to obtain a maximum output voltage around the 98% of the main voltage but at a loss of quality of dynamic response.

# *2.7. RAMP*

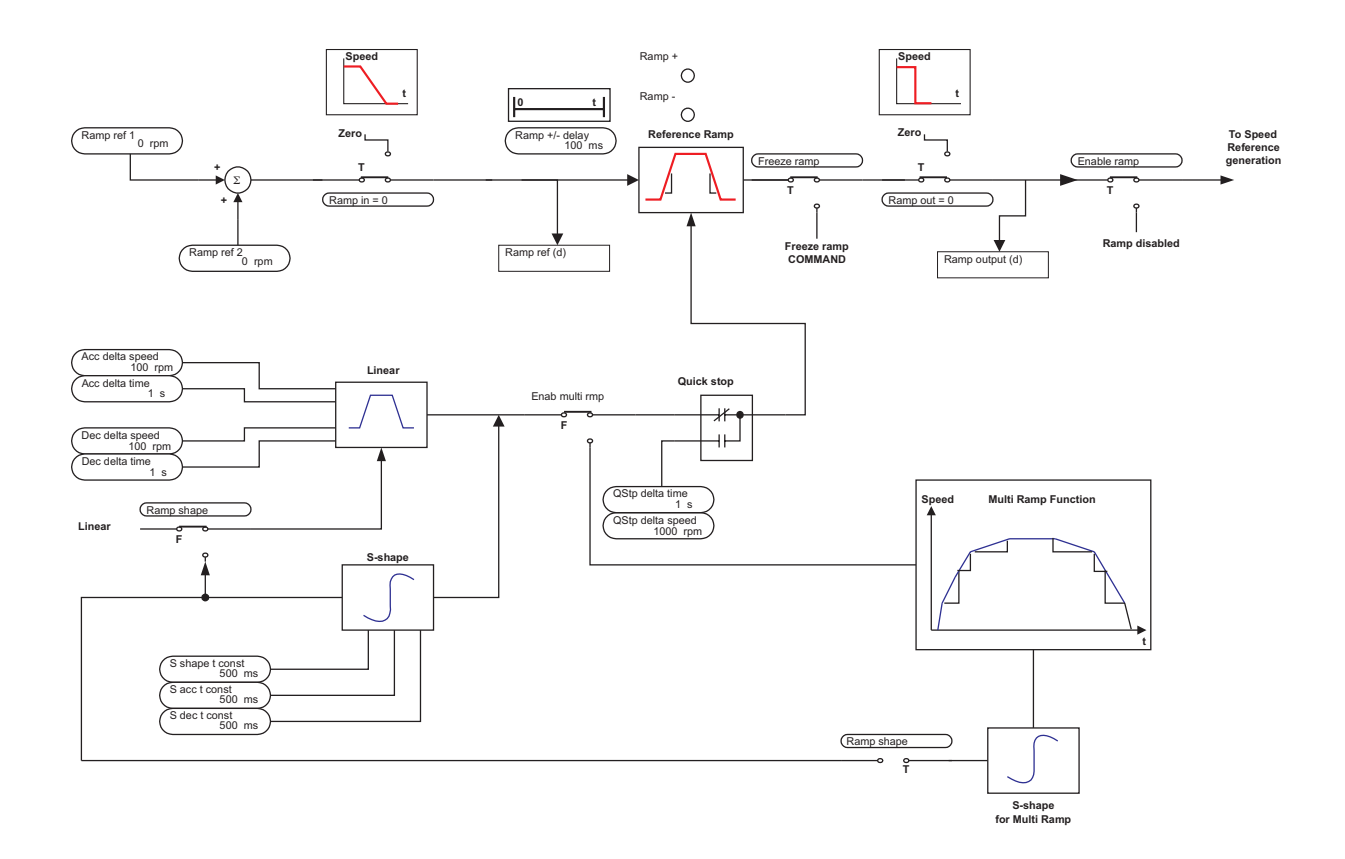

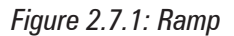

The ramp (reference value integrator) determines the acceleration and deceleration times of the drive. These times can be set independently of each other. An additional ramp is provided for fast stop. This ramp can be activated via the serial interface or a bus or via terminal strip (Fast Stop).

The ramp can either be linear or S-shaped.

The reference values can be defined in three ways

- with the **Ramp ref 1** and/or **Ramp ref 2** reference values
- with the multi-speed function
- with the motor potentiometer function

The Ramp generator can be used in a stand alone configuration. When the Ramp generator is disabled (**Enable Ramp** = disabled), the Enable drive, Start/Stop and Fast stop commands have no more influence on Ramp generator. In such a condition it is free to run and can be used separately.

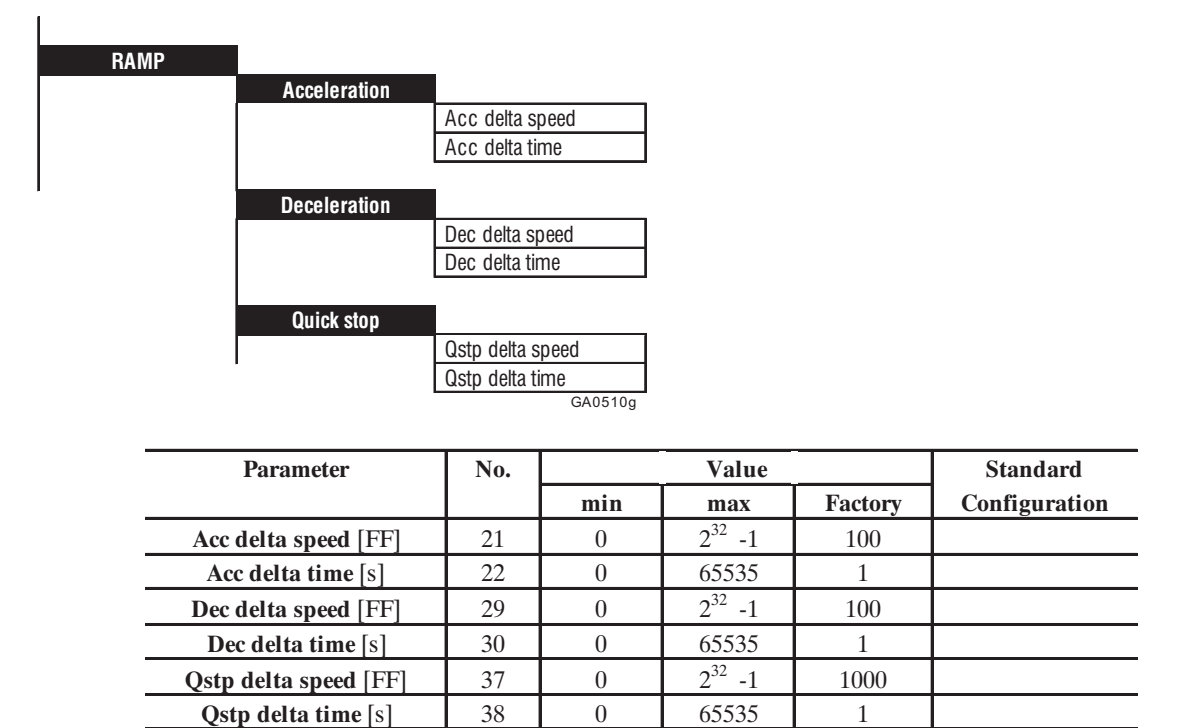

# *2.7.1. Acceleration, Deceleration, Quick Stop*

GA6125g

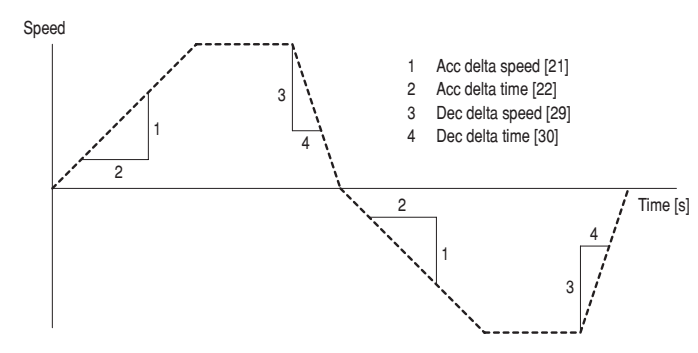

*Figure 2.7.1.1: Accel, Decel, and Quick stop*

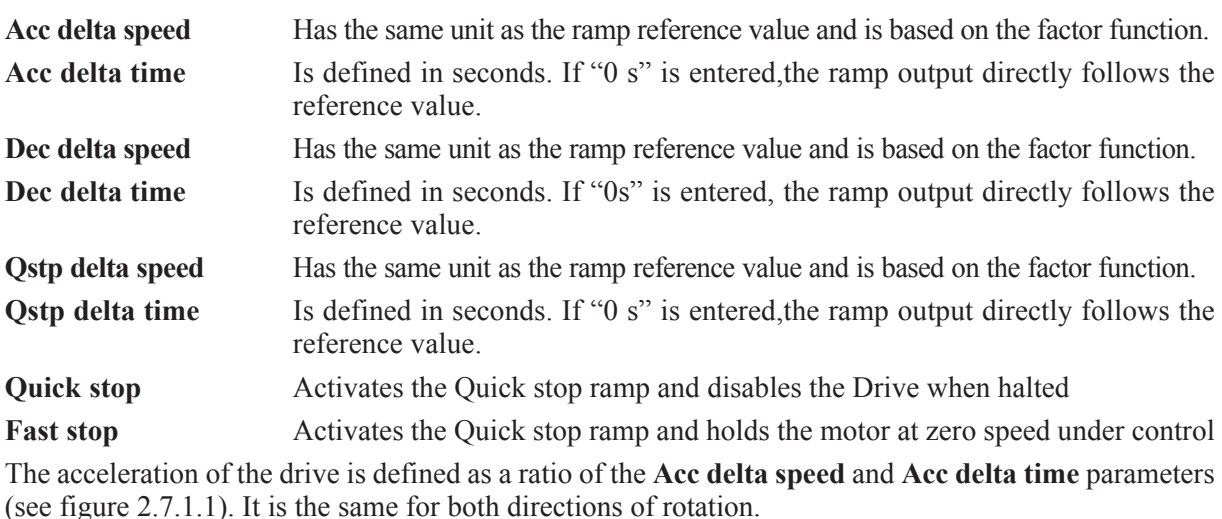

The deceleration of the drive is defined as a quotient of the parameters **Dec delta speed** and **Dec delta time** (see figure 2.7.1.1). It is the same for both directions of rotation.

The Quick Stop and Fast stop functions provide the possibility of an indipendent deceleration ramp for the emergency braking of the drive. The ramp output in this case is not set to zero immediately but after a set time. The deceleration of the drive via the Quick Stop function is defined as the ratio of the **Qstp delta speed** and **Qstp delta time** parameters. It is the same for both directions of rotation. If the parameter **Qstp Opt code** = DC Braking curr, the Drive is stopped by injection of DC current.

# *2.7.2. Ramp shape and control commands*

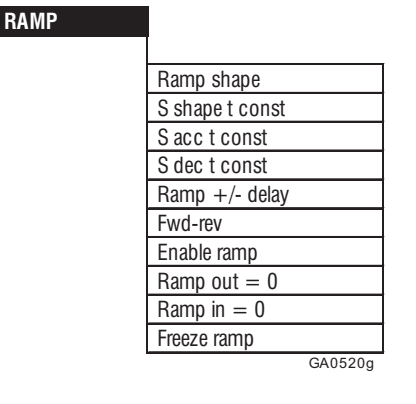

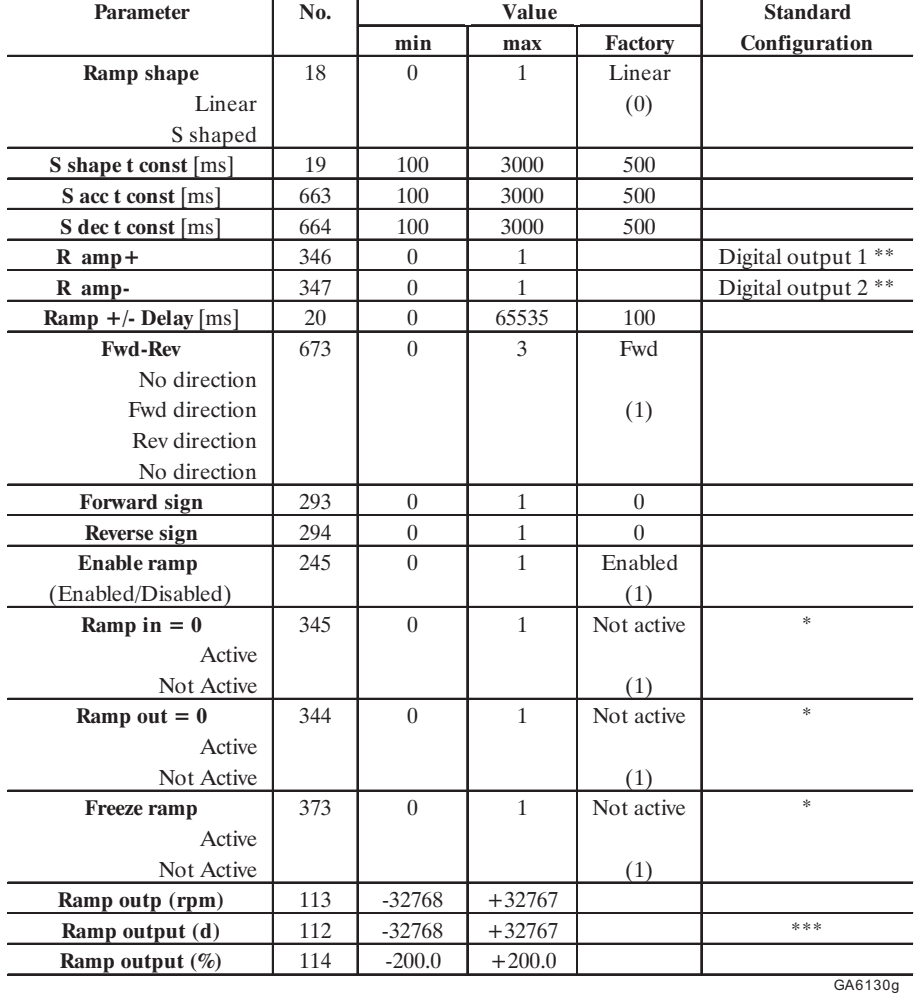

\* This function can be assigned to one of the programmable digital inputs.

\*\* This parameter can be assigned to a programmable digital output.

\*\*\* This parameter can be assigned to a programmable analog output.
The shape of the ramp is determined by the **Ramp shape** and **S shape t const** parameters.

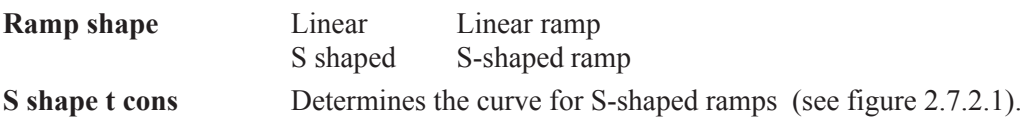

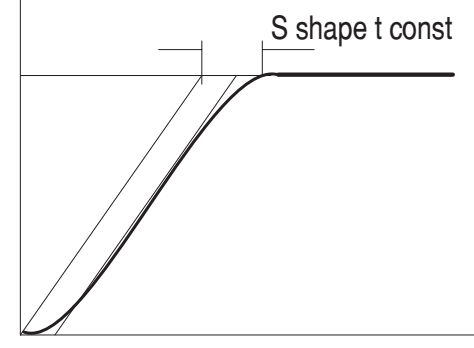

*Figure 2.7.2.1: Ramp shape*

The value of **S shape t const** is added to the ramp time of linear ramps. The ramp time is thus lengthened by the value defined by the **S shape t const** parameter. This is done regardless of the speed change involved!

**S** acc t const Determines the curve for S-shaped acceleration ramps

**S** dec t const Determines the curve for S-shaped deceleration ramps

Using very different **S acc t const** and **S dec t const** values it is possible to have a discontinuous behaviour during the changing of the motor direction.

Speed changes (= Ramp active) are indicated by the **Ramp + and Ramp - parameters.**

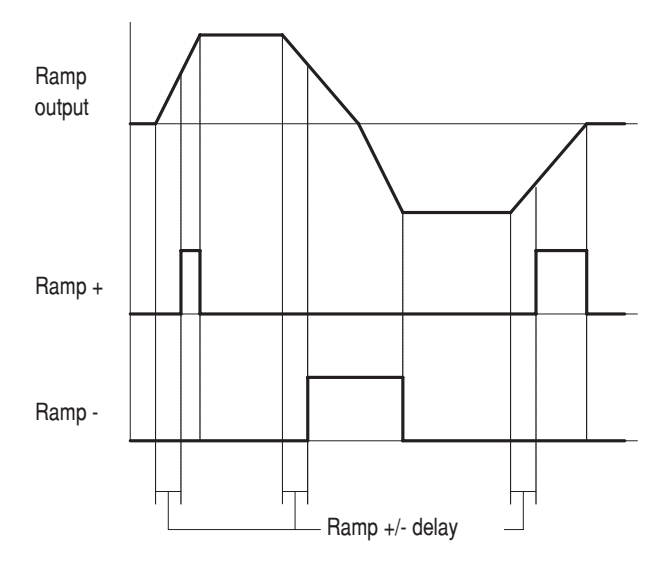

*Figure 2.7.2.2: Ramp delay*

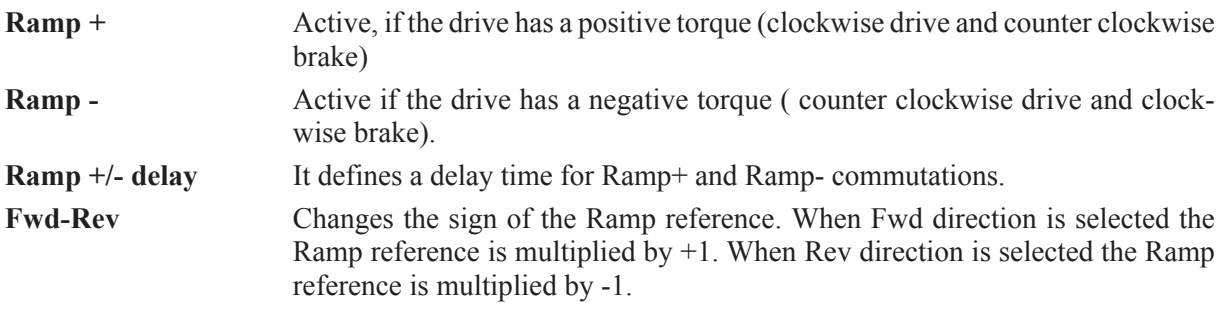

**Forward sign Sets the Fwd direction of the Ramp reference. It can be programmed on a dig**ital input.

**Reverse sign** Sets the Rev direction of the Ramp reference. It can be programmed on a digital input.

When both Fwd and Rev are 0 or 1, or Fwd-Rev is 0 or 1 the multiplier is 0.

The behavior of the ramp is defined by the **Enable Ramp**, **Ramp In = 0**, **Ramp Out = 0** and **Freeze ramp** parameters.

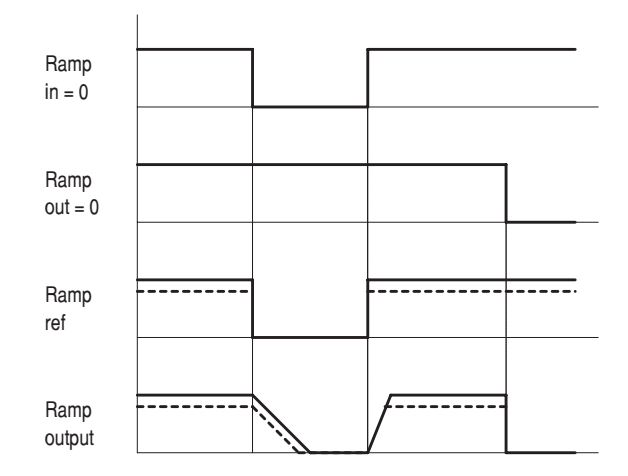

*Figure 2.7.2.3 Ramp control*

This parameter can be used only with a disabled drive.

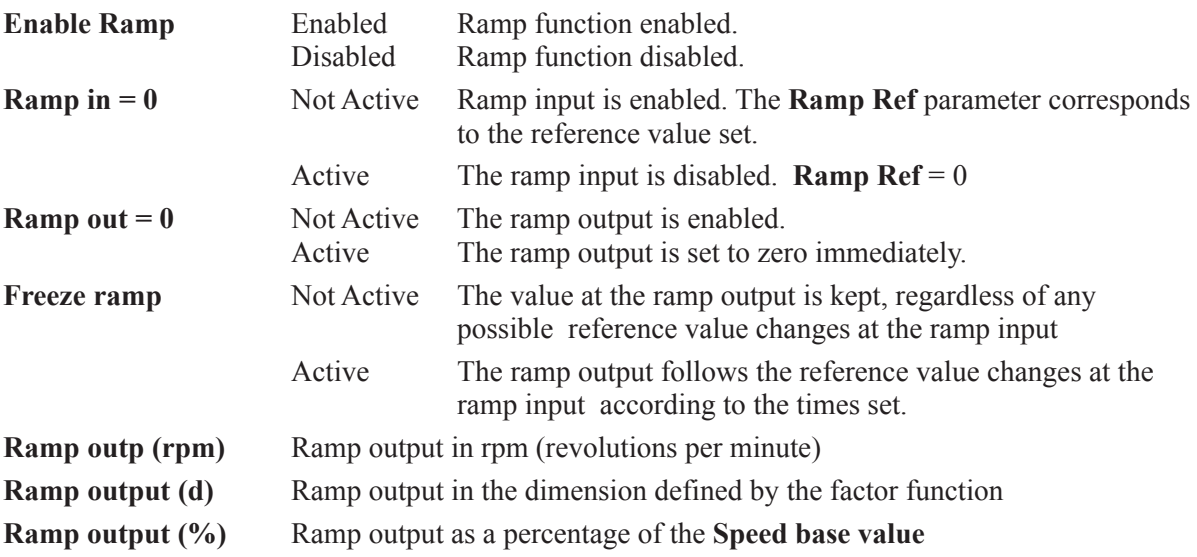

Drive operation is only possible with the ramp function enabled. **Enable ramp** = Enabled.

When the ramp input is enabled via **Ramp in = 0,** the acceleration time of the drive starts. If the input is disabled, the drive slows down according to the deceleration time set till a zero speed.

When the ramp output is set to zero via **Ramp out=0,** the drive brakes at current limit (maximum available torque). The ramp function (also **Quick Stop**) has no effect.

## *2.8. SPEED REGULATION*

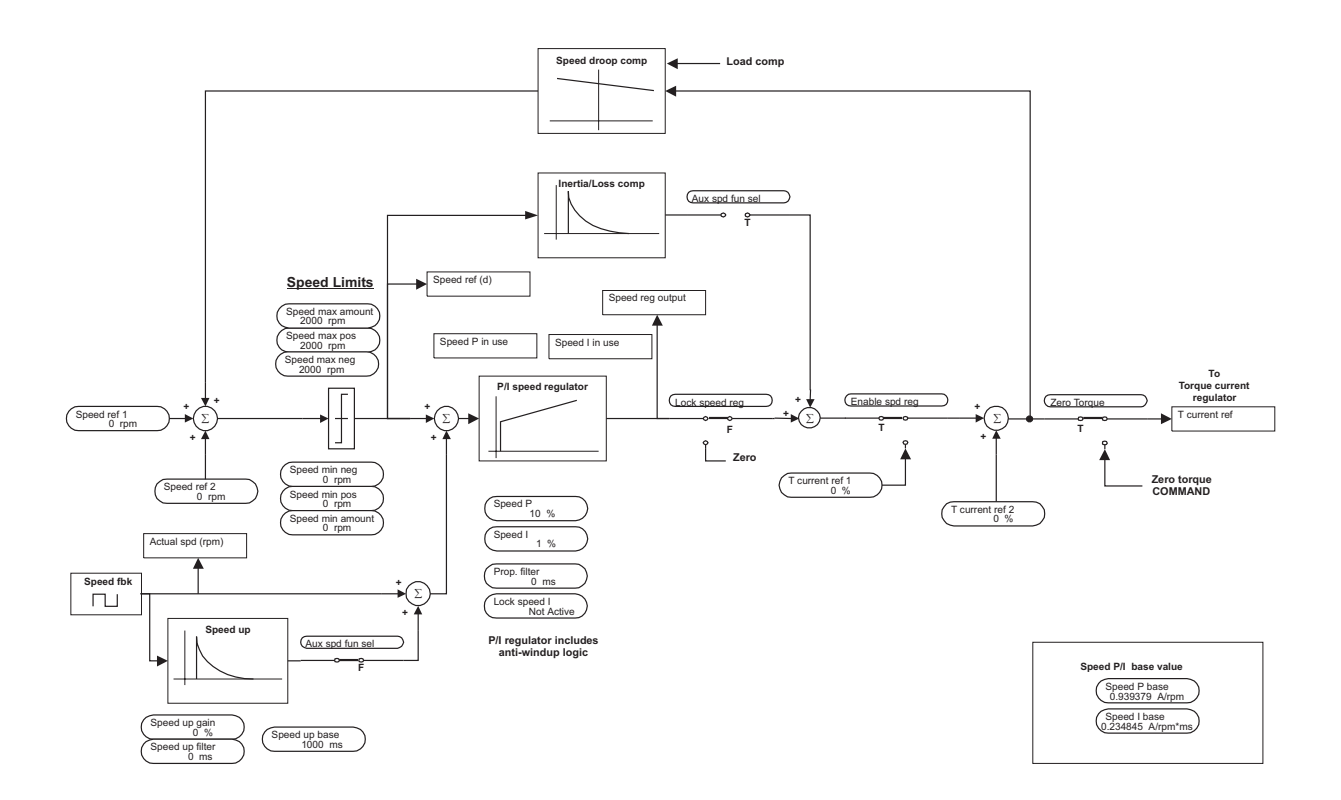

*Figure 2.8.1: Speed regulator*

The AVy Drives are provided with a speed regulator circuit that can be adapted to the requirements of various applications. The device is factory set for PI behaviour with constant P and I gains.

The following functions are also provided:

- "Speed up" function in order to avoid oscillations in presence of loads with a high moment of inertia.
- Speed zero logic for regulator behaviour when the motor is stopped.
- Speed regulator adaption for optimizing the regulator according to the current speed or to an external reference (Adap Reference).
- Motor captive function for engaging the running motor
- Speed control logic
- Speed signals
- Droop function for current balancing

The internal structure of the speed regulator is shown on manual AVy Quick Start up, see chapter 7 "Speed regulator PI part" block diagram.

## *2.8.1. Speed regulator*

#### **SPEED REGULAT**

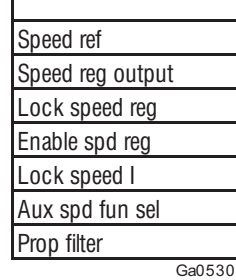

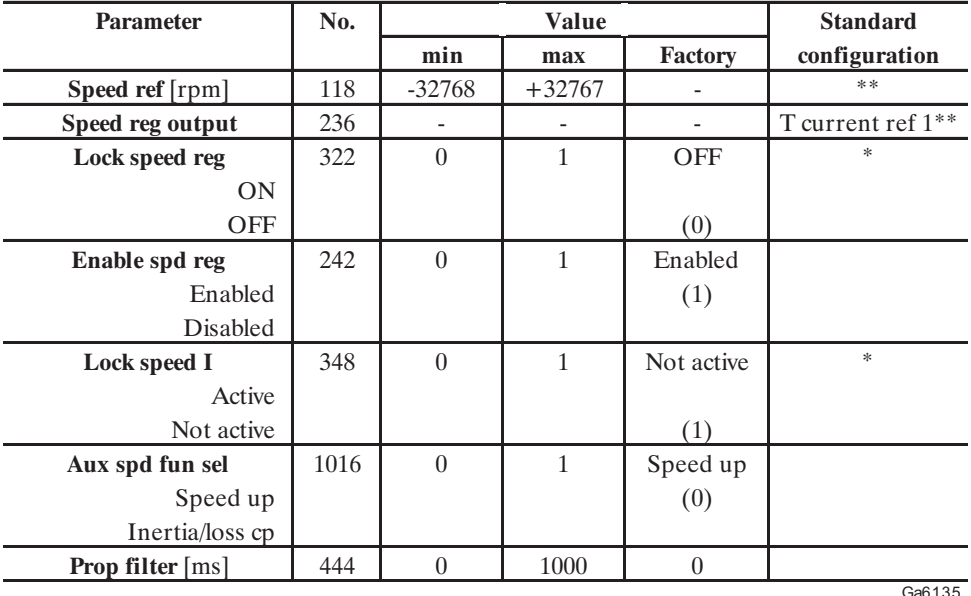

\* This function can be assigned to one of the programmable digital inputs.

\*\* This parameters can be assigned to a programmable analog output.

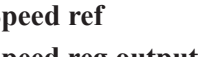

**Speed ref** Total speed reference value in rpm (revolutions per minute) **Speed reg output** Output value of the speed regulator, used as the reference value for the torque current regulator

**Note!** Speed reg output [%] contains valid information even if the speed regulator is disabled ( Enable speed reg = Disabled). If Speed reg output is enabled, it contains the sum of actual speed regulator output and **T current ref 2.**

Lock speed reg This parameter is used in order to separate the speed regulator output from the torque current regulator during operation. When this happens, the torque current reference value is set to zero and the drive coasts to a halt. This coasting time then depends on the rotating mass and the friction within the system concerned. If the connection between the speed regulator and the current regulator is restored, the drive will restart in the shortest possible time.

- ON Speed regulator / torque current regulator connection separated (= when using a digital input).
- OFF Speed regulator / torque current regulator connection present (= 15...30 V when using a digital input).

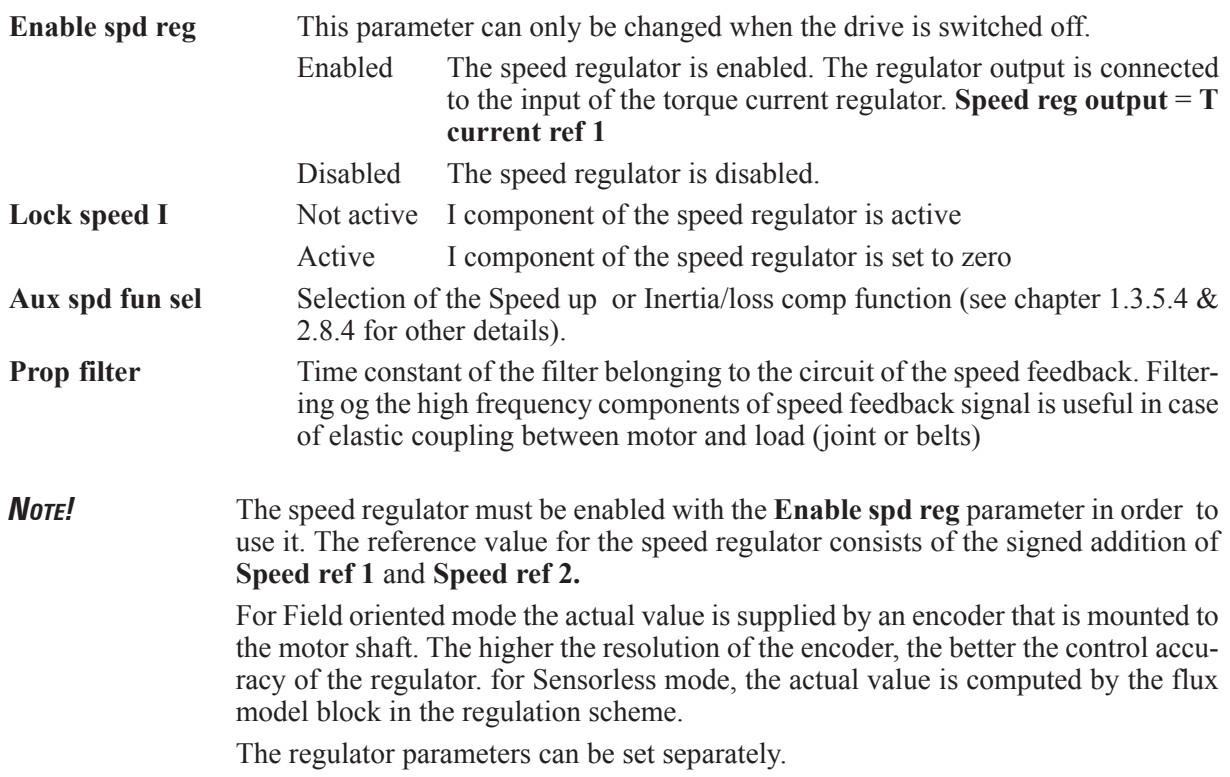

The internal structure of the speed regulator is shown on manual AVy Quick Start up, see chapter 7 "Speed regulator PI part" block diagram.

# *2.8.2. Spd zero logic*

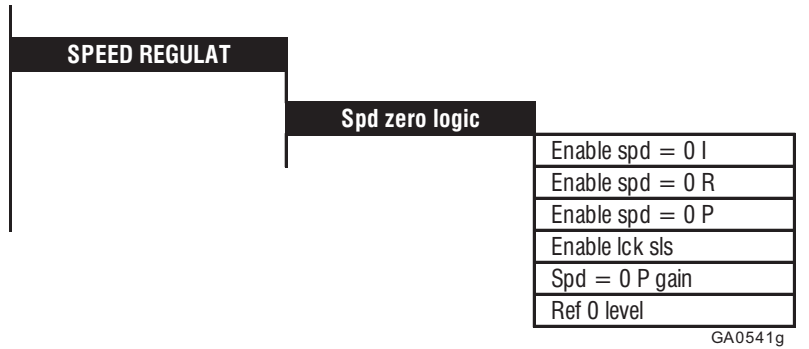

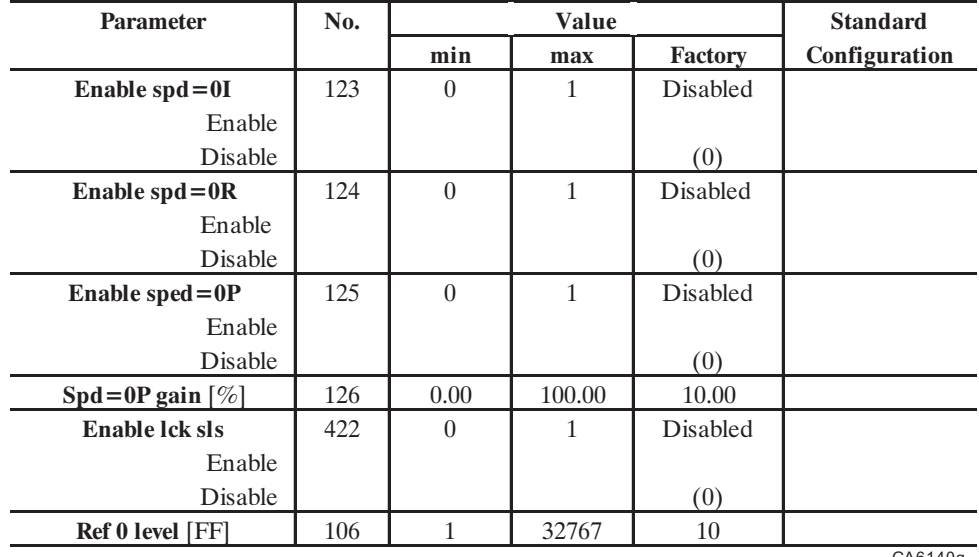

#### Gefran

#### **Speed zero logic**

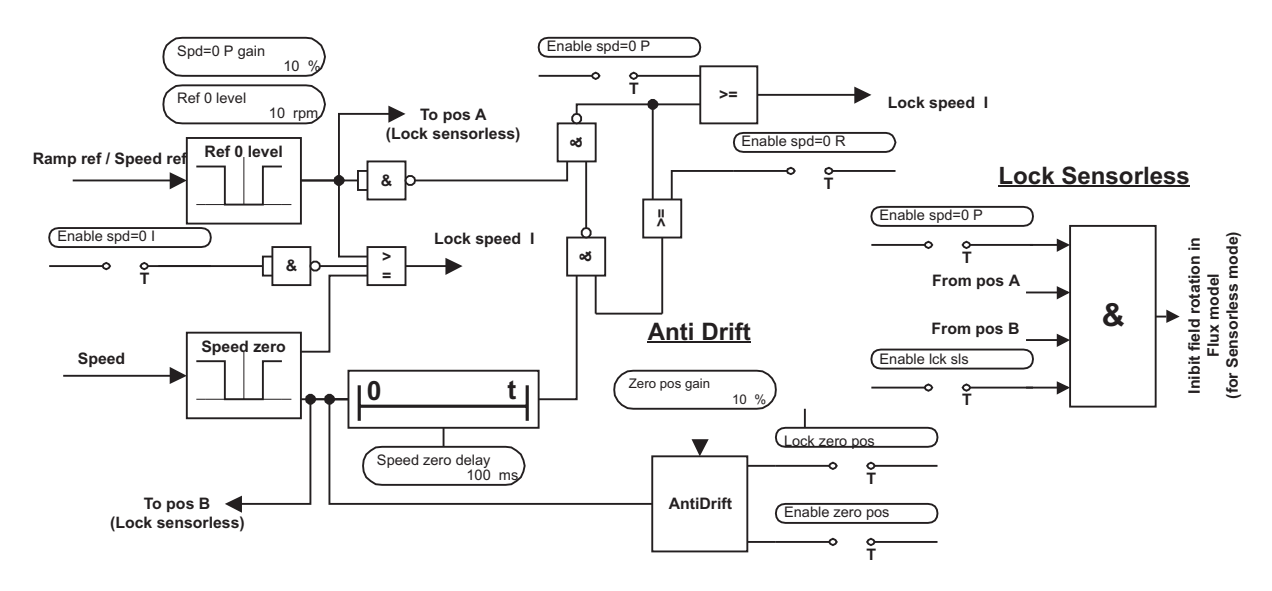

*Figure 2.8.2.1: Speed adaptive and Speed zero logic*

The speed zero logic defines the behavior of the drive when the motor is at a stop.

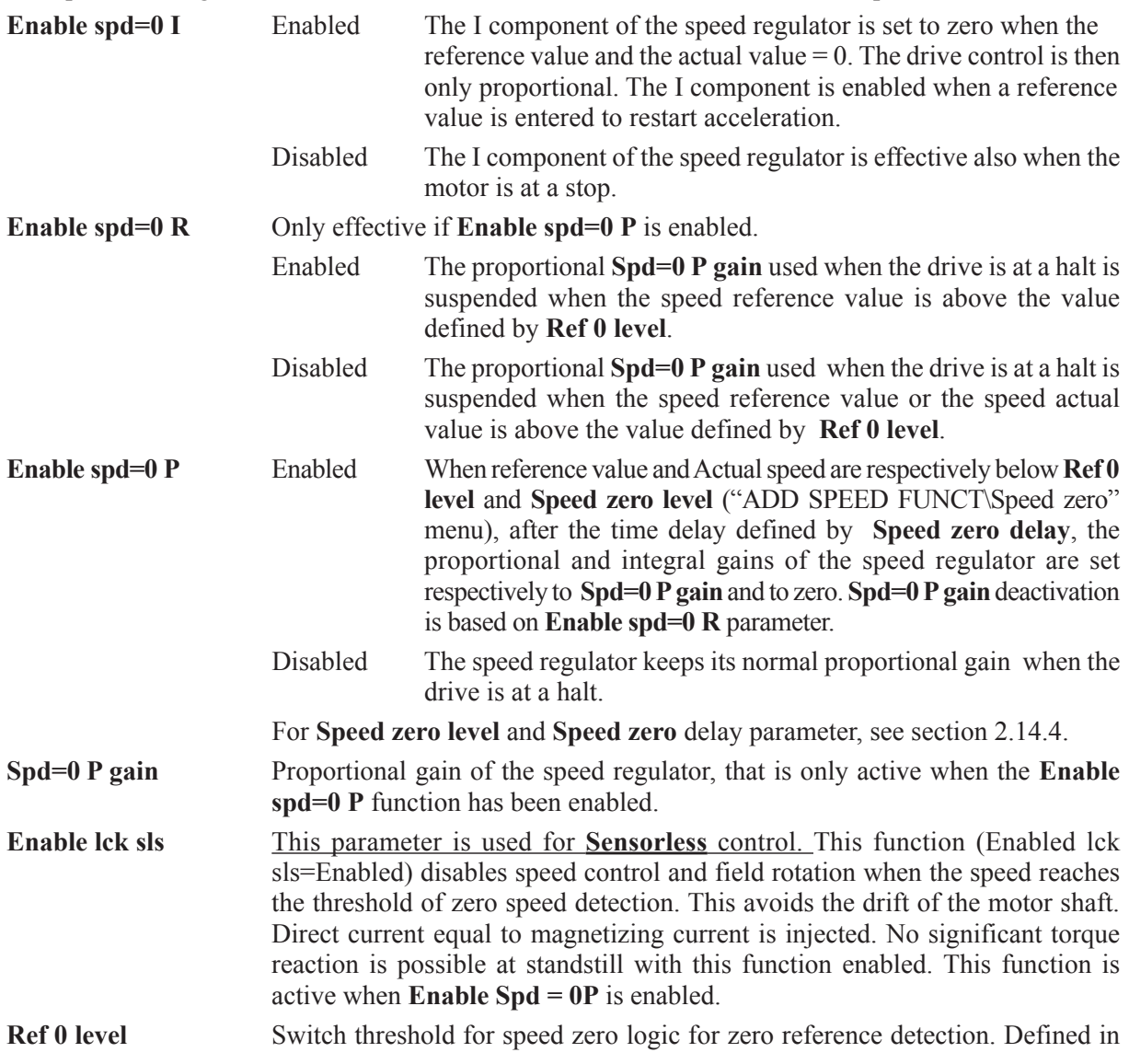

the unit specified in the factor function. References below this threshold are defined as zero.

## *2.8.3 Anti Drift Function*

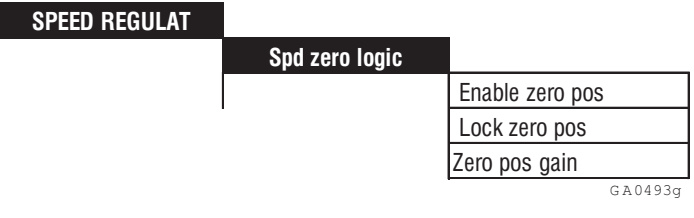

| <b>Parameter</b>       | No. | <b>Value</b>   |     |                   | <b>Standard</b>      |
|------------------------|-----|----------------|-----|-------------------|----------------------|
|                        |     | min            | max | Factory           | <b>Configuration</b> |
| <b>Enable zero pos</b> | 890 | $\theta$       |     | <b>Disabled</b>   |                      |
| Disable                |     |                |     | $\left( 0\right)$ |                      |
| Enable                 |     |                |     |                   |                      |
| Lock zero pos          | 891 | $\overline{0}$ |     | <b>OFF</b>        | *                    |
| <b>OFF</b>             |     |                |     | (0)               |                      |
| ON                     |     |                |     |                   |                      |
| Zero pos gain $[\%]$   | 892 |                | 100 | 10                |                      |
|                        |     |                |     |                   | GA6123g              |

\* This parameter can be assigned to one of the programmable digital input

Enabling this function locks the rotor of the motor at zero speed without drift, using an internal position control.

It is activated via digital input or Bus, using the command **Lock zero pos**, and when the threshold of zero speed (**speed zero level**) detection is reached.

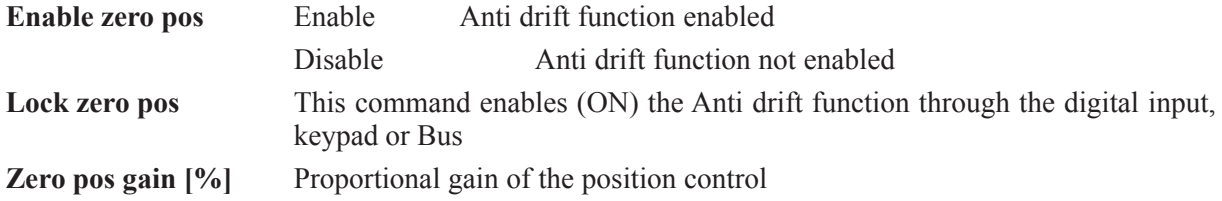

### Also refer to parameters ADD SPEED FUNCT / Speed zero / **Speed zero level** and **Speed zero delay Application example:**

- Enable zero pos = Enabled
- Lock zero pos = Enabled
- Motor is running at 1000 rpm
- Speed zero level  $= 10$  rpm
- Speed zero delay  $= 100$  ms

When the STOP command is active and the motor reaches 10 rpm, the position control is automatically activated after 100 msec.

For restart the motor, it is necessary to set the command Lock zero pos = Disabled before to give the START command.

## *2.8.4. Speed-up function*

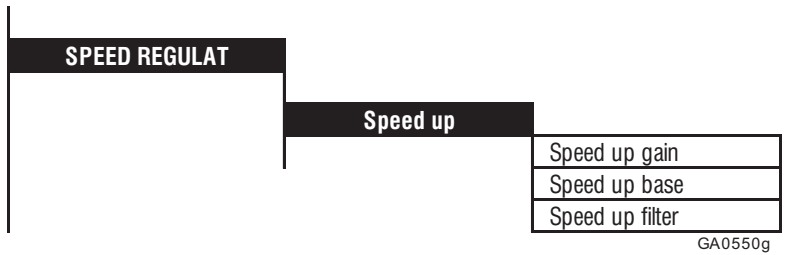

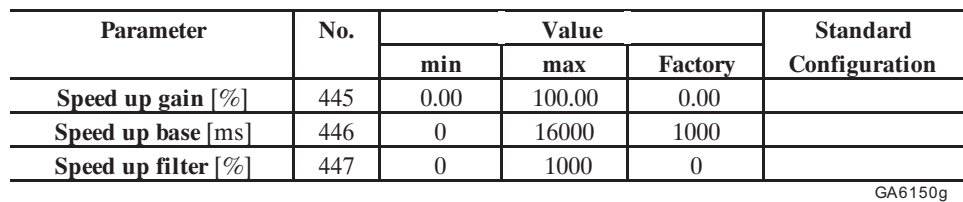

The Speed-up function is used in order to avoid oscillations in presence of loads with a high moment of inertia. It is made up of a D derivative part in the speed feedback circuit, which increases the integral gain of the speed regulator and limits the overshoot. It is also useful in case of cyclical non constant loads on the motor (ex. cams). The feedback applied to the speed regulator is made of two components:

- the motor speed
- the output signal from the Speed up function

This function is mutually exclusive to the **Inertia/loss comp** function, This selection must be done via the **Aux spd fun sel** [1016] parameter. (SPEED REGULAT menu). See section 2.8.1 Speed regulator.

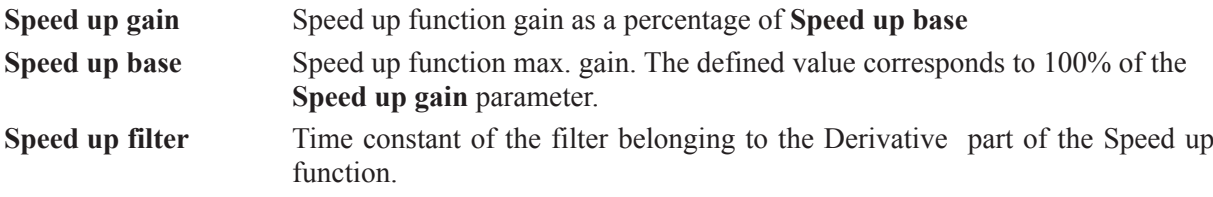

(see example figure 1.3.5.1 and 1.3.5.2)

## *2.8.5. Droop function*

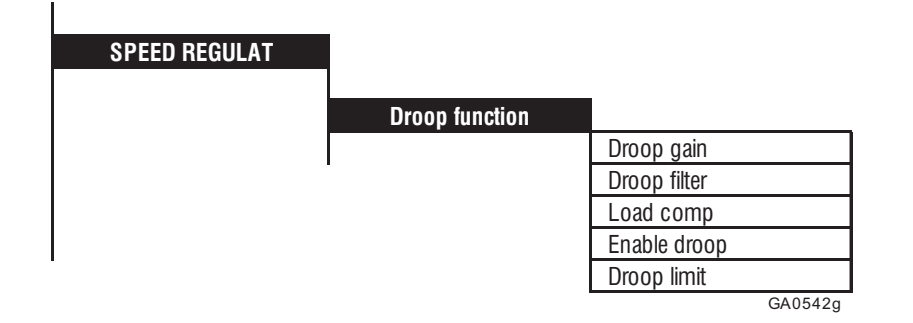

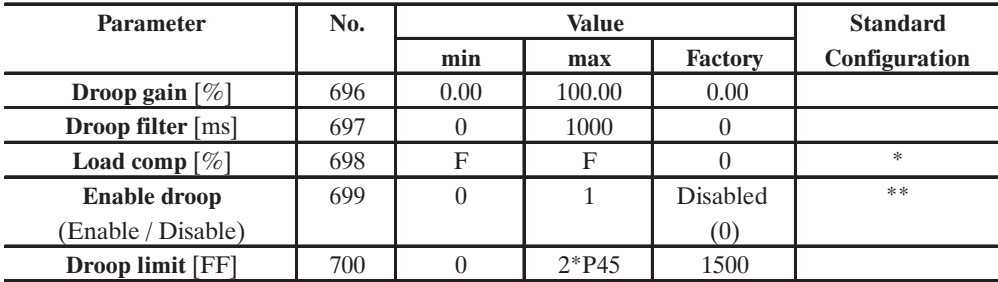

\* This parameter can be assigned to one of the programmable digital inputs. \*\* This parameter can be assigned to a programmable analog outputs.

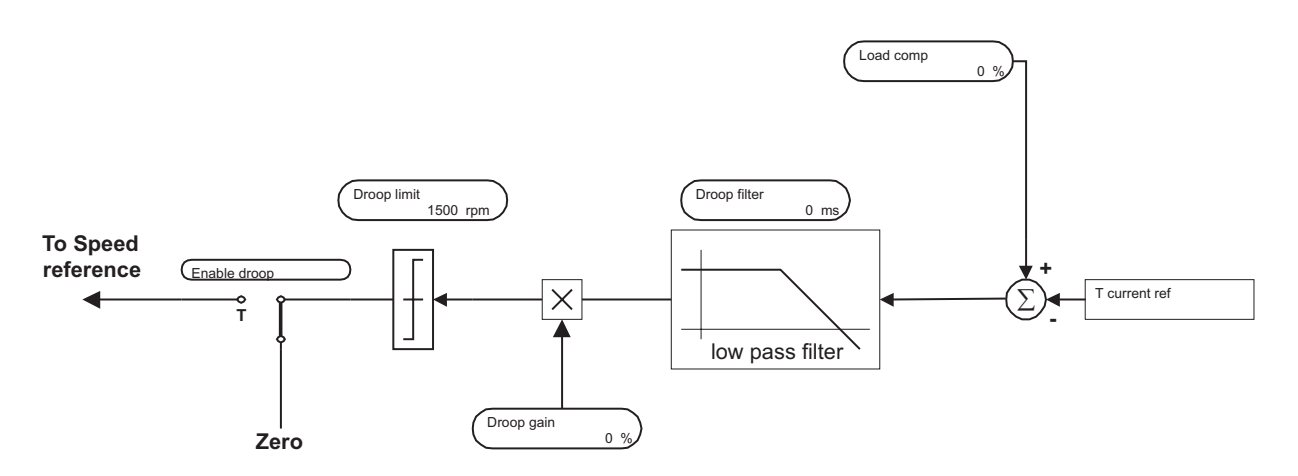

*Figure 2.8.5.1: Droop compensation*

The Droop function is used when current balancing between two drives is required. A typical situation is when two motors are mechanically coupled and have to run at the same speed. If, because of a different characteristic of the two speed regulators, one motor is driven to run at a higher speed, it will be overloaded and the second motor will work as a brake. The Droop function avoids this by adding a component in the speed reference of a drive, which is proportional to the actual load difference of the drives. The effect is the balacing of the two motor current.

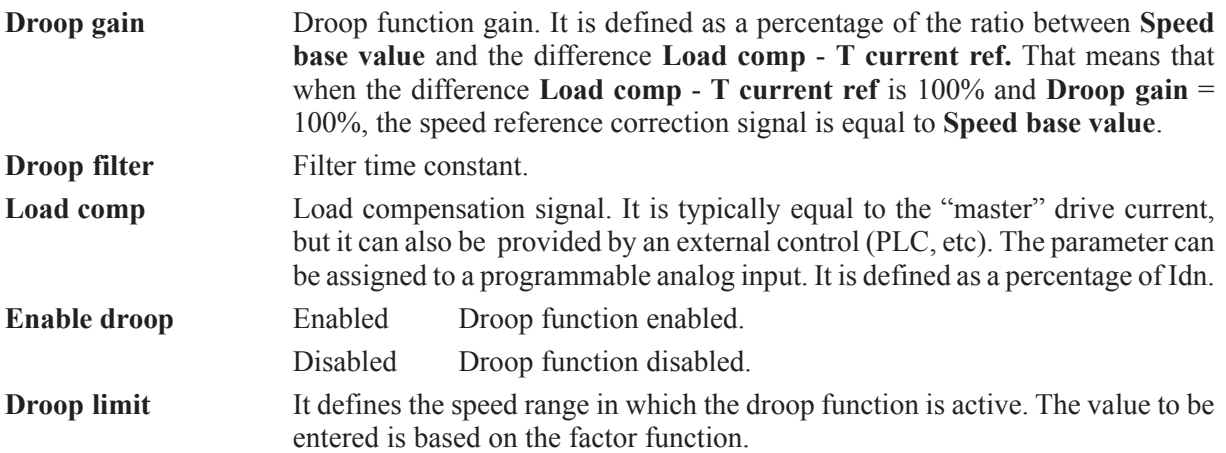

(For more detail see figure 2.8.1 Speed regulator)

## *2.8.6 Inertia/Loss comp*

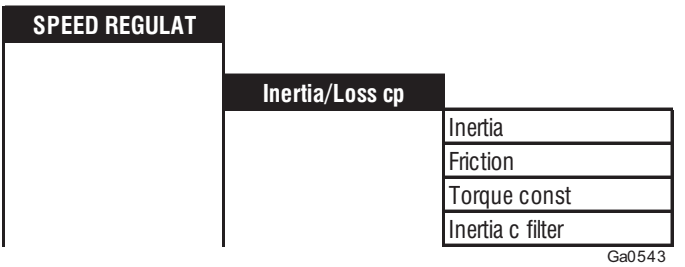

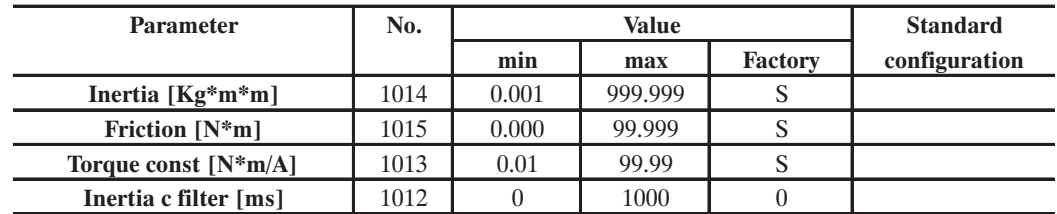

 $S =$  depending on the Drive size

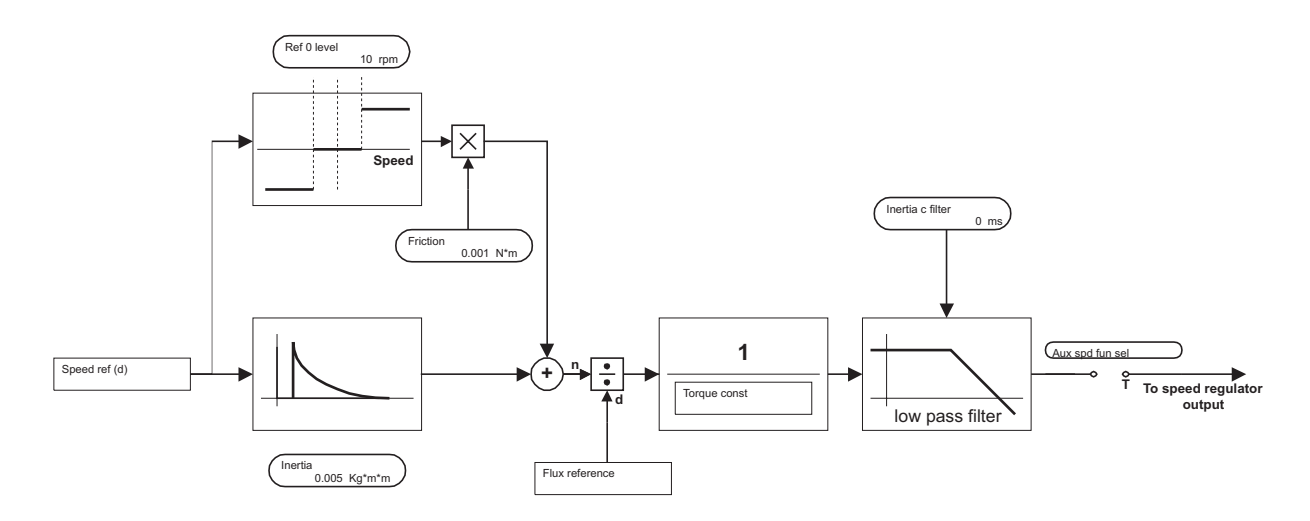

*Figure 2.8.6.1: Inertia/Loss compensation*

Speed regulator feedforward term that allows to increase the dynamic response to a speed reference variation. These parameters are identified from the Speed self tune function (DRIVE PARAMETER\Motor parameter\Self tuning\Self-tune 3) but they can also be set from the user.

This function is mutually exclusive to the Speed up function, This selection must be done via the **Aux spd fun sel [1016]** parameter. (SPEED REGULAT menu). See section 2.8.1, Speed regulator.

This function does not apply to "V/f control" regulation mode.

**Inertia** Total Inertia value at the motor shaft in Kg<sup>\*m<sub>2</sub> identified during the speed self</sup> tune procedure.  $(1 \text{ Kg}^* \text{m}^2 = 23.73 \text{ lb}^* \text{ft}^2)$ 

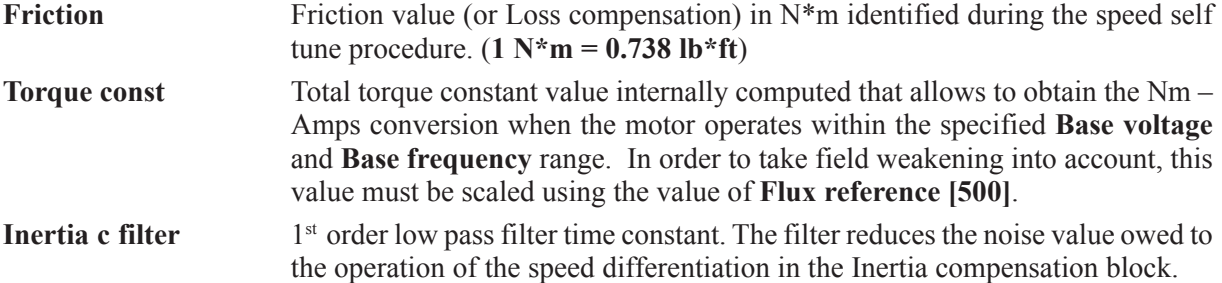

### **Inertia/Friction: default value**

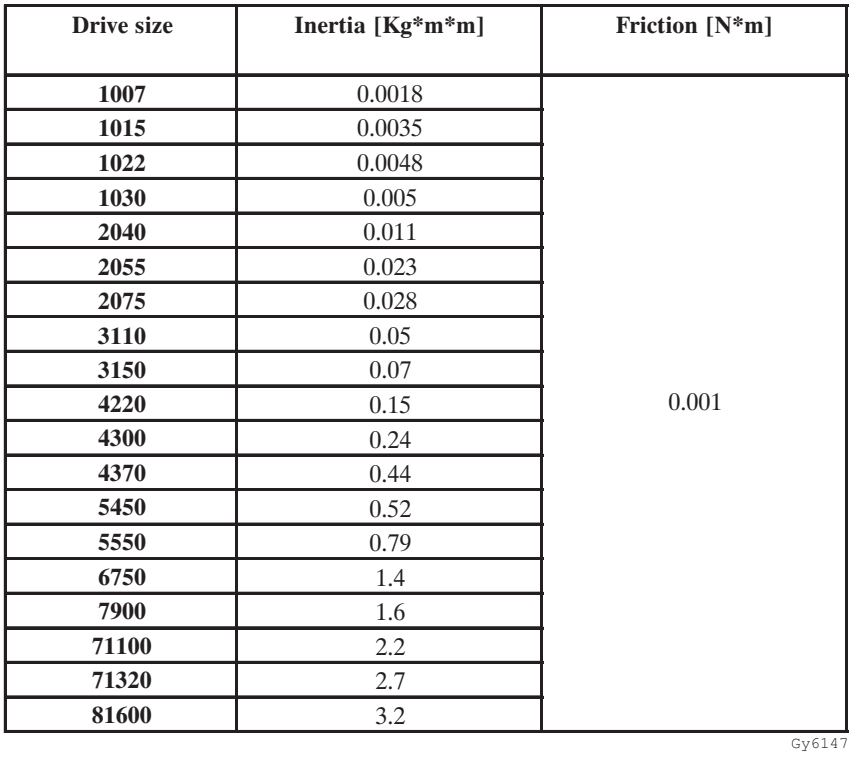

[1013] **Torque const** is an internal value which is computed as a function of motor plate data when **Take motor par** is asserted.

*2.9. CURRENT REGULATION*

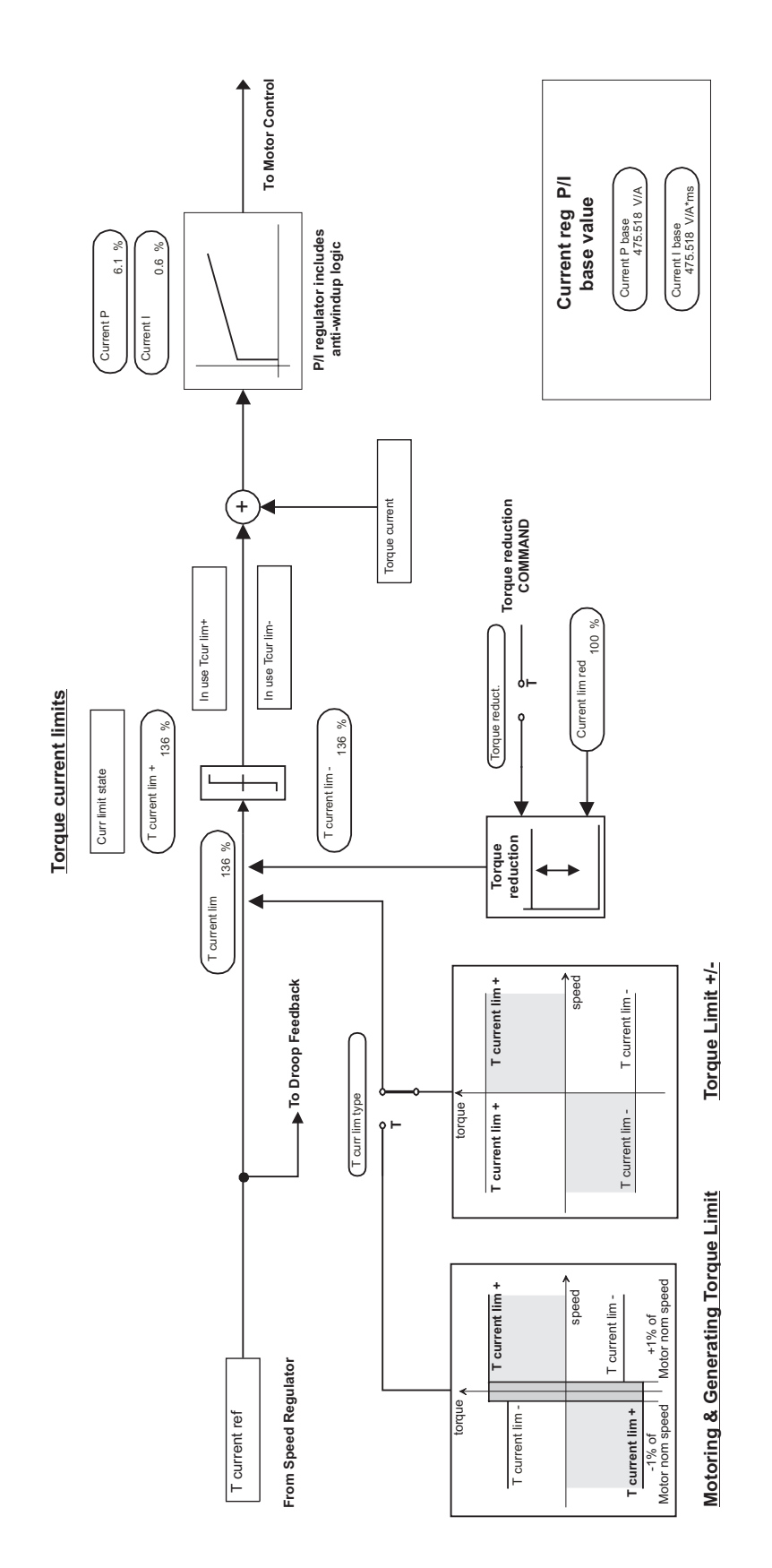

*Figure 2.9.1: Torque current regulator*

Gefran

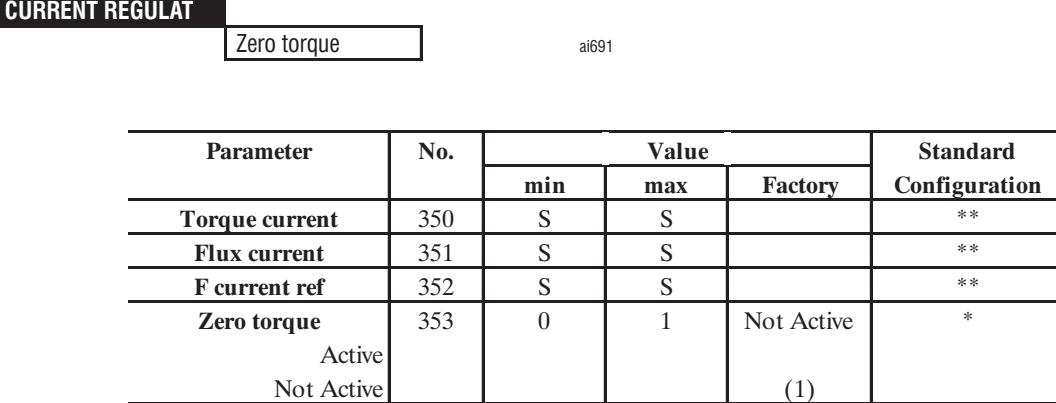

\* This function can be assigned to one of the programmable digital inputs. \*\* This parameters can be assigned to a programmable analog output.

GA6155g

The user defines the full load current of the motor via the **Full load curr** (FLC) parameter in the CON-FIGURATION menu. This is at the same time the output current of the drive when  $T$  current  $ref = 100$ %. The drive calculates the value I<sub>µwork</sub> of magnetizing current required according to **Base voltage** and **Base frequency** and the defined motor data for operation in the base speed range. **F current ref**, during steady state operation in the base speed range, approximately equals  $I_{\mu_{WORK}}$ . The active motor current in this operating condition is called "Full load torque current" and it is computed as:

$$
\text{Flt 100mF} = \sqrt{\left(\text{FLC}\right)^2 - \left(\text{I}\mu_{\text{WORK}}\right)^2}
$$

The **Torque current reference** and **Torque current limit** percentage values are based on **Flt 100mF**. Note that Flt 100mF is an external parameter and not aceessible to the user.

Therefore, percentage quantities based on **Flt 100mF** represent torque quantities in the base speed range (scaling by the flux percentage is required in the field weakening range).

Percentage quantities based on FLC refer to total inverter output current. Overload control typically deals with these quantities.

The current regulator consists of two control loops:

- a control loop for the active current "Torque current" (Abbr.: T current)
- a control loop for the reactive current "Flux current" (Abbr.: F current)

They use the same P and I gains. See the regulation block diagram, in section 7, "Block Diagrams" (AVy Quick Start Up manual).

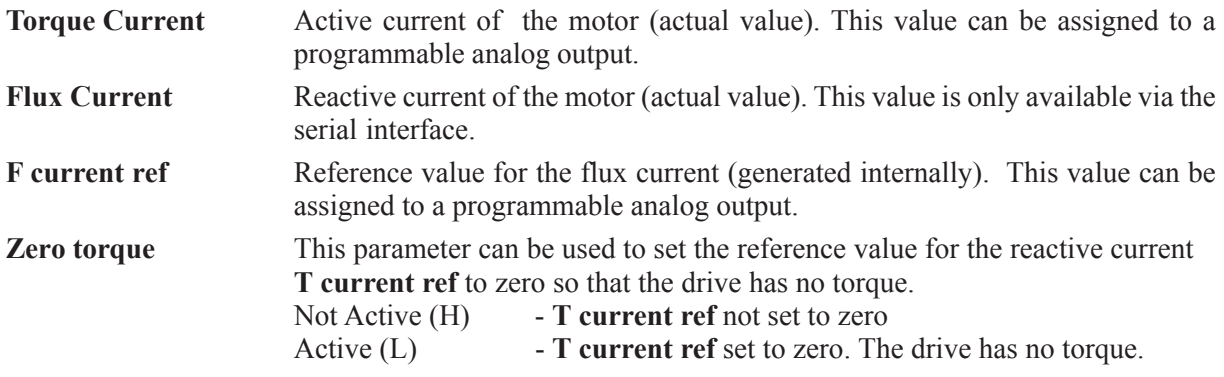

# *2.10 FLUX REGULATION*

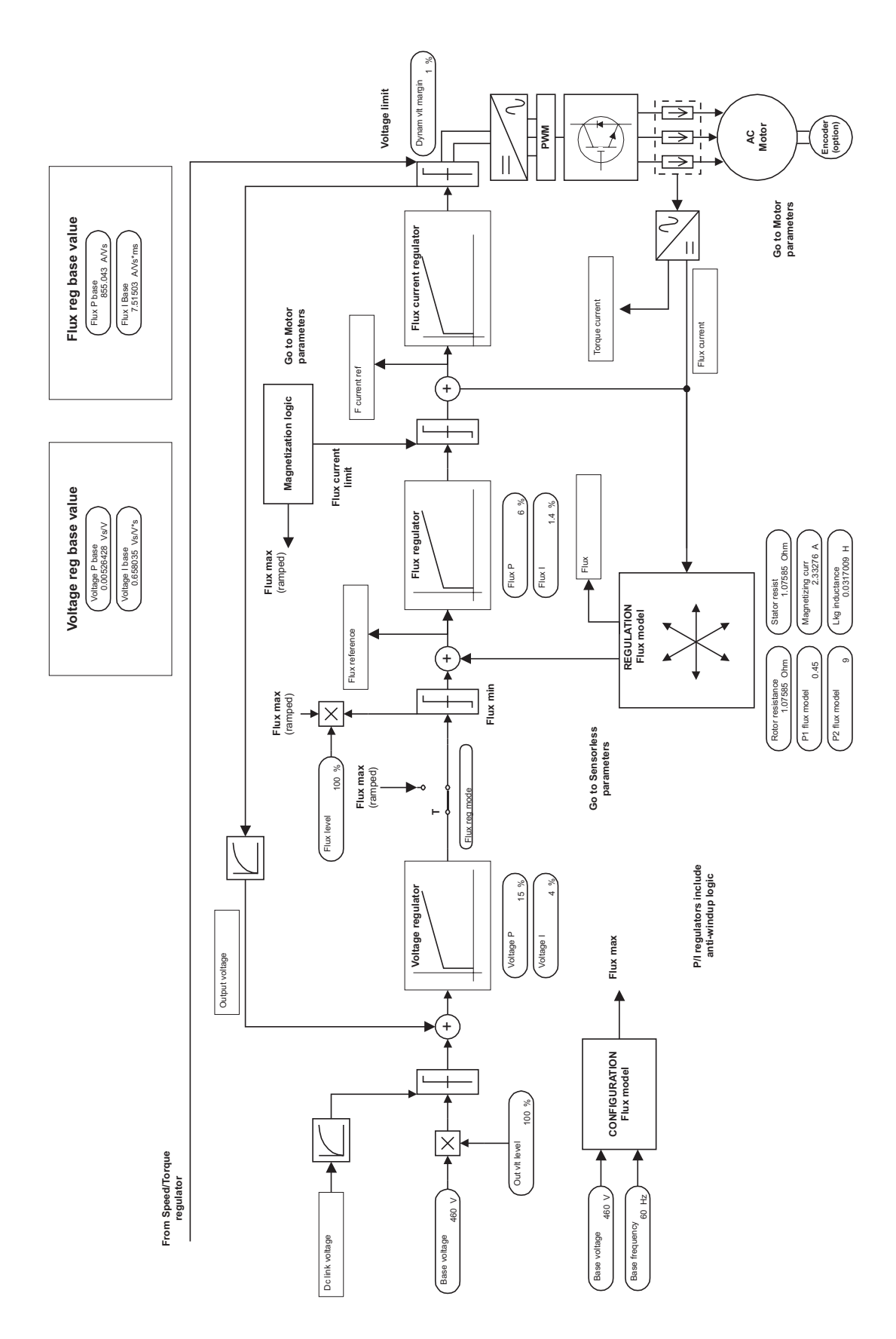

*Figure 2.10.1: Motor control*

#### **FLUX REGULATION**

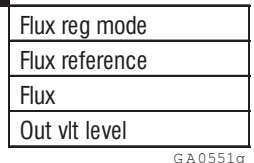

G A0551g

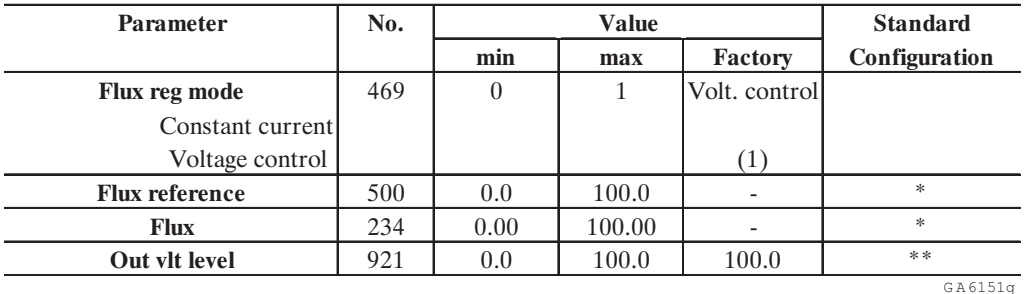

\* This parameter can be assigned to one of the programmable Analog output

\*\* This parameter can be assigned to one of the programmable Analog output and Analog Input

The AVy Drive contains the "flux control" regulator (working flux) and the "Voltage control" regulator. The magnetization curve (P1 flux model [176] and P2 flux model [692] parameters) is automatically defined through the Self tuning procedure.

Via the **Flux level** [467] parameter (Limit\Flux Limit) it is possible to set the working flux value and via the Out vlt level [921] it is possible to set the motor output voltage.

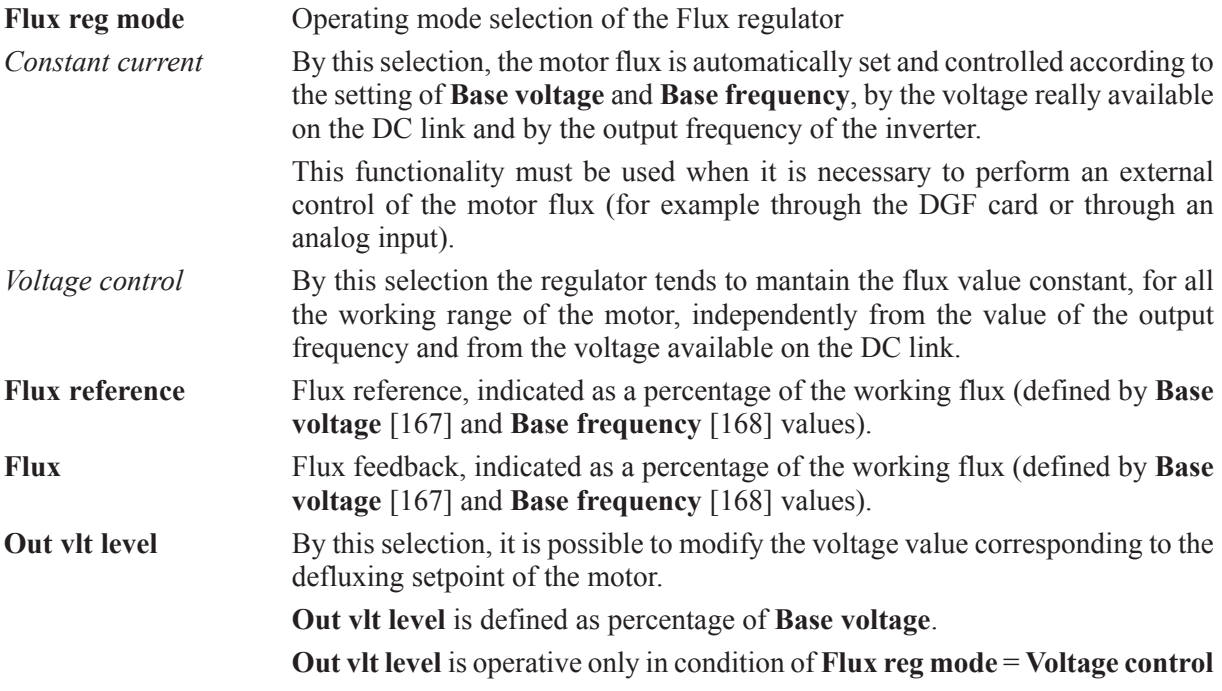

Working on parameters **Out vlt level** and **Flux level** (LIMIT/Flux limit) it is possible to modify the flux characteristic, as described in the following examples:

#### Gefran

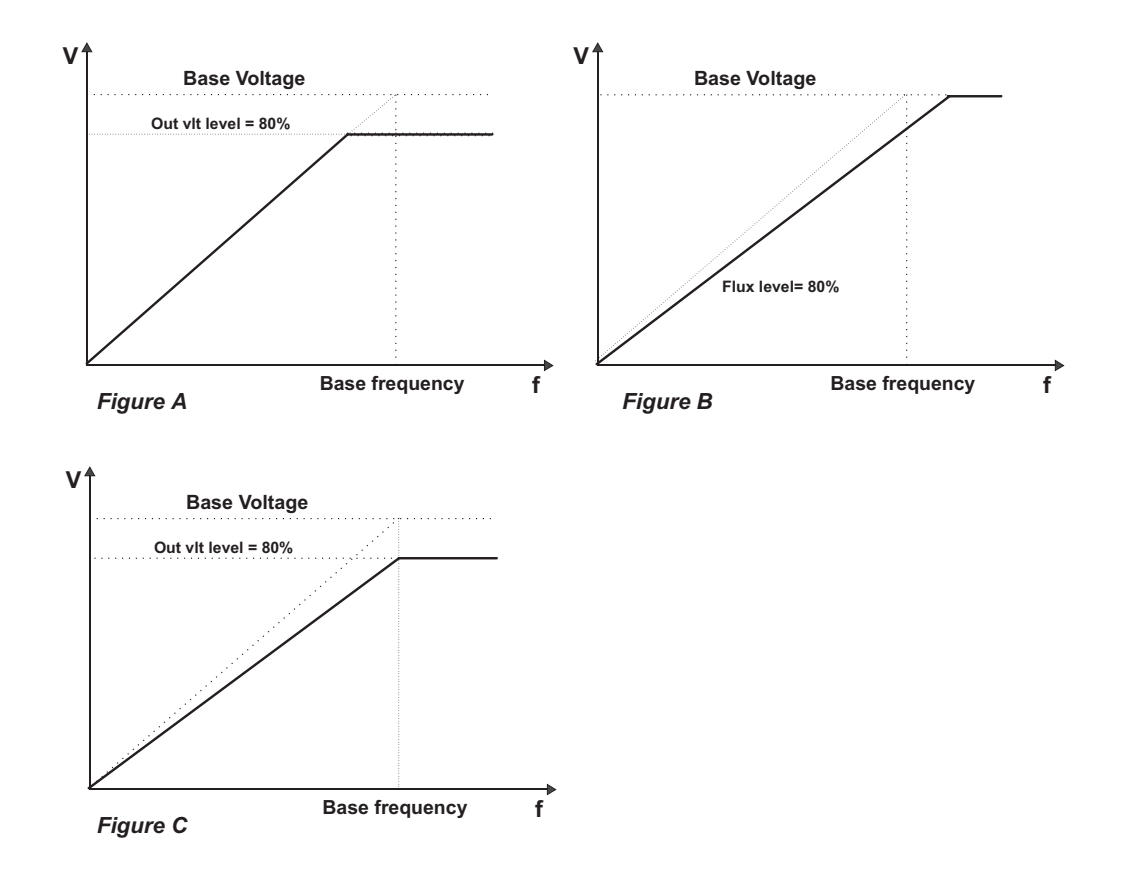

**Figure A: Out vlt level = 80%** The motor flux value follows the characteristic defined by **Base**

**voltage** and **Base frequency** up to the 80% of the **Base voltage**, operating in costant flux. Over this setpoint the motor will be defluxed.

**Figure B: Flux level = 80%** The motor voltage value is reduced at the 80% respect to the ratio defined by **Base voltage** and **Base frequency**. In this way the voltage value corresponding to the **Base voltage** setting, is reached at a frequency value higher than **Base frequency**.

**Figure C:** The motor voltage value follows the characteristic defined by the 80% of **Base voltage** and **Base frequency**.

> The motor flux value will be constant but reduced at the 80% of the flux value, defined by the **Base voltage** and **Base frequency** ratio. It will be up to the frequency value identified by the intersection of the stright lines shown as **Out vlt level** =  $80\%$  and **Flux level** =  $80\%$

> Over this setpoint the flux will decrease in a way inversely proportional to the output frequency of the drive.

## *2.11. REG PARAMETERS*

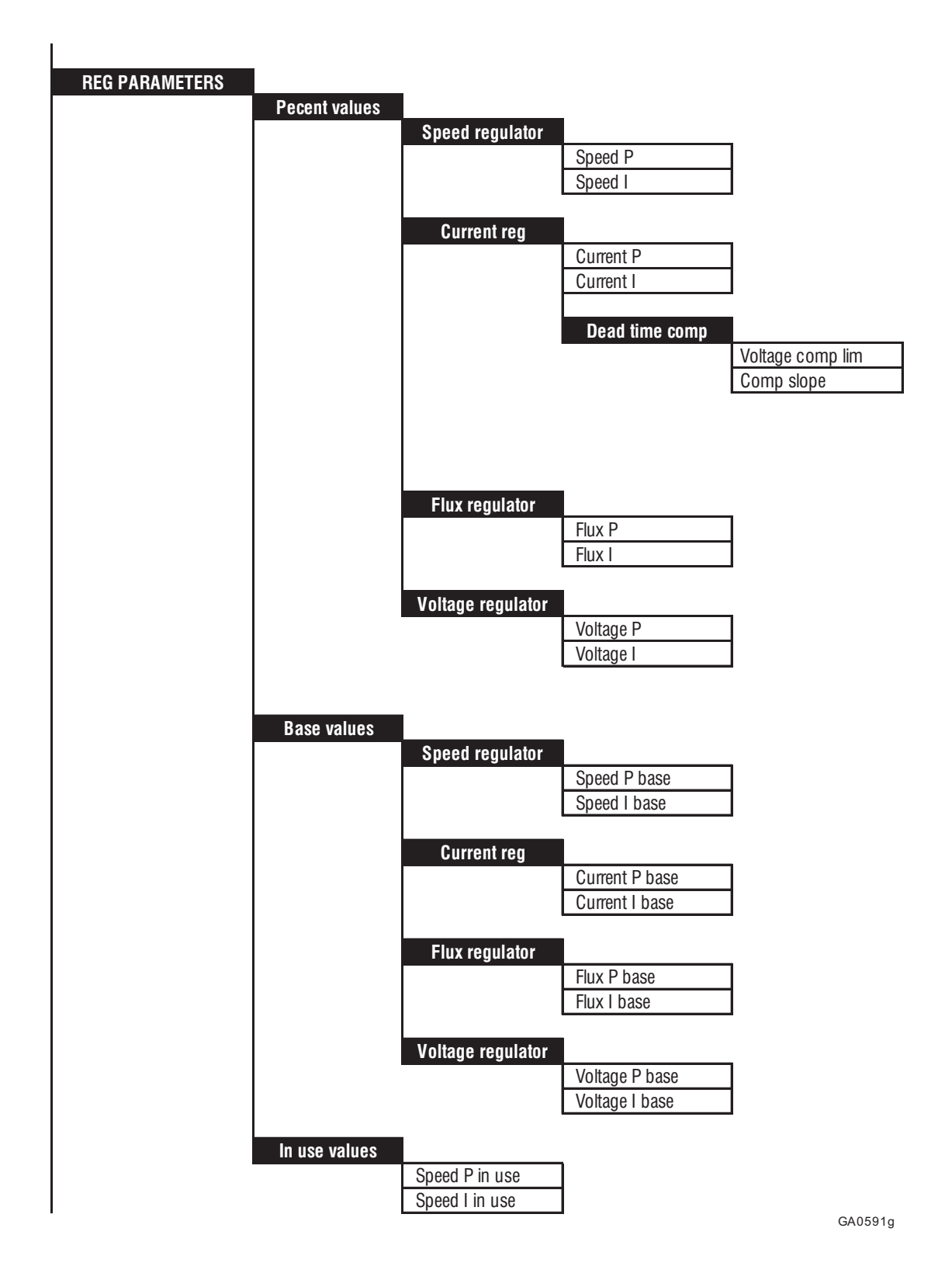

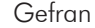

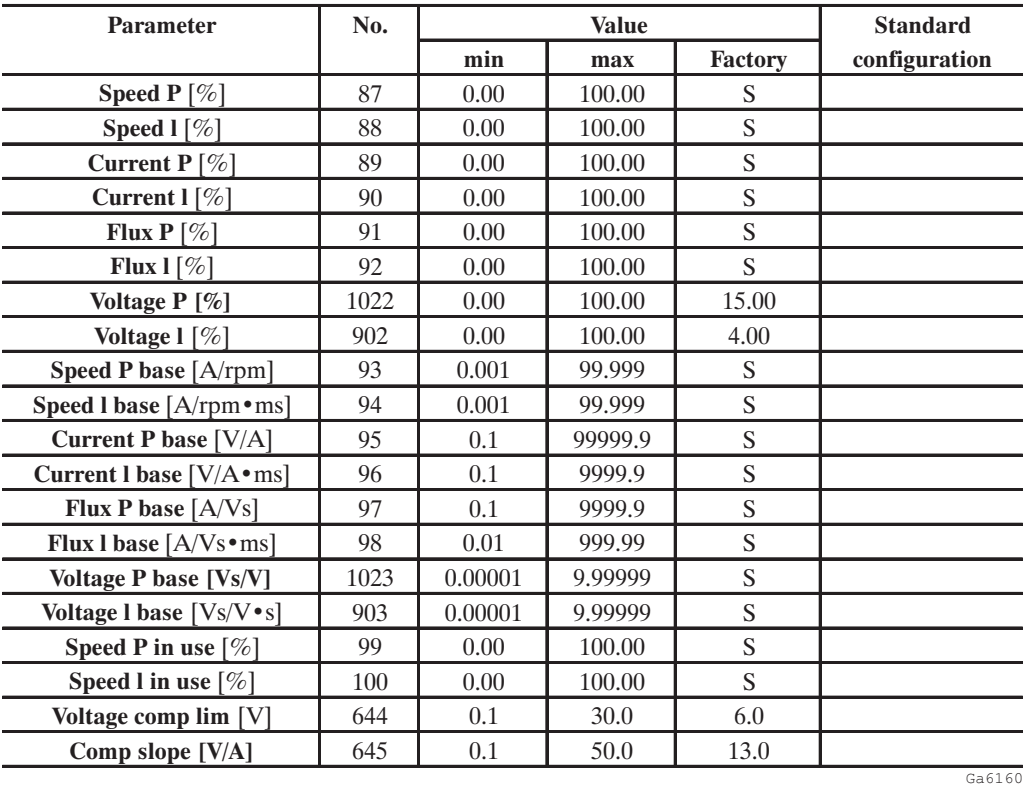

 $S =$  Depending on the size of the device

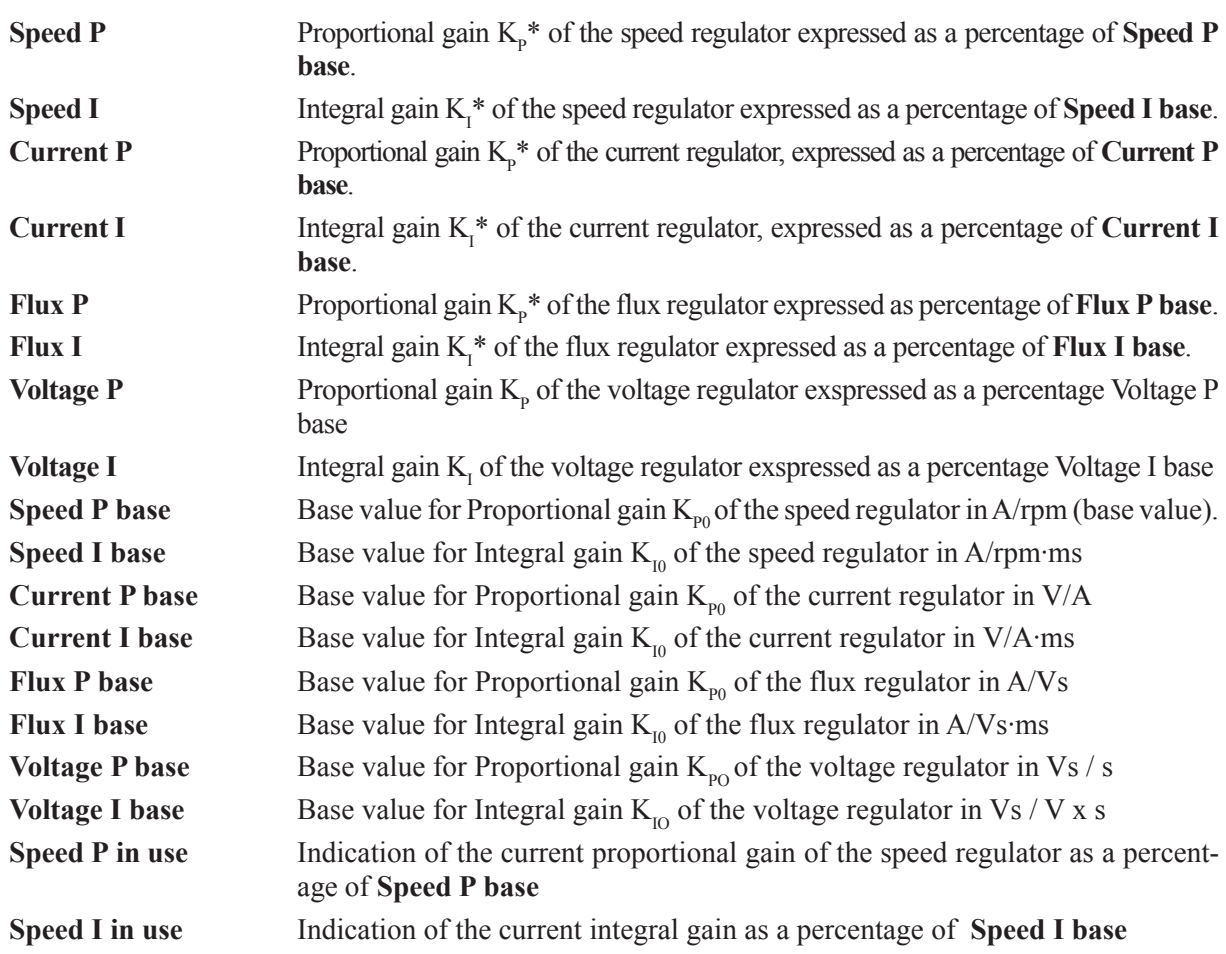

AVy - HGB

*These parameters are used for Sensorless control):*

**Dead time comp** Distortion compensation of output voltage due to lock times **Voltage comp lim** Value of the voltage compensation **Comp slope** Compensation gradient value

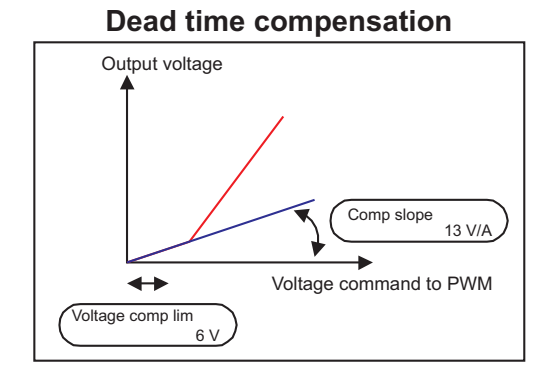

*Figure 2.11.1: Regulator parameters for Sensorless*

*Note!* Current, flux and voltage regulators can be tuned by the self tuning procedure (see section 5.4.3 Self tuning). If this fails, manual tuning procedures are possible for current and flux regulators (not for the voltage regulator, no changes by the user should be performed).

The speed regulator has to be manually tuned.

The maximum value for the regulator parameters is defined by the base values. The settings possible depend on the size of the device.

The user can optimize the function of the regulator by changing the percentage values (values marked with \*).

The resulting gains for the regulator are calculated as follows:

$$
K_{\rm p} \equiv K_{\rm p_0} \cdot K_{\rm p} \ast / \, 100 \,\,\%
$$
 
$$
K_{\rm I} \equiv K_{\rm I0} \cdot K_{\rm I} \ast / \,100 \,\,\%
$$

Example of the speed regulator gains:

**Speed P base** = 12 A/rpm (=  $K_{po}$ ) **Speed P** = 70 % (=  $K_n^*$ ) Proportional gain K<sub>p</sub> = 12 · 70 % / 100 % = 8.4 A/rpm

The base values **... base** are also the basis for setting the adaptive speed regulator.

When the adaptive speed regulator is enabled (**Enable spd adap** = Enabled), the **Speed P** and **Speed I** parameters have no effect. They still retain their value, however, and are effective again when the speed regulator adaption is disabled.

The **Speed P in use** and **Speed I in use** parameters indicate the current gains for the speed regulator. This also applies when the speed regulator adaption is active.

# *2.12. CONFIGURATION*

# *2.12.1. Operating mode selection*

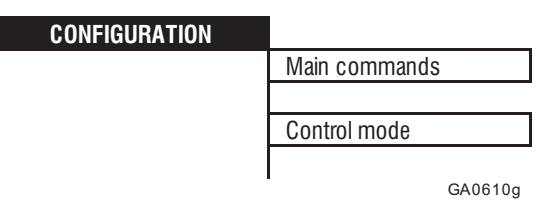

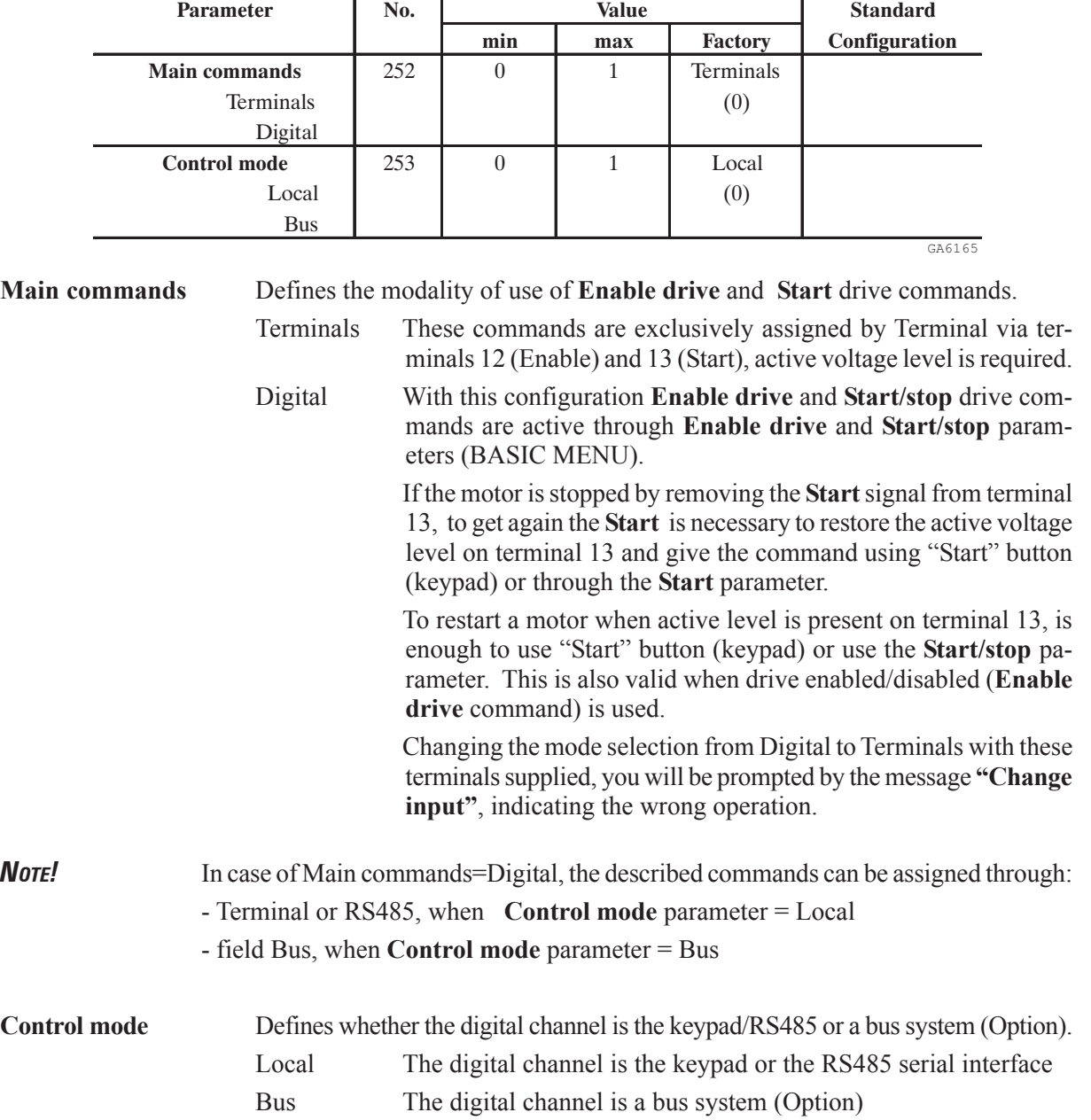

The following tables show the operating modes possible.

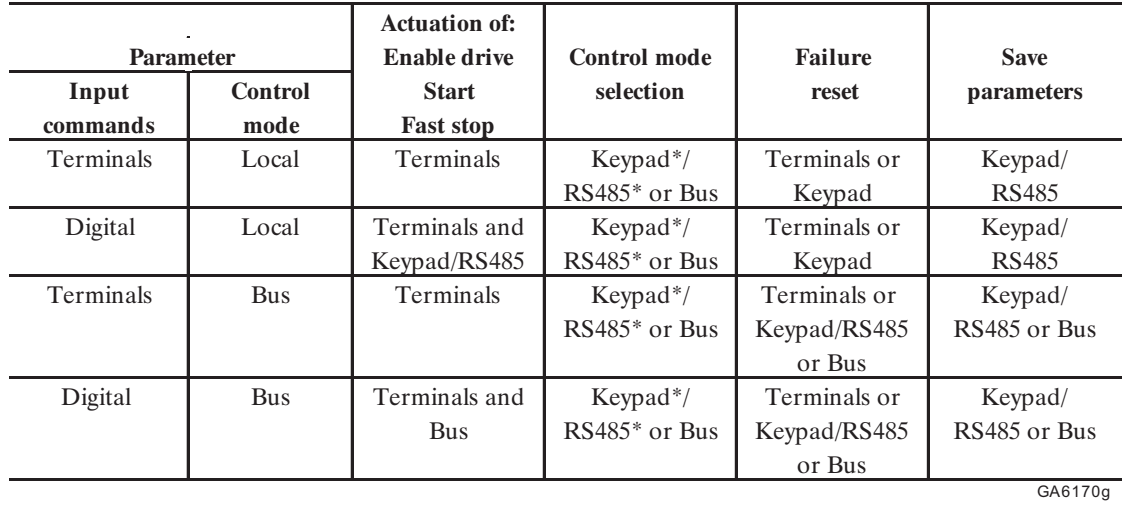

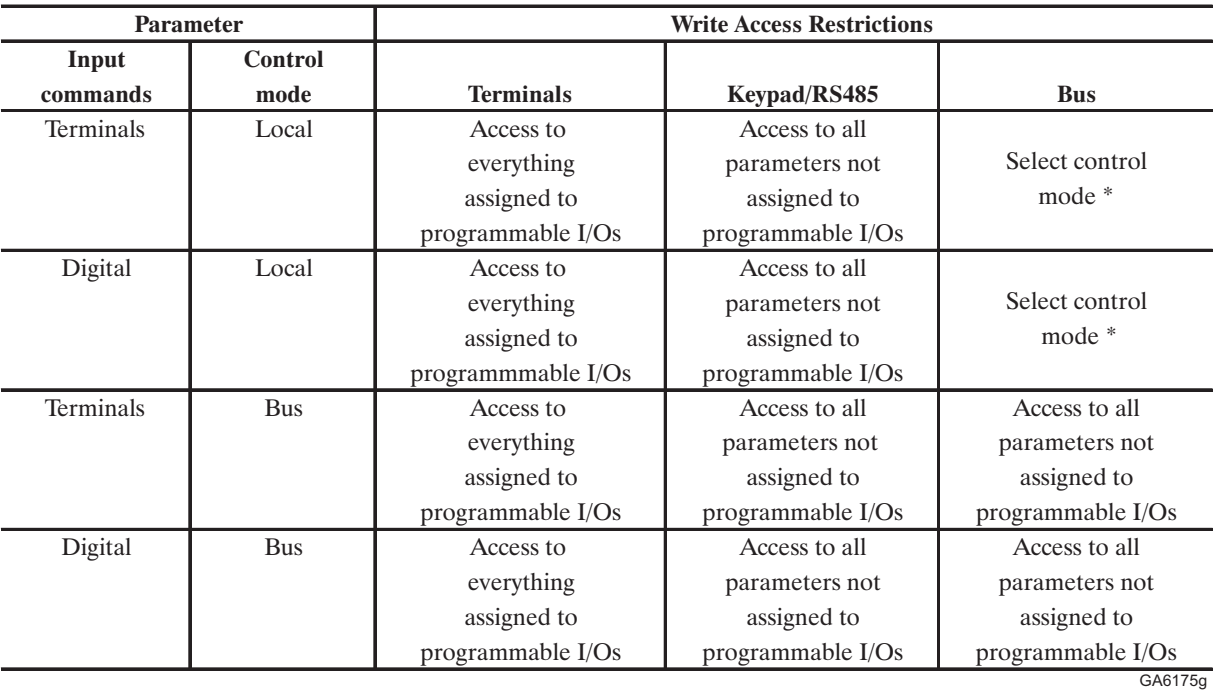

\* Access via the keypad or the RS485 serial interface is protected in this configuration by password level 1 Write access from Bus through process data channel is not affected by control mode description.

# *2.12.2. Speed base value, Full load current*

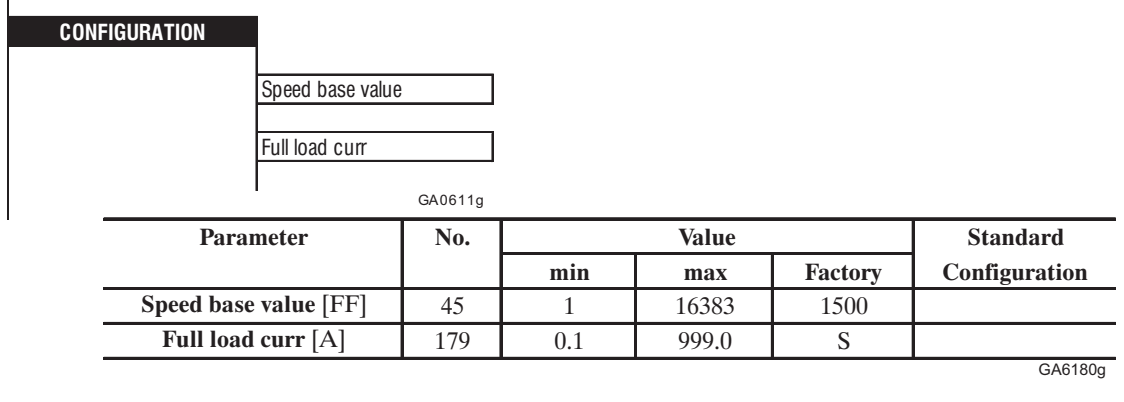

**Speed base value** The **Speed base value** is defined in the unit specified by the factor function. It is the base value for all speed values (reference values, adaptive speed regulation) given as a percentage, and corresponds to 100% of the speed. Changing this parameter is only possible whe the drive is disabled (**Enable drive** = Disabled). The **Speed base value** does not define the maximum possible speed. However, the maximum range for speed percentage is  $\pm 200\%$  of speed base value.

**Full load curr** The **Full load curr** (FLC) parameter is defined in A<sub>RMS</sub> and by default it is equal to  $I_{\text{CONT}}$ . It depends on Derating factor (see manual AVy Quick Start up, section 3.3.4, "Output"). The FLC is used to calculate the corresponding active current (see section 2.9, " Current regulation"), taking into account the motor parameters entered. 100mF corresponds to 100 % of the current limit. The settings for the current limit and the overload function are based on **Flt 100mF**.

# *2.12.3. Regulation mode*

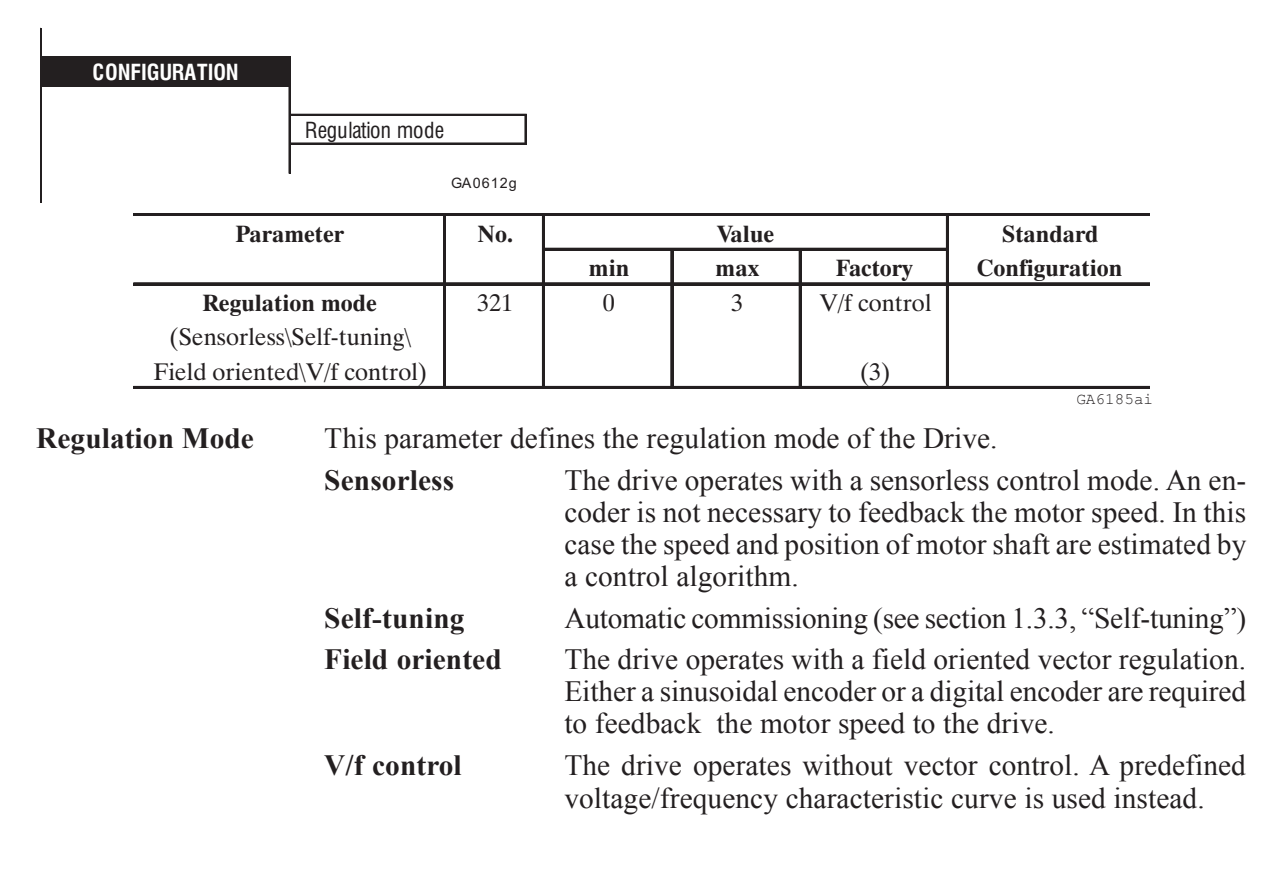

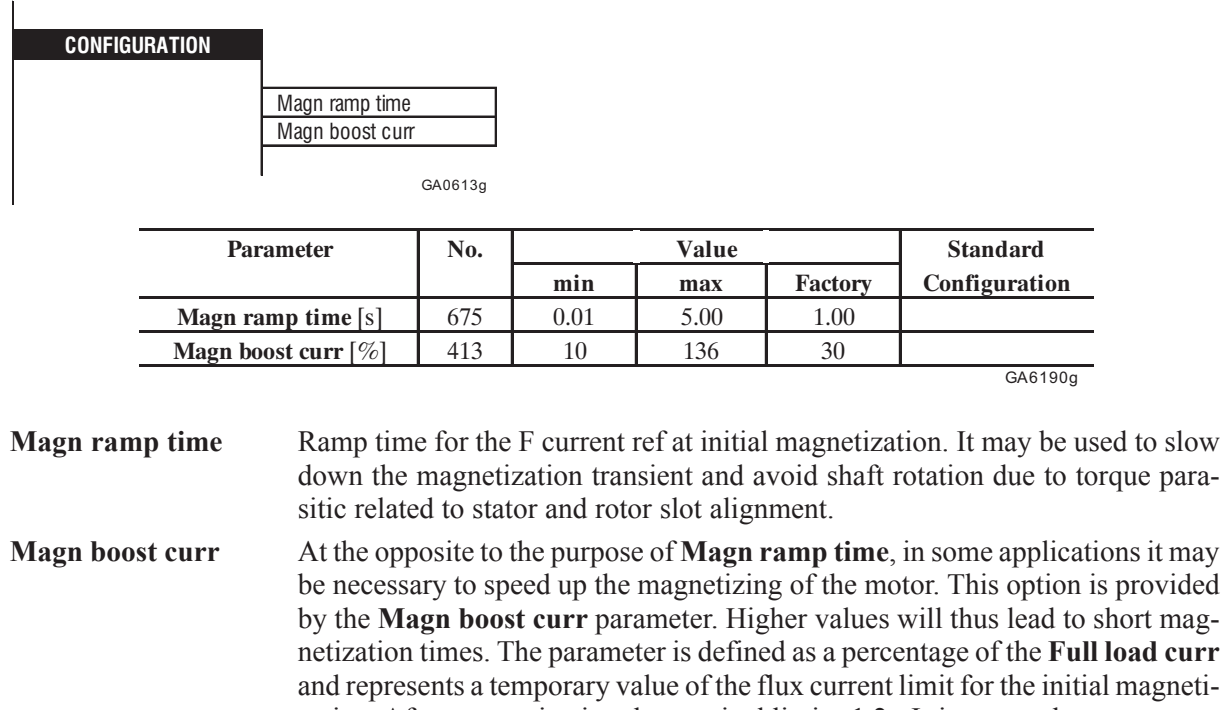

zation. After magnetization the nominal limit  $\pm 1.2 \cdot I_{\mu}$  is restored.

# *2.12.4. Magnetizing boost current, Magnetizing ramp time*

# *2.12.5. Configuration of the OK relay (Terminals 80,82)*

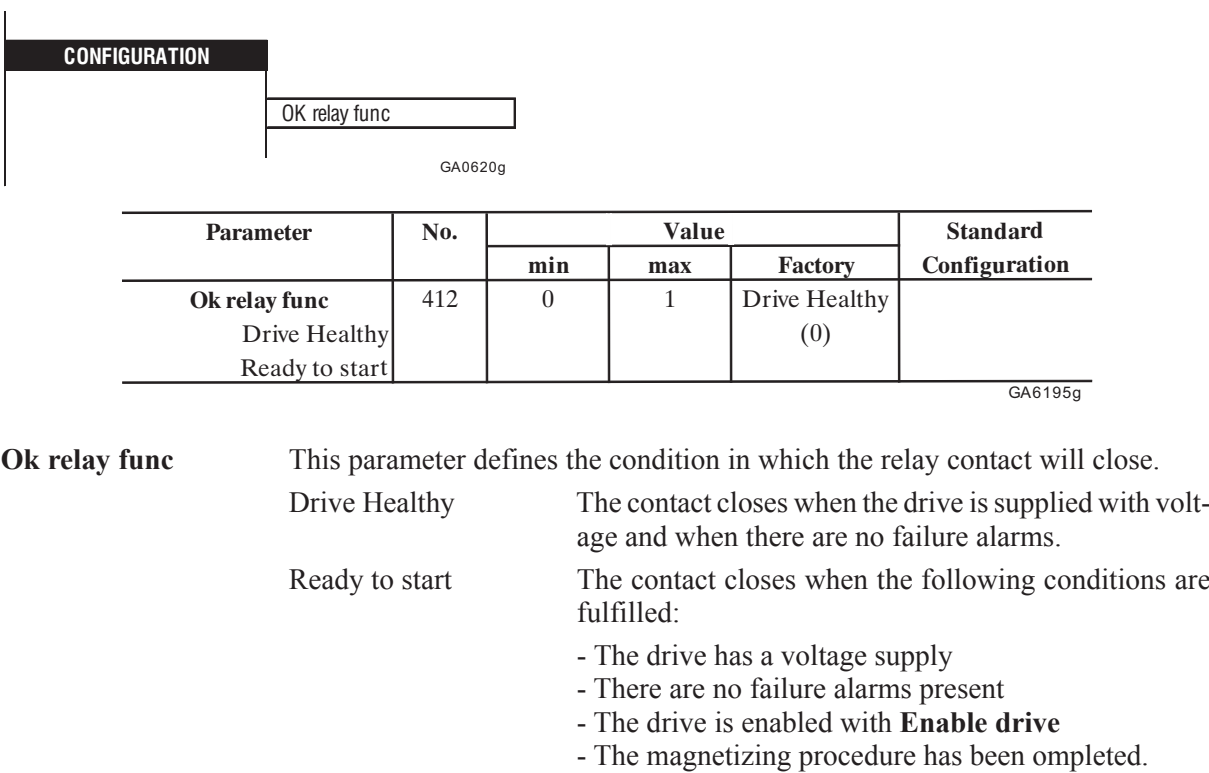

(Drive is ready to deliver torque)

Gefran

# *2.12.6. Encoder type selection*

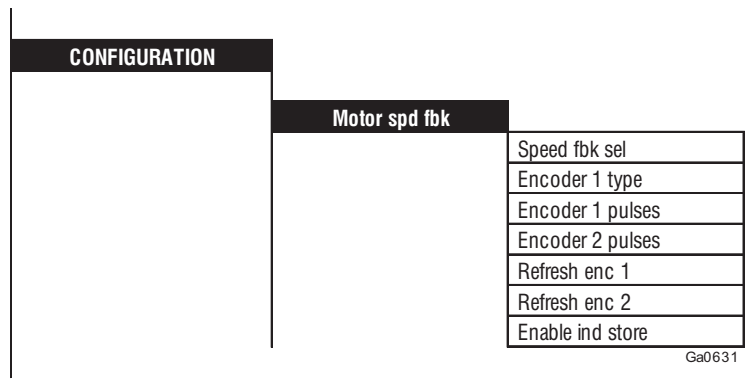

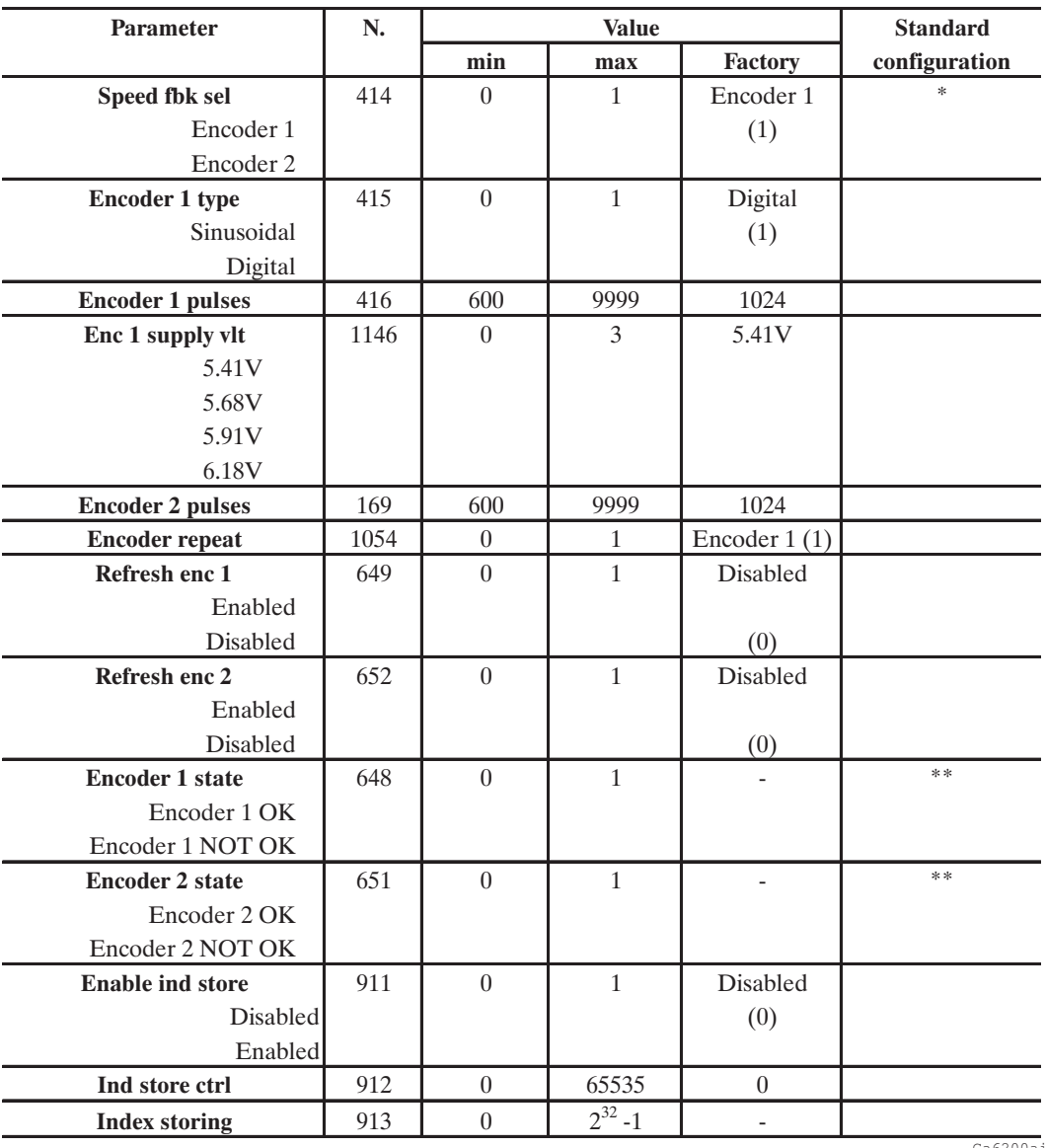

Ga6200ai

\* This function can be assigned to one of the programmable digital inputs.

\*\* This function can be assigned to one of the programmable digital outputs.

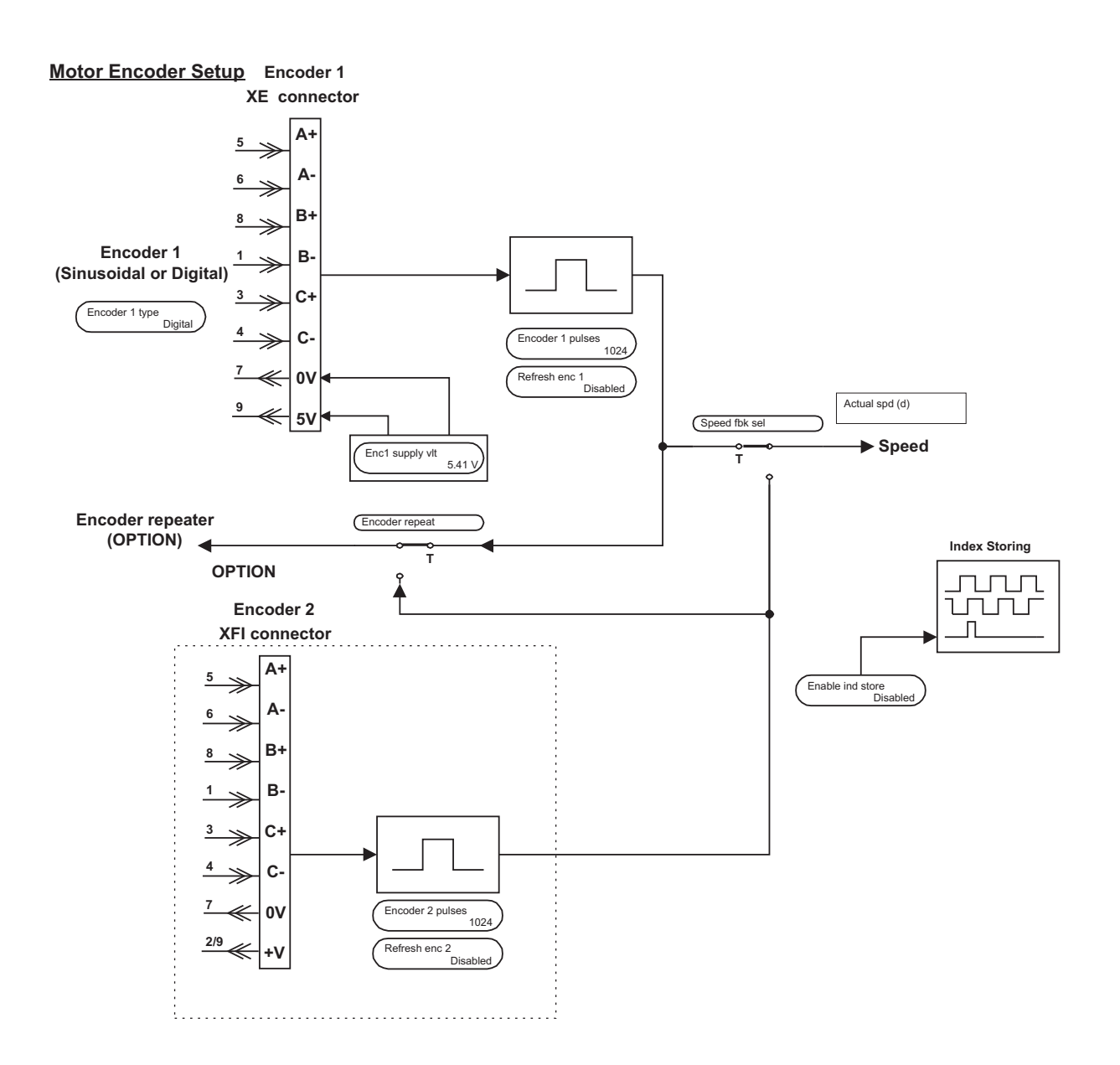

*Figure 2.12.6.1: Speed Feedback*

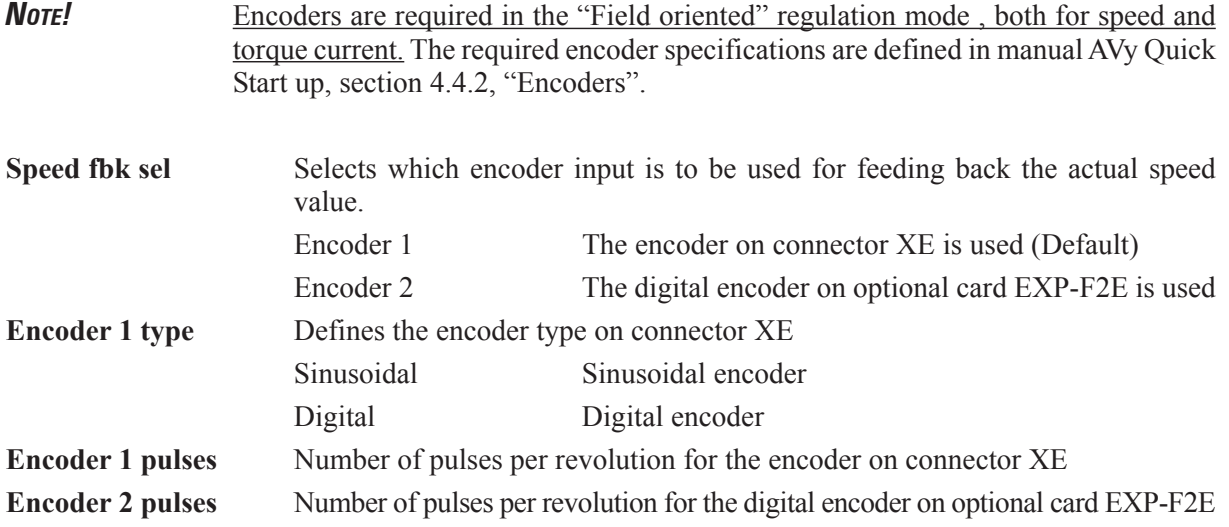

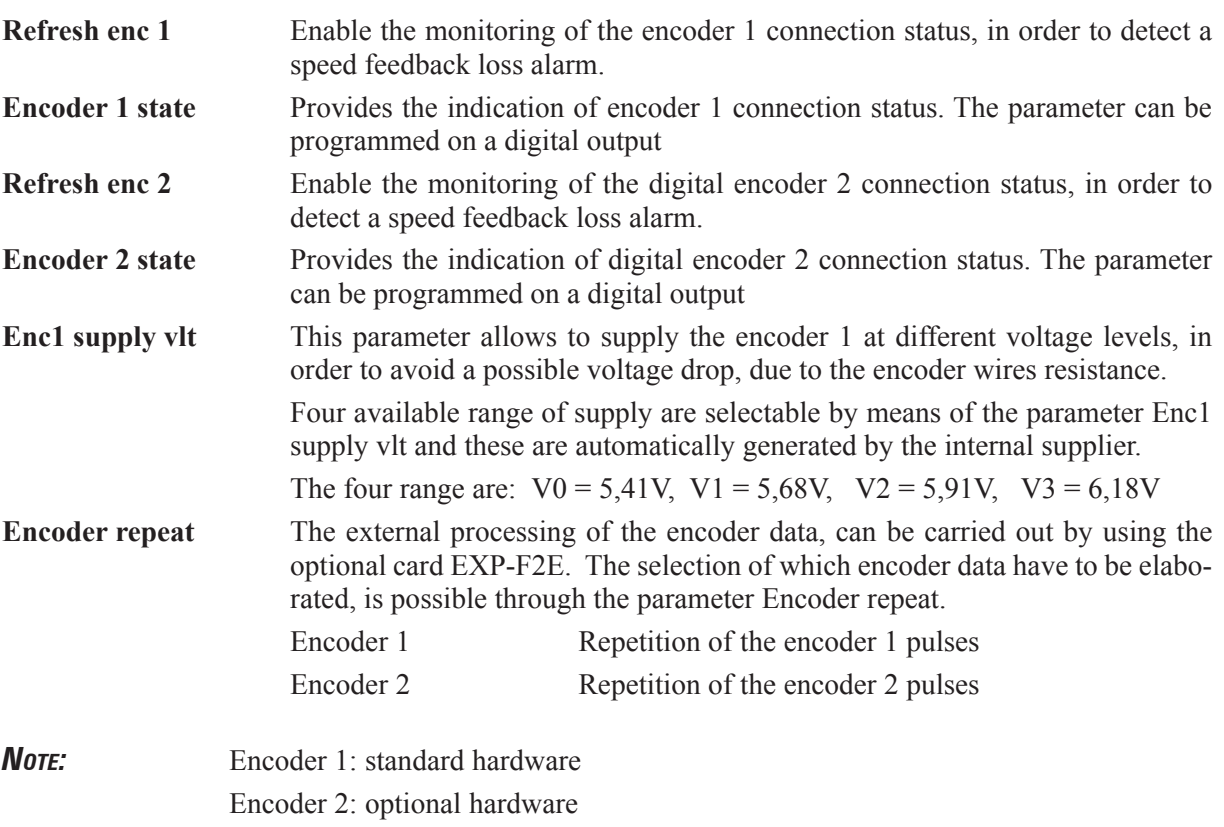

For further information about the encoder signals management, please refer to the instruction manual of the optional card EXP-F2E

*Following parameters allows to determine the machine absolute zero and perform a positioning control:*

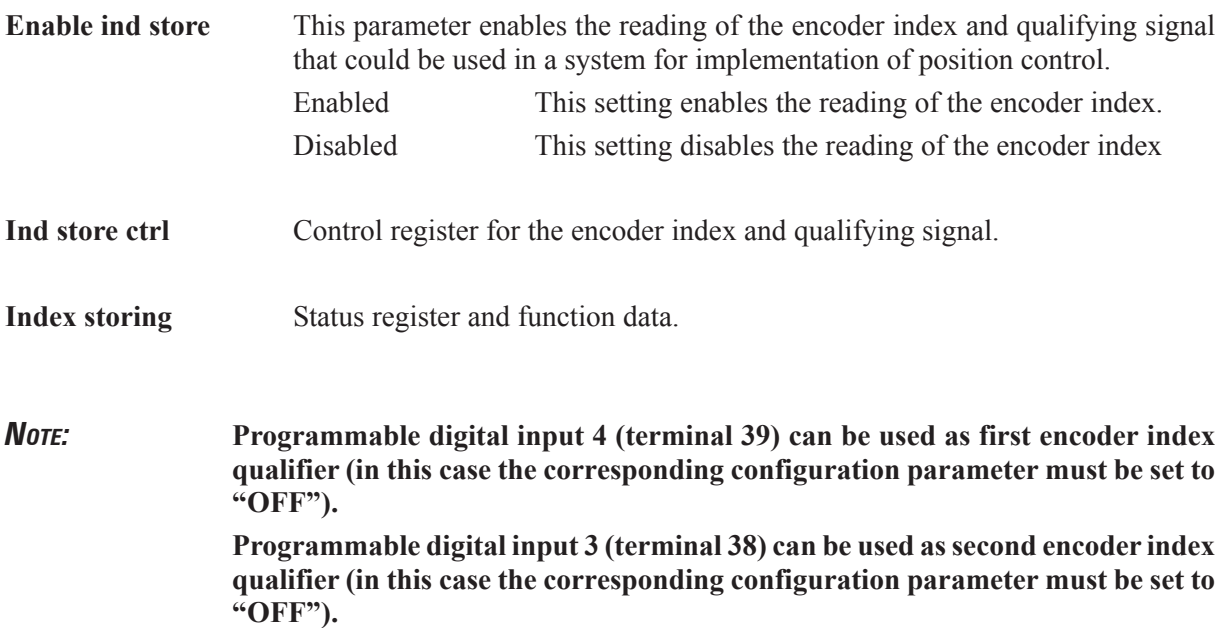

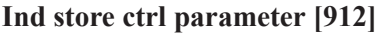

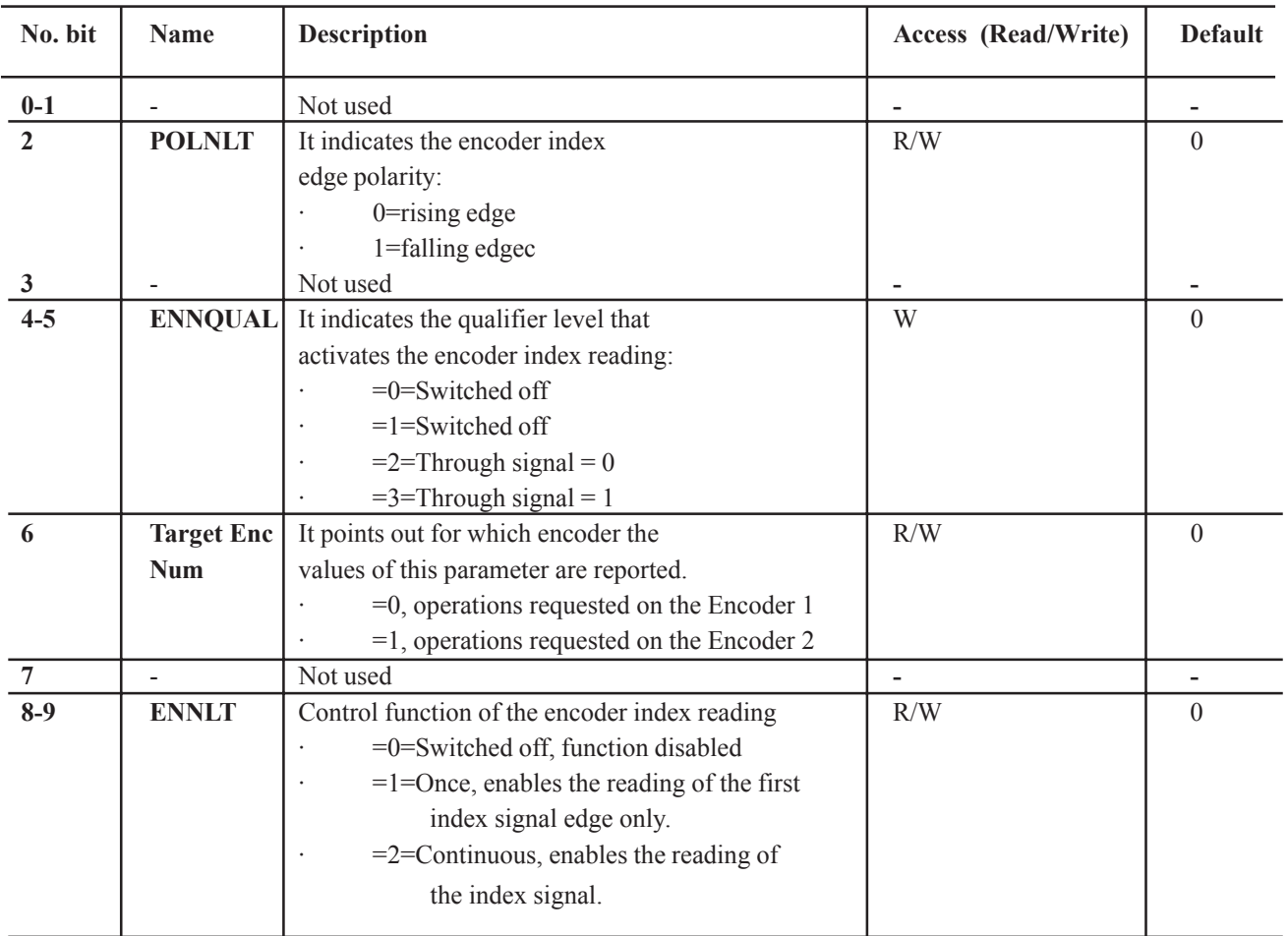

## **Index storing parameter [913]**

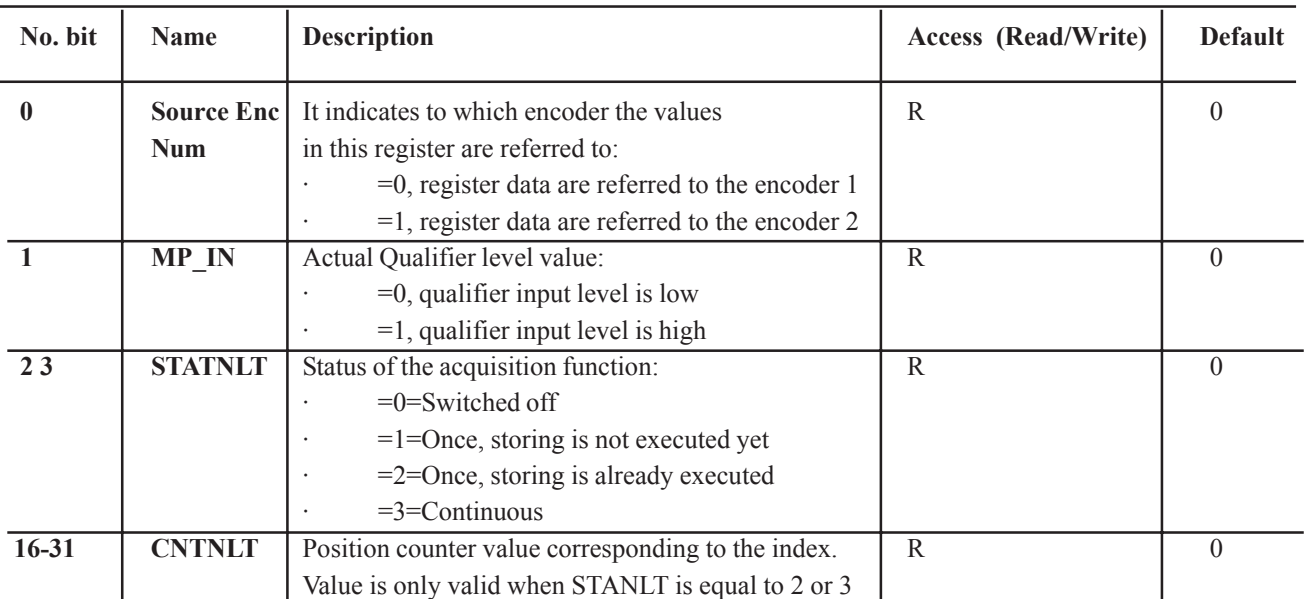

# *2.12.7. Mains voltage, Ambient temp, Continuous current, Software version*

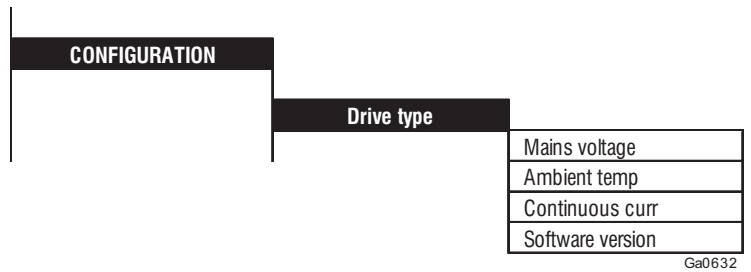

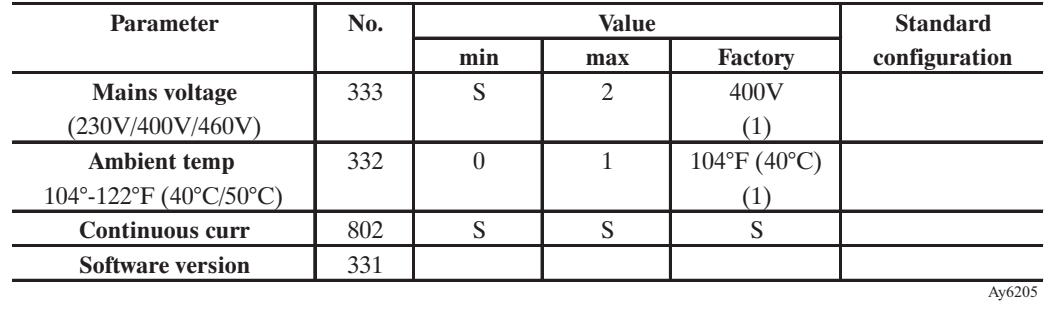

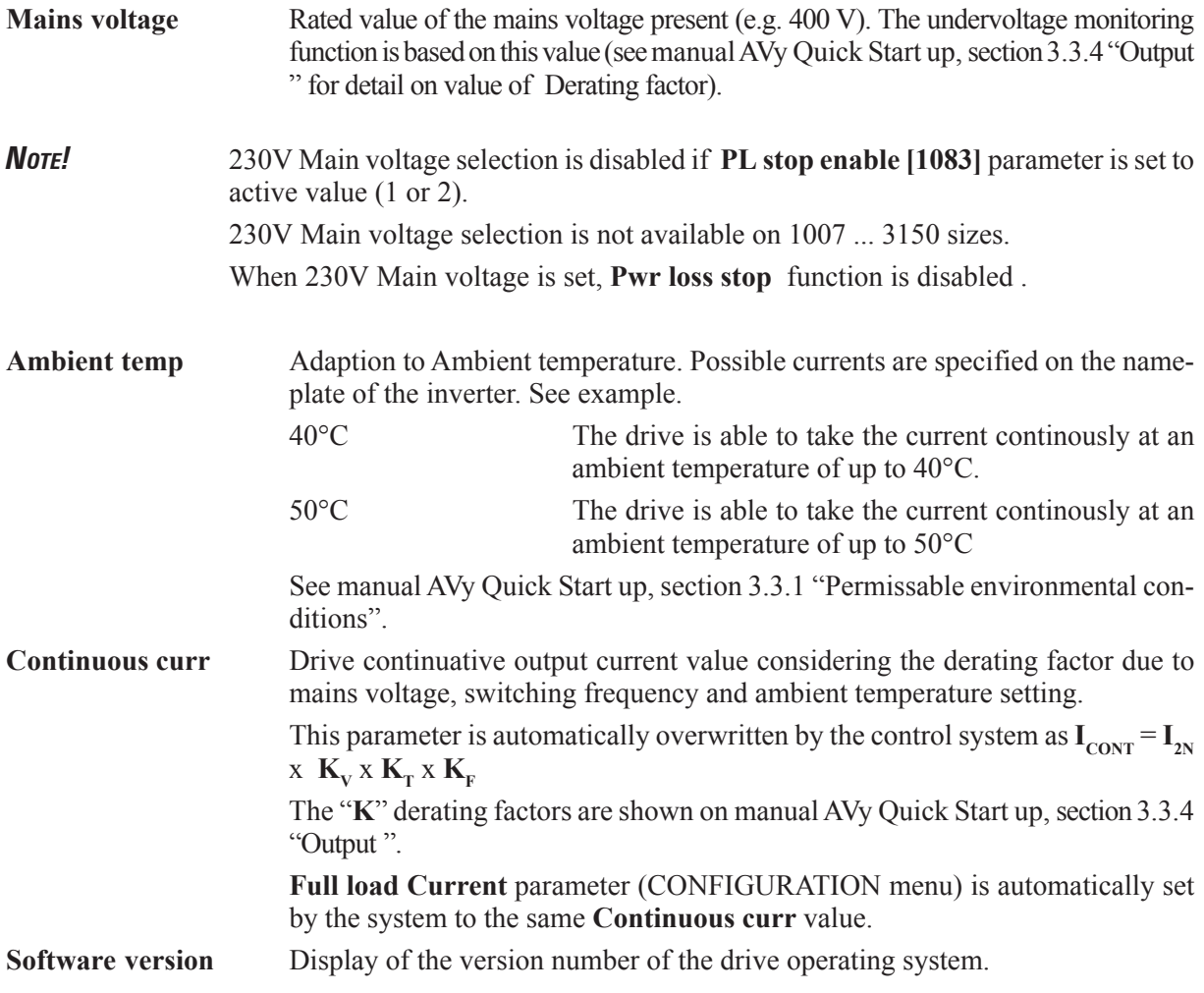

## *2.12.8.Dimension factor, face value factor*

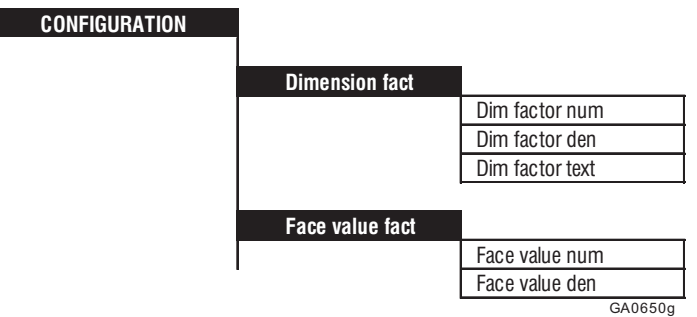

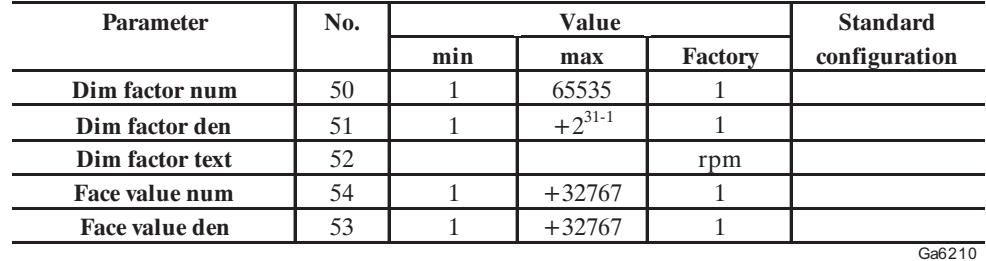

The factor function consists of two functions: the dimension factor and the face value factor. Both factors are defined as fractions.

The dimension factor is used to specify the drive speed in a unit related to the machine concerned, e.g. kg/h or m/min.

The face value factor is used to increase the resolution.

See the calculation examples given below.

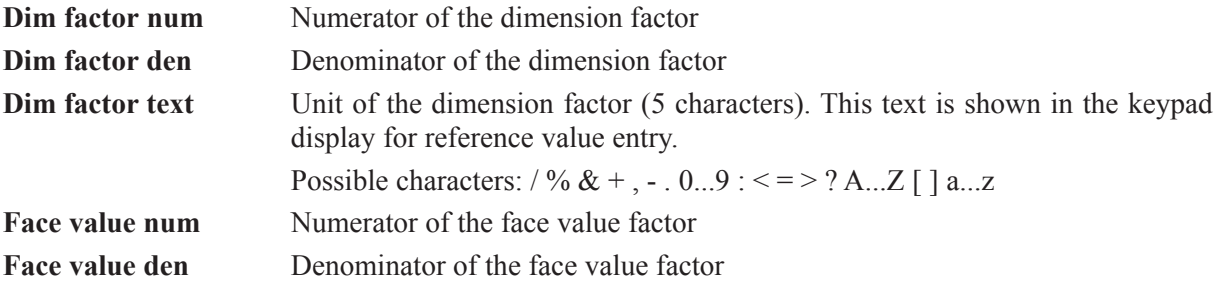

The reference value given multiplied with the dimension factor and the face value factor defines the motor speed in rpm.

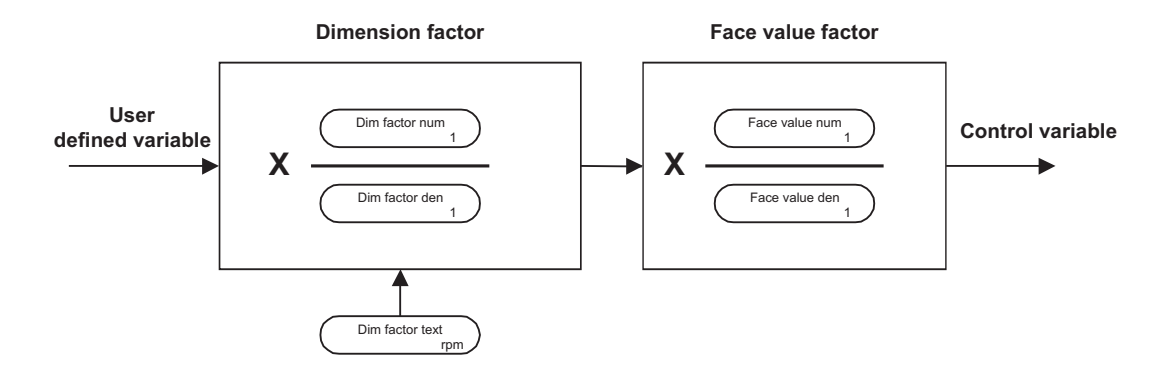

*Figure 2.12.8.1: Calculation using dimension and face value factors*

Gefran

Example 1 of the calculation of the dimension factor

The drive speed is given in m/s. The conversion ratio is 0.01 m per revolution of the motor (Note: face value factor  $= 1$ )

The dimension factor is calculated from

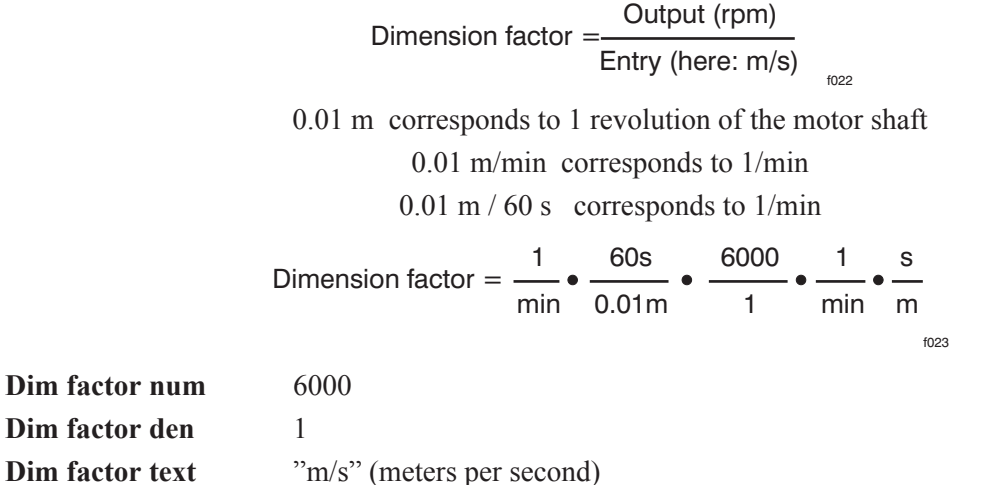

Example 2 of the calculation of the dimension factor

The reference values for a bottling plant are given in bottles per minute. One revolution of the drive corresponds to the filling of 0.75 bottles. This corresponds to a dimension factor of 4/3. The speed limitation and the ramp function are also given in bottles per minute.

> Dimension factor = Output (rpm) Entry (here: Bottles / min)

3/4 di bottiglia corrisponde ad 1 giro dell'albero motore

f024

 $3/4$  di bottiglia / minuto = 1/min

Dimension factor  $=$   $\longrightarrow$   $\longrightarrow$   $=$   $\longrightarrow$   $=$ f025 1 min 4 min 3 Bottles 4 3 1 min min Bottles

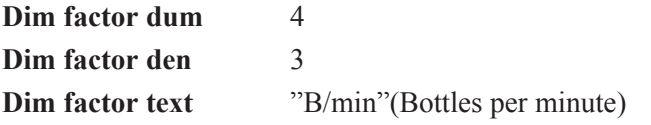

### Example of the face value factor

Normally the reference value has a resolution of 1 rpm. In order to fully exploit the available resolution, the face value factor is used. The maximum internal resolution is 0.25 rpm

The motor speed range required is, for example, 0 ... 1500 rpm. A more accurate resolution (i.e. 1/4 revolution) can be obtained by setting the face value factor to 1/4.

The value 4 000 is entered, for example, in order to select 1000 rpm This is then multiplied with the face value factor to give the value 1000 rpm.

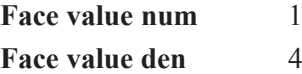

# *2.12.9. Programmable alarms*

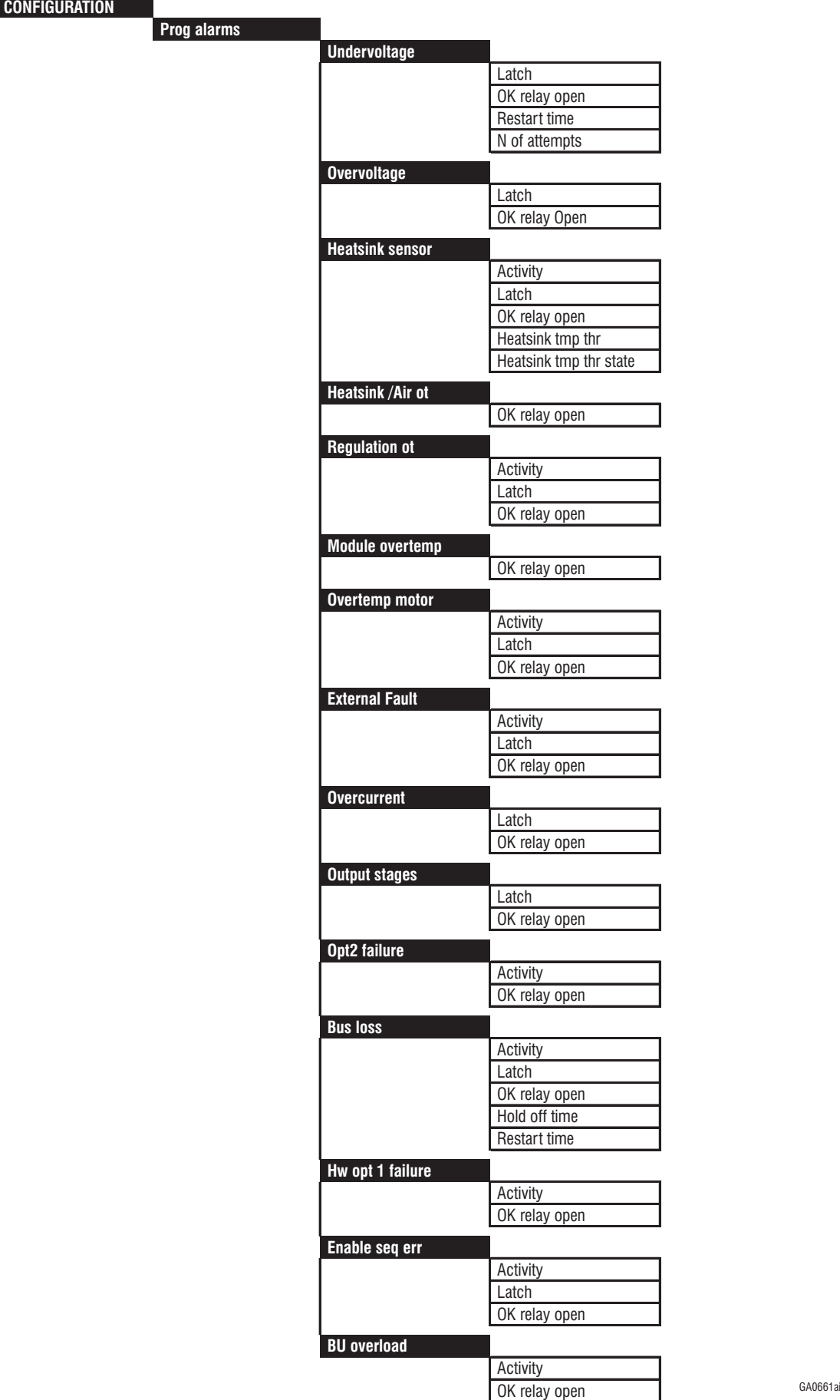

#### Gefran

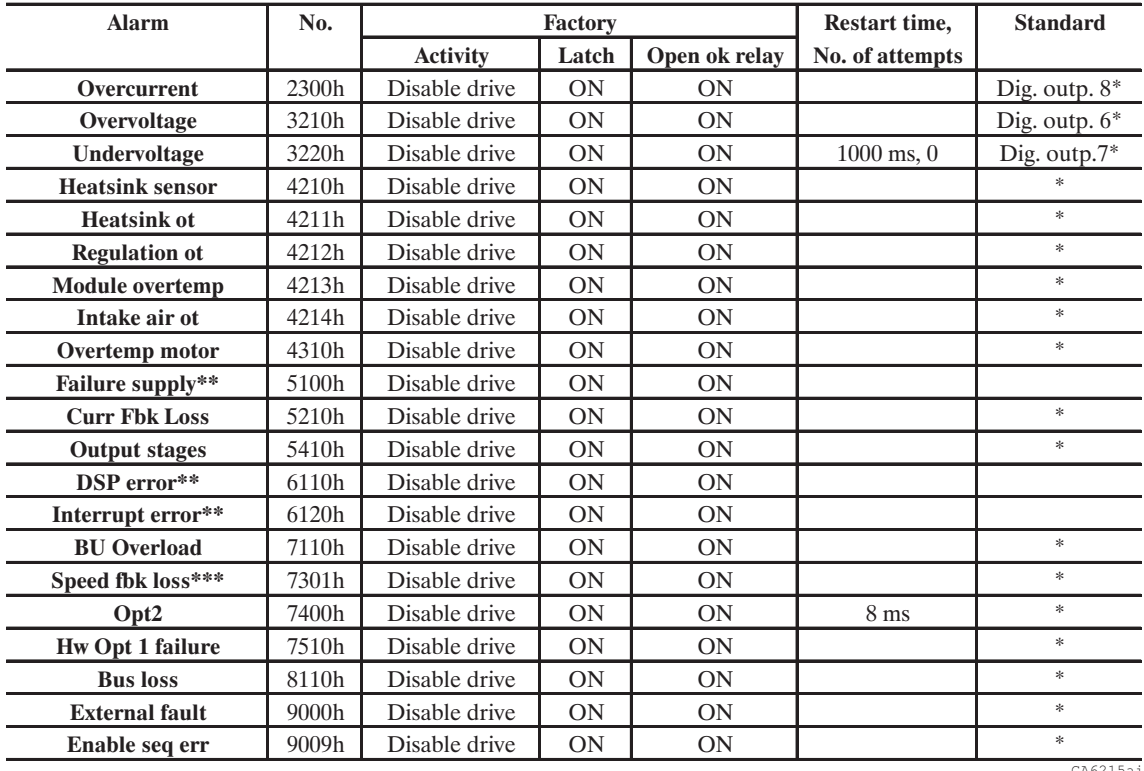

\* This function can be assigned to one of the programmable digital outputs.

\*\* The behavior of the drive cannot be configured for these alarms. The assignment of an alarm to a digital output is not possible.

\*\*\* This alarm can be disabled, but the behavior of the Drive can not be configured.

If the serial interface or bus system is used, the alarms can be evaluated via the **Malfunction Code** parameter.

The AVy Drives contain extensive monitoring functions. The effect of possible alarms (Drive faults) on the behaviour of the drive are defined in the PROG ALARMS submenu:

- Saving of alarm status
- How the drive is to react to the alarm

- Indication via the relay between terminal 80 and 82. The switch conditions for the relay can be defined with the Ok relay func parameter in the CONFIGURATION menu.

- Automatic restart
- Failure reset

For some alarms, the behavior of the drive can be configured separately. All alarms can also be assigned to a programmable digital output present as standard configuration.

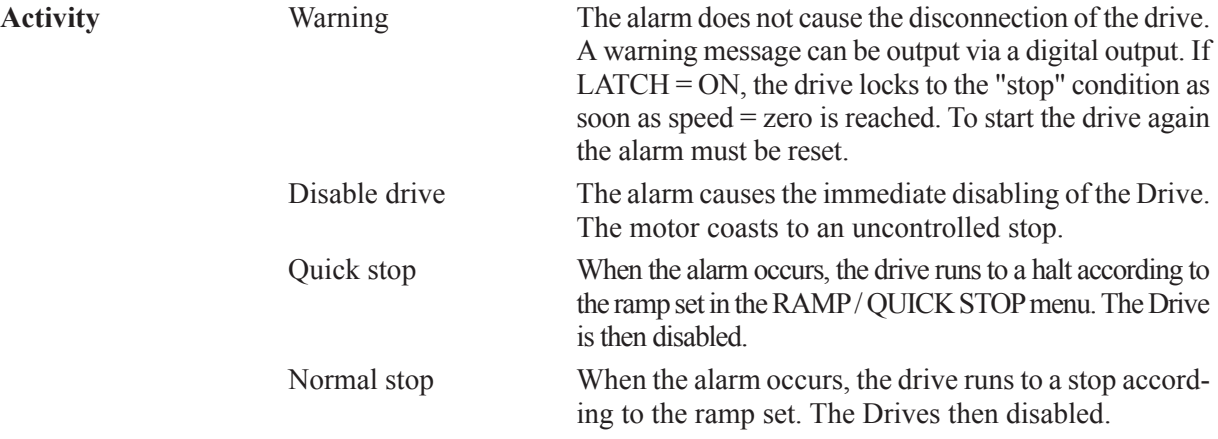

Curr lim stop When the alarm occurs, the Drive brakes with the maximum possible current, until stopped, the Drive is then disabled when stopped.

Ignore The alarm message is indicated on the keypad. No other reaction is present. Acknowledgment of the situation via RESET.

Not all alarms can initiate a controlled stop of the drive. The possibility of setting the particular "Activity" for individual alarms is described in the table below.

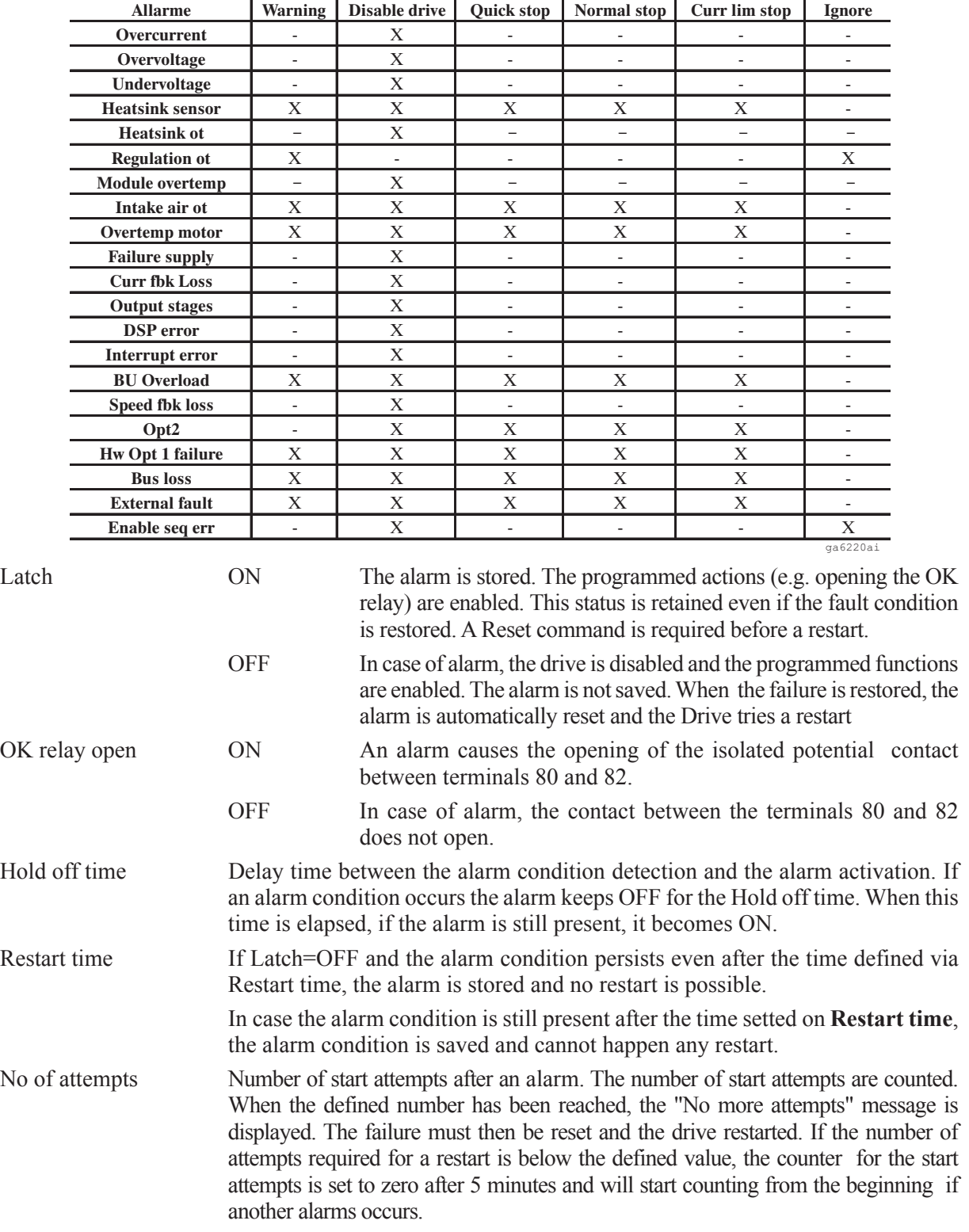

**NOTE!** The occurrence of a failure is indicated in the display of the keypad. If "Latch" = ON is selected, a Reset command is necessary. This can be also done by pressing the CAN-CEL key on the keypad. If a second error occurs before the first one was reset, the text "Multiple failures" will appear in the display. In this case, a reset is possible via **Failure reset** parameter in the SPEC FUNCTIONS menu by pressing the Enter key with a disabled inverter, or through a digital input programmed as "Failure reset".

#### **LIST OF PROGRAMMABLE ALARMS**

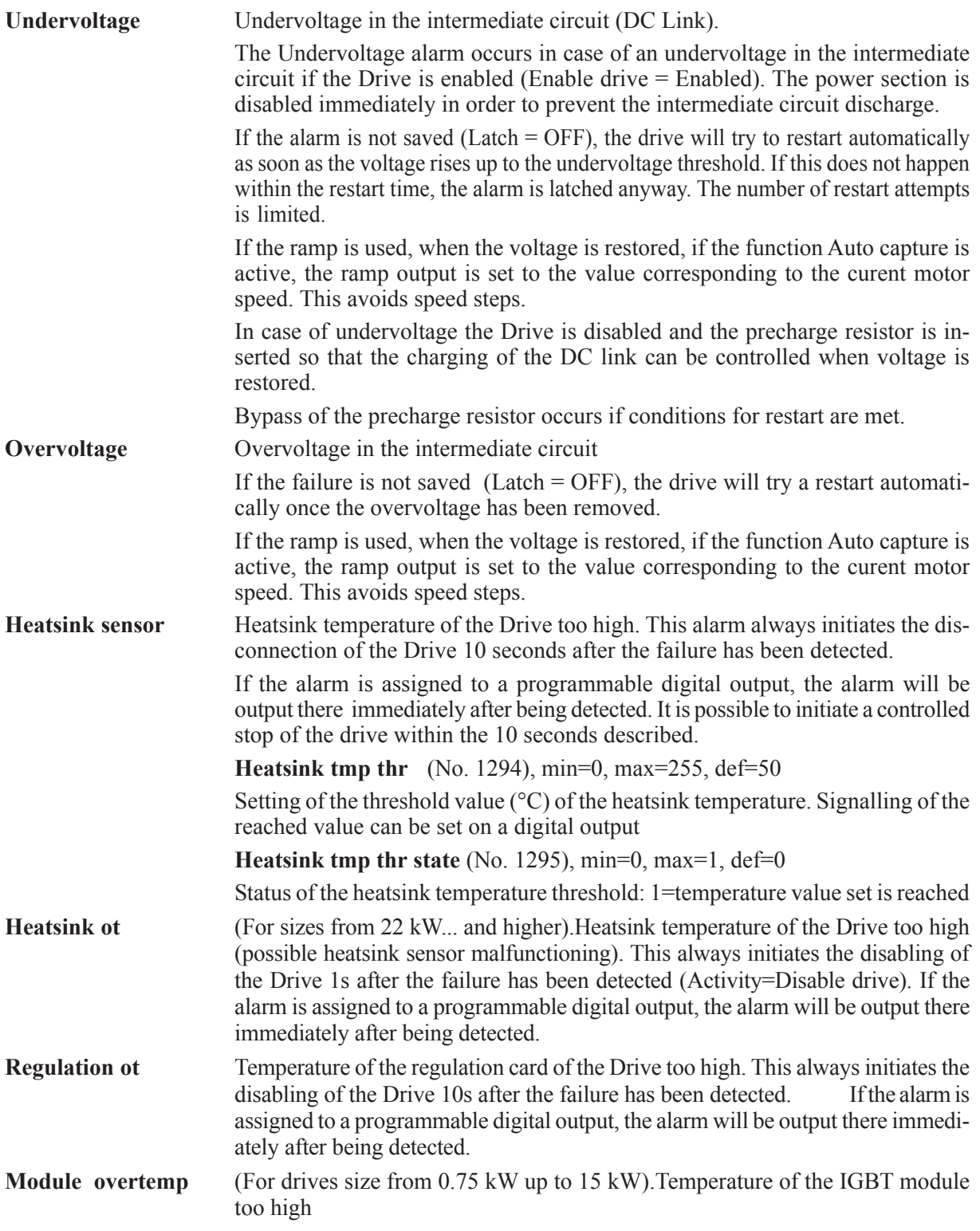

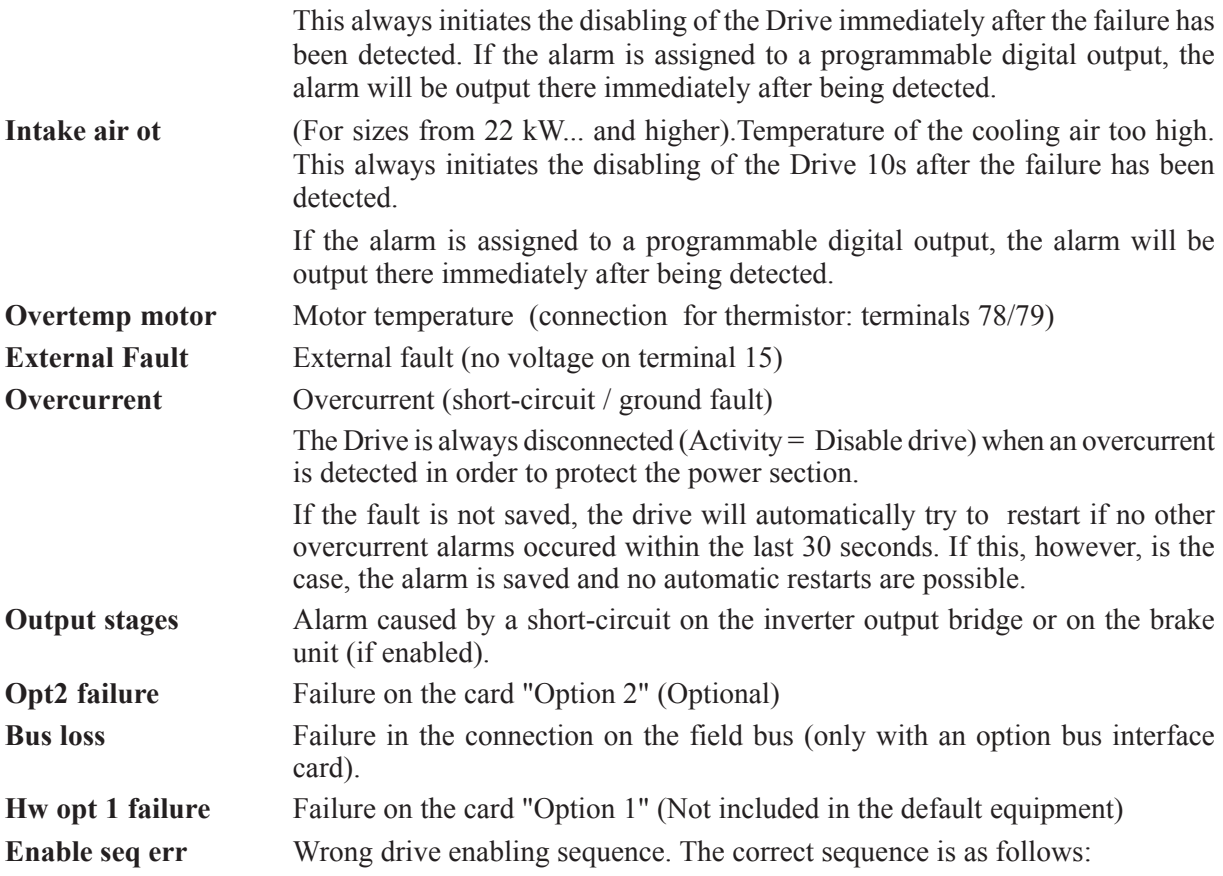

#### Case a:**Main commands** = Terminal

- 1 Regulation board power-up: Enable terminal (term.12) in any state.
- 2 Drive initialization. Max duration time: 5 s.
- 3 End of drive initialization. The Enable drive terminal (12) is L (0V).
- 4 Delay time during which the Enable drive terminal must be L  $(0V)$ : 1s.
- 5 Drive enabling. Terminal 12 is H (+24V).

If at the end of the drive initialization (step 3) or during the 1s delay time the Enable drive terminal (term. 12) is High  $(+24V)$  a fault is detected.

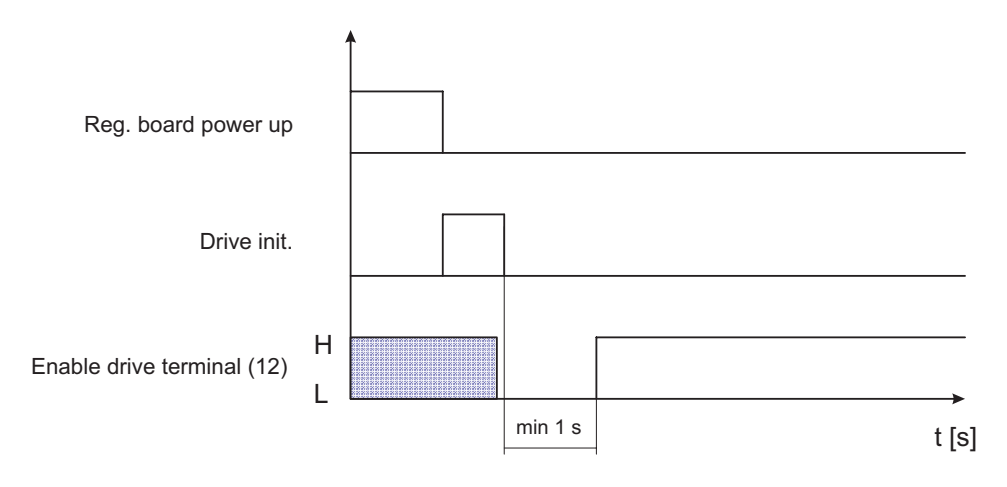

*Figure 2.12.9.1 Drive enabling sequence: Main commands = Terminals*

#### Gefran

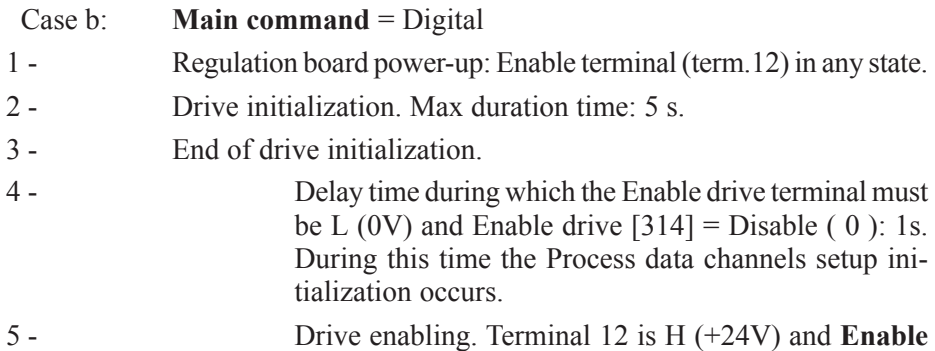

If at the end of the drive initialization (step 3) or during the 1s delay time the Enable drive terminal (term. 12) is High (+24V) and **Enable drive** [314] = Disable ( 0 ) a fault is detected.

**drive** [314] = Enable (1).

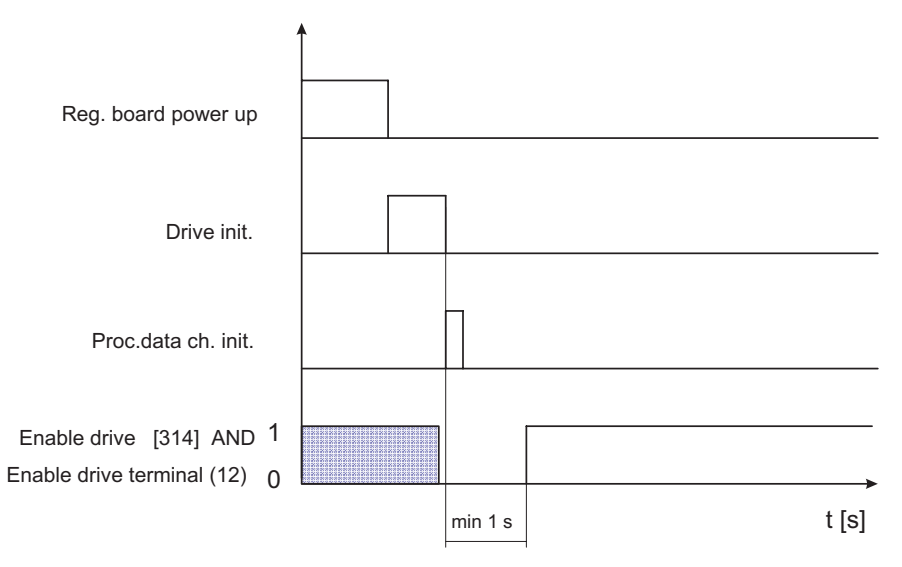

*Figure 2.12.9.2 Drive enabling sequence: Main command = Digital*

### **In case of fault the reset sequence is as follows:**

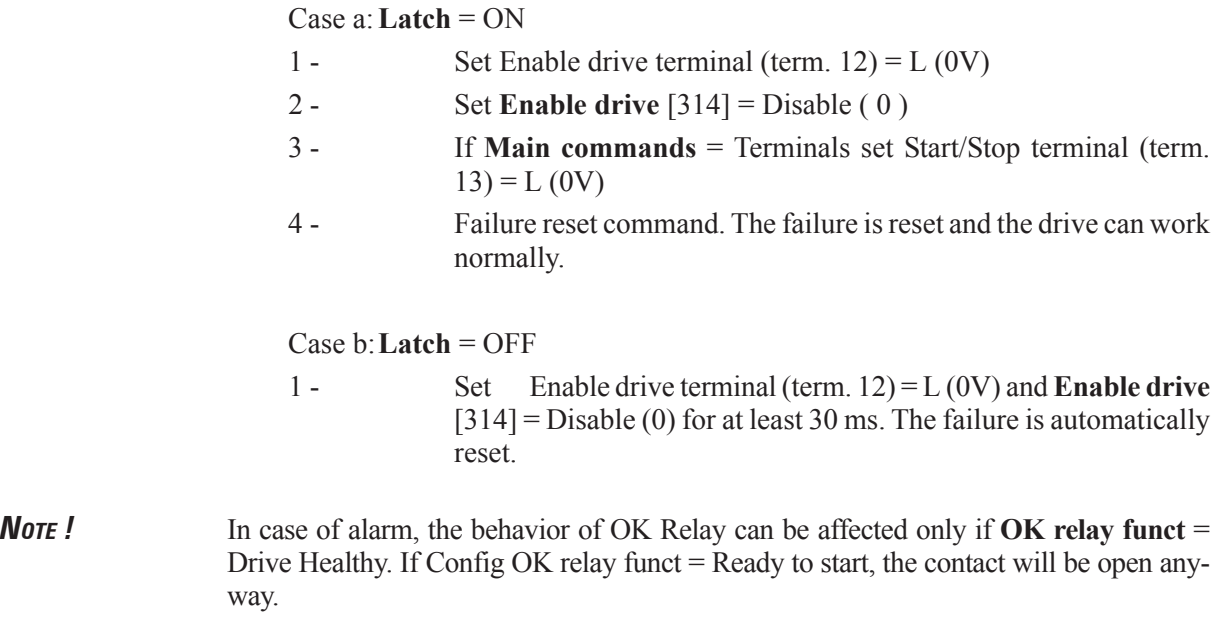
- *NOTE:* The connection diagram reported in manual AVy Quick Start up, figure 5.5.1.1 (Control sequencing) is valid only when the configuration of the sequency alarm **Enable seq err** is set as **Ignore**.
- **BU overload** Protection for the internal or external braking resistance. The duty cycle exceeds thelimits specified (internal - user defined)

### **LIST OF NON-PROGRAMMABLE ALARMS**

The operation of the Drive upon a non-programmable alarm is Disable drive, Latch the alarm condition, open Ok relay, N. restart

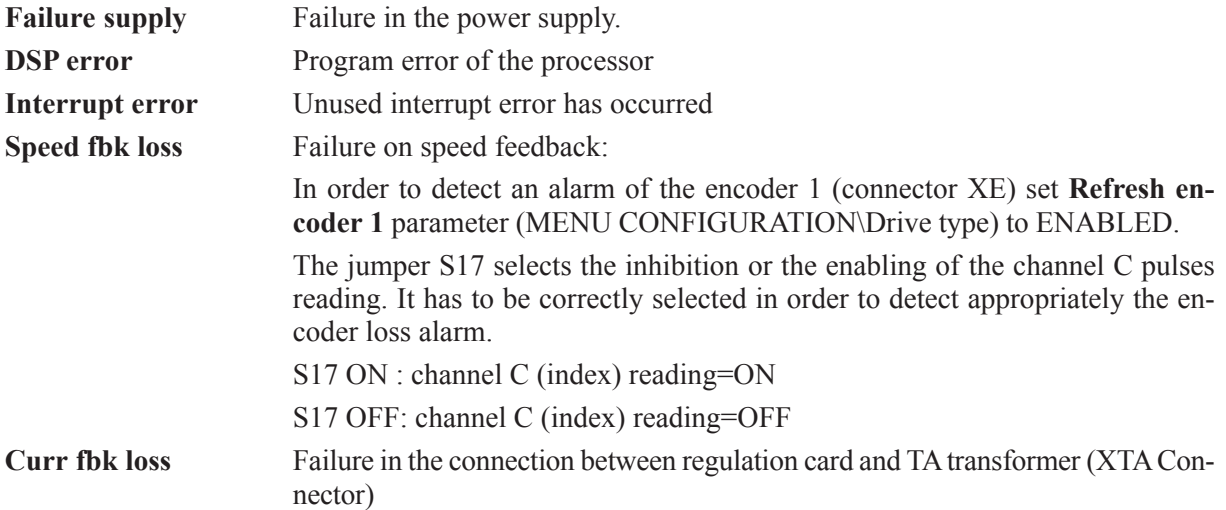

# *2.12.10 Switching frequency*

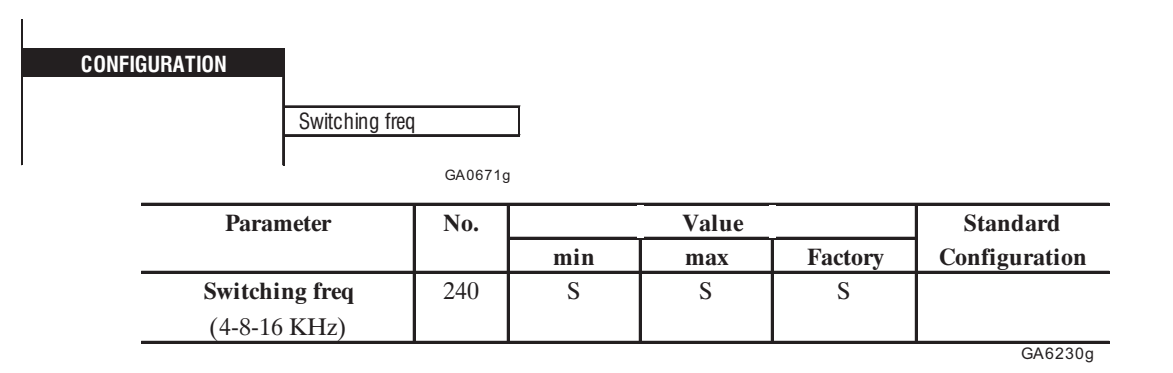

The switching frequency is constant in the speed set range and depends on the Drive size. (See manual AVy Quick Start up, section 3.3.4 "Output" for details of derating factor).

### *2.12.11. Password*

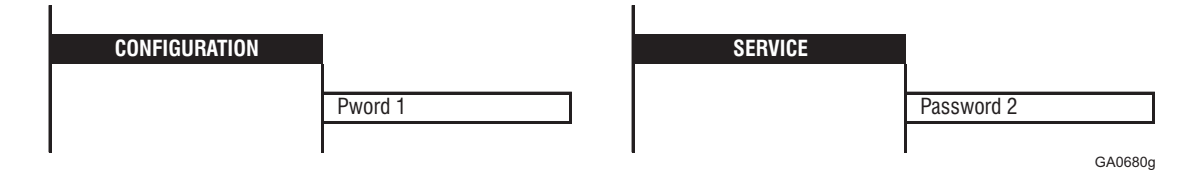

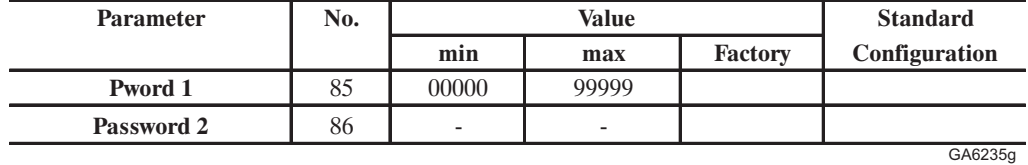

Passwords are used by the operator to protect the parameters from unauthorized access. The following two levels are available.

**Pword 1** Protects the parameters entered by the user from unauthorized changes. The password can be freely defined by the user in the form of a 5-digit combination.

**Password 2** Enables access to the Service menu. The password set by the manufacturer and consists of a 5-figure combination.

> On delivery the Service menu of the drive is protected by **Password 2**. No **Pword 1** has been entered. The user has free access to all parameters except for those in the SERVICE menu which is reserved for manufacture's service personnel. **Password 2** cannot be deactivated. **Password 2** allows access to the Service menu until a different menu is selected.

Proceed as follows to activate **Pword 1**:

- Select **Pword 1** in the CONFIGURATION menu
- This indicates whether the Password is active (Enabled) or not (Disabled)
- If not, press Enter and enter the password (see section 1.1.4, "Changing/Saving Parameters/Password").
- Press Enter once more. The keypad indicates that the Password is active (Enabled).
- The password must be saved, so that it is valid when the power supply is switched off and on again, by means of the **Saving parameters** command.

Proceed as follows to unlock the **Pword 1**:

- Select **Pword 1** in the CONFIGURATION menu
- The display indicates whether the password is active (Enabled) or not (Disabled)
- If enabled, press Enter and enter the password (see Commissioning)
- Press Enter again. The display now indicates that the password is not active (Disabled).
- This configuration must be saved, in order to keep the password Disabled even after the power supply is turned off and switched back on again, by means of the **Saving parameters** command.
- The message **Wrong password** appears if an incorrect password is Entered.

If the drive shows the message "**EEPROM Error**" the password is deactivated. This takes place the first time the drive is switched on and after a possible upgrade of the Firmware.

In case personal password has been forgotten, it is possible to deactivate it through the setting of the universal password.

The code of this password is: 51034.

The setting mode of this one remains unchanged compared to the personal password.

# *2.12.12. Qstp opt code*

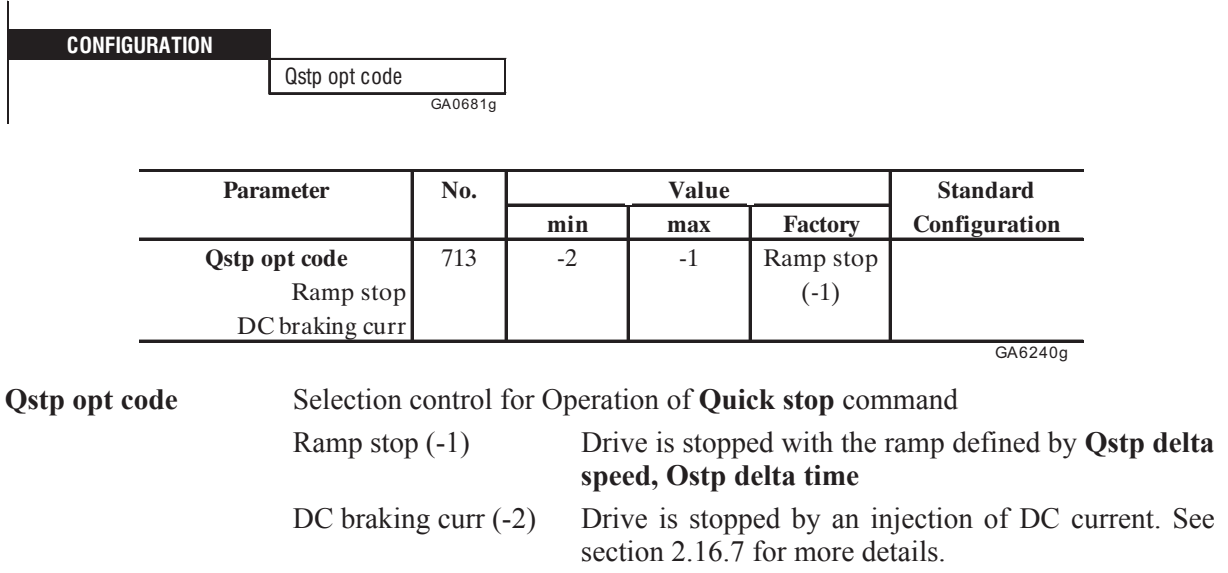

# *2.12.13. Serial configuration*

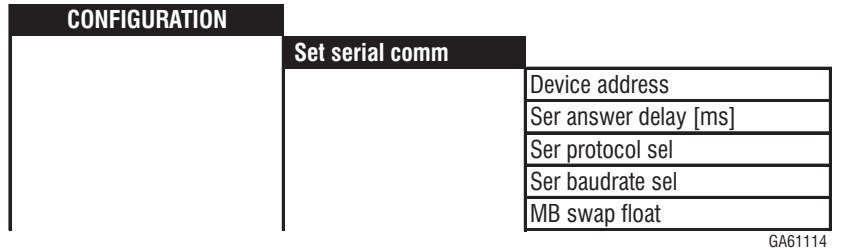

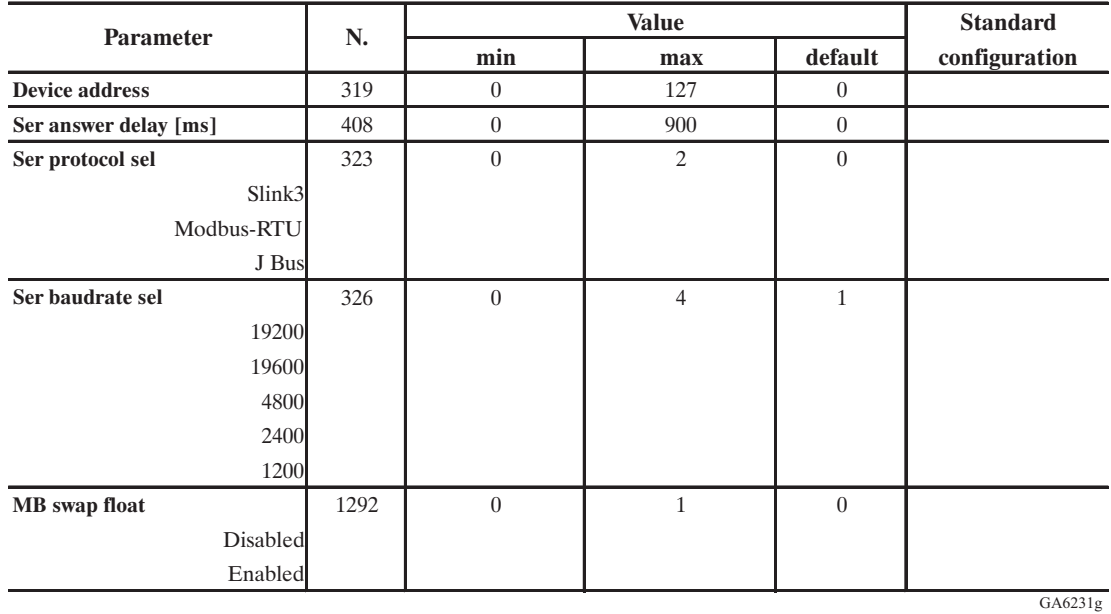

**Device address** Address under which the Drive can be accessed if it is networked via the RS485 interface ( for connection see manual AVy Quick Start up, section 5.4, "Serial interface")

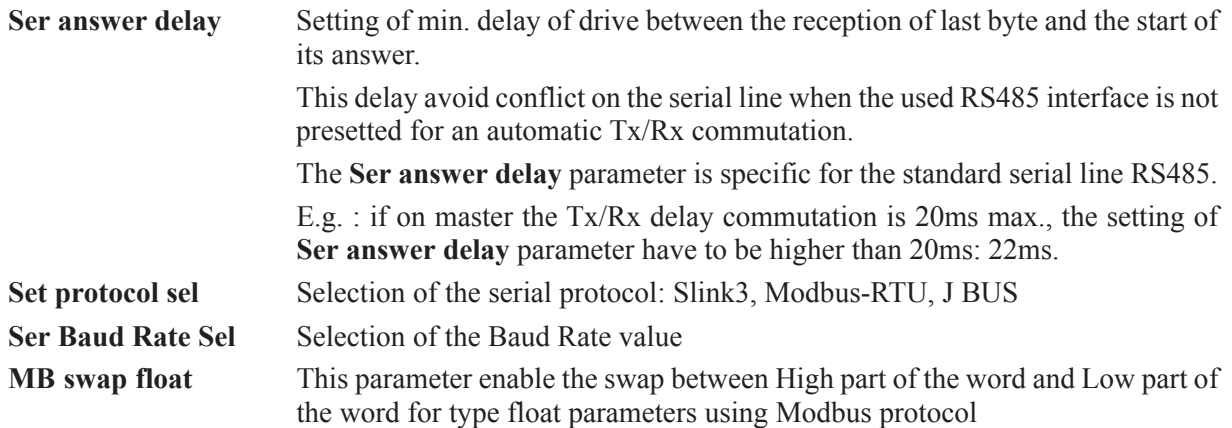

# *2.12.14. Selection of the parameter displayed at the power on*

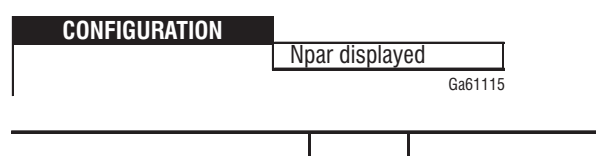

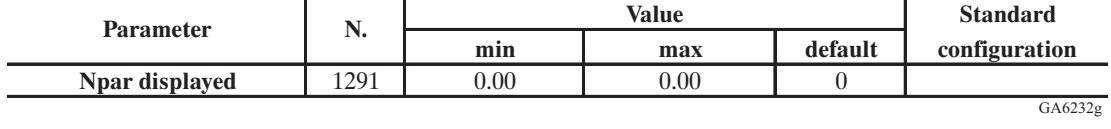

**Npar Displayed** Selection of the parameter displayed at the power on of the drive. For parameter selection, Add 2000h (8192 Dec) offset to the parameter number E.g. : Actual speed [Parameter No.122] : set 122 + 8192 = 8314

# *2.13. I/O CONFIG*

Apart from the terminals which have fixed functions (e.g. for Enables), the AVy Drives provide the possibility of assigning programmable inputs/outputs to particular functions. This can either be carried out via the keypad, the serial interface or any bus connection present.

The freely programmable inputs/outputs are factory set for assignment to the most frequently required functions. However, these can be modified by the user to meet the requirements of the application at hand.

The basic device is provided with three analog inputs, that are designed as differential inputs. If more digital inputs/outputs and/or analog outputs are required, the I/O expansion cards are necessary. For more details about I/O expansion cards refer to relative instruction manual.

The following inputs / outputs are provided as standard configuration:

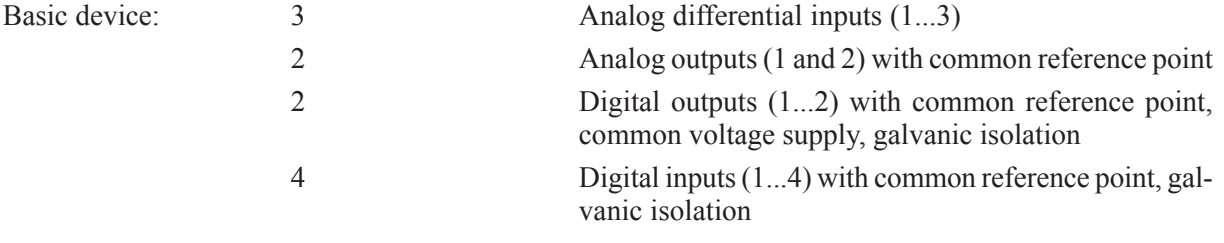

*Note!* If parameters are assigned to particular terminals, the parameter value (e.g. speed reference value) can only be entered via this terminal and not via the keypad or bus.

## *2.13.1 Analog Outputs*

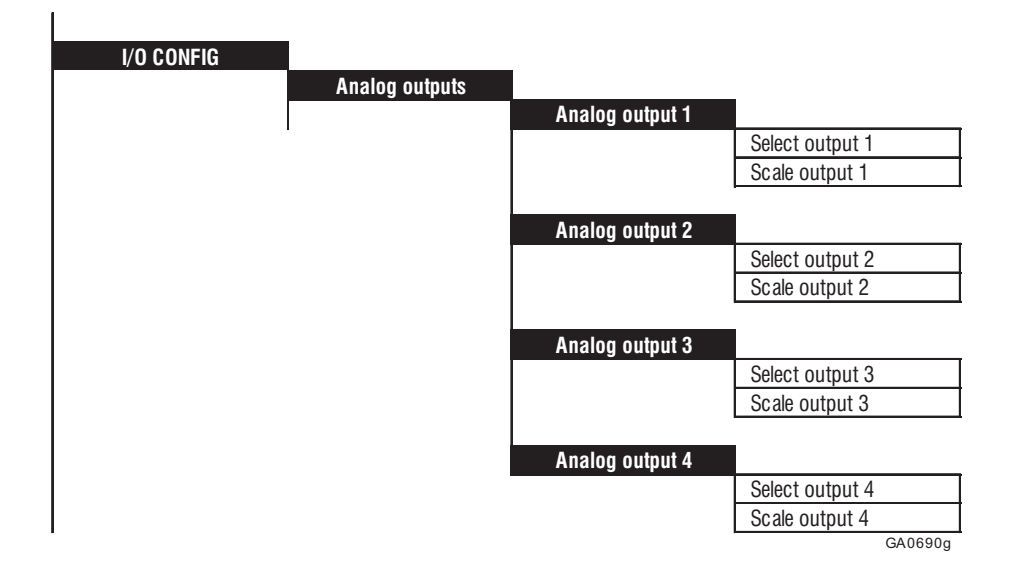

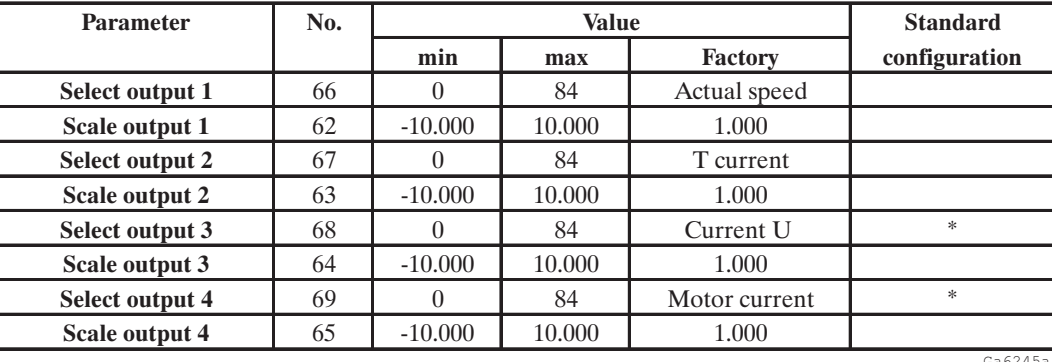

\* These outputs can be used only when optional expansion cards are mounted

Select output XX Selection of the parameter assigned as a variable to the corresponding analog output. The following assignments are possible (the value in square brackets are selection codes for RS485 or BUS):

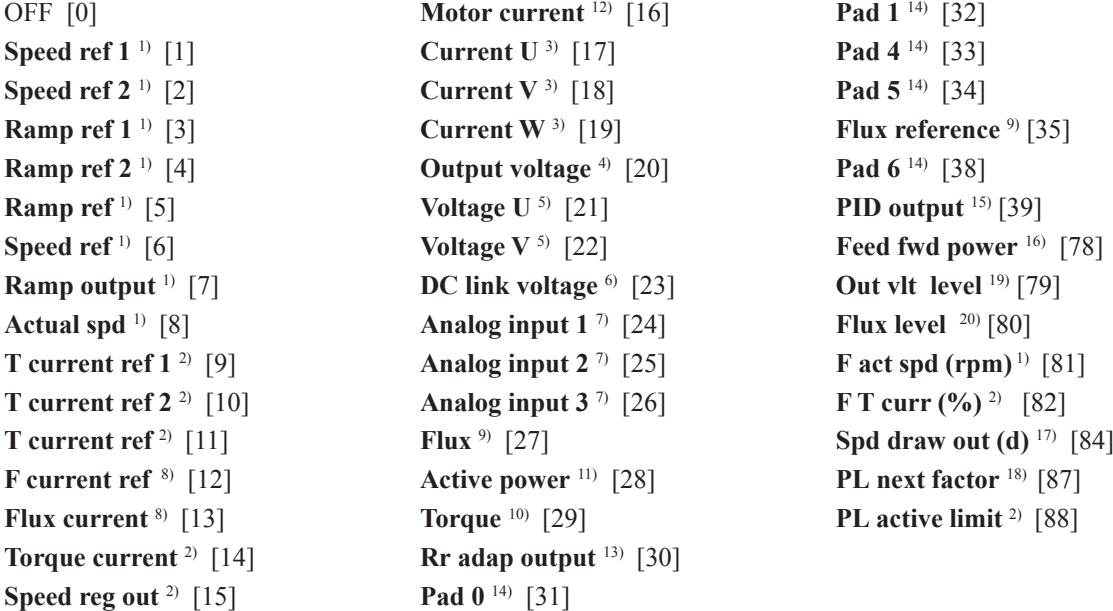

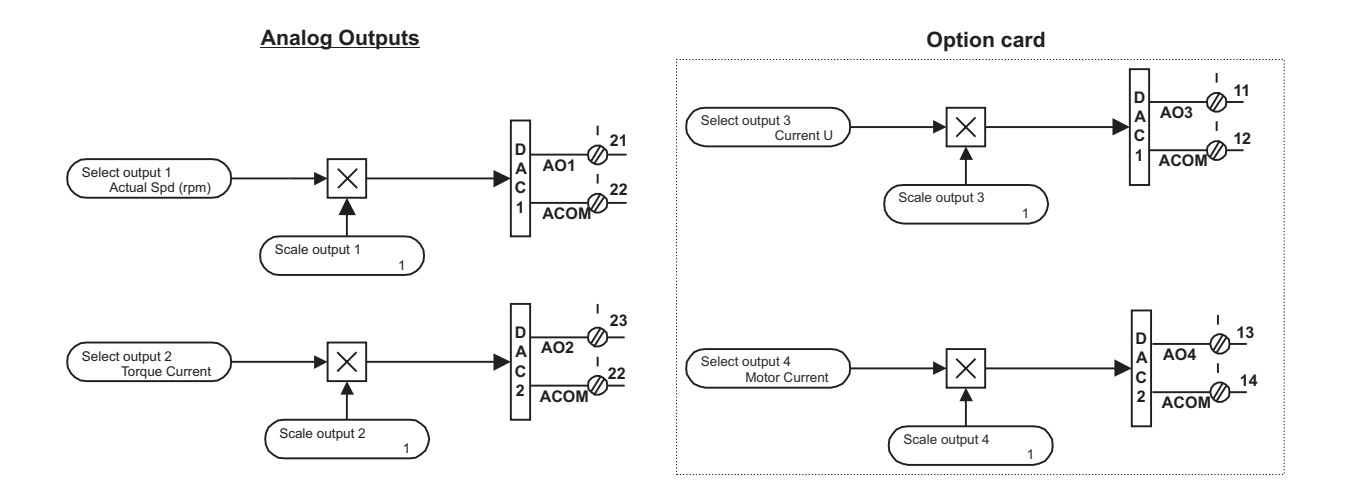

*Figure 2.13.1.1: Standard Analog output and Option card blocks*

**Scale output XX** Scaling of the analog output concerned

- 1) With a scaling factor of 1 the output is 10V when the reference value or speed equals to the value defined by **Speed base value.**
- 2) With a scaling factor of 1 the output is 10V when the quantity equals to Full load torque current **Flt 100mF**.
- 3) With a scaling factor of 1 the output is 10V when the current in A equals to  $\sqrt{2}$  times **Full load curr.**
- 4) With a scaling factor of 1 the output is 10V when the RMS value of fondamental voltage (1st harmonic component) equals to **Mains voltage**
- 5) With a scaling factor of 1 the output is 10V when the voltage is 500 V. The output shows the voltage waveform over time. Sample time < 1 ms.
- 6) With a scaling factor of 1 the output is 10V when the voltage is 1000 V.
- 7) With a scaling factor of 1 the output is 10V when the voltage at the corresponding analog input is 10 V (when scaling factor and Tune value of the equals input  $=1$ ). See Figure 2.13.2.1.
- 8) With a scaling factor of 1 the output is 10V when the reference value equals to the **Magnetizing curr**
- 9) With a scaling factor of 1 the output is 10V when the flux is 2 Vs
- 10) With a scaling factor of 1 the output is 10V when the torque equals to the rated torque of the motor.
- 11) With a scaling factor of 1 the output is 10V when the active power equals to the rated power of the motor.
- 12) With a scaling factor of 1 the output is 10V when the current in ARMS equals to the **Full load curr.**
- 13) With a scaling factor of 1 the output is 10V when Rotor resistance correction corresponds to the original parameter value
- 14) With a scaling factor of 1 the output is 10V when a Pad value equals to 2047.
- 15) The range values are described in chapter 2.17.3 **PID Function**
- 16) With a scaling factor of 1 the output is 10V, when **Active power** =  $\sqrt{3}$  x **Mains voltage** x **Full load current**.

Using the drive with a SR32 line regenerative converter, either the PDC and the analog output are used only when **Regulation mode** = **Sensorless** or **Regulation mode** = **Field oriented**

- 17) With a scaling factor of 1, the output is 10V when the speed ratio = 20000
- 18) With a scaling factor of 1, the output is 10V when **PL next factor** = 10000 (ratio = 1)
- 19) With a scaling factor of 1, the output is 10V, when **Out Vlt level** (100%) is equals to **Base voltage** parameter**.**
- 20) With a scaling factor of 1, the output is 10V, when **Flux level** (100%) is equals to the nominal flux level**.**

#### Calculation example for calculating the scaling factor **Scale output xx**

Consider an analog display device to indicate the speed of the drive. The instrument has a measuring range of 0 ... 2 V.

This means that at maximum speed 2 V is required at the analog output of the frequency inverter. A scaling factor of 1 would supply 10 V. (Scaling factor  $= 2 V / 10 V = 0.200$ ).

# *2.13.2. Analog Inputs*

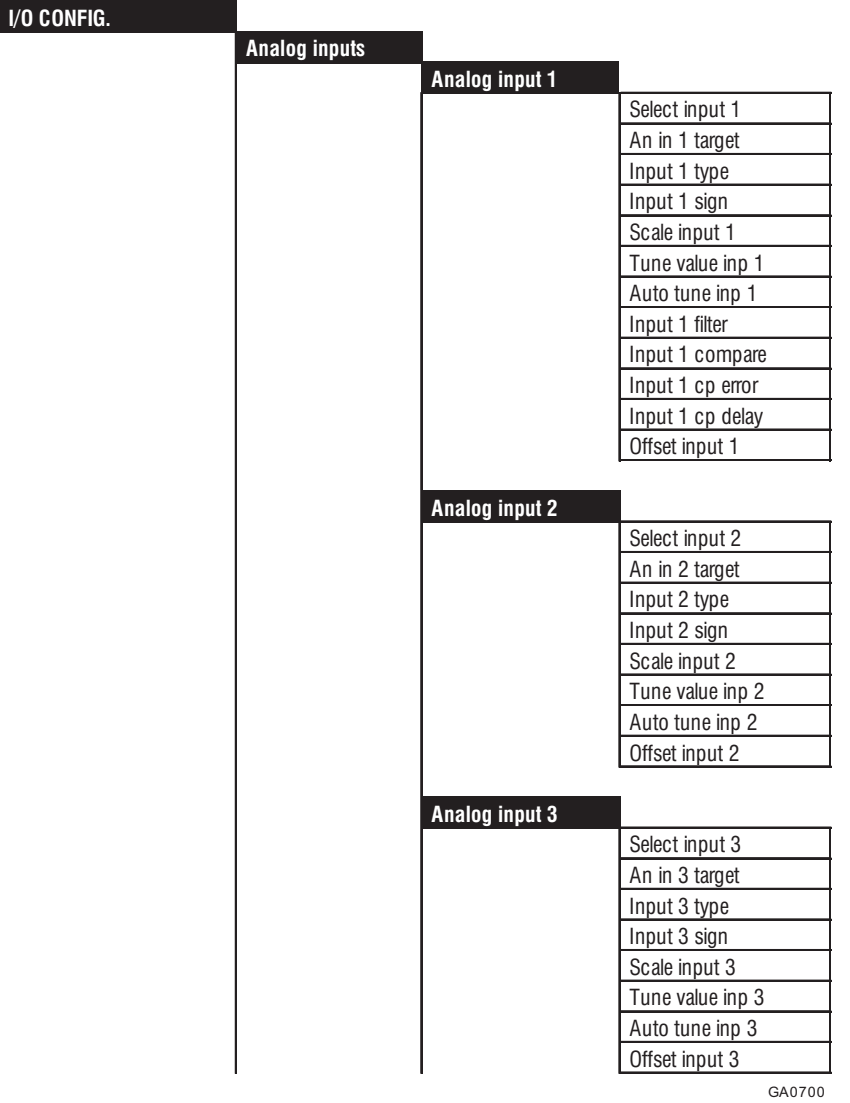

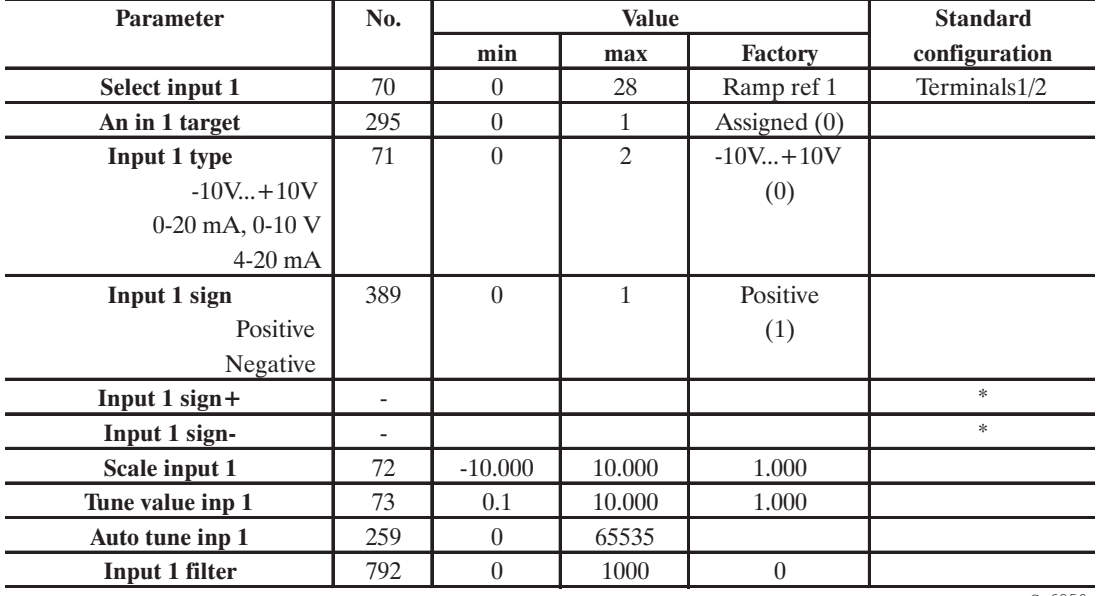

Ga6250a

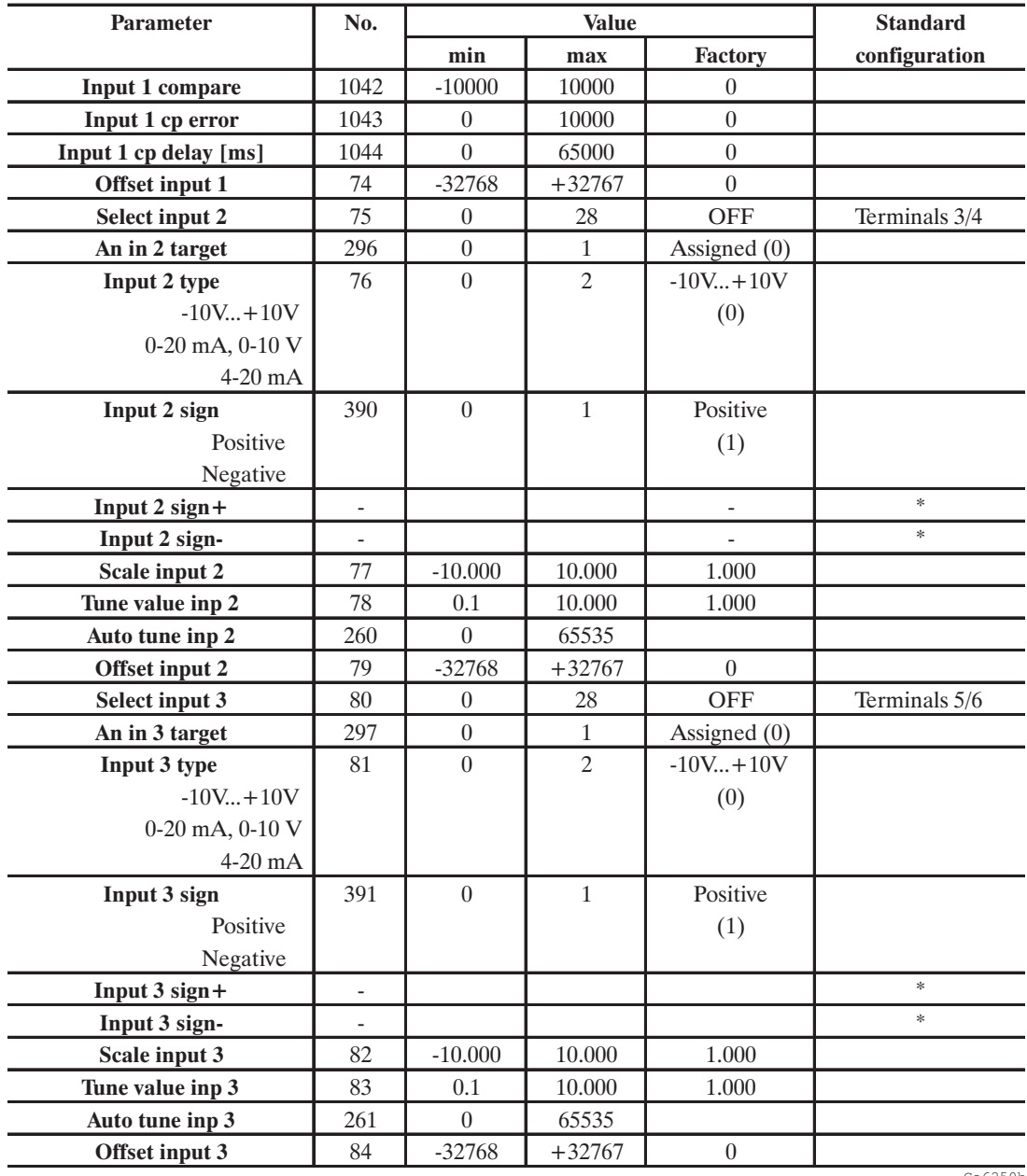

\* These parameters can be assigned to programmable digital inputs. Both ...sign+ and ...sign- must be used for each channel, with a XOR logic

Select input XX Selection of the parameter to be assigned its value via an analog input. The following assignments are possible:

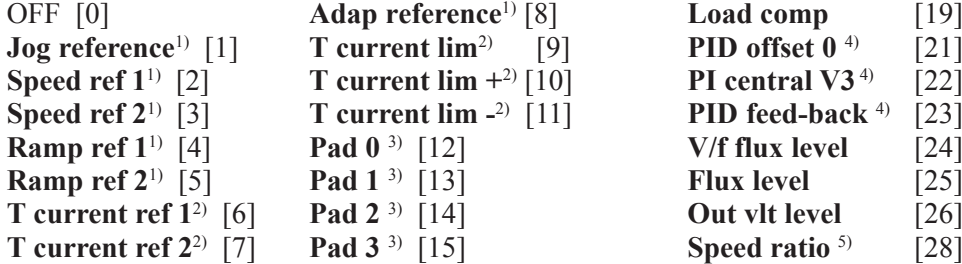

**Input XX type** Selection of input type (voltage or current input) Jumpers on the regulator card of the AVy should be fitted or removed according to the input signal used. The inputs of the device are factory set for voltage signals.

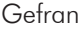

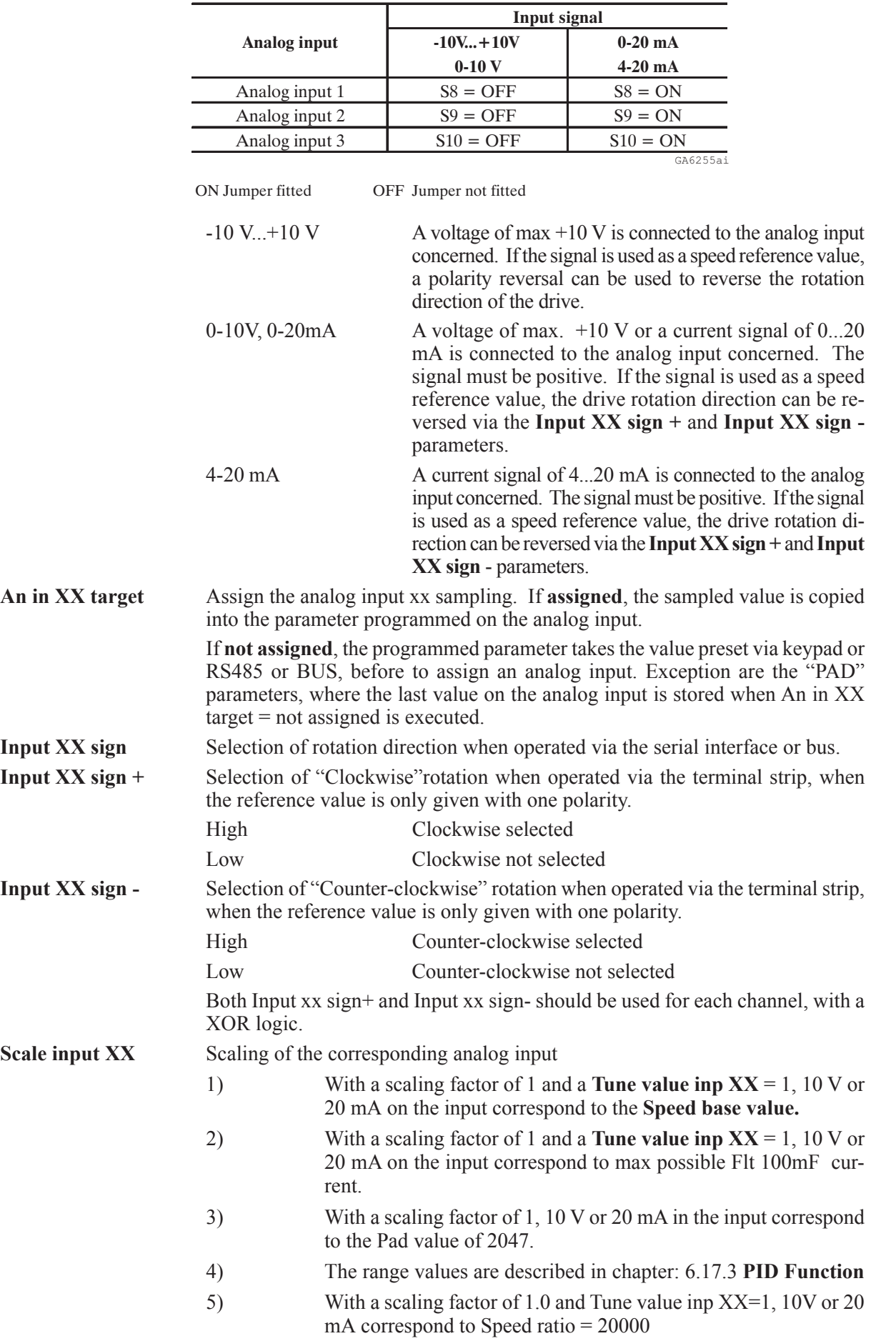

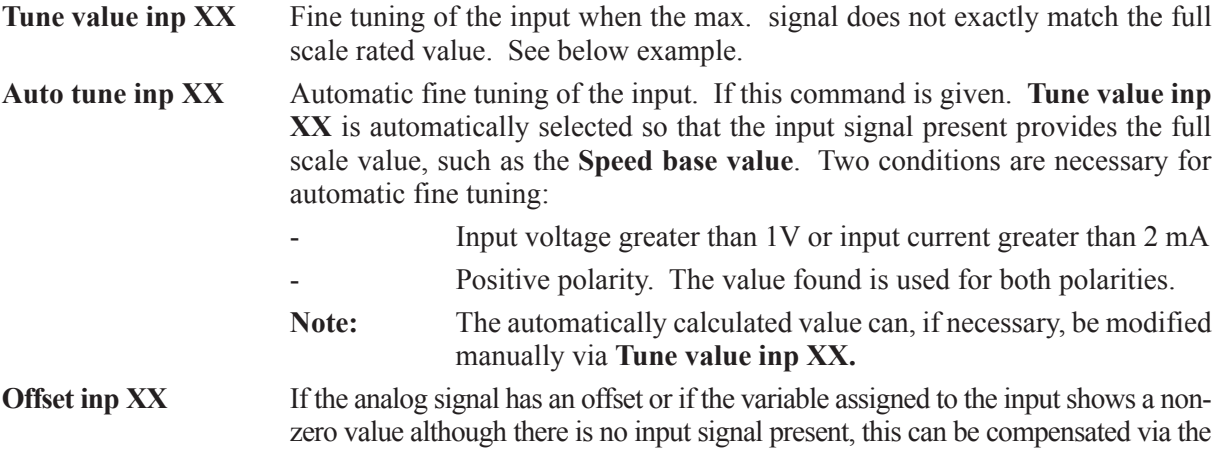

**Offset inp XX.**

The AVy Drive is factory set so that analog values defined as 0-10 V, 0-20 mA and 4-20 mA signals are always interpreted as positive values. In order to reverse the polarity, the parameters **Input XX sign +** and Input XX sign - must be configured on digital inputs. Both these inputs are used with a XOR logic. With field bus operation (Option), the Input XX sign parameter specifies the sign for the polarity of an analog input. If a parameter is already internally assigned (e.g. if Speed ref 1 is automatically connected with the ramp output when the ramp is enabled), it will no longer appear in the list of parameters that can be assigned to an analog input.

The **Input XX sign +** and **Input sign -** parameters cannot be addressed via the serial interface.

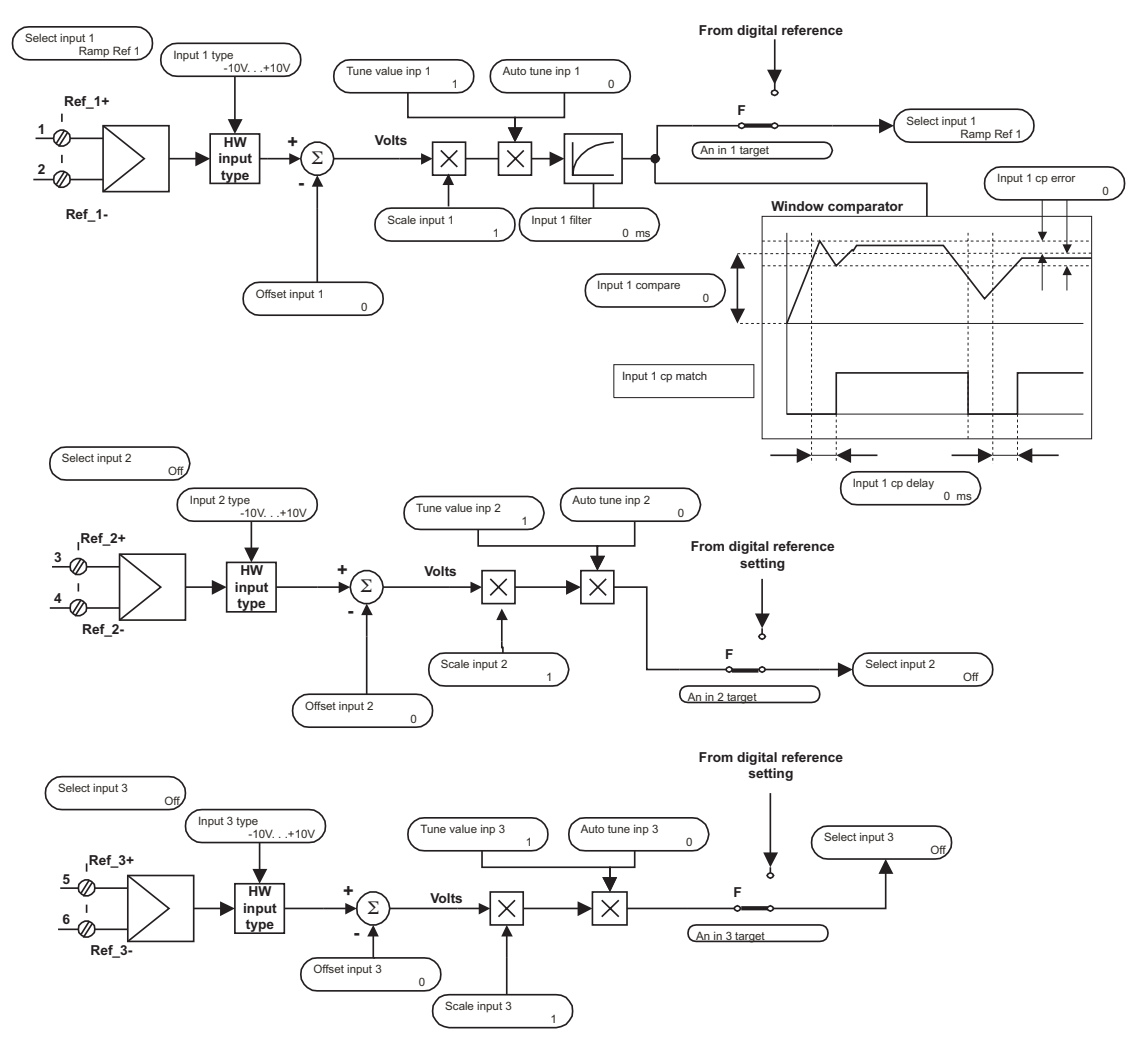

*Figure 2.13.2.1: Analog input*

### **Example 1:**

The speed reference value of a drive is defined with an external voltage of max. 5 V. The value corresponds to the maximum possible speed of the drive (defined with Speed base value). Scaling factor 2 is entered as the Scale input XX parameter (10V : 5V)

### **Example 2:**

An external analog reference value is only max. 9.8 V instead of 10 V.

Set the Tune value inp XX parameter to 1.020 (10 V : 9.8 V).

The same result would have been obtained via the **Auto tune inp XX** function. The appropriate parameters would have to be entered in the menu of the keypad. The maximum possible analog value (in this case 9.8 V) would have to be present at the terminal with a positive polarity. The keypad will adjust the "Tune value" automatically if the Enter key is pressed.

### **Analog Input 1 window comparator**

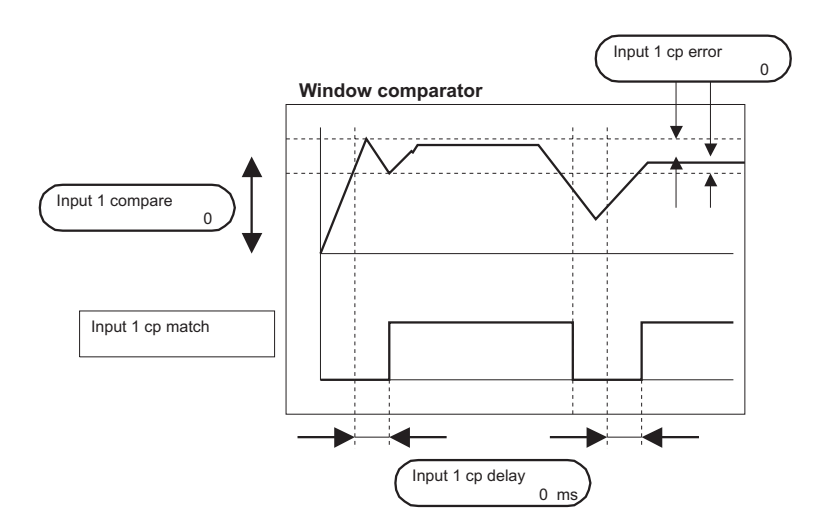

*Figure 2.13.2.2: Window comparator*

This function allows to signal the match of a programmable value on analog input 1.

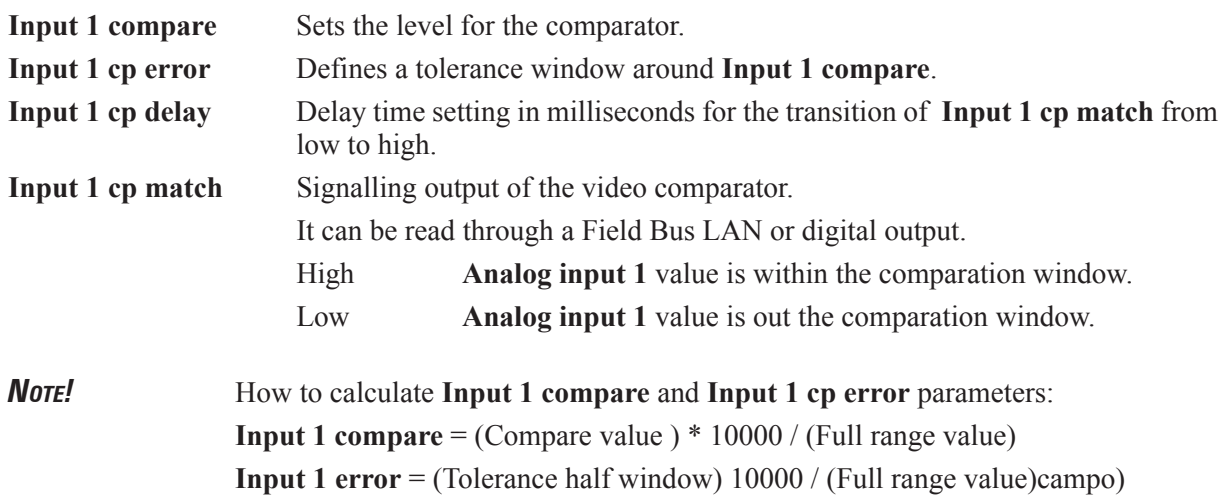

AVy - HGB

### **Example 1:**

Select analog input 1 to **Ramp ref 1**

**Speed base value** equal to 1500 [RPM]

10Volt or 20 mA on analog input 1 (Ramp ref 1=Speed base value).

The application requires a signaling at 700 [RPM] via a digital output, with a tolerance window equal to 100 [RPM]

**Input 1 cp match** assigned to a programmable digital output.

**Input 1 compare** =  $700 * 10000 / 1500 = 4667$ 

**Input 1 cp error** =  $100 * 10000 / 1500 = 666$ 

### **Example 2:**

Select analog input 1 to **Ramp ref 1**

**Speed base value** equal to 1500 [RPM]

10Volt or 20 mA on **Analog input 1** (**Ramp ref 1**=**Speed base value**).

The application requires a signaling at  $-700$  [RPM] via LAN, with a tolerance window equal to  $\pm 100$ [RPM]

**Input 1 compare** =  $-700 * 10000 / 1500 = -4667$ 

**Input 1 cp error** =  $100 * 10000 / 1500 = 666$ 

### **Example 3:**

Select analog input 1 to **Pad 0**

10Volt or 20 mA on **Analog input 1** corresponds to Pad 0=2047.

The application requires a signaling at 700 [count] via a digital output, with a tolerance window equal to  $\pm 50$ [count]

**Input 1 cp match** assigned to a programmable digital output

**Input 1 compare** = 700 \* 10000 / 2047 = 3420

**Input 1 cp error** = 50 \* 10000 / 2047 = 244

### **Example 4:**

Select analog input 1 to **PID feedback**

10Volt or 20 mA on **Analog input 1** corresponds to **PID feedback**=10000.

The application requires a signaling at 4000 [count] via a digital output, with a tolerance band equal to  $\pm 1000$ [count]

**Input 1 set thr** assigned to a programmable digital output

**Input 1 thr** = 4000  $*$  10000 / 10000 = 4000

**Input 1 cp error** =  $1000 * 10000 / 10000 = 1000$ 

### **Example 5:**

Select input 1 to **T current lim**

10Volt or 20 mA on **Analog input 1** corresponds to **T current lim** = 100 [%]

The application requires a signaling at 50 [%] via a digital output, with a tolerance band equal to  $\pm 2$  [%]

**Input 1 cp match** assigned to a programmable digital output

**Input 1 compare**  $= 50 * 10000 / 100 = 5000$ 

**Input 1 cp error** =  $2 * 10000 / 100 = 200$ 

# *2.13.3. Digital Outputs*

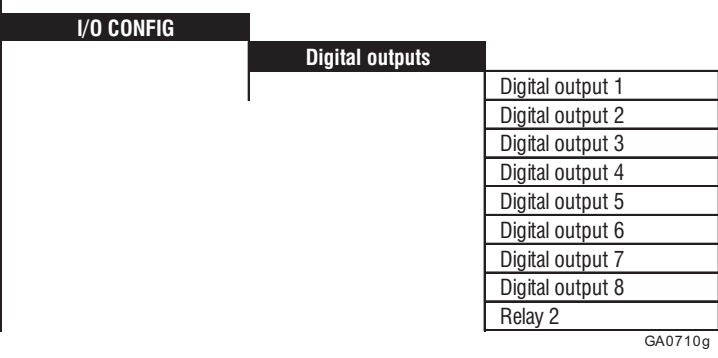

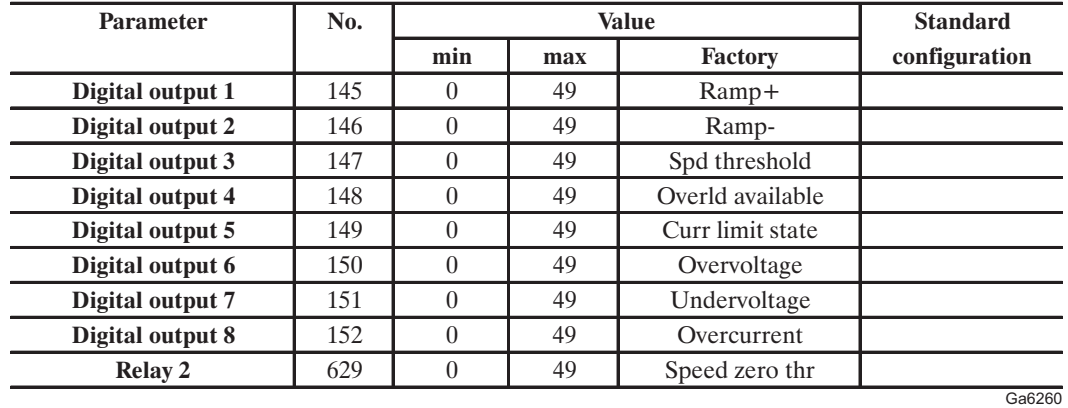

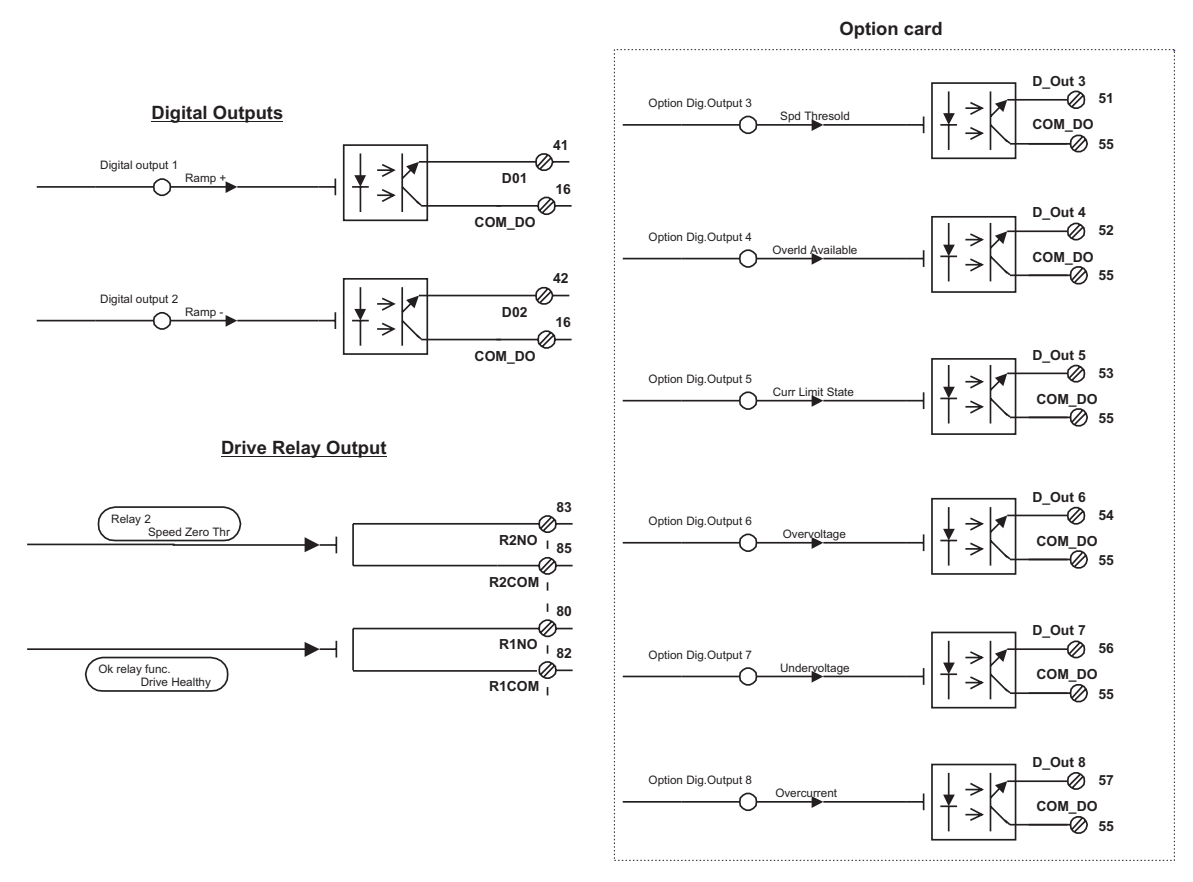

*Figure 2.13.3.1: Digital Outputs and Option card*

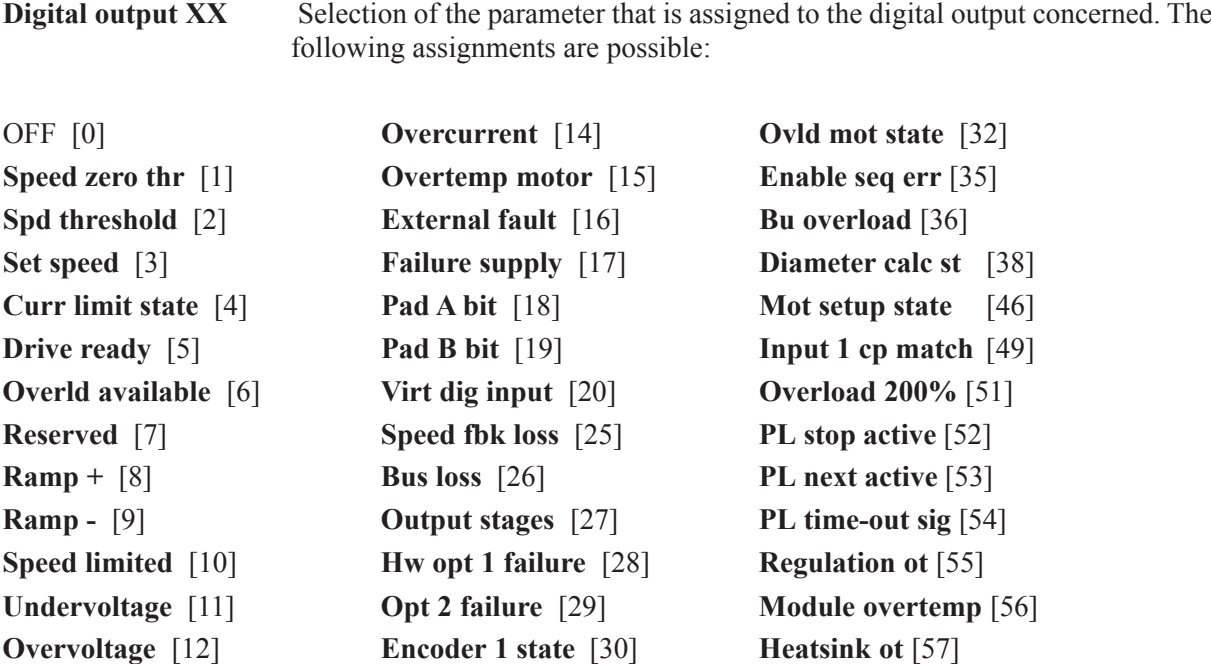

**Heatsink sensor** [13] **Encoder 2 state** [31] **Intake air ot** [62]

**Relay 2** Selection of the parameters, that is assigned to the relay contact 83 and 85 has to trip (Open relay contact = Alarm, closed relay contact = No alarm).

# *2.13.4. Digital Inputs*

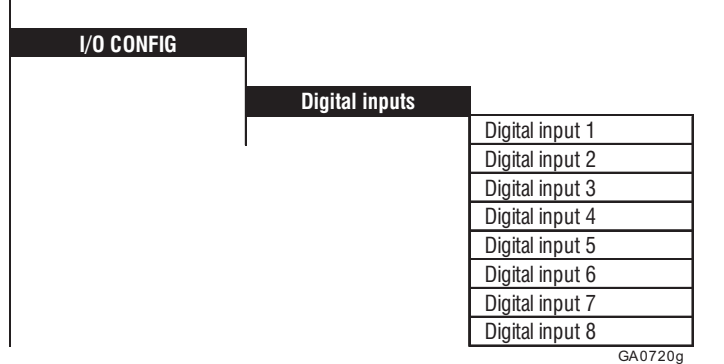

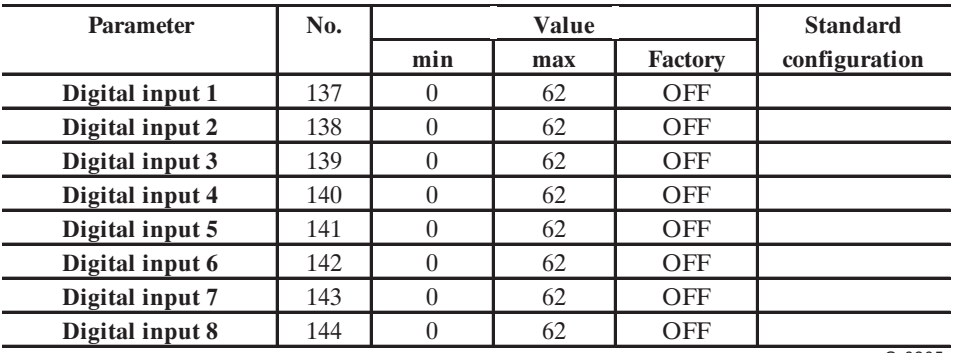

Ga6265

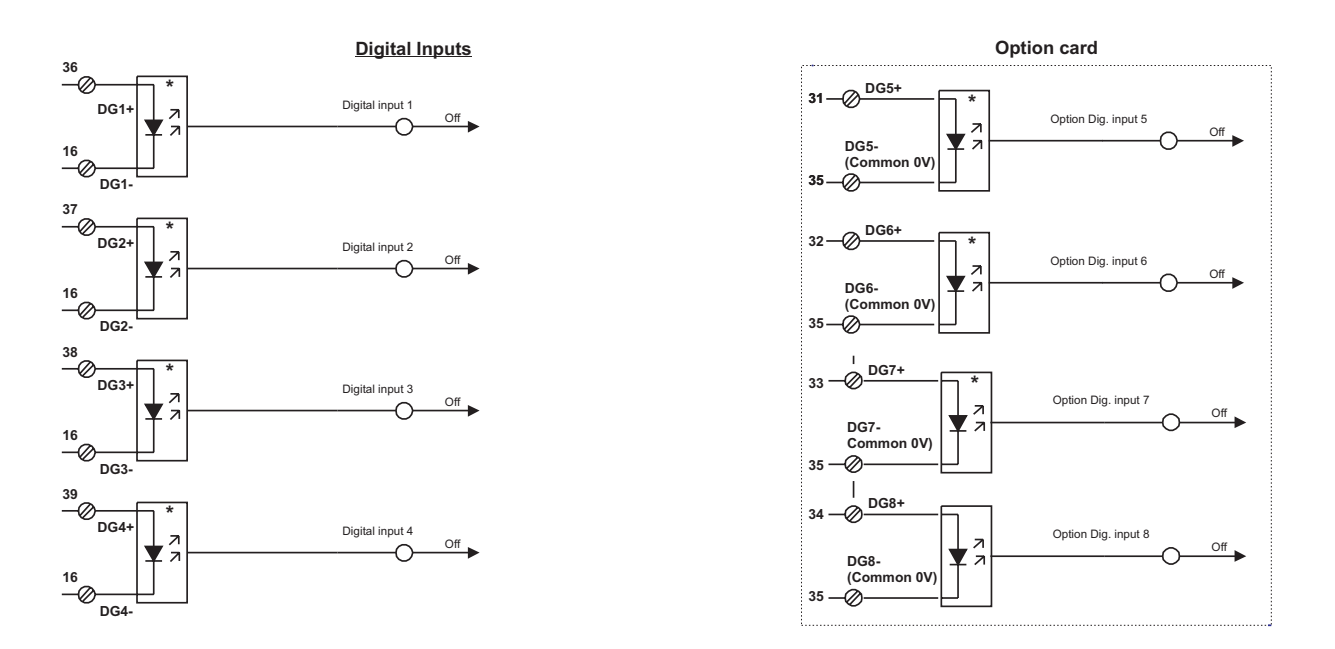

*Figure 2.13.4.1: Digital Input and Option card*

**Digital input XX** Selection of the parameter that is addressed by the digital input concerned. The following assignments are possible:

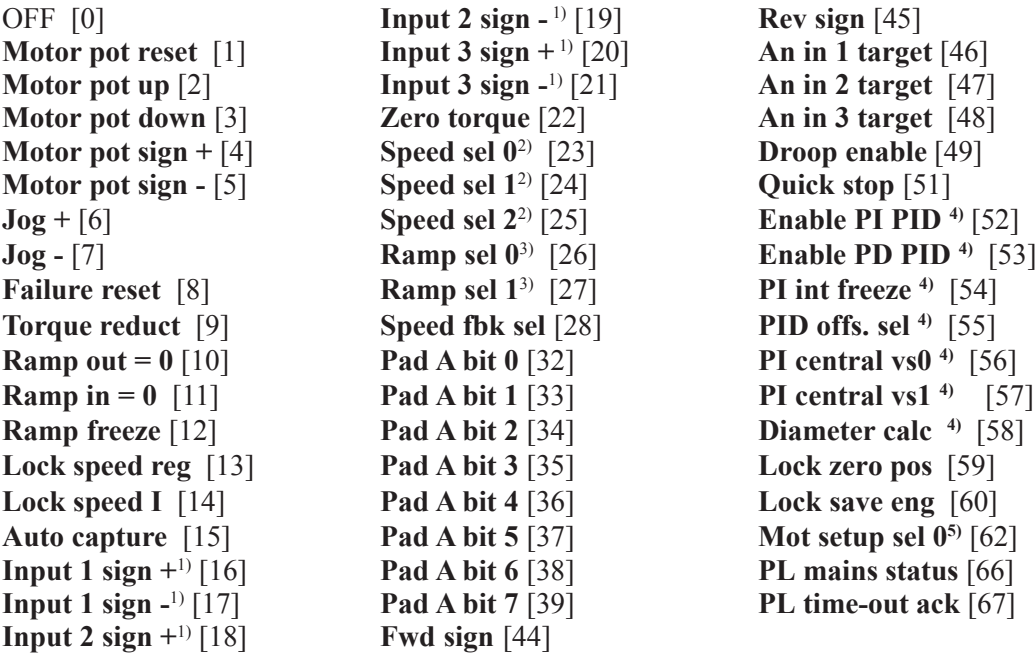

- 1) The **Input xx sign +** and **Input XX sign -** parameters can only be used in conjunction with each other.
- 2) The **Speed sel 0**, **Speed sel 1** and **Speed sel 2** parameters can only be used together.
- 3) The **Ramp sel 0** and **Ramp sel 1** parameters can only be used together.
- 4) See **PID Function** (chapter 2.17.3)
- 5) See **Motor setup function** (chapter 2.15.6)

# *2.13.5 Speed reference from encoder input (Tach follower function)*

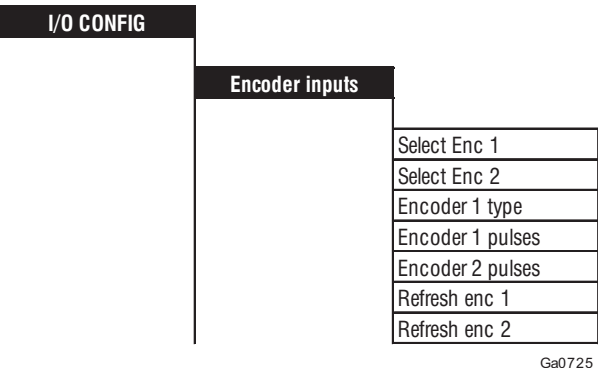

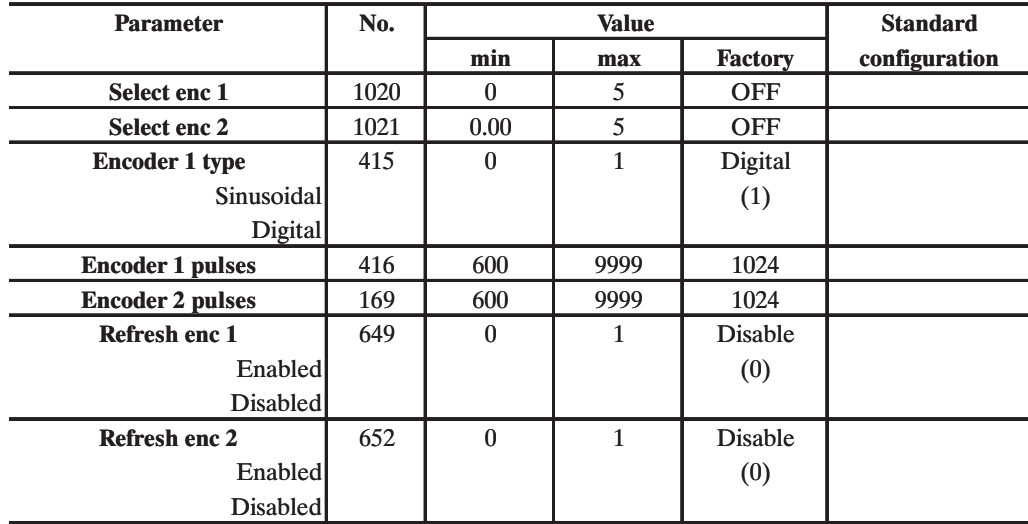

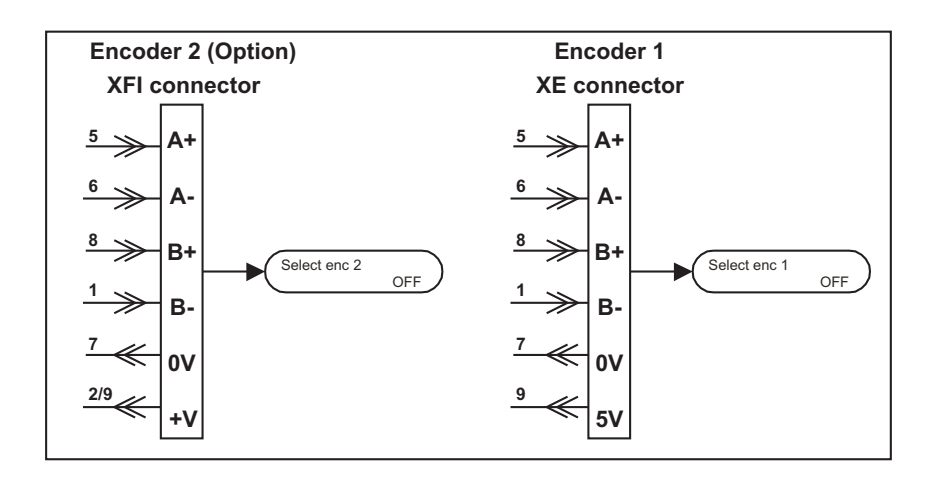

*Figure 2.13.5.1: Tach follower*

This configuration allows the use of the encoder inputs, as a speed reference. Compared to an analog input, these inputs have higher resolution and higher noise immunity.

Using for this purpouse the encoder input (XE connector), it is necessary to define the destination, selecting properly the type of speed reference on which it has to interact (**Ramp ref 1**, **Speed ref 1**, etc.)

When the encoder input is used as a speed reference source, using the same encoder input as speed feedback is disallowed. It is impossible to configure the same speed reference to the encoder input and an analog input.

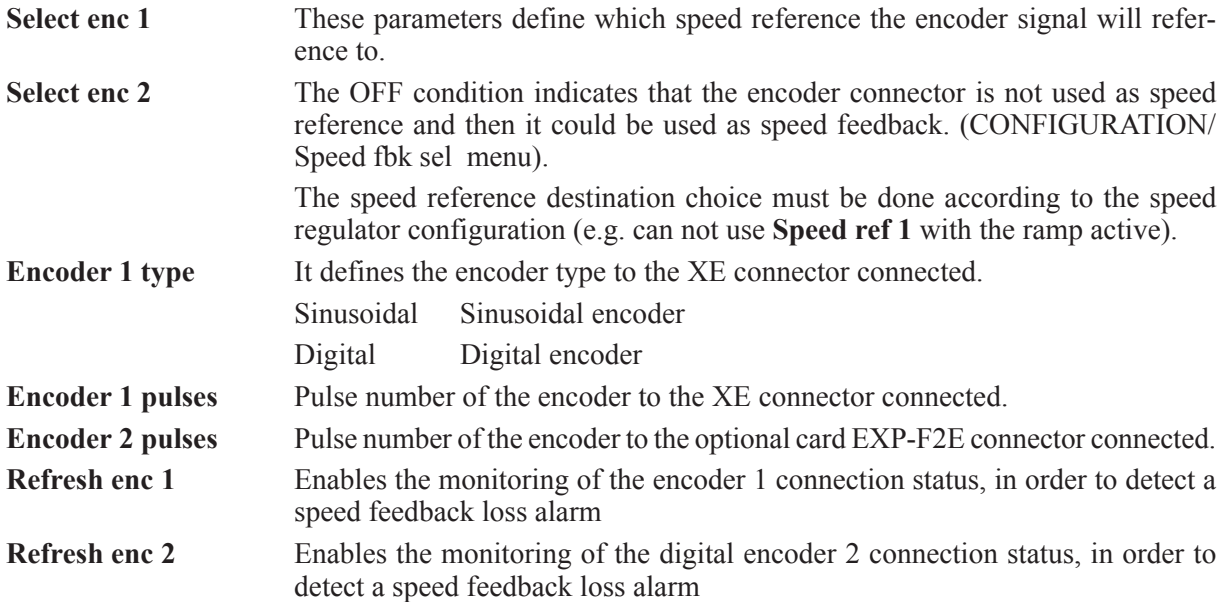

The figure 2.13.5.2 describe a typical use of this function.

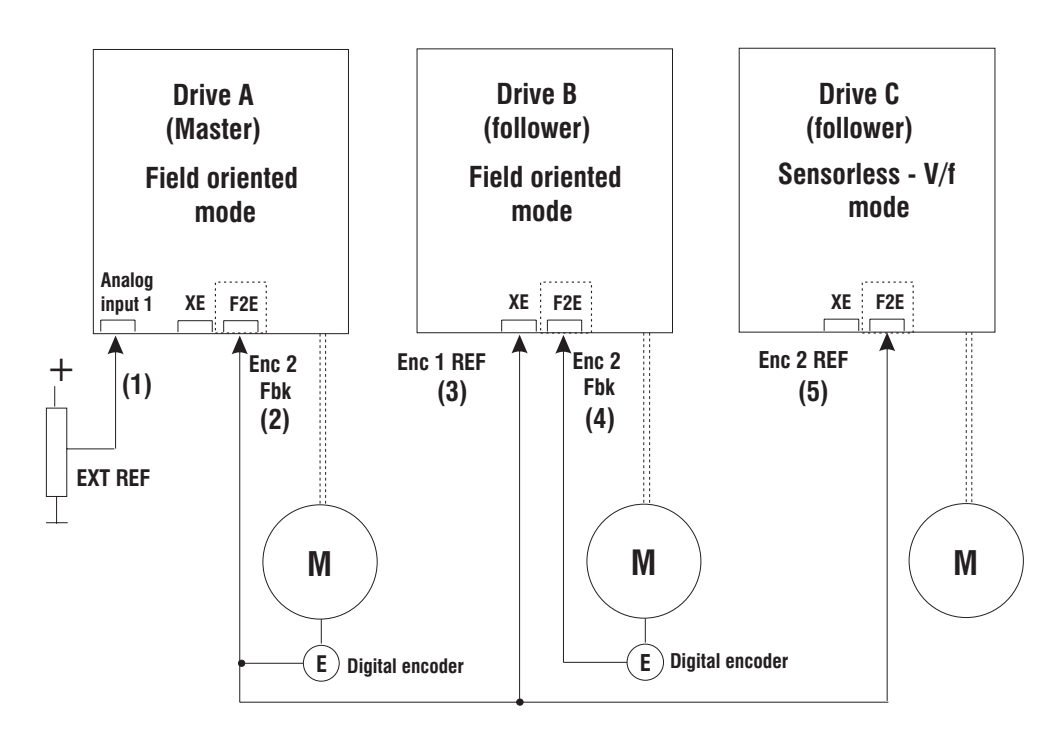

- (1) Analog inputs/ Select input  $1 =$  Ramp ref 1 (4) Speed fbk sel = Encoder 2
- (2) Speed fbk sel = Encoder 2 (5) Select enc  $2 =$  Ramp ref 1
- 
- 
- 
- (3) Select enc  $1 =$  Ramp ref  $1/$  Enc 1 Type = digital

*Figure 2.13.5.1:Example of application of the encoder reference*

The Drive A speed reference is provided in this case by an external analog signal but it could be set from internal digital sources (e.g. APC optional card or field bus).

A configuration using the encoder signal as the line speed reference, is only possible when the speed reference source is provided by an additional encoder, independent from the motor shaft.

### **Use with different regulation mode setting:**

The function "Tach follower" with **Regulation mode** = **Field oriented** can be used in accordance with the table below, if the "Motor setup" function (the parameters **Select enc 1** and **Select enc 2** must be set OFF) is used.

In the table below are reported the possible configurations of the Drive for the simultaneous use of the functions "Tach follower" and "Motor setup".

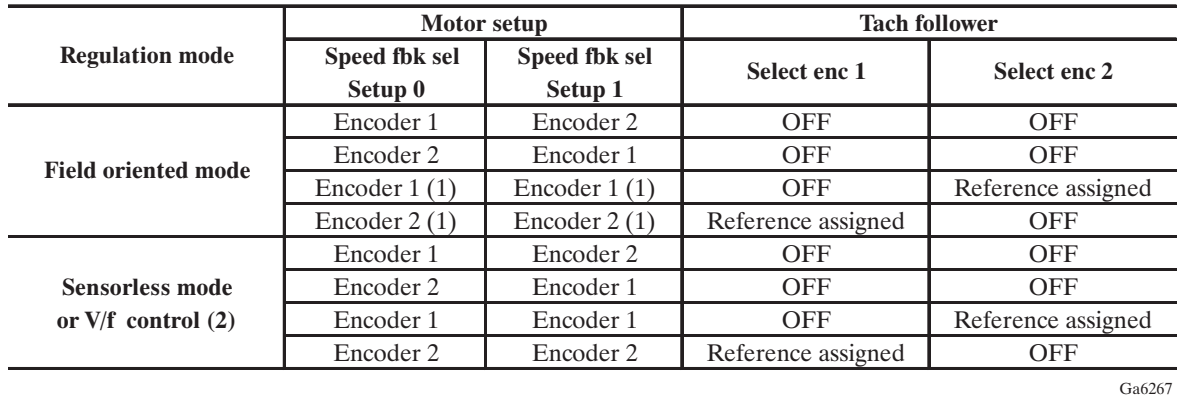

(1) It requires the electromechanical commutation of the encoder signals. It is not suggested for the correct continuity of the shieldings and low noise immunity.

(2) Encoder feedback is not used in these cases. The **Spd fbk sel** parameter is logically interblocked with **Select enc 1** and **Select enc 2** parameters and in both the setups it is necessary to assign it both channels.

# *2.14. ADDITIONAL SPEED FUNCTIONS*

# *2.14.1. Auto capture*

 $\overline{1}$ 

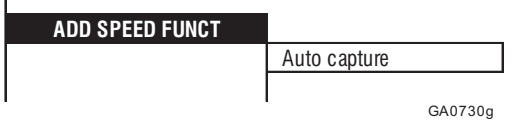

This function can be assigned toone of the programmable digital inputs.

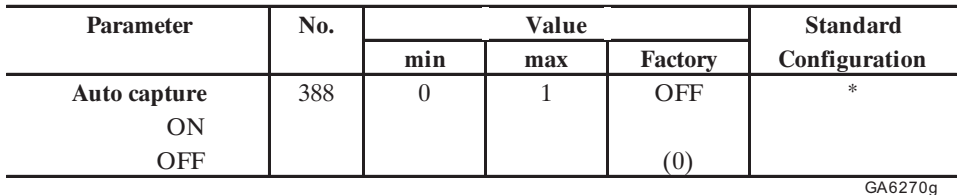

\* This function can be assigned toone of the programmable digital inputs.

Auto capture ON When the Drive is switched on, the speed of the motor is determined and the field orientation is initialized accordingly. The drive then runs to the set reference value. OFF When the Drive is switched on, it starts at zero frequency.

### This function can be used only with REGULATION MODE = Field oriented or REGULATION MODE= V/f control (see chapter 2.4.2.3.3).

Main uses:

- Start of a motor that is already running due to its load (e.g. in the case of pumps, the flowing medium).
- Restart after a fault alarm.
- If the speed reference value is defined via the ramp, with **Auto capture** = ON this starts at a reference value corresponding to the motor speed.
- **NOTE!** If the Auto capture function is switched off, ensure that the motor is not turning when the Drive is switched on. If this is not the case, this may cause the Drive to be switched off due to overvoltage or overcurrent.

# *2.14.2 Adaptive spd reg*

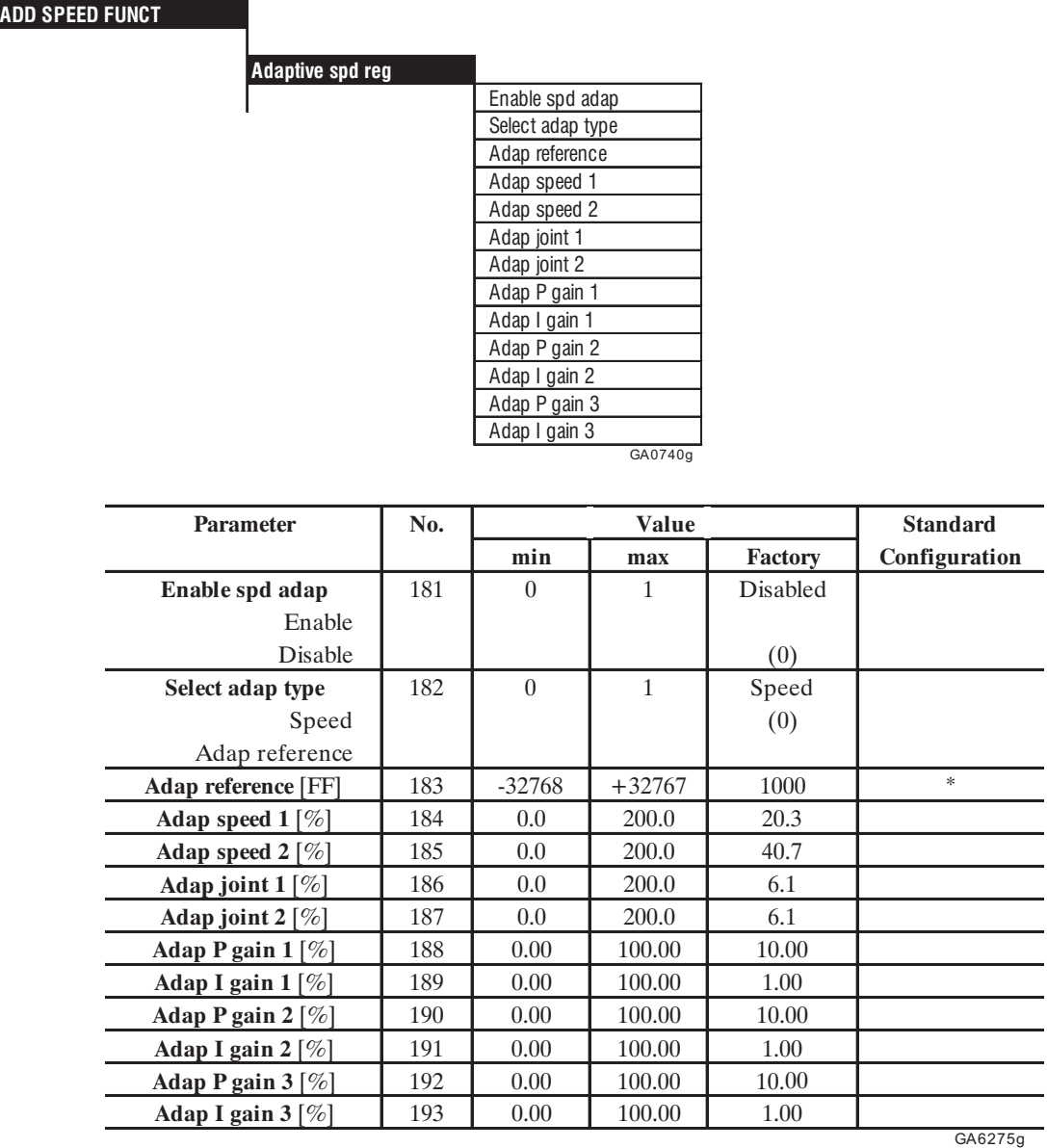

\* This function can be assigned to one of the programmable analog inputs.

The adaptive speed regulator function enables different gains of the speed regulator depending on the speed or another variable (Adaptive Reference). This allows optimum adaption of the speed regulator to the application at hand.

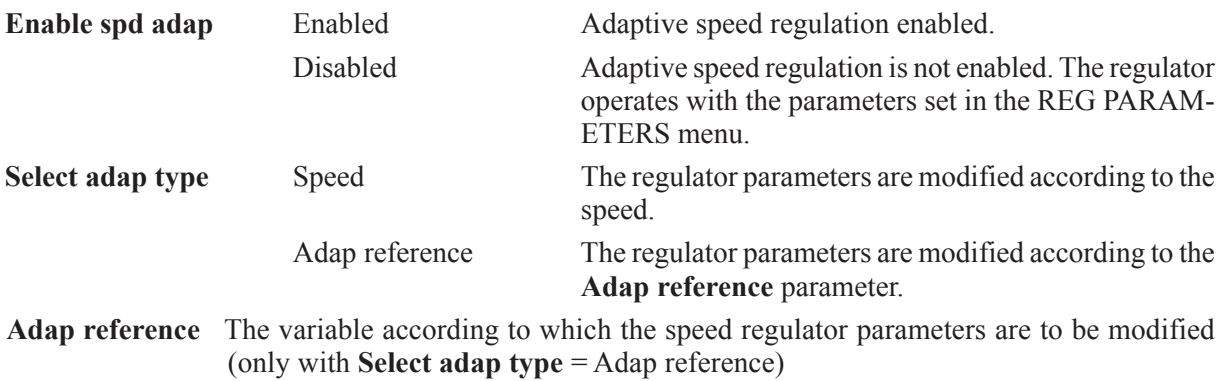

 $\overline{a}$  $\overline{a}$ 

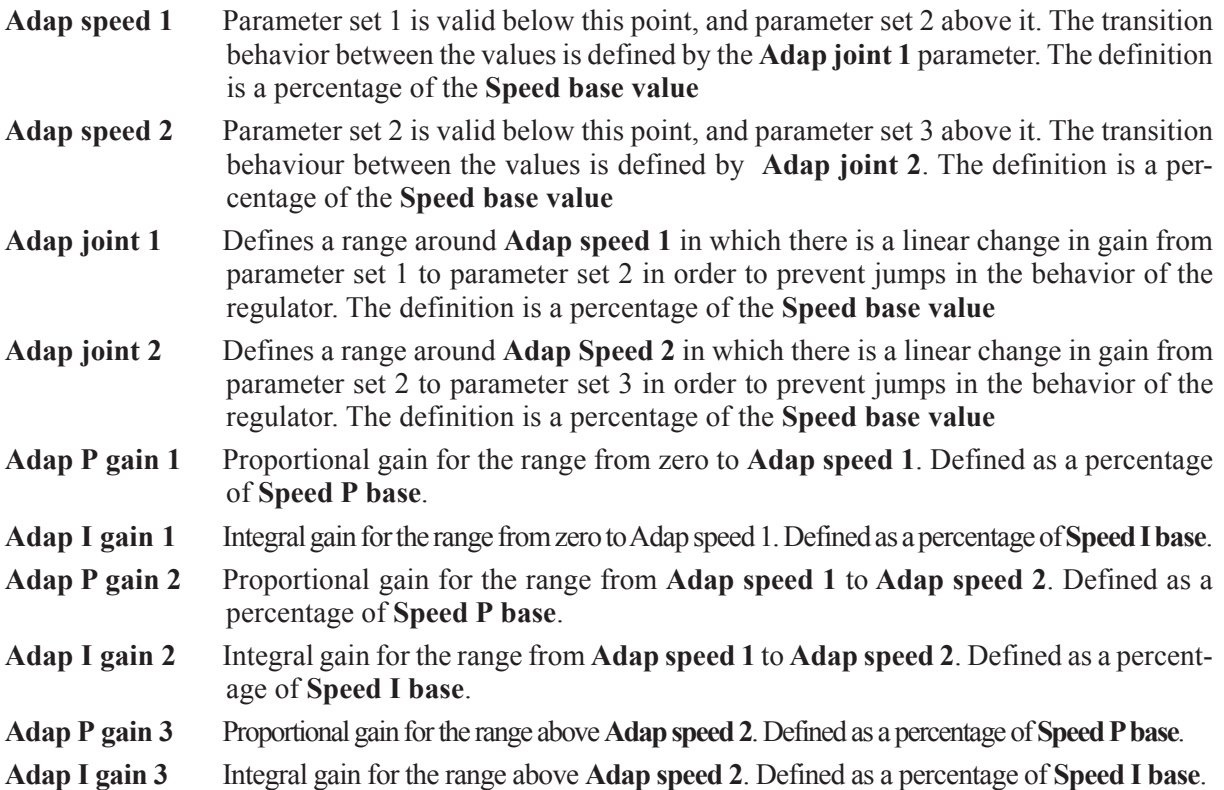

In order to activate Adaptive speed regulation, the function must be enabled with the **Enable spd adap** parameter. Normally the gain depends on the speed of the drive. It can, however, also vary according to another variable, defined by the **Adap reference** parameter. This must be selected with the **Select adap type** parameter.

The **Adap speed 1** and **Adap speed 2** parameters are used to define the three ranges that may have different gains. A parameter set can be defined for each of these ranges, with each set containing an individually definable P and I component. The **Adap joint 1** and **Adap joint 2** parameters ensure a smooth transition between the different parameter sets. The ranges must be defined in such a way that **Adap joint 1** and **Adap joint 2** do not overlap.

When the Adaptive speed regulation is enabled (**Enable spd adap** = Enabled), the **Speed P** and **Speed I** parameters have no effect. They still retain, however, their value and are effective after disabling the Adaptive speed regulation. When the drive is not enabled, the gain of the speed regulator is determined by the speed zero logic. See section 2.14.4, "Speed zero logic".

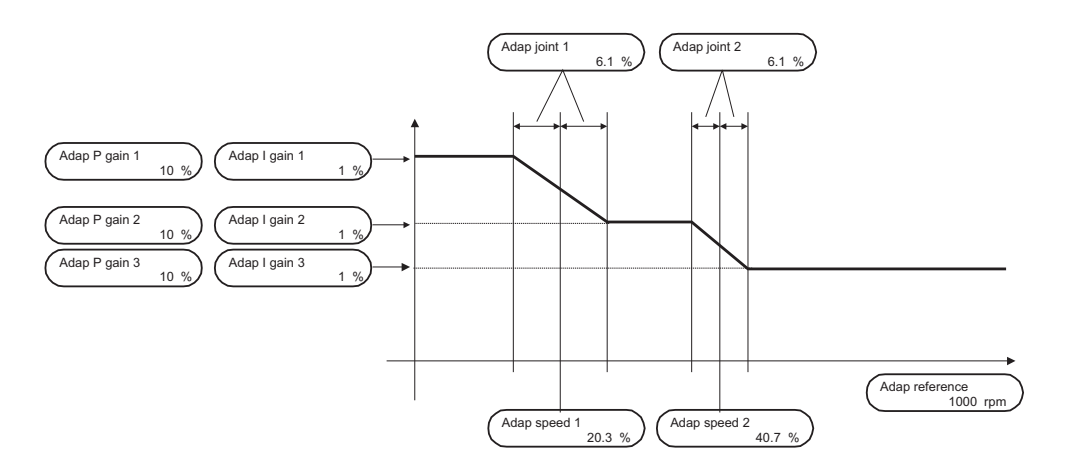

*Figure 2.14.2.1: Adaptive speed regulation*

# *2.14.3. Speed control*

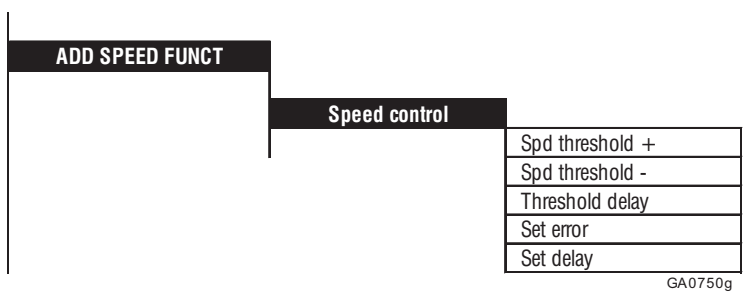

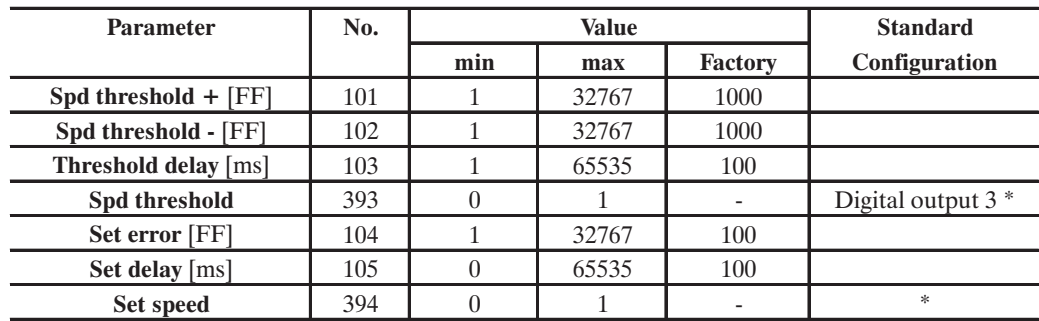

GA6280g

\* This function can be assigned to a programmable digital output.

Two speed control messages are provided: - when an adjustable speed threshold is exceeded

- when the speed equals the set reference value

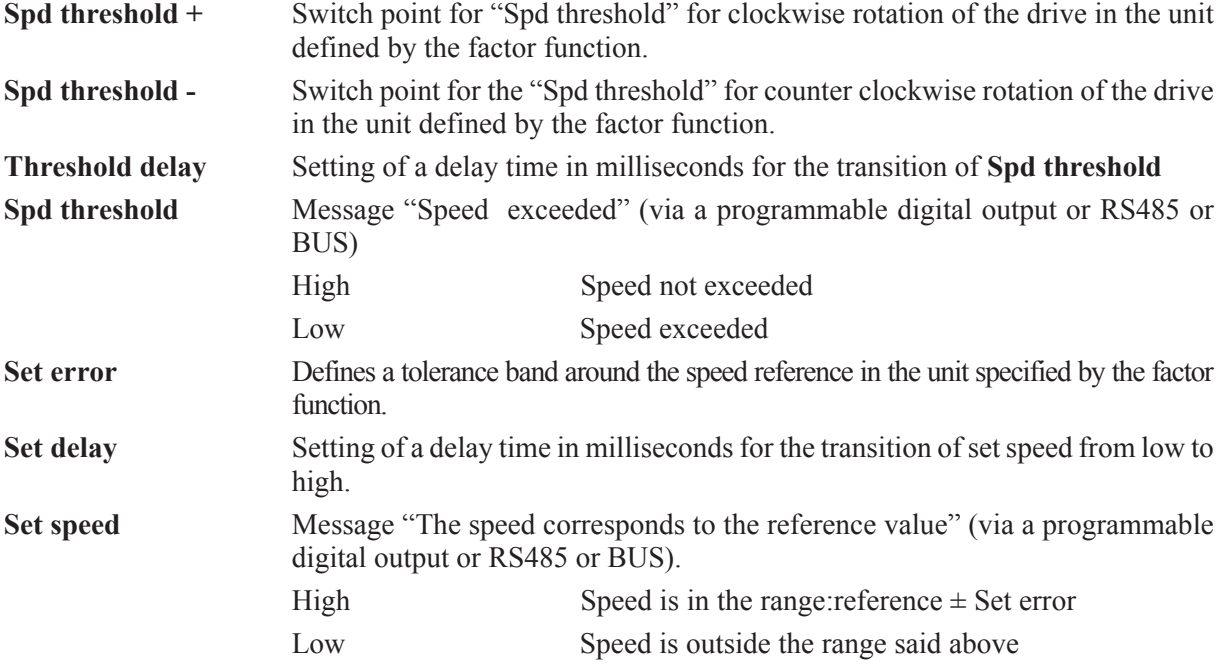

The message "Speed corresponds to the reference value" refers to the total reference value **Speed ref** or **Ramp Ref** ramp reference value when the ramp is selected.

With reference values below  $\pm$  1 % the signal is always Low!

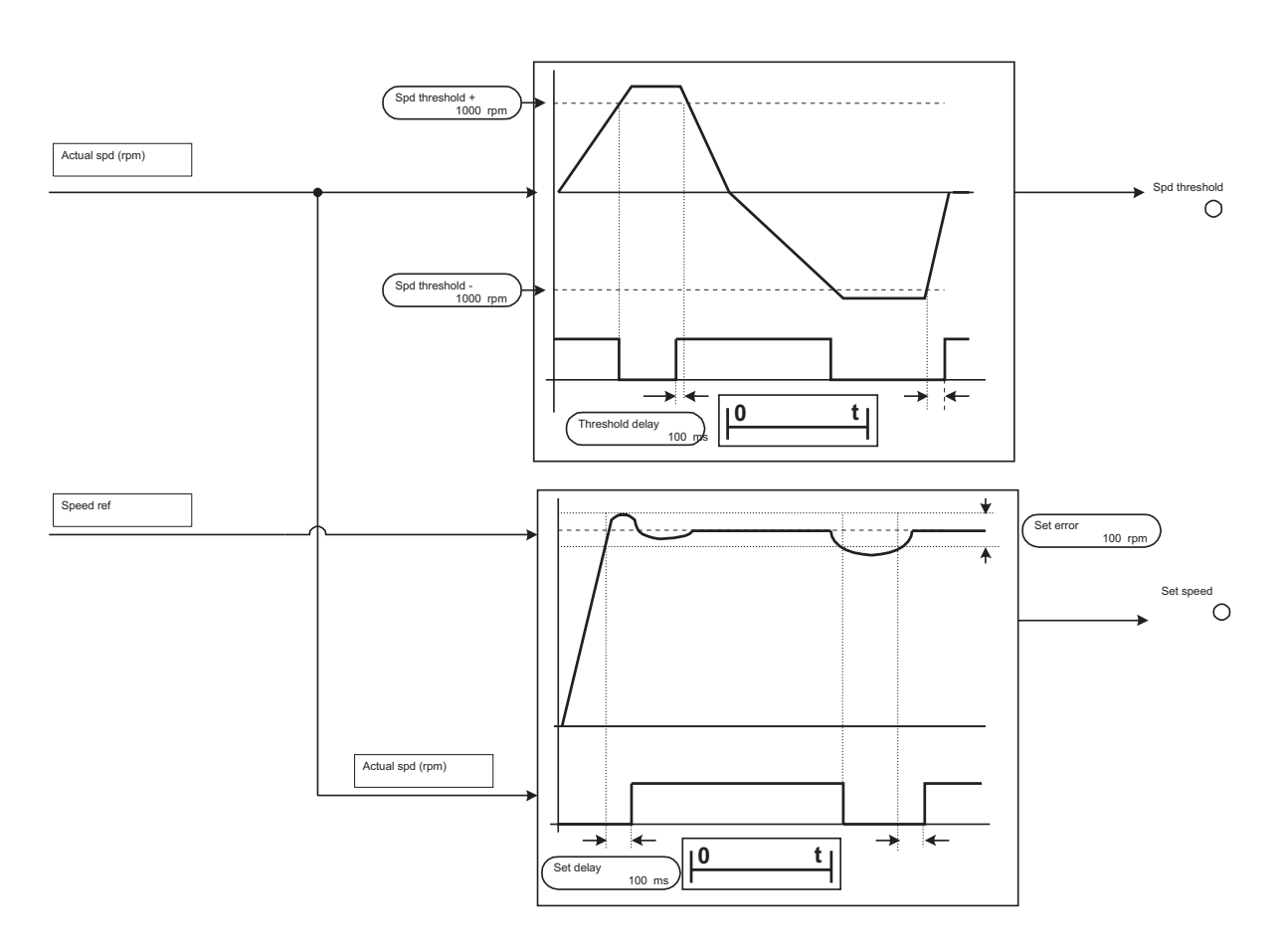

*Figure 2.14.3.1: "Speed threshold" (up) and "Set speed" (down) messages*

# *2.14.4. Speed zero*

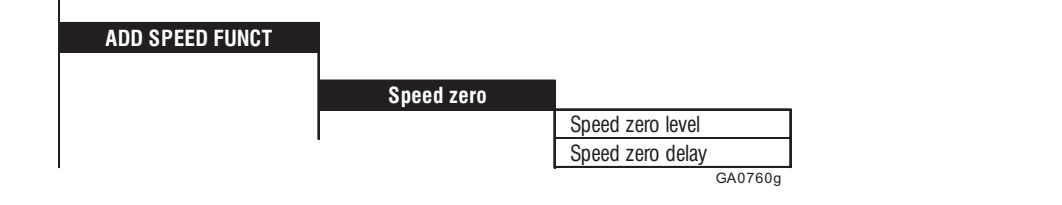

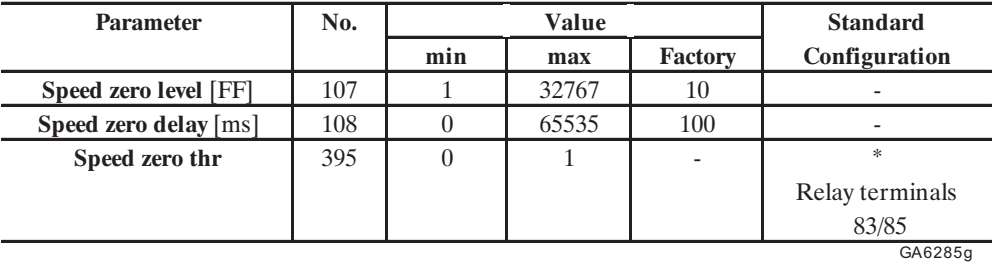

\* This function can be assigned to a programmable digital output.

Speed zero level Switch threshold for Speed zero level. The value applies to both rotation directions. Defined in the unit specified by the factor function.

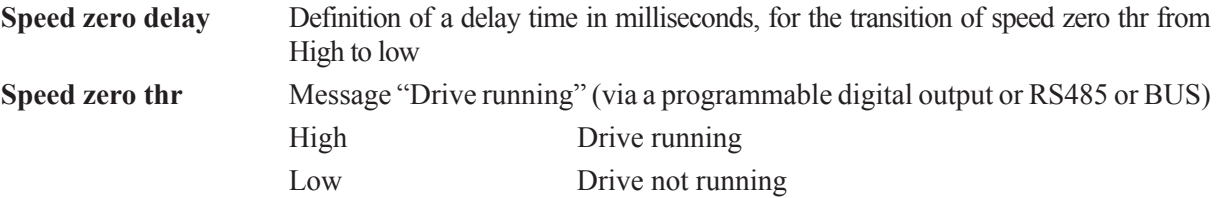

The LED "Zero speed" is lit when the motor is not running.

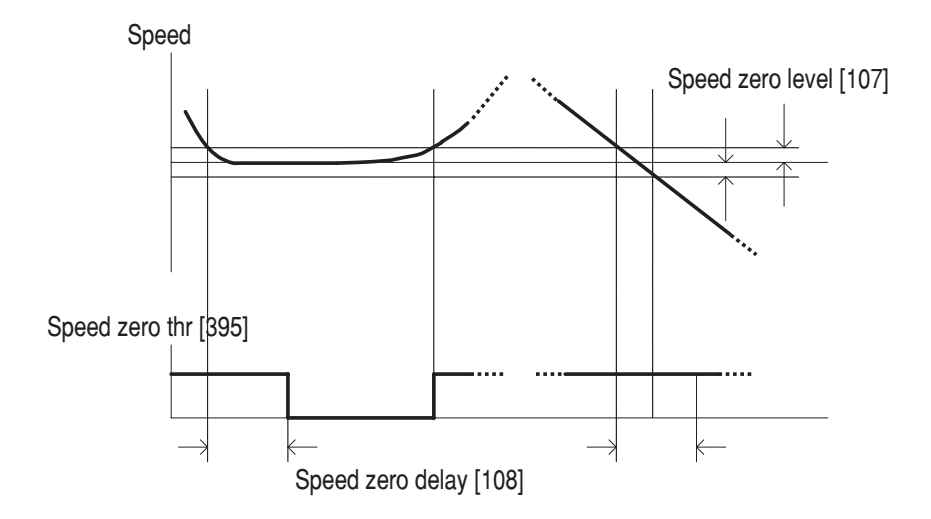

*Figure 2.14.4.1: Speed zero*

# *2.15. FUNCTIONS*

# *2.15.1 Motor potentiometer*

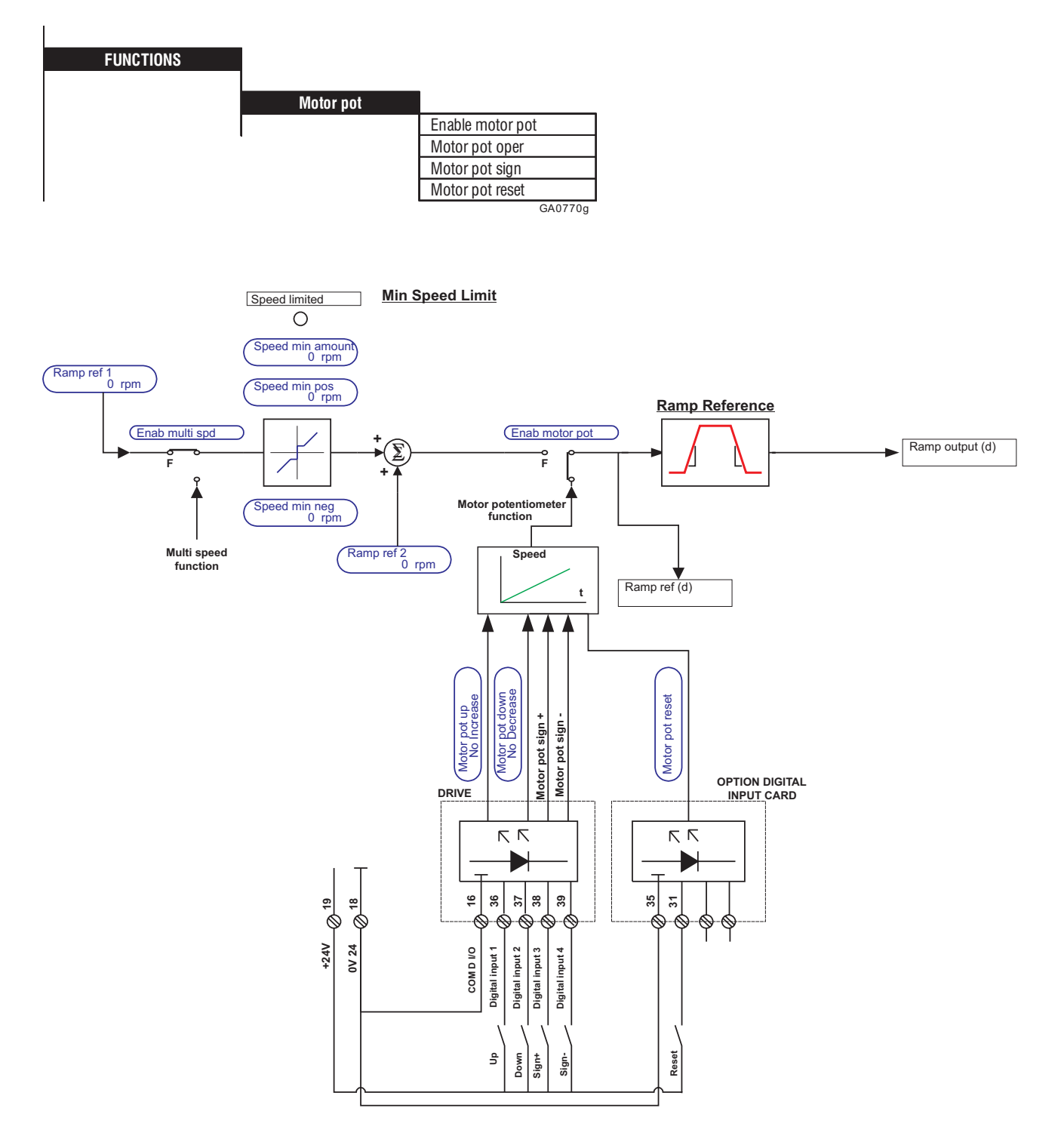

*Figure 2.15.1.1 Example of the external activation of the motor potentiometer function.*

The + and - sign signals can be omitted if only one rotation direction required.

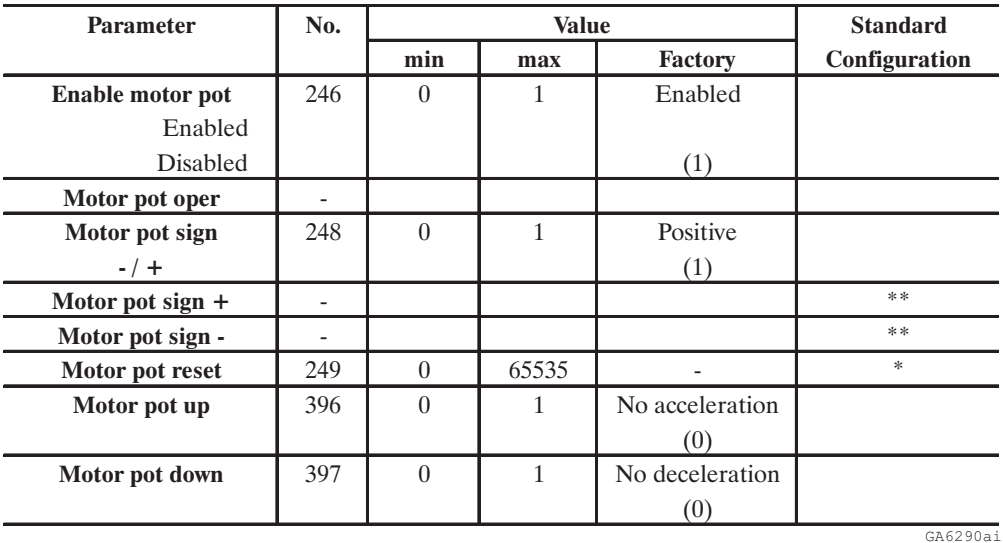

\* This function can be assigned to one of the programmable digital inputs.

\*\* These parameters can only be accessed via a programmable digital input.

The motor potentiometer function allows the speed of the drive to be adjusted by pressing a key. The speed is then adjusted according to the defined ramp time.

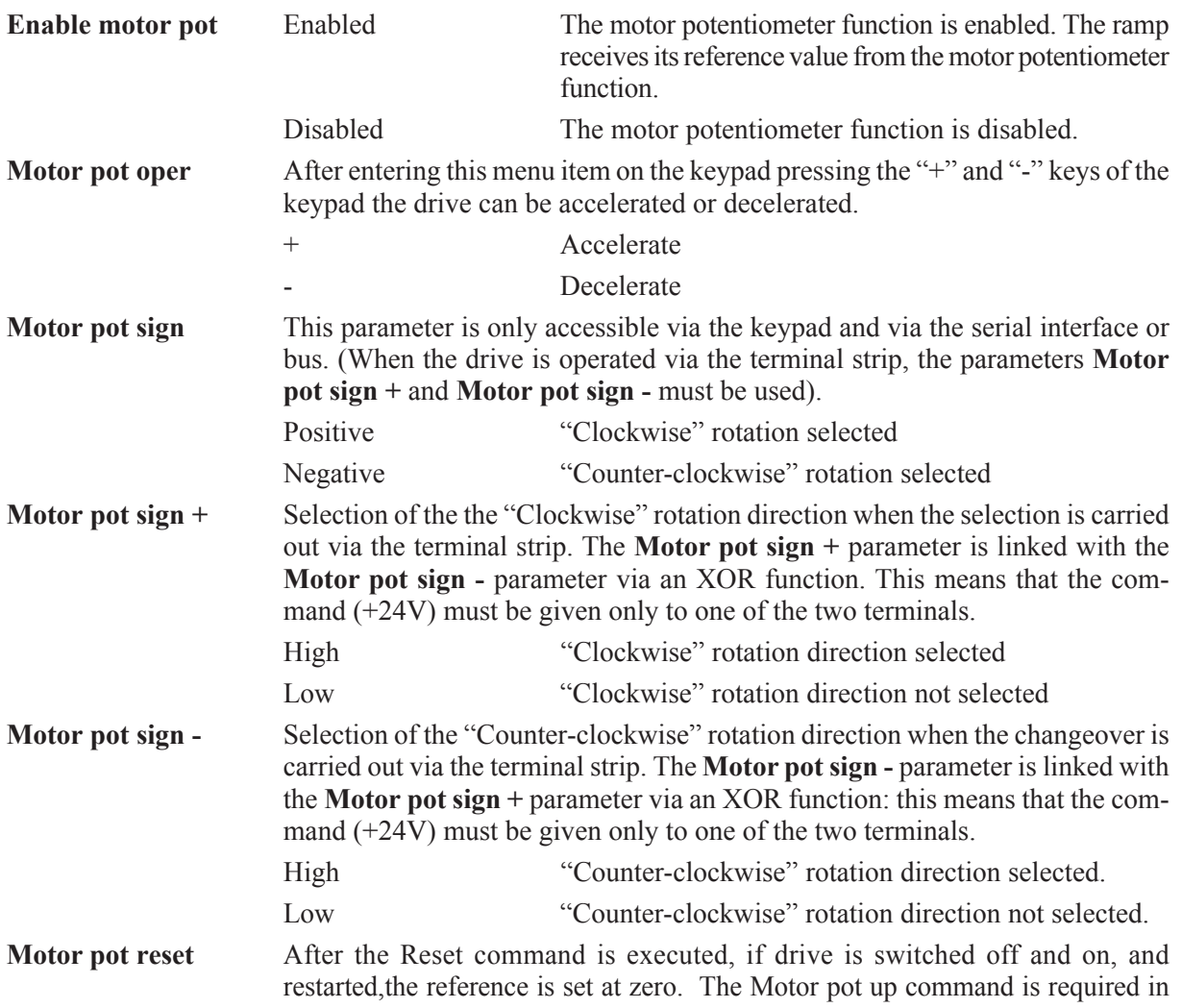

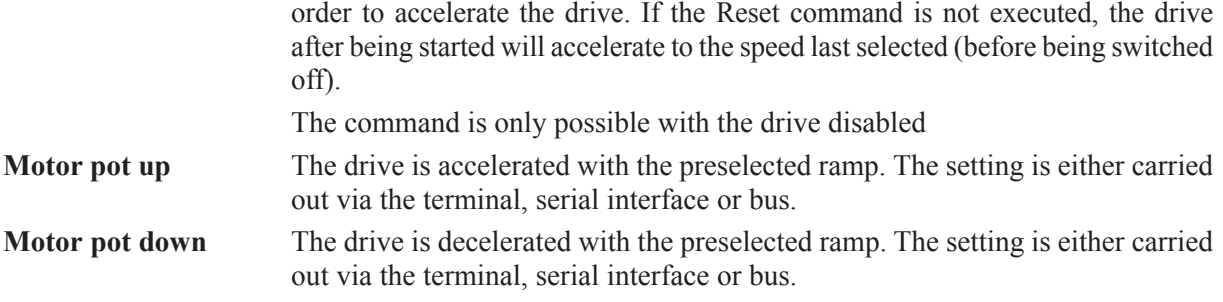

When the motor potentiometer function is active (**Enable motor pot**), the current speed reference value is shown in the **Motor pot** submenu of the keypad.

When controlled via the keypad, the drive can be accelerated by pressing the "+" key and decelerated by pressing the "-" key. This corresponds to the commands **Motor pot u**p and **Motor pot down**. Select the menu point **Motor pot oper** for this purpose.

The speed of the drive can be adjusted between 0 and 100 % by setting the command **Motor pot up**.

The drive reduces the speed between 100 and 0 % by setting the command **Motor pot down**. If the command is given when the drive is already at a stop, this will not cause the drive to run reverse.

If the **Motor pot up** and **Motor pot down** commands are given at the same time, the speed reference value will not change. The last speed reference value is saved when the drive is disabled or if there is a fault. When the drive is restarted, it accelerates to this speed according to the ramp set.

If the command **Motor pot reset** is given with the drive switched off, the speed reference value is deleted, and the drive starts at zero speed.

If the status of the **Motor pot sign** command is changed while the drive is running, the drive will reverse according to the ramp times specified.

When using the motor potentiometer function, the ramp must be enabled and the **Start** command must be present.

# *2.15.2. Jog function*

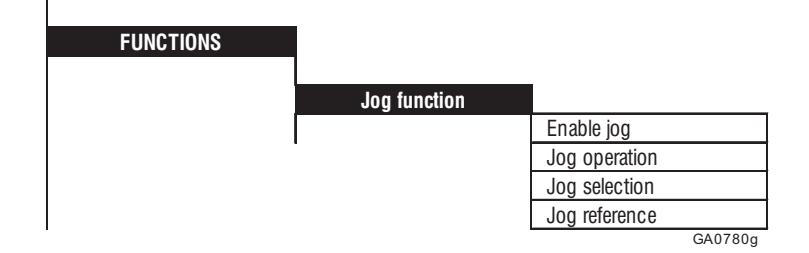

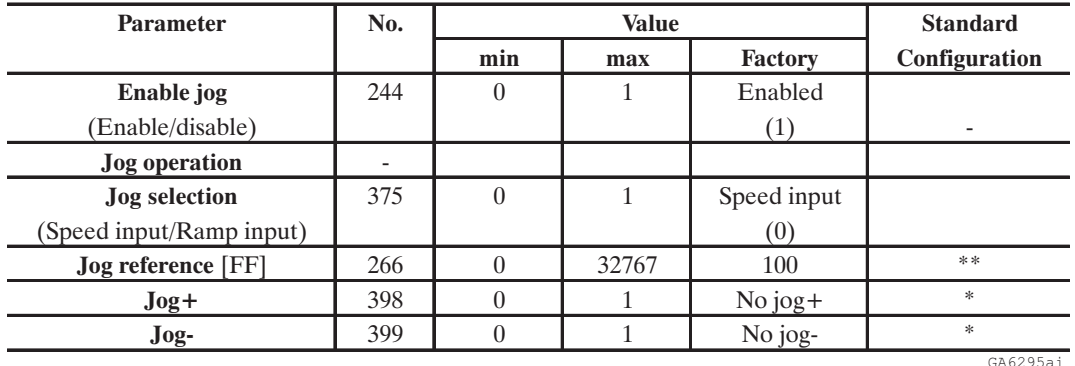

\* This function can be assigned toone of the programmable digital inputs. \*\* This parameter can be assigned to a programmable analog input.

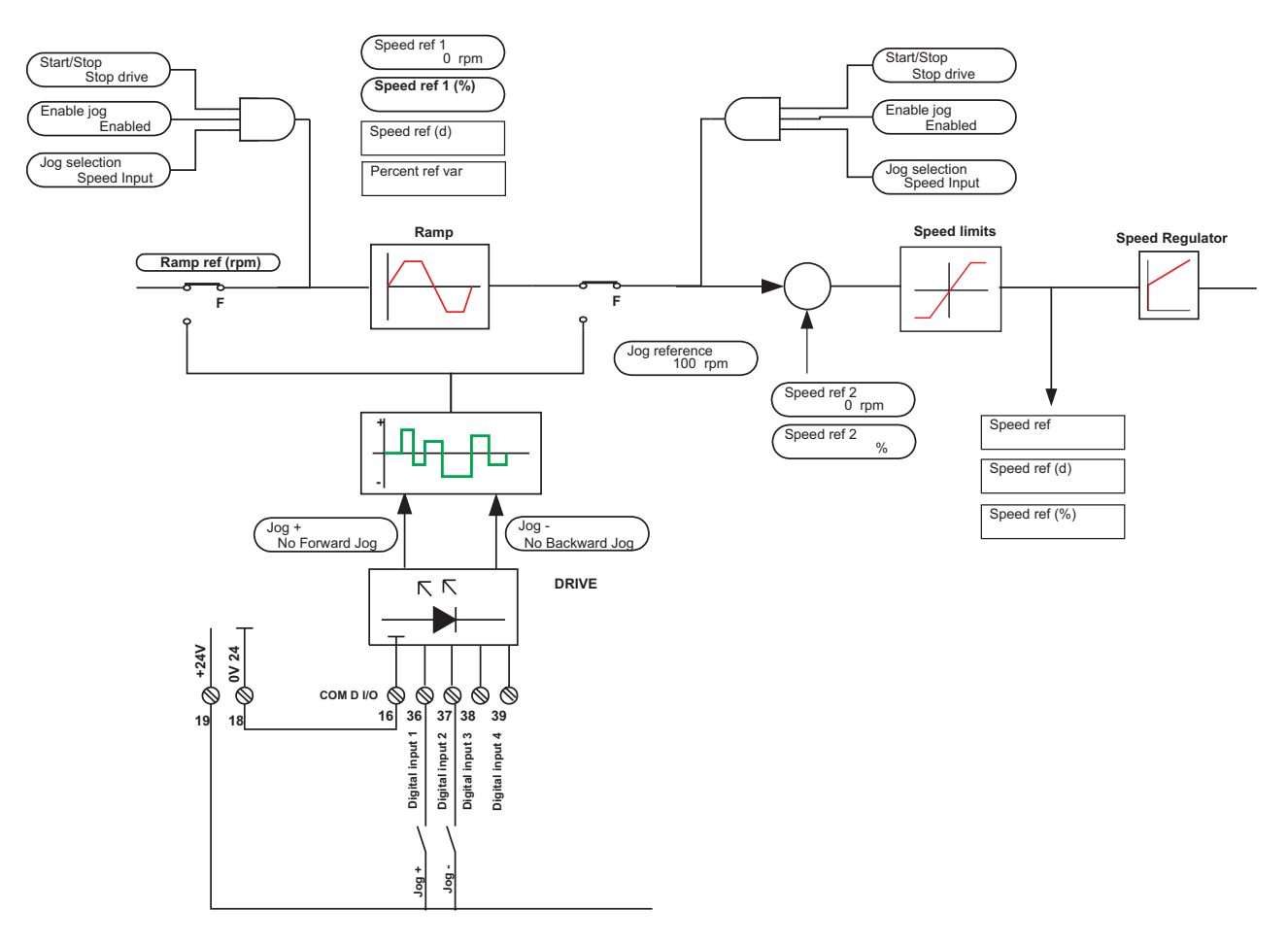

*Figure 2.15.2.1: Example of external activation in Jog function*

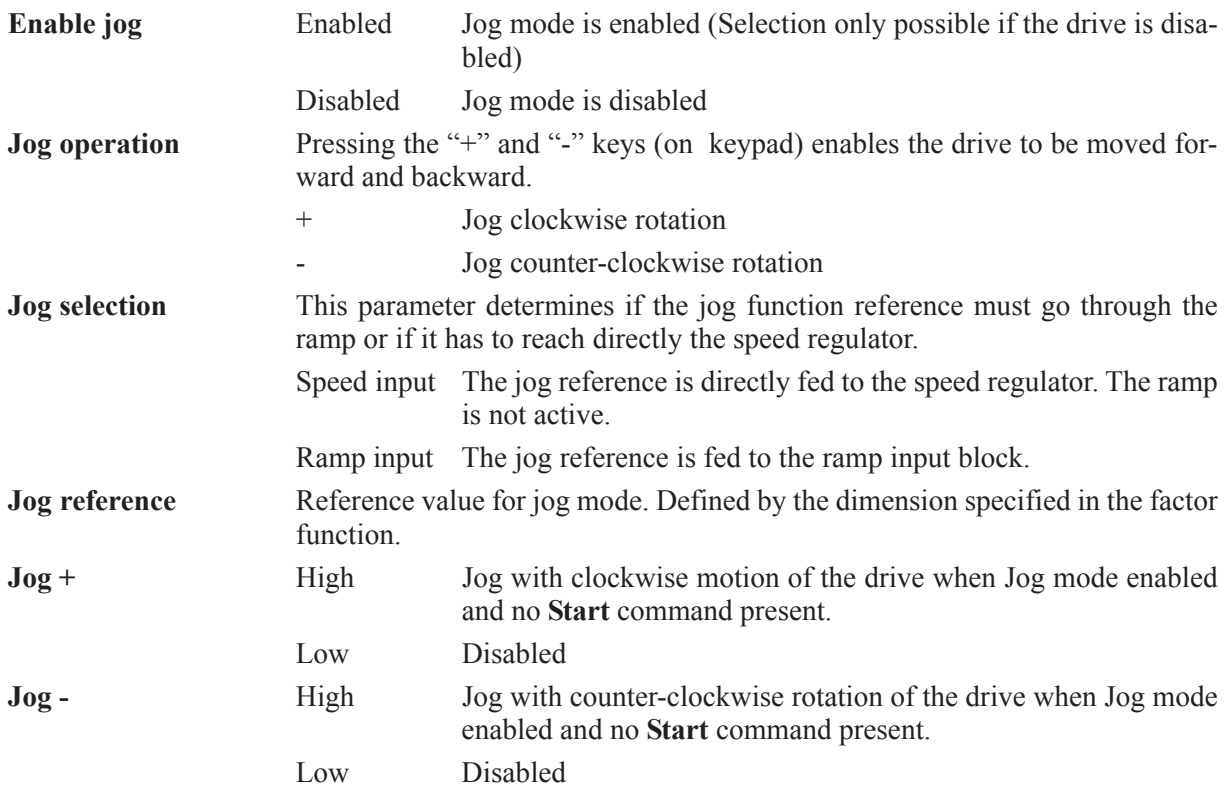

*NOTE:* The following signals are required to be high for Jog mode in addition to the commands **Jog +** and **Jog -:**

- **Enable drive**
- **Fast Stop**
- **External fault**

The jog speed corresponds to the value defined with the **Jog reference** parameter.

The jog reference value can only be activated by the **Jog +** or **Jog -** command if there is no **Start** command active and the actual speed of the drive is zero.

If the **Start** command is given in addition to the **Jog +** or **Jog -** command, Jog mode will be aborted and the drive will react according to the **Start** command.

When controlled via the keypad the "+" and "-" keys can be used in the **Jog function** menu. For this select the **Jog operation** menu point.

The correction value **Speed ref 2** for the speed regulator is still active during jog operation.

### *2.15.3. Multi speed fct*

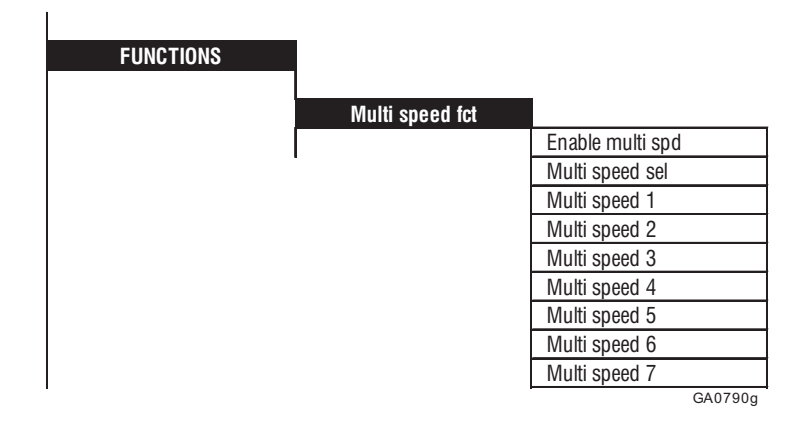

The Multi speed function allows up to seven internally preset reference values to be called up via a set of three digital signals

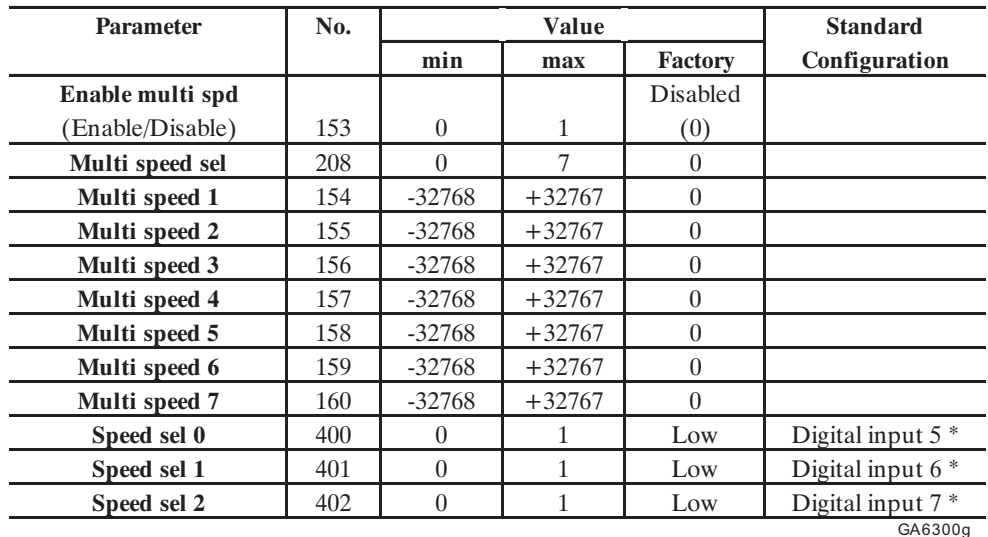

\* This function can be assigned to one of the programmable digital inputs

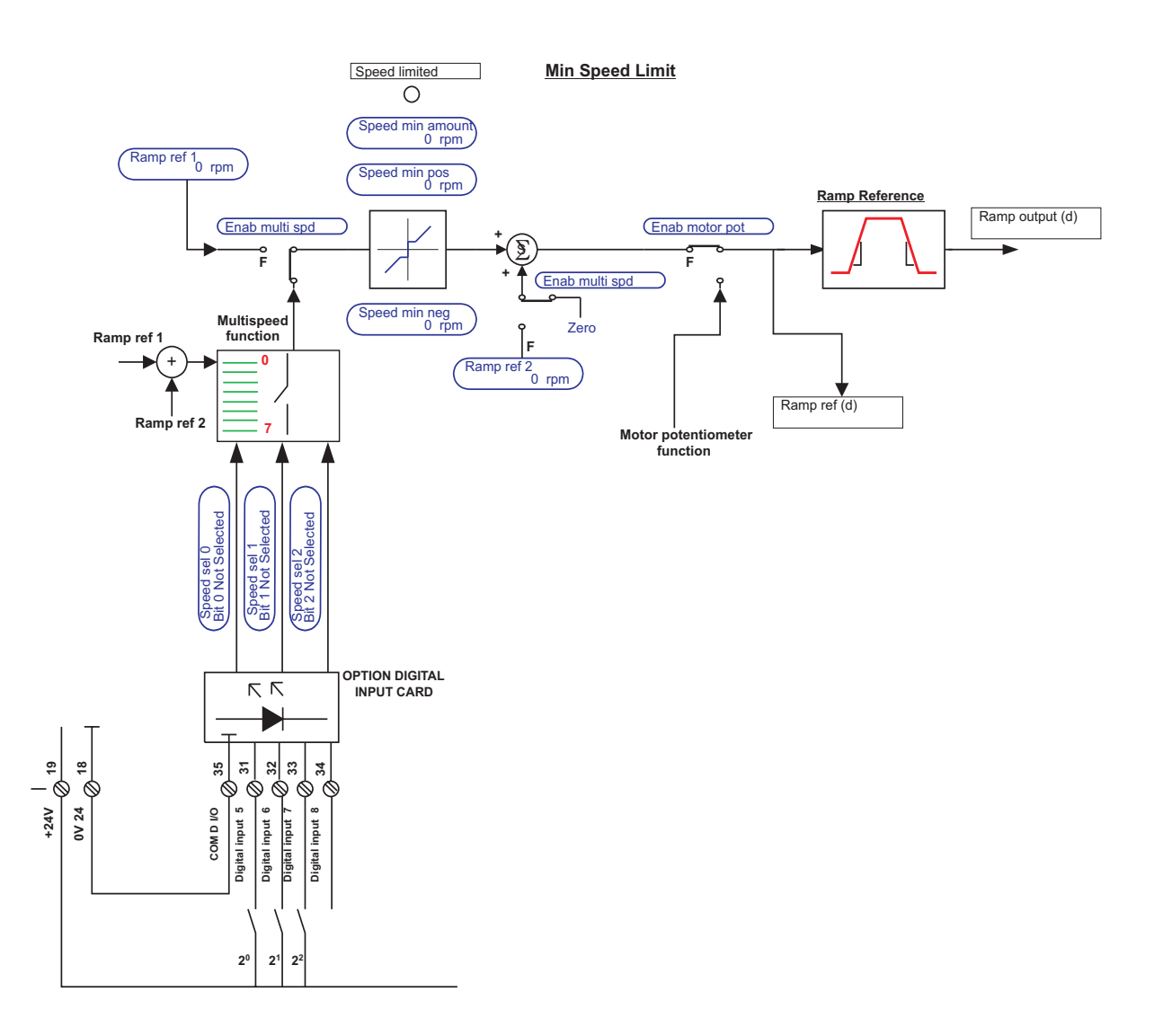

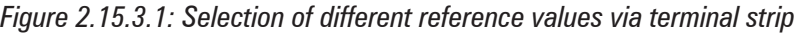

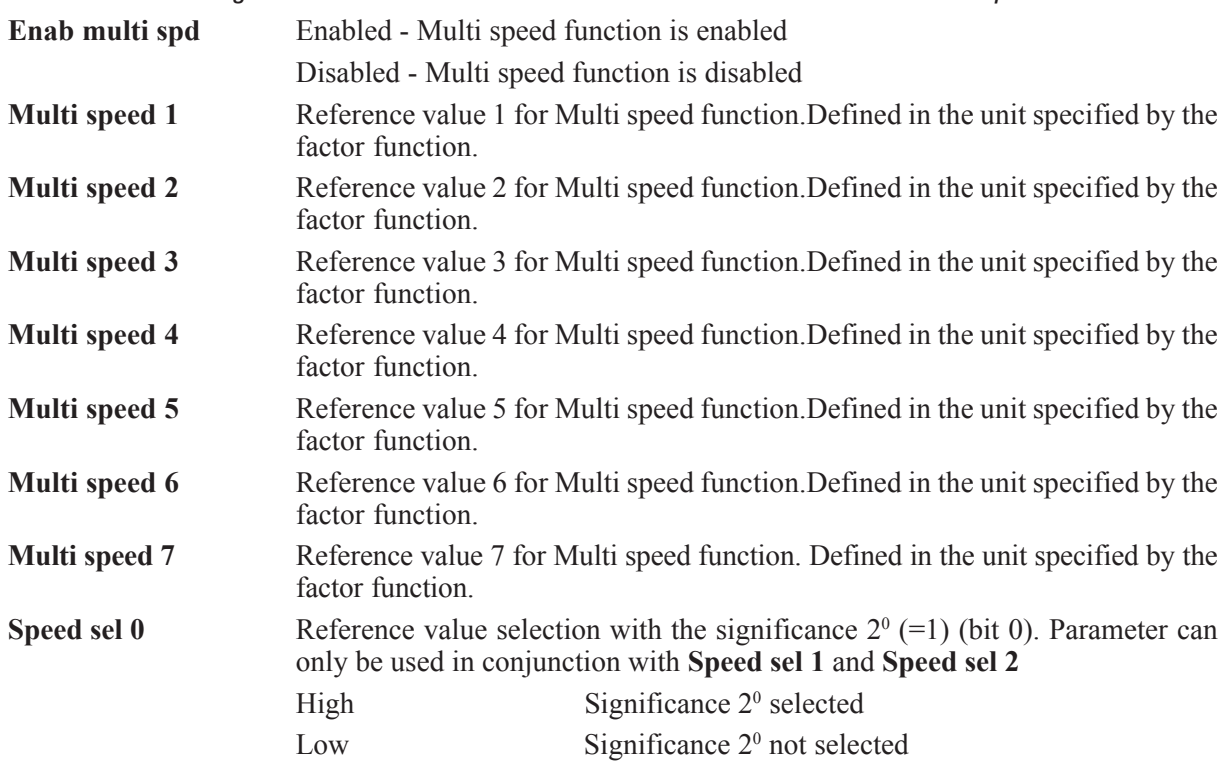

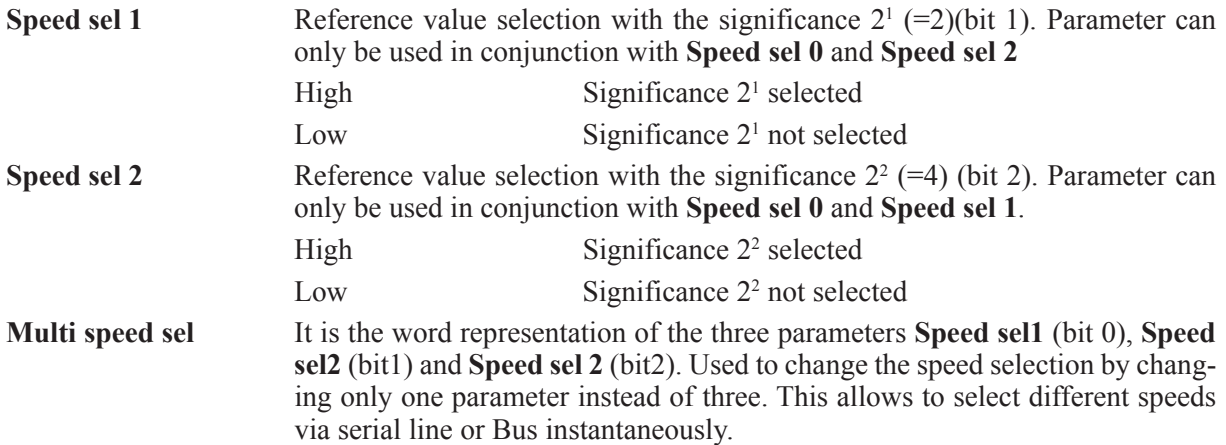

The table and graph below shows the interaction between the selection and the corresponding reference value.

| Speed sel 0<br>bit 0 not selected | Speed sel 1<br>bit 1 not selected | Speed sel 2<br>bit 2 not selected | <b>REFERENCE</b>                           |
|-----------------------------------|-----------------------------------|-----------------------------------|--------------------------------------------|
| 0                                 | ŋ                                 | 0                                 | Ramp ref 1<br>0 rpm<br>Ramp ref 2<br>0 rpm |
|                                   | U                                 | 0                                 | Multi speed 1                              |
| 0                                 |                                   | 0                                 | Multi speed 2<br>0 rpm                     |
|                                   |                                   | 0                                 | Multi speed 3<br>0 rpm                     |
| 0                                 | 0                                 |                                   | Multi speed 4<br>0 rpm                     |
|                                   | U                                 |                                   | Multi speed 5<br>0 rpm                     |
| Û                                 |                                   |                                   | Multi speed 6<br>0 rpm                     |
|                                   |                                   |                                   | Multi speed 7<br>0 rpm                     |

Multi speed sel 0 Ramp ref (d) Enab multi spd

*Table 2.15.3.1: Multispeed selection*

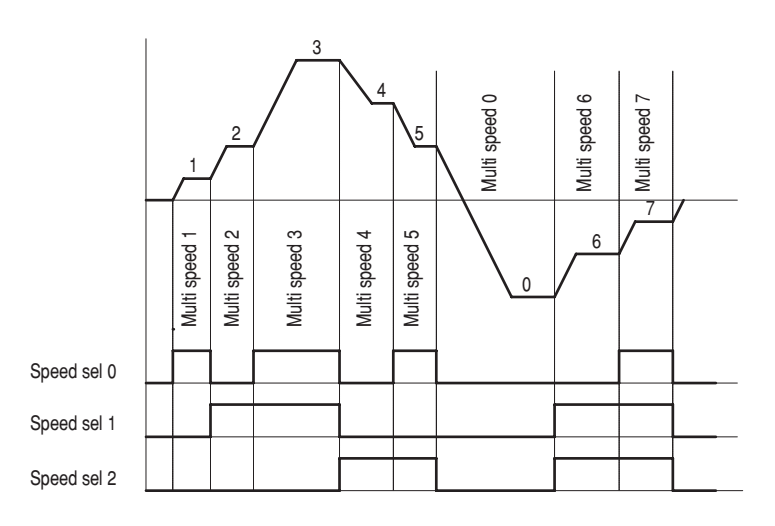

*Figure 2.15.3.2: Multi speed function*

The Multi speed function must be enabled by the **Enab multi spd** parameter.

The reference value required is selected with the **Speed sel 0**, **Speed sel1** and **Speed sel 2** signals.

When the selection is carried out via the terminal strip, all three signals must always be assigned to digital inputs even if onlyreference values 1 and 2 are required.

The selection of the reference values is carried out via the keypad, serial interface, digital input, RS485 or BUS.The reference values are signed so that they can be defined for either direction of rotation.

When the **Multi speed** function is enabled, **Multi speed 0** is defined as the addition of the reference values **Rampref 1** and **Ramp ref 2**.

# *2.15.4. Multi ramp fct*

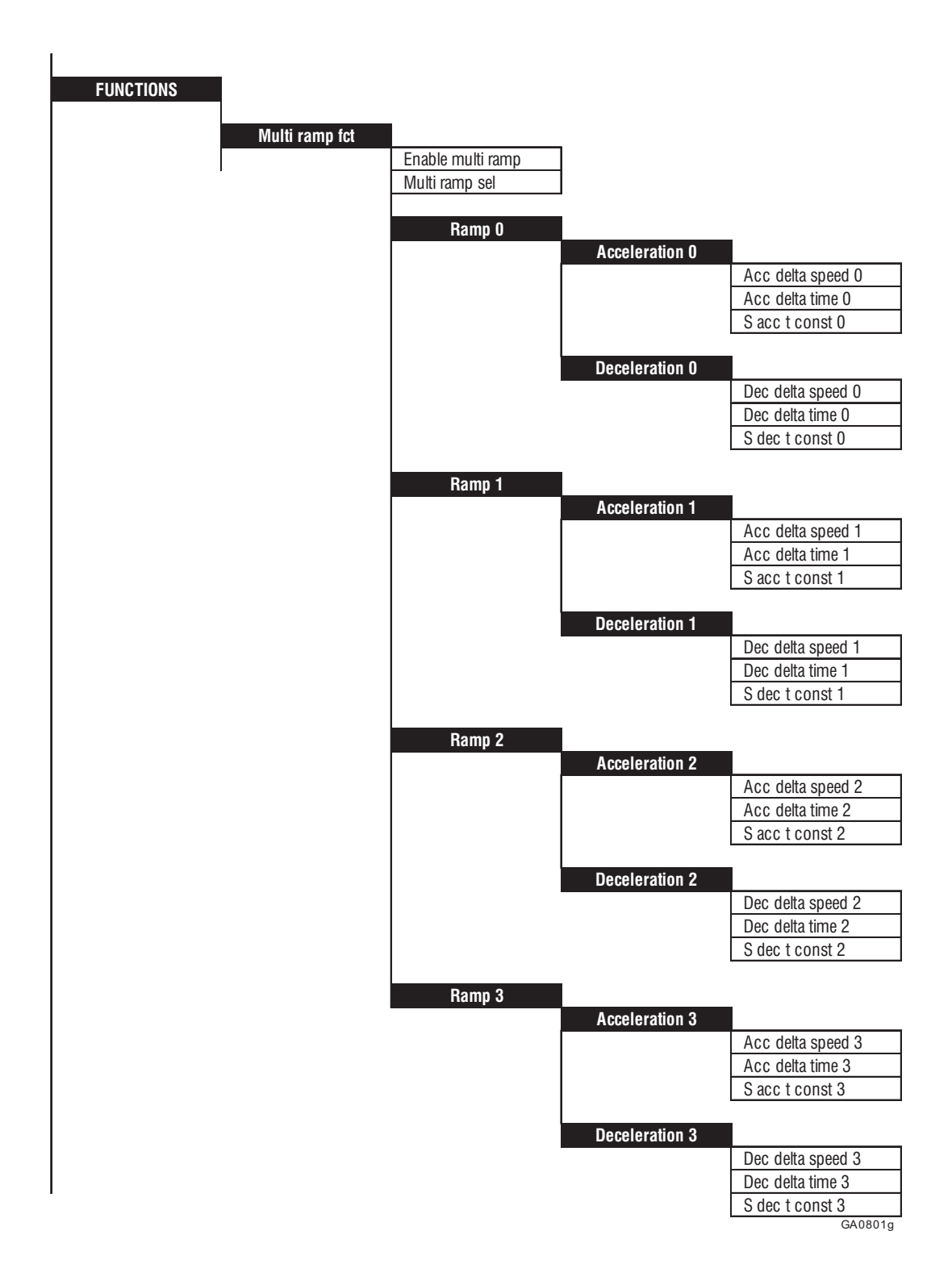

The Multi ramp function enables up to four different ramps to be called up. The acceleration and deceleration times can also be defined here separately. The ramps are called up via digital signals.

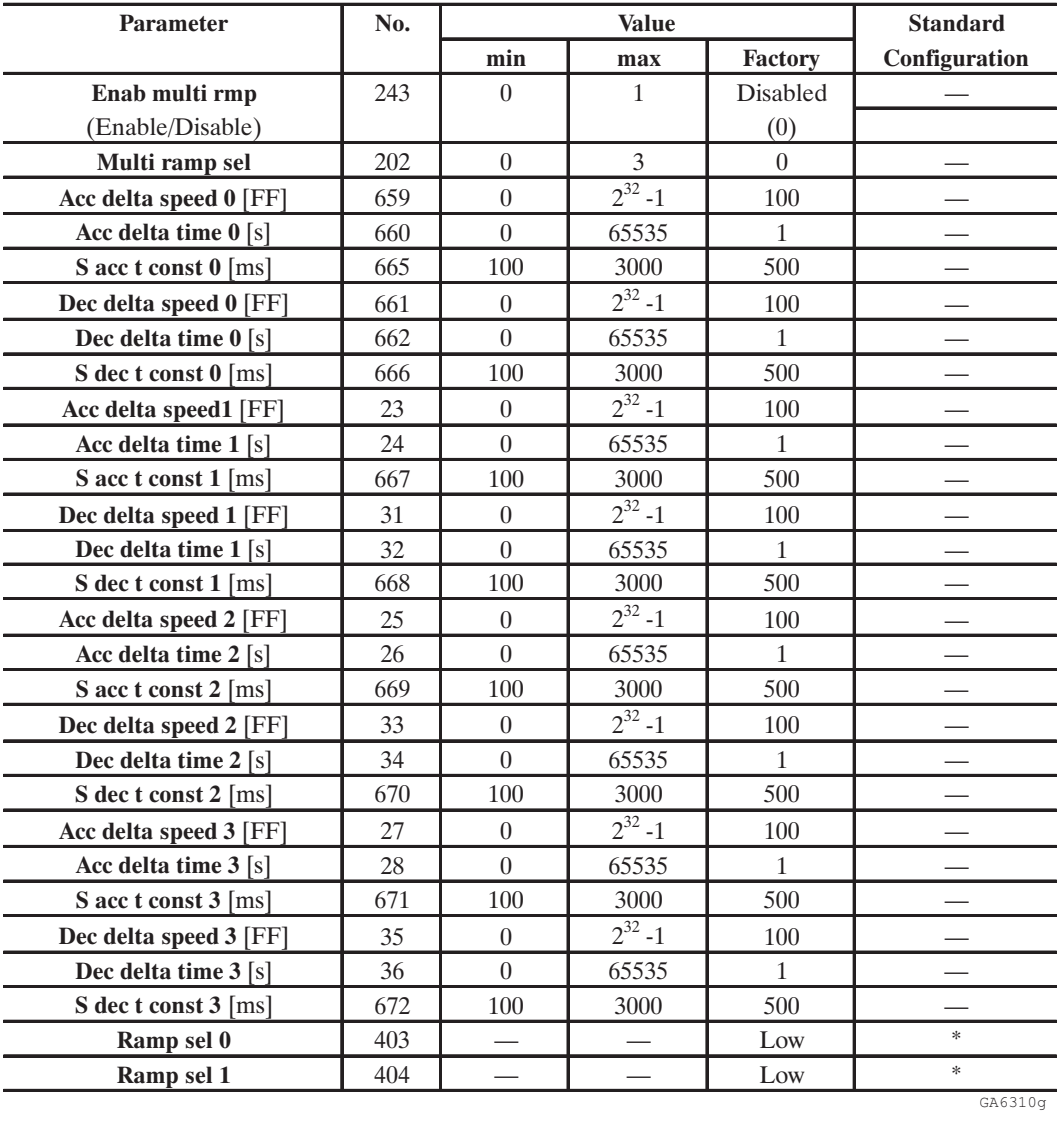

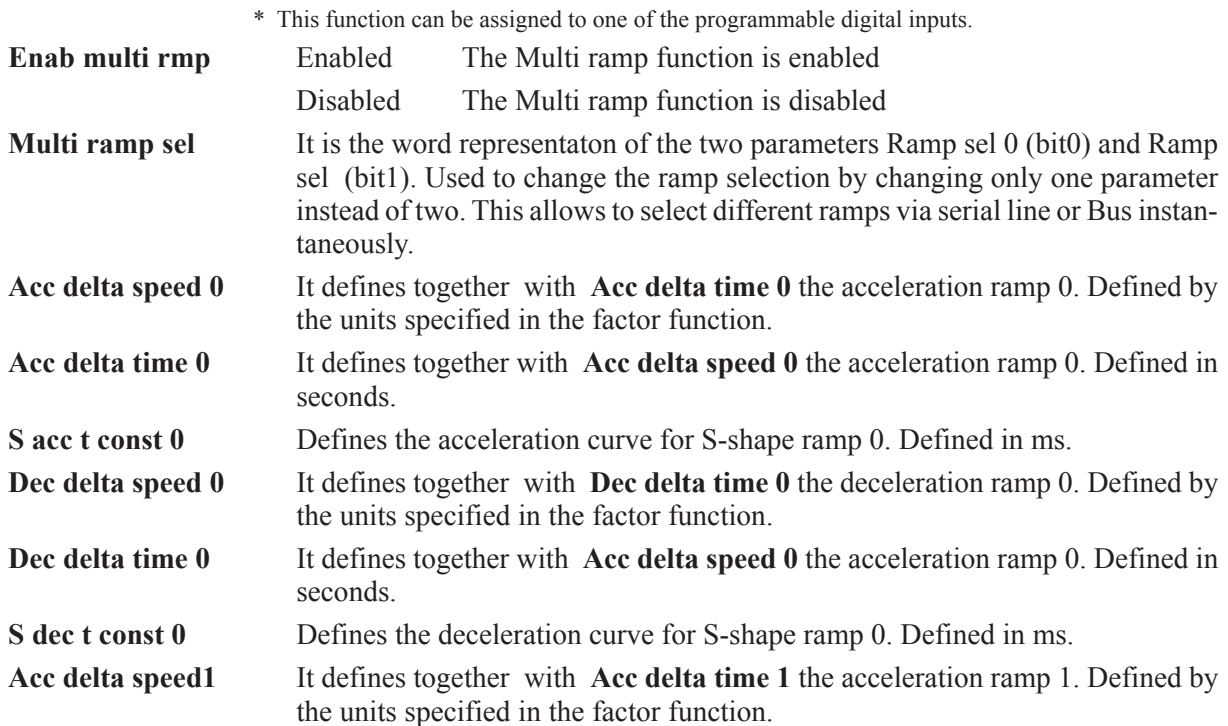

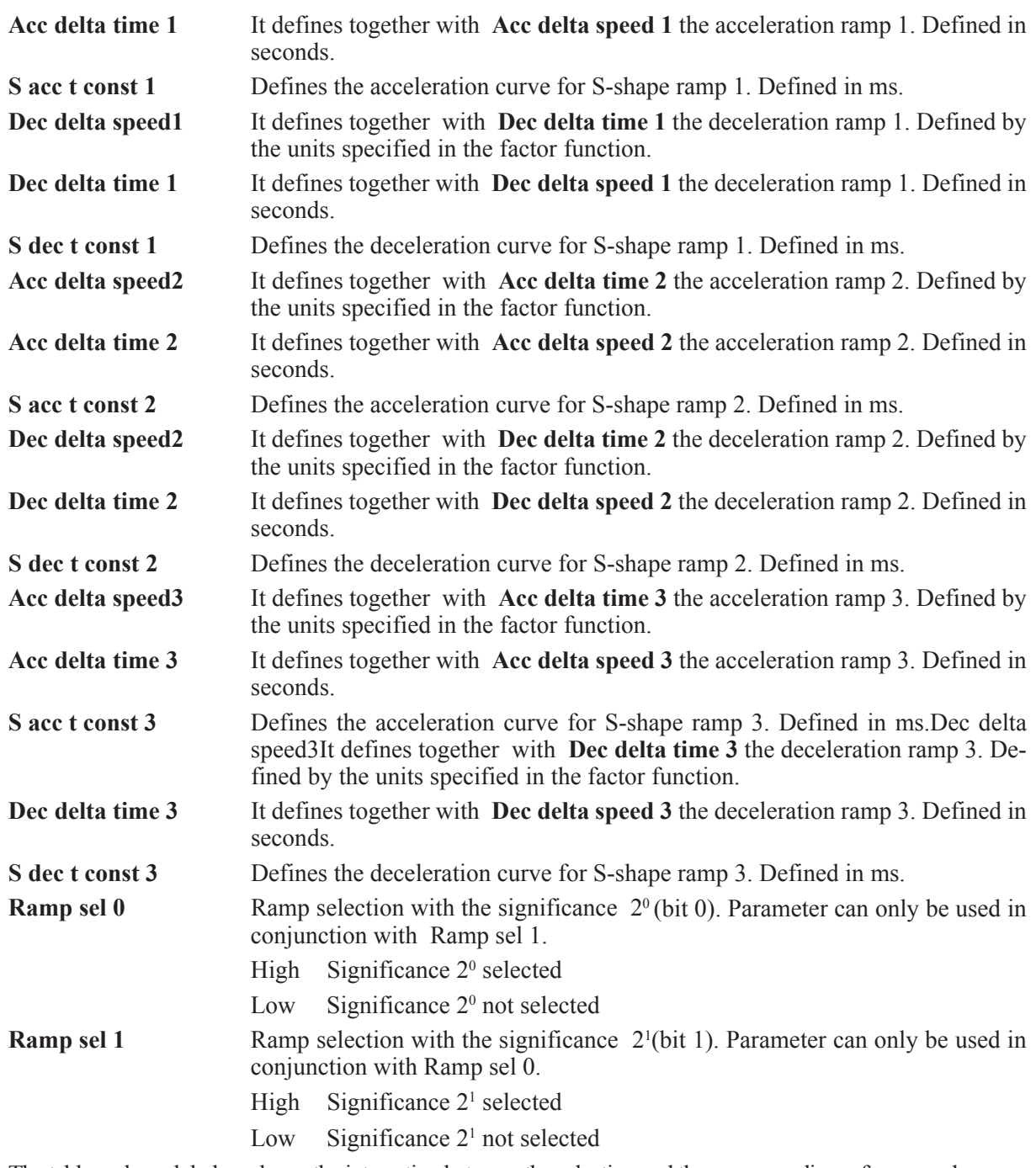

The table and graph below shows the interaction between the selection and the corresponding reference value.

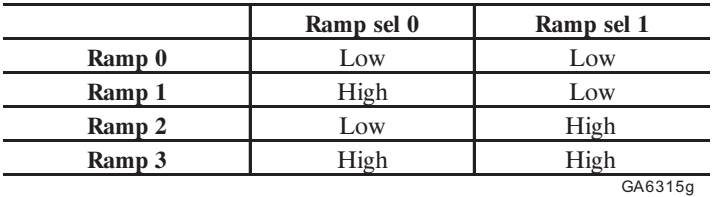

### *Table 2.15.4.1: Ramp selection*

In order to activate the **Multiramp function**, it must be enabled with the **Enab multi rmp** parameter. The ramp required is selected via the **Ramp sel 0** and **Ramp sel 1** signals. When the selection is made via the terminal strip, it is possible to select only one digital input. This configuration enables only the ramp time selected. Another ramp can be selected at any time. If this happens during an acceleration or deceleration phase, the reference value will then follow the new ramp.

The ramp parameters are defined via the keypad or the serial interface.

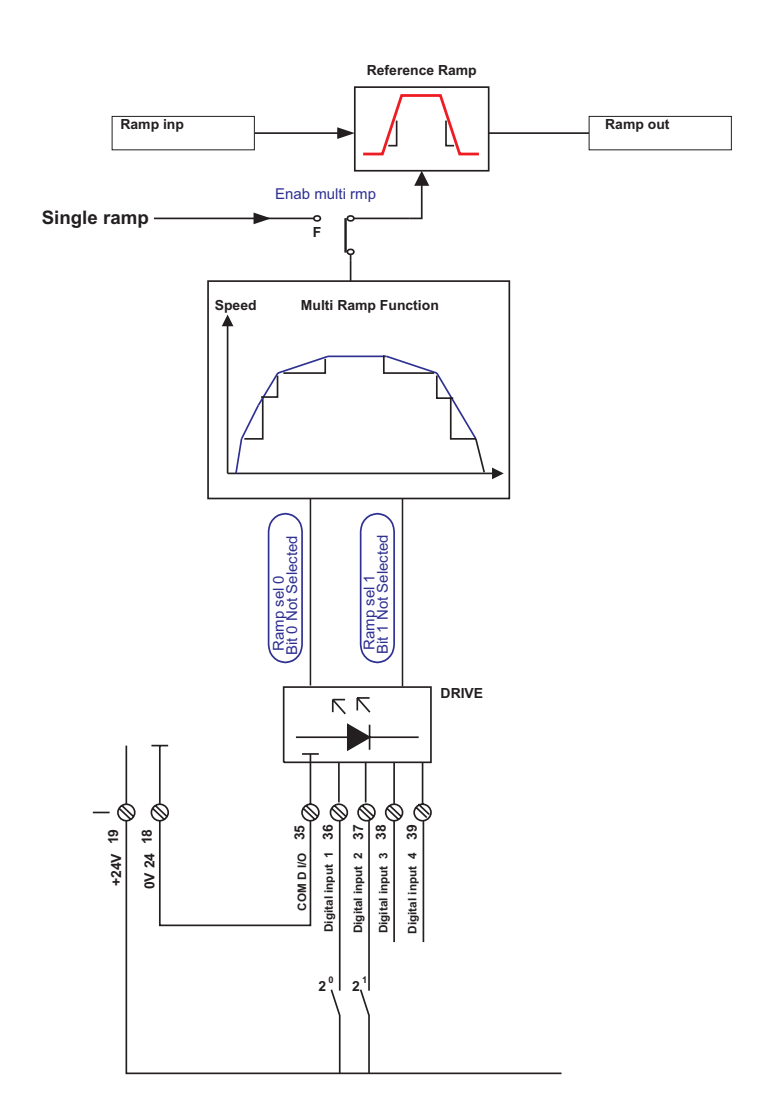

*Figure 2.15.4.1: Selection of different ramps via the terminal strip*

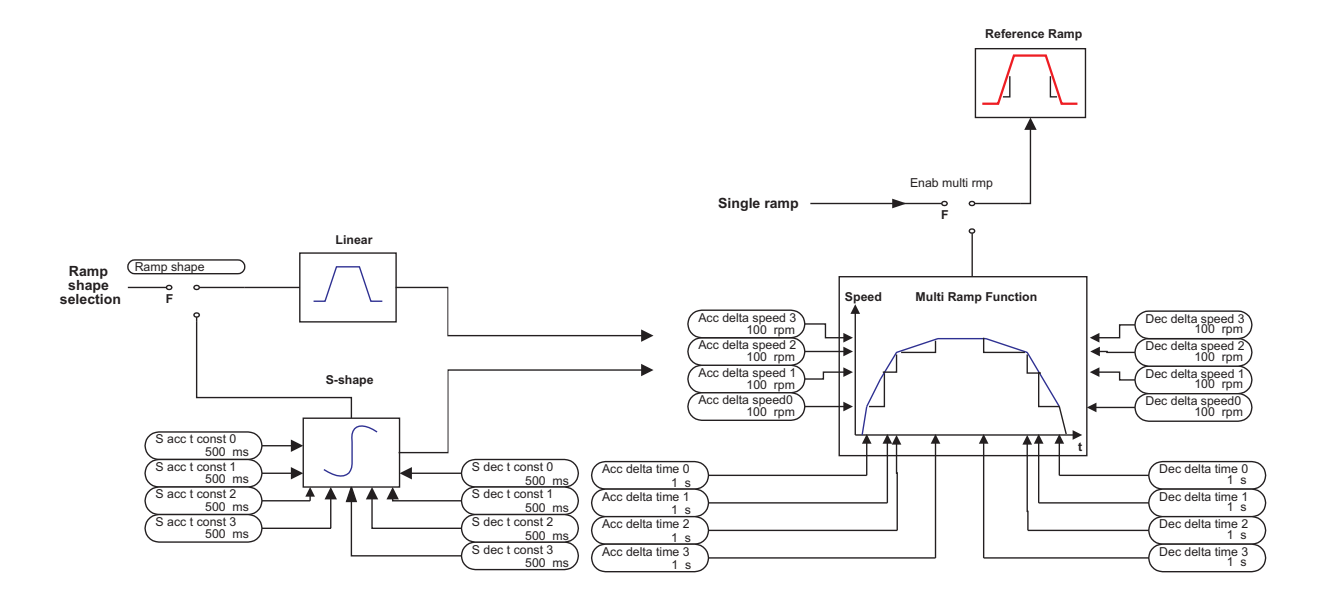

*Figure 2.15.4.2: Multi ramp selection via signals*
### *2.15.5. Stop control*

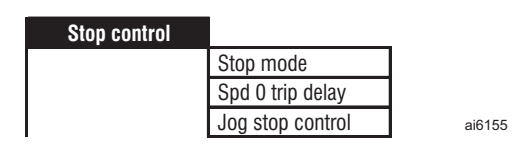

**Parameter** No. No. Nalue Standard **min max Factory Configuration Stop mode** 626 0 3 1 **OFF** Stop & speed Fast stp & spd Fs/stp & spd **Spd 0 trip delay [ms]** 627 0 40000 0 **Jog stop control** 630 0 1 0 OFF (0) ON **OFF** 

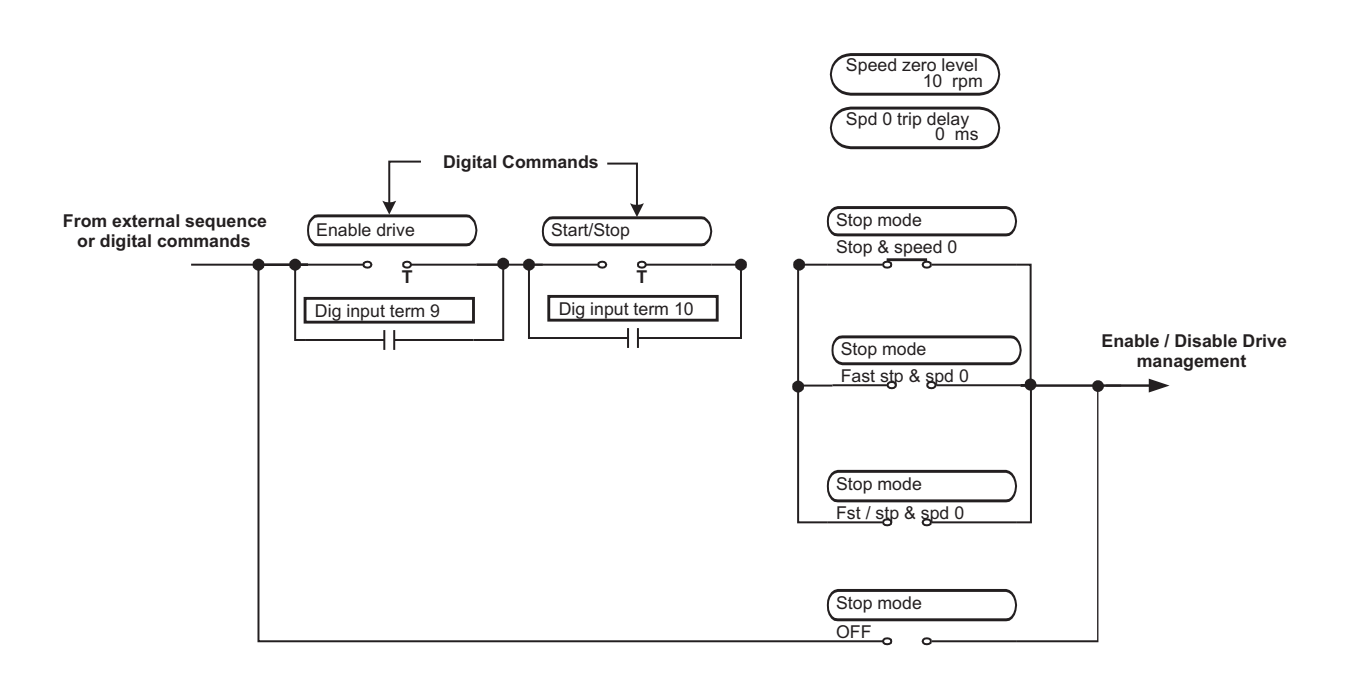

*Figure 2.15.5.1: Start and stop management*

This function is intended to help the system engineer to coordinate the output voltage of the inverter with the reference, in according to the management of the Start and Stop command.

Basically the Stop or Fast Stop command mode (**Stop mode** setting) define in which way the drive will stop and disables/enables the regulation and the reference.

In default condition (Main commands = Digital), when the drive receives the start command by pressing the START button (terminals 12 –13 HIGH) it runs the motor.

When the STOP button is pressed, the motor decelerates towards zero speed. When the zero speed is reached the drive is completely disabled once the **Spd 0 trip** delay is elapsed.

 $3161551$ 

Different ways to manage the motor Stop are possible by the selection of the parameter **Stop mode**.

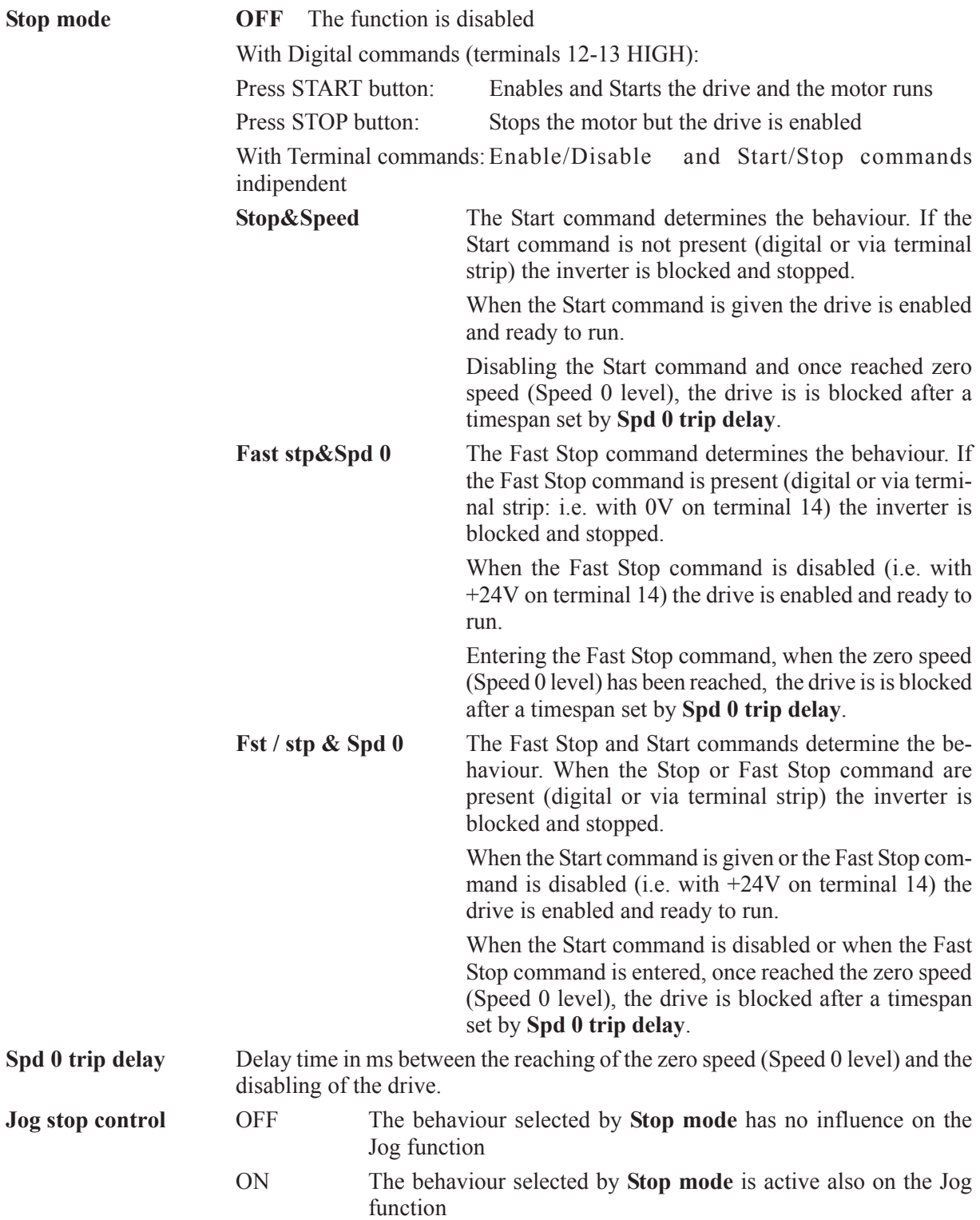

### *2.15.6 Speed Draw function*

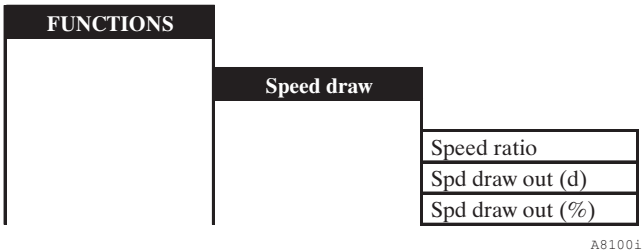

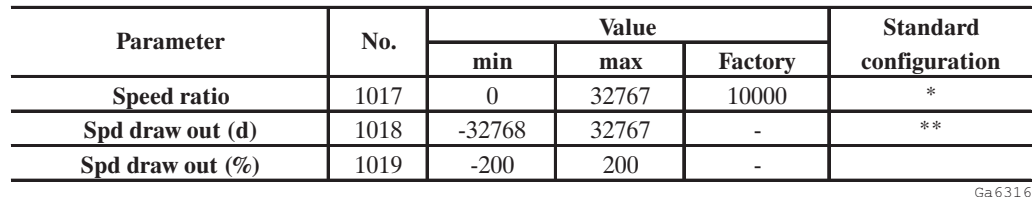

\* This parameter can be assigned to a programmable Analog Input.

\*\* This parameter can be assigned to a programmable Analog Output.

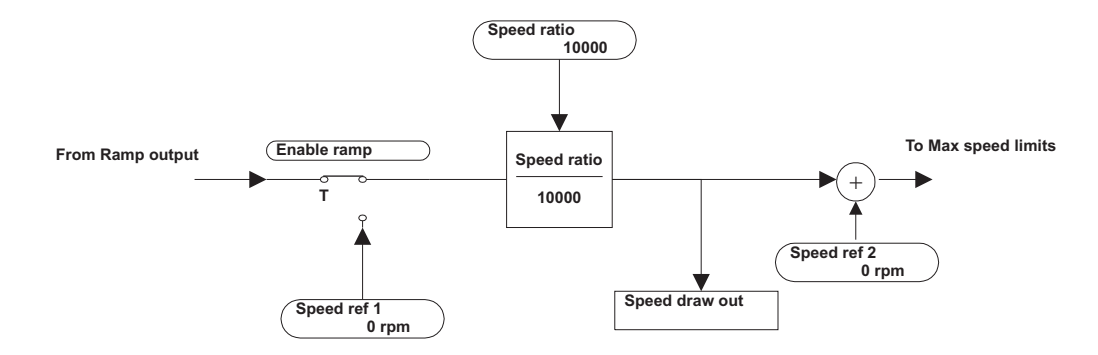

*Figure 2.15.6.1: Speed draw block diagram*

This function allows a configurable **Speed ratio** to be applied to the main reference **Speed ref 1**.

The Speed ratio range can be set between 0 and 32767 if written in digital form. It can be set from 0 to 20000 (0 to +10V) if assigned via an analog input.

This function is useful in a multidrive system where between the motors is required (see example in figure 2.15.6.2). The speed resulting value can be read through the **Spd draw out** parameter via an analog output.

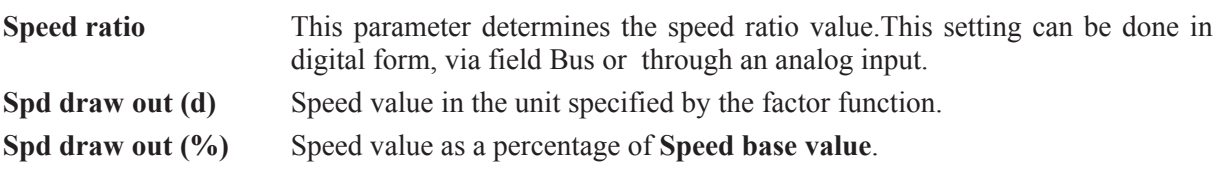

### **EXAMPLE (RUBBER CALENDER)**

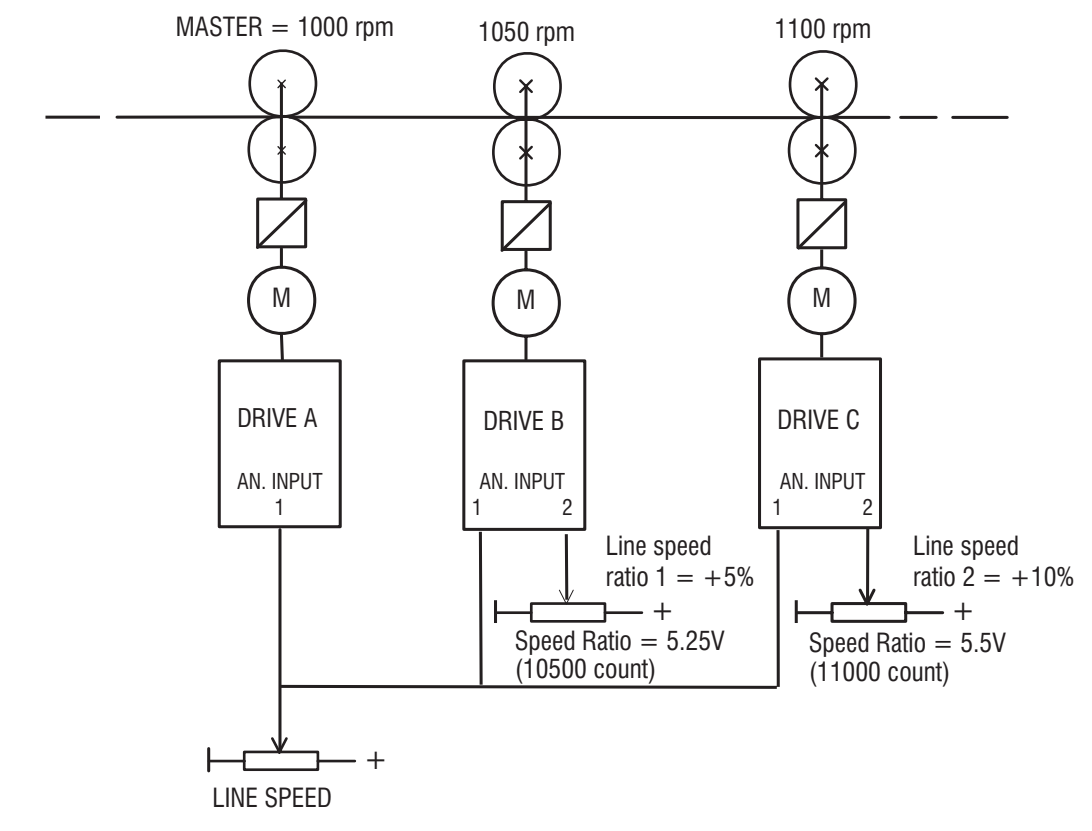

*Figure 2.15.6.2: Rubber calender example*

#### **Example Setting:**

# **DRIVE A (master)**

Set Analog input  $1 =$  **Ramp ref** 1

#### **DRIVE B**

Line speed ratio  $1 =$  Line speed +  $5\%$ Set **Analog input 1** = **Ramp ref 1** Set **Analog input 2** = **Speed ratio** Set **Speed ratio** parameter = **10500**

#### **DRIVE C**

Line speed ratio  $2 =$  Line speed  $+ 10\%$ Set **Analog input 1** = **Ramp ref 1** Set **Analog input 2** = **Speed ratio** Set **Speed ratio** parameter = **11000**

### *2.15.7 Motor setup function*

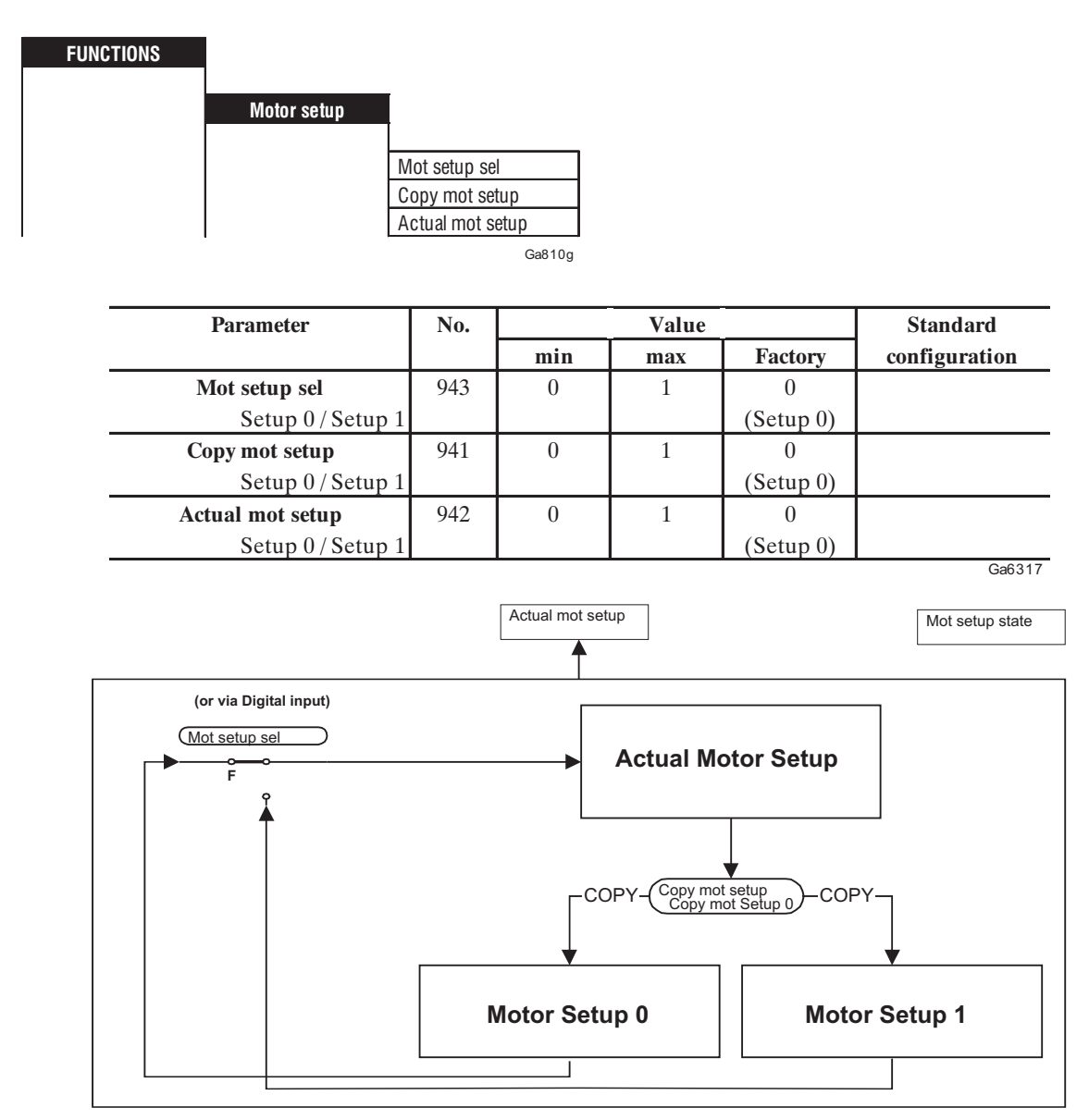

*Figure 2.15.7.1: Dual motor setup*

This configuration allows the selection of two motor parameter sets as listed in table 2.15.7.1 for using the Drive with two different motors.

For this purpose it is necessary to perform the parametrization of both the motors (motor parameters, self tune, speed regulation setting), determining in this way two "groups of parameters" ( **Setup 0** and **Setup 1**) relative to each motor.

Selection of the parameter group concerning the motor which has to be used, is performed by the **Mot setup sel** parameter, or through a digital input configured as **Mot setup sel 0**.

The operation can be performed only with the Drive disabled (**Enable drive** parameter = Disable) and following the procedure described below.

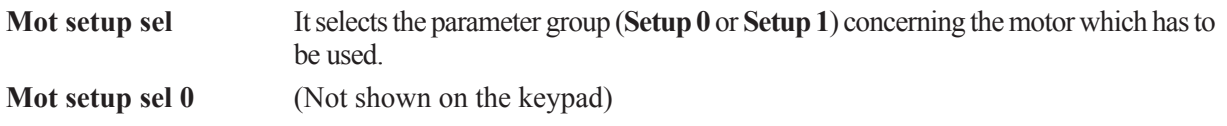

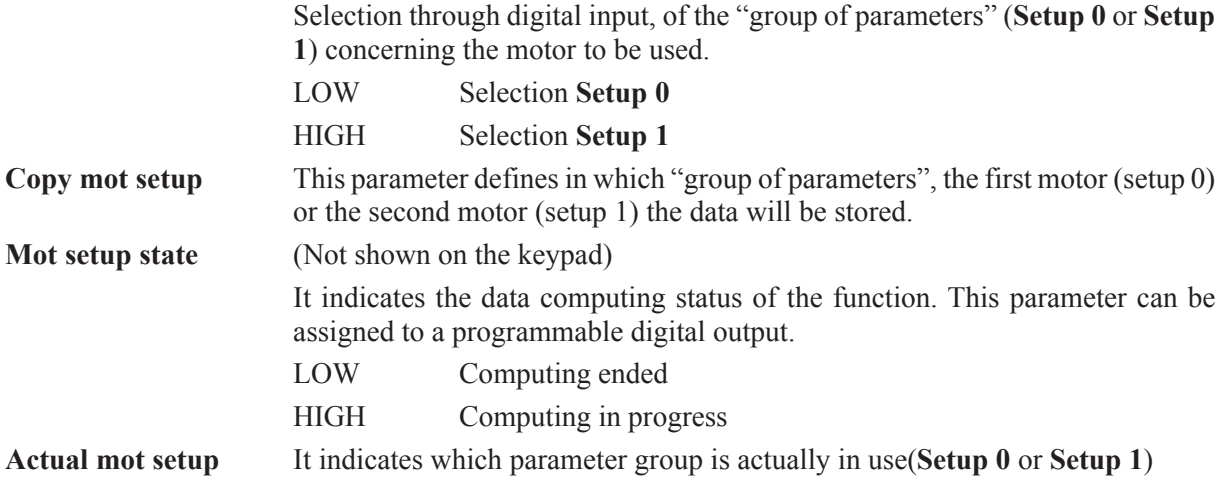

- The "parameter set" loading and the commutation of the two AC motors, can be performed only with the drive disabled (**Enable drive** = Disable).
- The "parameter set" loading needs a data computing time whose duration is around 200 ms. The Enable command is not active until the end of this computing time.
- It is also necessary that the Enable command be supplied with a minimum delay of 24 ms, from the rising edge of the commutation input (Mot setupsel 0).
- The motor will be started with a minimum delay, which is the sum of the time intervals said above, plus magnetization time.
- The loading operation of the "parameter set" in **Setup 0** or **Setup 1** does not store them in permanent memory. It is necessary to execute a saving procedure via **Save parameters** (BASIC MENU or SPECIAL FUNCTION menu).
- At the Drive initialization, the "parameter set" corresponding to the value of Mot setup sel, will be loaded. If selection is defined via digital input (**Mot setup sel 0**), the active "parameter set" will be the one associated to the digital input status.

*Note!* This function can be performed independently by the regulation mode configuration (V/f – Sensorless vect –Field oriented mode).

#### **Example of "parameters set" procedure**

- a) Motor 1 plate data setting
	- Nominal voltage
	- Nominal speed
	- Nom frequency
	- Nominal current
	- Cos phi
	- Base voltage
	- Base frequency
	- Take motor par
- b) Speed feedback selection (if **Regulation mode** = Field oriented mode)
- c) Self tuning (Self tune 1, 2a or 2b, 3) with motor 1
- d) Speed regulator setting for motor 1 (if **Self tune 3** not performed)
- e) Disable the drive (**Enable drive** = Disable)
- f) Using **Copy mot setup** parameter, store the "parameter set" in **Setup 0**
- g) Repeat steps a), b), c), d), e) for motor 2
- h) Using **Copy mot setup** parameter, store the "parameter set" in **Setup 1**
- i) Permanent storing via the **Save parameters** (BASIC MENU)

To execute the selection from **Setup 0** to **Setup 1** with:

*- Manual sequence:*

- a) Disable the drive (**Enable drive** = Disable)
- b) Set the **Mot setup sel** parameter = **Setup 0** or (**Setup 1**)
- c) Enable the drive (**Enable drive** = Enable)

*- Selection from Setup 0 to Setup 1 through digital input:*

- a) Disable the drive mantaining the terminal  $12 = LOW$  (0V)
- b) Set digital input **Mot setup sel 0 =** HIGH (+24V)
- c) Wait at least 24 ms
- d) Enable the drive supplying the terminal  $12=$  HIGH (+24V)

**NOTE!** Whatever modification of parameters relative to a "parameters set", performed when it is active, it will be lost at the next commutation unless a **Copy mot setup** command is applied. For the permanent storing (with drive switched off), it is also necessary to execute **Save parameters** (BASIC MENU).

Below is a list of the parameters included in the "setup" of each motor.

| Par. number | <b>Parameter</b>      | Par. number | <b>Parameter</b> |
|-------------|-----------------------|-------------|------------------|
| 161         | Nominal voltage       | 645         | Comp slope       |
| 162         | Nominal speed         | 91          | Flux P           |
| 163         | Nom freq              | 92          | Flux I           |
| 164         | Nominal current       | 1022        | Voltage P        |
| 748         | Polepairs             | 902         | Voltage I        |
| 371         | Cos phi               | 646         | Low speed factor |
| 167         | Base voltage          | 643         | Sls speed filter |
| 168         | <b>Base frequency</b> | 647         | Flux corr factor |
| 165         | Magnetiz curr         | 712         | V/f shape        |
| 166         | Rotor resistance      | 709         | Vlt boost type   |
| 436         | Stator resist         | 710         | Manual boost     |
| 437         | Lkg inductance        | 722         | Slip comp type   |
| 87          | Speed P               | 723         | Manual slip comp |
| 88          | Speed I               | 725         | Slip comp filter |
| 89          | Current P             | 727         | Motor losses     |
| 90          | Current I             | 321         | Regulation mode  |
| 644         | Voltage comp lim      | 414         | Speed fbk sel    |
|             |                       |             | a63232i          |

*Table 2.15.7.1: Motor setup parameters list*

**NOTE:** If after storing the "parameter sets" other parameters are assigned that do not belong to them, the compatibility of the new parameters must be verified with each of the two sets.

For setup, it is suggested that the following sequence be followed to allow individual motor setup to be done last:

- 1. The drive parametrization
- 2. Motor setup1 parametrization
- 3. Motor setup 2 parametrization

If **Speed reference** from encoder input (**Tach follower**) is used with **Motor setup** function, restrictions apply. See table below.

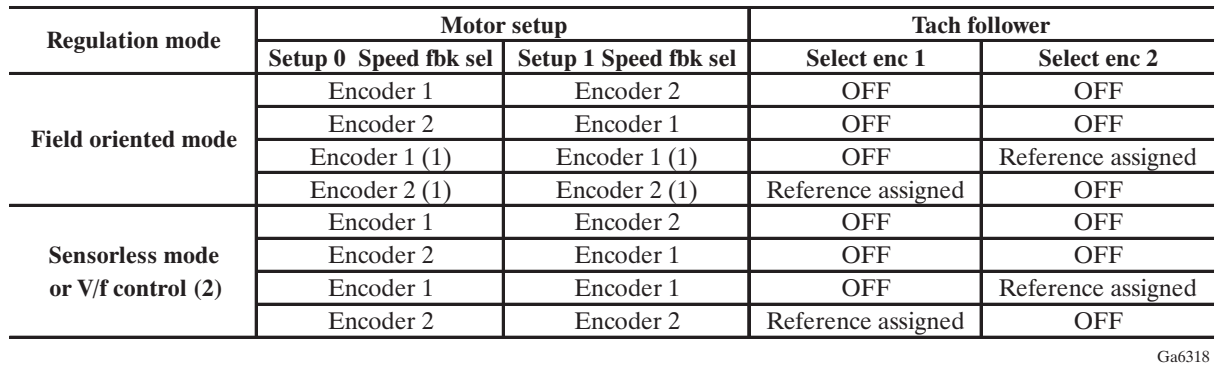

- (1) It requires the electromechanical commutation of the encoder signals. It is not suggested for continuity of the shieldings and low noise immunity.
- (2) Encoder feedback is not used in these cases. The **Spd fbk** sel parameter is logically interlocked with **Select enc 1** and **Select enc 2** parameters and in both the setups it is necessary to assign it to both channels.

### *2.15.8 Overload control*

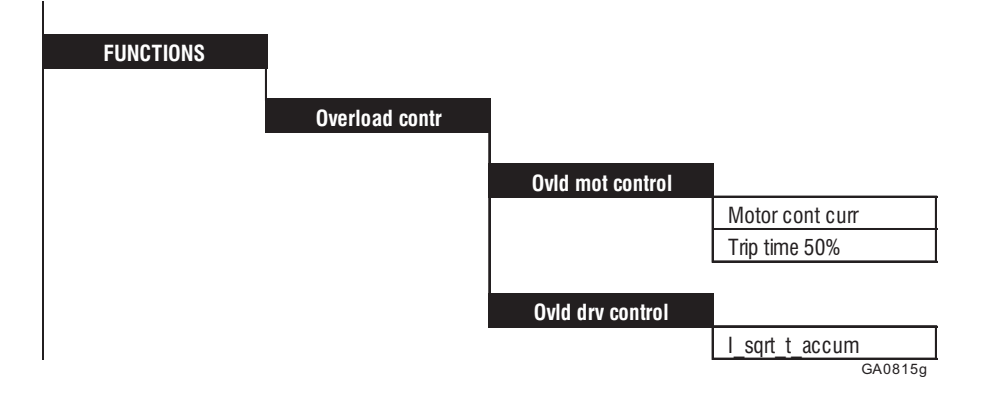

The Overload control function provides integrator logic to protect the drive and the motor independently against thermal overload.

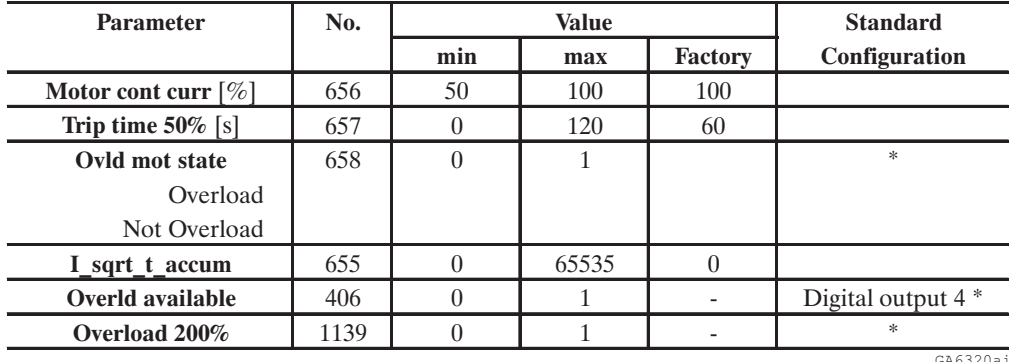

\* This parameter can be assigned to a programmable digital output.

### **FUNCTIONS**

### **I2 t protection on the drive overload**

The I2t protection on the drive is calibrated in order to allow the IEC 146 class 2 service (see section 3.3.4, "AC Output").

The integrator builds according to the following formula:

I\_sqrt\_t\_accum =  $\frac{3}{4}$  (I<sup>2</sup>-I<sub>CONT</sub><sup>2</sup>) dt

Where  $I_{\text{CONT}}$  = continuous current to be delivered to the drive (considering derating factors)

A restriction applies for frequency range 0...3 Hz (see Note below) The threshold protection of the drive reduces the Torque current limit at  $I_{\text{CONT}}$  value when the integrator exceeds the safety threshold. It is possible to set the warning signal on a digital output (**Overld available**). The warning signal is activated 10s before the current limit reduction is activated. Current limit is automatically restored when the accumulator is reset to zero.

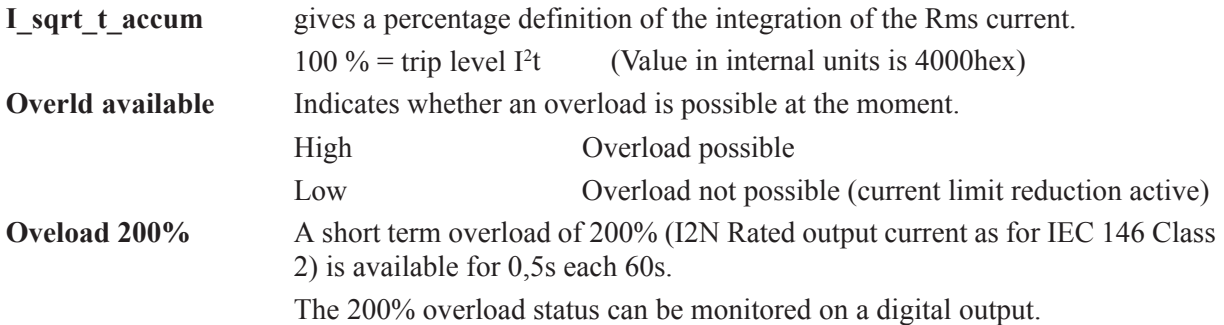

#### **Overload time**

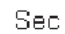

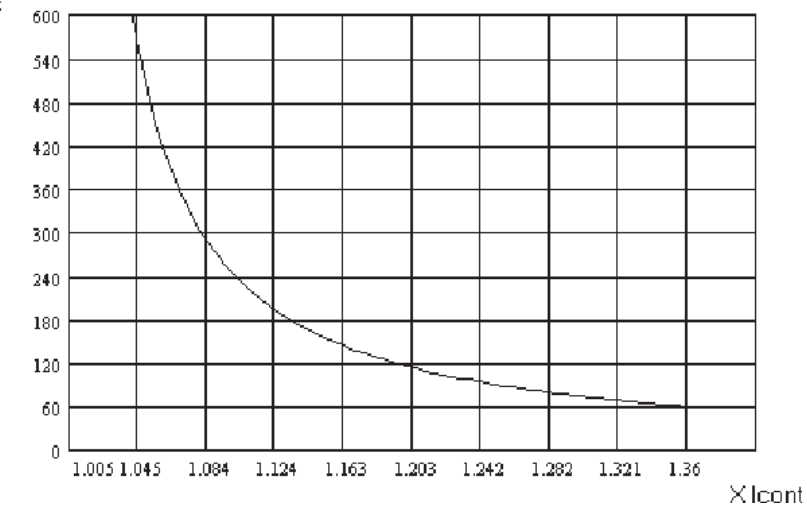

#### **Pause time**

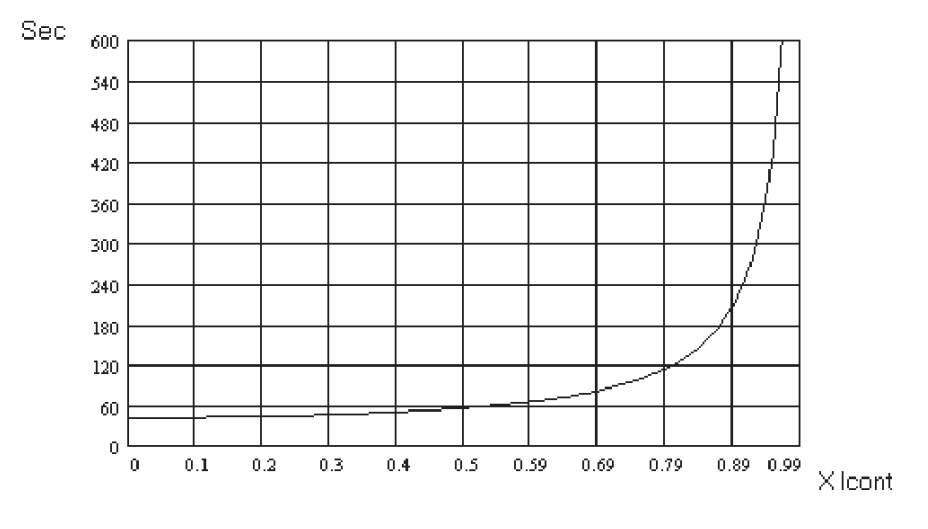

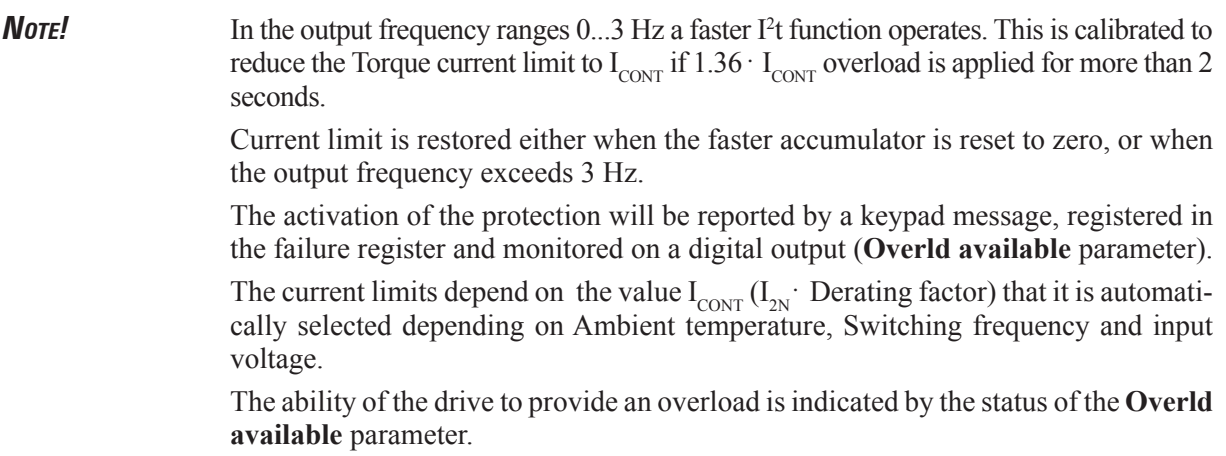

#### **Motor thermal protection**

This function is an emulation of the protection thermal relay of the motor controlled by AVy drives. This protection presents the characteristic I<sup>2</sup>t behavior.

For this purpose it is necessary to set the following characteristic parameters of the function:

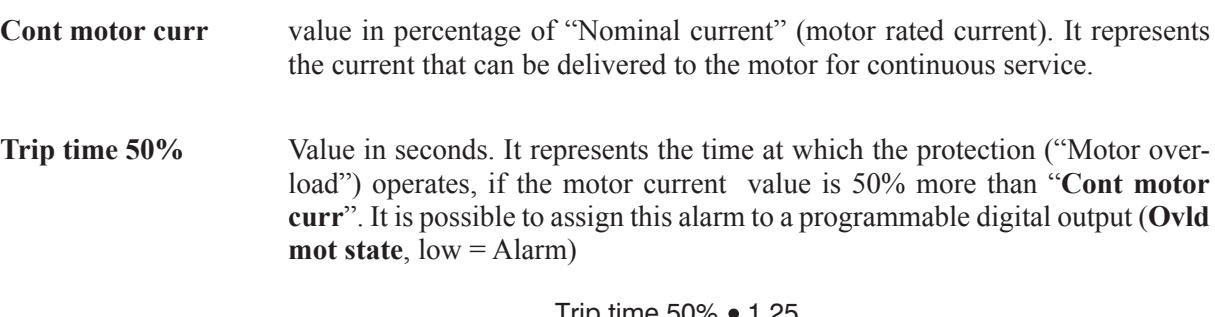

Triple Time 50% • 1.25

\nTriple Time 50% • 1.25

\n(Motor current %)

\n
$$
^2 \div \text{(Cont motor curr %)}
$$
\n
$$
^2 \div \text{(Cont motor curr %)}
$$
\n
$$
^2 \div \text{(Cont motor curr %)}
$$
\n
$$
^2 \div \text{(Cont motor curr %)}
$$

According to the above definition, the tripping time as a function of current value to the motor will be the following (the mentioned values in percentage are referred to the motor rated current):

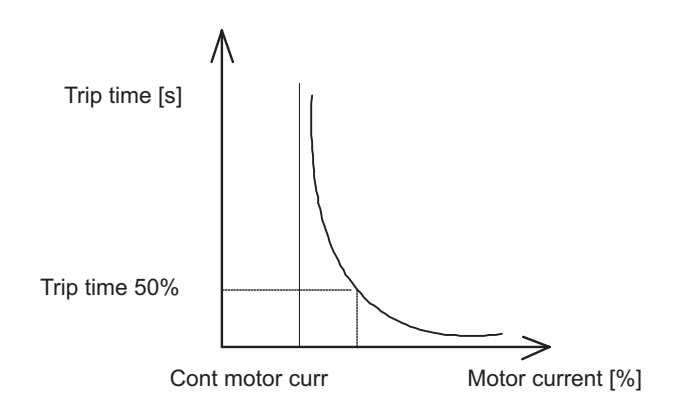

### **Examples**

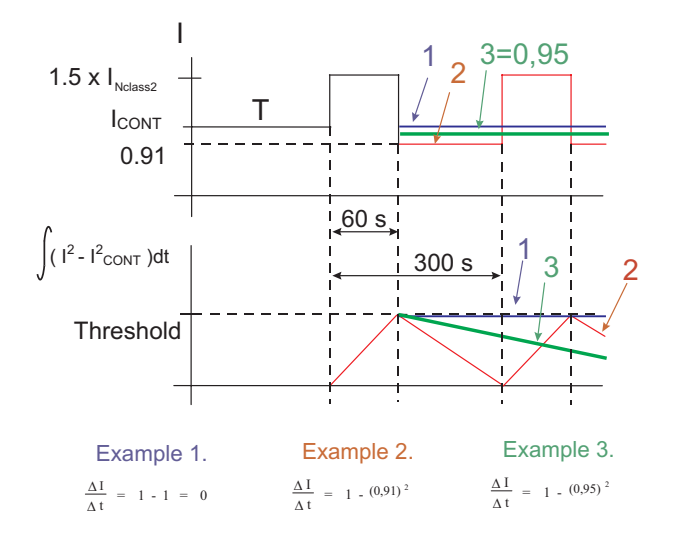

### *2.15.9 Braking unit function*

### **WARNING!** The braking resistors can be subject to unforeseen overloads due to possible failures. The resistors have to be protected using thermal protection devices.

Such devices do not have to interrupt the circuit where the resistor is inserted but their auxiliary contact must interrupt the power supply of the drive power section.

In case the resistor foresees the precence of a protection contact, such contact has to be used together with the one belonging to the thermal protection device.

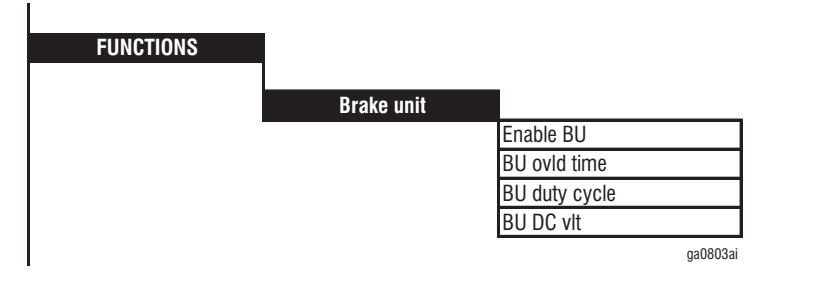

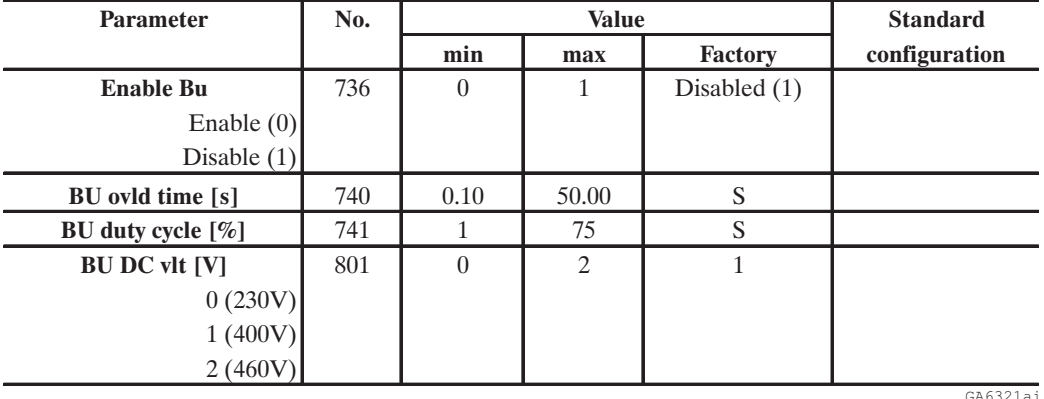

**NOTE!** The command for both internal and external BU depends on drive enable status (terminal 12 and **Enable drive [314]** parameters). For multi drive applications with common DC BUS the drive that controls the BU must always be enabled when BU operations is required (net power regeneration flow).

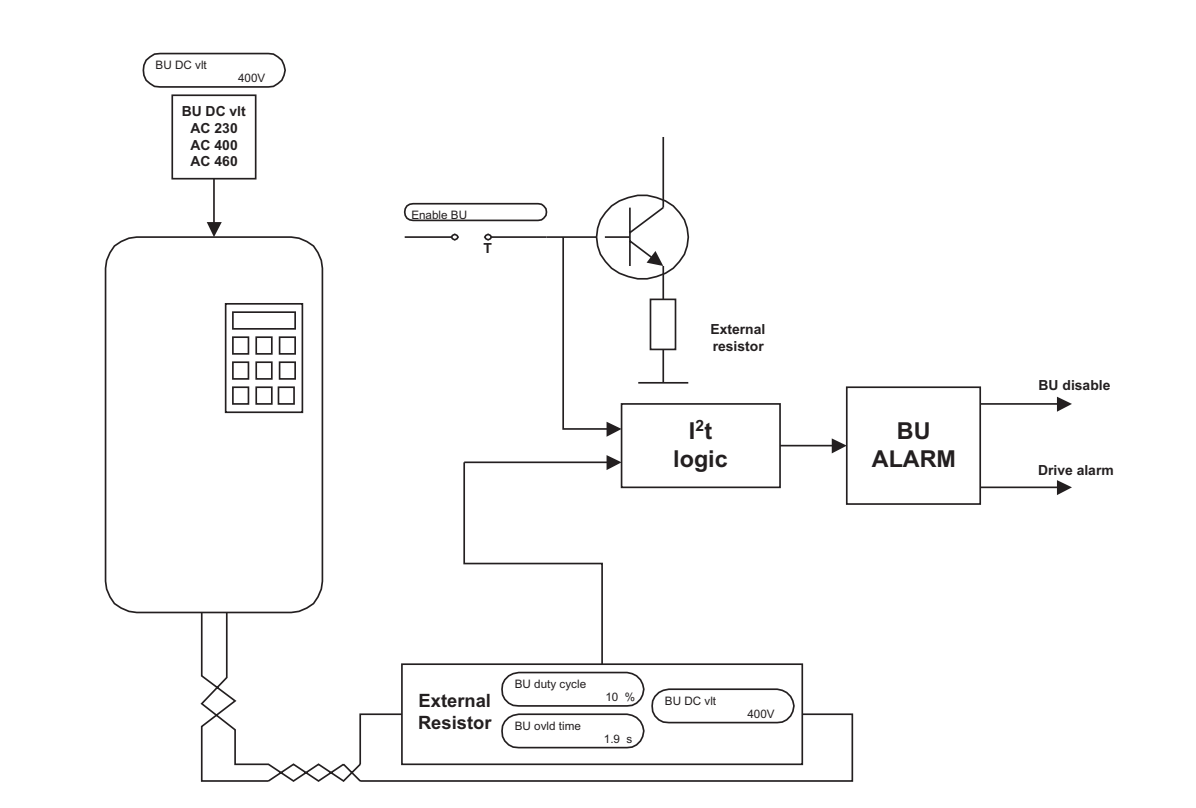

**NOTE!** The internal BU works in both case with Enable drive ON/OFF (**Enable BU** parameter, No.736, must be set Enabled [Default=Disabled] ).

*Figure 2.15.9.1: Brake unit function*

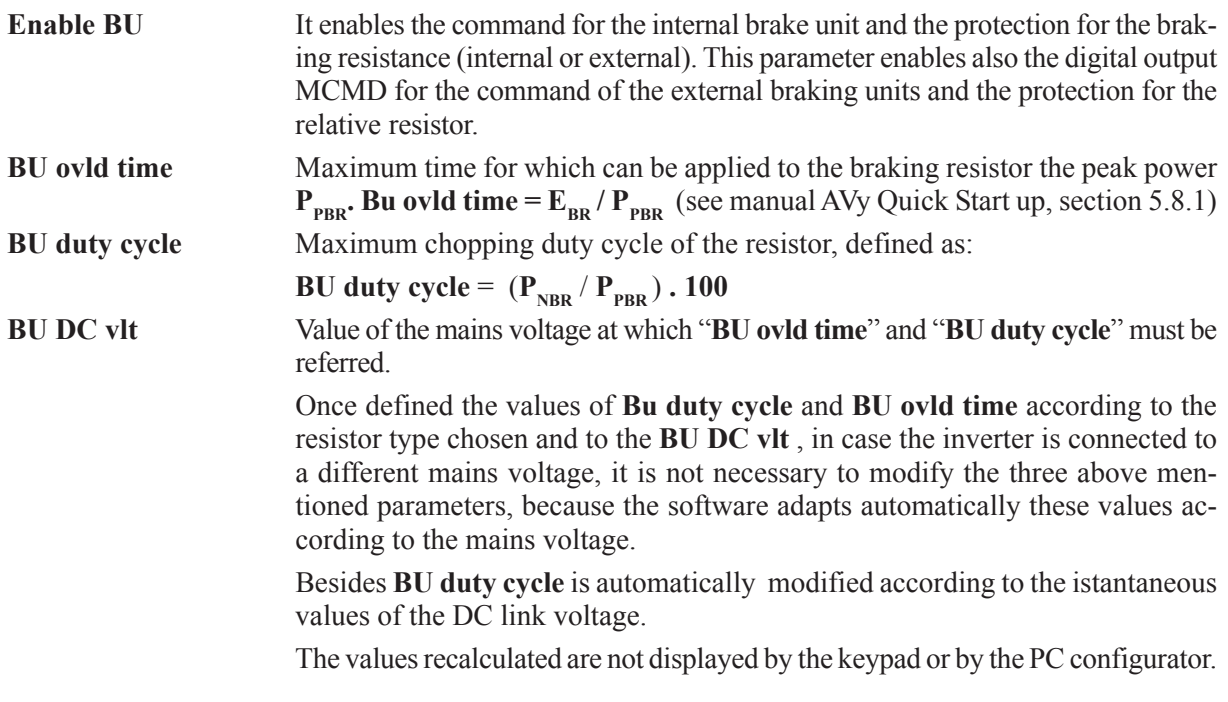

For all the sizes it is possible the management of an external braking unit (through MCMD digital output on the power card) and of the I<sup>2</sup>t protection.

# *2.15.10. Powerloss stop function*

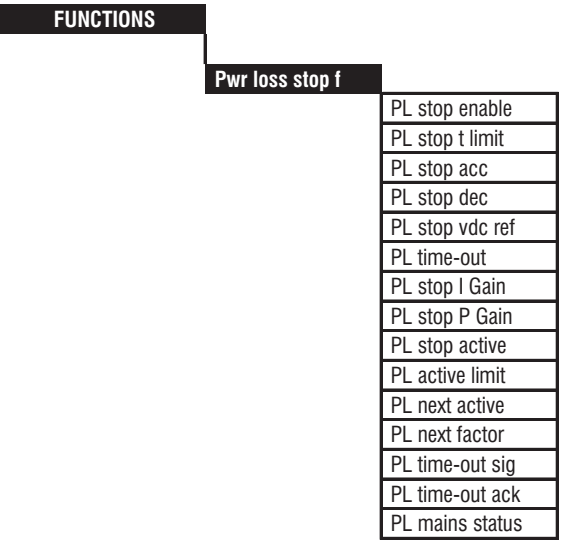

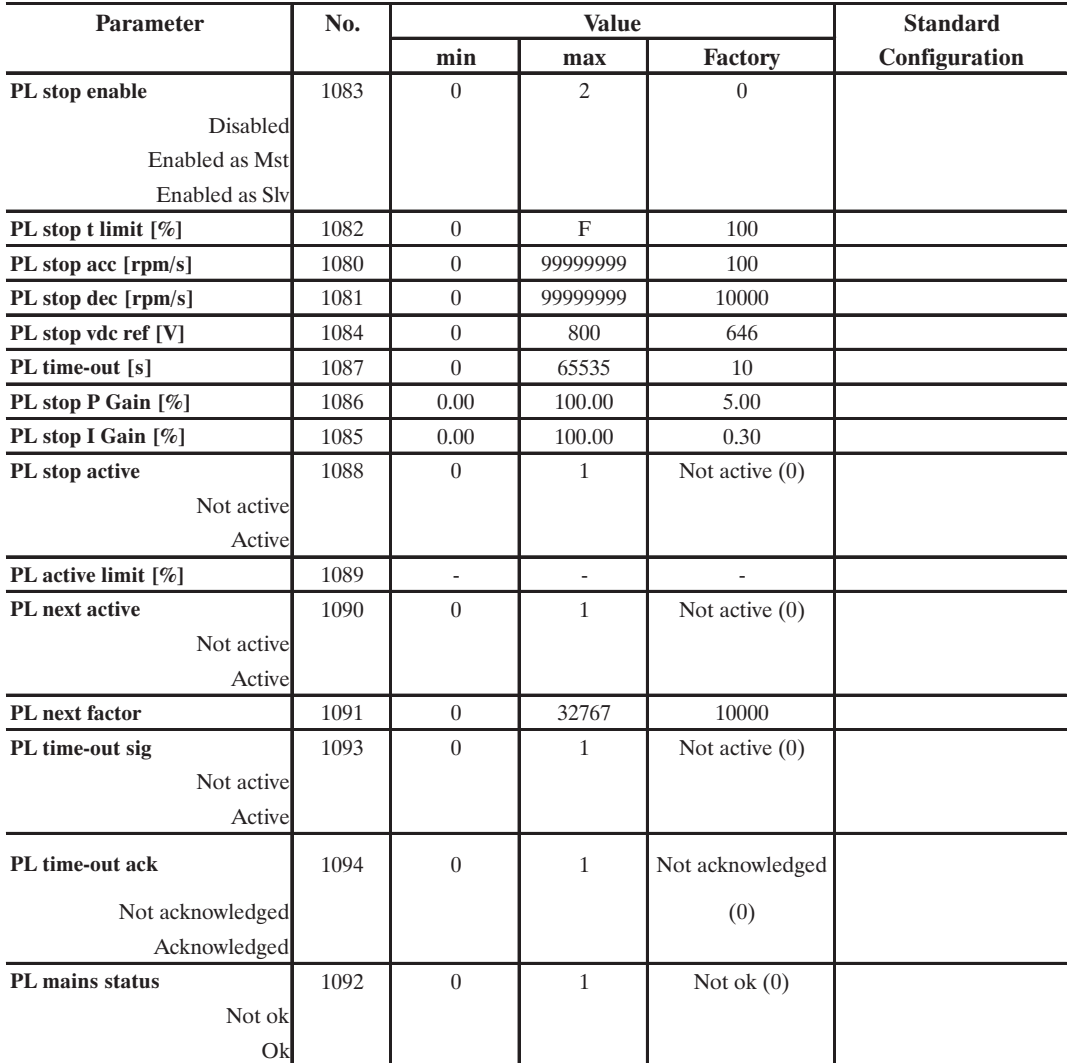

ai61510

ai61511

### *NOTE!* The **PL stop function** function is not available for 230VAC mains voltage.

This function allows the controlled stop of a single or multiple drive / motor configuration, in case of a.c. mains power loss.

Enabling the function, the DC link voltage is permanently monitored.

The function can be enabled as a master (Pwr loss stop  $f =$ **Enable as Mst**) or as a slave (Pwr loss stop **f** = **Enable as Slv** ) in function of the application setup.

In single drive / motor application the function must be enabled always as a master.

In multiple drive / motor applications, only one of the drives must be enabled as master, normally it is the main motor of the line and all the other drives have to be enabled as slaves.

When the DC link voltage drops under the power loss detection threshold, the power loss stop function is actived. The power loss detection threshold is internally selected to be higher than the undervoltage level.

The drive then will automatically lead the motor to zero speed with a ramp defined by the parameter **PL stop dec**.

In this phase, the torque of the system is controlled by a dedicated PI regulator and with the limit set in the parameter **PL stop t limit** . The control action of the PI regulator can be adjusted through the parameters **PL stop P gain** and **PL stop I gain**.

The DC link voltage is regulated at the value set by the parameter **PL stop vdc ref**. Its default setting is a 5% less than the intervention threshold of the braking unit.

In applications where the braking unit is used, the parameter **PL stop vdc ref** can be manually changed to a level higher than the braking threshold.

The device will take the advantages of the braking unit intervention and in this way a stop in a specified time can be achieved. Of course, also the current limit defined by the parameter **PL stop t limit** must be properly set so that the stopping time specifications are met.

It is possible to monitor the power loss stop function activity on a digital output programmed as PL stop active.

If the a.c.mains is restored within the time set by the parameter **PL time out**, the motor after having reached the zero speed, will be automatically lead back by the drive to run at its original speed, with an acceleration ramp time defined by **PL stop acc**. In case the a.c.mains is restored but, the **PL time out** elapses before than the motor is arrived at zero speed, it is necessary to provide the drive with the digital command **PL time-out ack**, in order to restart and return to the original speed.

The elapsing of **PL time out** can be monitored on a digital output set as **PL time-out sig**.

During the power loss, it is possible to restart even before that the motor reached the zero speed, when the drive is provided with a signal indicating that the a.c.mains is restored. This signal must be programmed on a digital input as **PL mains status**.

Such signal can be provided for example from a SR-32 or SM-32 line converters.

In a multiple drive / motor configuration where a co-ordinated stop is required, in addition to the **Enable Mst** and **Enable Slv** programming, a master drive must have an analog output set as **PL next factor**.

The **PL next factor** range can be set between 0 and 32767 if written in digital form. It can be set from 0 to  $20000$  (0 to  $+10V$ ) if assigned via analog output.

This analog output has to be connected to an analog input of each slave drive (**PL stop enable** = **Enable as Slv**) programmed as **Speed ratio** (see chapter 2.15.6 Speed Draw Function). When the power loss is detected, the speed of the master decreases according to a computed ratio between **Speed ref** and the

### **Actual speed**.

This ratio determines the reference for the slaves, to decrease linearly the speed in accordance to the master drive speed. The fact that the motor is running at the speed controlled by the master can be monitored on a digital output of master drive programmed as **PL next active**.

The performance of this function in case of a multiple motor configuration, can be achieved only with drives connected on common DC bus.

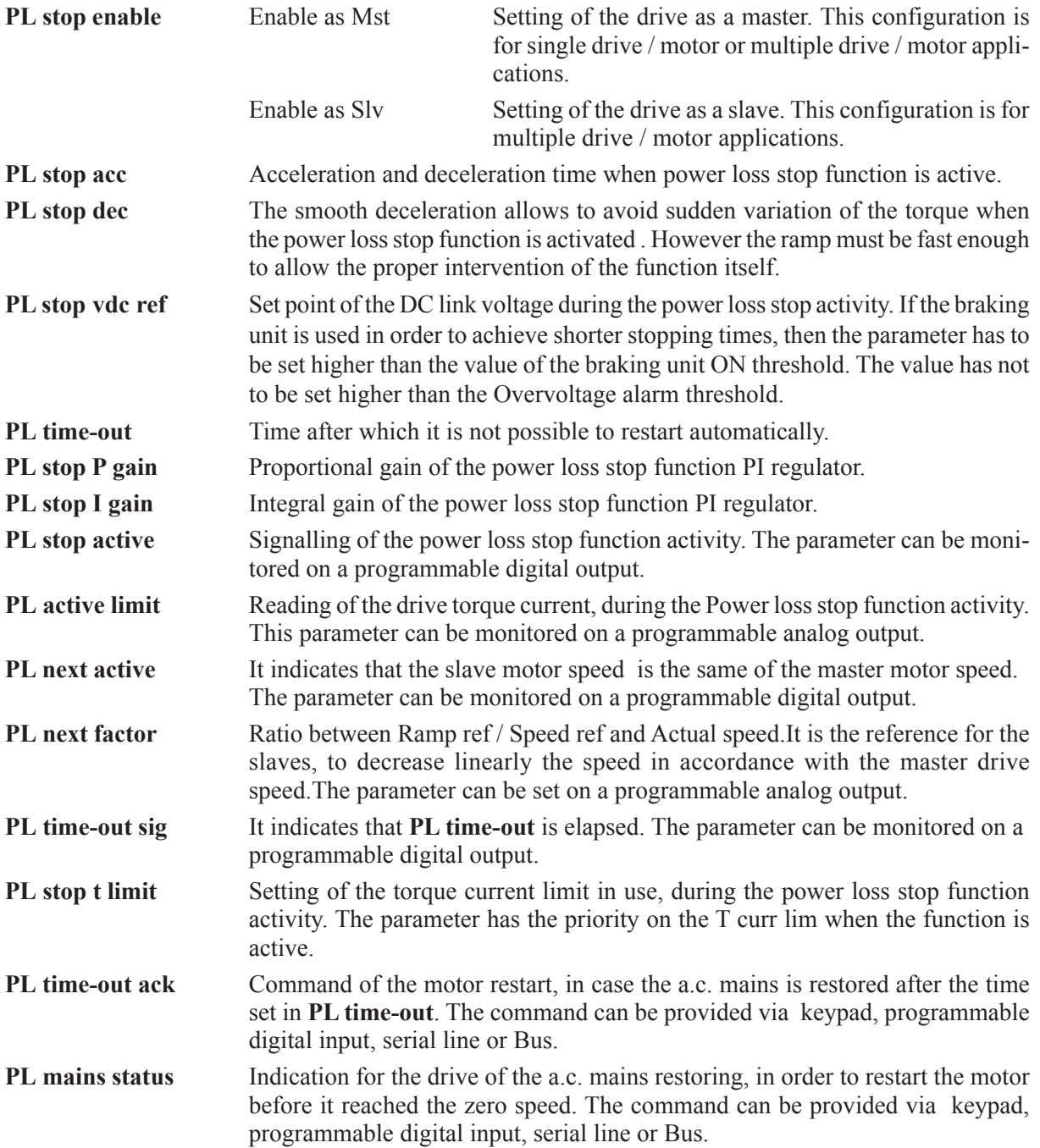

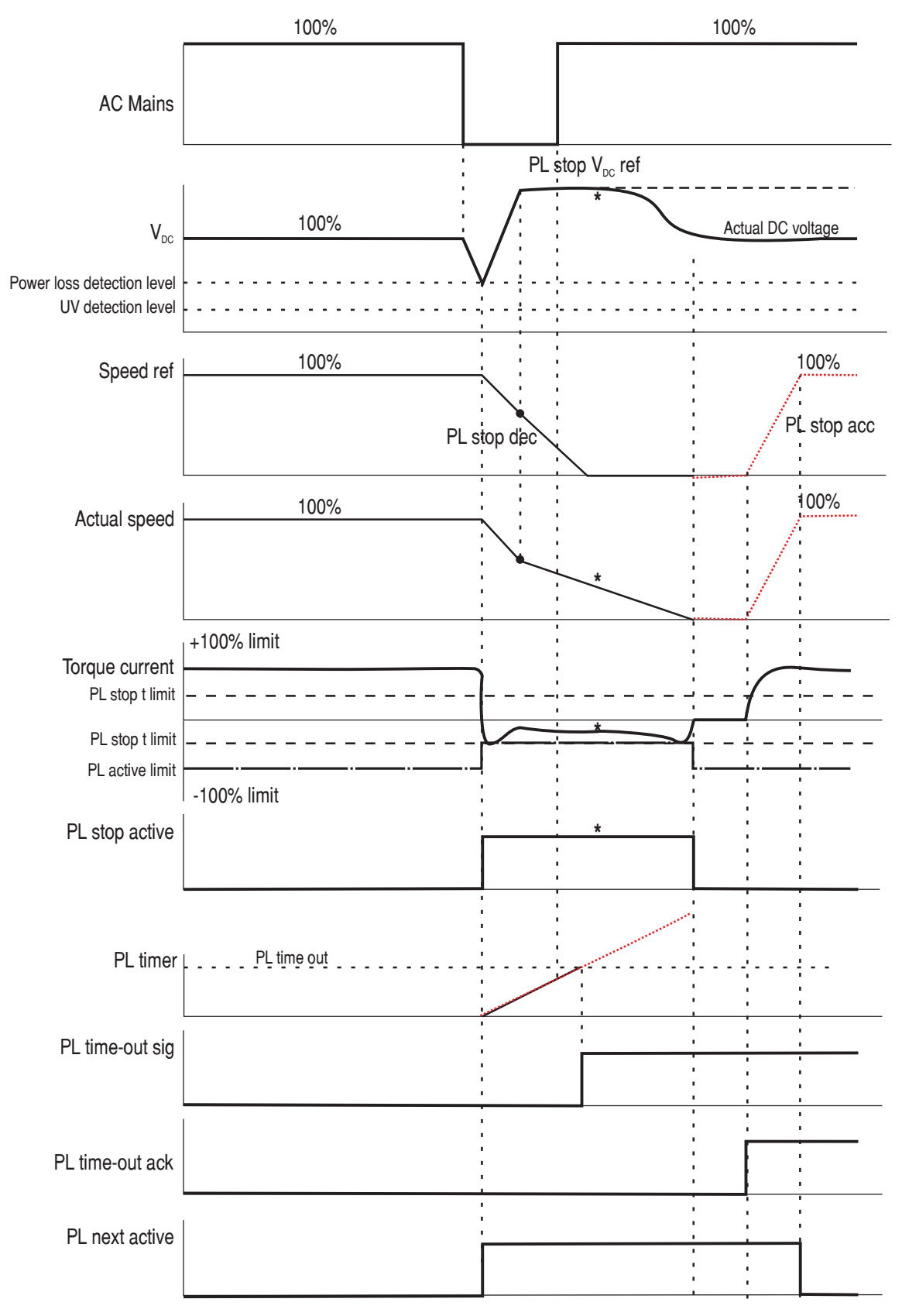

**\*** = depending on the load inertia

*Figure 2.15.10.1: PL stop function*

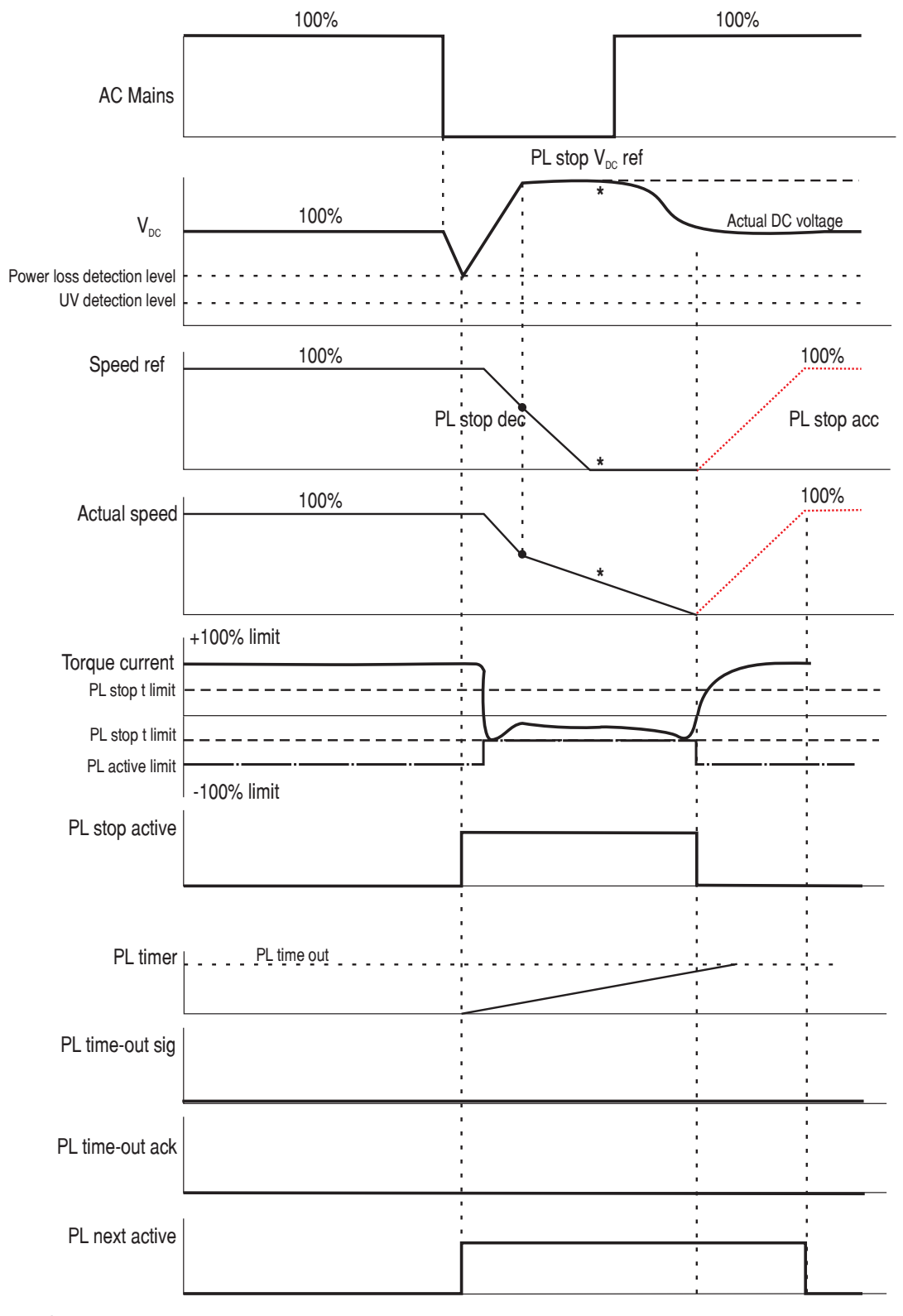

**\*** = depending on the load inertia

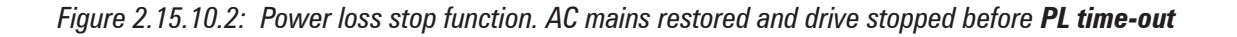

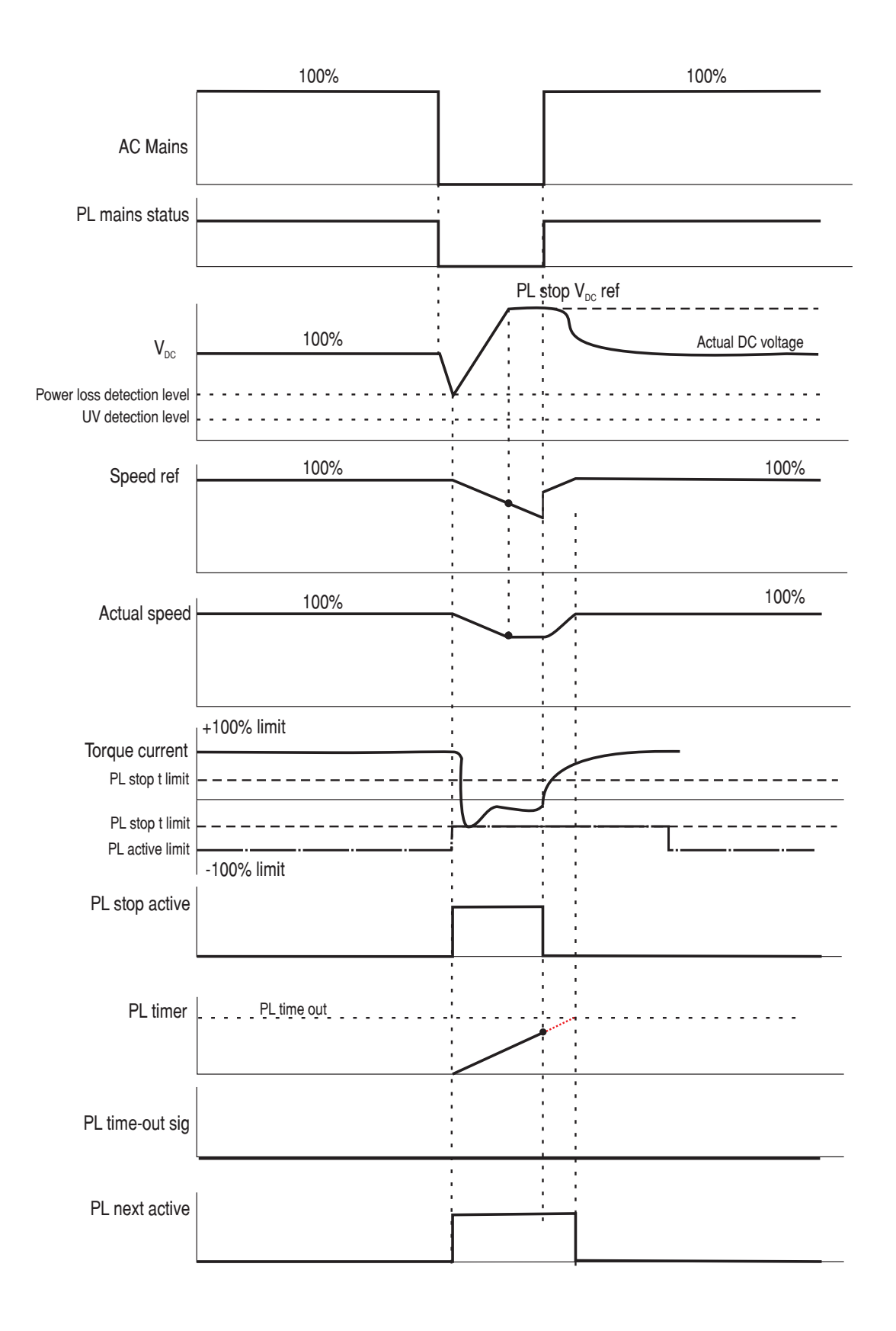

*Figure 2.15.10.3: Power loss stop function. Operation with SR-32 / SM-32 sources*

**Ch.2** 198 **————————** Function description

## *2.15.11 Tension Control Function DC Link*

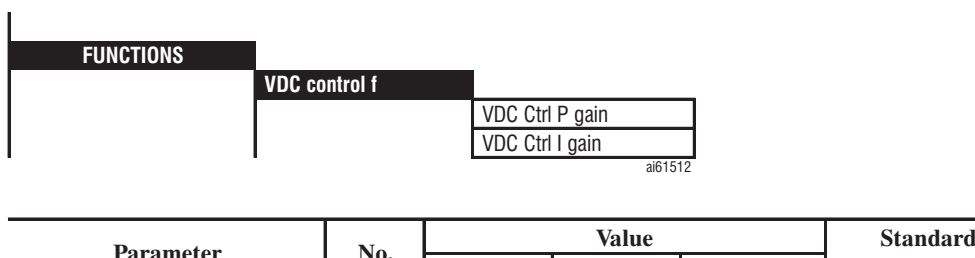

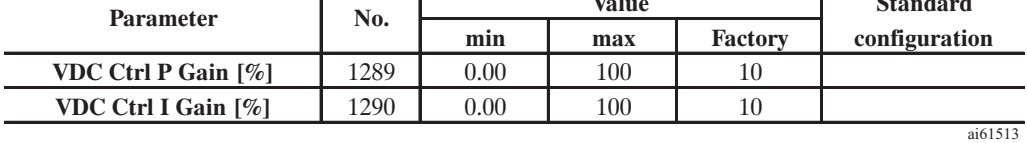

This function, only available in modalities Sensorless and Field Oriented, allow you to control the DC link tension during regeneration (e.g. deceleration), to avoid the intervention of the Overvoltage alarm. This function gets enabled by introducing the **T curr lim type = T lim VDC ctrl** parameter in the LIMIT

/ Current limits menu.

**VDC Ctrl P Gain** Proportional gains of the DC link voltage function control.

**VDC Ctrl I Gain** Integral gains of the DC link voltage function control.

## *2.16. SPEC FUNCTIONS*

## *2.16.1. Test Generator*

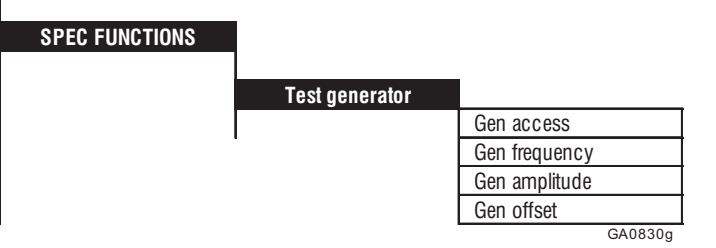

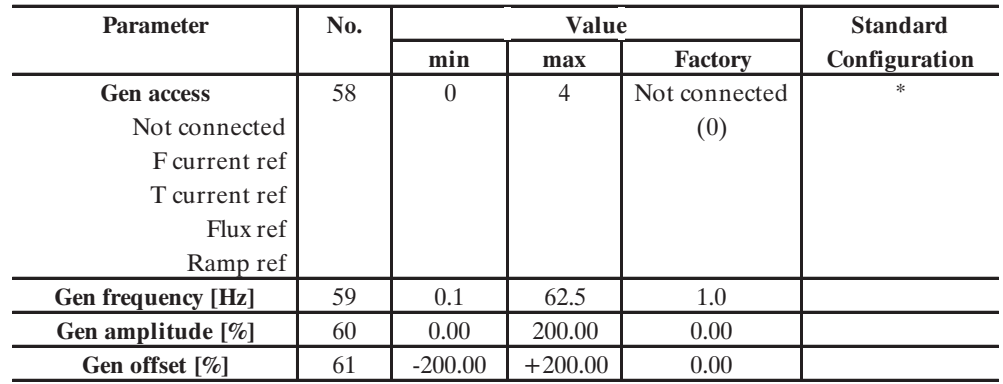

GA6325g

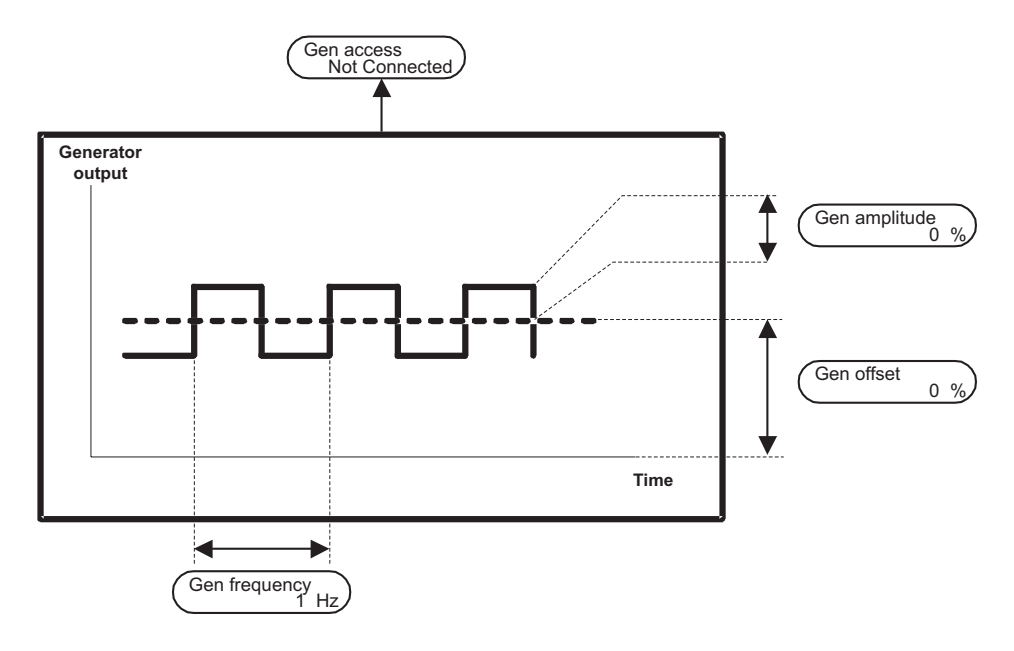

*Figure 2.16.1.1: Test generator output*

The test generator of the AVy Drive is used to manually tune the regulators. It consists of a square wave generator whose frequency, offset and amplitude can be set.

**Gen access** Different parameters can be simulated by the test generator. The parameter concerned then has the value of the generator output. **Not connected** No internal parameters defined by the generator

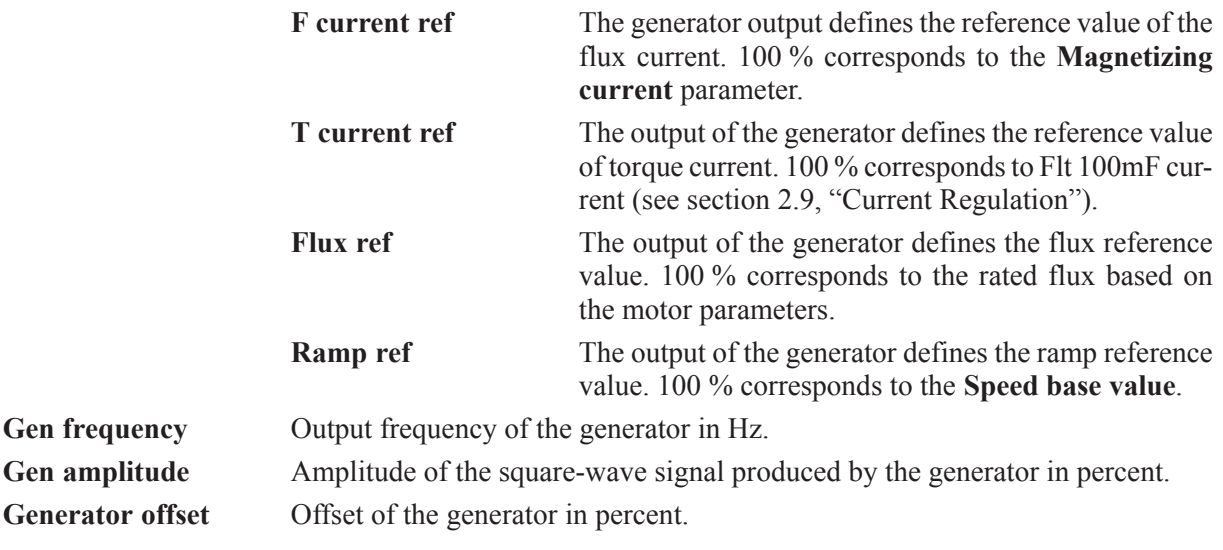

The generator output consists of the addition of **Gen amplitude** and **Generator offset**. The signal is limited internally to the maximum possible values.

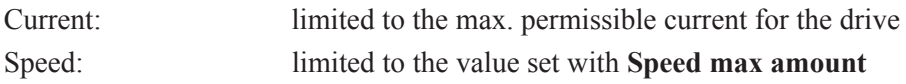

### *2.16.2. Temperature compensation of the rotor resistance*

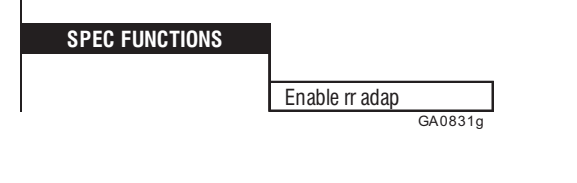

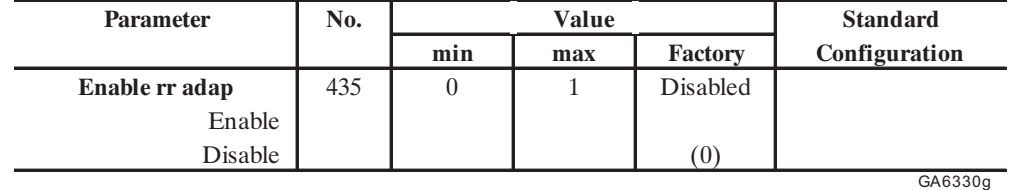

**Enable rr adap** Enabled The temperature compensation is enabled Disabled The temperature compensation is disabled

The motor temperature changes in time, because of the motor losses. This condition causes a variation of the rotor resistance from cold to warm.

A torque or motor power reduction can be caused by the deviation of rotor resistance from the value set in the "Motor parameter" menu. This effect is more sensitive for high power, high efficency motors.

An automatic adaptation function for the rotor resistance value is available via the **Enable rr adap** parameter. If necessary, this parameter must be enabled. On the basis of tests, the time constant and the limit value for the compensation are factory set. If these values are not suitable for your particular case, refer to your customer service center.

For calibration purpose, the compensation internal value can be set on an analog output by selecting the "Rr adap output" code. See section 1.3, " Start up".

## *2.16.3. Saving parameters. loading default factory settings, life time*

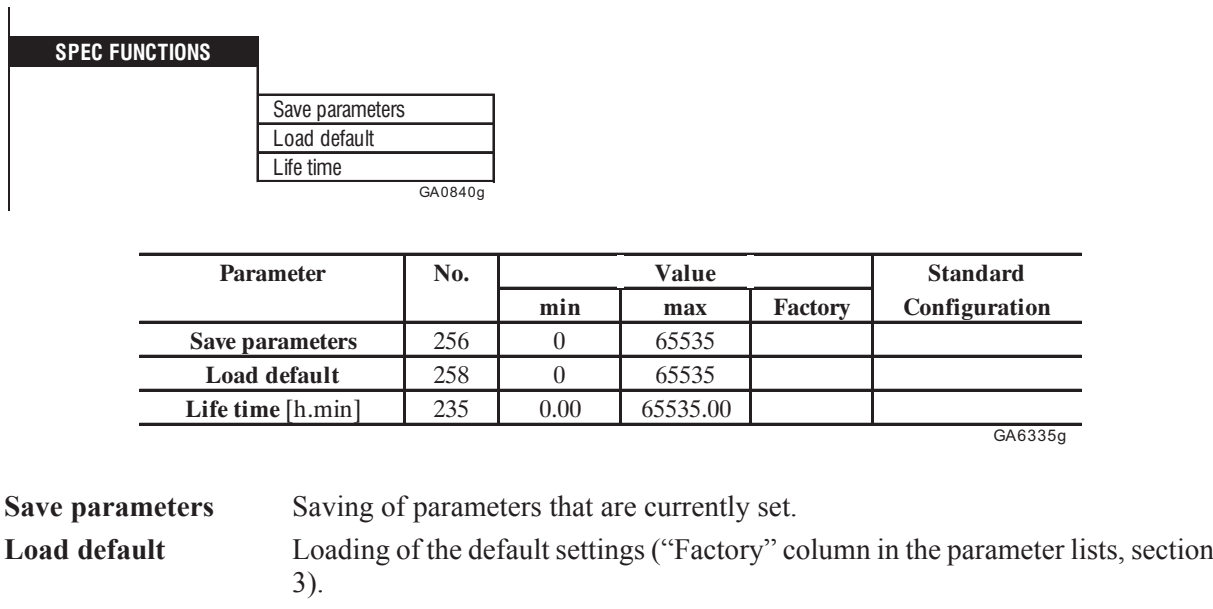

Default values for individual parameters are factory set in the device. These values are shown in the "Factory" column of the individual parameter tables. (Motor parameter and regulator defaults, that depend on drive size, are listed in section 3, "Parameter lists").

Life time Shows the operating time of the drive. This parameter counts the time in which

the drive is powered on (even if disabled).

In order to retrieve the values specific to your application when the device is switched on, they must be saved via the **Save parameters** command after being set.

The factory default values can be re-loaded by selecting **Load default**. If these are not saved, the application specific drive settings will still be available the next time the drive is switched on .

When the device is switched on the saved parameter set is loaded.

## *2.16.4. Failure register*

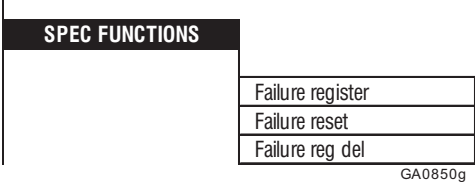

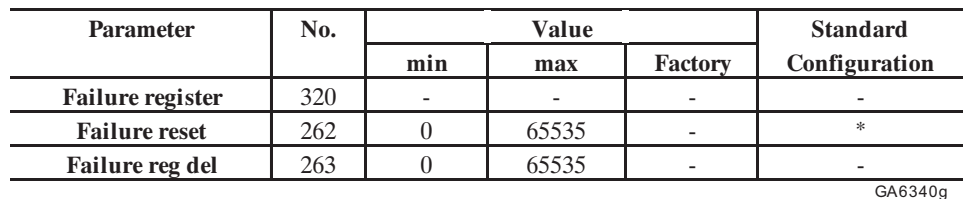

\* This function can be assigned to one of the programmable digital inputs.

 $\mathbf{r}$ 

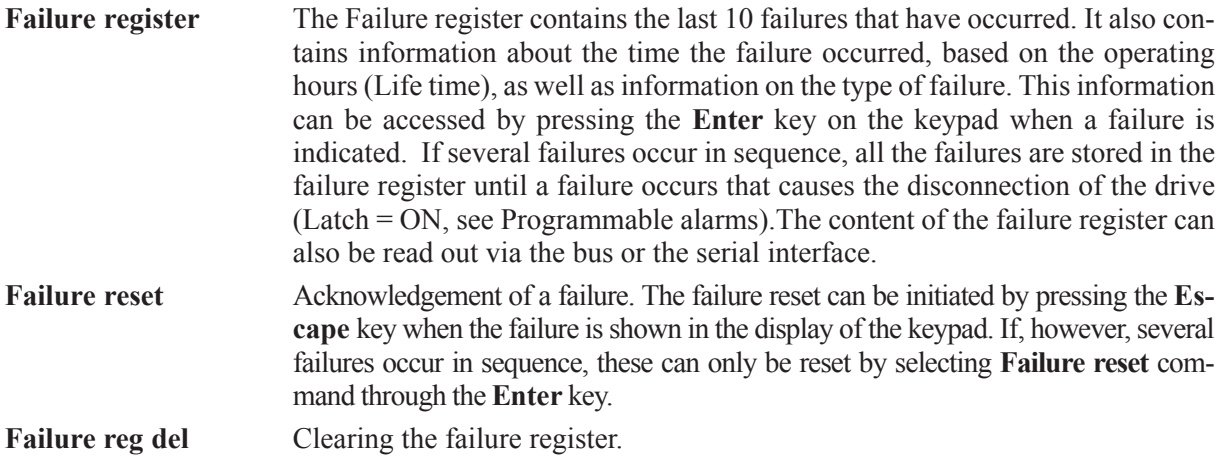

The informations about the last 10 failures that have occorred are available thru serial line in the following way:

- Set the parameter POINTER [330], it indicates the position number of the failure occurred: Example, if set to 10 it will be the last failure.
- Read: FAILURE TEXT [327], FAILURE HOUR [328], FAILURE MIN [329], they indicate the type and when the alarm is occurred

### *2.16.5. Signal adaptation (Links function)*

The Link1 and Link 2 functions are two control sections operating independently from each other for the signal adaptation. With the Links, parameters can be:

- rectified
- limited

 $\overline{\phantom{a}}$ 

- multiplied by a factor
- divided by a factor
- provided with an offset.

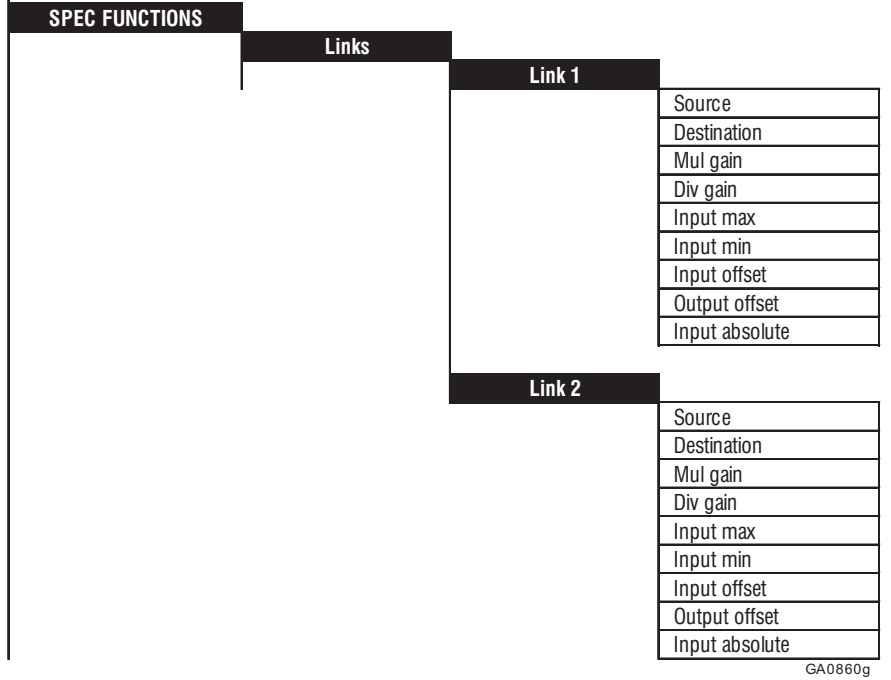

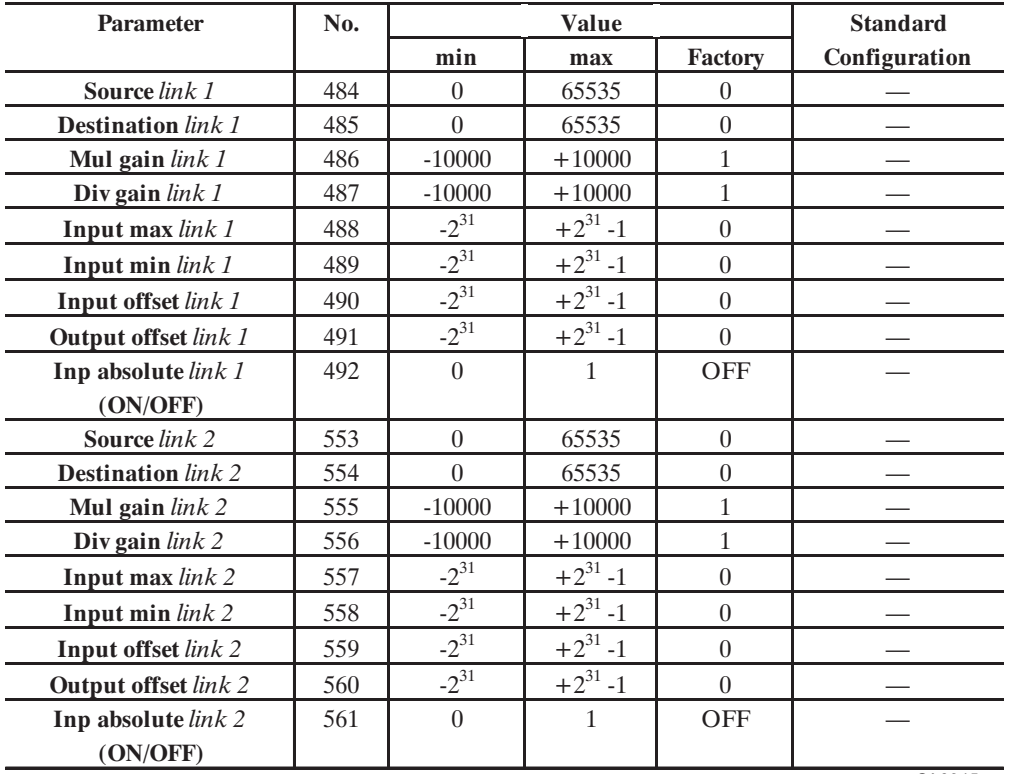

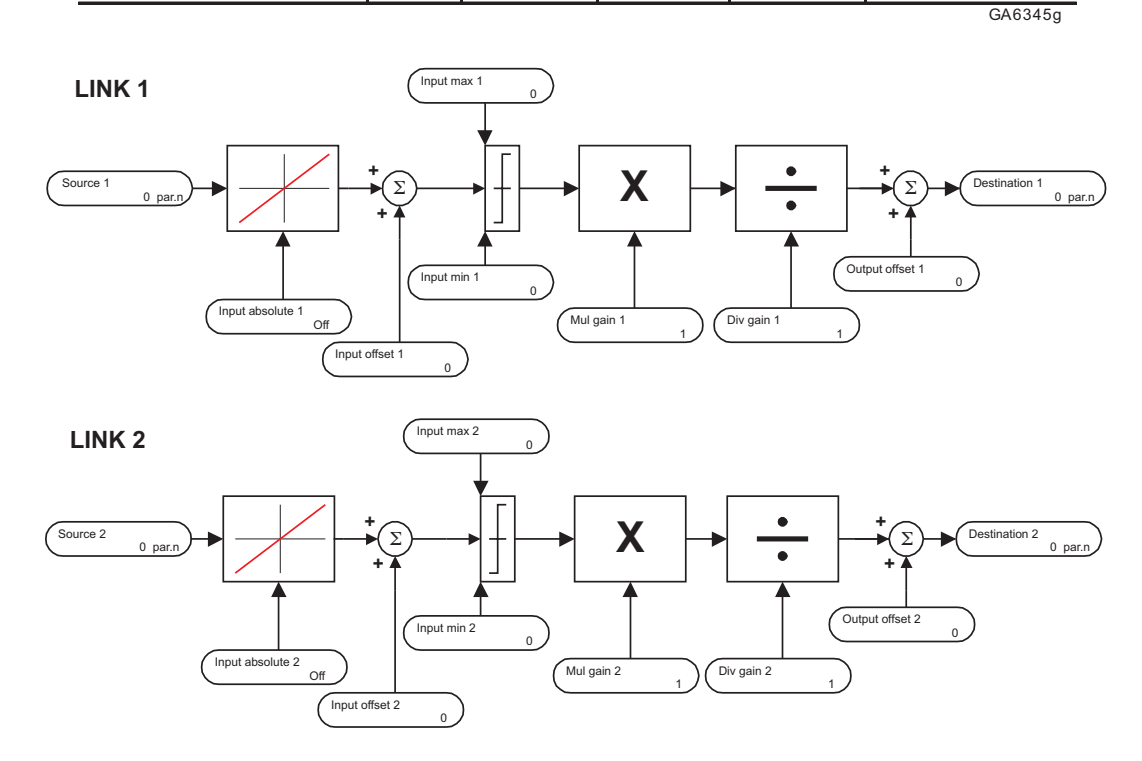

*Figure 2.16.5.1: Structure of the signal adaptation*

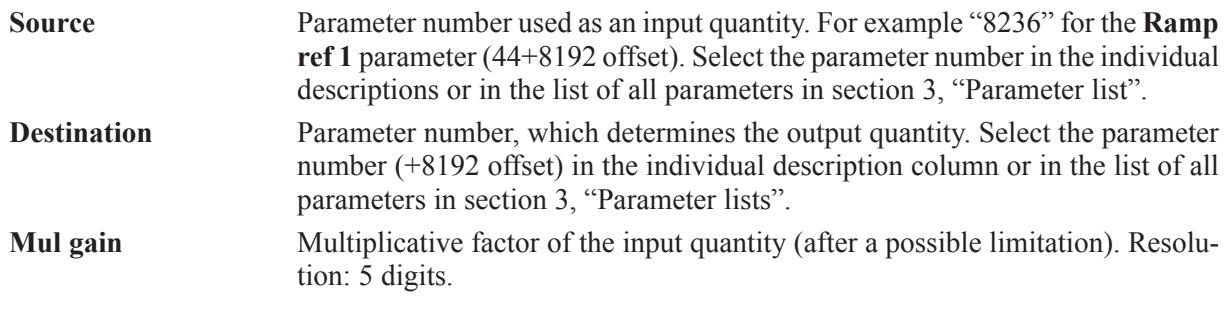

AVy - HGB

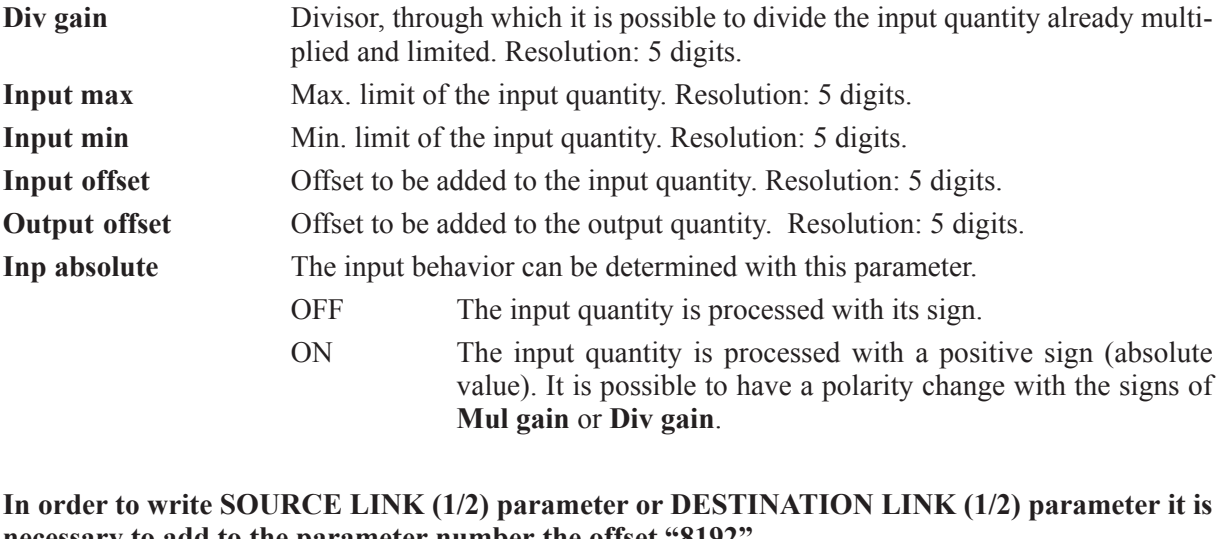

**necessary to add to the parameter number the offset "8192"**

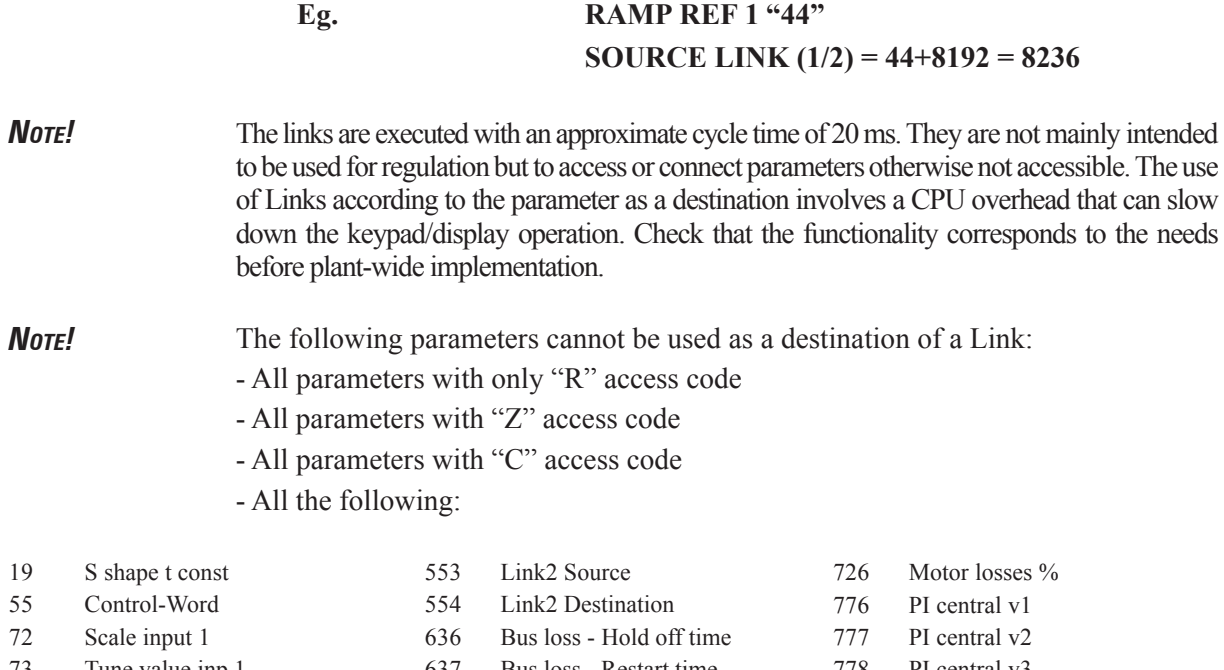

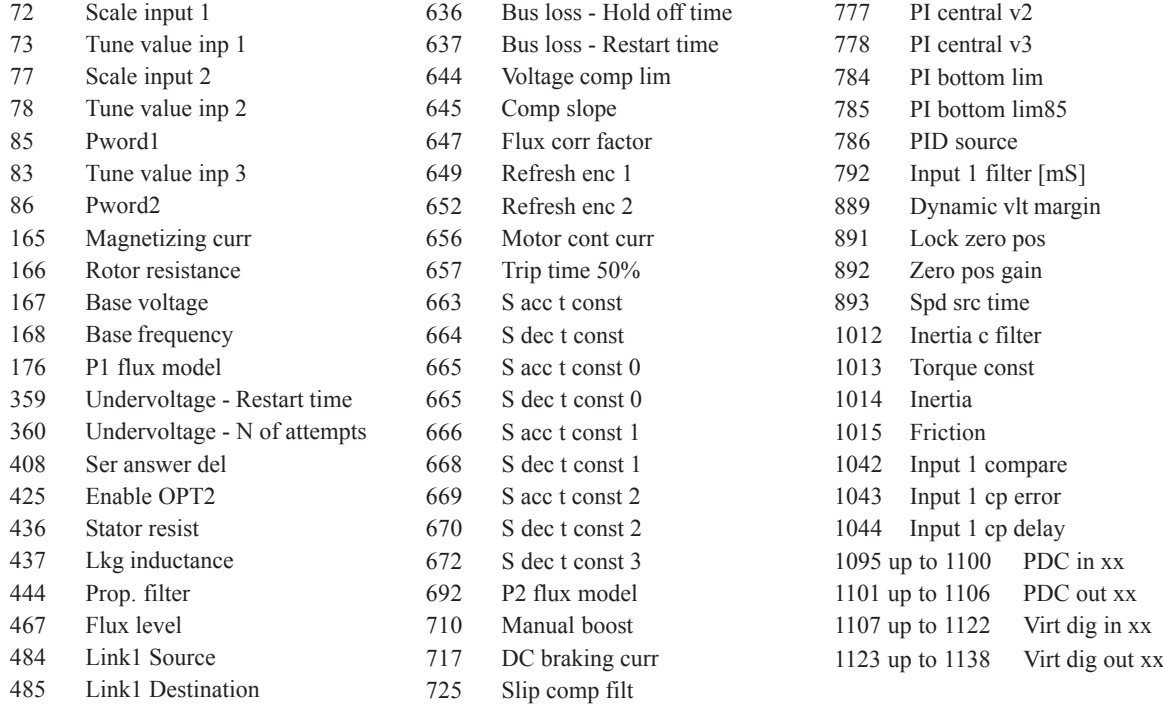

### *2.16.6. Pads*

The pads are used for the data exchange among the several components of a Bus system. They can be compared to the variables of a PLC. The figure 2.16.6.1 shows the overall structure of the system. With the help of pads it is possible for example to send information from a field Bus to an option card. All the pads can be written and read. See the several access possibilities in section 3, "Parameter lists".

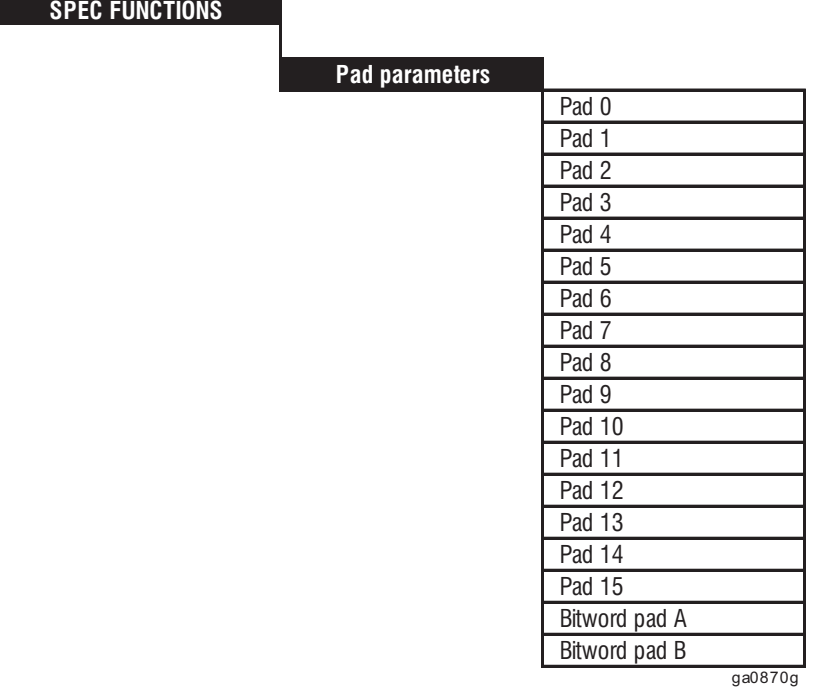

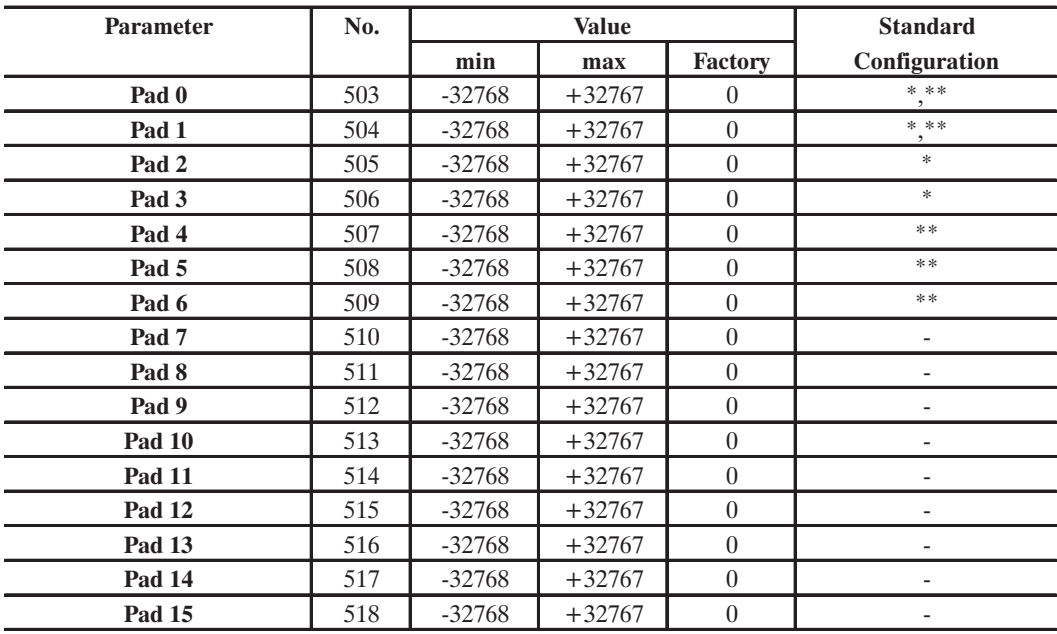

GA6350a+F55

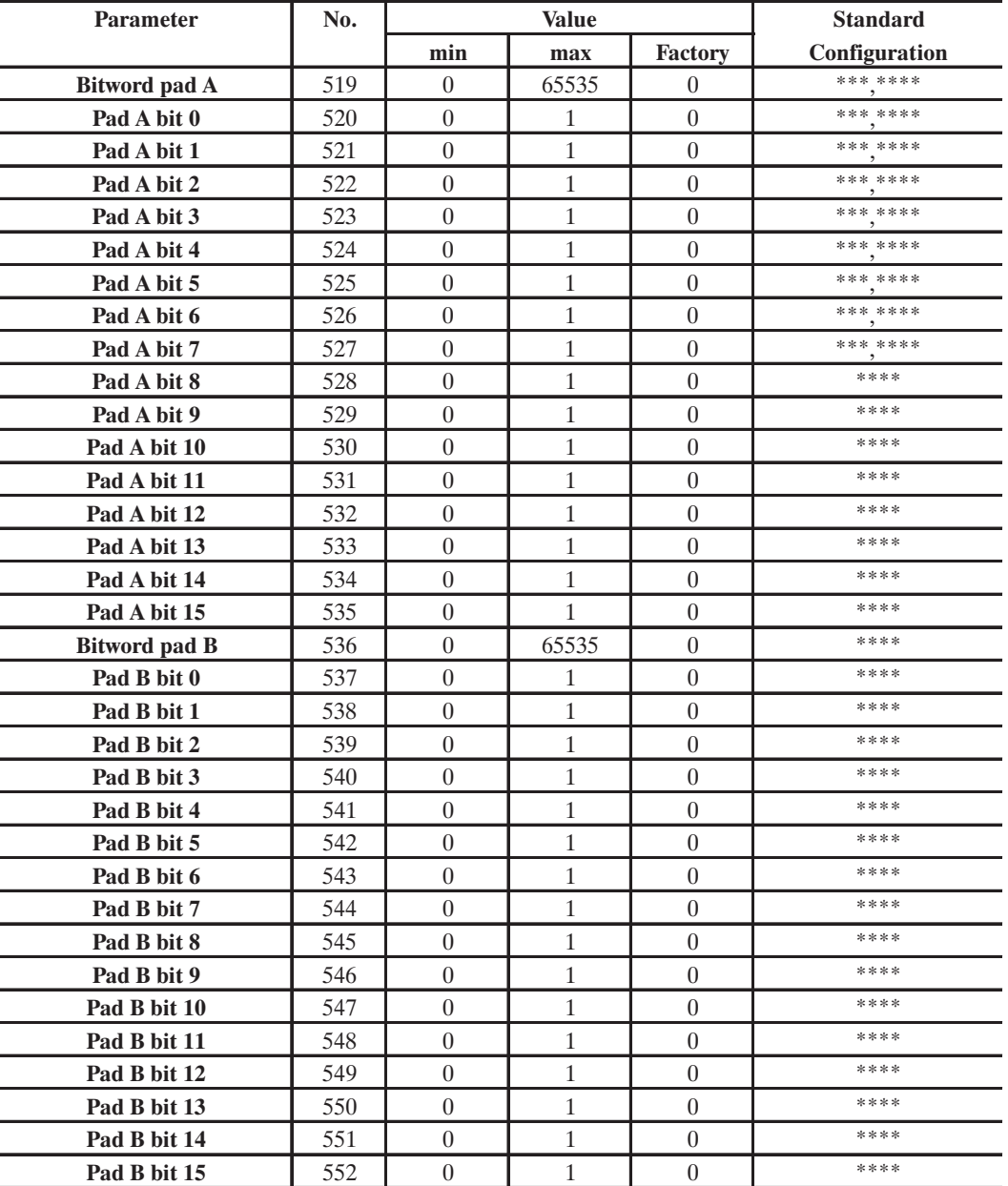

GA6350b

\* These parameters can be set on a programmable analog input.

\*\* These parameters can be set on a programmable analog output.

\*\*\* These parameters can be set on a programmable digital input.

\*\*\*\* These parameters can be set on a programmable digital output.

Pad 0...15 General variables, 16 Bit. The Pads 0...3 can be set via analog inputs. The values of the Pads 0, 1, 4 , 5 and 6 can be set on analog outputs.

**Bitword pad A (B)** Bitmap of the parameters Pad A (B) bit 0 up to Pad A (B) bit 15. With a parameter it is possible to read or write all the Bits inside a Word..

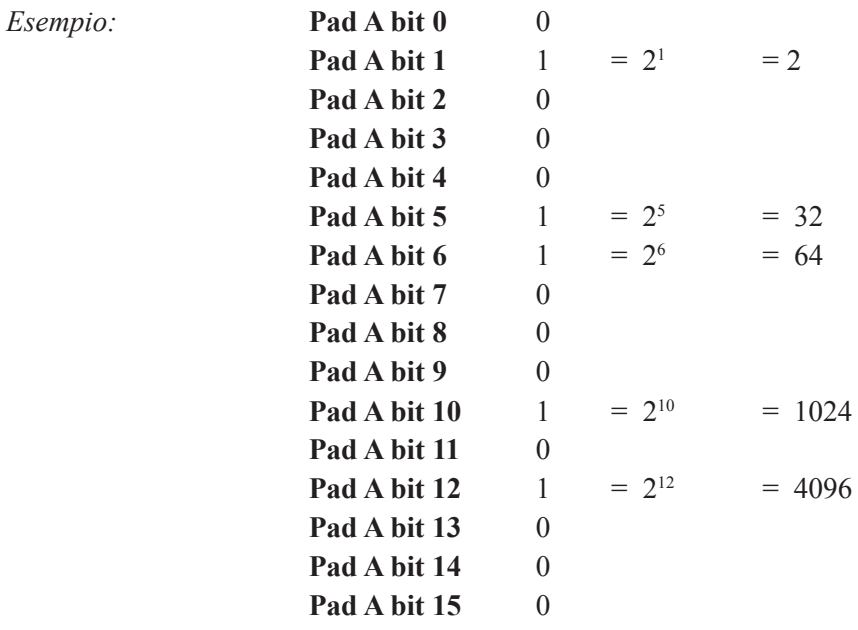

#### **Bitword pad A** =  $2 + 32 + 64 + 1024 + 4096 = 5218$

**Pad A (B) bit 0...15** Bit variables. The single Bits can be read or written. With the **Bitword pad A (B)** it is possible to process a Word. See the example. From the Pad A it is possible to read the Bits 0.....7 of a digital input. On a digital output it is possible to write all the Bits.

*Note!* When setting the PADs bit to digital I/O, the following rules apply:

1- Assigning PAD A/B bit to Digital Output will cause the state of the digital output (n) coming from PAD A/B bit (n-1)

2- Relay 2 (terminals 83,85) can be driven by means of PAD A/B bit 14

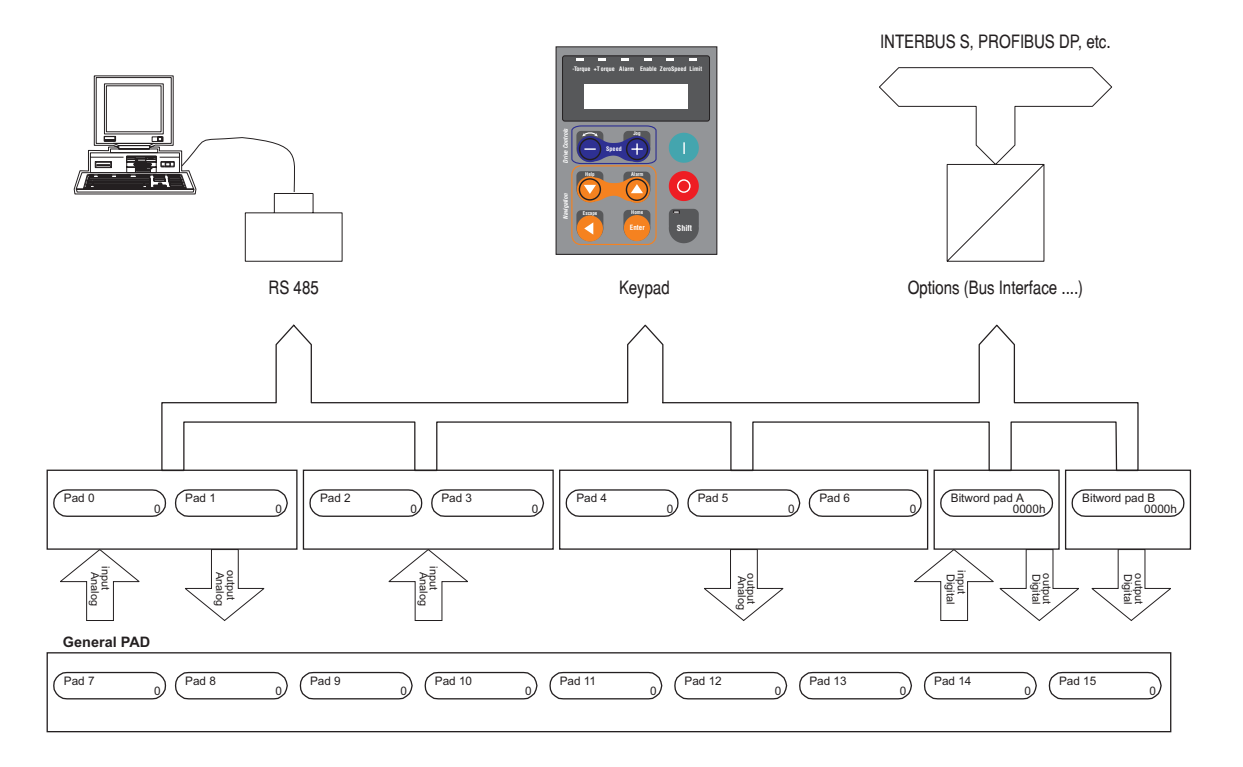

*Figure 2.16.6.1: Bus pads*

# *2.16.7. DC braking*

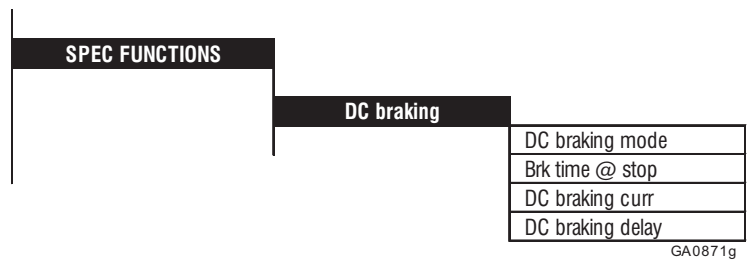

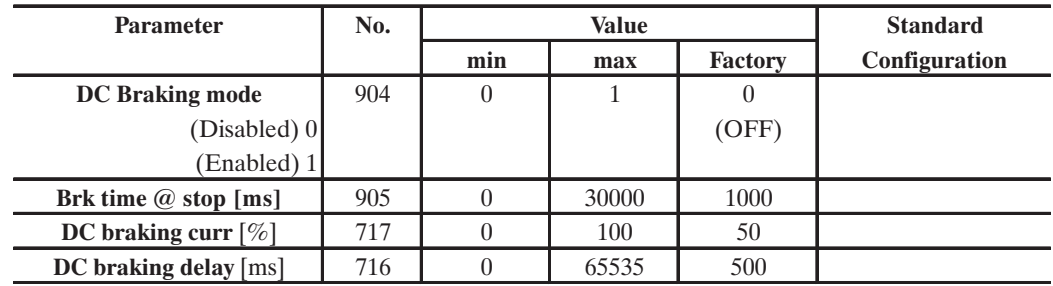

GA6355g

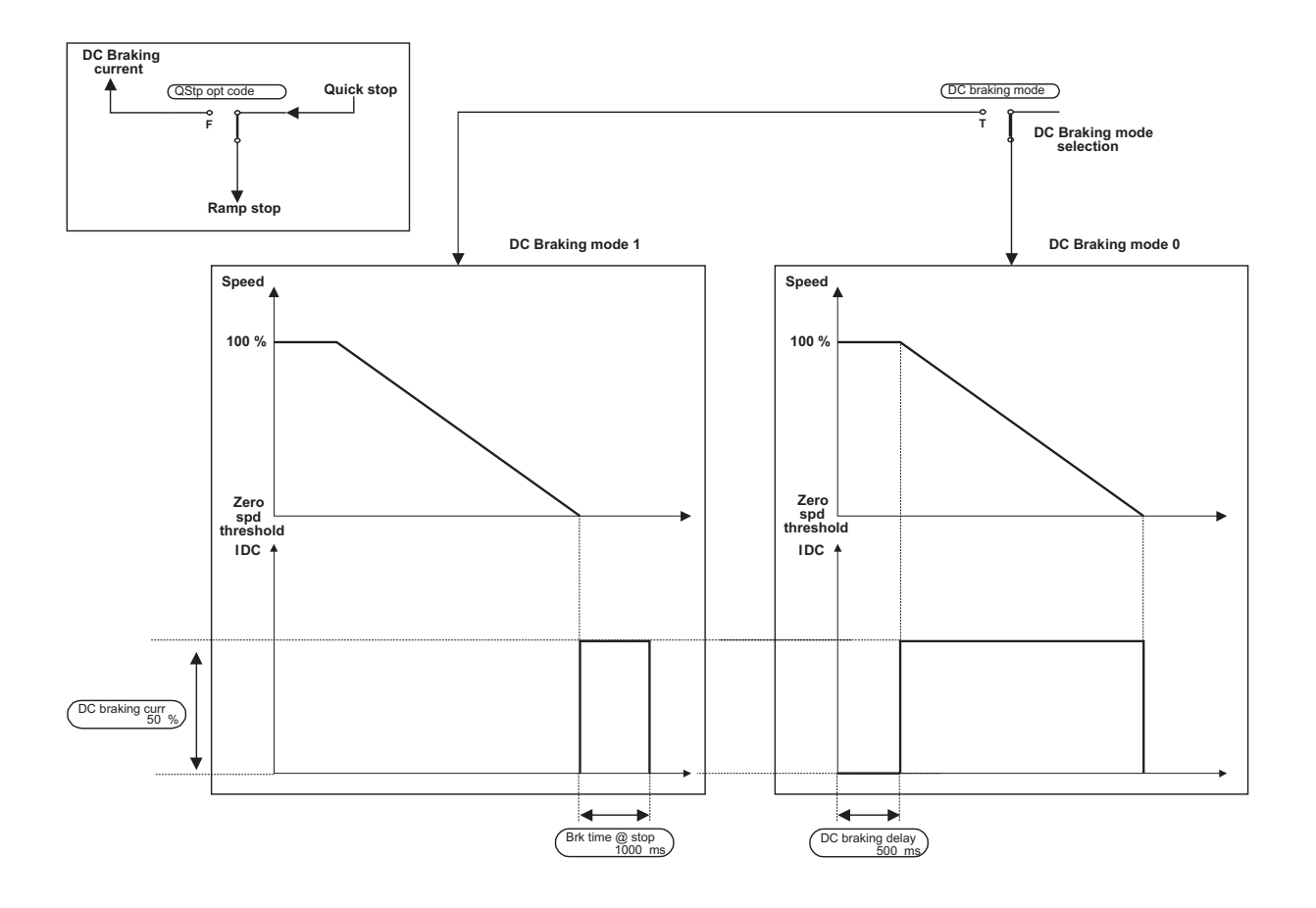

*Figure 2.16.7.1: DC Braking function*

The Drive offers the facility of D.C. braking as a standard. With this operation, the Inverter injects D.C. current into motor phases, thereby generating braking torque. The level of braking current (=braking torque) can be set between 0 and 100% of the **Full load curr** .

The kinetic energy of the machine is dissipated as heat in the motor.

To enable this function it is necessary select the parameter **Qstp Option code** = DC braking curr (in the Configuration menu).

To activate DC braking curr set "**Quick stop**" on a Digital input

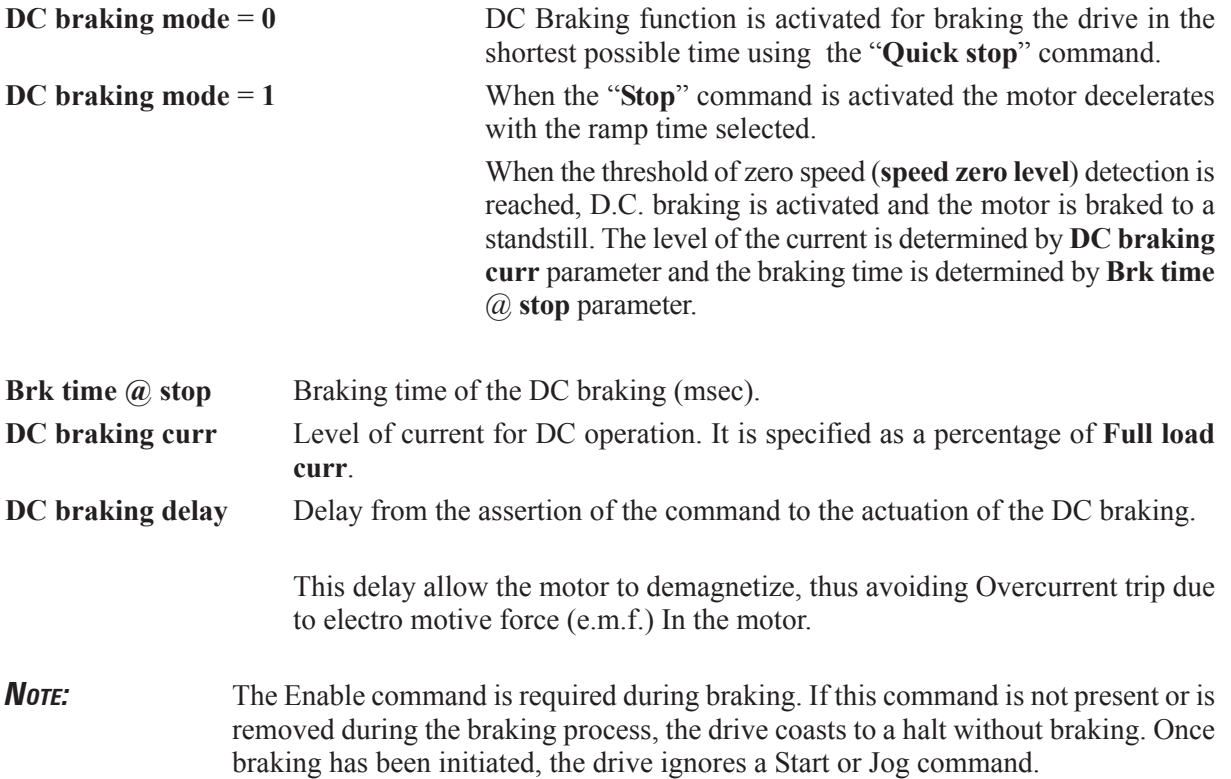

## *2.17. OPTIONS*

# *2.17.1. Option 1*

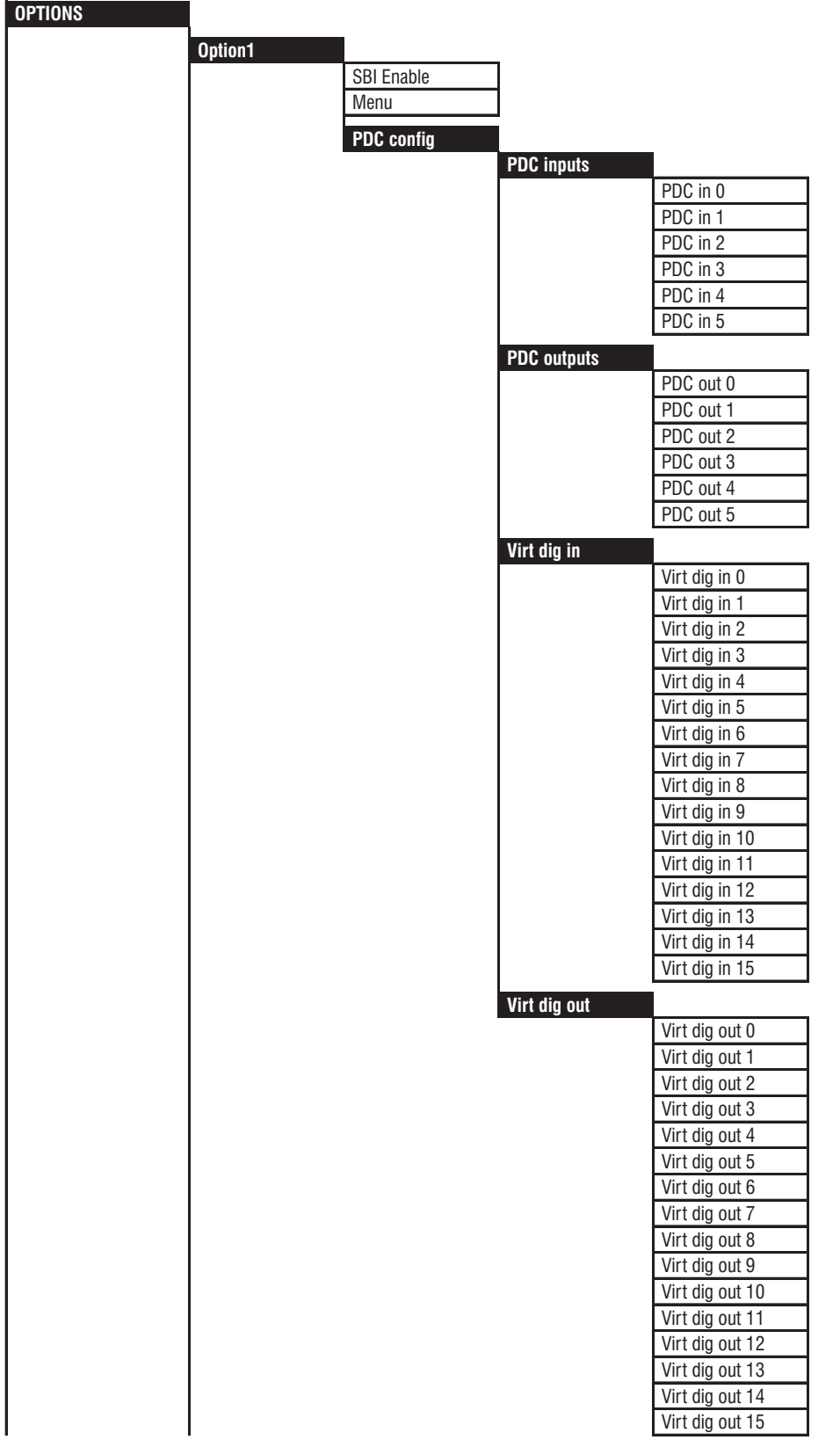

ai61710

Through this Menu, the setting of Drive parameters to the virtual digital I/O (menu MONITOR\Virtual digital Inp-Out) and the data channels (PDC) of the field Bus can be carried out.

If the OPT1 board is not present you will be prompted (inside the menu) by the message **OPT1 not present**. If the used OPT1 card does not support the configuration from this menu you will be prompted (inside the menu) by the message **OPT1 old version**. For further and detailed information see the instruction book of the optional board.

**SBI Enable** This parameter enable the reading of the SBI card. When enabled, if the card is not present, an Hw opt1 alarm is showed.

When the parameter is changed, power off and on of the drive is needed.

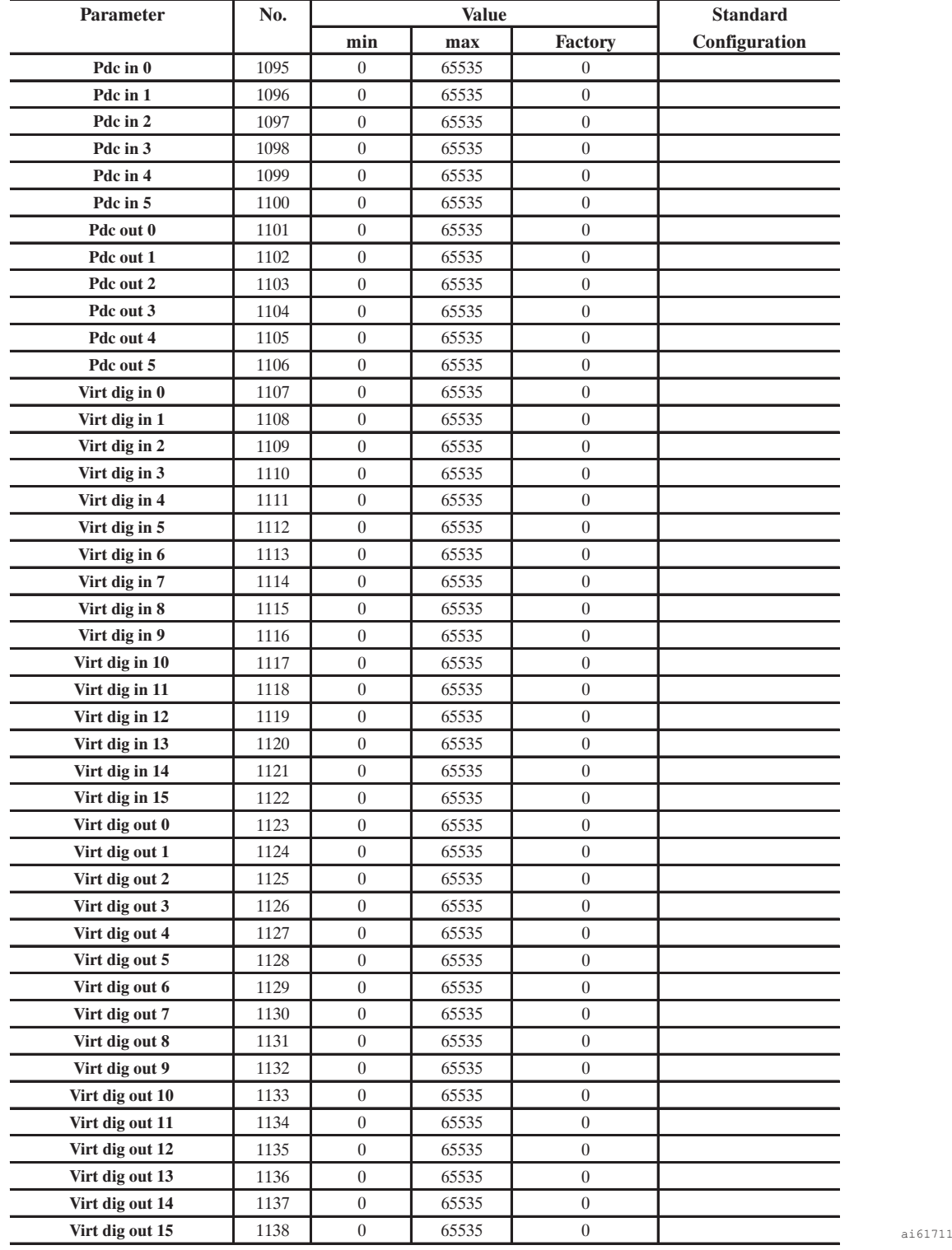

### *2.17.1.1 Process Data Channel*

Through the parameters of this menu, it is possible to manage the process data channel coming from a field bus interface card. The exchange of high priority parameters (see list at chapter 3.4) with the bus interface, can be performed by programming the **Pdc input** and **Pdc output**. The exchange of the high priority parameters is executed in automatic synchronous communication with the task of the speed regulation.

For this purpose, the regulation card of the drive, provides 6 dedicated word, while the number of the word used by the bus interface cards, is dependant on the type of the bus connected (for further information see the instruction manual of the relative interface cards).

**Pdc input** is referred to the data transfer from master to slave (Input for the drive). **Pdc output** is referred to the data transfer from slave to master (Output for the drive)

Assigning a drive parameter to a Pdc I/O, it necessary to add at the number of the parameter itself an offset equal to decimal number 8192.

E.g.: Reading of **Actual speed** on **Pdc out 2** [1103] **Actual speed** [122] Pdc out  $2 = 122 + 8192 = 8314$ Writing of **Ramp ref 1** on **Pdc in 1** [1096] **Ramp ref 1** [44] **Pdc in**  $1 = 44+8192 = 8236$ 

A virtual terminal is available as 16 bits format for input and output. The bit terminal functionality is programmable by assigning drive parameter number to the **Virt dig in** and **Virt dig out** parameters.

**Virt dig in** is referred to the data transfer from master to slave (Input for the drive)

**Virt dig out** is referred to the data transfer from slave to master (Output for the drive)

Assigning a parameter to a Virtual I/O, it necessary to add at the number of the parameter itself an offset equal to 8192.

E.g.: Setting of **Enable/Disable** on **Virt dig in 1** [1108] **Enable/Disable** [314] **Virt dig in**  $1 = 314+8192 = 8506$ Setting of **Drive ready** status on **Virt dig out 2** [1125] **Drive ready** [380] **Virt dig out 2** =  $380+8192 = 8572$ 

To connect the **Pdc Input** to the **Virt dig in**, the parameter index 582 is involved.

This index must be assigned to the configuration parameter of the selected **Pdc input** word.

Eg: **Virt dig in** has to be assigned to the **Pdc in** word no. 0.

This can be performed by assigning parameter number [582+8192] to the configuration parameter 1095 of the **Pdc input.**

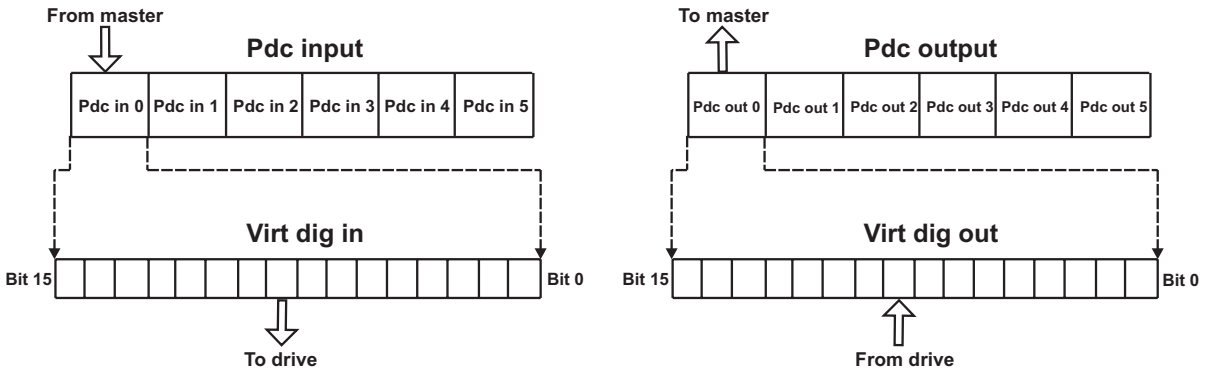

To connect the **Pdc Output** to the **Virt dig out**, the parameter index 583 is involved.

This index must be assigned to the configuration parameter of the selected **Pdc output** word.

Eg: Virt dig out has to be assigned to the Pdc out word no.1.

This can be performed by assigning parameter number (583+8192) to the configuration parameter 1102 of the **Pdc output**.

The following table shows the different error codes that may occur during the execution of a service.

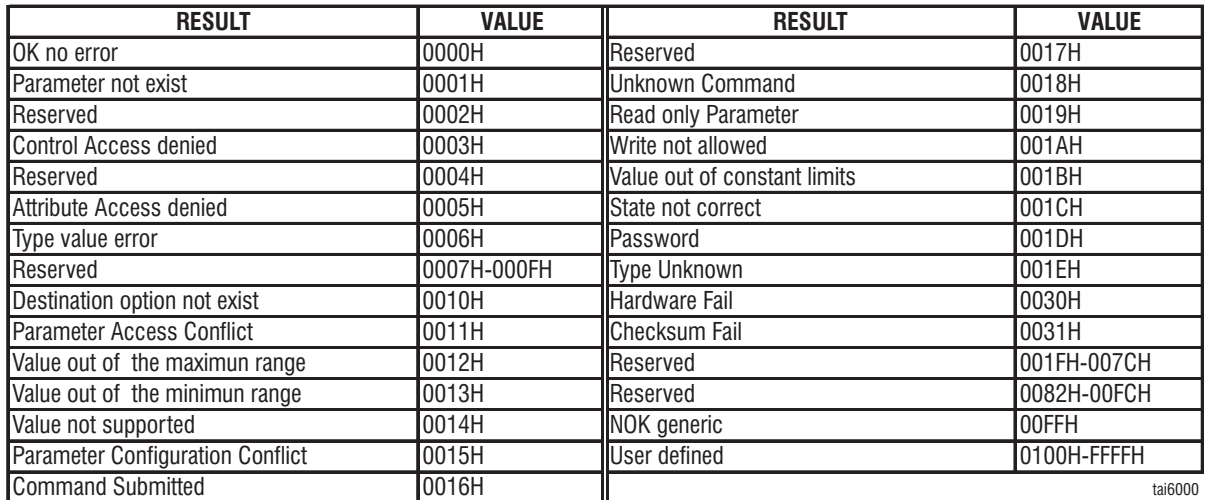

Explanation:

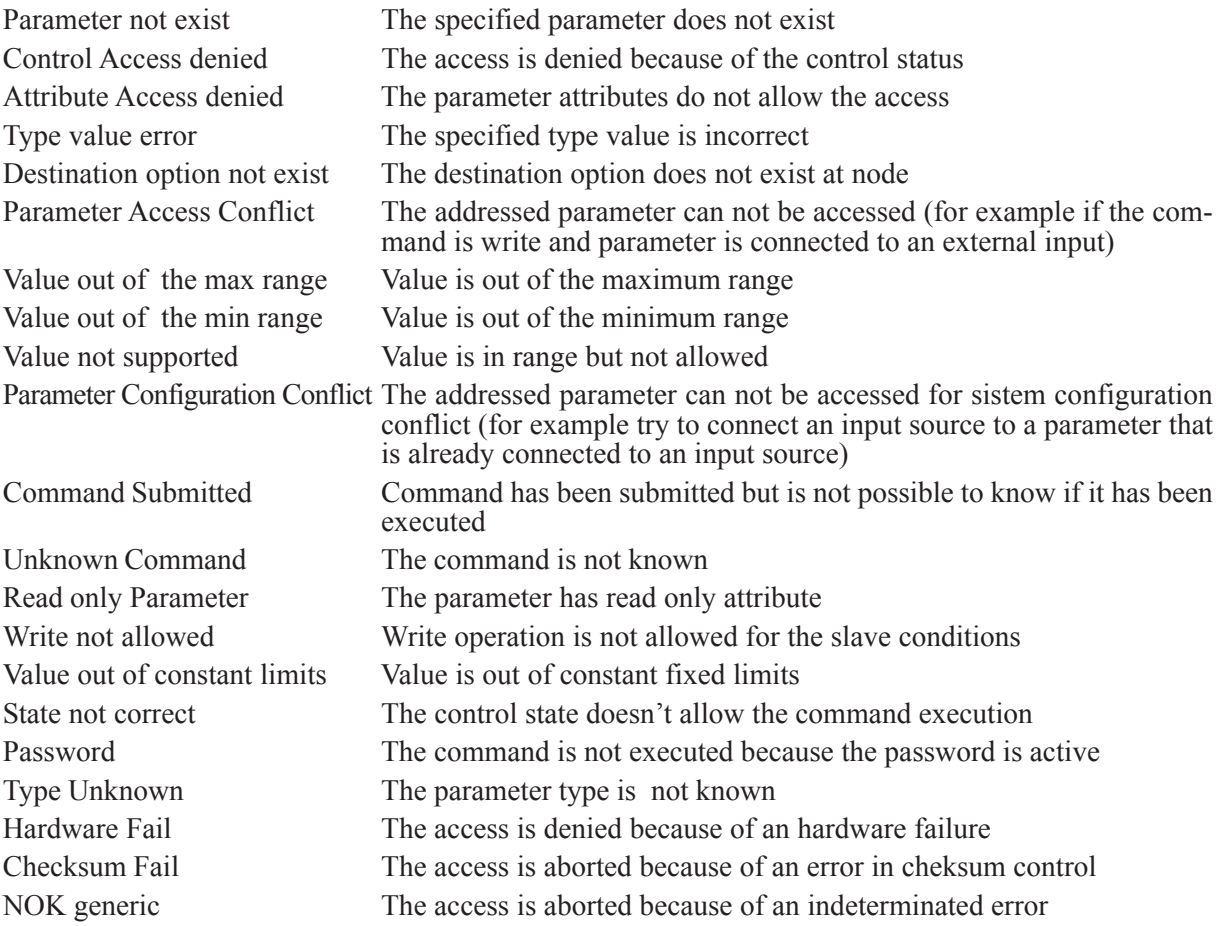

# *2.17.2. Option 2*

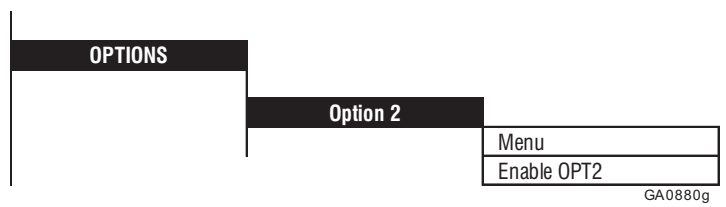

This menu allows the user access to the parameter set of the OPT2 option card.

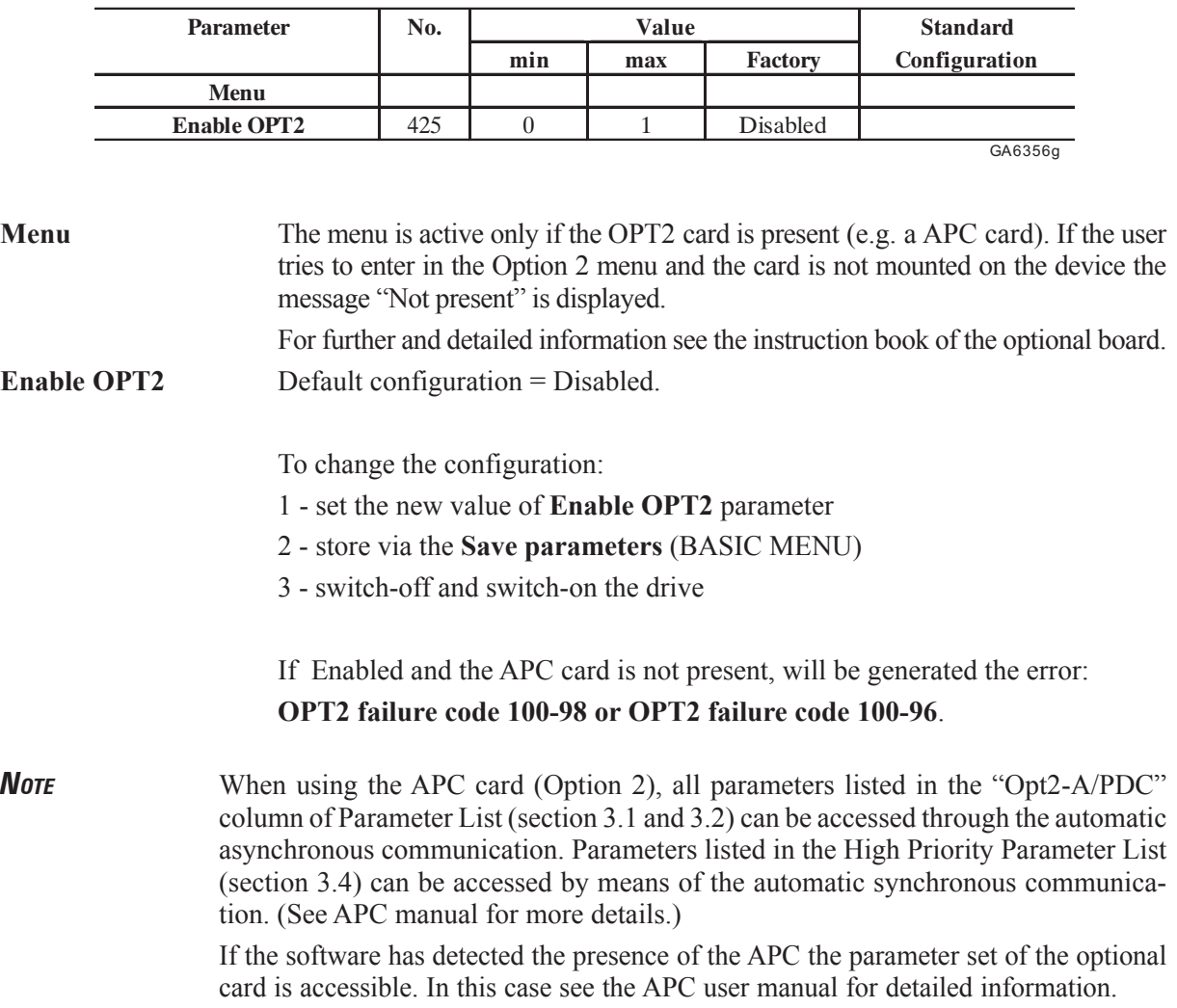
# *2.17.3. PID function*

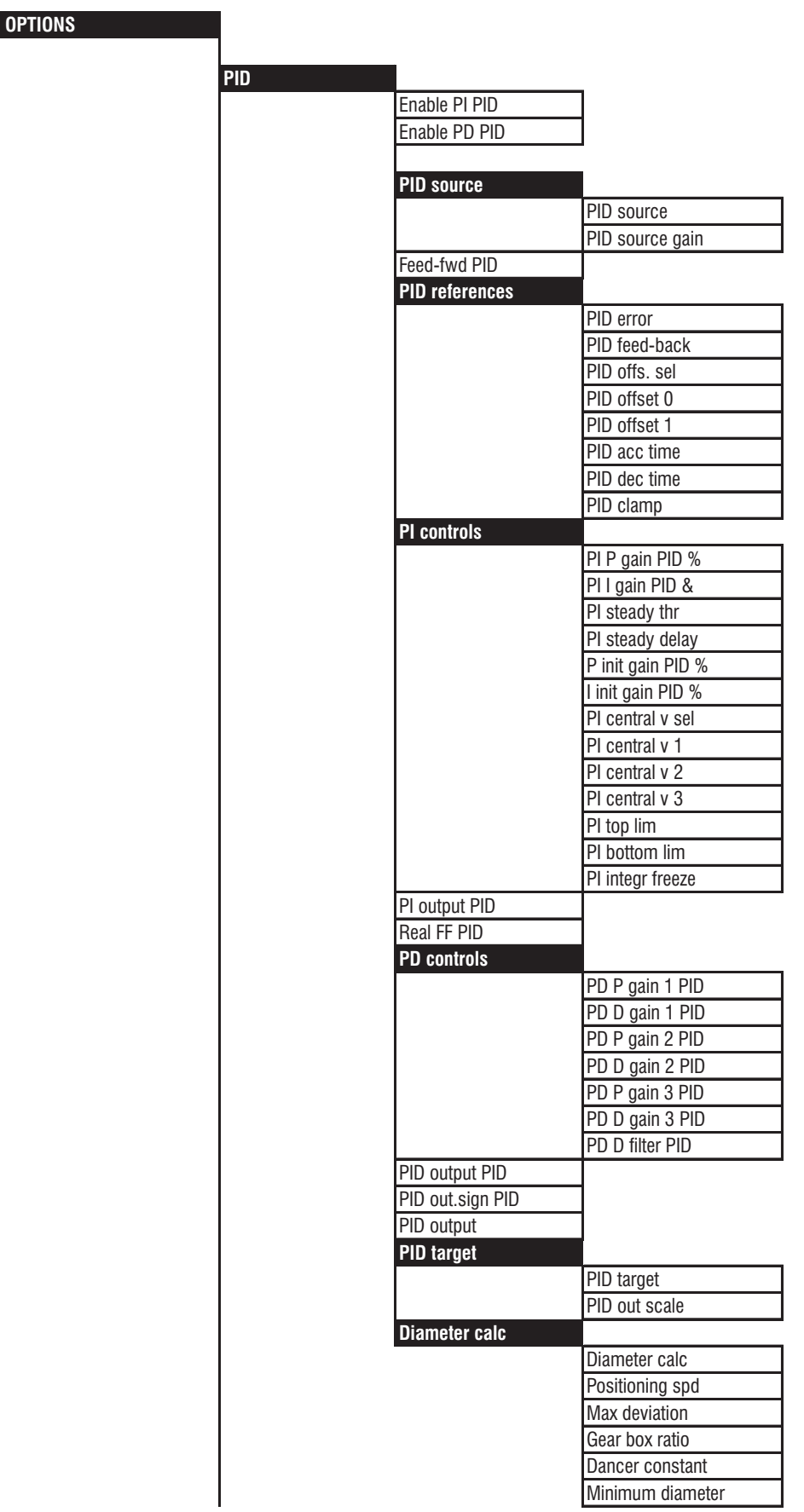

GA0881g

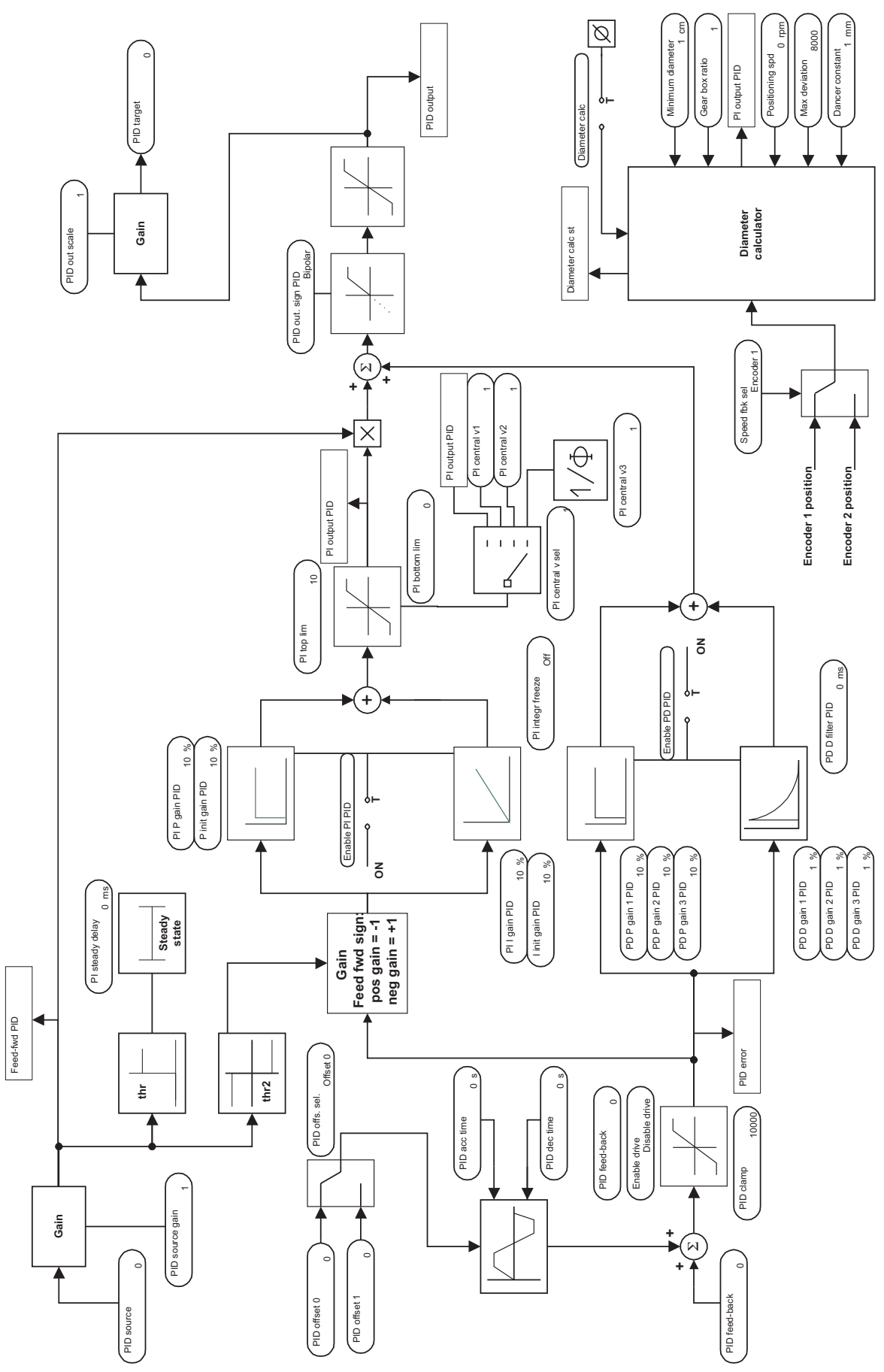

*Figure 2.17.3.1: PID function*

## *2.17.3.1 General*

The PID function has been developed for general uses which can include nip-roll, winders, unwinders, pressure control of pumps and extruders.

A dancer or a load cell can be used as position/tension transducer.

The inputs (with the exception of those concerning the transducers) and the outputs can be configured. They can be associated to various converter parameters, E.g. the PID output can be sent to the speed or to current regulator.

The analog inputs/outputs will be sampled/updated to 2ms. The digital inputs/outputs will be sampled/updated to 8ms.

*Note!* PID function in the firmware and the APC card are mutually exclusive.

### *2.17.3.2 Inputs / Outputs*

#### **Regulation Inputs/outputs**

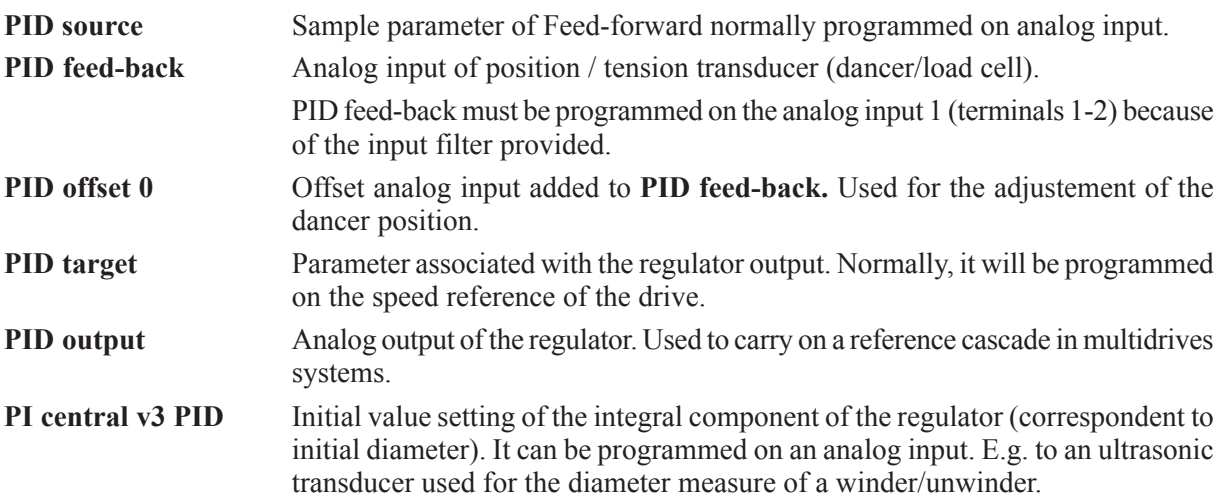

#### **Input Command (programmable on digital inputs)**

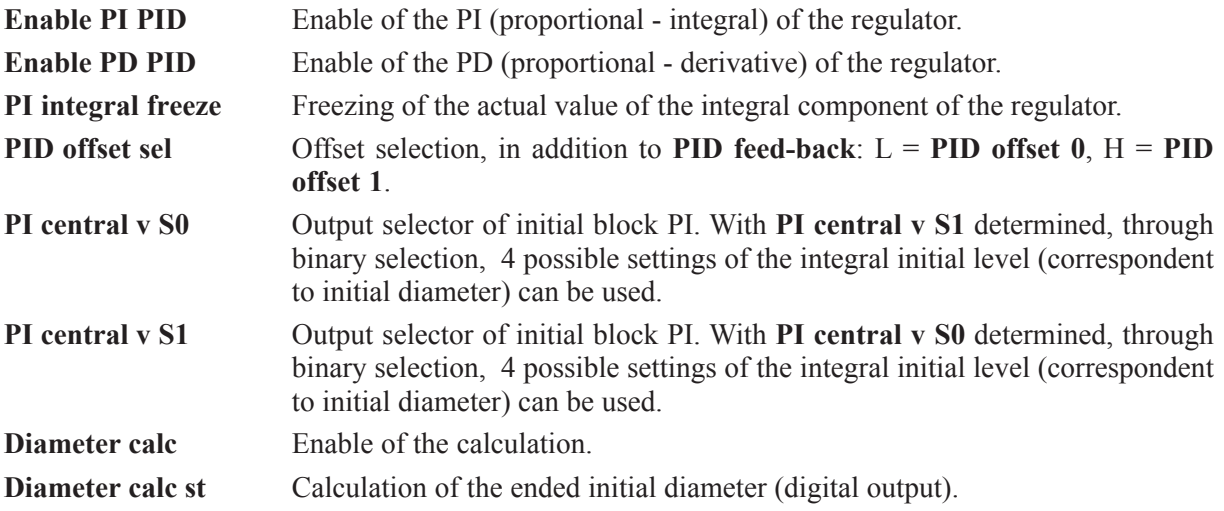

### *2.17.3.3 Feed - Forward*

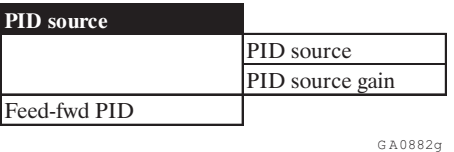

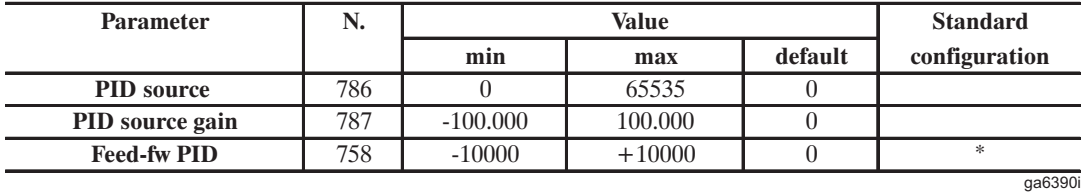

\* This parameter can be set on an analog programmable input.

When used , the feed-forward signal represents the main reference of the regulator. Inside the regulator it will be attenuated or amplified by the PID function and sent to the output as reference signal for the drive.

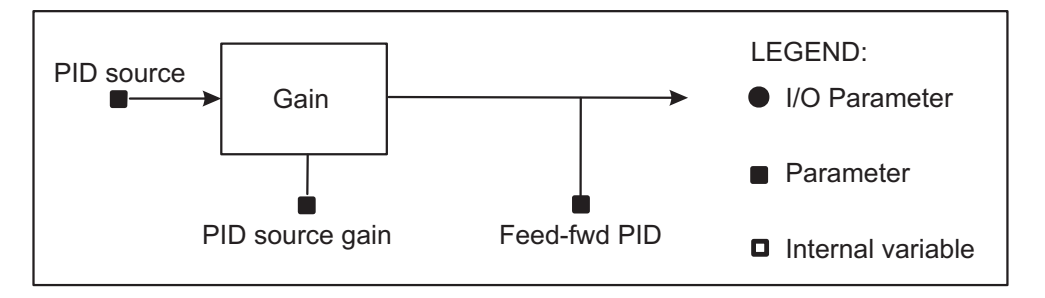

*Figure 2.17.3.1: Feed-forward block description*

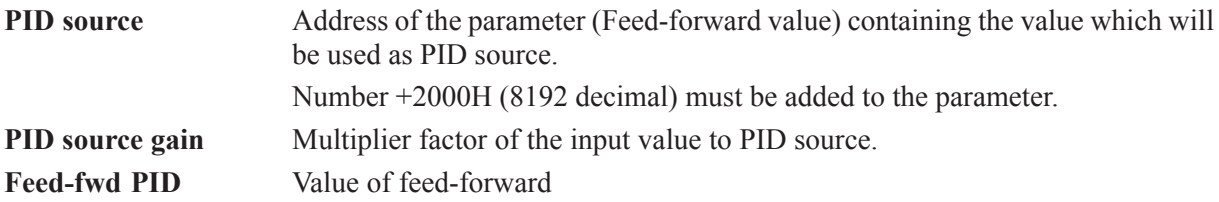

Through the parameter **PID source,** it is possible to select which point in the drive the feed-forward signal may be sent. The selectable parameters are those indicated in the paragraph 10.4. "List of the highpriority parameters". The measure units are those indicated in the notes at the end of this paragraph.

## **1. Programming example of the ramp output block (Parameter Ramp out) on PID source:**

Menu' OPTION

 $\longrightarrow$ PID ————> PID source  $\longrightarrow$  PID source = 8305

The **PID source** must be set to the parameter number to which it will be associated, choosing it from paragraph 3.4. "List of high-priority parameters' (**Ramp out** has the decimal number 113). To obtain the value, it must be added to the decimal value 8192 (fixed offset):  $8192 + 113 = 8305$ .

If you need to set the feed-forward on analog input, given that they are not directly inserted in the 'highpriority parameters', it is necessary to pass through a **PAD 0.....PAD 15** parameters.

### **2. Programming example of the analog input 2 on PID source:**

**a)** Input programming on a PAD parameter Menu' I/O CONFIG

> ————> Analog input ————> Analog input 2  $\longrightarrow$  Select input 2 = PAD 0

**b)** Setting of the **PAD 0** as feed-forward input: Menu' OPTION  $\longrightarrow$  PID

————> PID source  $\longrightarrow$  PID source = 8695

The **PID source** must be set to the parameter number to which it will be associated, choosing it from paragraph 3.4 "List of high-priority parameters' (**PAD 0** has the decimal number 503).

To obtain the value must be added the decimal value 8192 (fixed offset):

 $8192 + 503 = 8695$ .

The full-scale of the feed-forward is limited to the value +/- 10000, which depends on the parameter set on **PID source**. It will be necessary the calibration through the **PID gain source**.

The measure units are those indicated in the notes at the end of the paragraph 10.4. "List of the highpriority parameters'.

The feed-forward value can be read through the parameter **Feed-fwd PID** via keypad or serial line. Referring to the above examples:

1. Programming example of the ramp output block (**Parameter Ramp out**) on **PID source**: Speeds will be converted inside the drive into RPM x 4. The ramp input references take as maximum set value what set in **Speed base value**. **Feed - fwd PID = Speed base value x 4 x PID source gain**

If, with max. ramp reference and **Speed base value** = 3000rpm, to have **Feed - fwd PID**  $= 10000$ , it is necessary to set: **PID source gain** = 10000 / (3000 x 4) = 0.833

- 2. Programming for example analog input 2 on **PID source**: When an analog input will be set on a **PAD** parameter, this will have a max. value of  $+/-2047$ . With max. analog reference, for having **Feed - fwd PID** = 10000, it is necessary to set: **PID source gain** = 10000 / 2047 = 4.885.
- *NOTE!* Using the regulator as "generic PID" without the feed -forward function, **Feed fwd PID** must be at its max. value. To do this, it is necessary to set **PID source** on a **PAD** parameter and program it = 10000

# *2.17.3.4 PID function*

The PID function is divided in three blocks:

- Feed-back input "**PID reference**"
- Proportional-integral control block "**PI controls**"
- Proportional-derivative control block "**PD controls**"

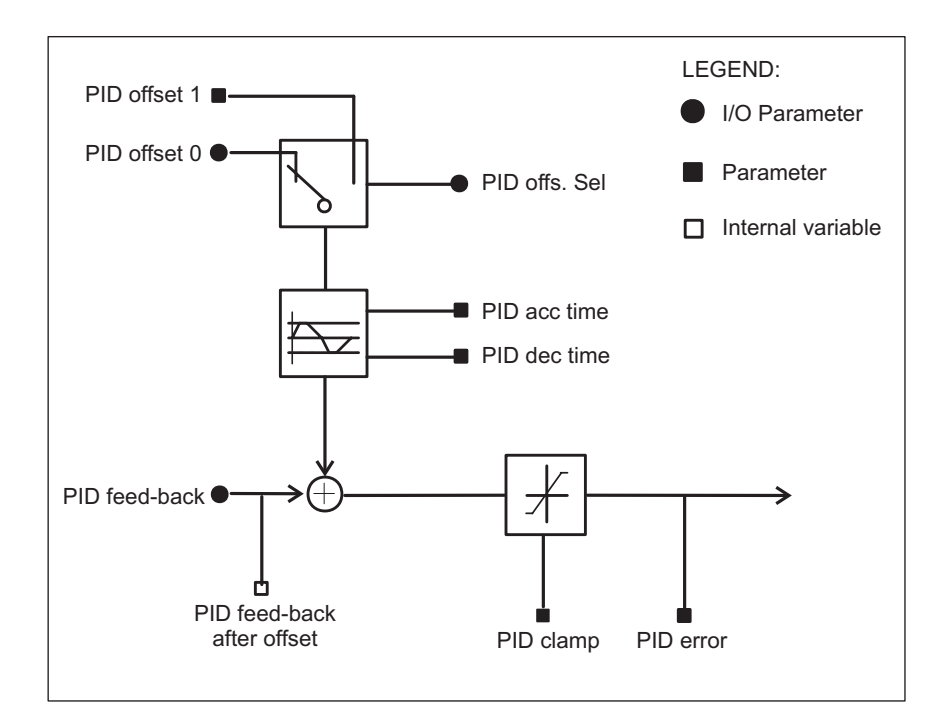

*Figure 2.17.3.2: Feedback block description*

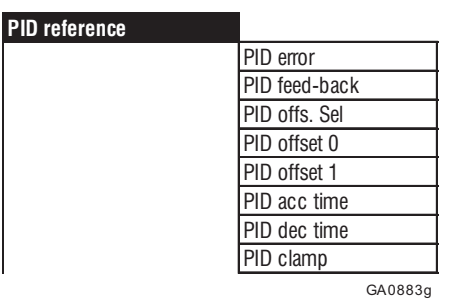

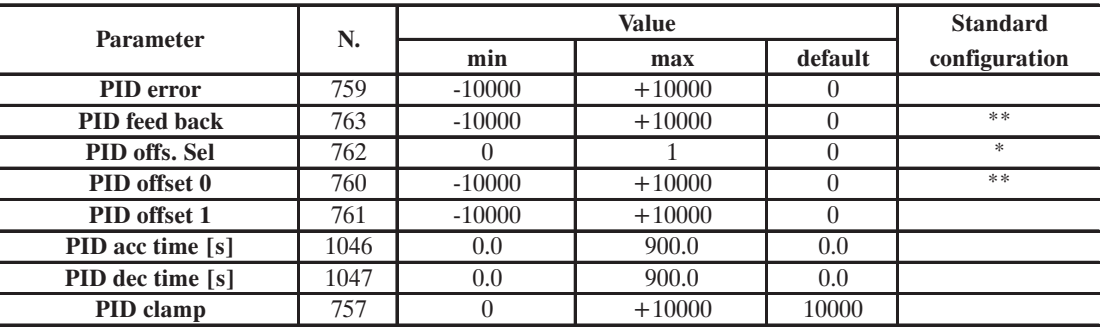

GA6391g

\* This function can be set on a digital programmable input

\*\* This parameter can be set on an analog programmable input

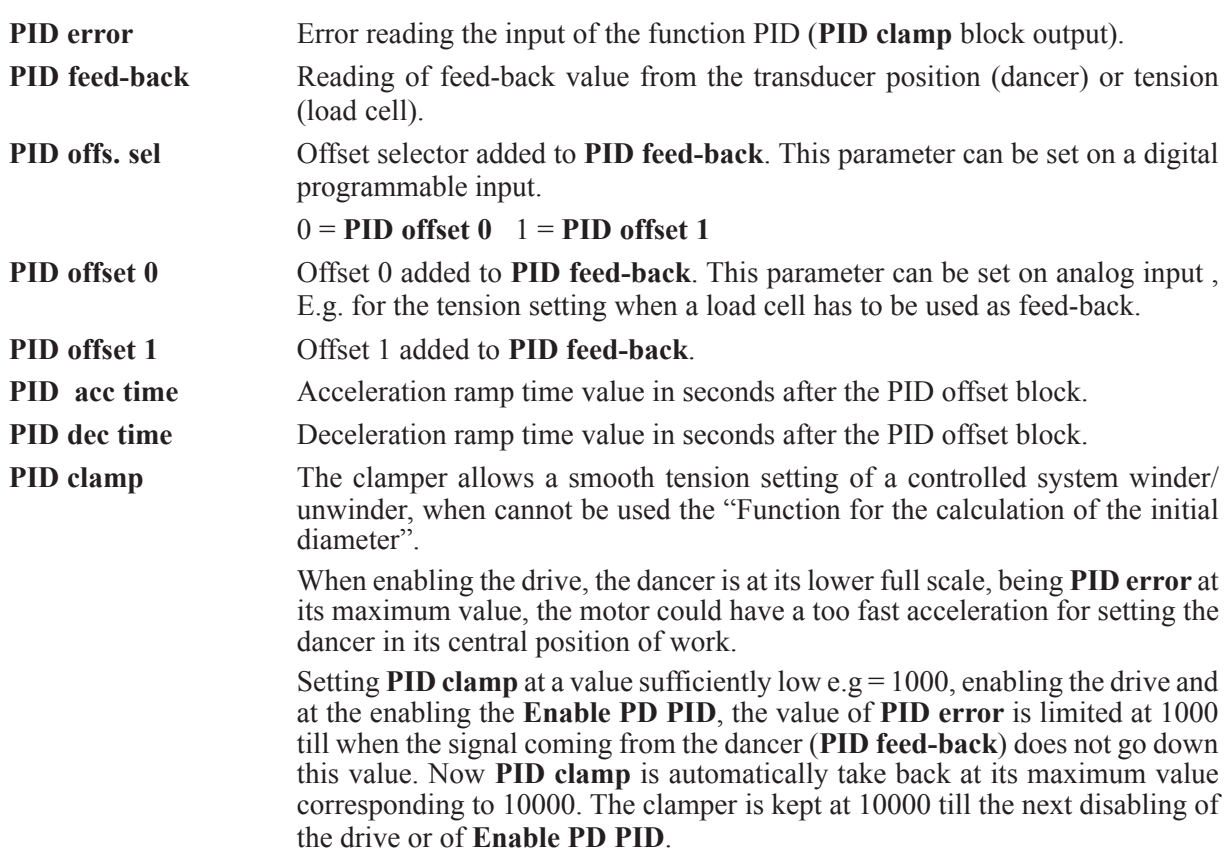

The feed - back input is provided for the analog transducers connection like dancer, with relative potentiometer or load cell. Nevertheless, it is possible to use this input block as comparison point between two different analog signals  $+/-10V$ .

#### **Connection to a dancer with potentiometer connected between - 10 and + 10V.**

The cursor of the potentiometer can be connected to one of the analog inputs of the drive. Normally it should be used the analog input 1 (terminals 1 and 2) because it is provided with filter.

The input choosen for that connection must be programmed in the menu I/O CONFIG as **PID feed back.** Its value can be read in the **PID feed - back** parameter in the **PID REFERENCE** submenu. Through **PID offset 1** (or PID offset 0), it is possible to carry on the adjustement of the dancer position.

#### **Connection to a load cell with full range + 10V.**

The output of the load cell can be connected to one of the drive analog inputs. Normally the analog input 1 (terminals 1 and 2) should be used because its provided with filter.

The input chosen for the connection must be programmed in the menu I/O CONFIG as **PID feed - back.** Its value can be read in the **PID feed - back** parameter of the **PID REFERENCE** submenu.

The tension setting can be sent, with value 0...-10V, to one of the remaining programmable analog inputs in the **I/O CONFIG** menu as **PID offset 0**.

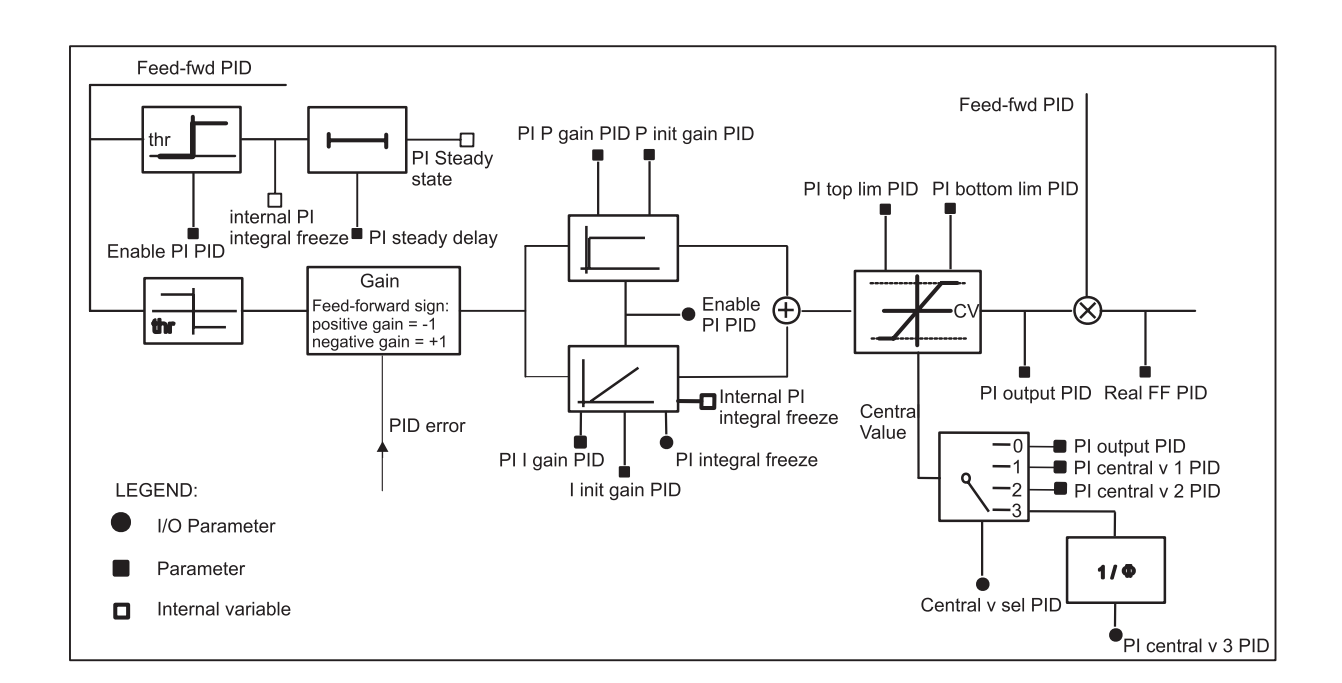

### *2.17.3.5 Proportional - integral block*

*Figure 2.17.3.3: PI block description*

The PI block receives its input from the **PID error** parameter, which represents the error that must be corrected by the regulator. The PI block carries on a proportional-integral regulation. Its output, **PI output PID,** after having been appropriately adapted, according to the system which has to control, will be used as multiplier factor of the feed-forward (**Feed-fwd PID**) obtaining the correct value of the speed reference for the drive (**Real FF PID**).

The PI block will be enabled by setting **Enable PI PID** = Enable. If **Enable PI PID** has been programmed on a digital input, this must be set to a high logic level (+24V).

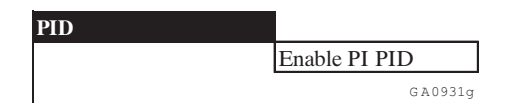

| <b>Parameter</b>     | N.  | Value |     |          | <b>Standard</b> |
|----------------------|-----|-------|-----|----------|-----------------|
|                      |     | min   | max | default  | configuration   |
| Menu                 |     |       |     |          |                 |
| <b>Enable PI PID</b> | 769 |       |     | Disabled | 氺               |
|                      |     |       |     |          | GA6392q         |

\* This function can be set on a digital programmable input

### **Enable PI PID** Enabled Enable of the proportional-integral block Disabled Disabling of the proportional-integral block.

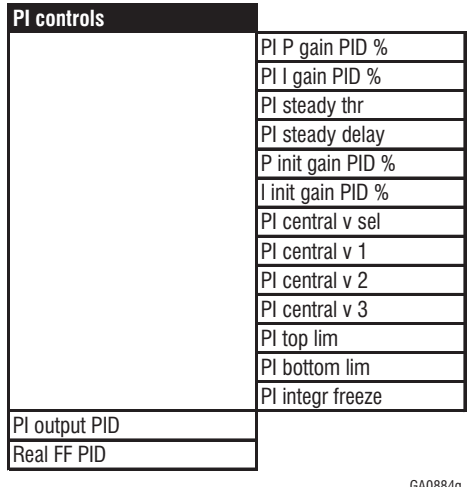

GA0884g

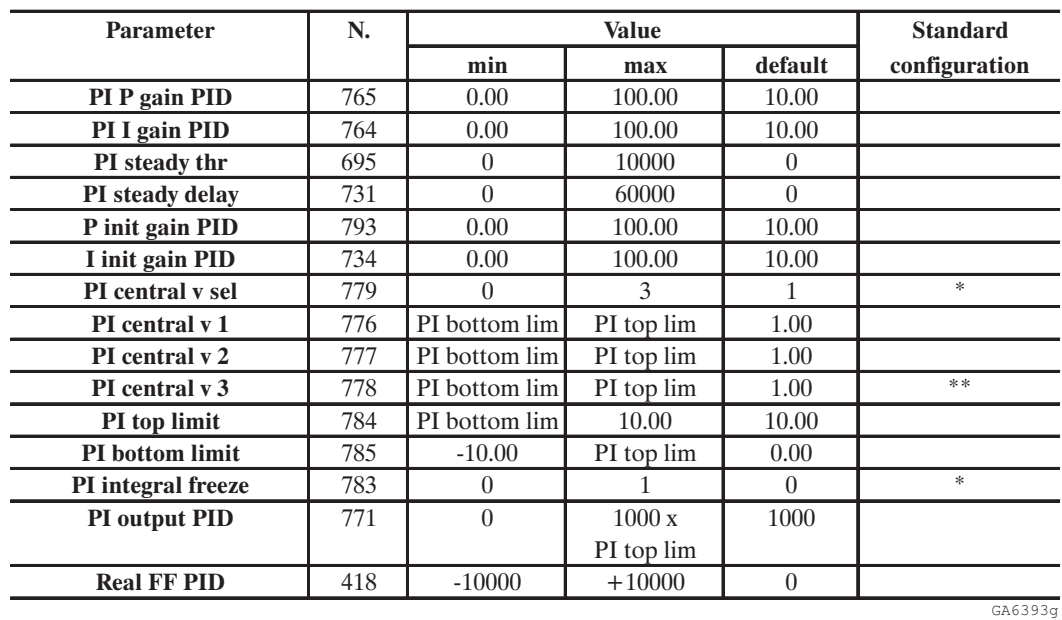

\* This function can be set on a digital programmable input

\*\*This parameter can be set on an analog programmable input

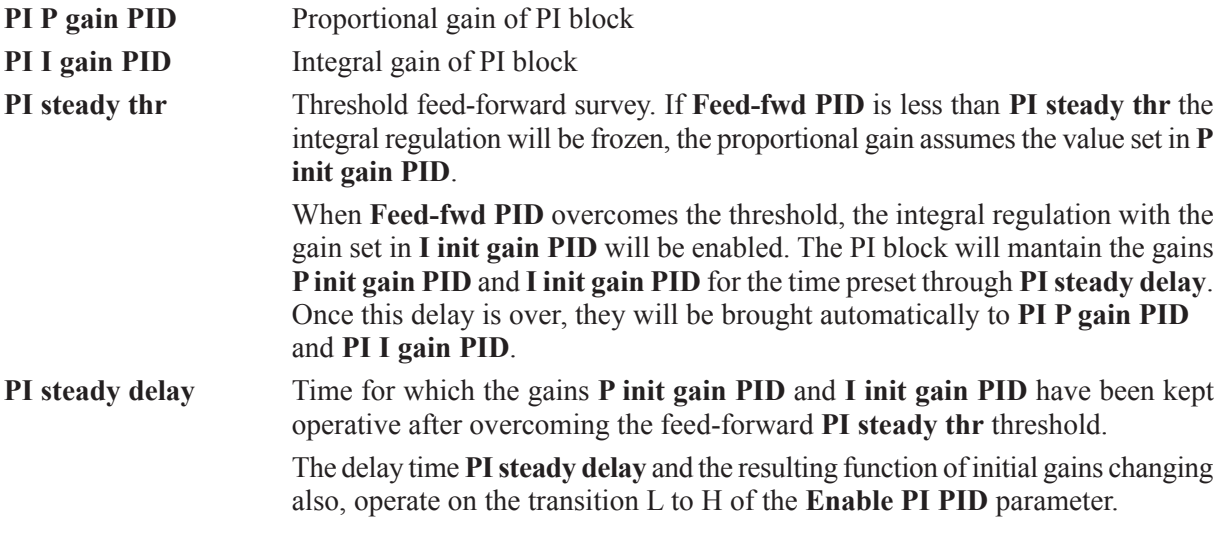

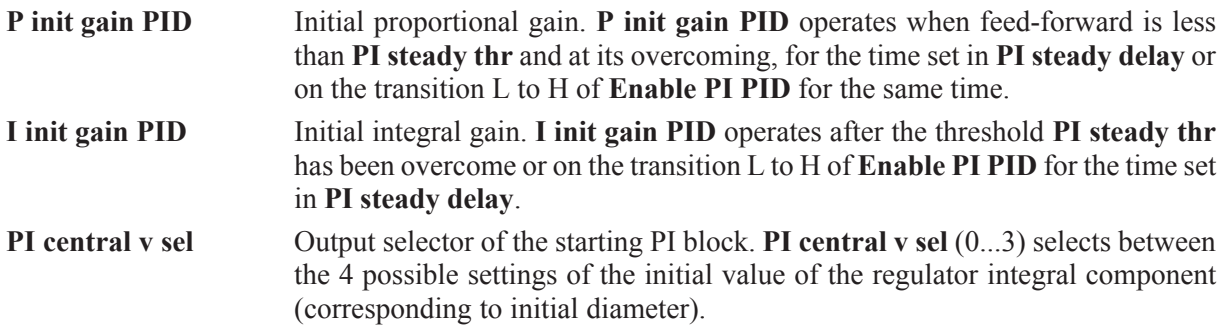

**PI central v sel** can be set directly from keypad, serial line or through two digital inputs set respectively as **PI central v S0** and **PI central v S1**.

Selecting **PI central v sel = 0**, when PI block is disabled (**Enable PI PID** = Disable), the last value of the integral component calculated (corresponding to roll diameter) is stored. This value is displayed in **PI output PID**. When enabled again, the regulation restarts again from that value. The same functionality is used when switching off the drive. This kind of operation can be used when controlling a winder and it is necessary to stop the machine and disable the drives or even remove AC incoming power from the electrical cabinet.

Selecting **PI central v sel** = 1-2-3, when PI block has been disabled, the value of **PI output PID** will be set at what is programmed in the correspondent parameter  $(x1000)$ . When the drive is restarted after a power off, the precalculated value will be automatically set only if, when powering up the drive, the digital input programmed as **Enable PI PID** is already set at a high level.

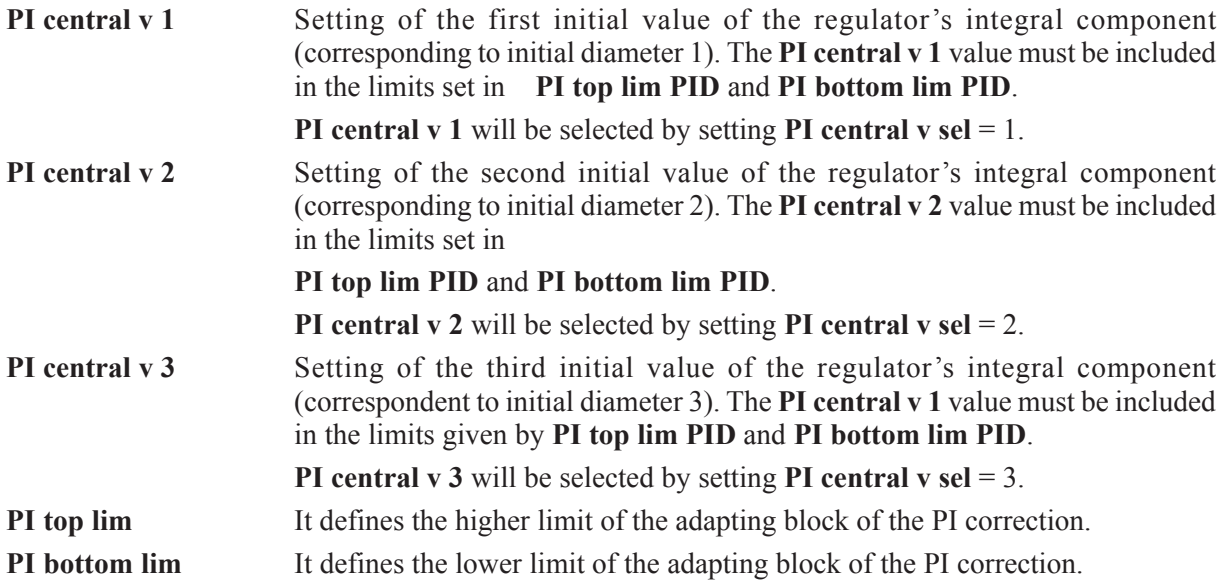

The output of the PI block represents the multiplier factor of feed-forward, whose value must be adapted from the regulator in the max. limits included between +10000 and -10000 and defined by **PI top lim** and **PI bottom lim**. The value of these parameters will be defined according to the system that has to be controlled. For a better understanding, please refer to the paragraph "Examples of application".

**PI output PID** Output of PI block, adapted to the values included between **PI top limit** and **PI bottom limit**. At the power up of the drive, **PI output PID** acquires automatically the selected value with **PI central v sel** multiplied by 1000.

Example: If **PI central v 2** = 0.5 is selected, at the start **PI output PID** acquires value = 500. When **Enable PI PID** has been enabled, the output **PI output PID** is, dependent on the input error able to integrate its value up to the limits set with **PI top limit** or **PI bottom limit** multiplied by 1000.

Example: **PI top limit**  $= 2$ , **PI output PID** max  $= 2000$ .

The PI block output will be further limited from the parameter saturation **Real FF PID** (see corresponding parameter).

As previously described, **PI output PID** is used as a multiplier factor of the feed-forward in order to obtain the angular speed reference of the motor. If the PID function is used to control a winder/ unwinder system, its value is inversely proportional to the roll diameter. When winding with a constant peripheral speed, the following is valid:

$$
\omega_{_0}\Phi_{_1}\!\!=\!\!\omega_{_1}\Phi_{_1}
$$

where:

 $\omega_0$  = angular speed at minimum diameter

 $\Phi$ <sup>=</sup> minimum diameter

 $\omega_1$  = angular speed at actual diameter

 $\Phi_0$  = actual diameter

 $\omega_1 = \omega_0$  x  $(\Phi_0/\Phi_1)$ 

If the drive is set correctly, and ω0 is equivalent to the maximum value of the feed-forward, then **PI output PID** depends on  $(\Phi_0/\Phi_1)$ .

Taking into consideration the internal coefficients of the firmware, it can be written:

**PI output PID** =  $(\Phi_0/\Phi_1) \times 1000$ 

This formula can be used to verify the accuracy of the setting when the system is on working or during the procedure for the calculation of the initial diameter.

**Real FF PID** Represents the feed-forward value which has been recalculated according to the PI correction. It will be calculated with the following formula:

**Real FF PID** = (**Feed-fwd PID** / 1000 ) x **PI output PID**

The max. value of **Real FF PID** is +/- 10.000.If this limit had been reached during operation, in order to avoid dangerous levels of regulator saturation, further increases of **PI output PID** will be blocked.

Example: Feed-fwd  $= +8000$ , the positive limit of PI output PID will be automatically set at  $10000 / (8000 / 1000) = 1250.$ 

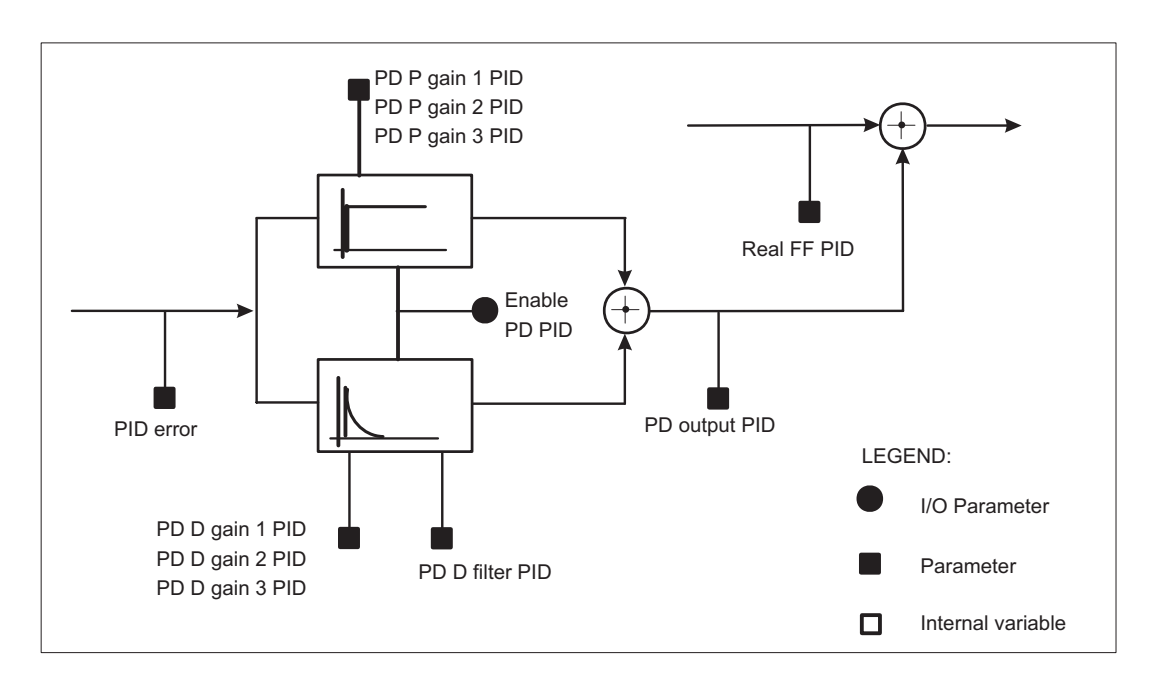

### *2.17.3.6 Proportional - Derivative control block*

*Figure 2.17.3.4: PD block description*

The PD block receives the values **PID error** at its input, which represents the error that must be corrected by the regulator. The PD block carries out proportional-derivative regulation and its output **PD output PID** will be added to **Real FF PID**.

The PD block is enabled by setting **Enable PD PID** = Enable. If **Enable PD PID** has been programmed on a digital input, this must be set to a high logic level.

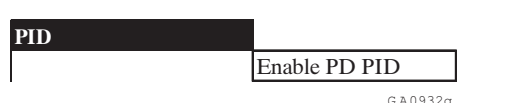

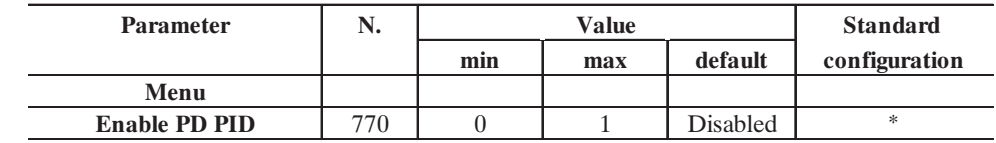

G A6394g

**Enable PD PID** Enabled Enabling of the block proportional-derivative Disabled Disabling of the block proportional-derivative

G A0932g

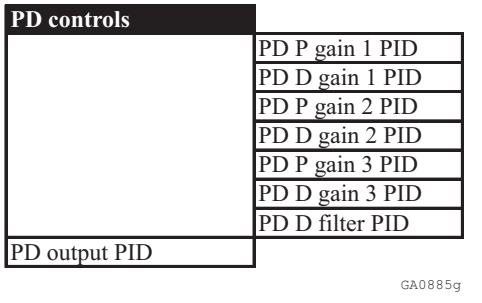

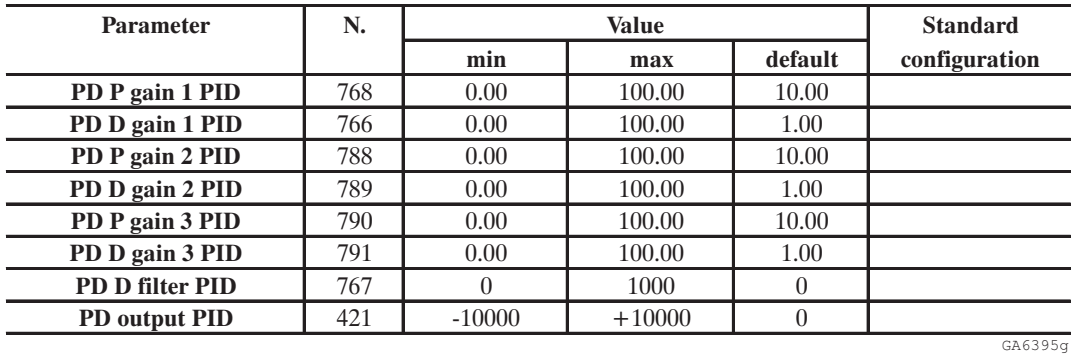

The gains of the block can remain fixed and programmed in this case through the parameters **PD P gain 1 PID** and **PD I gain 1 PID**, or changed depending on machine parameters, through the function **Adap spd reg**. In this case the gains come from **PD P gain 1-2-3 PID** and **PD I gain 1-2-3 PID**.

For example, it is possible to modify, dynamically, the gains of PD block according to the speed, to a regulation parameter internal to the drive, or to an analog input proportional to the unit related to the machine. The behaviour of the regulator can be so configured to meet the needs of the machine.

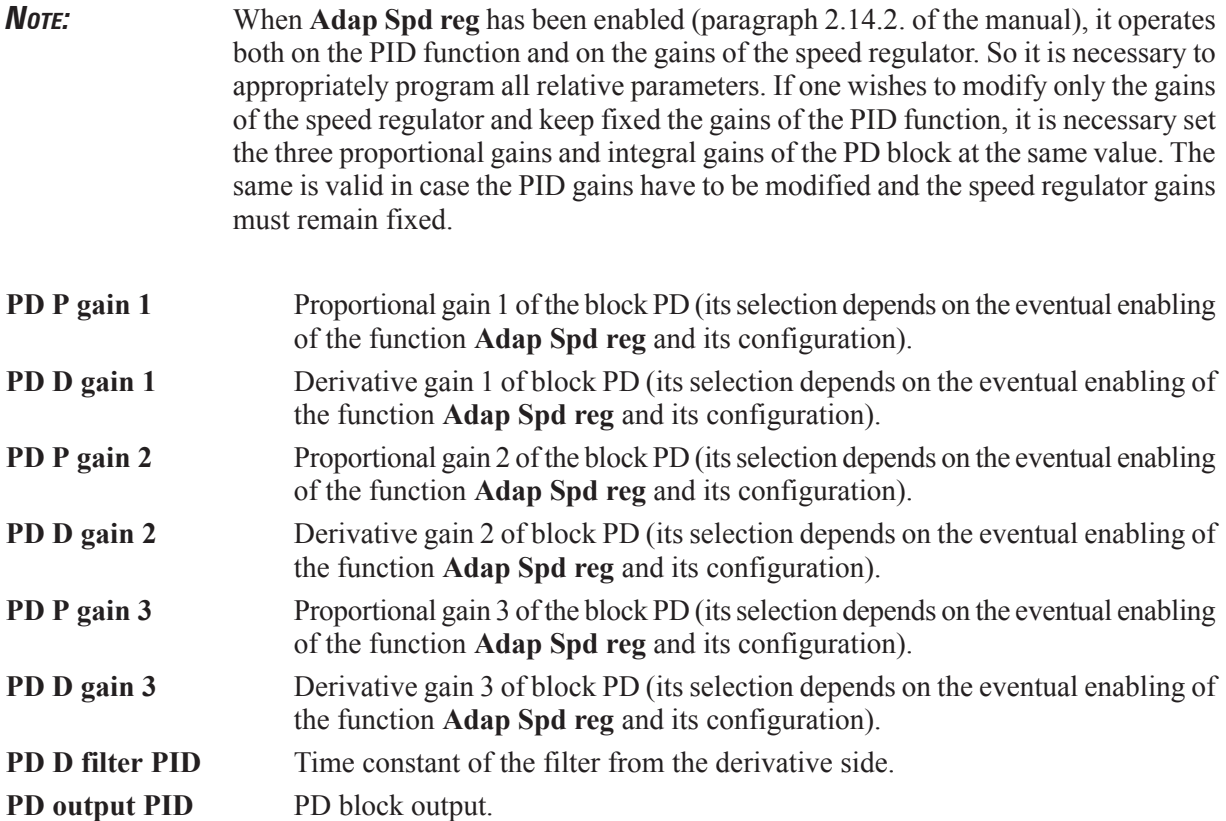

# *2.17.3.7 Output reference*

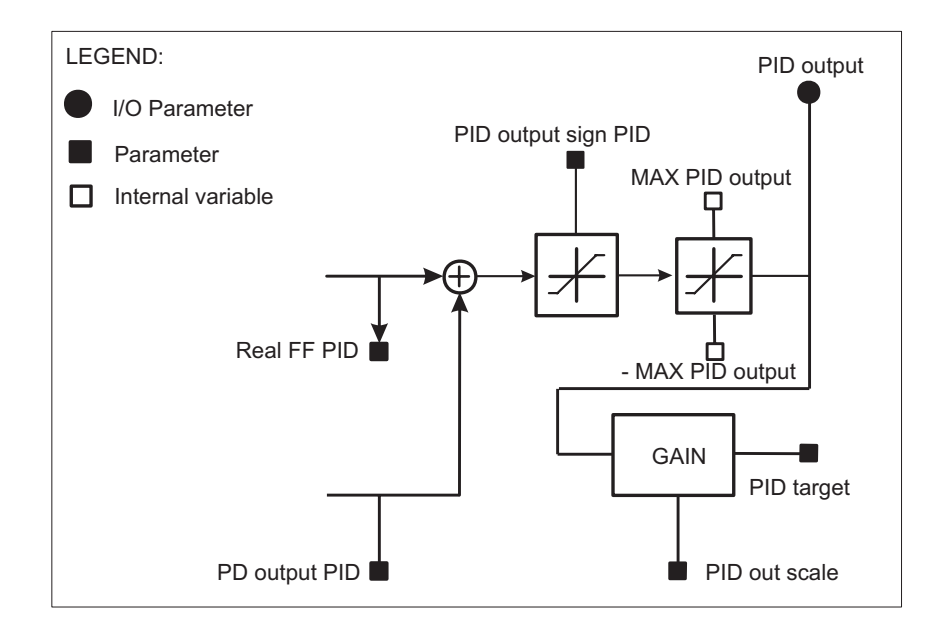

*Figure 2.17.3.5: Output reference block description*

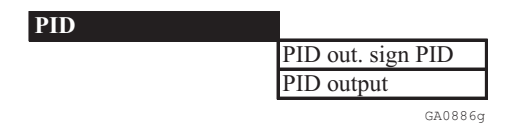

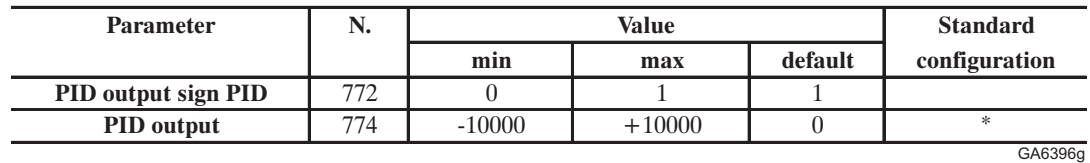

\* This parameter can be set on an analog programmable output

**PID out. sign PID** Through this parameter it is possible to set the output of the regulator to be either bipolar or simply positive (clamp of negative side).

**PID output** Display of regulator output. It is possible to program this parameter to an analog output in order to perform a reference cascade in multidrive systems.

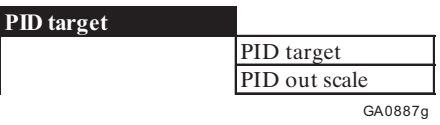

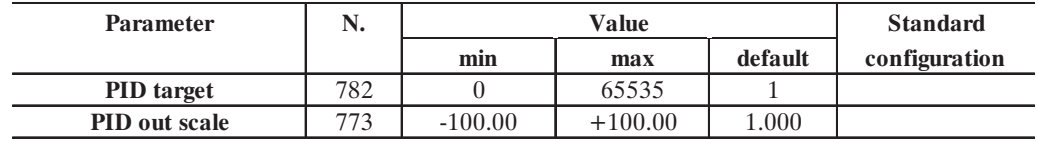

G A6397g

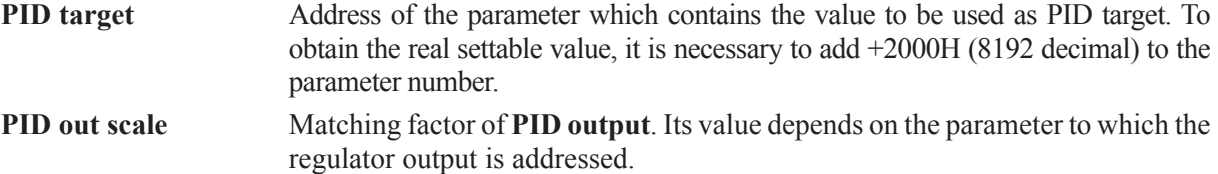

Through the parameter **PID target** it is possible to select which point of the drive will be addressed as the output signal of the regulation. The selectable parameters are those assigned as writing parameters (W or R/W) indicated in the paraghraph 3.4. "*List of high-priority parameters*'". The units are those indicated in the notes at the end of the paragraph.

Programming example of the speed reference 1 (parameter **Speed ref 1**) on **PID target**:

Menu' OPTION

 $\longrightarrow$ PID ————> PID target  $\longrightarrow$  PID target = 8234

**PID target** must be set according to the number of the parameter to which it will be associated, choosing it from the paragraph 3.4. "List of high-priority parameters'" (**Speed ref 1** has the decimal number 42). To obtain the value it must be added the decimal number 8192 (fixed offset):

 $8192 + 42 = 8234$ .

*NOTE:* When the ramp function has been enabled, **Speed ref 1** will be automatically programmed on its output. To have it available it is necessary to set parameter **Enable .** 

**Speed ref 1** will be set in RPM x 4, considering that **PID output** assumes values included between 0....10000, it is necessary to set appropriately the calibration through **PID out scale**.

### **Calculation of PID out scale**

If it is necessary that **PID output**, at its max. value = 10000, corresponds at speed reference = 2000rpm it is necessary to set:

**PID out scale** =  $(2000 \times 4) / 10000 = 0.8$ 

It is possible to read the set value of **Speed ref 1** in the appropriate parameter of the menu **INPUT VARIABLES / Speed ref**.

*NOTE:* The value of **PID out scale** will be defined according to the system which is being controlled. For a better understanding, please refer to the paragraph "Application examples".

## *2.17.3.8 Function of calculation for Initial diameter*

This function performs a preliminary calculation of the diameter of an unwinder/winder before starting the line. This allows better control of the system avoiding unwanted balancing of the dancer.

The calculation is based on the measure of the movement of the dancer from the position of lower fullrange to its central position of work, and on the measure of angular movement of the roll during the initial phase.

*NOTE:* The function of initial diameter calculation can be carried out only when the winder/ unwinder are controlled through dancer (no load cell) and the speed feed-back is carried out through encoder.

The result of the calculation is assigned to the parameter **PI output PID**, and so it represents the multiplier factor of the feed-forward, in order to obtain the angular speed reference of the motor. Its value is universely proportional to the roll diameter.

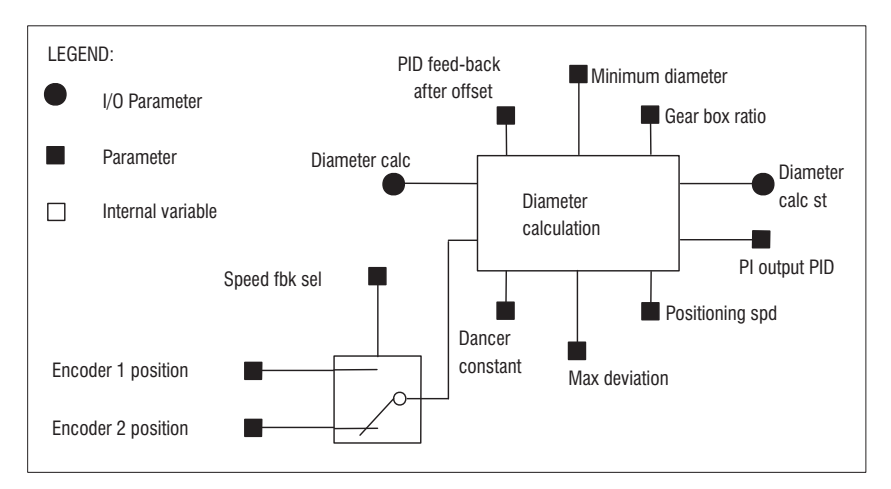

*Figure 2.17.3.6: Diameter calculation block description*

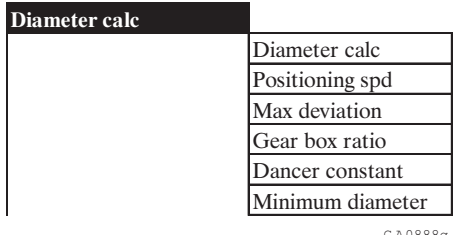

G A0888g

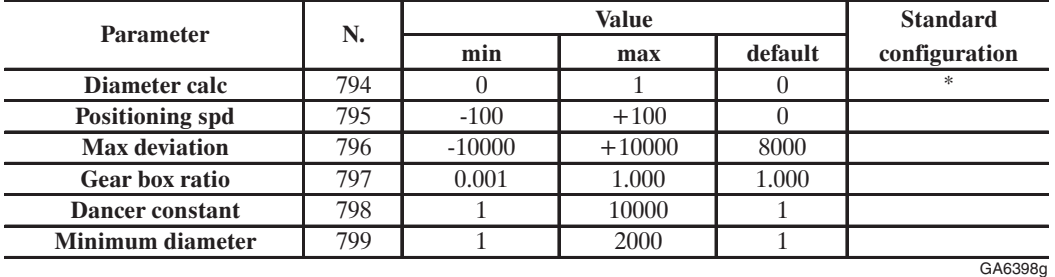

\* This function can be set on a digital programmable input.

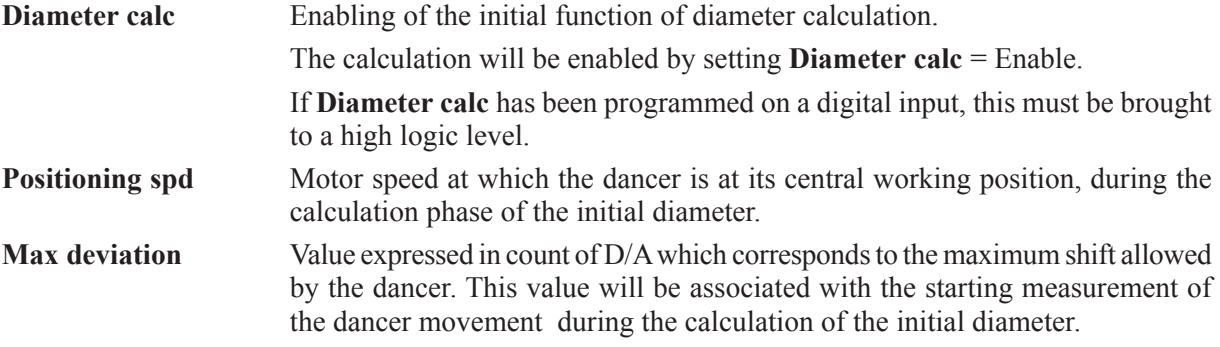

During the preliminary phase of the commissioning, it is necessary to carry out the self-calibration of the analog inputs, so at the fullrange position of the dancer they will correspond, whatever was the value of the analog input, at 10000 counts. The parameter **Max deviation**, in order to guarantee a precise calculation of the movement , must be set at a value slightly lower. (standard **Max deviation** = 8000).

**Gear box ratio** Ratio reduction between the motor and the winder  $(< = 1$ ). **Dancer constant** It expresses the measure in mm, the total bunching of material in the dancer.

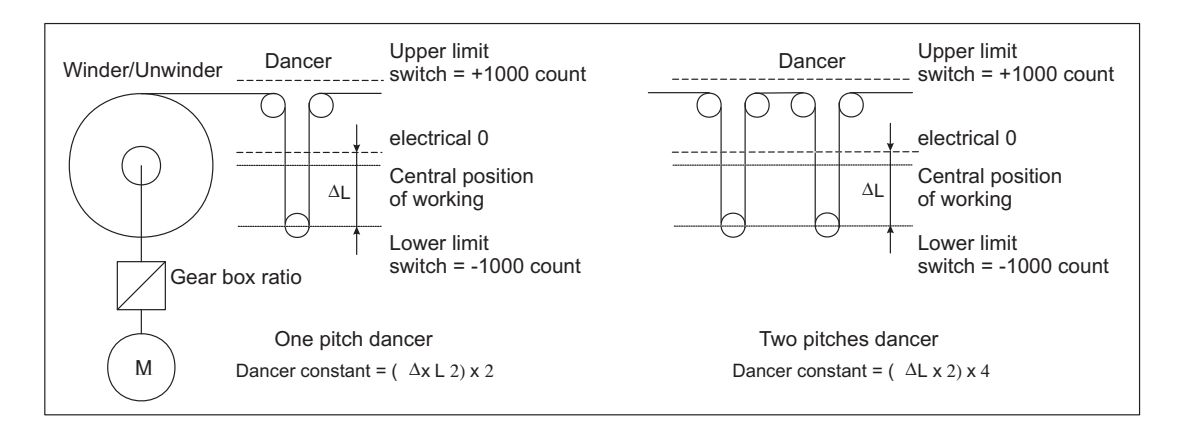

*Figure 2.17.3.7: Diameter calculation*

#### **Measurement of Dancer constant**

With dancer in lower fullrange position, perform the self-calibration of the analog input programmed as **PID feed-back**.

Set the keypad of the drive on the parameter **PID feed-back**.

Measure and multiply by 2, the distance in mm between the lower mechanical fullrange and the position of the dancer that, on the parameter **PID feed-back,** will display 0 (position of electrical 0).

Multiply the above calculated value by 2 if the dancer has only one pitch, by 4 if the dancer has two pitches and so on, as per the figure above.

**Minimum diameter** Min. value of core diameter expressed in cm.

## *2.17.3.9 Procedure of calculation for initial diameter*

The calculation is based on the measurement of the dancer movement from the lower fullrange position to its central working position, and on the measurent of the angular movement of the swift during the drawing phase. For that reason, during this period, make sure that the gear mantaining the material blocked. For this reason it is necessary to enable the regulation of the nip-roll drive with speed reference  $= 0.$ 

If line nip-rolls are controlled by dancers or load cells, it is necessary to carry out the diameter calculation of the winders/unwinders first, then the gear.

The parameter **PI central v sel** must be set at 0 to avoid **PI output PID** being set automatically at a predefined value.

Bringing the digital input programmed as **Diameter calc** to a high logic level (+24V) , if the drive is enabled, will start the procedures. During this phase, the parameters **Enable PI PID** and **Enable PD PID** are automatically disabled.

The regulation verifies the signal coming from the dancer potentiometer. If this is higher than what is already set in **Max deviation**, the motor begins following the speed reference set in **Positioning speed** in order to wind the material and bring the dancer to its central position of working.

The polarity of the reference assigned to **Positioning speed** will be winder / unwinder equal to the one working as a winder.

If the initial regulation verifies that the signal coming from the potentiometer of the dancer is lower than what already set in **Max deviation**, the motor starts running with speed reference set in **Positioning speed** in order to unwind the material and bring the dancer on the point identified by **Max deviation**, at this point the reference will be inverted to bring the dancer to its central position.

When the dancer has reached the central position, the parameter **PI output PID** will be set at a value inversely proportional to the diameter and the digital output **Diameter calc st**, that indicates the end of diameter calculation, will be brought to high logical level .

At this point, if **Enable PI PID** and/or **Enable PD PID** are enabled, the system passes automatically in regulation. For this reason generally the digital inputs programmed as **Diameter calc** and **Enable PI PID** and/or **Enable PD PID** will be brought to high logic level at the same time.

The output signal **Diameter calc st** can be used to reset the command **Diameter calc** (this command will be activated on the sliding edge of the digital input). For that reason, it must be brought to high logical level after the supply of the regulation part of the drive and reset once the initial calculation phase has finished.

The value of **PI output PID** will be calculated with the following formula:

**PI output PID** = (**Min diameter x PI top lim**) / Value of the calculated diameter

The parameters **PI top limit** and **PI bottom limit** in the menu **PI controls** have to be set according to the max. and min. diameter of the roll. For better explanation, please refer to paragraph 2.17.3.10 "Application examples".

## *2.17.3.10 Examples of application*

## *Nip-roll control with dancer*

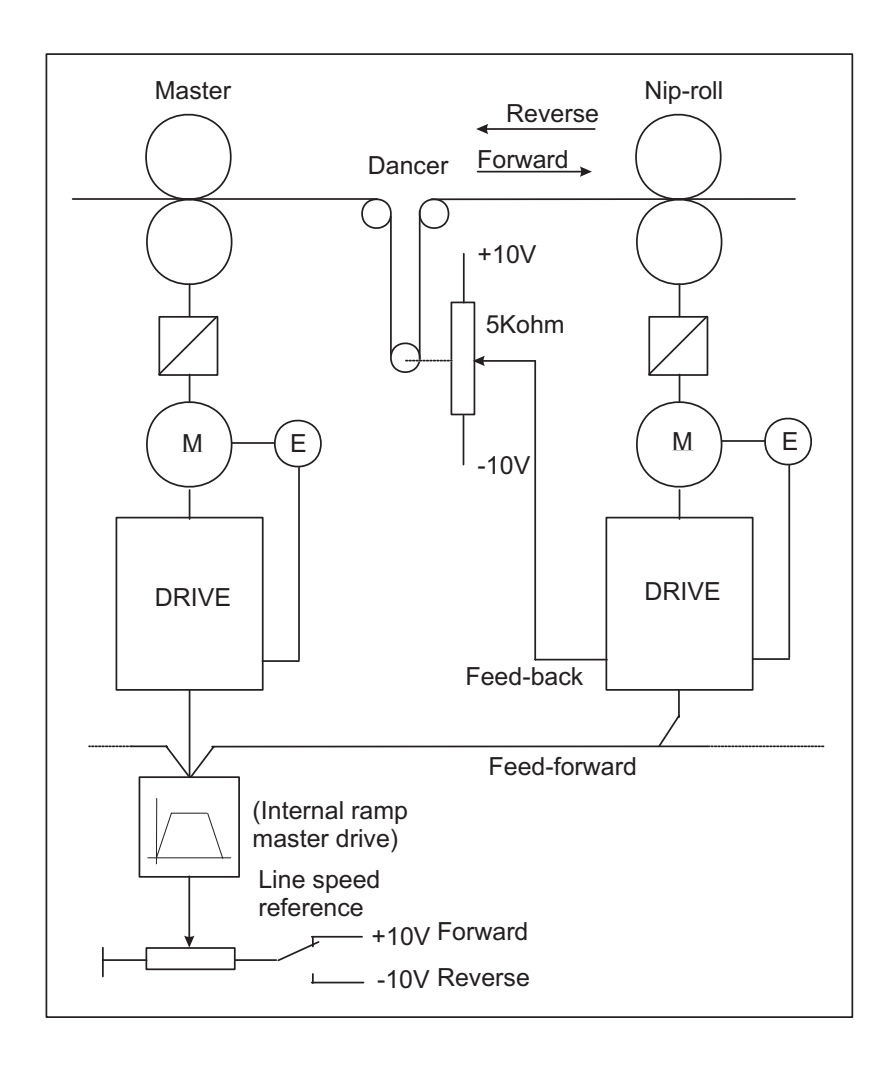

*Figure 2.17.3.8: Nip-roll control with dancer*

Machine data:

Rated speed of slave motor Vn = 3000rpm Slave motors speed correspondent to the max. line speed =  $85\%$  Vn =  $2550$ rpm Max. correction of the dancer  $= +/- 15%$  of the line speed  $= +/- 382.5$ rpm

The slave drive must be sent the analog signals regarding line speed and the position of the dancer (whose potentiometer will be supplied between terminals -10V... +10V) and the digital commands regarding the enabling of the PID control.

The regulator output will be sent to speed reference 1.

Drive setting: (below parameters regarding only the PID function) Input/output.

Set **Analog input 1** as input for the cursor of the dancer. **Analog input 1 / Select input 1= PID Feed-back**

Set **Analog input 2** as line speed input (feed- forward).

To set the feed-forward on analog input, seeing that this one is not directly accessible in the list of highpriority parameters, it is necessary to pass through a supporting parameter **PAD 0.....PAD 15**.

**Analog input 2 / Select input 2 = PAD 0** Set **Digital input 1** as enabling input of PI block of the PID **Digital input 1 = Enable PI PID**

Set **Digital input 2** as enabling input of PD block of the PID **Digital input 2 = Enable PD PID**

Parameters.

Set **Speed base value** equal to the rated speed of the motor. **Speed base value** = 3000rpm

### Set **PID source** as **PAD 0**.

(**PAD 0** has been used as supporting parameter for the feed-forward reading on **Analog input 2**)

For **PID source**, set the parameter number to which it will be associated, choosing it from the list of paragraph 3.4. "*List of high-priority parameters*' (**PAD 0** has the decimal number 503).

To obtain the correct value it must be added to the decimal number 8192 (fixed offset):

**PID source =**  $(8192 + 503) = 8695$ 

Set **PID source Gain** so that **Feed-fwd PID** reaches, along with the max. analog value on Analog input 2,  $85\%$  of its max. value = 10000 x 85%.

When an analog input is set on a PAD parameter, this will have a max. value  $+/- 2047$ .

So: **PID source Gain** = (max **Feed-fwd PID** x 85%) / max **PAD 0** = (10000 x 0.85) / 2047 = 4.153

Set **PID target** as **Speed ref 1**.

*NOTE:* When the ramp function is enabled, **Speed ref 1** is not available. In order to keep it available, it is necessary to set the parameter **Enable ramp** = Disable.

**PID target** must be set to the parameter number to which it will be associated, choosing it from the list of paragraph 3.4, "*List of high-priority parameters*" (**Speed ref 1** has the decimal number 42). To obtain the correct value it must be added the decimal number 8192 (fixed offset)

**PID target** = 8192 + 42 = 8234

Set **PID out scale** so that , the max. analog value on **Analog input 2** (**Feed-fwd PID** = 8500) and **Enable PI PID** and **Enable PD PID** = Disable, **Speed ref 1** is the same at 2550rpm.

The parameter **Speed ref 1** will set in RPM x 4, so: **PID out scale** =  $(2550 \times 4) / 8500 = 1.2$ 

Set **PI** central v sel  $= 1$ . Set **PI** central  $v_1 = 1$ 

In absence of a correction performed by the PI block of the regulator, the line speed reference (Feedforward) must be multiplied by 1 and sent directly to the speed regulator of the drive.

In this application, the regulator carries out a mono type proportional control. The correction will be indicated in percentage, according to the line speed, from 0 to the maximum.

Set **PI top limit** and **PI bottom limit** so that, with max. of the dancer (max.value of the analog input 1 = **PID Feed-back**) and setting the proportional gain of the PI block at 15%, it will correspond to an equal proportional correction of feed-forward. For this reason set:

**PI** top  $\text{limit} = 10$ **PI** bottom  $\text{limit} = 0.1$ 

Set **PI P gain PID** = 15% Set **PI I gain PID** =  $0\%$ 

With this configuration, having a correction proportional to the line speed, the PI block is not able to position the dancer at speed = 0. In order to do the drawing in stop conditions, it is necessary to use the PD block.

Set **PD P gain PID** to a value that allows positioning of the dancer without large dynamic variations.

For example: **PD P gain PID =**  $1\%$ 

If necessary, use the derivative component as damping component of the system, setting for example: **PD D gain**  $PID = 5\%$ **PD D filter**  $PID = 20ms$ If not necessary, keep these parameters  $= 0$ .

If it is necessary to carry out a reference cascade for another drive, set **PID output** on an analog output, for example:

**Analog output 1 / Select output 1= PID output**

(with **Real FF PID** = 10000 count, **Analog output 1** = 10V).

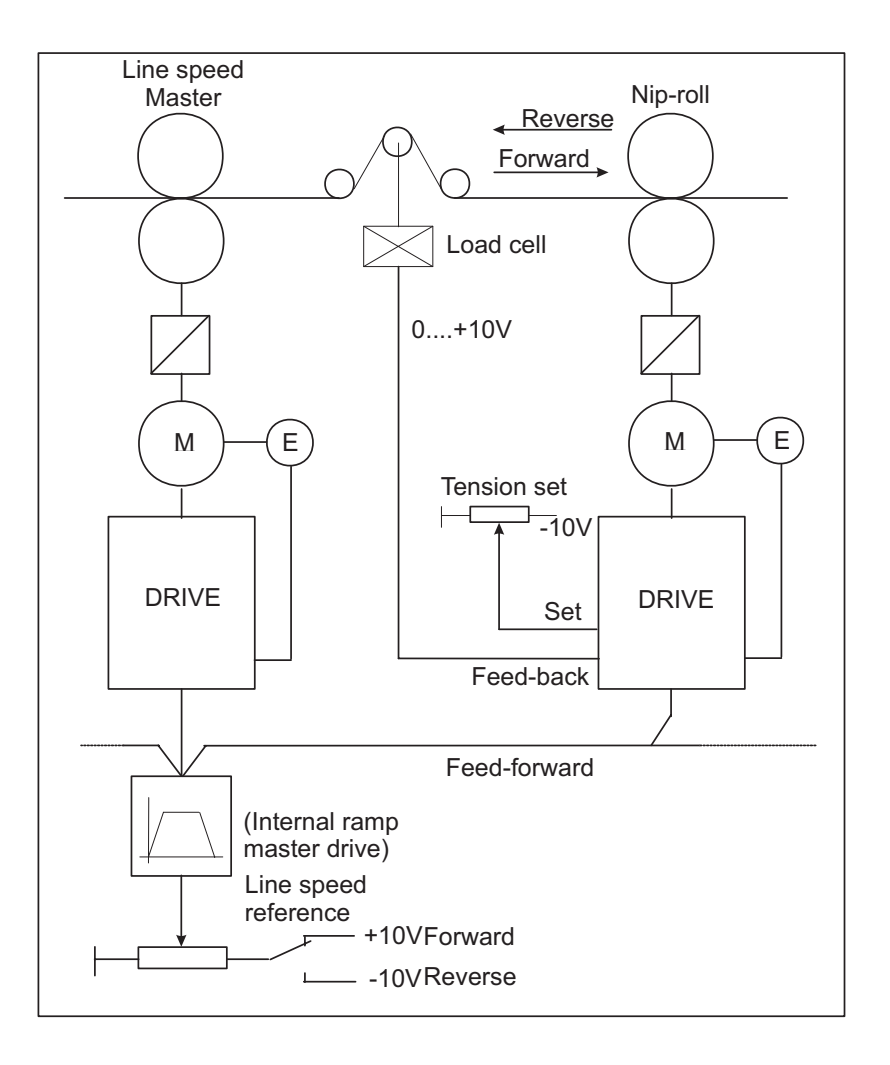

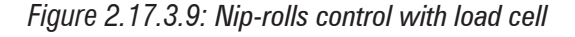

#### Machine data:

Rated speed of slave motor  $Vn = 3000$ rpm

Slave motors speed corresponding to the max. line speed =  $85\%$  Vn =  $2550$ rpm Max. correction of the dancer  $= +/-20\%$  of the line speed  $= +/-510$ rpm

To the slave drive must be sent the analog signals regarding the line speed and the position of the load cell signal  $(0... +10V)$  and the tension set  $(0... +10V)$ , and the digital commands regarding the enabling of the PID control.

The regulator output will be sent to the speed reference 1.

#### AVy - HGB

Drive setting: (below are parameters regarding only the PID function)

Input/output.

Set **Analog input 1** as input for the load cell signal. **Analog input 1 / Select input 1= PID Feed-back** Set **Analog input 2** as line speed input (feed- forward). Setting the feed-forward on analog input, seeing that it is not directly inserted in the list of high-priority parameters, it is necessary to pass through a supporting parameter **PAD 0.....PAD 15**. **Analog input 2 / Select input 2 = PAD 0**

Set **Analog input 3** as input for the tension set (**PID offset 0**). **Analog input 3 / Select input 3 / PID offset 0**

Set **Digital input 1** as enabling input of the PI block of the PID **Digital input 1 = Enable PI PID**

Set **Digital input 2** as enabling input of the PD block of the PID **Digital input 2 = Enable PD PID**

Parameters

Program **Speed base value** equal to the rated speed of the motor. **Speed base value** = 3000rpm

### Program **PID source** as **PAD 0**.

(**PAD 0** has been used as supporting parameter of the feed-forward reading on **Analog input 2**) For **PID source** set the parameter number to which it will be associated, choosing it from the list of paragraph 10.4. "*List of high-priority parameters*' (**PAD 0** has the decimal number 503). To obtain the correct value it must be added the decimal number 8192 (fixed offset): **PID source** =  $(8192 + 503) = 8695$ 

Set **PID source Gain** so that **Feed-fwd PID** reaches, along with the max. analog value on **Analog input 2**, 85% of its max. value = 10000 x 85%.

When an analog input is set on a PAD parameter, this will have a max. value  $+/- 2047$ . So:

**PID source Gain** = (max **Feed-fwd PID** x 85%) / max **PAD 0** = (10000 x 0.85) / 2047 = 4.153

Set **PID target** as **Speed ref 1**.

*NOTE:* When the ramp function is enabled, **Speed ref 1** is not available. In order to have it available, it is necessary to set the parameter **Enable ramp** = Disable.

For **PID target** set the parameter number to which it will be associated, choosing it from the list of paragraph 3.4 "*List of high-priority parameters*' (**Speed ref 1** has the decimal number 42).

To obtain the correct value it must be added the decimal number 8192 (fixed offset) **PID target** =  $8192 + 42 = 8234$ 

Set **PID out scale** so that, along with the max. analog value on **Analog input 2** (**Feed-fwd PID** = 8500) and with **Enable PI PID** e **Enable PD PID** = disable, **Speed ref 1** is the same at 2550rpm. **Speed ref 1** will be set in *RPM* x 4, so: **PID out scale** =  $(2550 \times 4) / 8500 = 1.2$ 

Set  $PI$  central v sel  $= 1$ . Set **PI** central  $v = 1$ 

In the absence of a correction carried out from the PI block of the regulator, the line speed reference (Feed-forward) must be multiplied by 1 and sent directly to the speed regulator of the drive.

This application operates by using proportional control. The correction will be indicated in percentage according to the line speed, from 0 to the maximum.

Set **PI top limit** and **PI bottom limit** so that the max. correction of PI block corresponds at 20% of line speed.

**PI top limit** and **PI bottom limit** parameters are the maximum and minimum multiplier factor of Feed forward value.

At the max. line speed it will correspond 2550rpm of the motor (max. feed-forward). Max. correction =  $2550 \times 20\% = 510$ rpm

 $2550 + 510 = 3060$ rpm  $\longrightarrow$  **PI top limit** = 3060 / 2550 = 1.2

2550 - 510 = 2040rpm ——> **PI bottom limit** = 2040 / 2550 = 0.80

which will multiply the setting of **PI central v**  $1 (= 1)$  by  $+ 20\%$  (1.2) and  $- 20\%$  (0.80).

With this configuration, having a correction proportional to the line speed, the PI block is not able to apply tension at speed = 0. In order to apply tension in stop conditions, it is necessary to use on the PD block.

The gains of the single components have to be set with loaded machine; it is possible to start tests with values below indicated (default values):

Set **PI P gain PID** =  $10\%$ Set **PI I gain PID** =  $10\%$ Set **PD P gain PID** =  $10\%$ 

In case use the derivative component for forcing the regulator output during velocity changes of the system, programming for example:

**PD D gain PID**  $= 5\%$ 

**PD D filter PID** = 20ms

If not necessary, keep these parameters  $= 0$ .

In case it is necessary to carry out a references cascade for another drive, set **PID output** on an analog output, for example:

# **Analog output 1 / Select output 1= PID output** (with **Real FF PID** = 10000 count, **Analog output 1** = 10V).

**NOTE:** If it is necessary, a system with the integral regulation enabled, with feed-forward = 0, and the need to apply tension of the system with null error also when the machine is stopped, please refer to the paragraph "Generic PID".

### *Winder/Unwinder control with dancer*

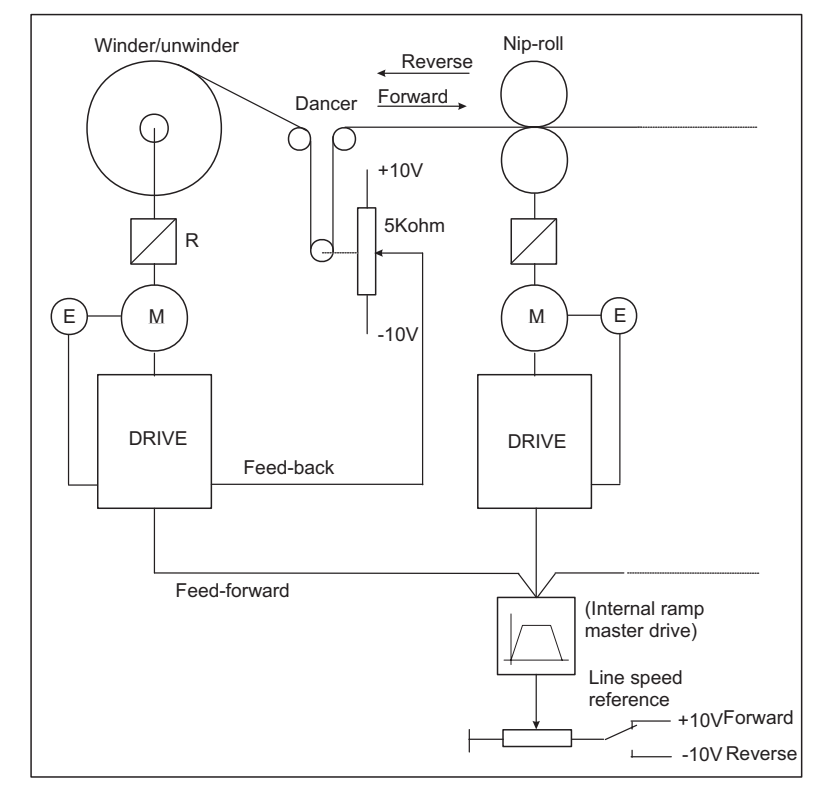

*Figure 2.17.3.10: Winder/Unwinder control with dancer*

Machine data: Max. line speed =400m/min Rated speed of the motor winder/unwinder  $Vn = 3000$ rpm Max. diameter of the winder/unwinder  $= 700$ mm Min. diameter of the winder/unwinder  $= 100$ mm Reduction ratio motor-swift  $= 0.5$ One pitch dancer Dancer stroke from the lower limit switch to the position of electric  $0 = 160$ mm

The drive of the winder/unwinder must be sent the analog signals regarding line speed and the position of the dancer (whose potentiometer will be supplied between the terminals -10V... +10V) and the digital commands regarding the enabling of the PID control.

The regulator output will be sent to the speed reference 1. Drive setting: (below are only the parameters regarding the PID function)

#### Input/output.

Set **Analog input 1** as input for the cursor of the dancer.

### **Analog input 1 / Select input 1= PID Feed-back**

Set **Analog input 2** as line speed input (feed- forward).

To set the feed-forward on an analog input, seeing that this one is not directly accesible in the list of highpriority parameters, it is necessary to pass through a supporting parameter **PAD 0.....PAD 15**.

**Analog input 2 / Select input 2 = PAD 0**

Set **Digital input 1** as enabling input of the PI block of the PID **Digital input 1 = Enable PI PID**

Set **Digital input 2** as enabling input of the PI block of the PID **Digital input 2 = Enable PD PID**

Set **Digital input 3** as enabling input of the calculation function of initial diameter. **Digital input 3 = Diameter calc**

Set **Digital output 1** as signalling " phase of calculation of starting diameter ". **Digital output 1 = Diameter calc st**

Parameters

Set **Speed base value** equal to the rated speed of the motor. **Speed base value** = 3000rpm

### Set **PID source** as **PAD 0**.

(**PAD 0** has been used as supporting parameter of the feed-forward reading on **Analog input 2**)

For **PID source** set the parameter number to which it will be associated, choosing it from the list of the paragraph 3.4. "*List of high-priority parameters*' (**PAD 0** had the decimal number 503). To obtain the correct value it must be added the decimal number 8192 (fixed offset):

**PID source =**  $(8192 + 503) = 8695$ 

Set **Gain source** and **PID out scale** so that, the max. analog value on **Analog input 2** and without the PID correction (**Enable PI PID** e **Enable PD PID** = Disable), the peripheral speed of the swift in conditions of minimum diameter (soul) is the same of the max. line speed.

Calculation of the motor speed in the condition above mentionned:

 $Vp = π x$  Φmin x ω x R where:

 $Vp$  = peripheral speed of the swift = line speed

 $\Phi$ min = min. diameter of the swift [m]

 $\omega$  = angular speed of the motor [rpm]

 $R =$  reduction ratio motor-swift  $ω = Vp / p x$  Φmin x R = 400 / (π x 0.1 x 0.5) = 2546rpm = about 2550rpm

Mantaining a 15% margin as to the saturation limit of the regulator (10000 count), it is necessary to set **PID source Gain** so that **Feed-fwd PID** reaches, along with the max. analog value on **Analog input 2**, 85% of its max. value.

When an analog input is set on a PAD parameter, this will have a max, value  $+/- 2047$ .  $So.$ 

**PID source Gain** = (max **Feed-fwd PID** x 85%) / max **PAD 0** = (10000 x 0.85) / 2047 = 4.153

The speed reference of the motor is set in *RPM* x 4, so program as follows: **PID out scale** =  $(2550 \times 4) / (10000 \times 0.85) = 1.2$ 

Set **PID target** as 1 **Speed ref 1**.

*NOTE:* When the ramp function has been enabled, **Speed ref 1** is not available. To keep it available it is necessary to set the parameter **Enable ramp** = Disable.

For **PID target** set the parameter number to which it will be associated, choosing it from the list of paragraph 10.4. "*List of high-priority parameters*' (**Speed ref 1** has the decimal number 42). To obtain the correct value it must be added the decimal number 8192 (fixed offset):

**PID source** =  $(8192 + 42) = 8234$ 

Set **PI** central  $v$  sel  $= 0$ .

Using this procedure it is possible to calculate the initial diameter and store in memory its value automatically in case of drive switch off.

As previously stated, the procedure determines the theorical multiplier factor (**PI output PID**) of feedforward as relation of the diameter calculated. In order to send to the drive the correct speed angular value.

*Note:* When **PI** central **v** sel = 0 has been selected and the the PI block has been disabled, the system keeps in memory, or reset automatically in case of switching off, the last value calculated for **PI output PID**. If it would be necessary to set the value in order to have at the output an incorrect reference and so equal to the feed-forward, it is possible to configure a digital input as correction reset.

So configure:

**Digital input 4 = PI central v S0 PI** central  $v = 1.00$ Bringing the digital input to logical high level, the **PI output PID** will be reset. Set **PI top lim** and **PI bottom lim** according to the ratio diameters swift.

Parameters **PI top lim** and **PI bottom lim** can be considered as multiplier factors, respectively max. and min. of the feed-forward.

Considering that the angular speed of the motor and the corresponding reference, change inversely to the unwinder/winder diameter;

Set: **PI** top  $\lim$  = 1

**PI bottom lim** = Φmin / Φmax = 100 / 700 = 0.14 Below is an explanation of above settings.

Calculation of the angular speed of the motor: ω max. = Vl / (π x Φmin x R) and ω min = Vl / (π x Φmax. x R)

where:

 $\omega$  max. = angular speed of the motor in conditions of min. diameter [rpm]  $\omega$  min = angular speed of the motor in conditions of max. diameter [rpm]  $VI = line speed$  $\Phi$ min = min. diameter of the core $[m]$  $\Phi$ max. = max. diameter of the core[m]  $R =$  gear reduction ratio motor-winder/unwinder

So:  $\omega$  max  $\theta$  min = Φmax  $\theta$  Φmin from which ω min = (Φmin / Φmax) x ω max.

Considering that the **PI top lim** and **PI bottom lim** parameters can be considered as multiplier factors max. and min. of the feed-forward.

Multiplying the feed-forward by **PI top lim** = 1, gives the max. speed reference concerning the minimum diameter.

Multiplying the feed-forward by **PI bottom lim** = 0.14, gives the min. speed reference concerning the max. diameter.

This application operates by using the proportional-integral regulation.

The gains of a single component will be experimentally set with a loaded machine. It is possible to begin the tests with the values below:

Set **PI P gain PID** = 15% Set **PI I gain PID** =  $8\%$ Set **PD P gain PID** =  $5\%$ 

In this case, use the derivative component for forcing the regulator output during velocity changes of the system. Programming for example:

**PD D gain PID** = 20%

**PD D filter**  $PID = 20ms$ 

In case it is necessaryto carry out a reference cascade for another drive, program **PID output** on an analog output, for example:

### **Analog output 1 / Select output 1= PID output**

(with **Real FF PID** = 10000 count, **Analog output 1** = 10V).

#### **Parameters regarding the calculation function of the initial diameter**

This function is always necessary when one has to control an unwinder or when the starting diameter is unknown.

Set **Positioning spd** at the value, in rpm, with which the initial positioning of the dancer has to be done. For example:

**Positioning spd** = 15rpm

The polarity of the reference assigned to **Positioning speed** will be (winder/unwinder) equal to the one functioning as a winder.

If for example one has to control an unwinder and the speed reference in standard functioning is positive, assign to **Positioning spd** a negative value.

Set **Max deviation** at a value slightly lower than the one correspondent to the position of max. mechanical sealing allowed by the dancer.

During commissioning, it is always necessary to carry out the self calibration of the analog inputs of the drive. In particular the one regarding analog input 1, with dancer in its position of lower fullrange. This position is automatically assigned to the value 10000. So in order to guarantee a precise calculation it might be assigned:

**Max deviation** = 8000 (Default value)

Set **Gear box ratio** equal to the reduction ratio between the motor and the winder/unwinder:

Gear box ratio  $= 0.5$ 

Set **Dancer constant** to the value in mm correspondent to the total accumulation of material in the dancer:

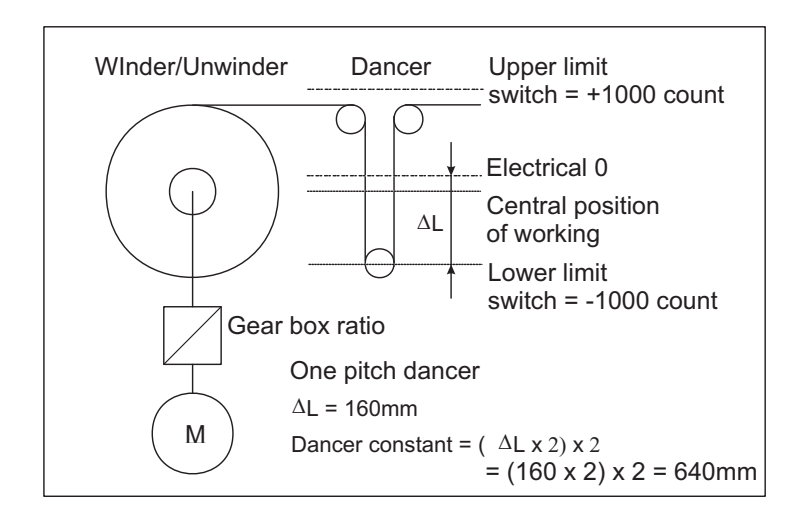

*Figure 2.17.3.11: Diameter calculation*

### Measure of **Dancer constant**:

Set the keypad of the drive on the parameter **PID feed-back**.

Measure and multiply by 2, the distance between the lower mechanical fullrange and the position of the dancer so that in the parameter **PID feed-back** will display 0 (position of 0 electric).

As the dancer has only one pitch, multiply the above calculated value by 2.

In this case set: **Dancer constant** = 640mm

Programm **Minimum diameter** equal to the minimum value of the core diameter [cm]: **Minimum diameter = 10cm** 

### *Use of the diameter sensor*

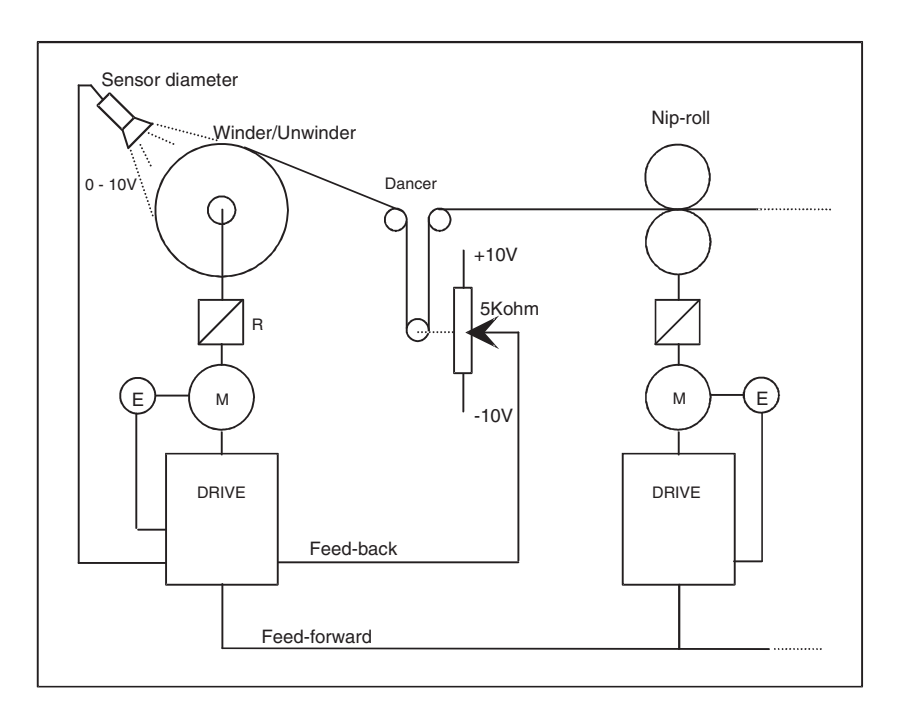

*Figure 2.17.3.12: Winder/unwinder control with diameter sensor*

The diameter sensor can be used in case of unwinder system with automatic gear.

In these cases, it is necessary to know the value of the starting diameter, in order to calculate the reference of the angular speed of the motor, before the insertion of the new core.

The transducer must set in order to supply a voltage signal proportional to the roll diameter.

AVy - HGB

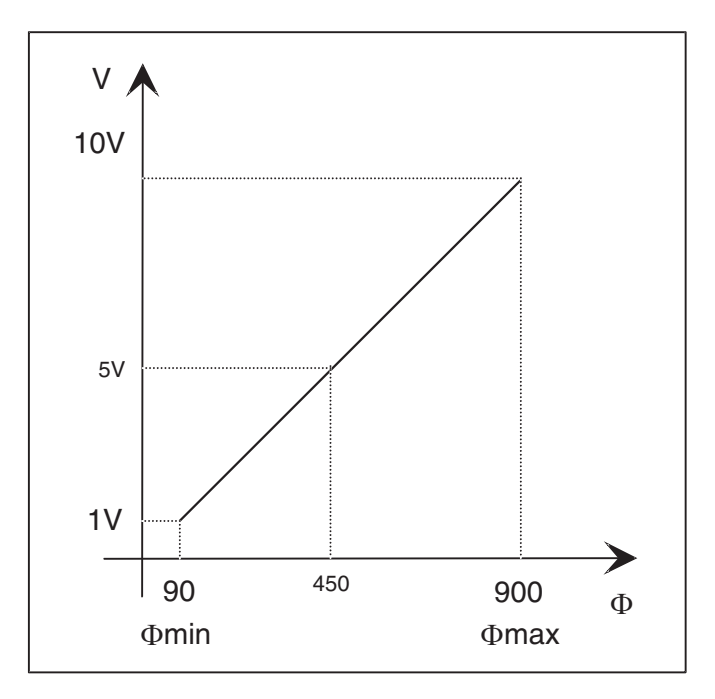

*Figure 2.17.3.13: Relation between transducer signal and winder/unwinder diameter*

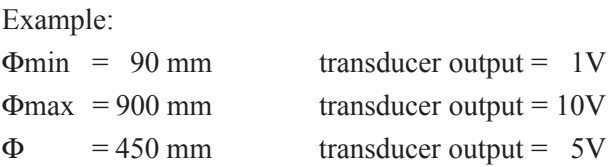

The analog input to which the sensor is connected, must be programmed as **PI central V3**.

The parameter **PI central v sel**, must be set  $= 3$ .

When **Enable PI PID** = disable, the value of **PI central V3** is written in **PI output PID** and used as multiplier factor of the feed-forward.

As previously described in the instruction book, the setting of PI output PID depends on the diameters ratio, so the voltage signal proportional to the diameter will be automatically recalculated with the formula:

**PI central V3** =  $(\Phi_0 / \Phi_1)$ 

Where:  $\Phi_0 = \text{minimum}$  winder diameter  $\Phi_1$  = actual diameter

Setting resolution = 3 digits after the comma ( also if in **PI central V3** are displayed only 2 digits after the comma).

*NOTE !* During commissioning, it is necessary to verify that the signal coming from the sensor as proportional to the diameter and that its maximum value is corresponding to 10V (carry out the autotune of the analog input).

It is necessary to verify that **PI top lim** and **PI bottom lim** had been programmed

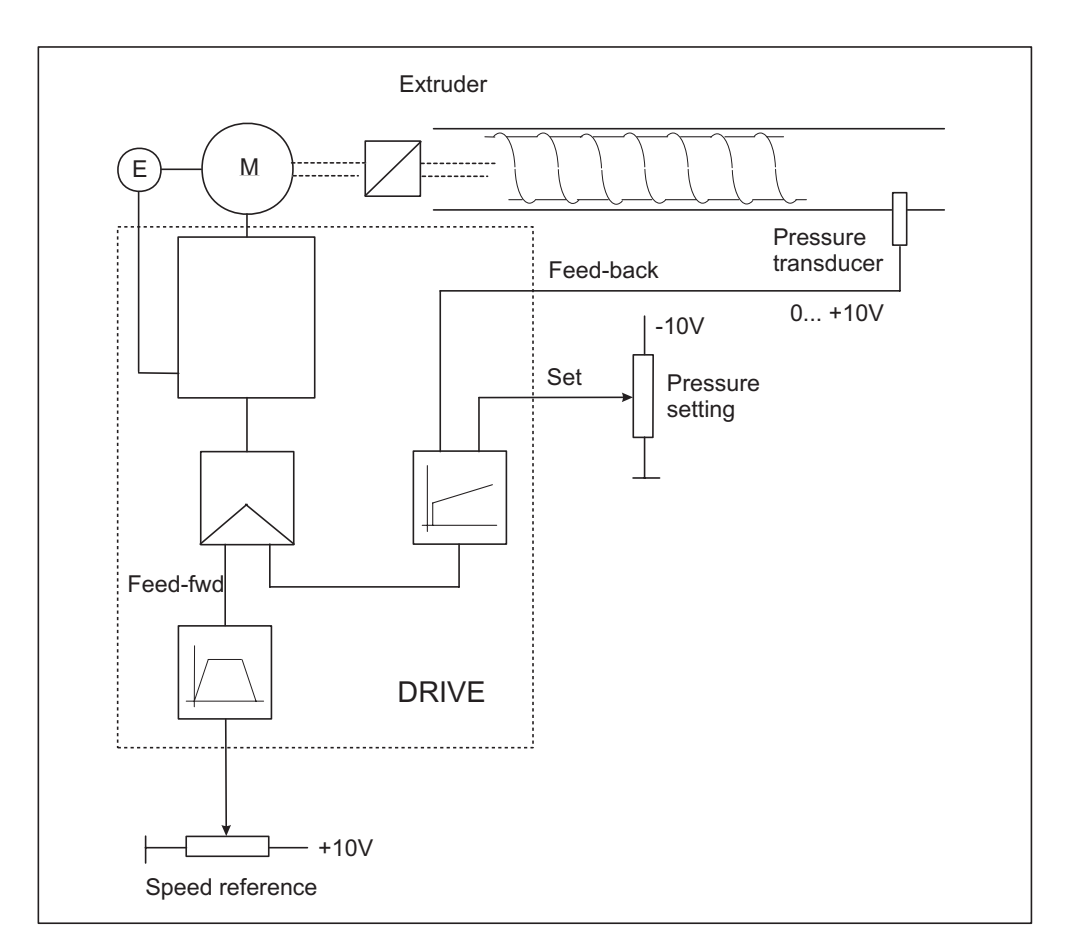

*Pressure control for pumps and extruders*

*Figure 2.17.3.14: Pressure control for pumps and extruder*

### Machine Data:

Nominal speed of the extruder motor  $Vn = 3000$ rpm

Pressure transducer 0... +10V

The extruder slave drive must be sent analog signals concerning speed reference, the pressure transducer, the setting of potentiometer for pressure (supplied between 0V... -10V) and the digital commands concerning the enabling of the PID control.

The regulator output must be sent to the speed reference 1.

Setting of the drive: (below are only the parameters regarding the PID function)

Input/output.

Set **Analog input 1** as input for the pressure transducer.

### **Analog input 1 / Select input 1= PID Feed-back**

Set **Analog input 2** as input for the ramp block. The output of the ramp block must be used as speed reference. (feed- forward).

**Analog input 2 / Select input 2 = Ramp ref 1**

Set **Analog input 3** as input for the pressure setting (**PID offset 0**). **Analog input 3 / Select input 3 / PID offset 0**

Set **Digital input 1** as enabling input for the PI block of the PID **Digital input 1 = Enable PI PID**

Set **Digital input 2** as enabling input for the PD block of the PID **Digital input 2 = Enable PD PID**

Parameters.

Set **Speed base value** equal to the motor nominal speed . **Speed base value** = 3000rpm

#### Set **PID source** as **Ramp output**.

For **PID source** set the parameter number to which it will be associated, choosing it from the list of section 3.4. "*List of high priority parameters*' (**Ramp output** has the decimal number 113).

To obtain the correct value it must be added the decimal value 8192 (fixed offset):

**PID source** =  $(8192 + 113) = 8305$ 

Set **PID source Gain** so that **Feed-fwd PID,** along with the maximum value of **Ramp output** (corresponding to the maximum value of the analog input 2), reaches 100% of its value = 10000.

The ramp reference and its output automatically acquire their maximum value from the setting of **Speed base value**. Therefore it must be taken into consideration that each writing or reading of any parameter concerning the speed is defined as *RPM* x 4.

So:

**PID source Gain = max Feed-fwd PID / (Speed base value**  $x$  **4) = 10000 / (3000**  $x$  **4) = 0.833** 

Set **PID target** as **Speed ref 1**.

*NOTE:* When the ramp function is enabled, **Speed ref 1** is not available. In order to make it available it is necessary to set the parameter **Enable ramp** = Disable. (This setting allows the working of the ramp block, but disconnects its output from the speed reference 1).

For **PID target,** set the parameter number to which it will be associated, choosing it from the list of the section 3.4. "*List of high priority parameters*'" (**Speed ref 1** has the decimal number 42). To obtain the correct value it must be added the decimal value 8192 (fixed offset):

**PID target** =  $8192 + 42 = 8234$ 

Set **PID out scale** so that the maximum analog value on **Analog input 2** (**Feed-fwd PID** = 10000) and with **Enable PI PID** and **Enable PD PID** = Disable, **Speed ref 1** were equal to 3000rpm. The **Speed ref 1** must be set as RPM x 4, then:

**PID out scale** =  $(3000 \times 4) / 10000 = 1.2$ 

# Set **PI** central  $v$  sel = 1.

### Set **PI** central  $v_1 = 1$

In absence of correction performed by the PI block of the regulator, the line reference speed (Feedforward) must be multiplied x 1 and sent directly to the speed regulator of the drive.

In this application, the regulator makes a proportional-integral control.

Set **PI top limit** and **PI bottom limit** in order to obtain maximum correction of the PI block equal to the 100% of the speed reference.

The parameters, **PI top limit** and **PI bottom limit** could be considered as the multiplier factor respectively maximum and minimum of the feed-forward.

**PI** top  $\text{limit} = 1$ **PI** bottom  $\text{limit} = 0$ 

In this application the regulator uses a proportional-integral type of control.

The gains of the various components must be set with the load on the machine. A reference, it is possible to start the test with the values below (default values):

Set **PI P gain PID** =  $10\%$ Set **PI I gain PID** = 20% Set **PD P gain PID** =  $10\%$ 

If necessary, use the derivative component for forcing the regulator output during velocity changes of the system, setting for example:

**PD D gain PID**  $= 5\%$ **PD D filter**  $PID = 20ms$ 

If not necessary, keep these parameters  $= 0$ .

## *2.17.3.11 Generic PID*

Drive settings: (below are parameters regarding only the PID function)

Input/output.

Set **Analog input 1** as input of the variable which has to be regulated (Feed-back). **Analog input 1 / Select input 1= PID Feed-back**

Set **Analog input 2** as input of the offset signal (**PID offset 0**). **Analog input 2 / Select input 2 / PID offset 0**

Set **Digital input 1** as input for the enabling of the PI block of the PID **Digital input 1 = Enable PI PID** Set **Digital input 2** as input for the enabling of the PD block of the PID **Digital input 2 = Enable PD PID**

#### Parameters

If it necessary to use the regulator as a "Generic PID", independent from the feed-forward function, the parameter **Feed-fwd PID** must be set at its maximum value. In order to do this it is necessary to go through a PAD parameter.

#### Set **PID source** to **PAD 0**.

For **PID source** set the parameter number to which it will be associated, choosing it from the list of the section 3.4. "*List of high priority parameters*" (**PAD 0** has the decimal number 503).

To obtain the correct value, it must be added the decimal value 8192 (fixed offset):

**PID source** =  $(8192 + 503) = 8695$ 

Set **PAD**  $0 = 10000$  (The parameter **PAD 0** is found in the "Special Function" menu').

*Note:* Setting PAD 0 = -10000, the output regulator polarity will be overwritten.

Set **PID source Gain** = 1

Set **PID target** with the parameter number that will be addressed to the output regulator.

To obtain the correct value it must be added to the decimal value 8192. The parameters that can be addressed are described in "List of high priority parameters" in section 3.4.

Set **PID out scale** according to the parameter on which the regulator output has been addressed.. From the section 3.4. "List of high priority parameters ":

The parameters concerning the speed are expressed as [*SPD*].

The parameters concerning the current are expressed as [*CURR*].

Calculation of **PID out scale** when **PID target** is addressed on a parameter relative to the speed:

 $[SPD] = RPM \times 4$ , so:

**PID out scale** = (max. speed x 4) / max. output PID = (max. speed x 4) / 10000

Calculation of **PID out scale** when **PID target** is addressed on a parameter relative to the current (active current):

 $1$ [CURR] = [ **Current norm** / ( $2^{15}$  x  $\sqrt{2}$ ) ]  $A_{\text{max}}$ 

**Current norm** depends on the inverter size, it can be choosen from the following table:

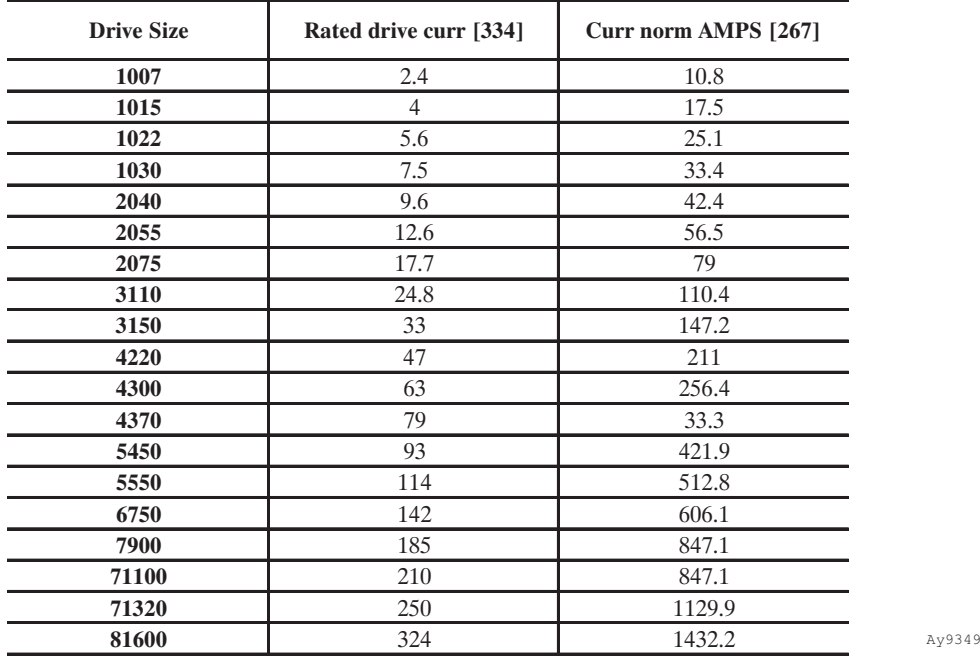

Through the parameter **Full load curr** (FLC) in the menu CONFIGURATION the user must define the motor current at full load.

The inverter calculates the magnetizing current value **Magn working curr** based on parameters **Base voltage**, **Base frequency** and on the motor plate data.

The active current of the motor is defined by the internal parameter (not accessible via keypad) "Full load torque current" (Flt 100mf), and calculated through the formula:

$$
Flt\;100mf = \sqrt{FLC^2 - I\mu_{work}^2}
$$

The percentage values of **Torque current ref** and **Torque current limit** are based on **Flt 100mf**. The maximum value of the torque current can be defined as "Full load torque current"and it is calculated as:

Full scale torque current =  $\sqrt{FLC^2 - I_{\mu_{work}}^2}$  / CURR [count]

**PID out scale** = Full scale torque current / max. output PID = Full scale torque current / 10000

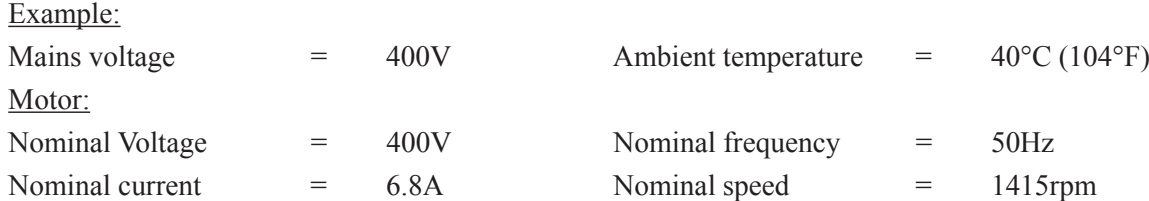
Inverter type: AVy1030 Switching frequency = standard The output of the PID function is sent to the parametr **T current ref 2**. After having carried out the base setting and the selftuning of the drive, from menu MOTOR PARAM-ETER comes out that **Magn working curr** = 3.2A. (With an approximation it is possible to refer also to **Magnetizing current**).

Set in the menu CONFIGURATION: **Full load current** = 6.8A

From the table above reported for AVy1030 **Current norm** = 33.4A

CURR =  $[$  **Current norm**  $/$  (2<sup>15</sup> x √2) ] = 33.4  $/$  46340.95 = 0.0007207 = 7.207<sup>e-4</sup> A<sub>rms</sub>

*Full scale torque current* =  $\sqrt{FLC^2 - I\mu_{work}}^2$  /  $CURR = \sqrt{6.8^2 - 3.2^2}$  / 7.207 <sup>e-4</sup> = 8325 [count]

**PID out scale**  $=$  Full scale torque current / max. output PID  $= 8325 / 10000 = 0.832$ 

With this configuration, when the PID output reaches its maximum value, the reference of the active current **T current ref 2** receives a value equal to the active nominal current of the motor.

It must be said that, in this way, the drive is not driven at its maximum. Increasing the value of **PID out scale** it is possible to control the motor in overload condition.

If the application requires working in these conditions, it is necessary to calculate the maximum admissible overload of the drive

Inverter continuative current  $I_{\text{cont}} = 7.5A$ 

Full scale inverter torque current = 
$$
\sqrt{(I_{cont}x1.36)^2 - I\mu_{work}^2}
$$
 / CURR =  
 $\sqrt{(7.5x1.36)^2 - 3.2^2}$  / 7.207<sup>°4</sup> = 13320 [count]

**PID out scale** = Full scale inverter torque current / max. uscita PID = 13320 / 10000 = 1.332

With this configuration, when the PID output receives its maximum value, the active current reference **T current ref 2** gets the value corresponding to the 160% of the active current of the motor (1.332/ 0.832  $= 1.60$ 

Furthermore it is necessary to set **T current lim+** and **T current lim-** = 160%

*NOTE:* The firmware of the drive does not perform a control on the polarity of the value sent. For this reason, if it is not necessary to address the regulator output on parameters "Unsigned", then set the PID output so that it can only be positive. **PID out. sign PID** = Only positive

The parameters "Unsigned", for example the current limits **T current lim +** and **T current lim -**, are indicated in the "List of high priority parameters " with the symbol "U16".

Set **PI** central v sel  $= 1$ . Set **PI** central  $v$   $1 = 0$ 

In this configuration, when the transition Off / On of the parameters for the enabling of the PID function, is executed the regulator output starts from 0.

If it is necessary to retain the last value calculated when the machine is disabled, it necassary to use a digital input programmed as:

**Digital input xx = PI central v S0 PI** central  $v = 0$ 

When the digital input is at a low logic level (L), the last value calculated is stored. Applying a high logic level (H) will reset the value.

Set **PI top lim** and **PI bottom lim** in order to obtain a correction of the PID block equal to 100% of its maximum value.

**PI** top  $\lim$  = 1 **PI** bottom  $\lim$  = -1

In this configuration the PID block output will be either positive and negative. Setting **PI** top  $\lim = 0$ , the positive part is blocked. Setting **PI** bottom  $\lim = 0$ , the negative part is blocked.

The gains of the various components must be set experimentally with the machine loaded. It is possible to start the test with the following values:

Set **PI P gain PID** =  $10\%$ Set **PI I gain PID** =  $4\%$ Set **PD P gain PID** =  $10\%$ 

In necessary, use the derivative component for forcing the regulator output during velocity changes of the system, setting for example:

**PD D gain PID =**  $5\%$ 

**PD D filter PID** = 20ms If not necessary, keep these parameters  $= 0$ .

### *2.17.3.12 Application note*

### *Dynamic modification of the integral gain of the PI block*

In standard dancer applications, where there is not a build up of material, the PI gains are set to a constant value. Where dancers are used in conjuction with material winding, the gains are compromise between low gain setting at large diameter, and high gain settings at a small diameter. Using the drawing as an example, it can be seen that with a large diameter roll, the amount of material to move the dancer requires only a fraction of a turn. At a small diameter, or empty roll, the center of the roll must rotate a whole turn to move the same amount of material. Since the PI regulator is used to provide the correction in rpm to maintain the dancer position, having the gain set by a single value is inadequate when used with a winder

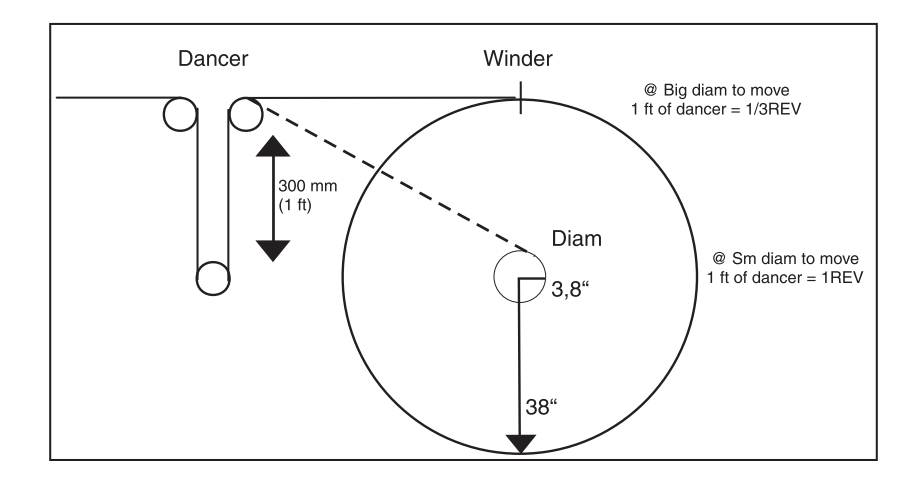

*Figure 2.17.3.15: Example with small and large diameter*

Better dancer control is realized if the gain of the PI is modified dynamically based on diameter. This can be accomplished using LINKS function.

In case of higher ratio diameters, **PI I gain PID** could be dynamically changed according to the actual diameter. At the moment this functionality has not been implemented as specific function.

For example to control a winder having a diameters ratio of 1/10. The function LINK 1 is used to get a connection between the diameter and the value of the integral component of the PI block.

The integral component of the regulator must have a behavior inversely proportional to the diameter. The value of the parameter **PI output PID** already follows this behavior, infact it changes according to the relation  $\Phi_0 / \Phi_{\text{act}}$ .

Where:  $\Phi$ <sub>o</sub> = minimum swift diameter

 $\Phi_{\text{net}}$  = actual swift diameter

The operation to carry out through the LINK parameter is:

**PI output PID** x KI **= PI I gain PID**

Where KI corresponds to the value of the integral component on minimum diameter condition. Supposing that by functioning tests comes out that the system, on condition of minimum diameter is able

to work till the maximum speed with steady dancer in electric zero position with **PI I gain PID** = 40%. The LINK source must be associated to **PI output PID**  $[n^{\circ} 771]$ :

**Source** *link 1* = 8192 + 771 = 8963

The LINK destination must be associated to the value of the integral component= parameter PI I gain PID  $[n^0 764]$ :

**Destination** *link*  $1 = 8192 + 764 = 8956$ 

The multiplier factor must be set to the value defined by the functioning tests above mentioned.

**Mul gain** *link*  $I = 40$ 

It will be necessary to set: **Div gain** *link*  $I = 1000$ <sup>\*</sup> **Input max** *link*  $I = 1000$  \* **Input min** *link*  $I = 100$  \*\* **Input offset**  $link\ I = 0$ **Output offset**  $link l = 0$ **Input absolute** *link 1* = OFF

- The value 1000 is defined by **PI top lim** which will be in this case  $= 1$  (correspondent to a maximum value of **PI** output  $PID = 1000$ .
- \*\* The value 100 is defined by **PI bottom lim** which will be in this case = 0.1 (correspondent to a minimum value of **PI output PID** = 100).

With this configuration at minimum diameter it will correspond an integral gain = 40% and at maximum diameter it will correspond an integral gain = 4%, between the two setpoints the gain will change with a hyperbolic characteristic.

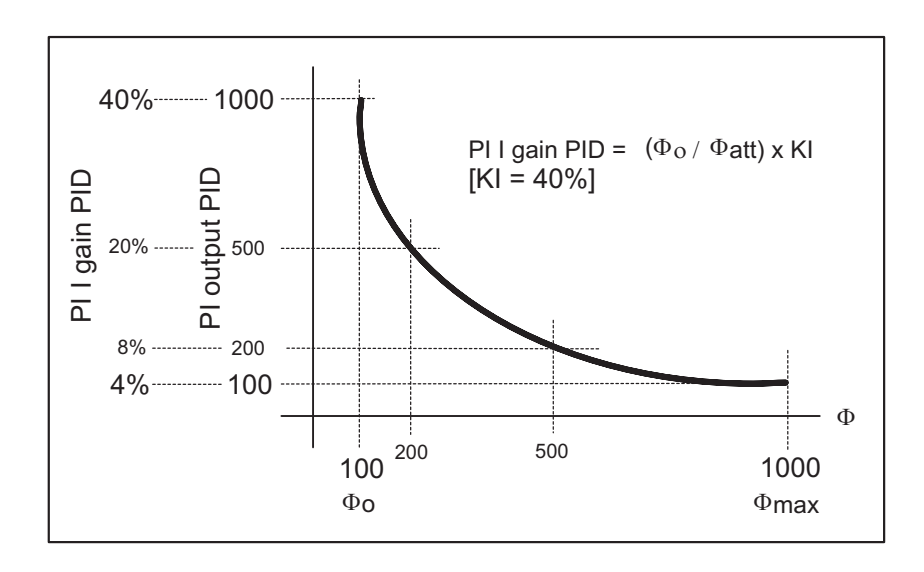

*Figure 2.17.3.16: Relation between PI I gain PID and PI I output PID*

The value of **PI I gain PID** will be displayed in the relative parameter of the submenu **PI controls**. If necessary, using the LINK 2, it is possible to modify dynamically also the proportional gain **P gain PID***.*

### *2.18. DRIVECOM*

The DRIVECOM profile #21, "Power transission" defines the behavior of the drive if this is operated via the INTERBUS-S field bus. The DRIVECOM menu of the AVy Drive provides functions that were defined in the above standard and which are required to operate a motor with the drive.

The AVy Drives, however, have a considerably greater range of functions than is defined here. Apart from a few exceptions the parameters provided in this menu are described elsewhere in more detail. We will therefore restrict this description to the Parameters function. See section 3, "Parameter lists", for further information on the parameters concerned. When operating from a Bus, the parameters in the Drivecom group can also be accessed using the format and index specified in the above standard.

### *2.18.1. Control word, status word, malfunction code*

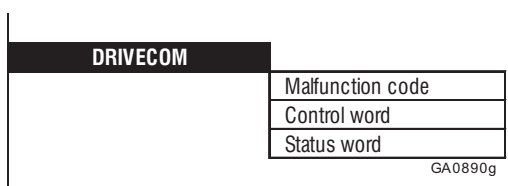

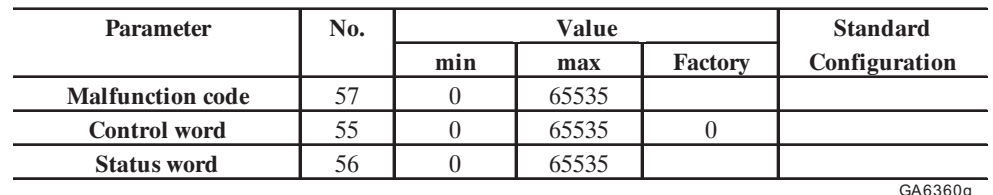

**Malfunction code** Malfunction code according to DRIVECOM specification (Mandatory functions)

> The code displayed indicates a particular failure. The meaning of the individual failures concerned is described in section 2.12.9, "Programmable Alarms".

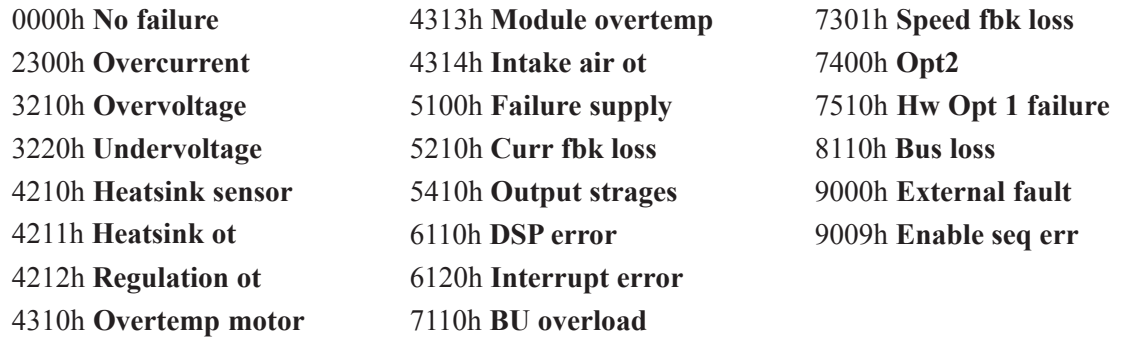

The code and the alarm are displayed in plain text in the event of a failure. The code is given in hexadecimal format.

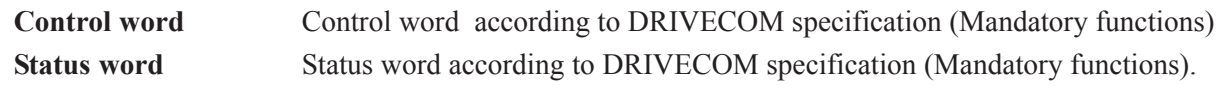

# *2.18.2. Speed*

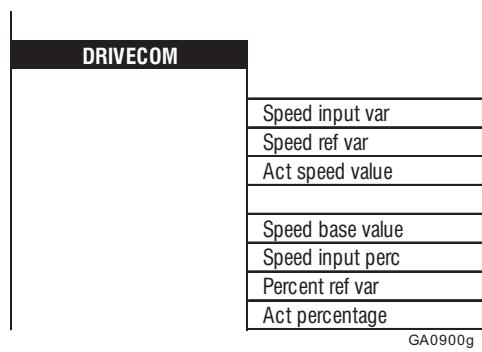

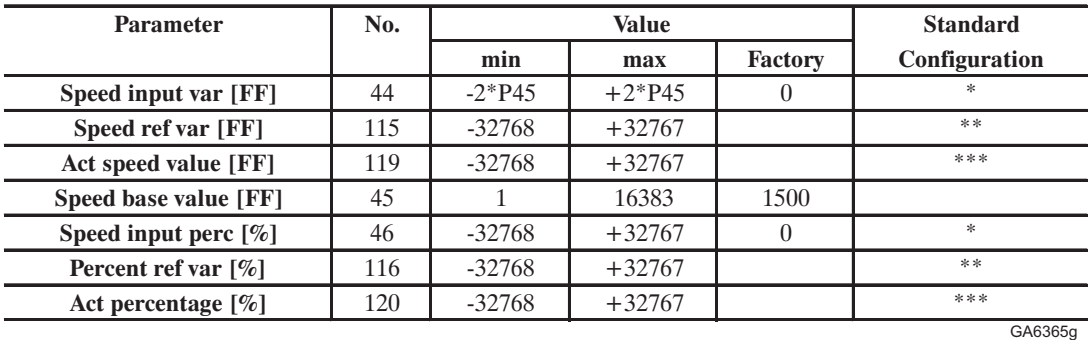

\* Factory set as Ramp ref 1 and connected to analog input 1 (terminal 1 and 2). See reference values \*\* Factory set as Speed ref 1 and connected to the ramp output. See reference values.

\*\*\* Factory set as Motor Speed and connected to analog output 1. See BASIC MENU

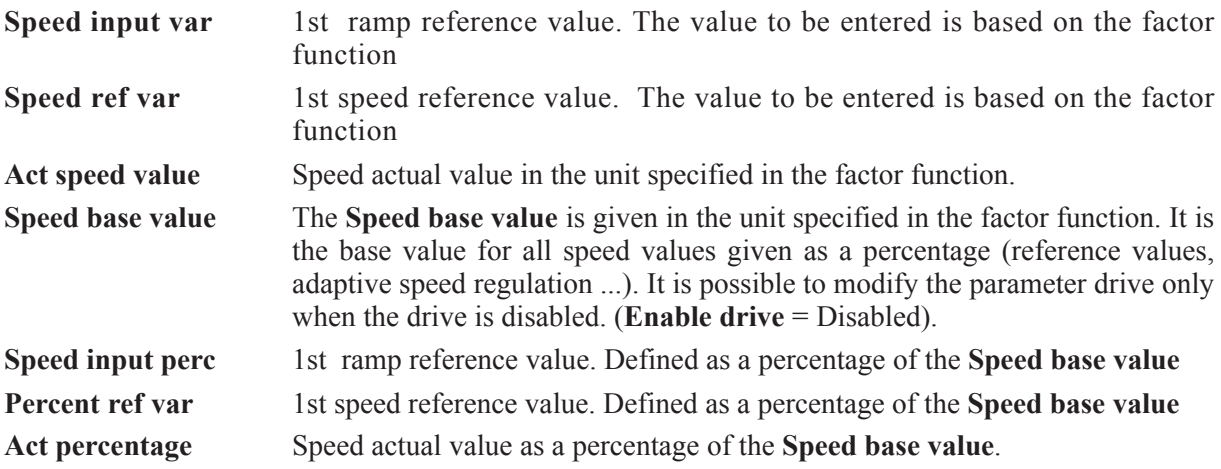

# *2.18.3. Speed limitation*

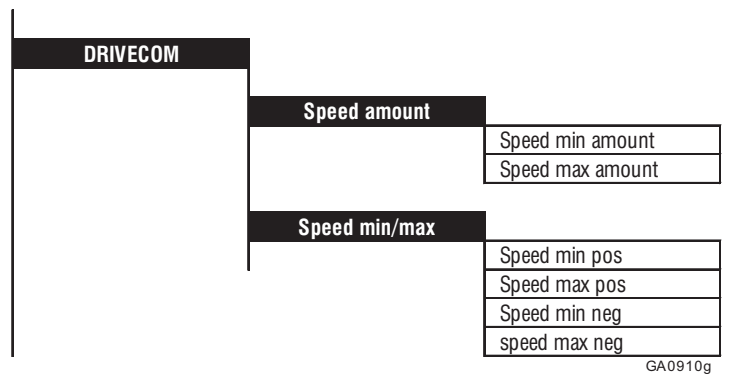

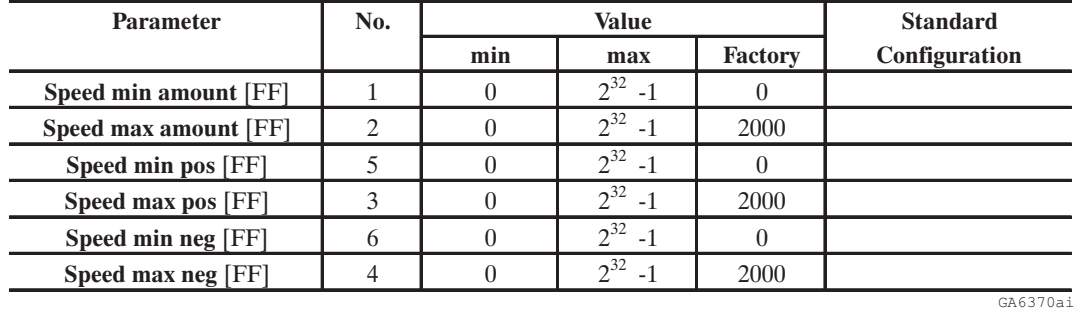

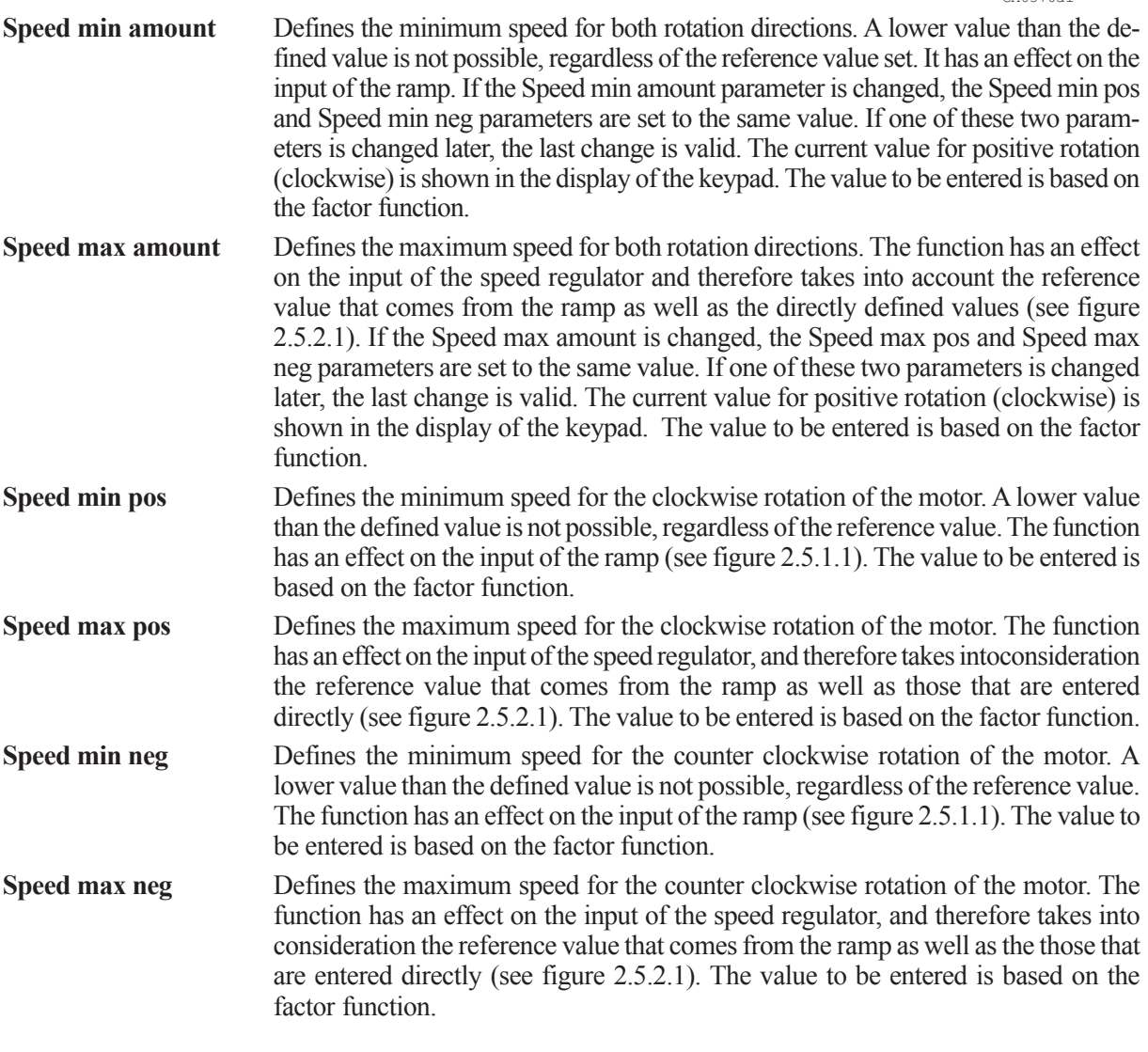

# *2.18.4. Acceleration / Deceleration*

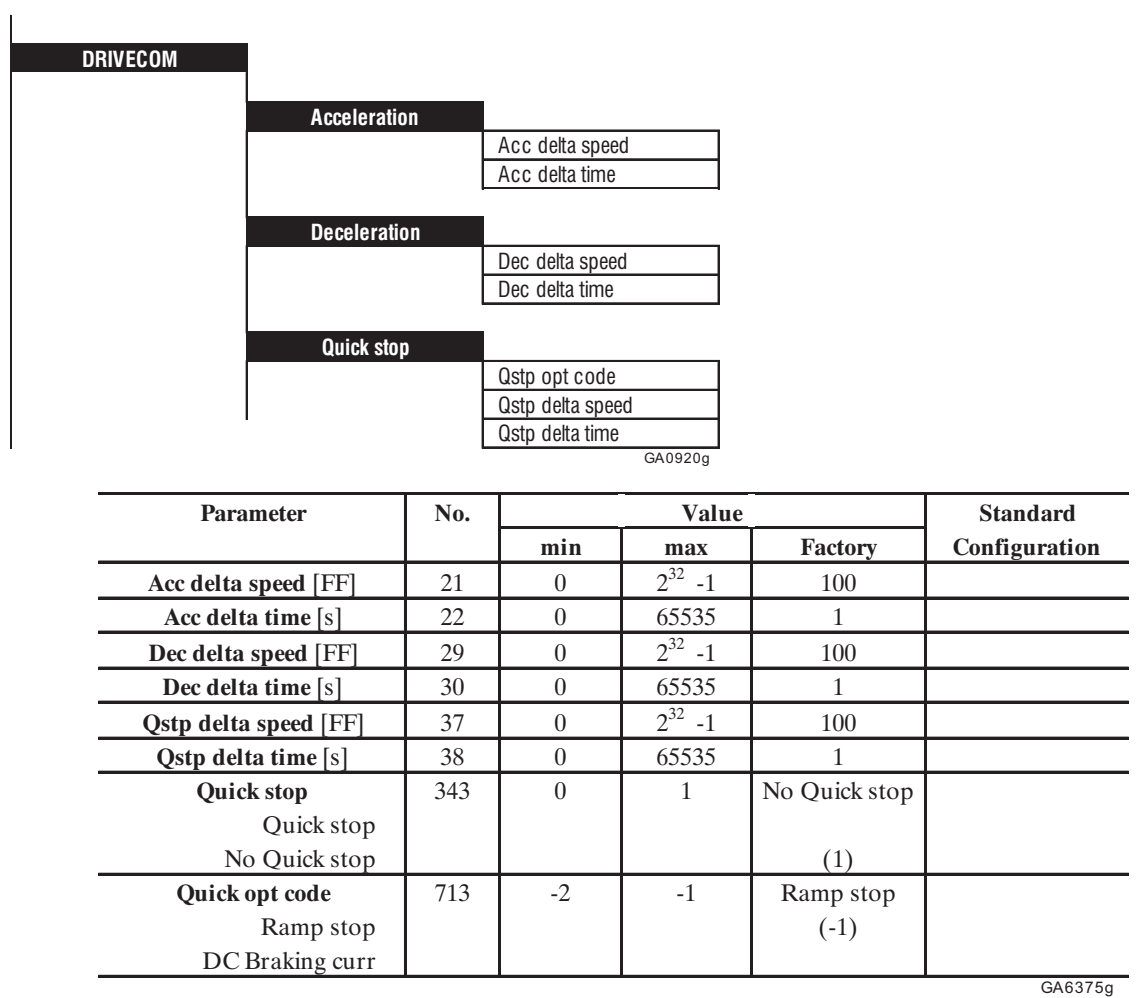

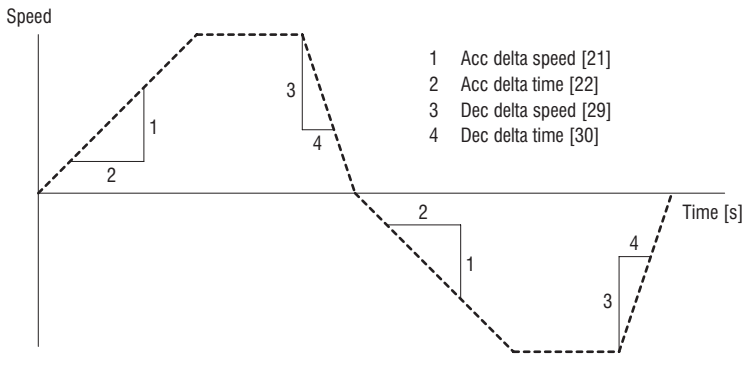

*Figure 2.18.4.1: Accel and Decel*

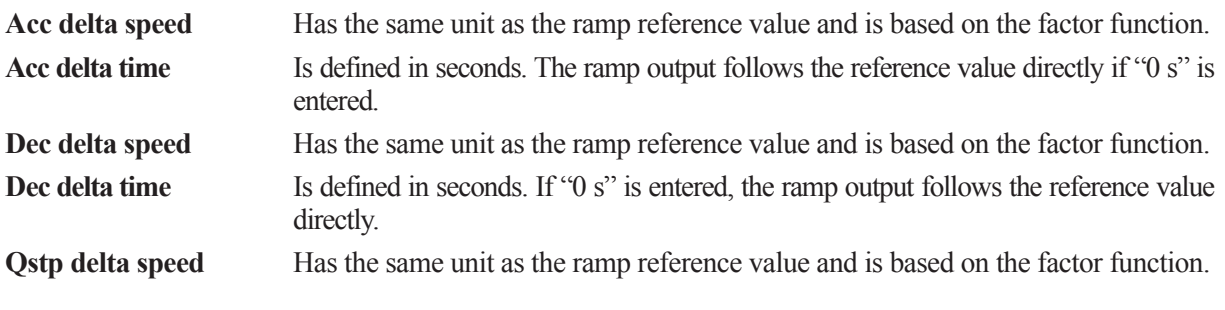

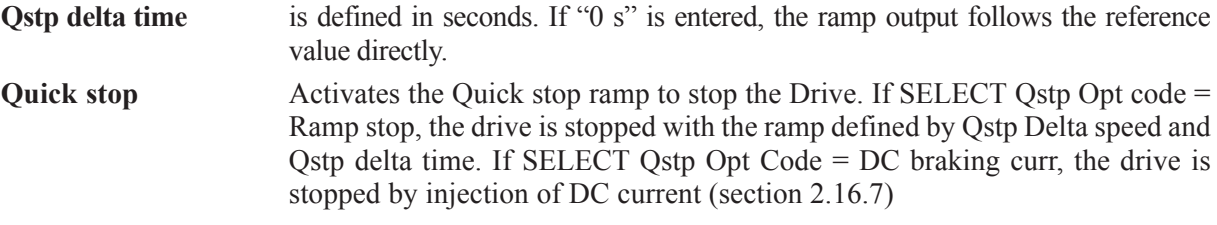

The acceleration of the drive is defined as a quotient of the **Acc delta speed** and **Acc delta time** parameters. It is the same for both rotation directions of the motor. The deceleration of the drive is defined as a quotient of the **Dec delta speed** and **Dec delta time** parameters. It is the same for both rotation directions of the motor.

### *2.18.5. Factor function*

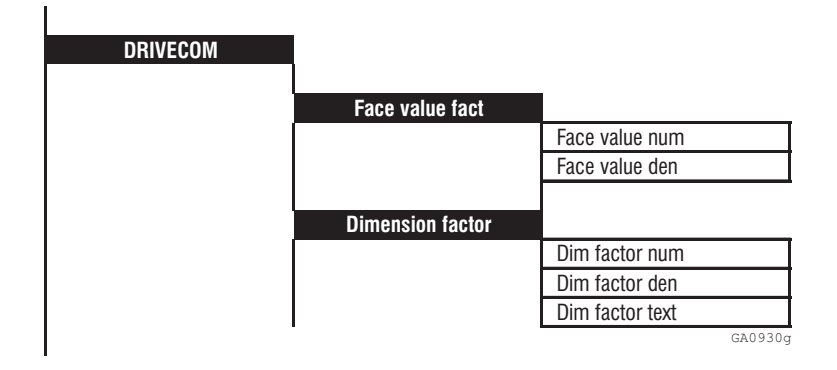

The factor function contains two functions, the Dimension factor and Face value factor. They are both expressed as fraction numbers.

The dimension factor enables the drive speed to be defined in a machine-related dimension, e.g. kg/h or m/min.

Further information and examples are given in section 2.12, "Configuration".

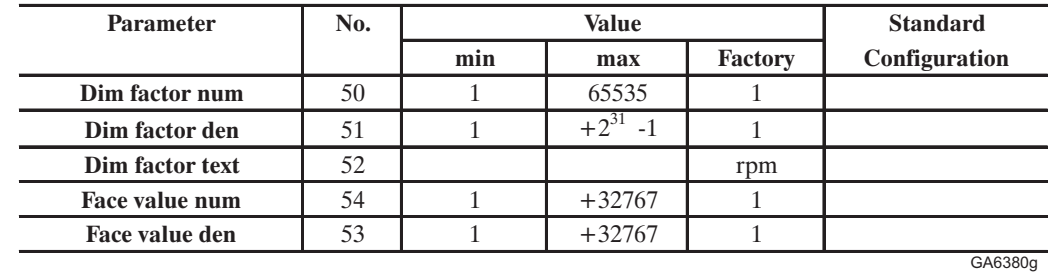

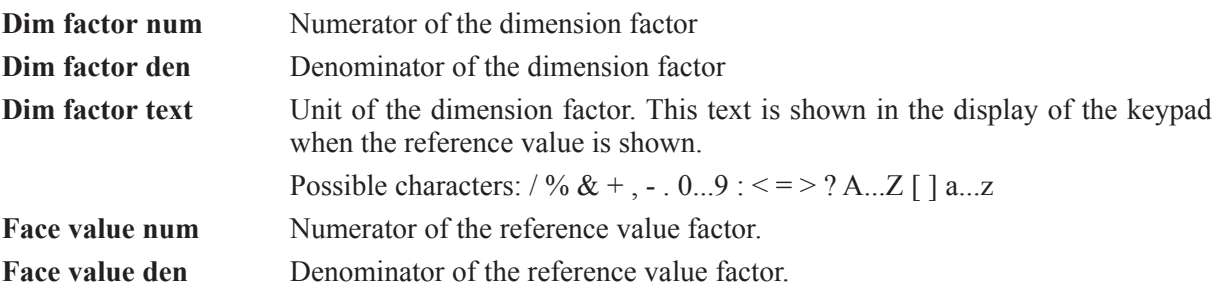

See example in section 2.12.8, "Dimension Factor, Face Value Factor on how to make the calculation.

# *2.19. SERVICE*

The SERVICE menu is reserved for the manufacturer's service personnel.

# **3. PARAMETERS LISTS**

## *3.1. LIST OF ALL PARAMETERS*

*Explanation of tables:*

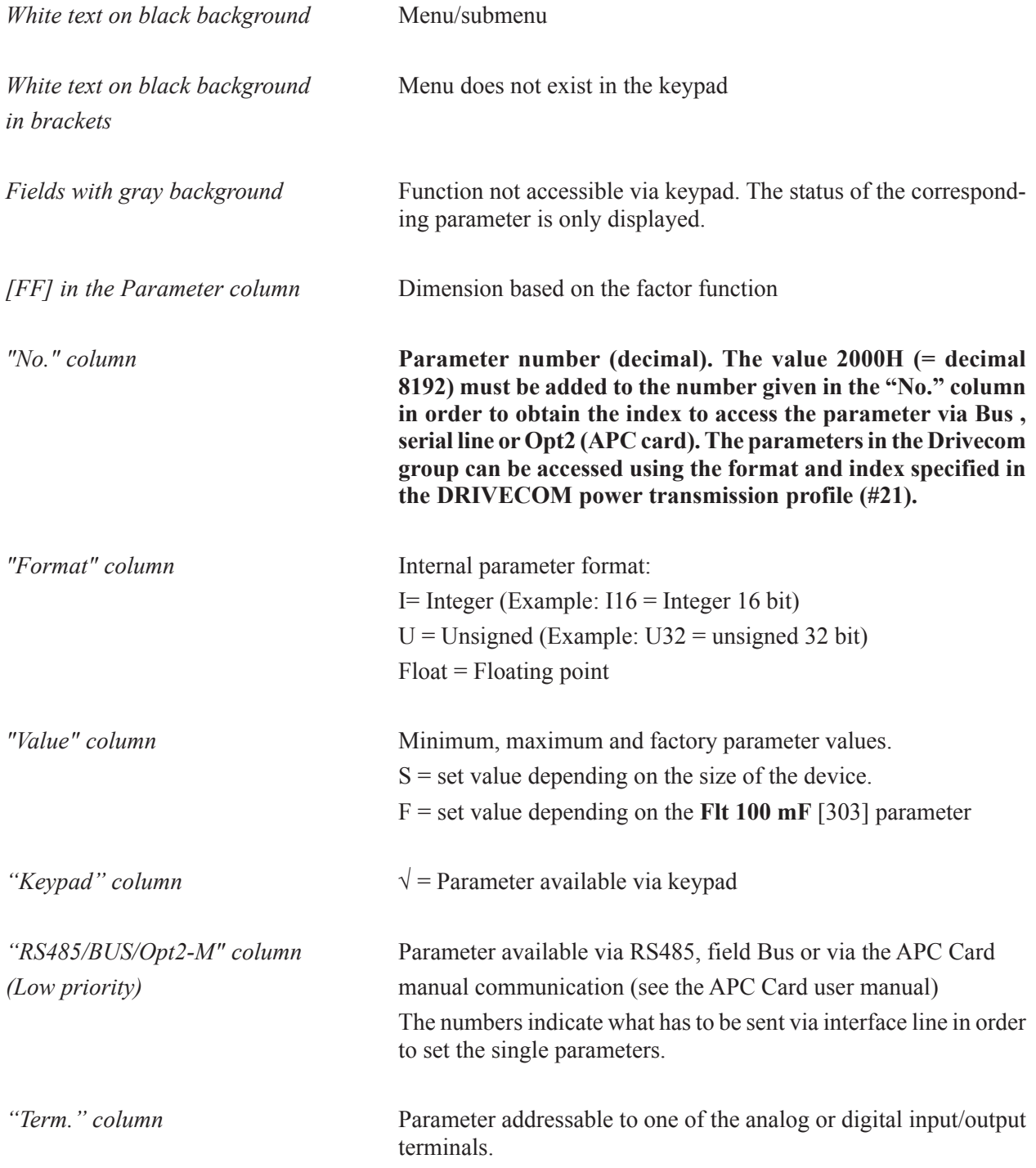

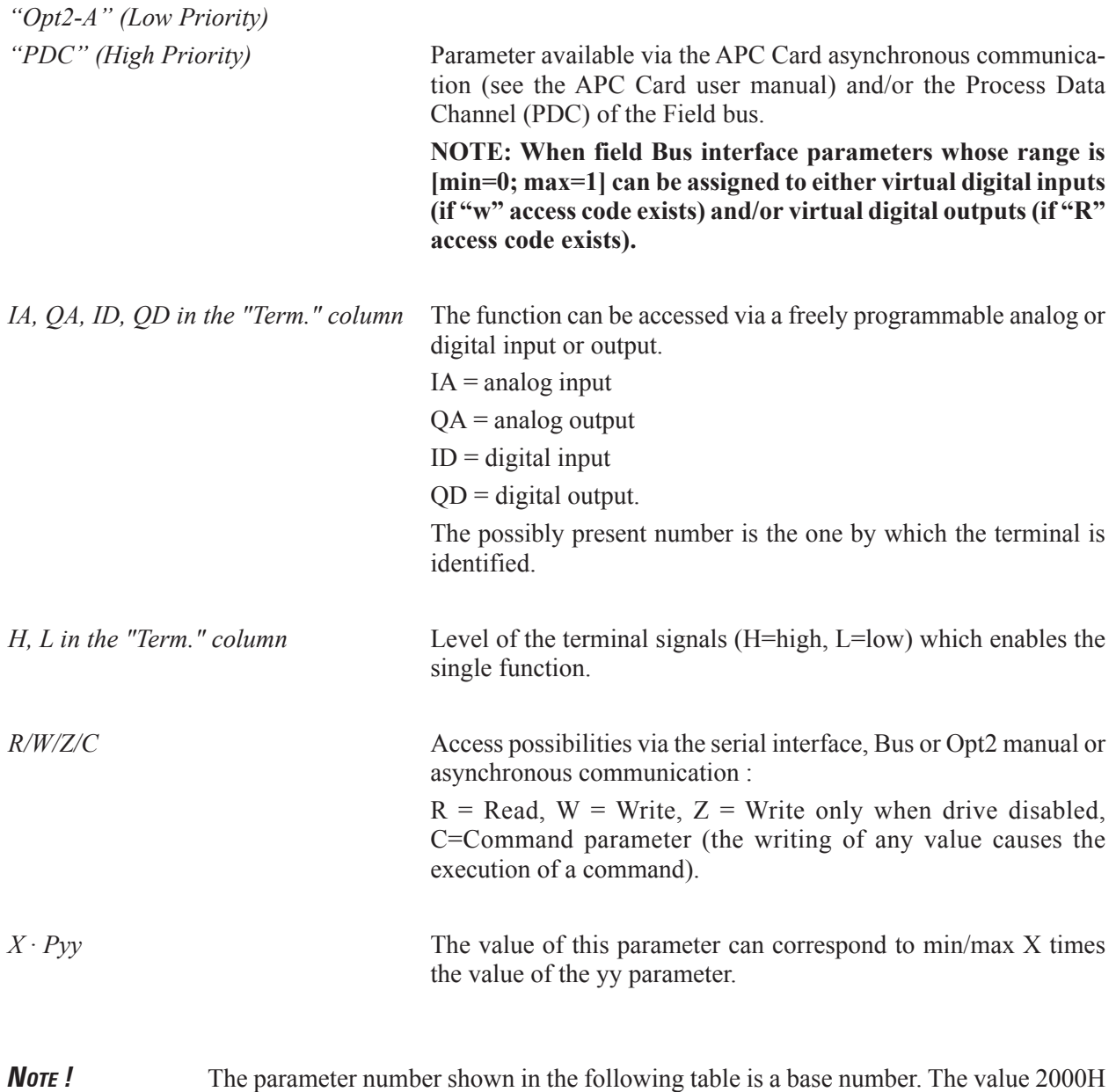

(=8192 decimal) must be added to the number given in the "No." column in order to obtain the index to access the parametr via Bus, serial line or Opt2 (APC card). The parameters in the Drivecom group can be accessed using the format and index specified in the DRIVECOM power transmission profile (#21).

\* When the parameter is accessed by Opt2-A/PDC the format is U16

\*\* When the parameter is accessed by Opt2-A/PDC the format is 116

\*\*\* When the parameter is accessed by Opt2-A/PDC the lower word of the parameter is considered

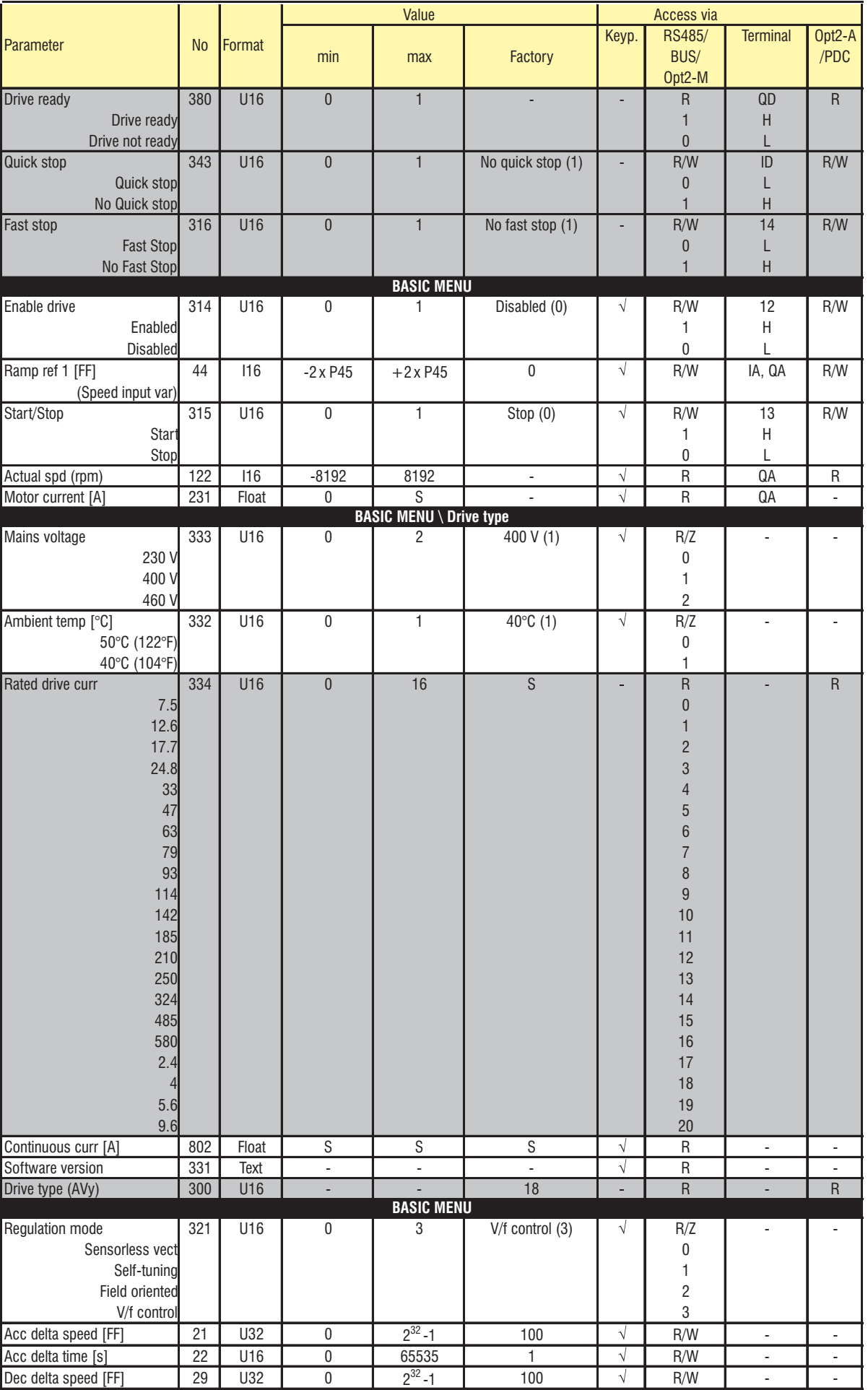

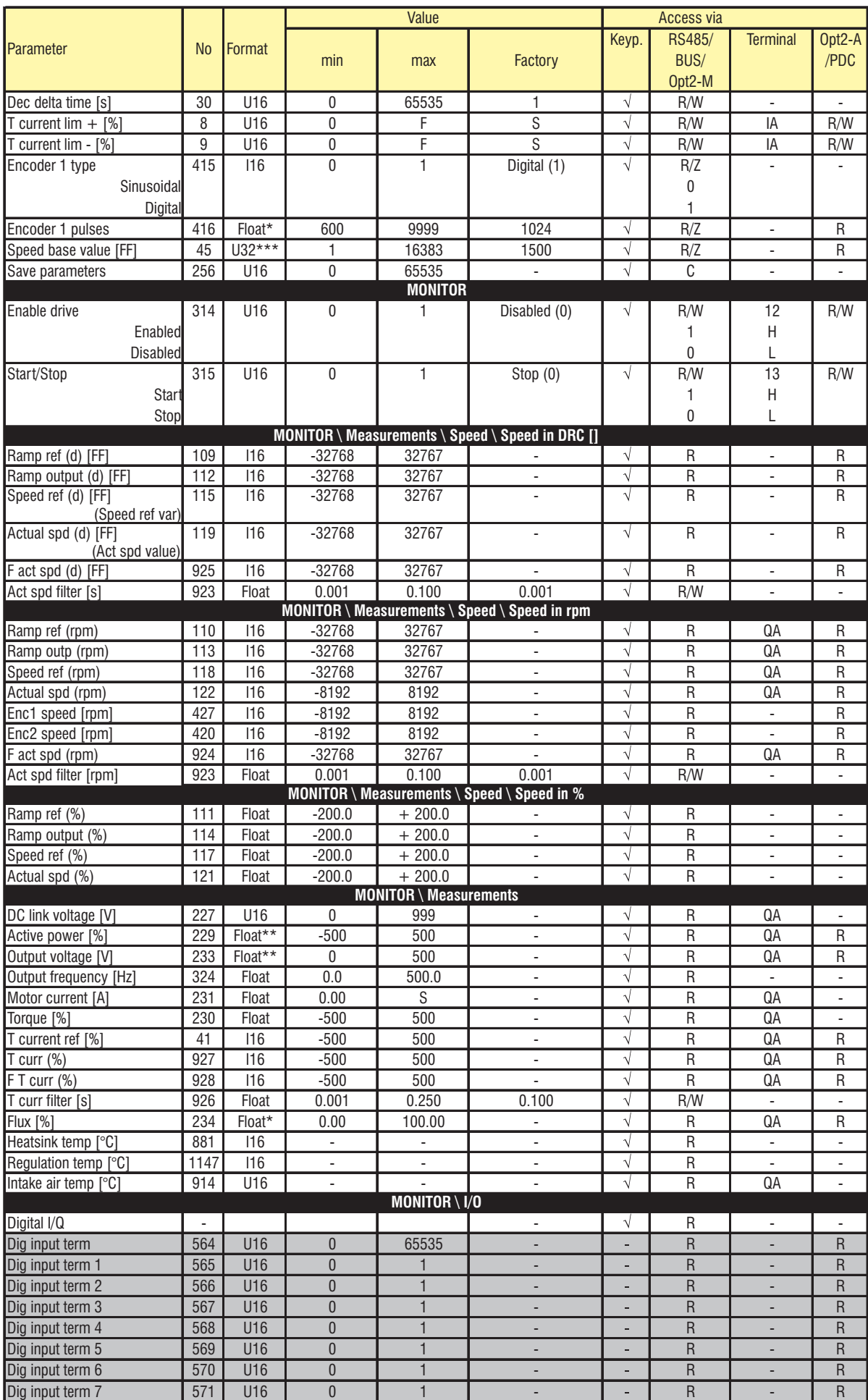

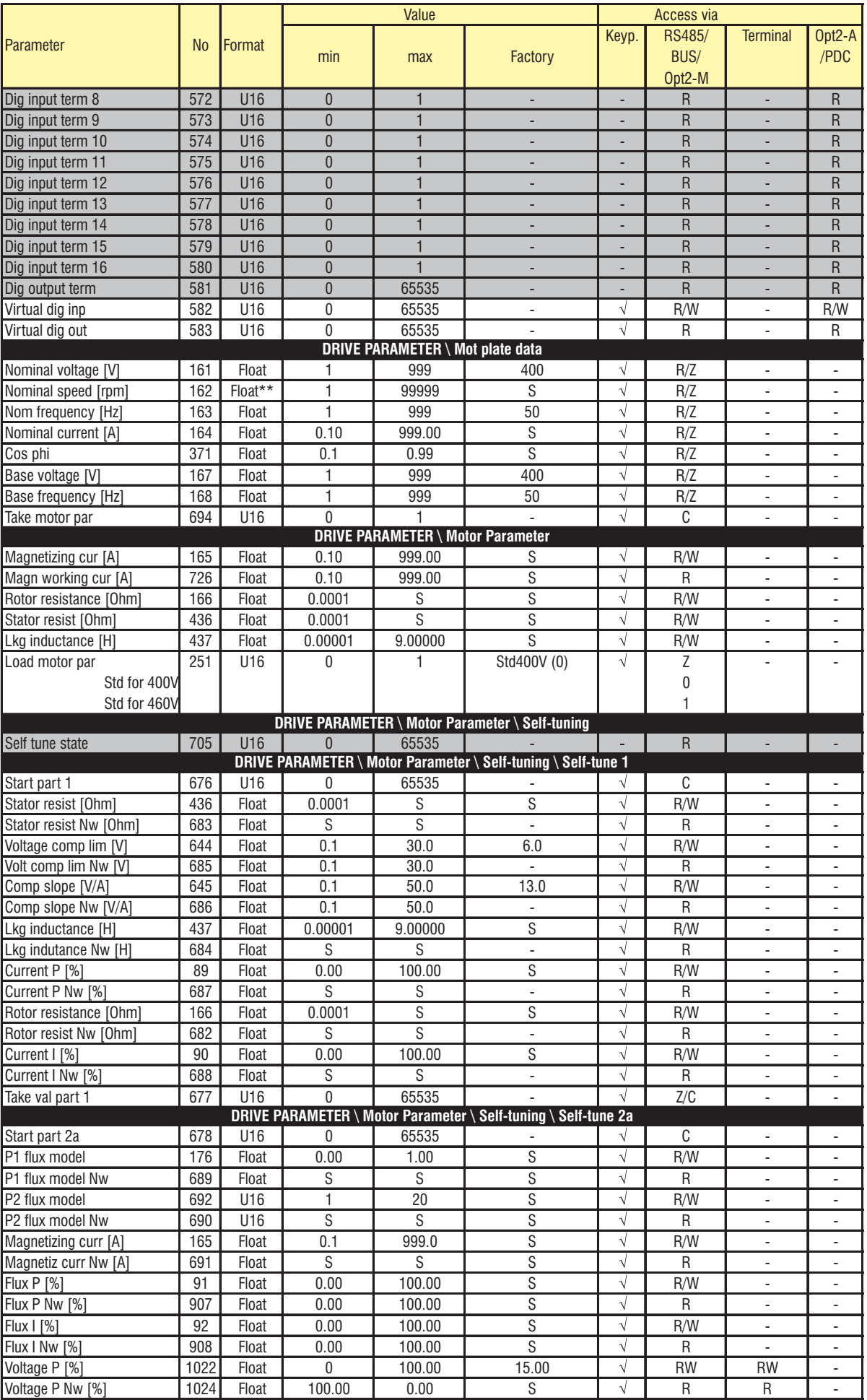

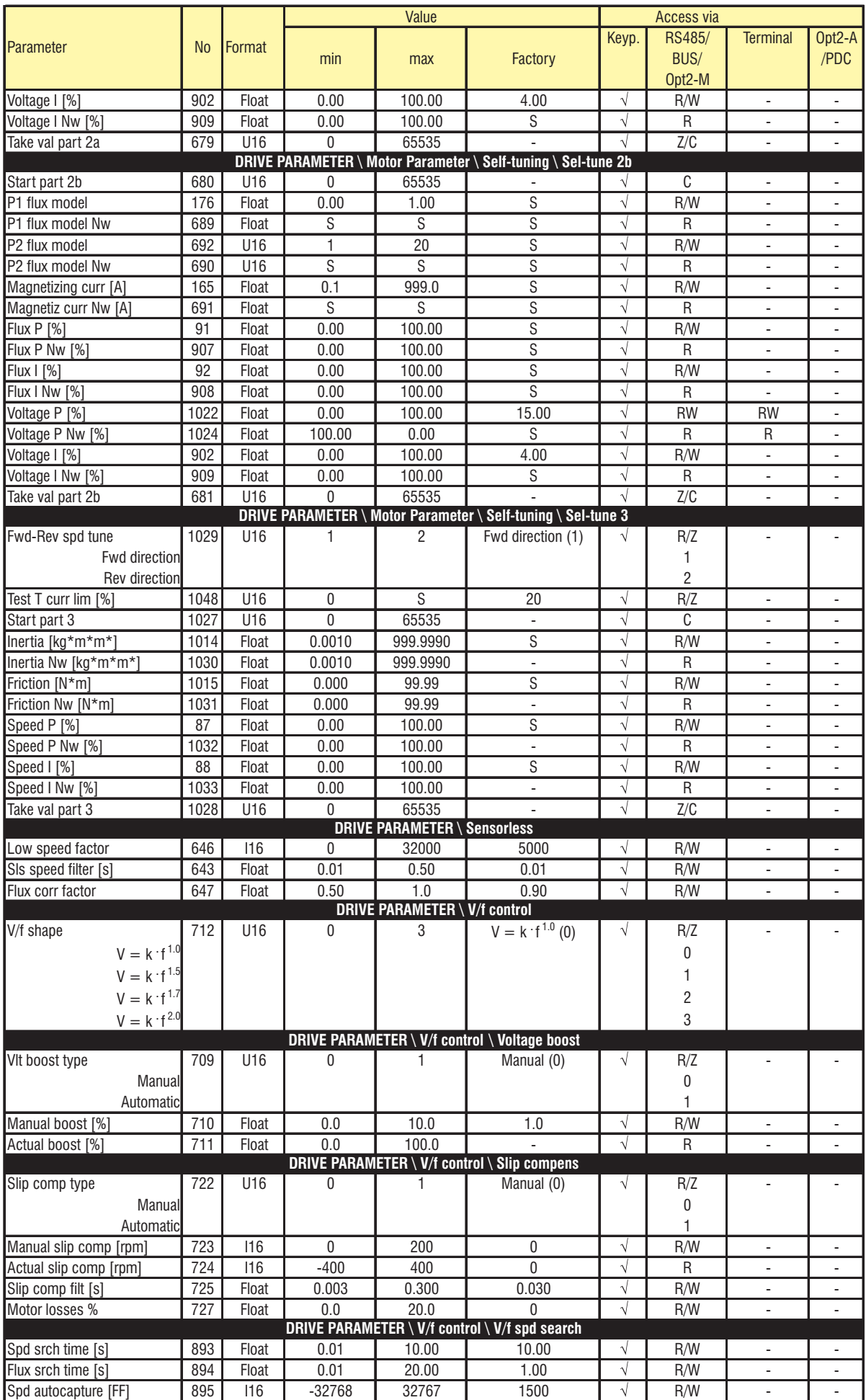

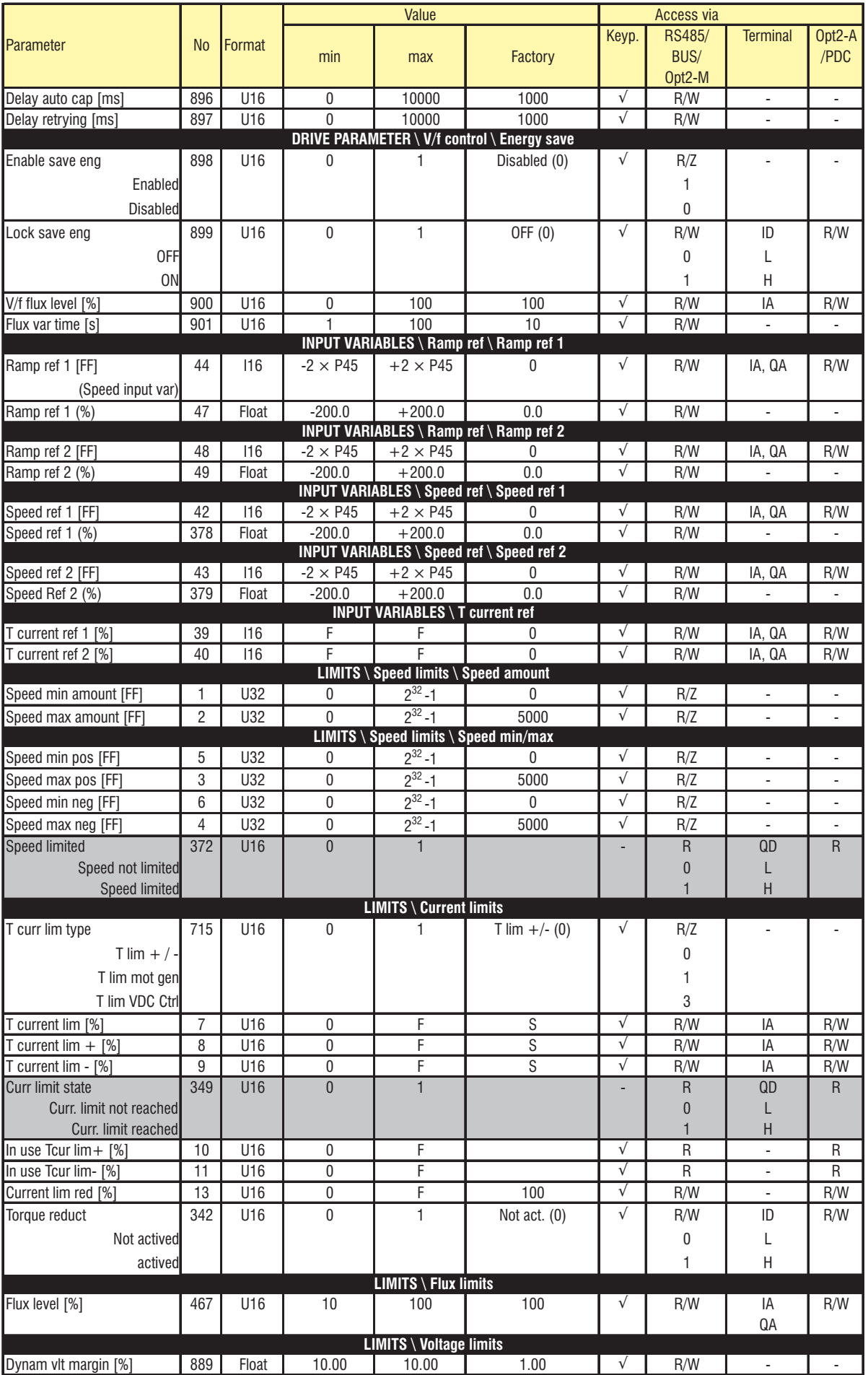

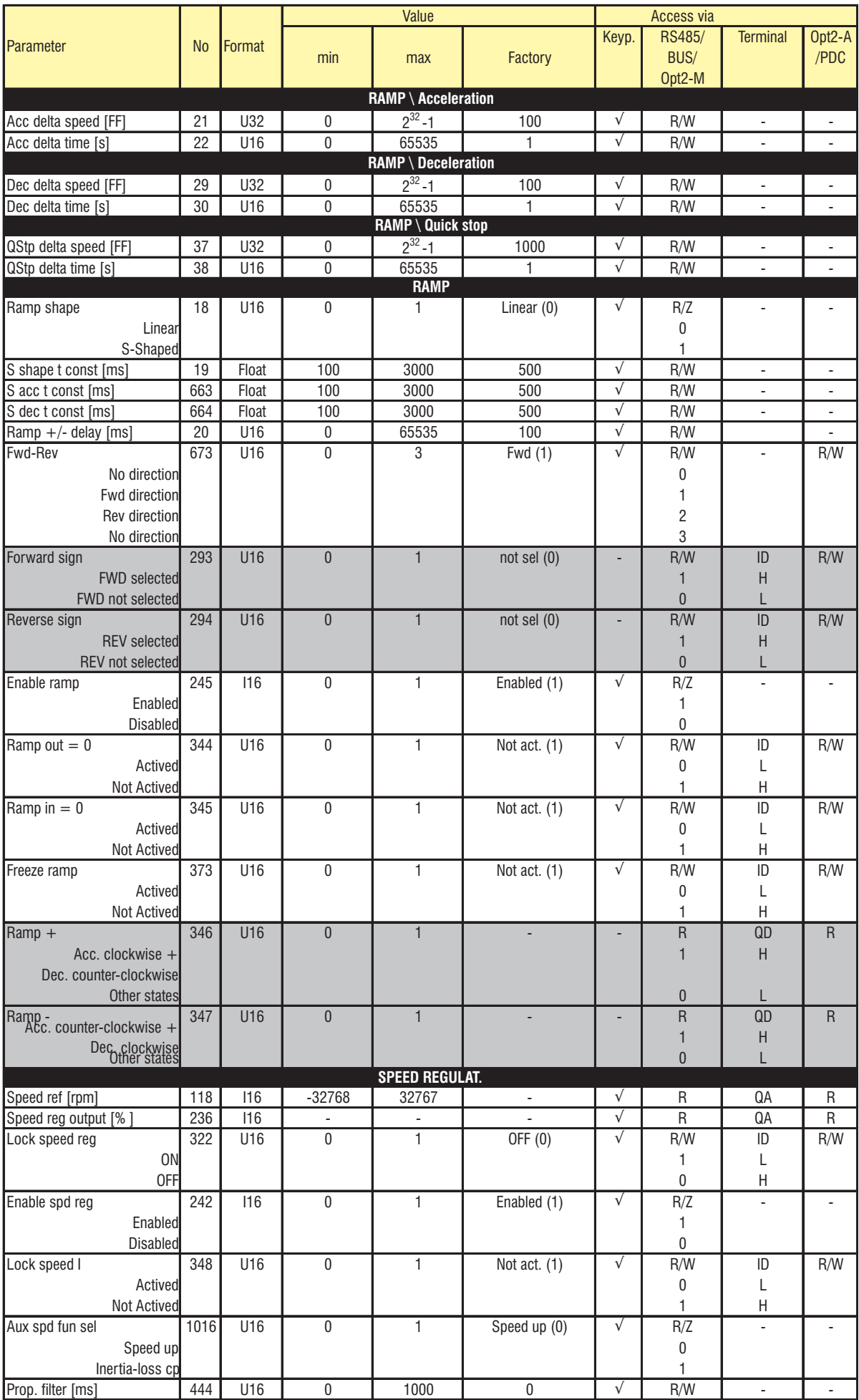

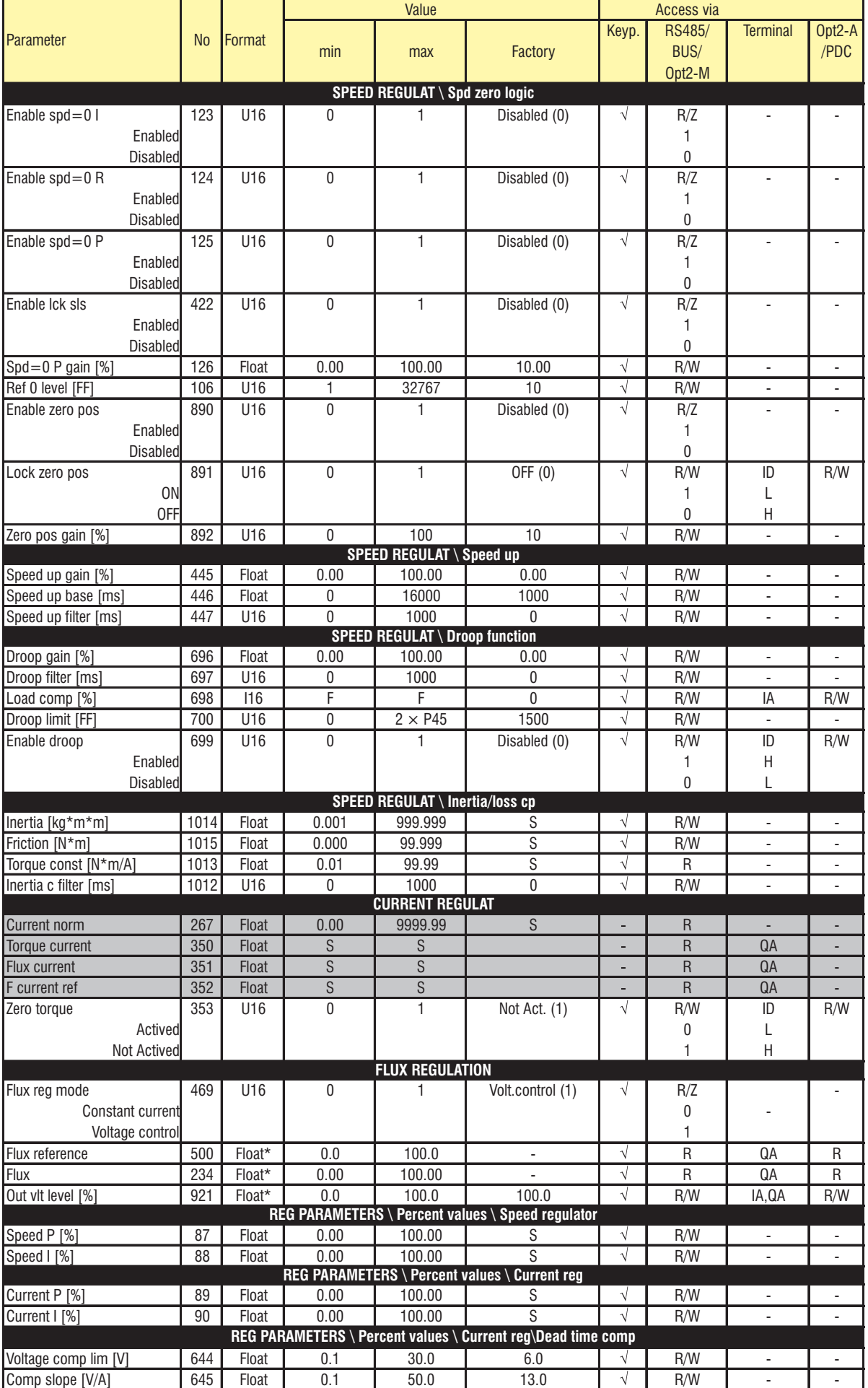

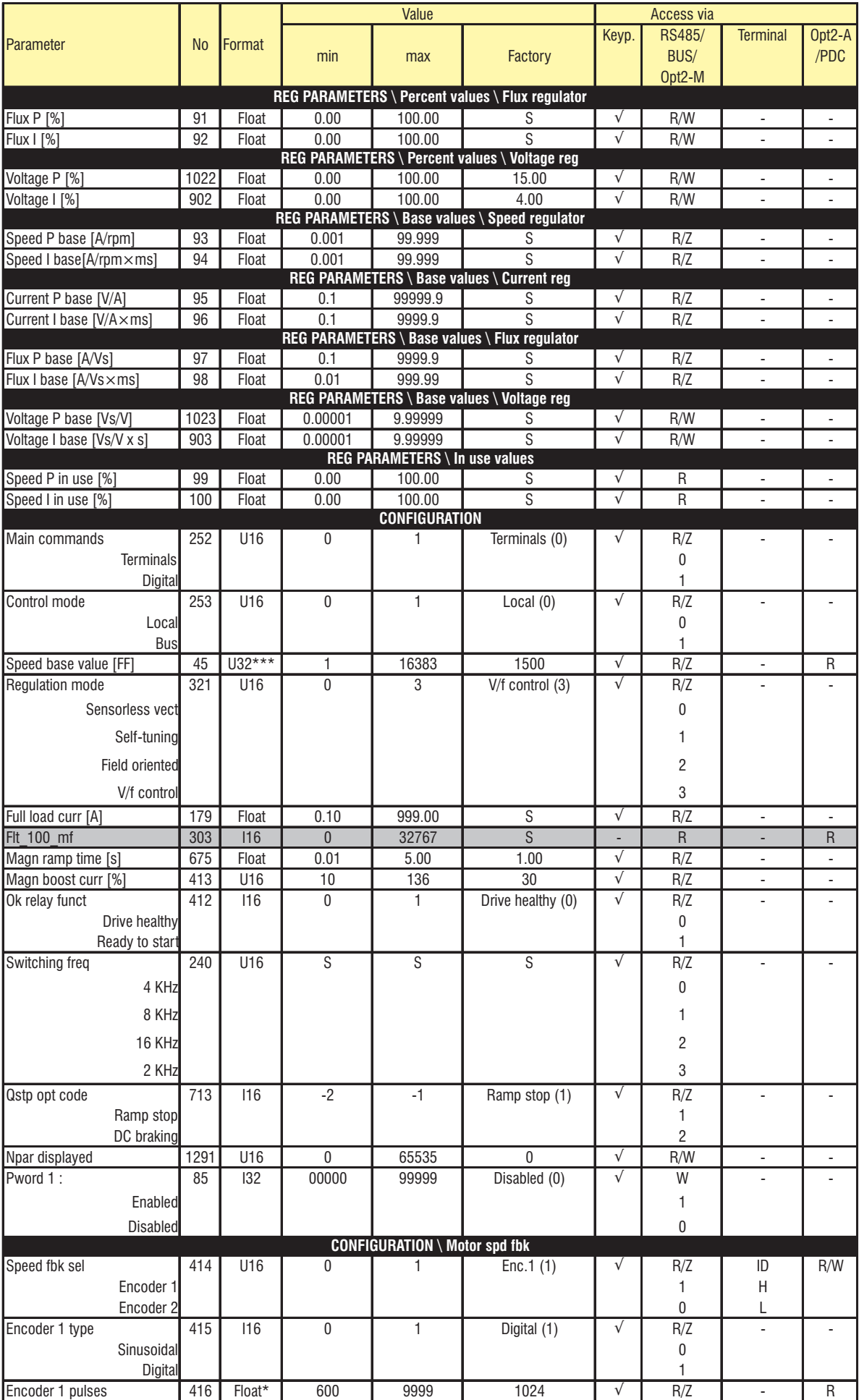

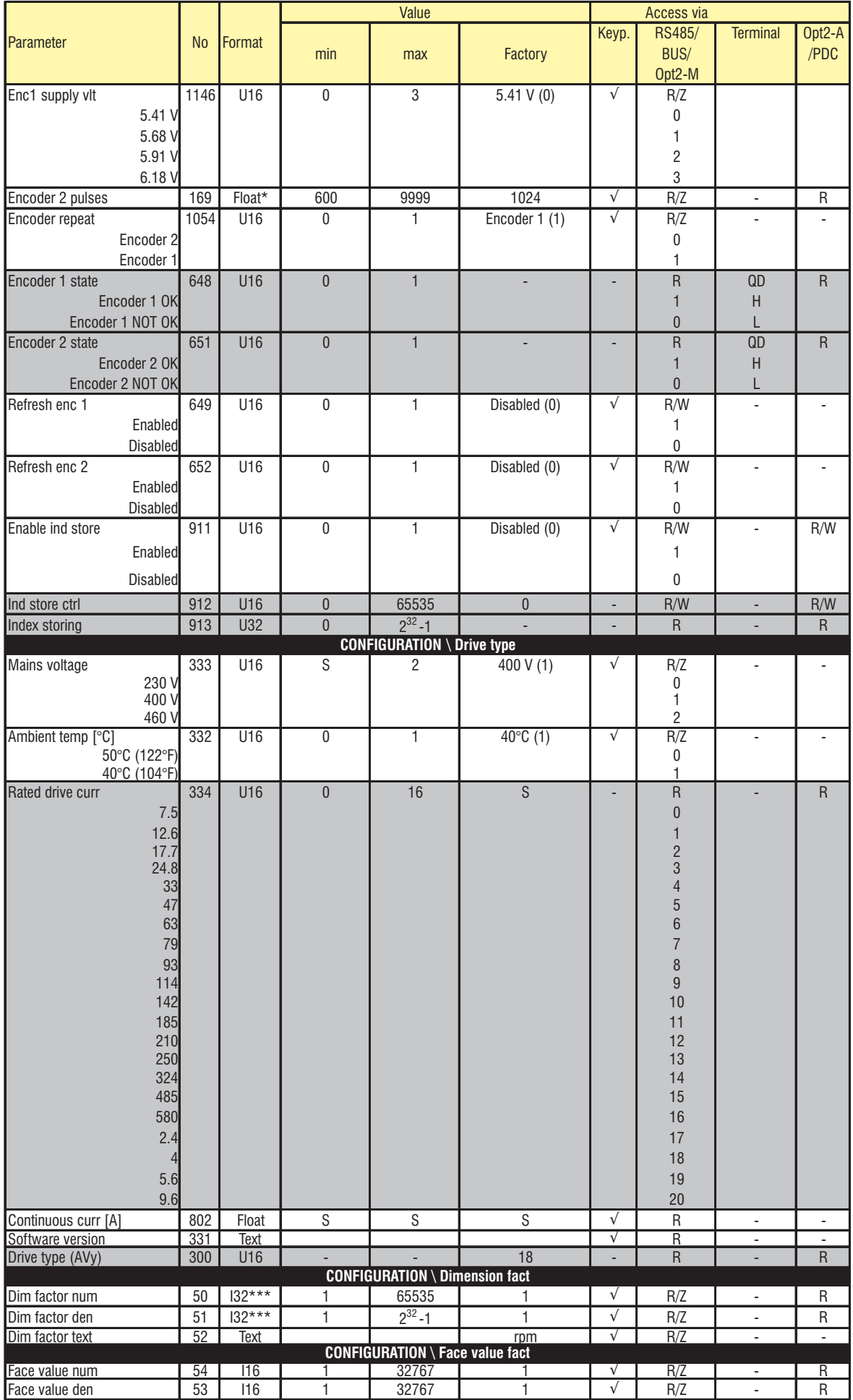

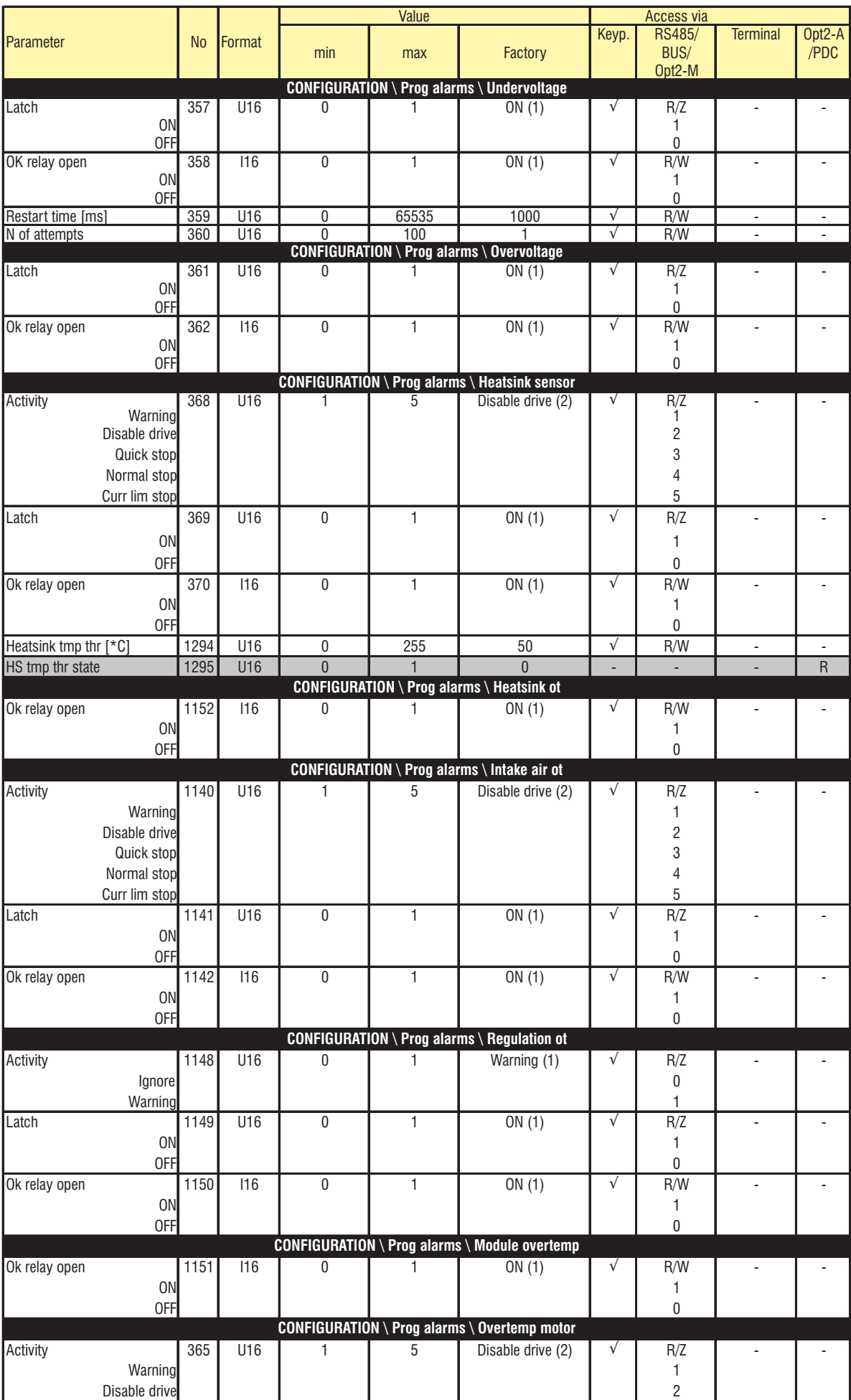

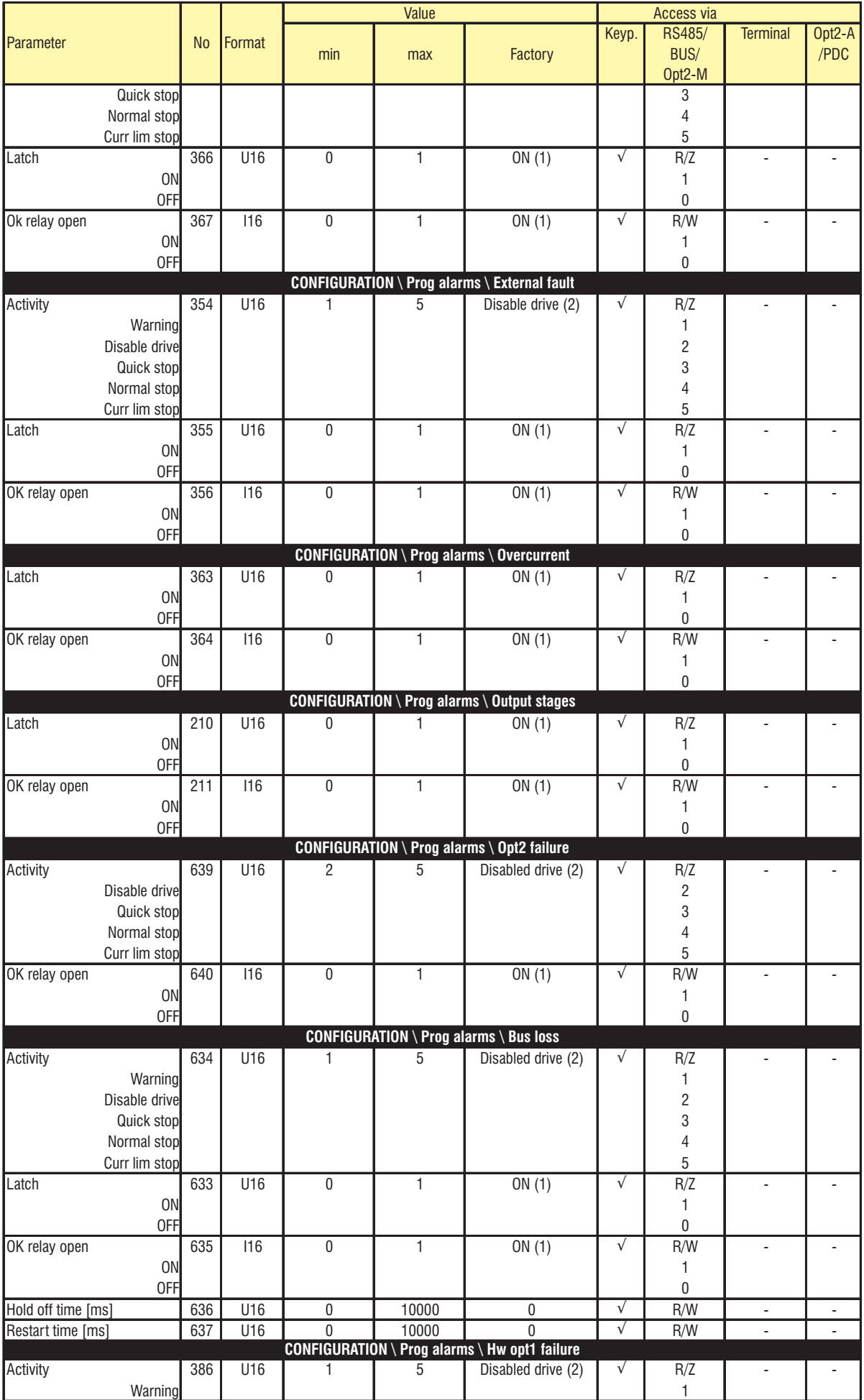

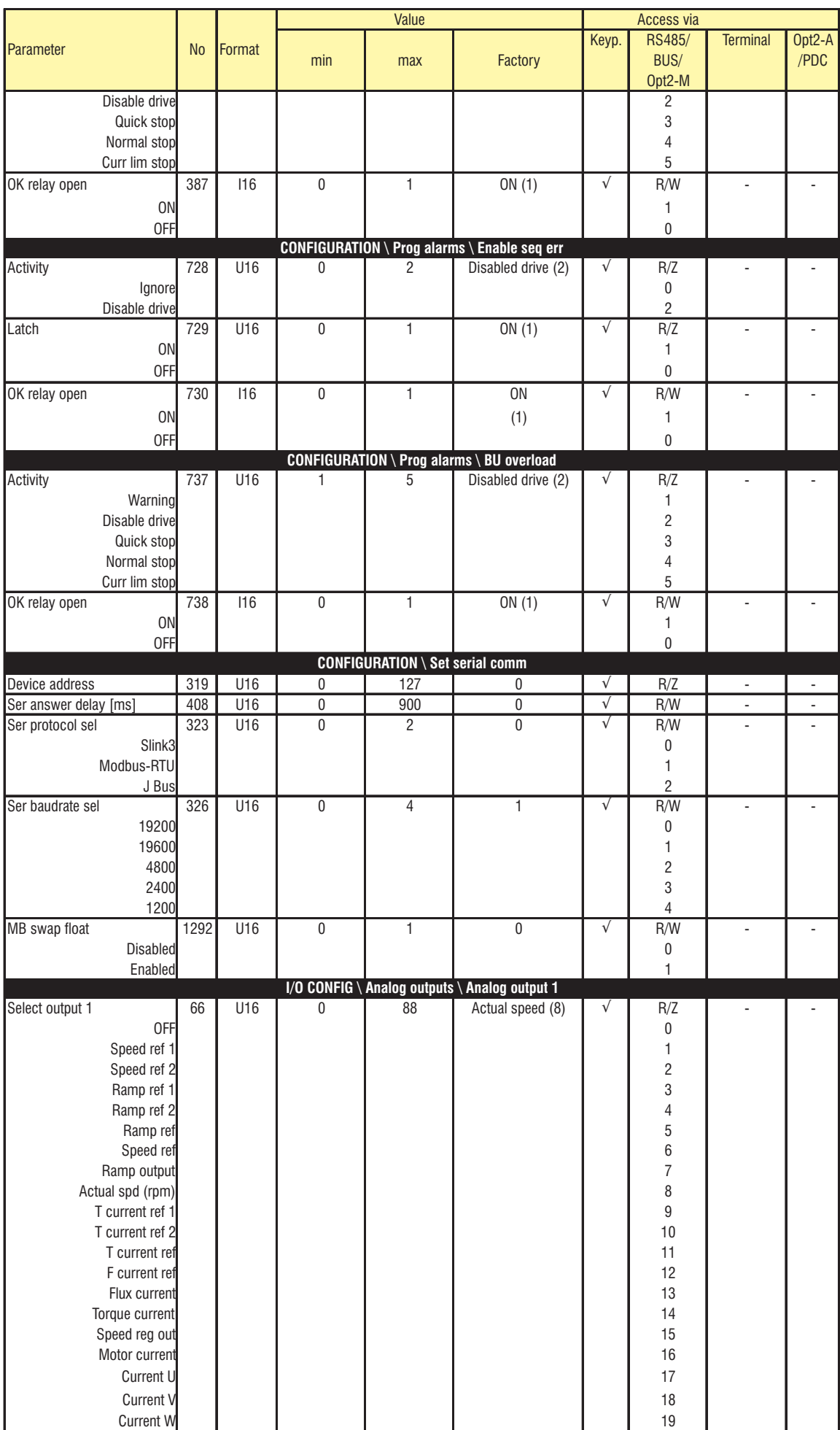

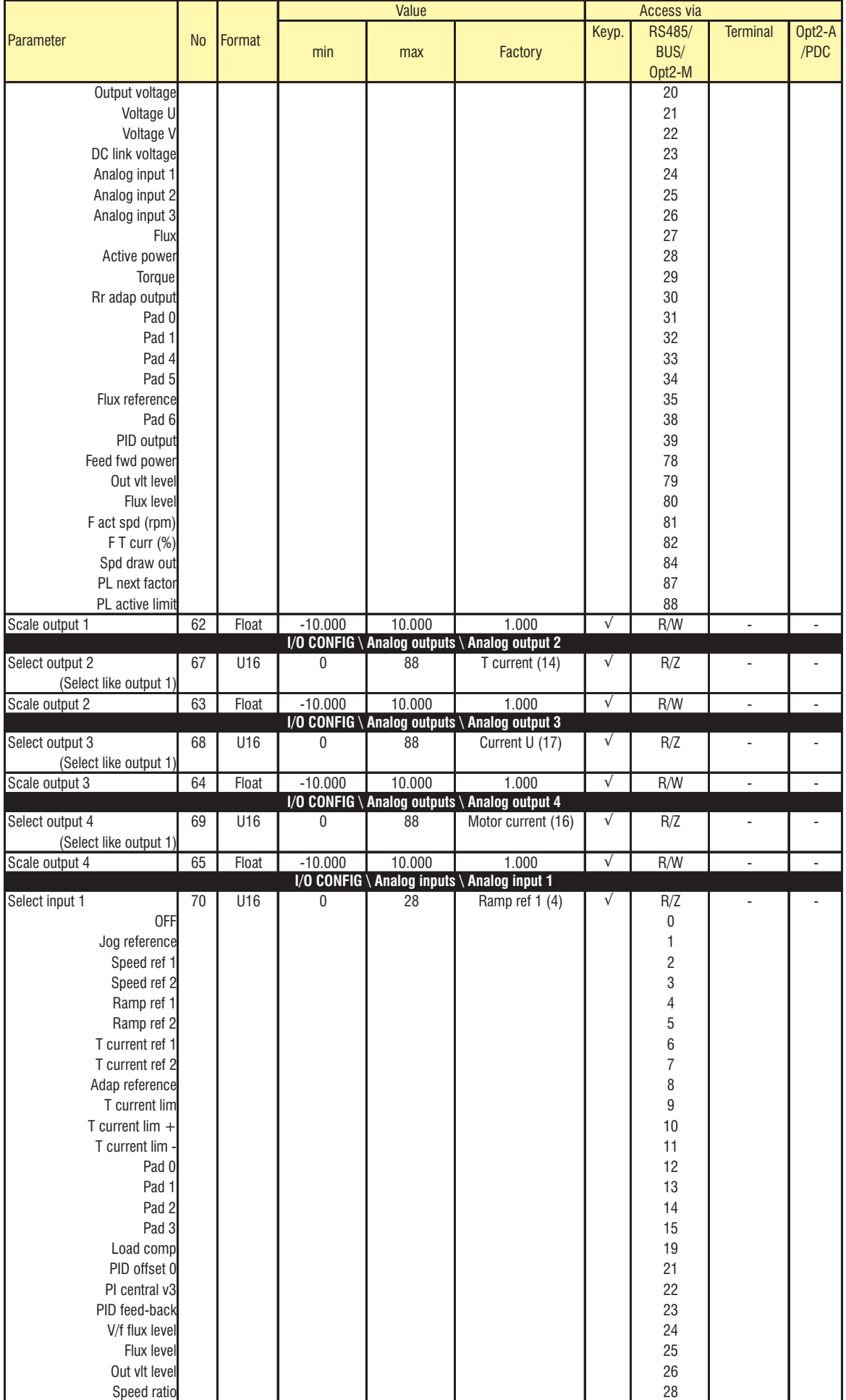

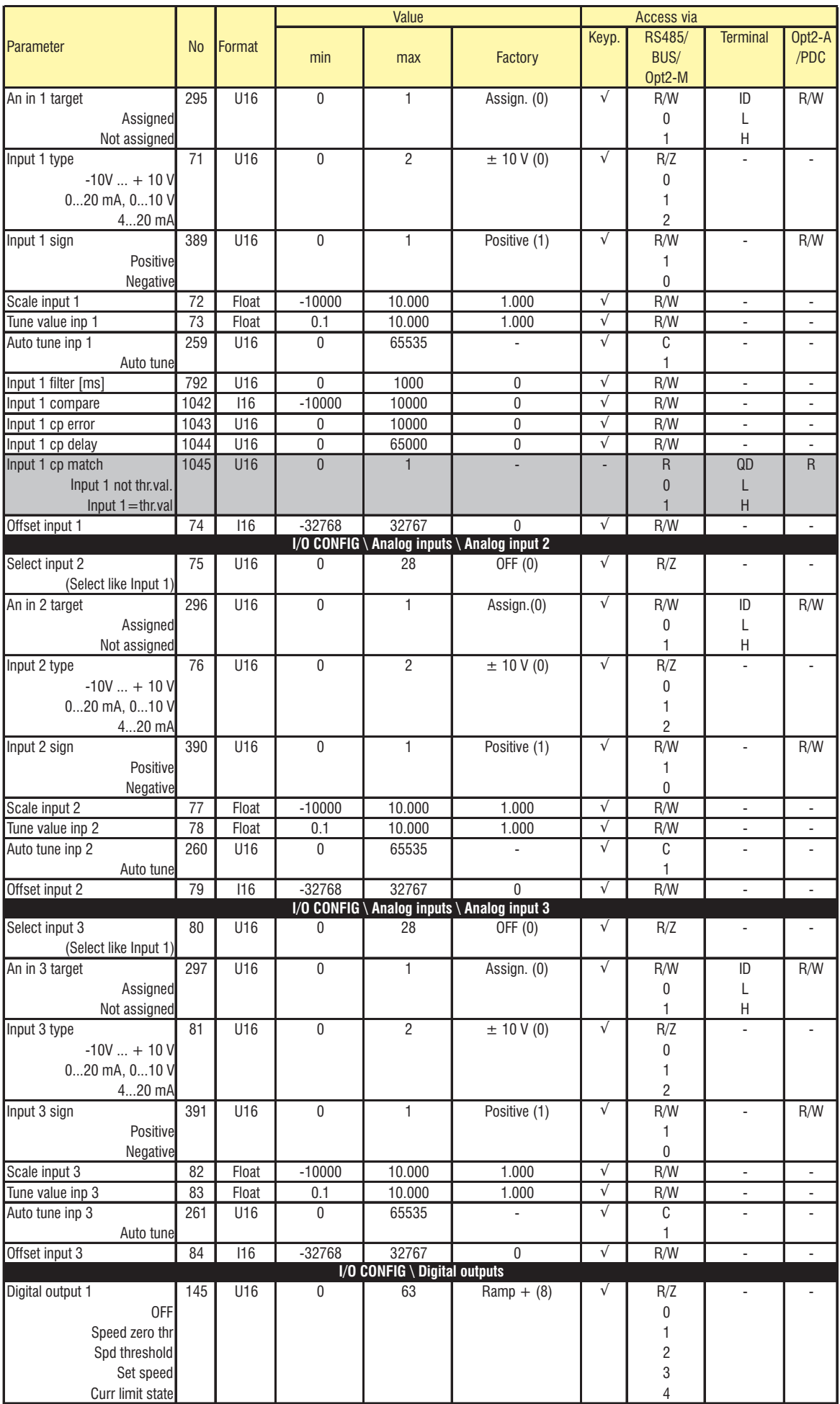

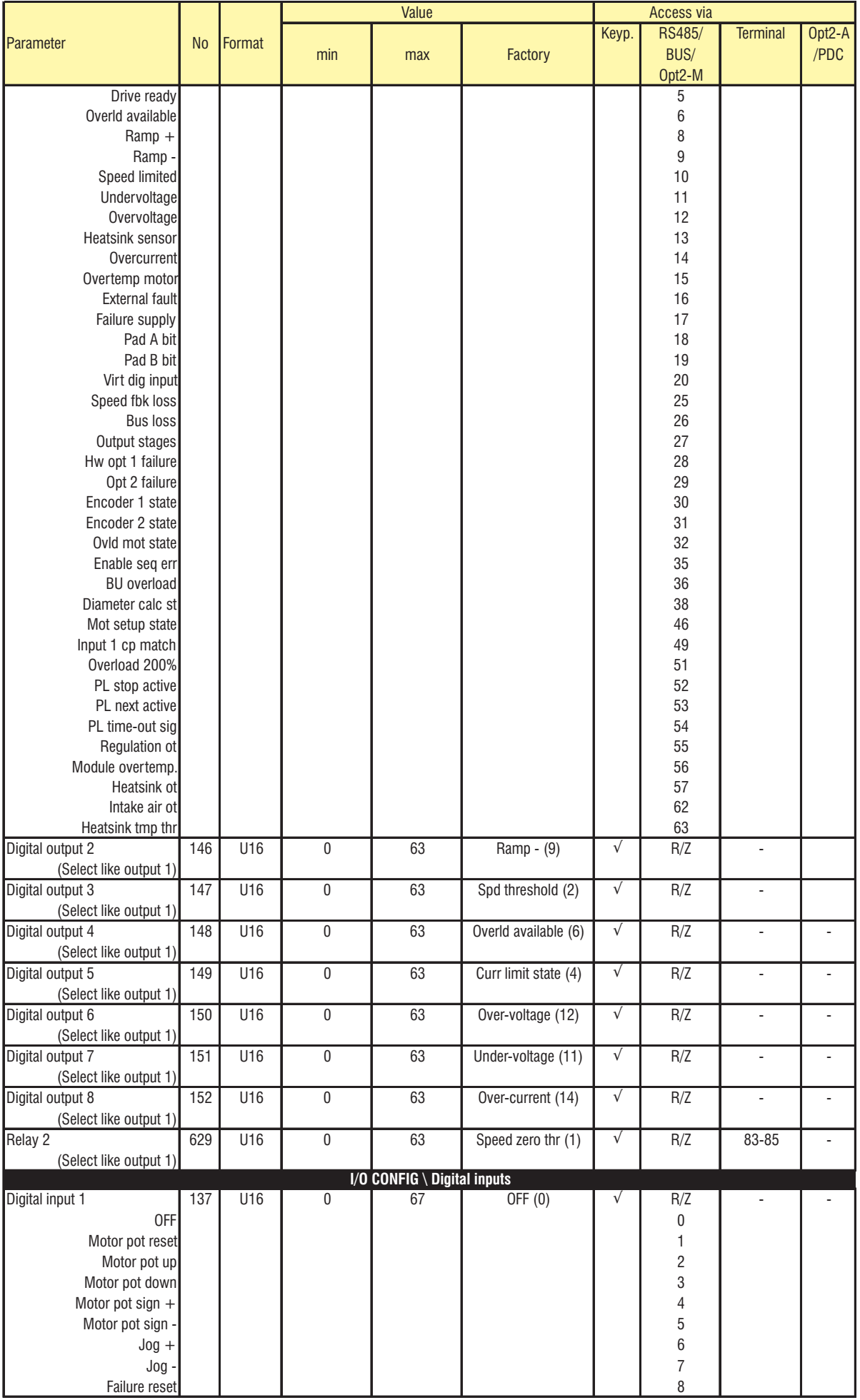

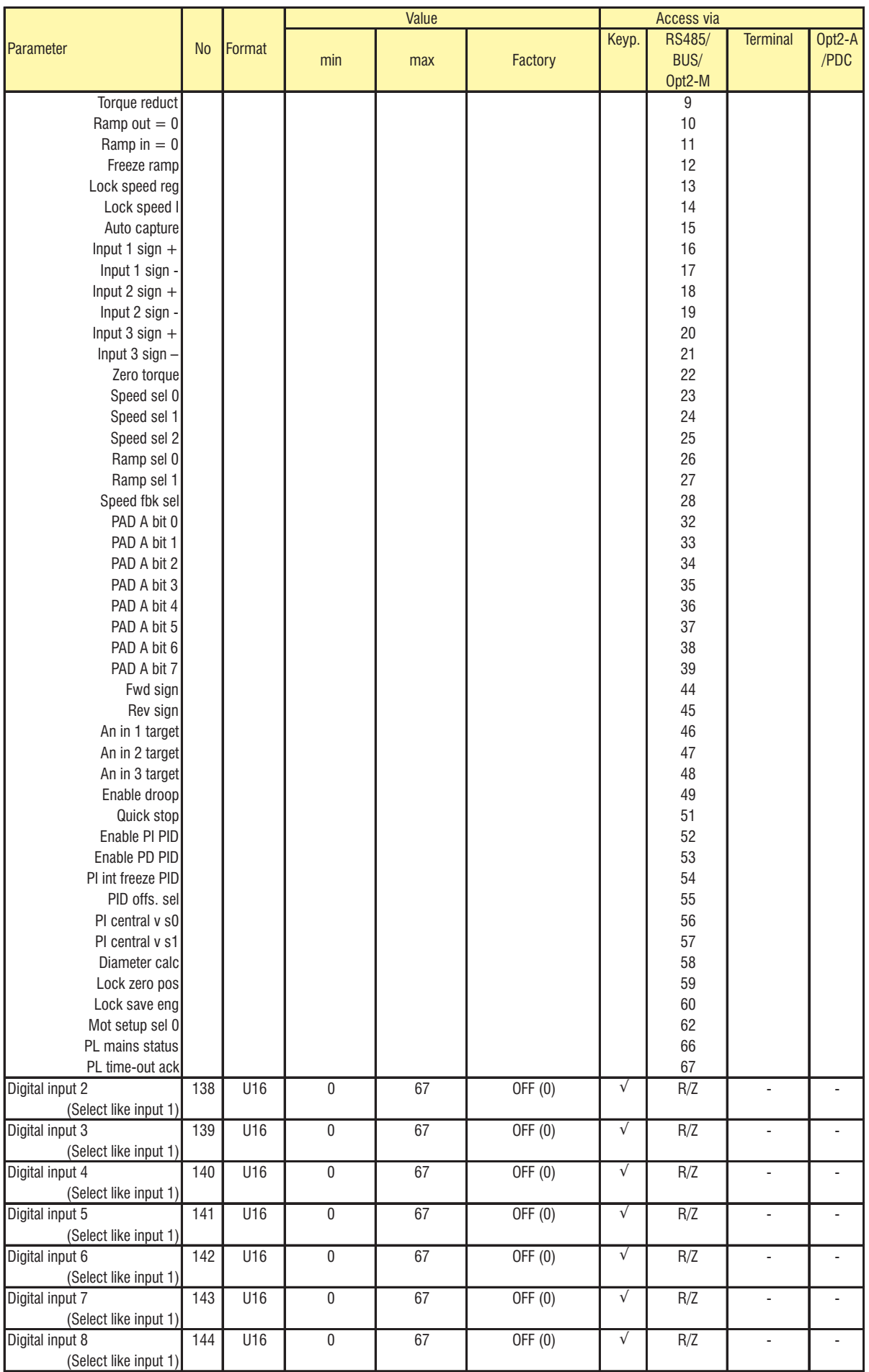

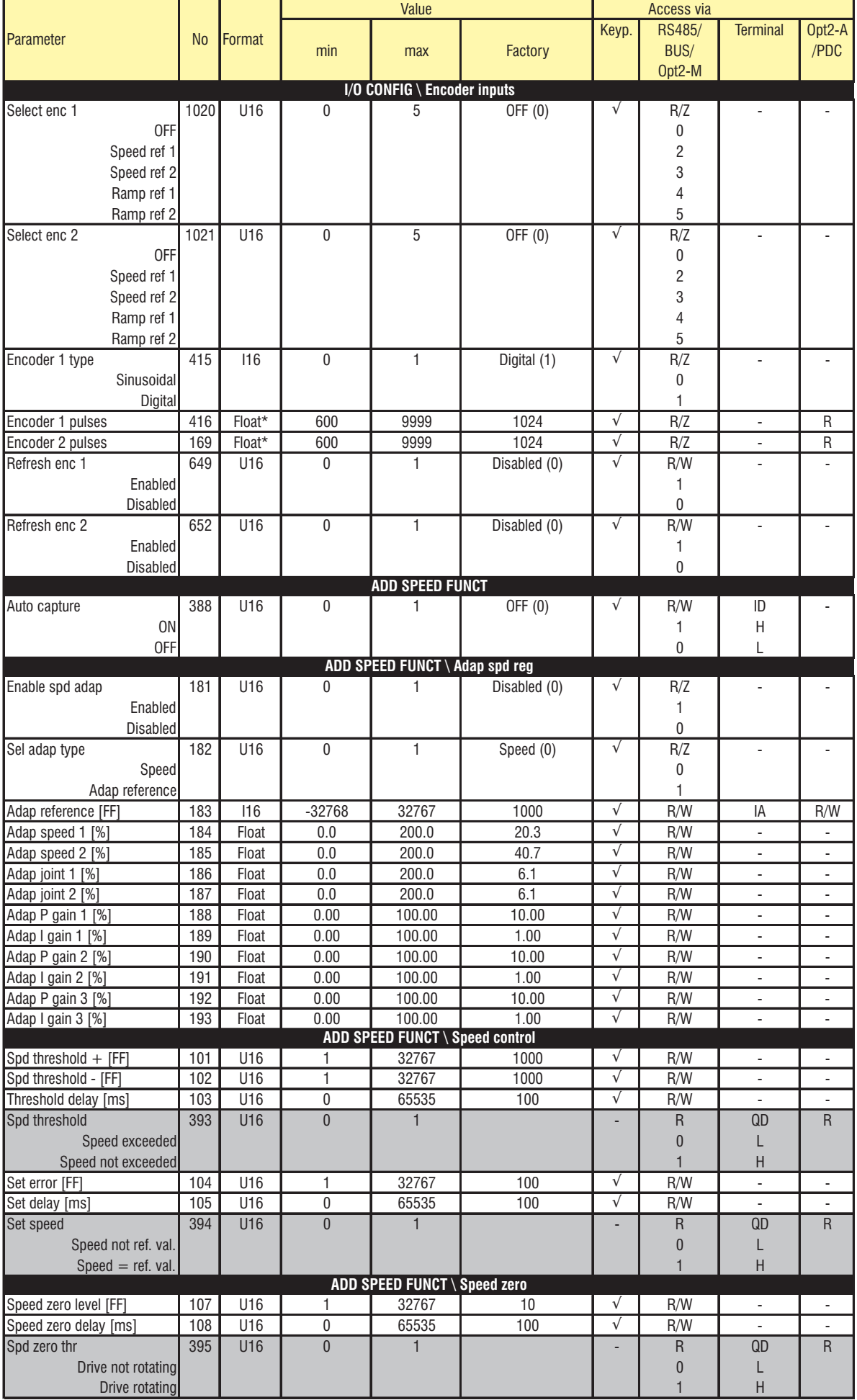

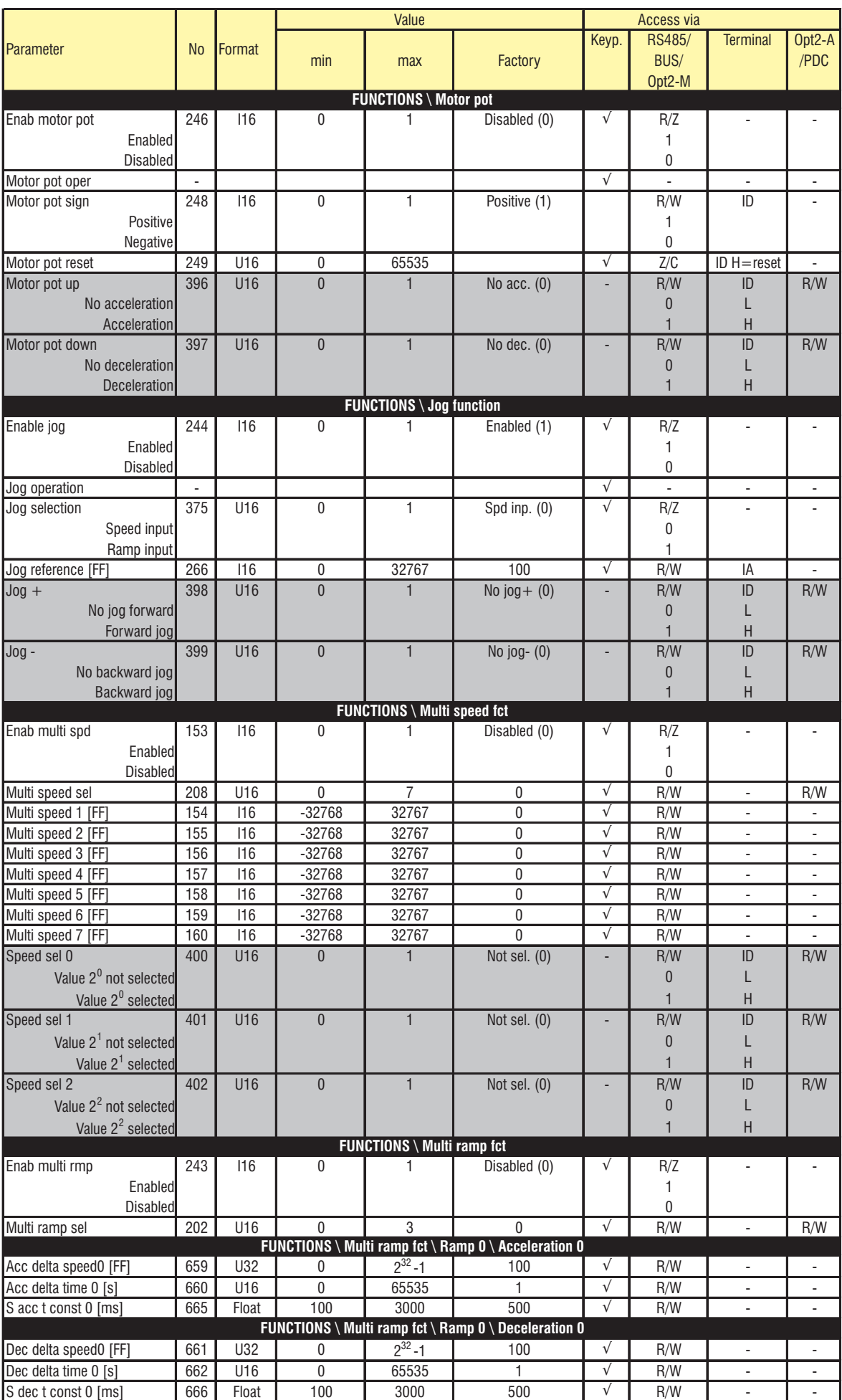

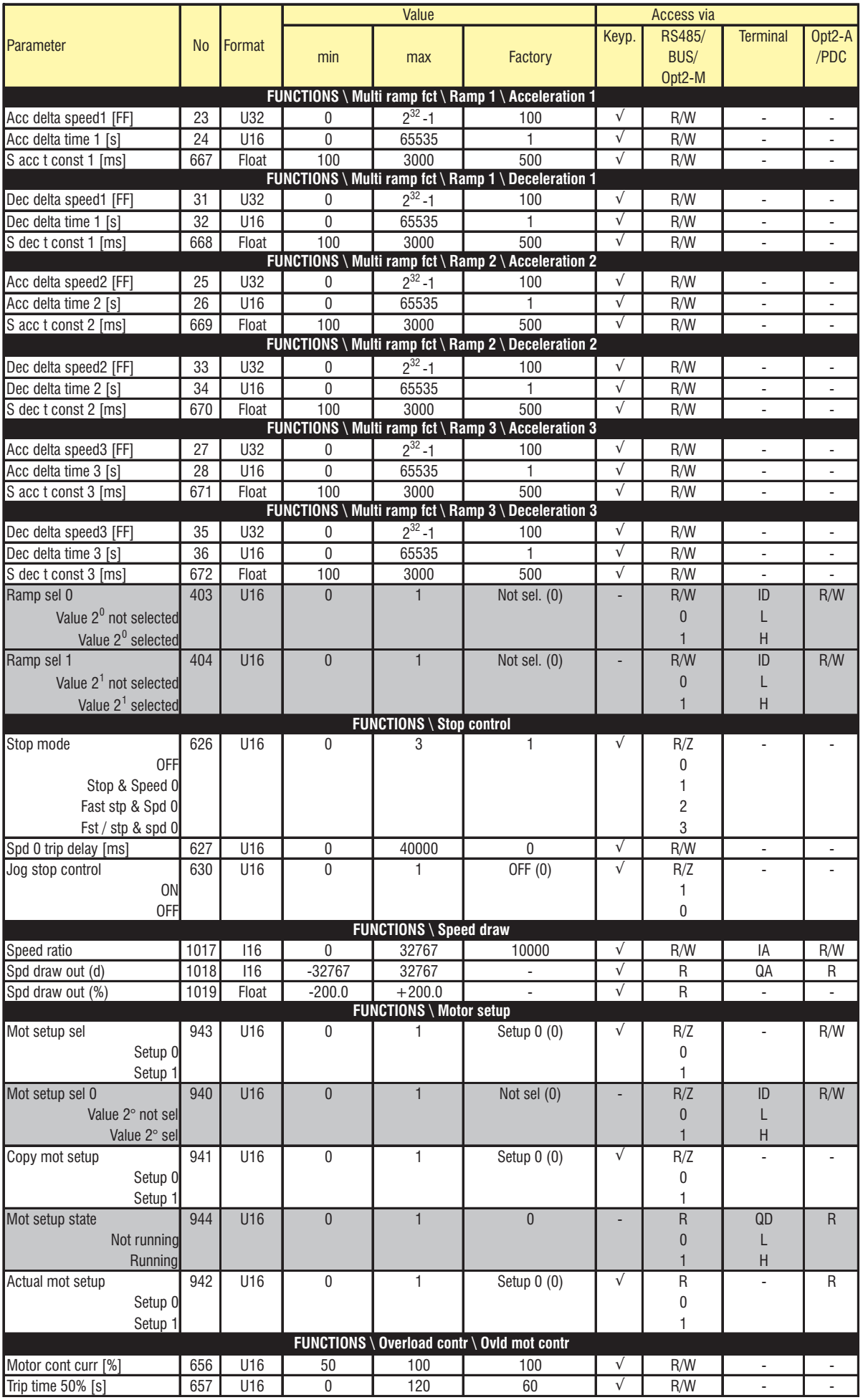

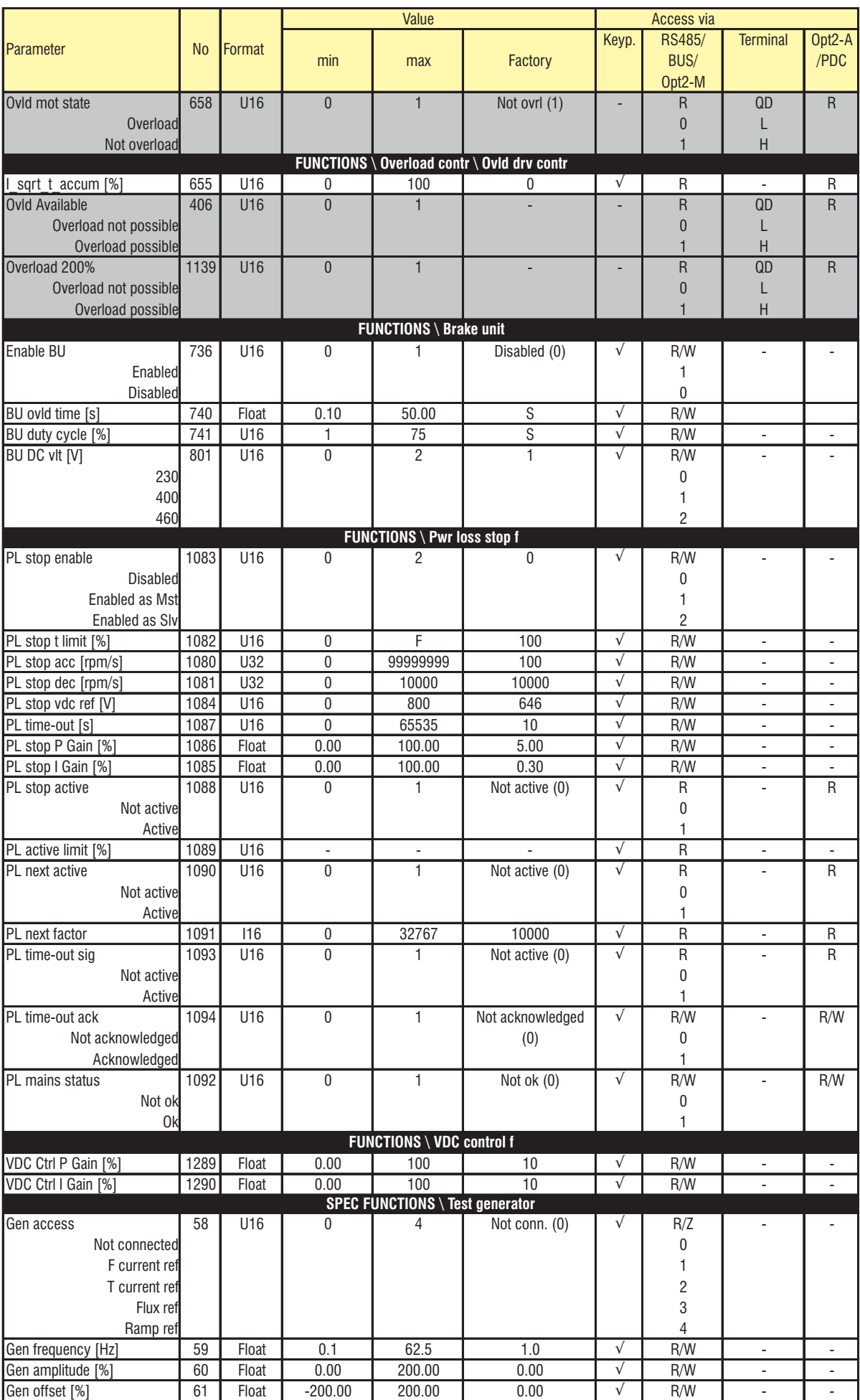

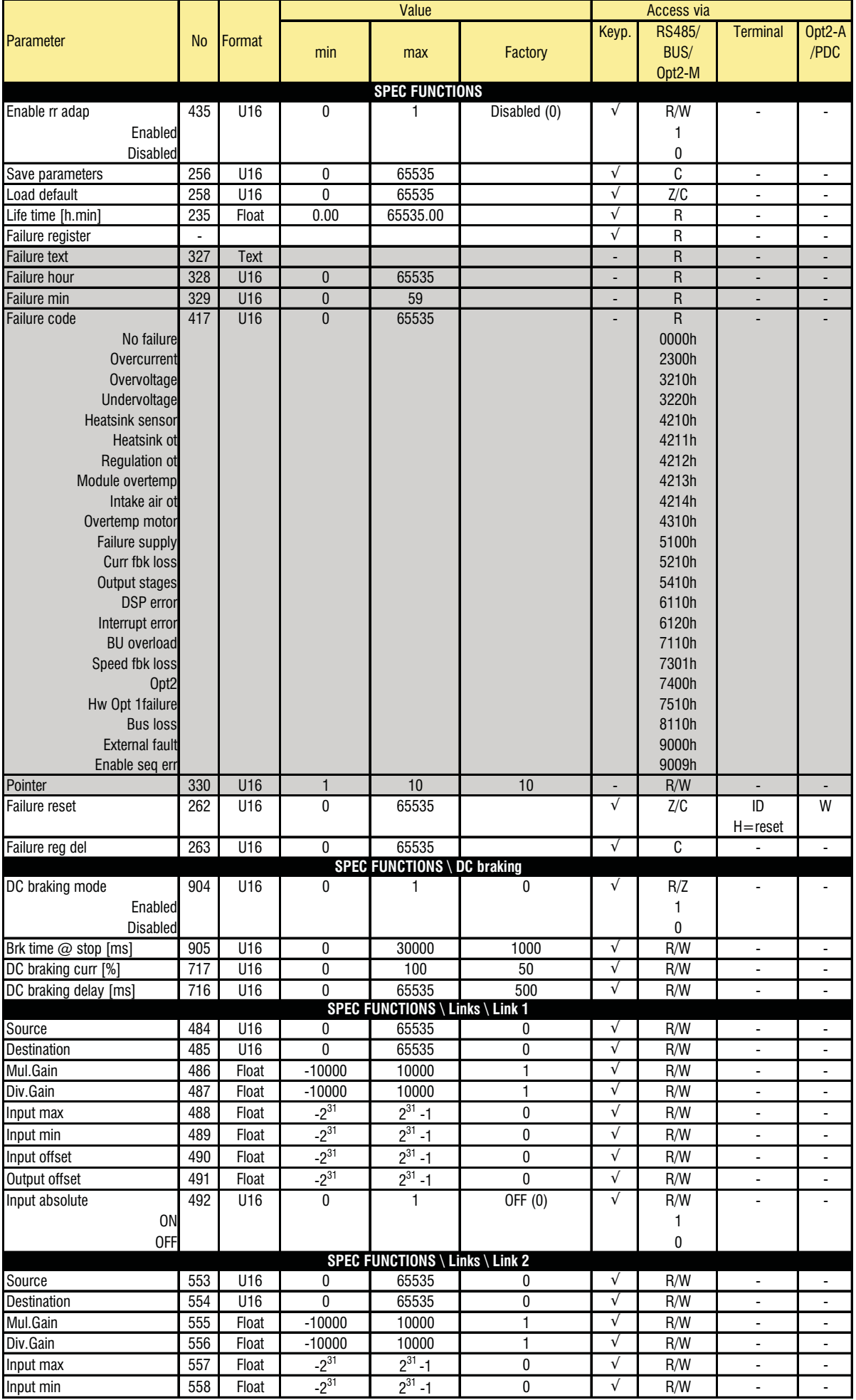

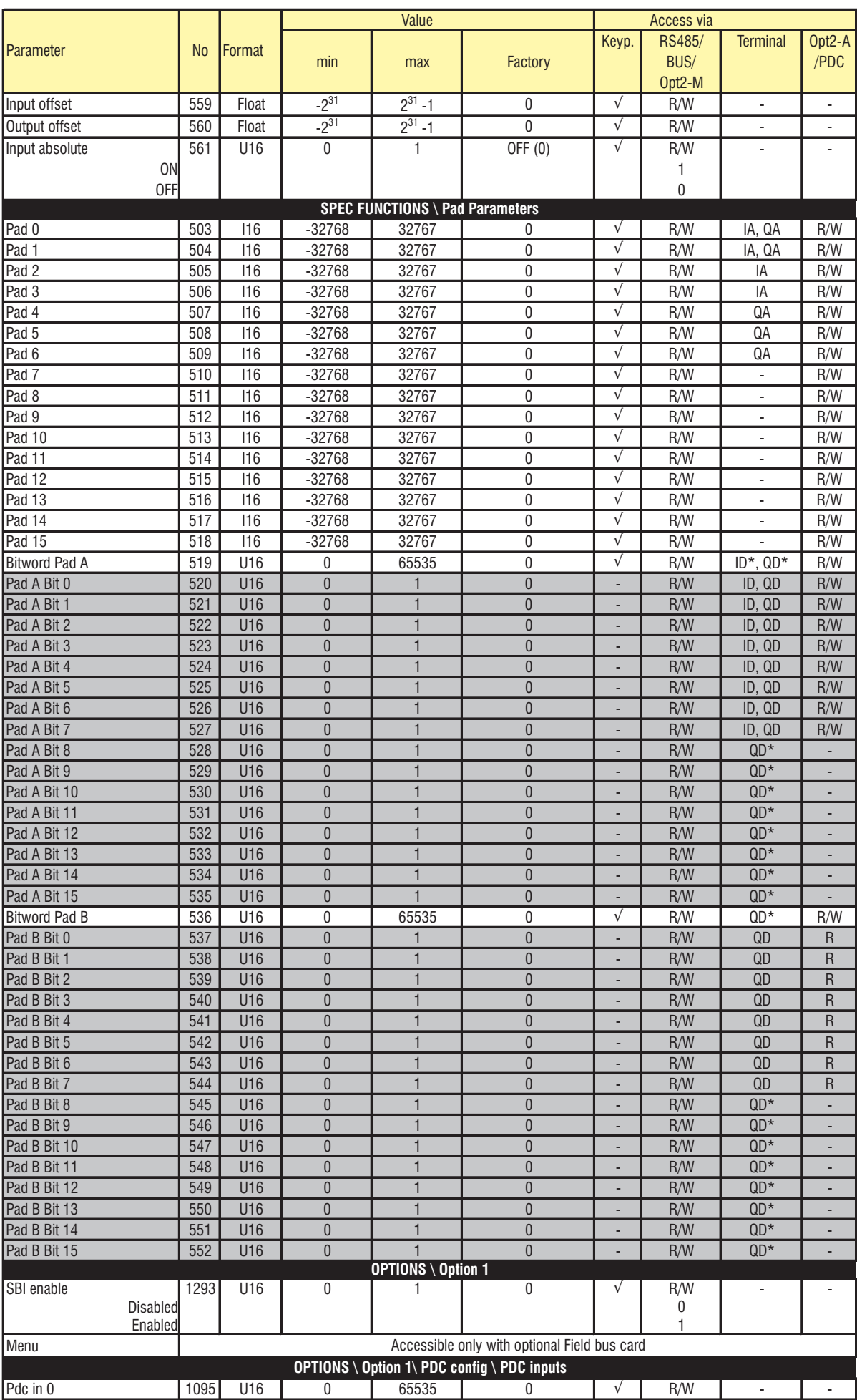

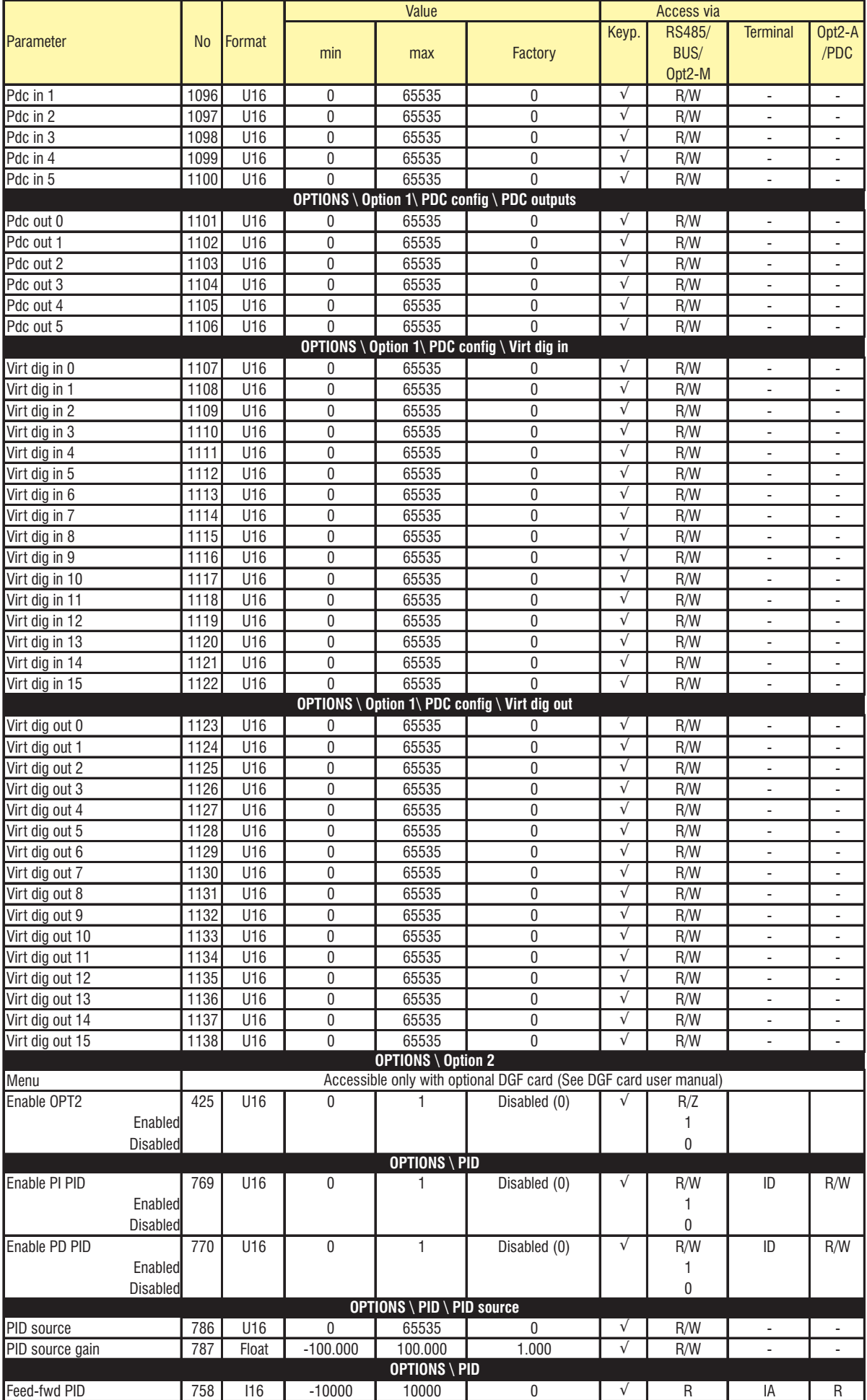

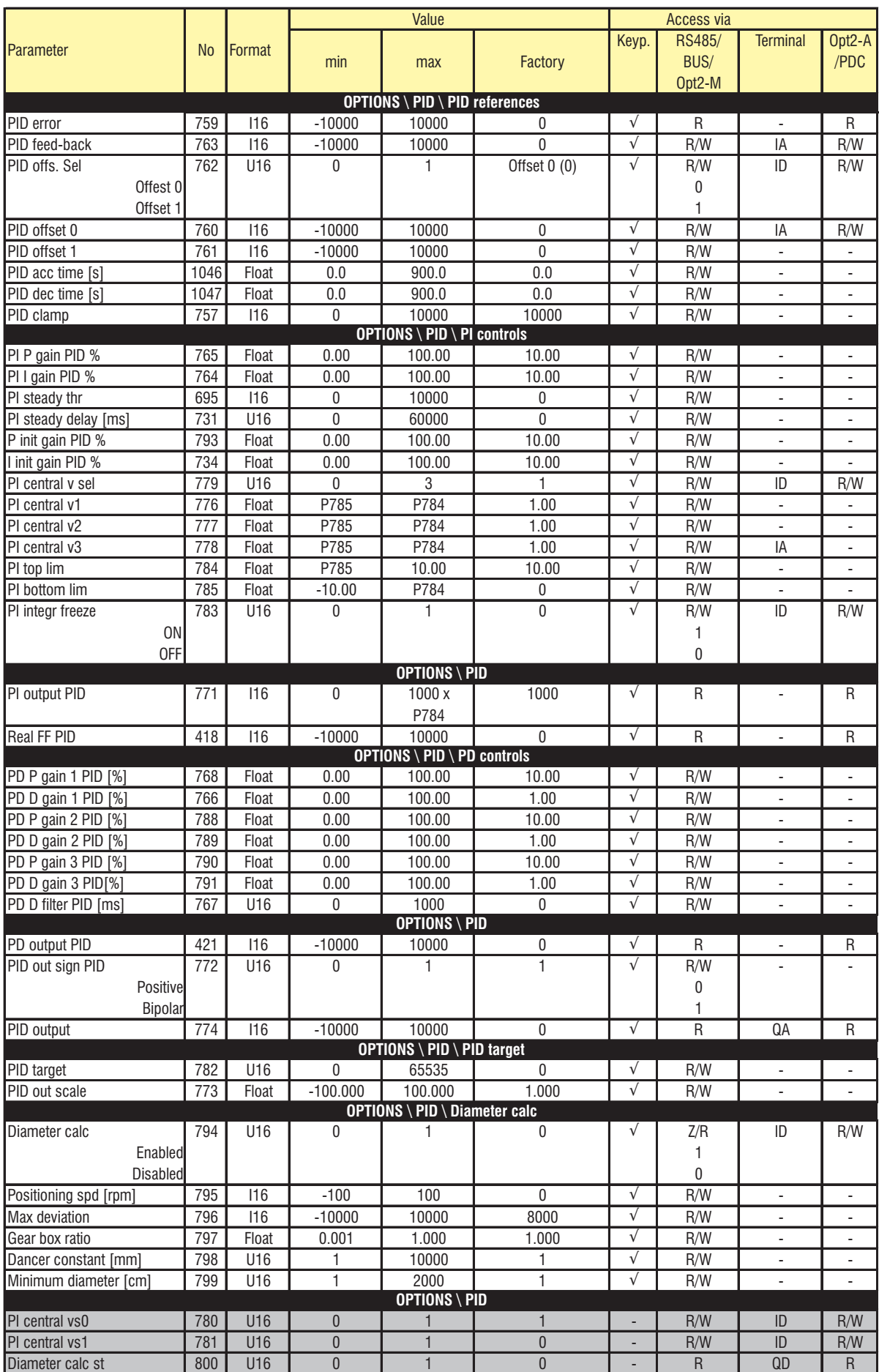
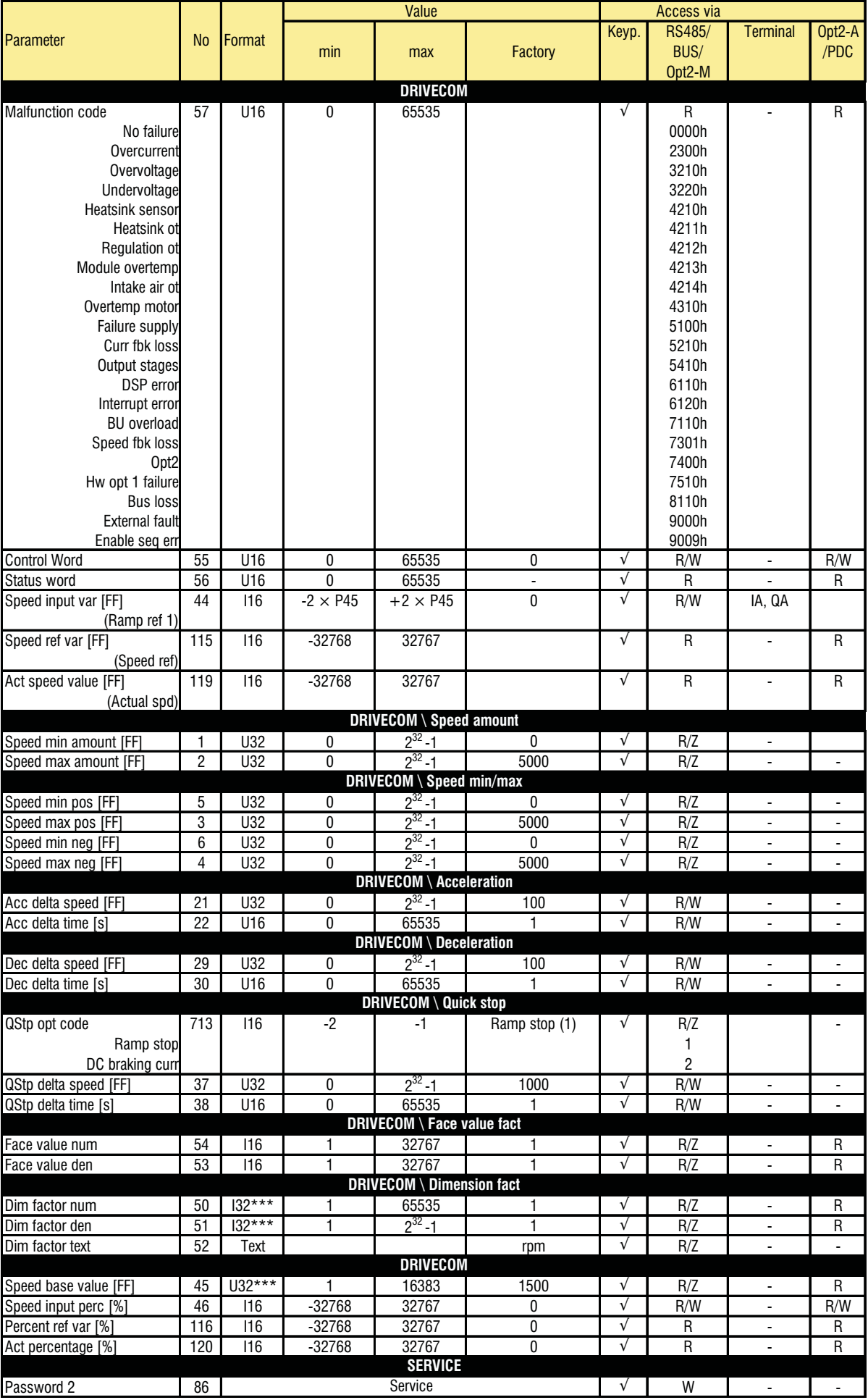

## *3.2. LIST OF ALL PARAMETERS IN NUMERIC ORDER*

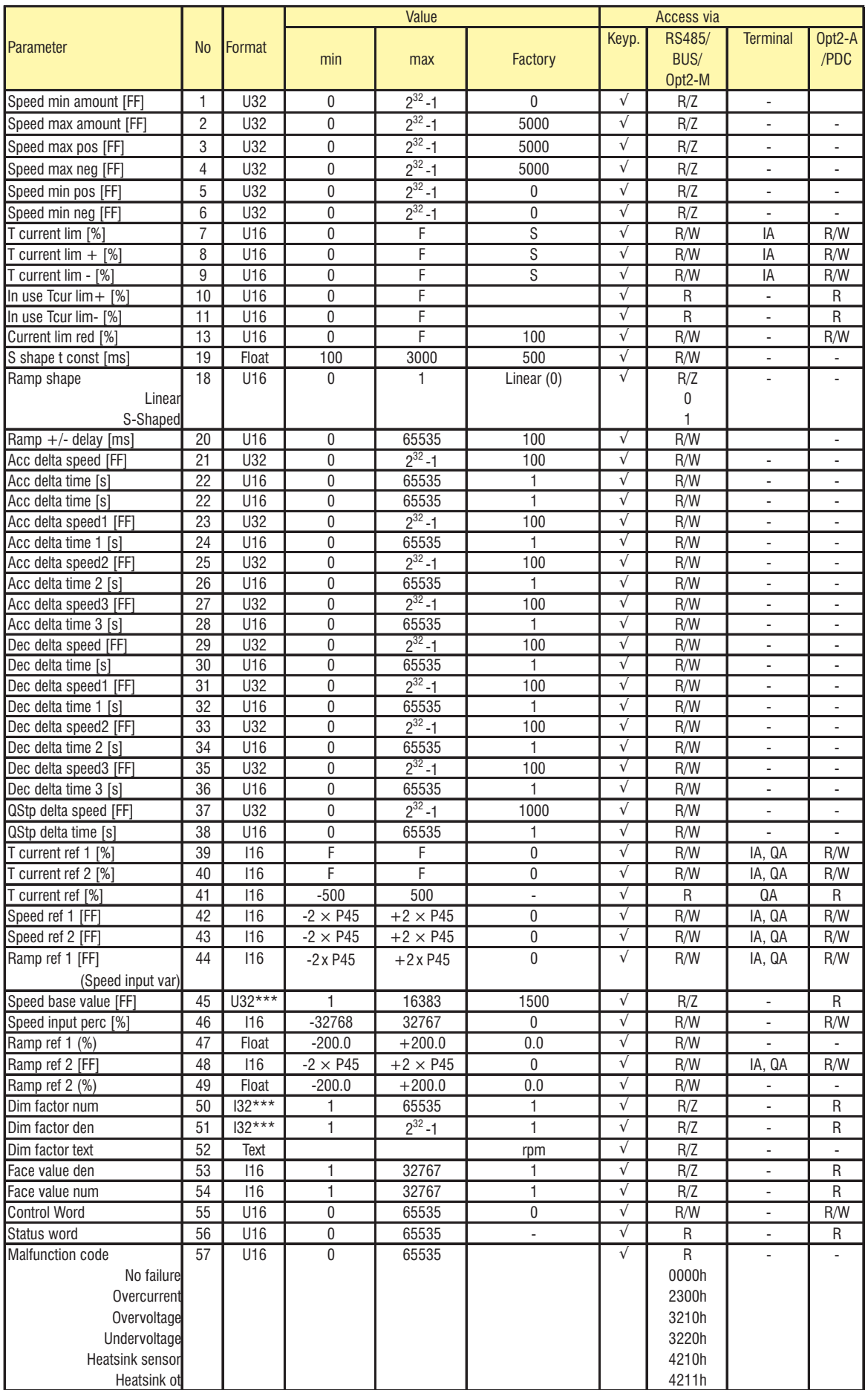

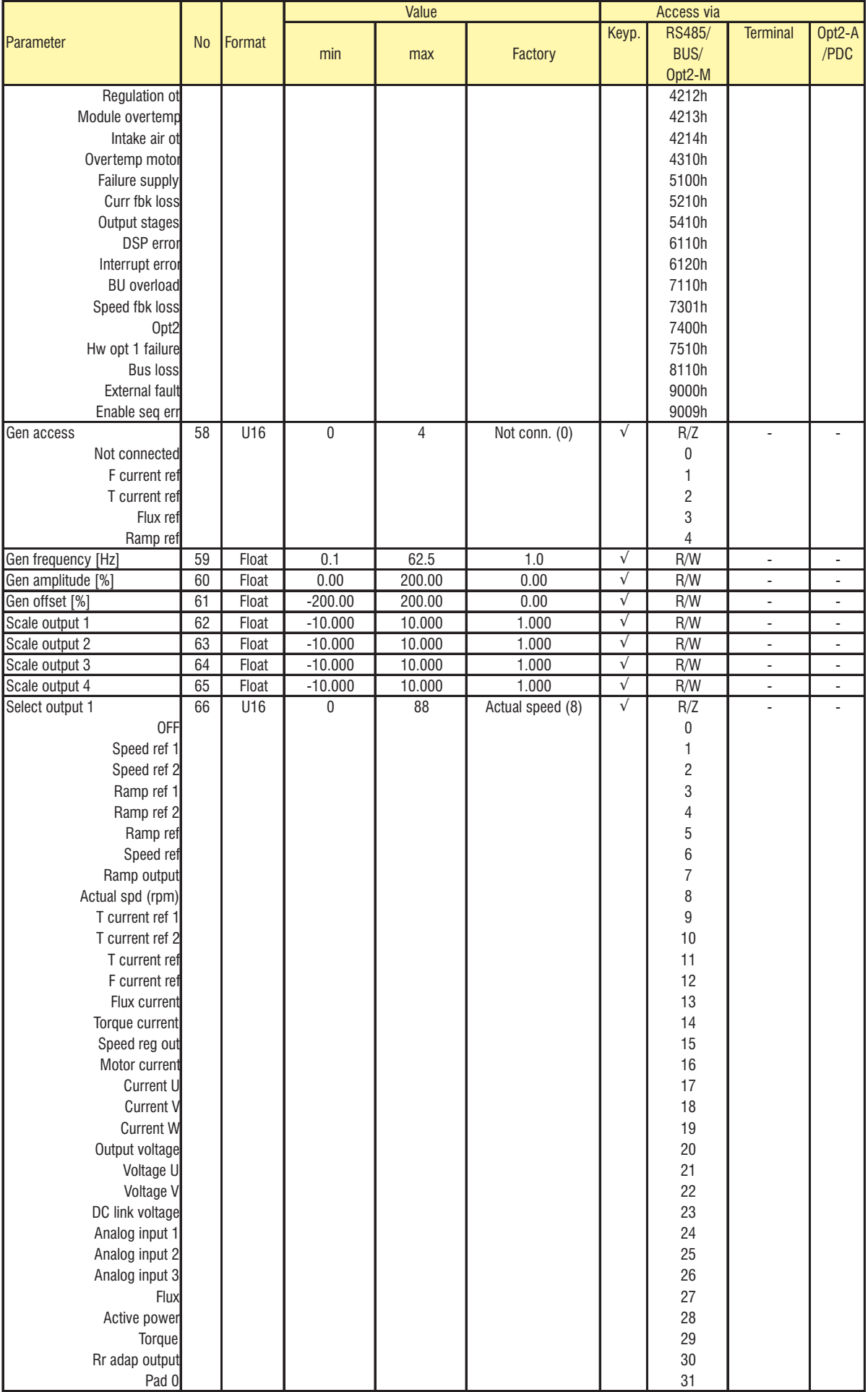

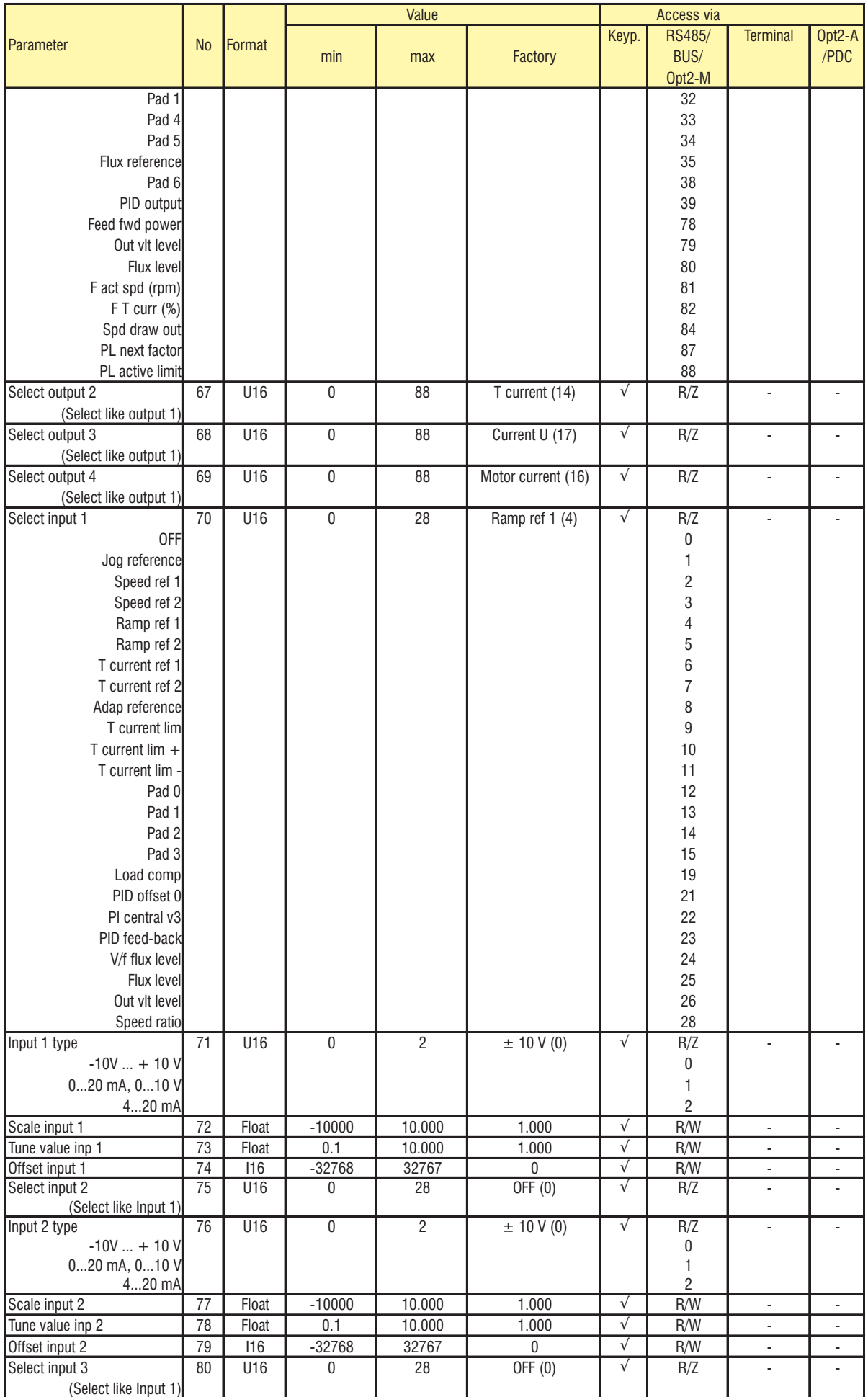

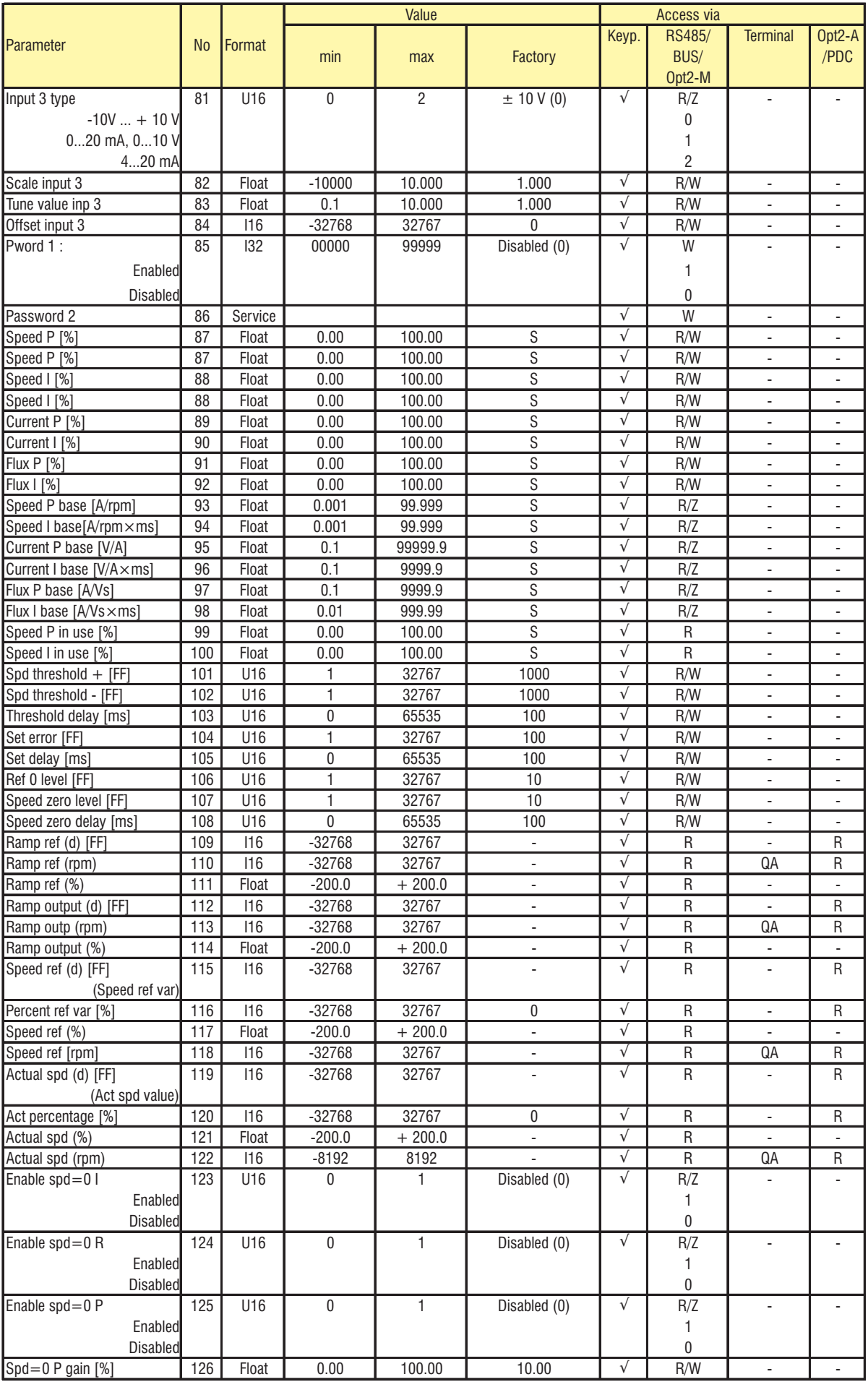

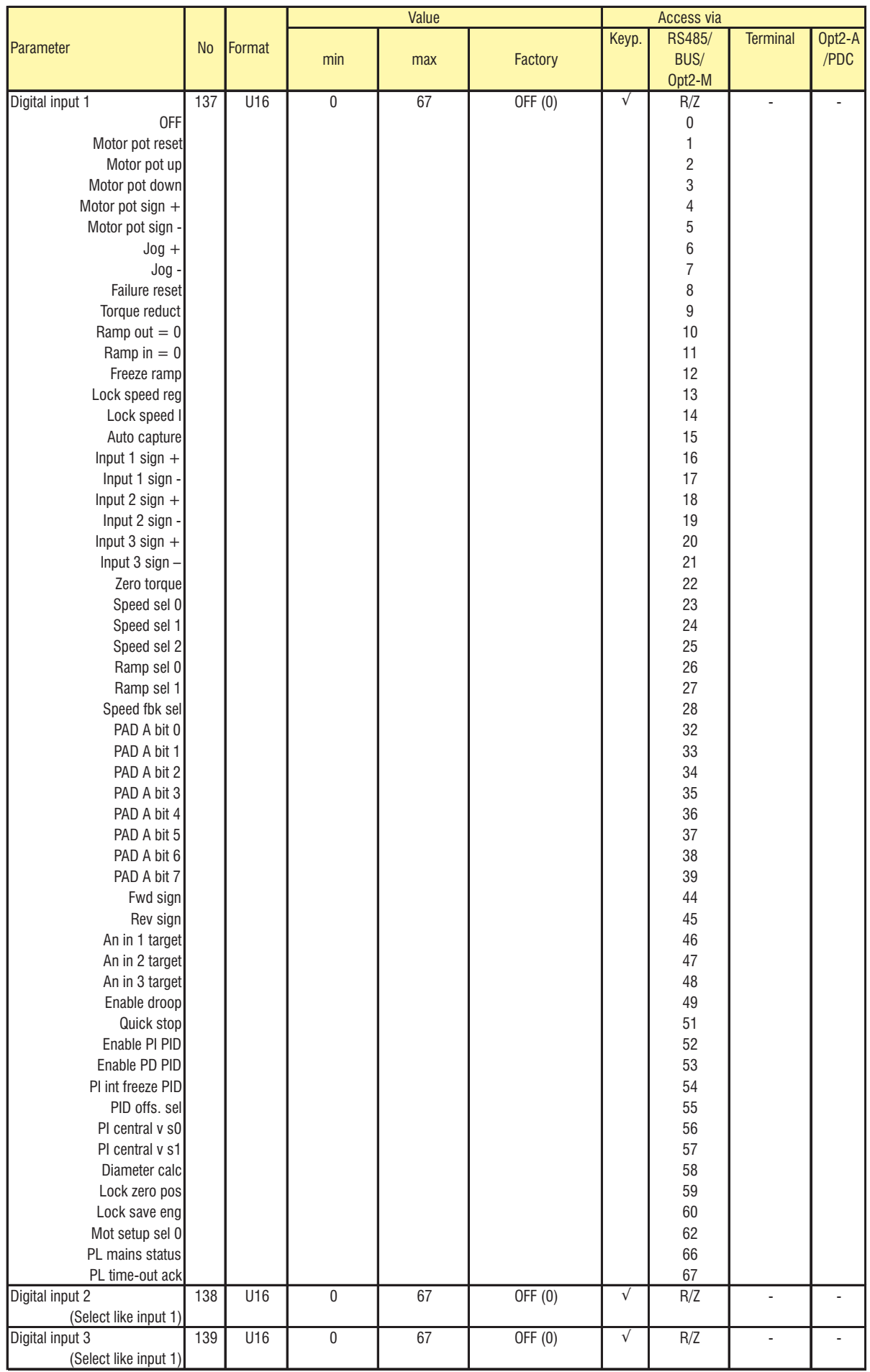

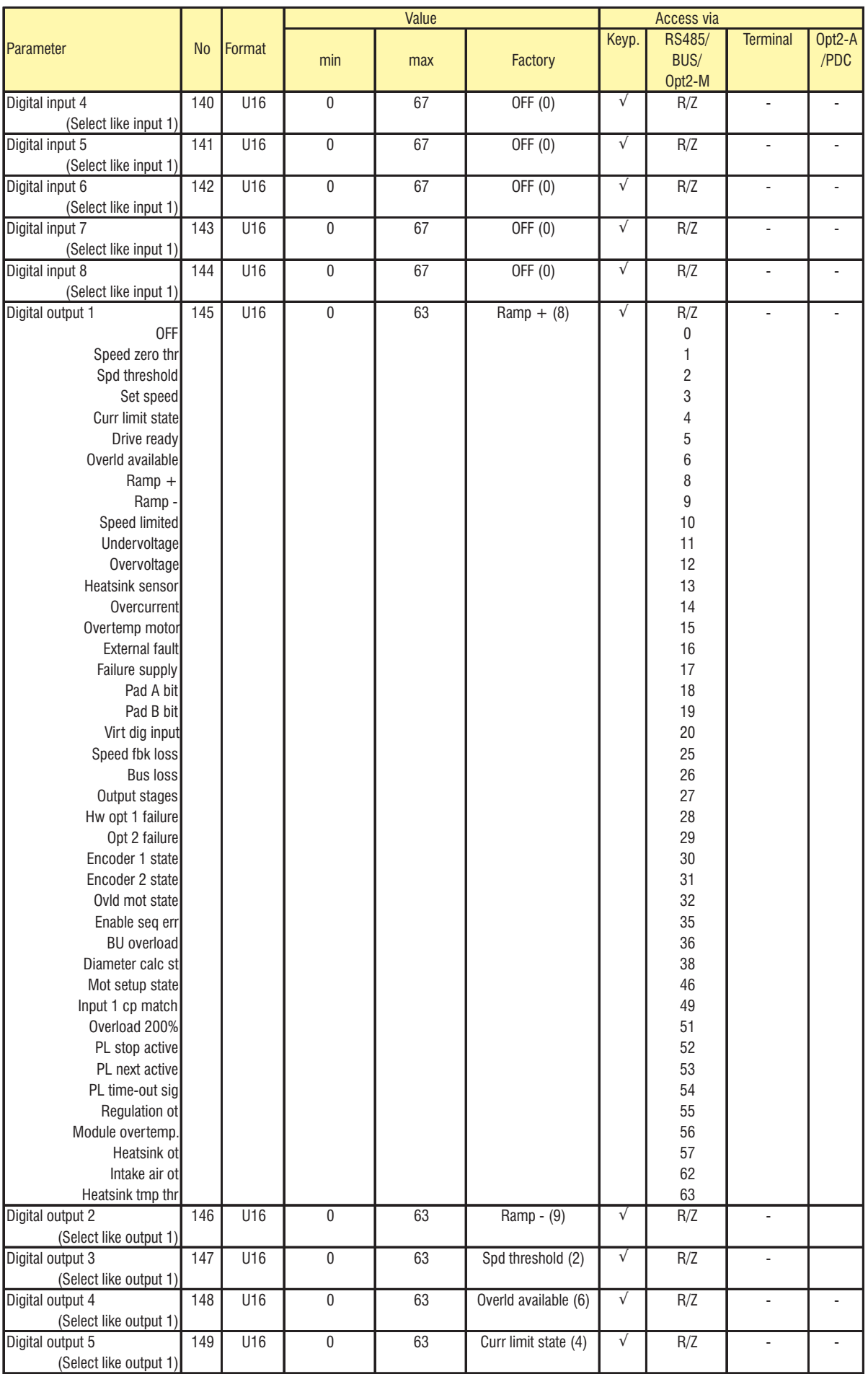

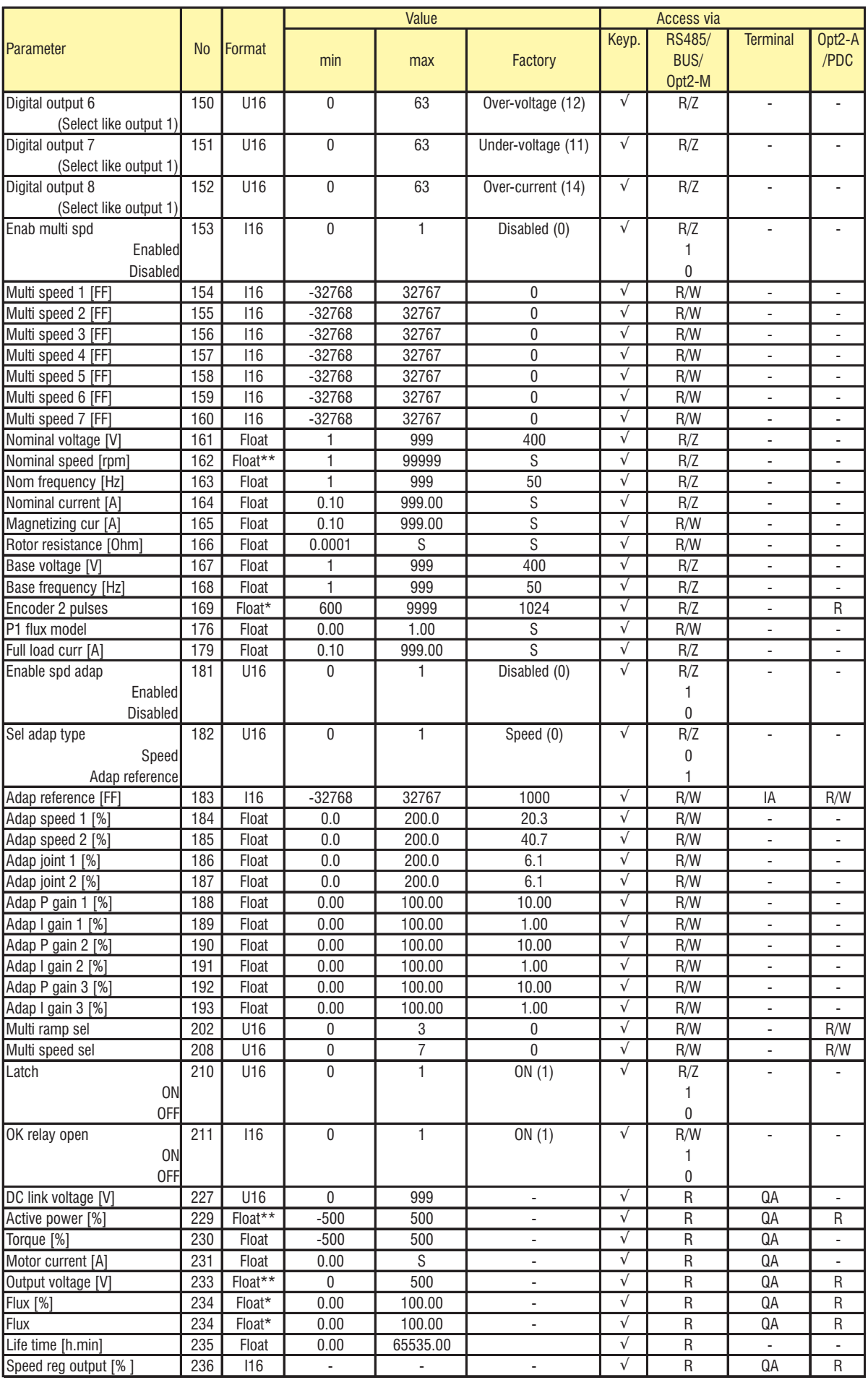

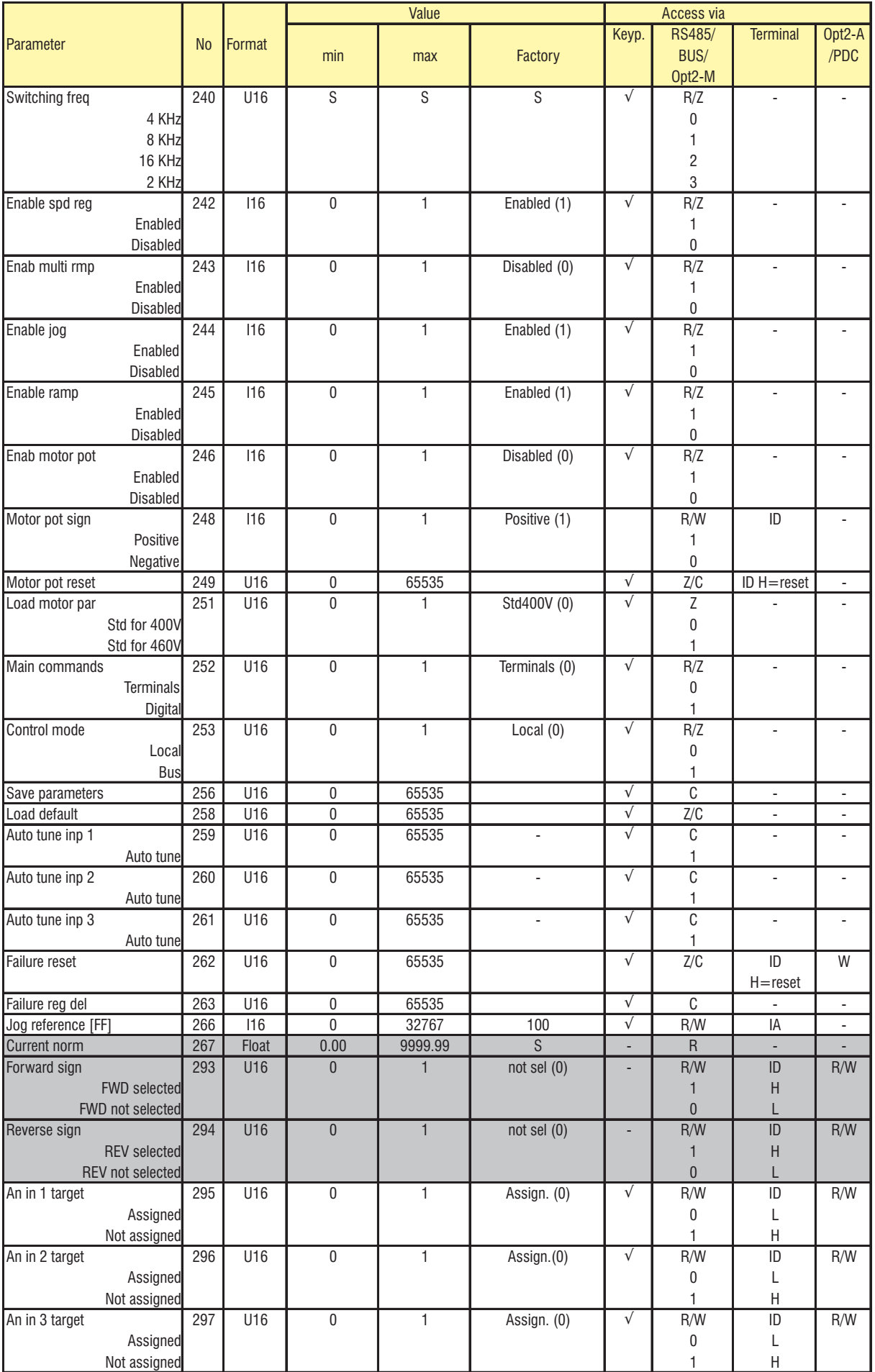

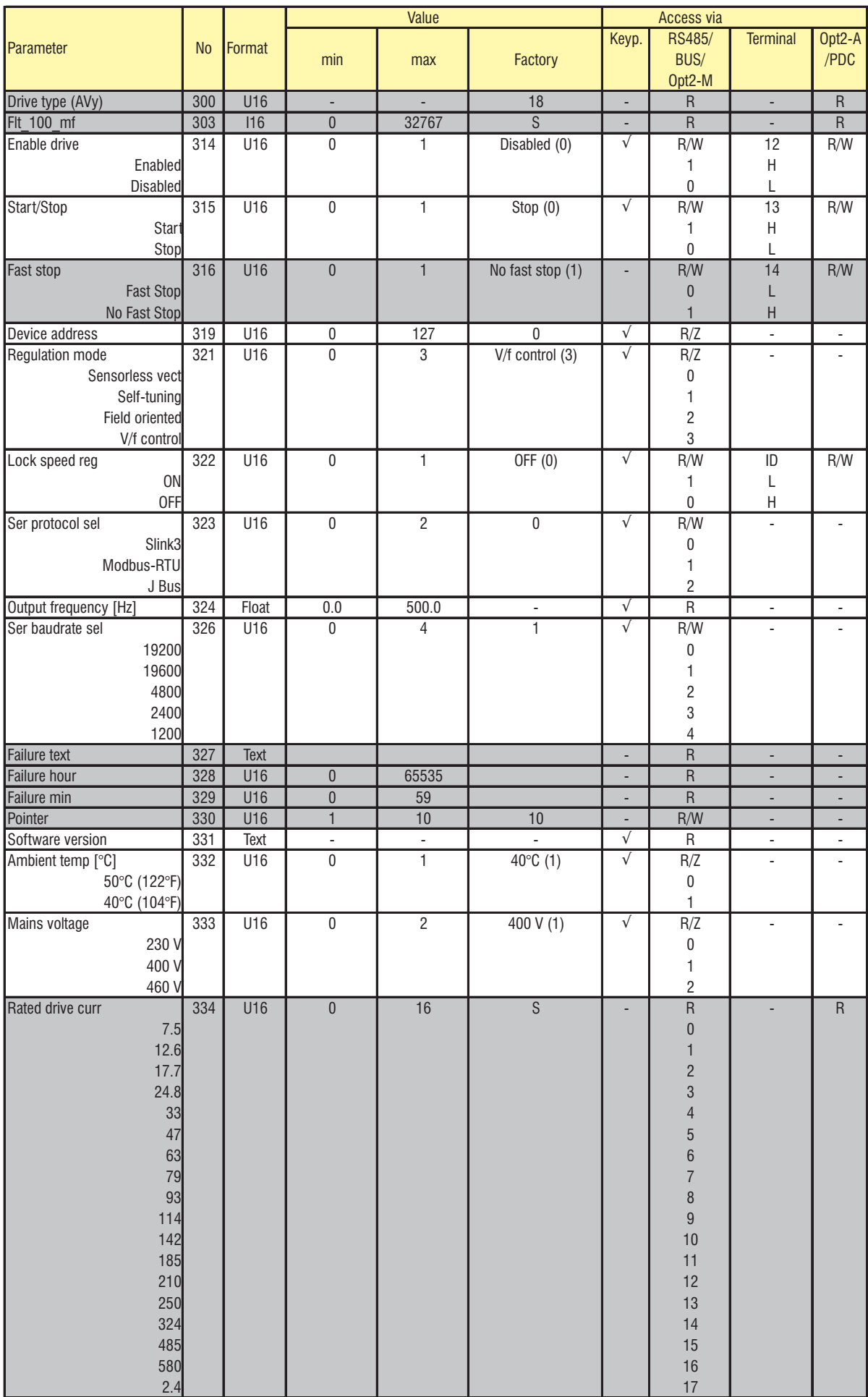

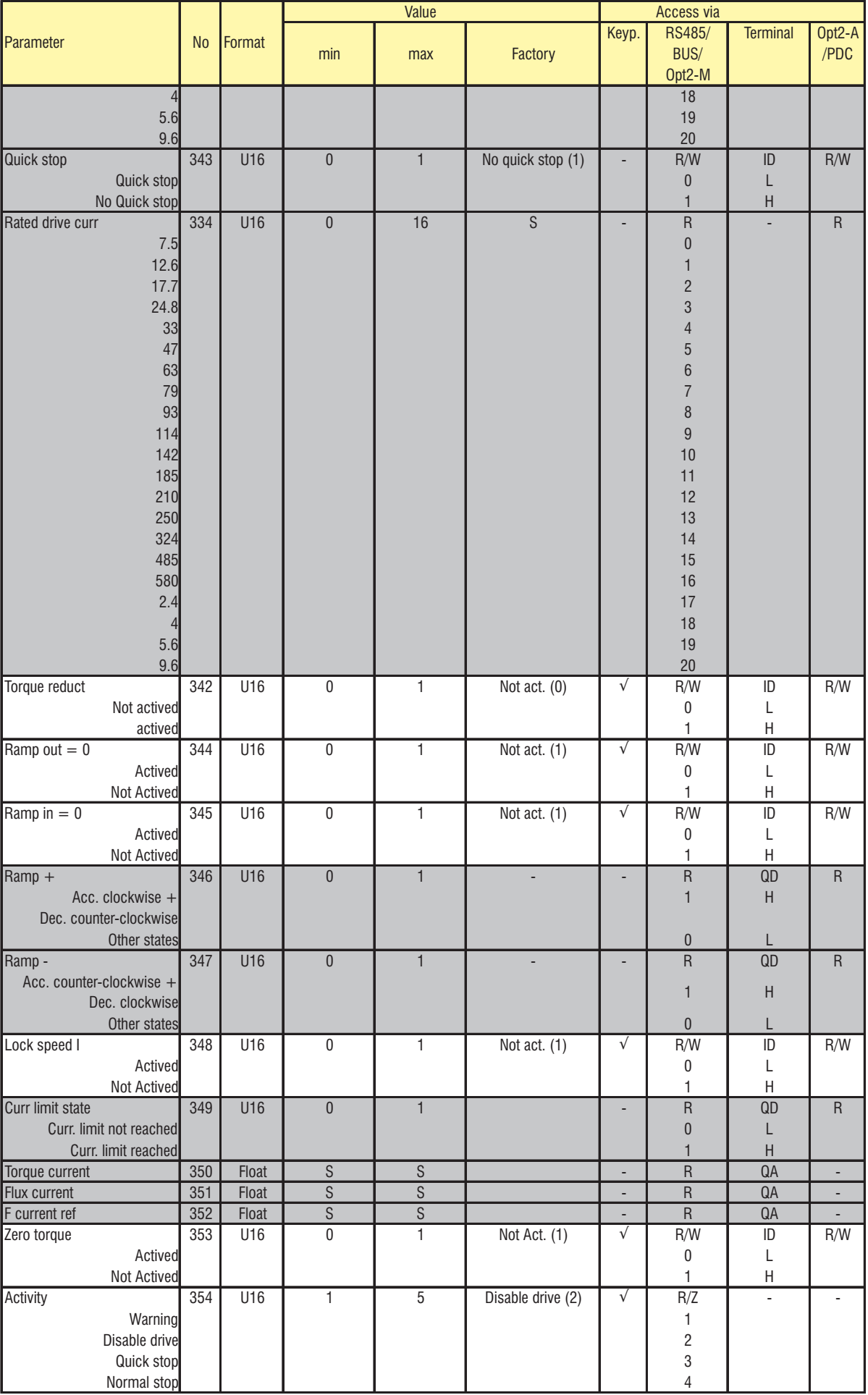

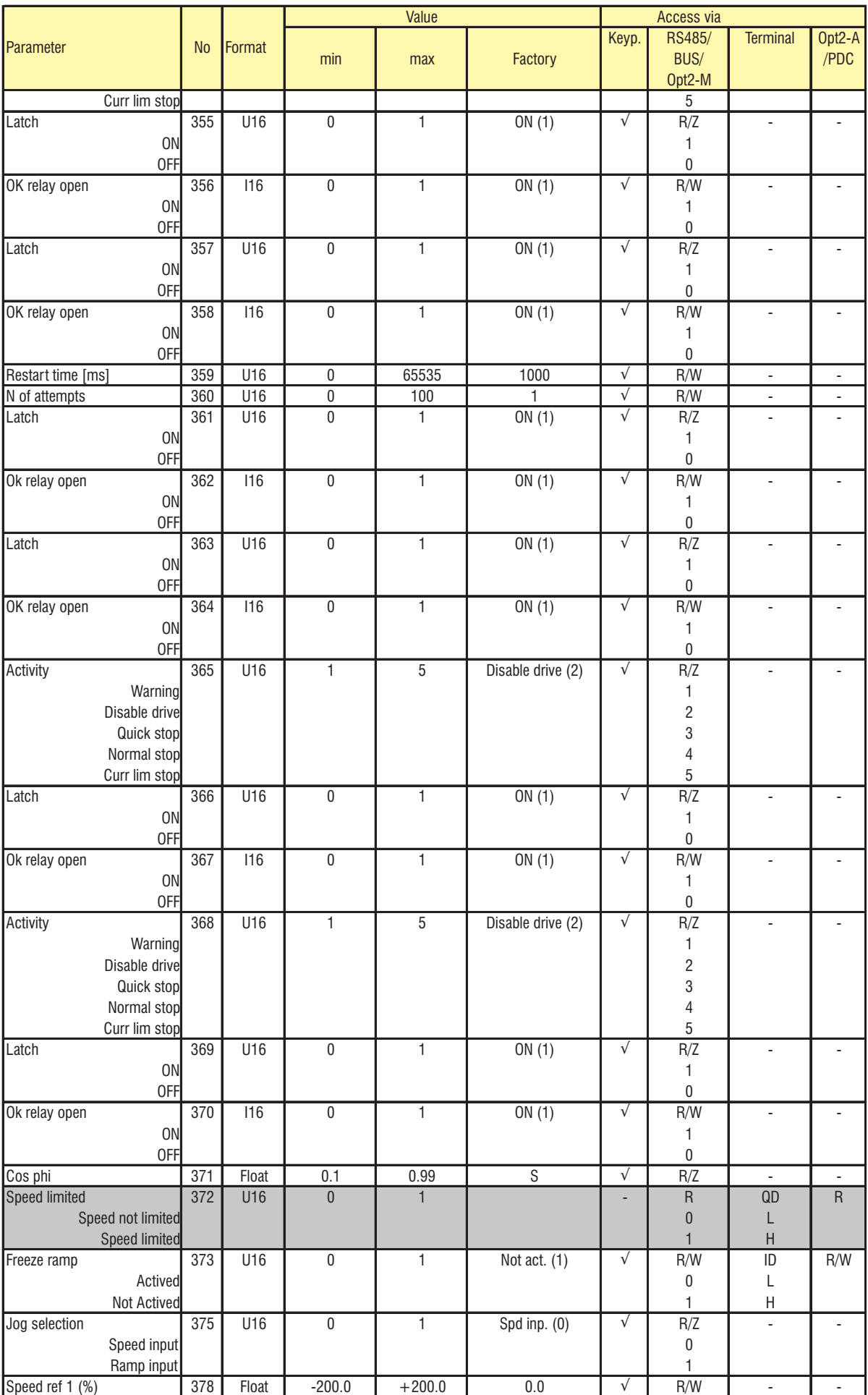

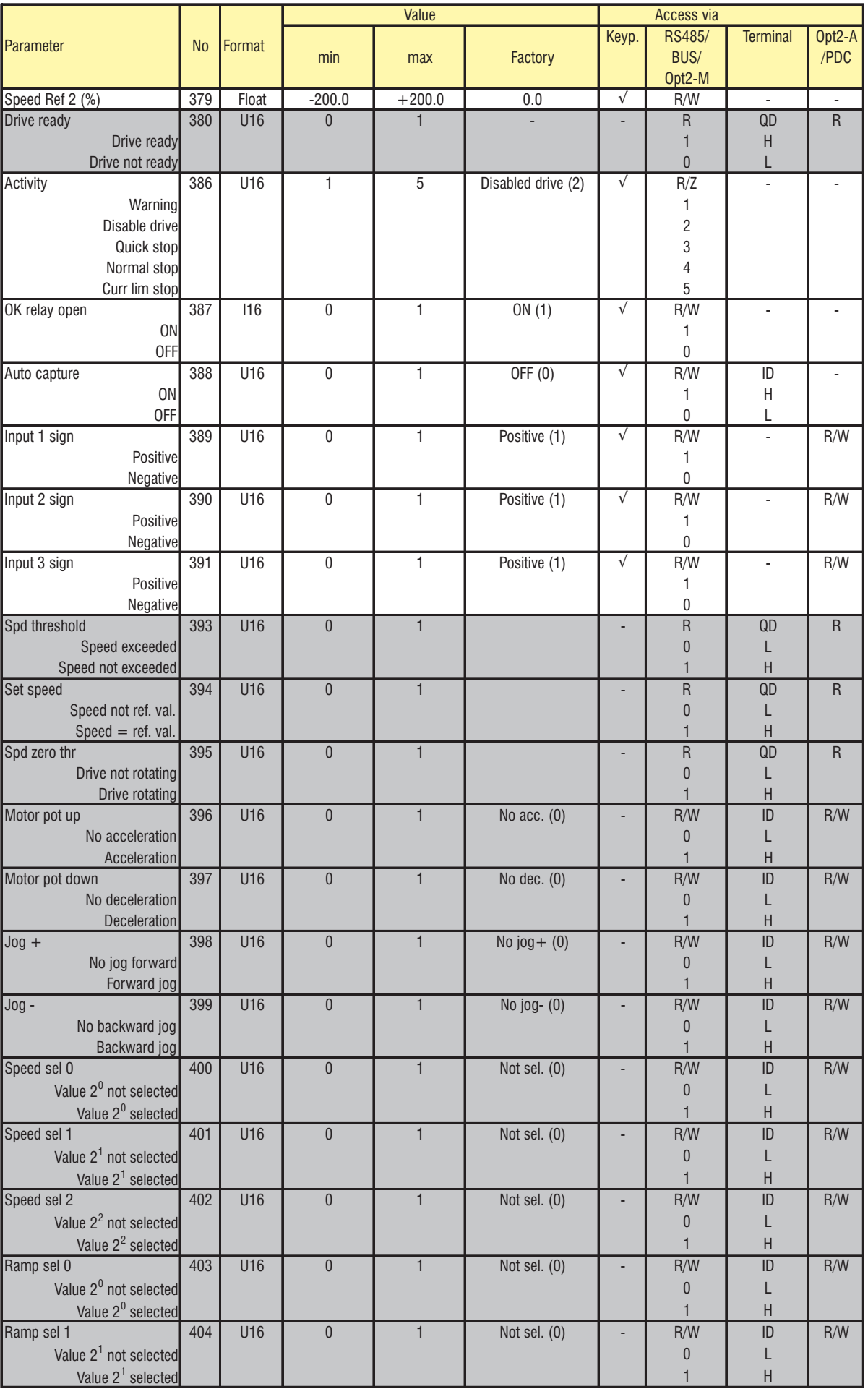

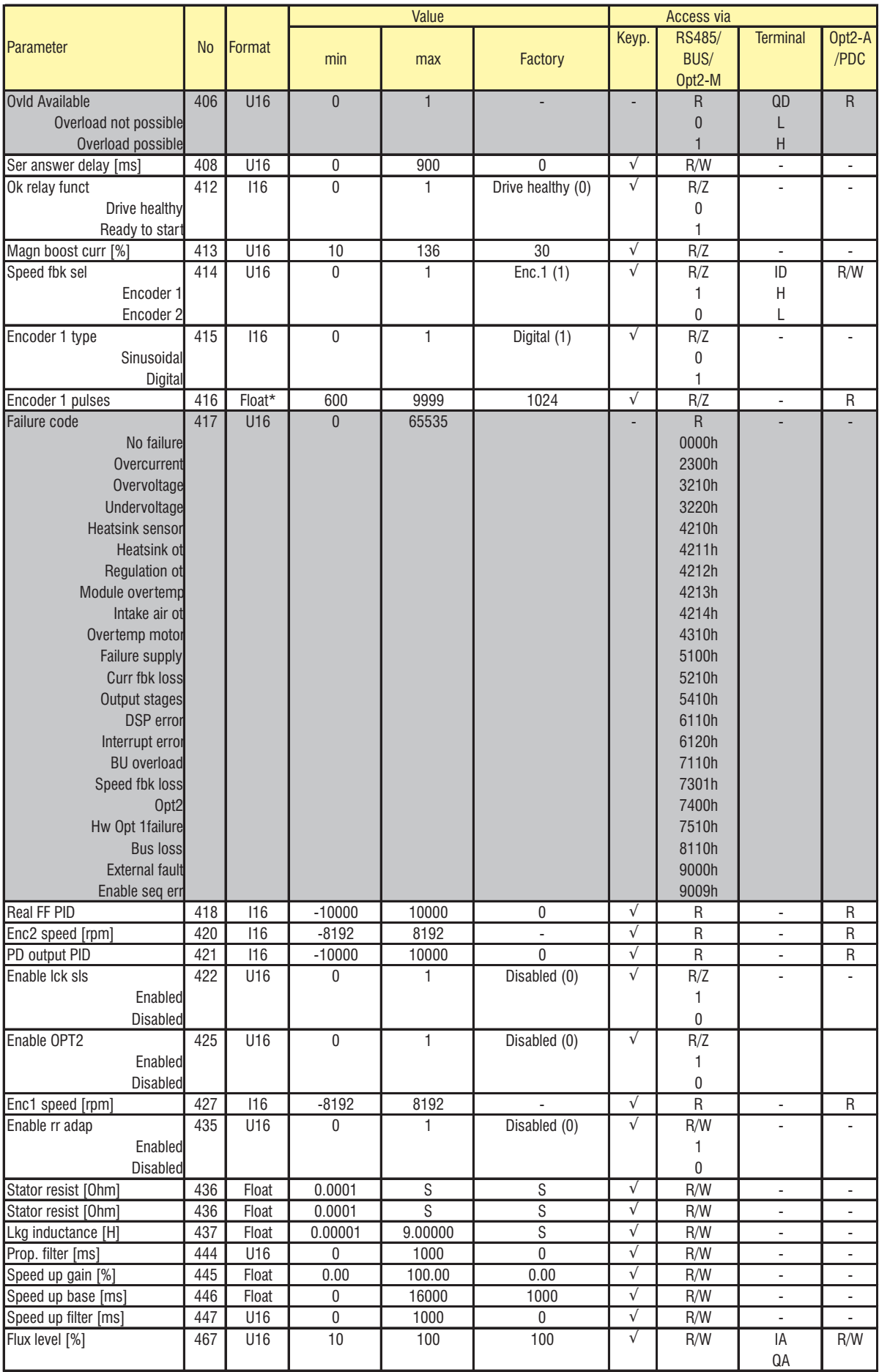

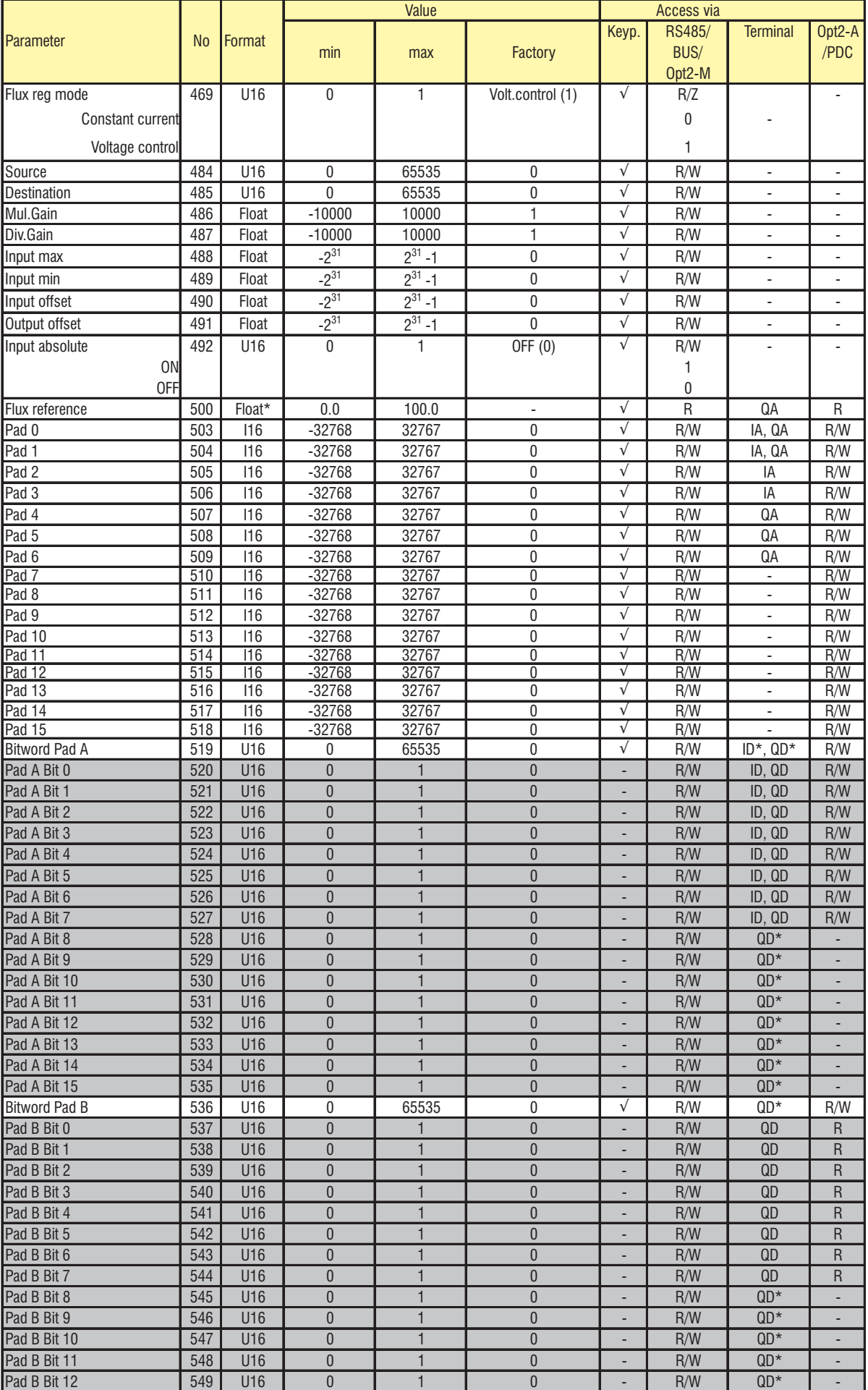

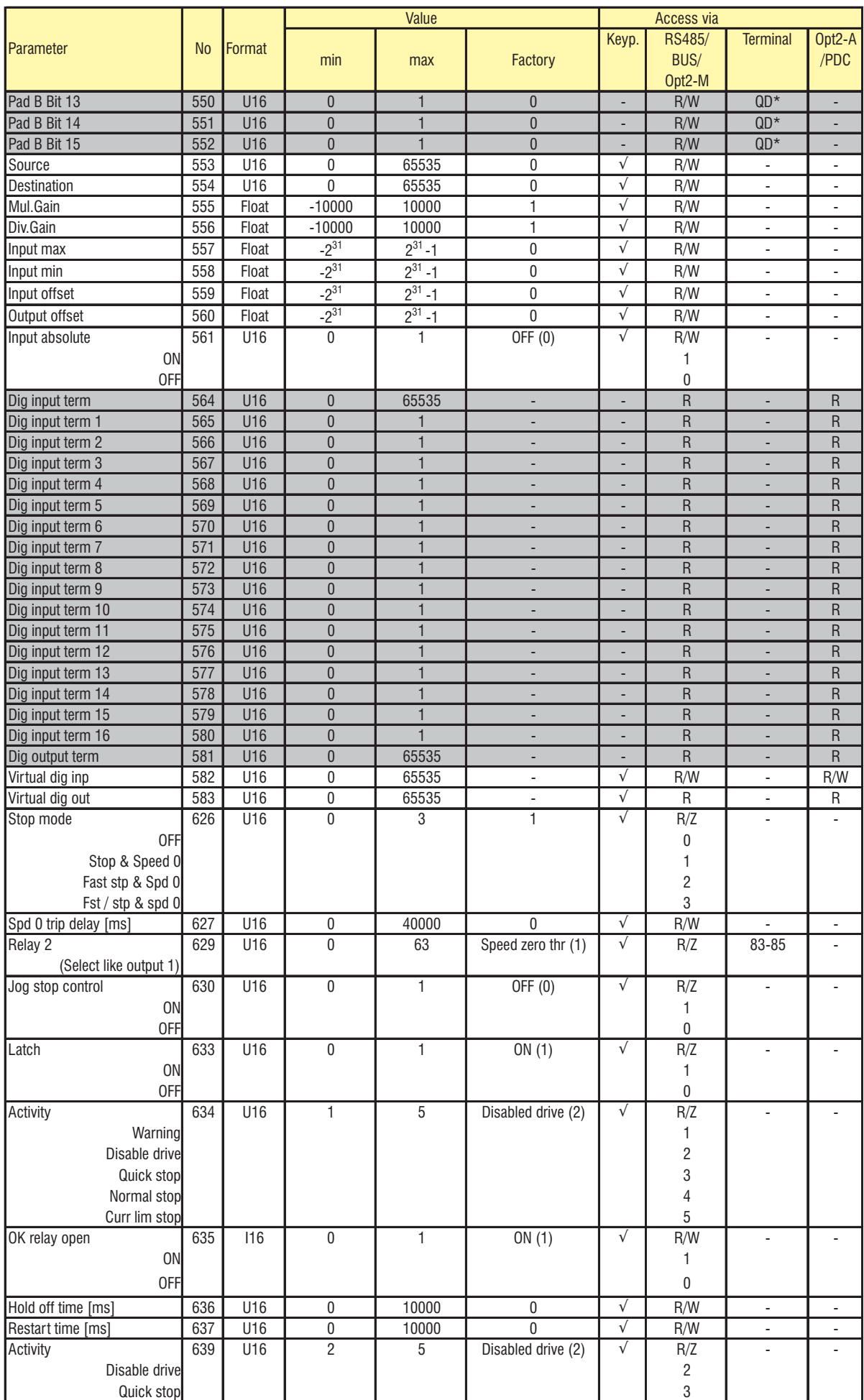

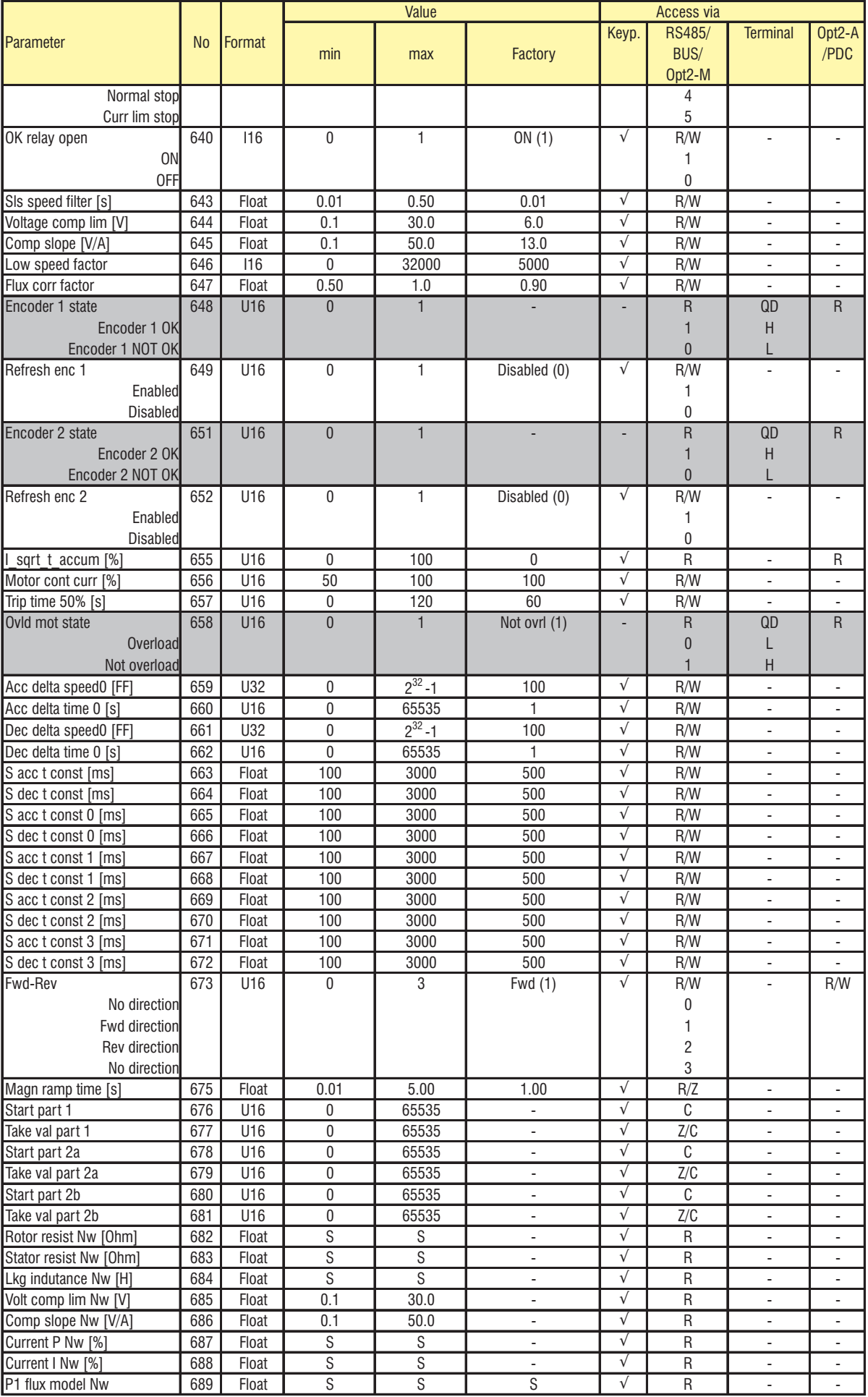

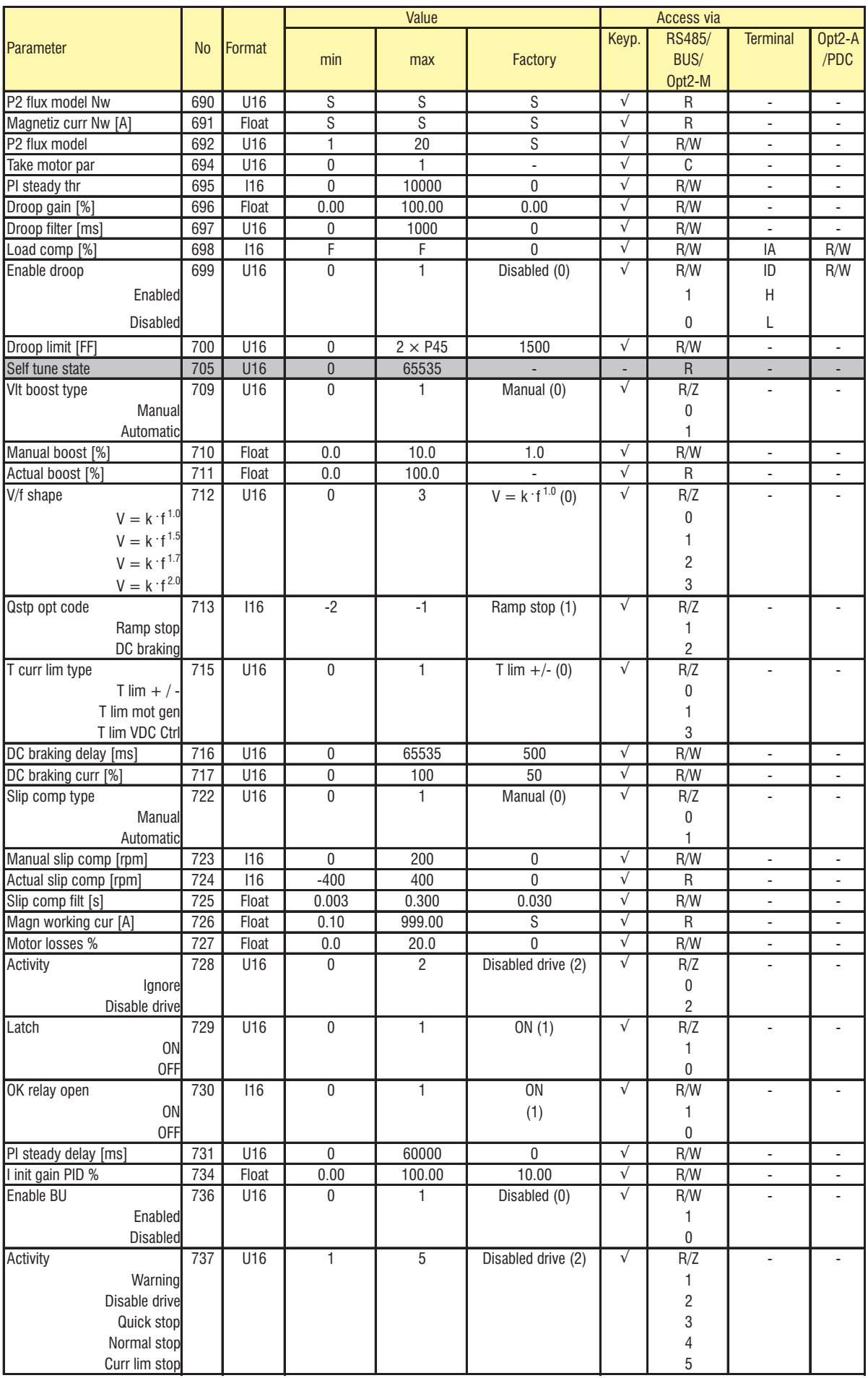

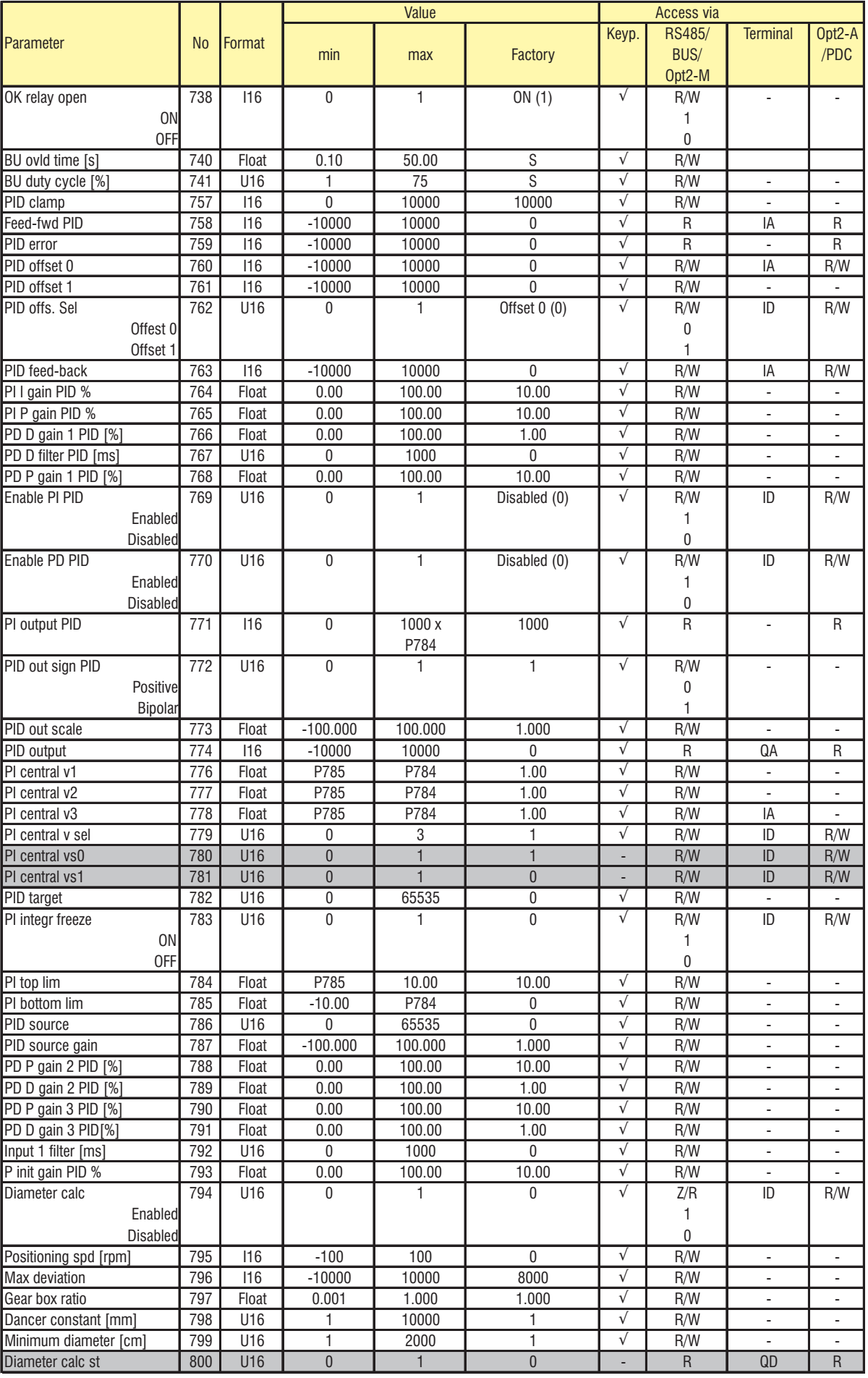

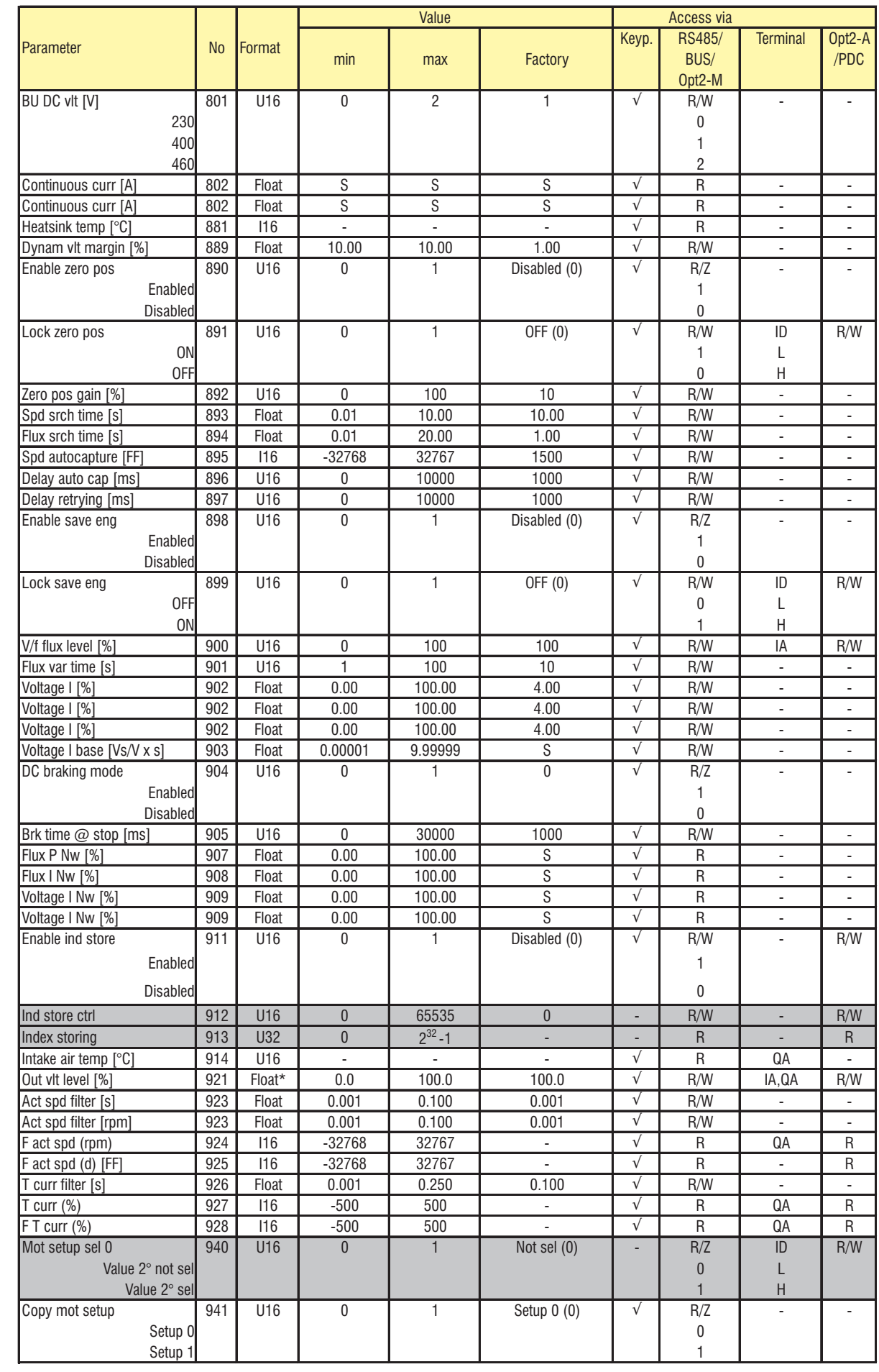

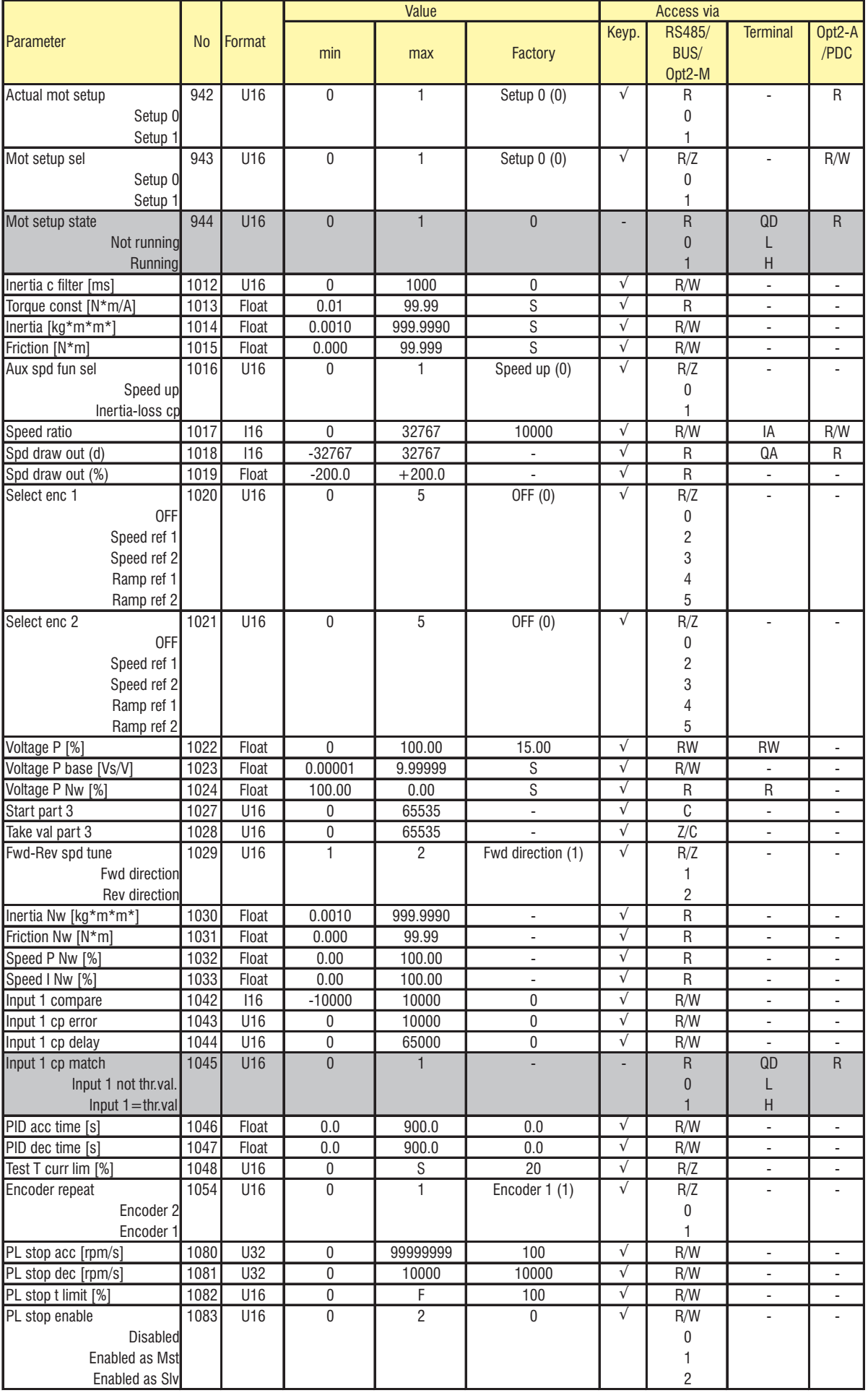

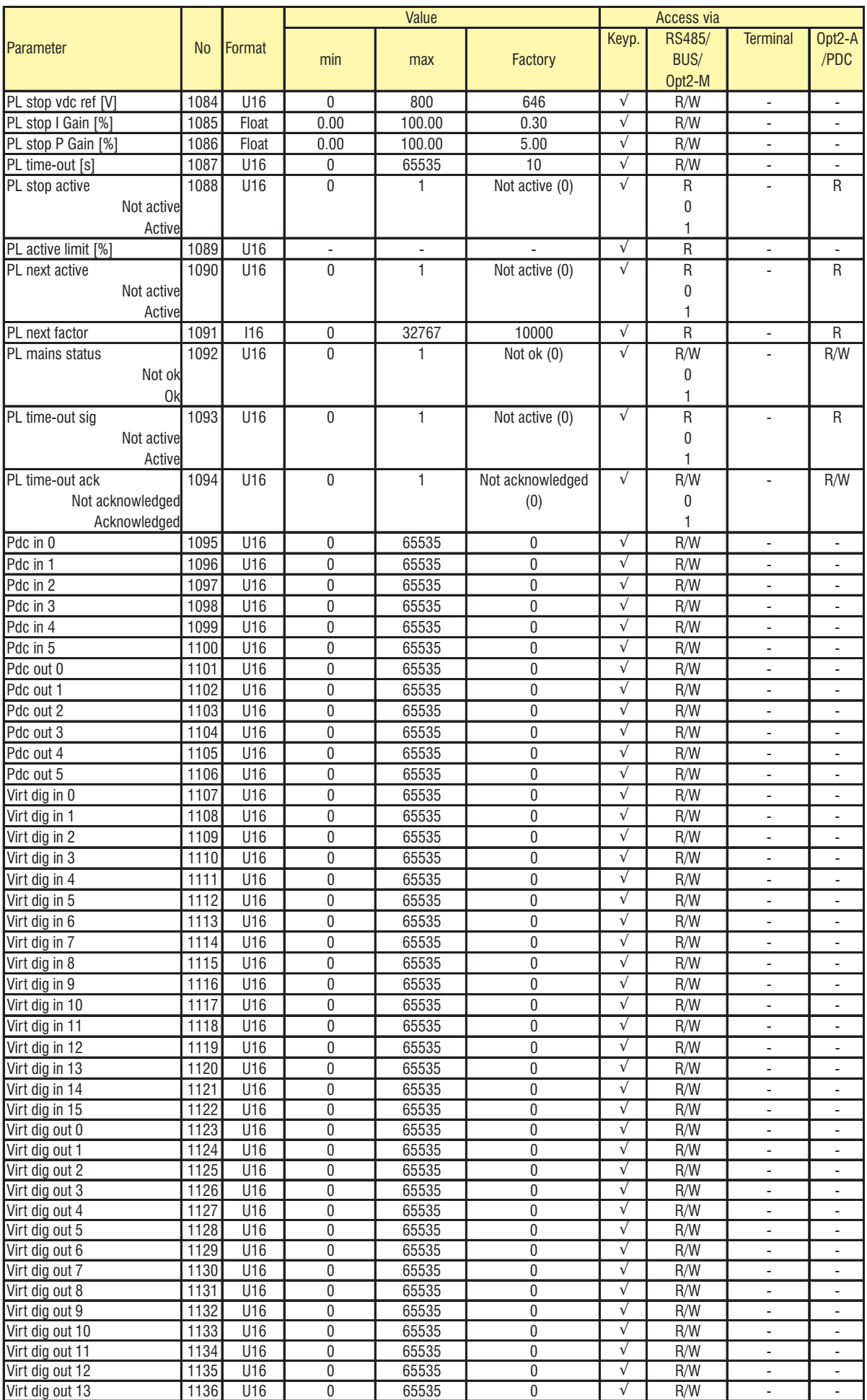

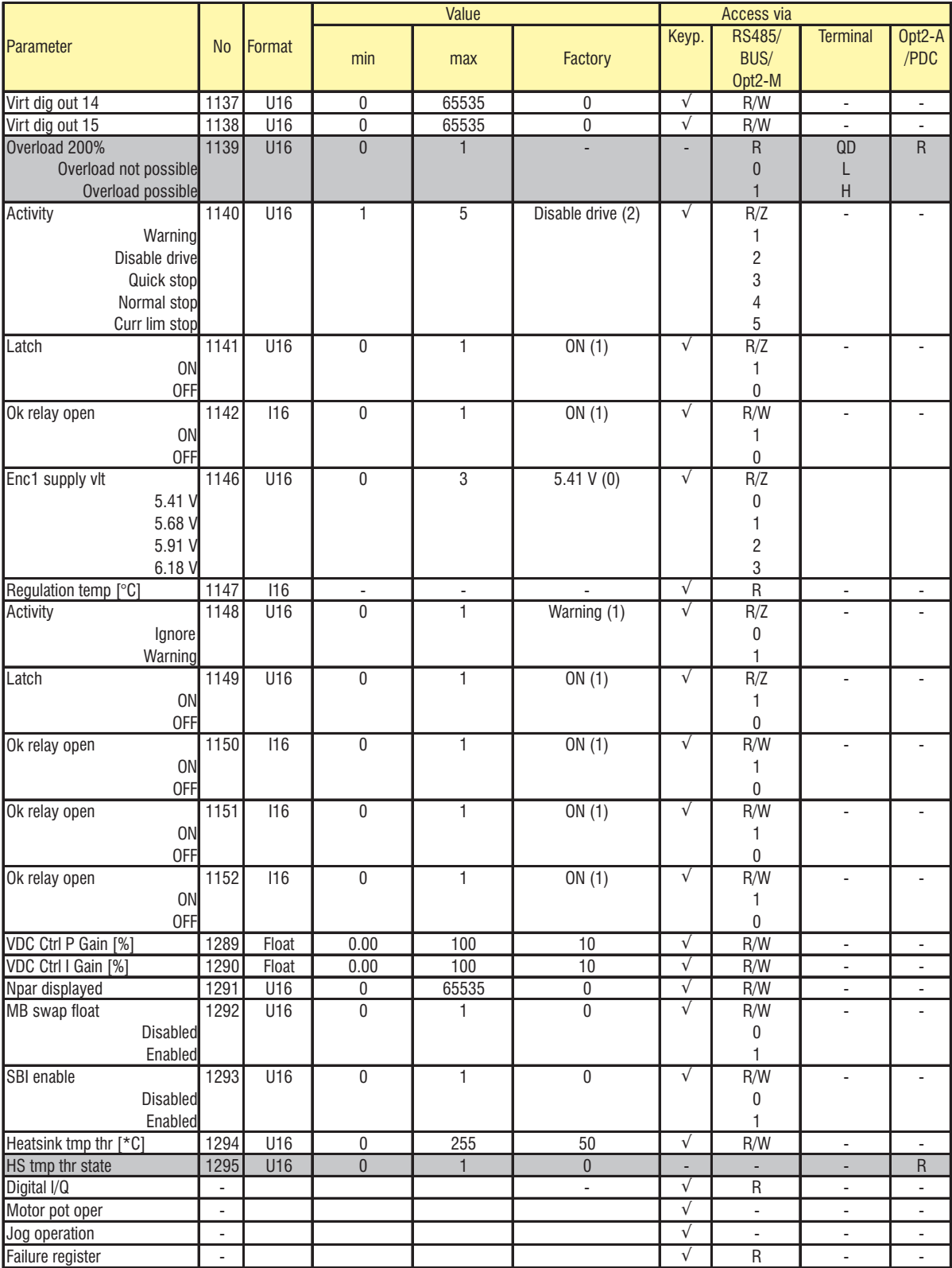

# *3.3. PARAMETERS IN ALPHABETICAL ORDER*

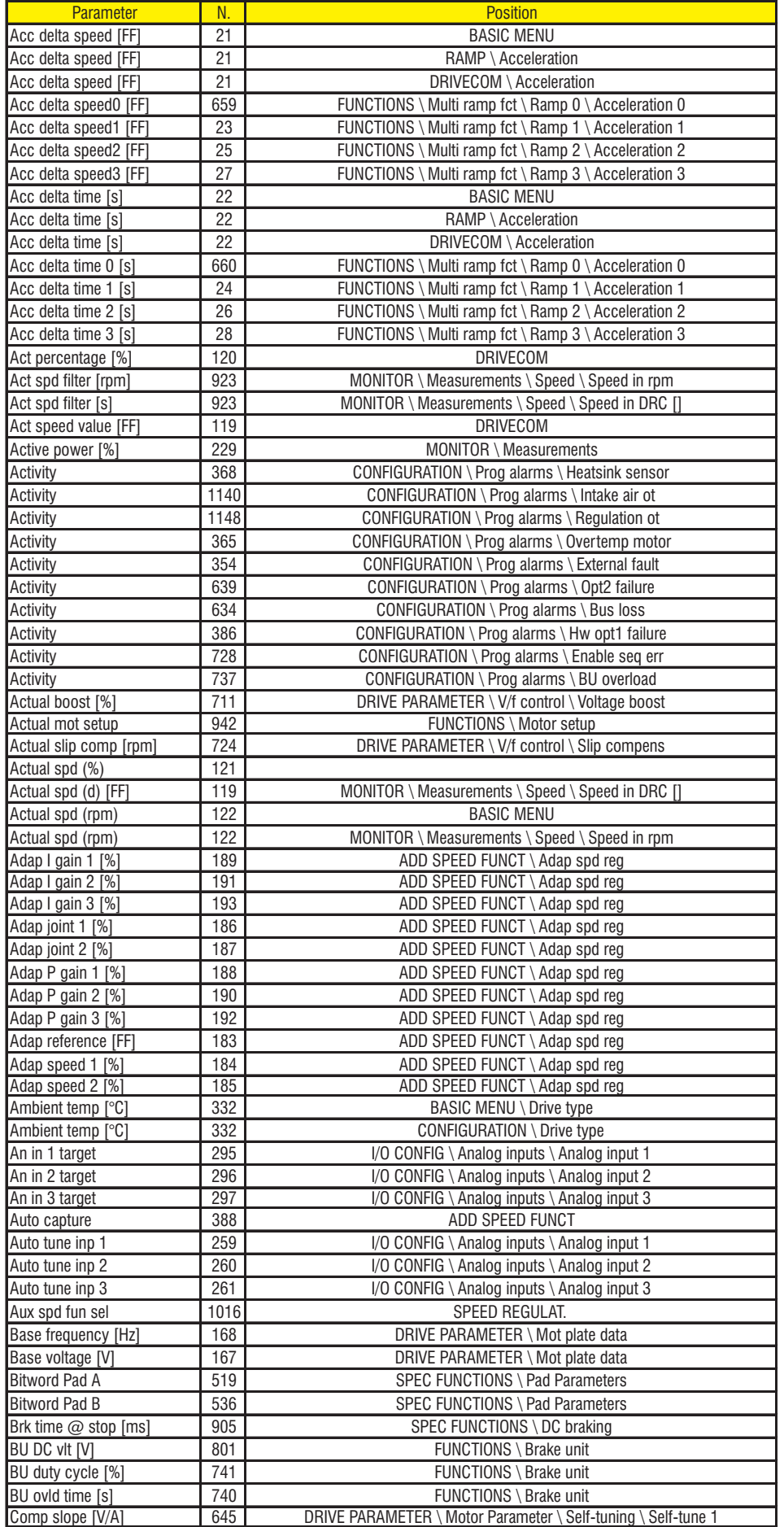

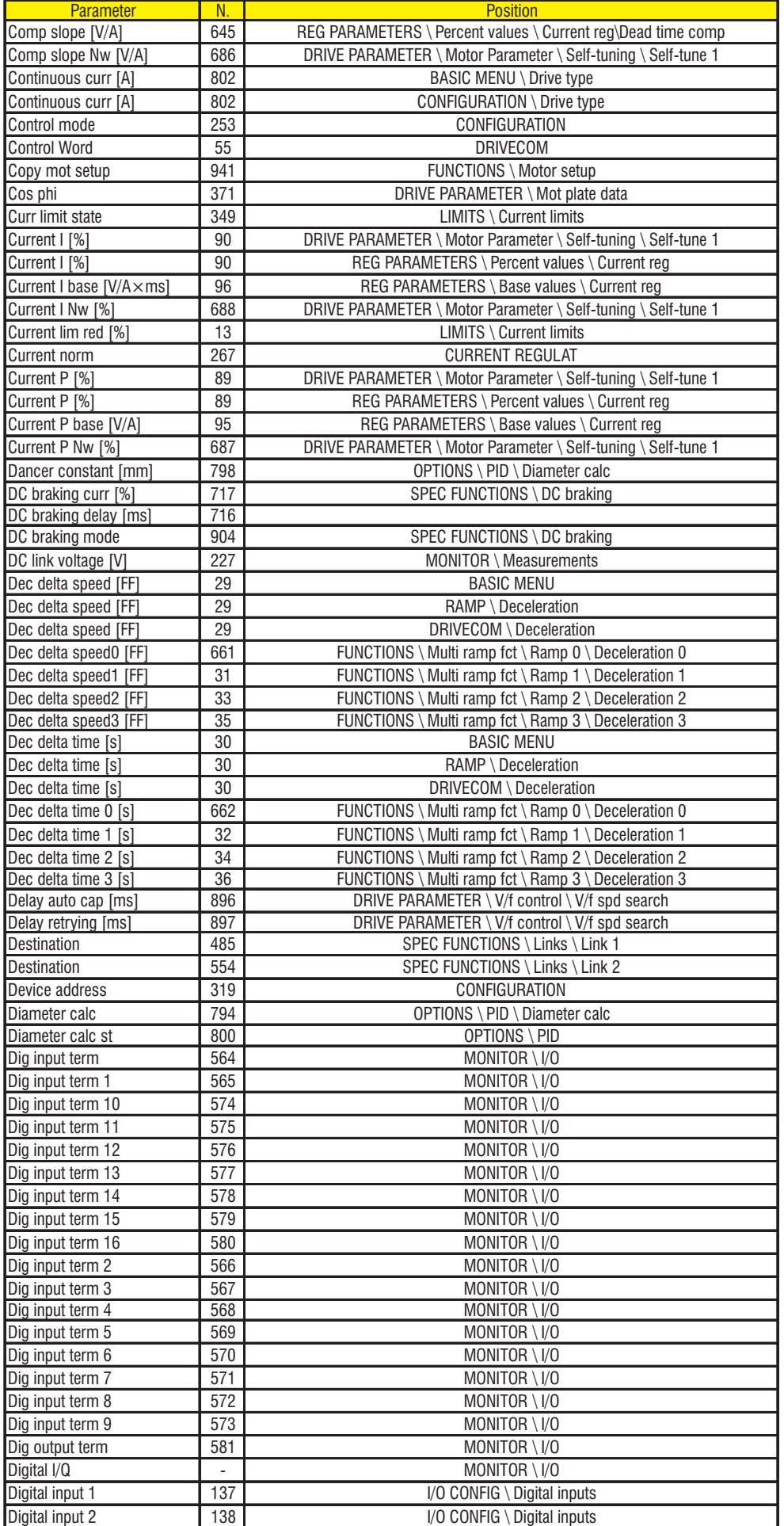

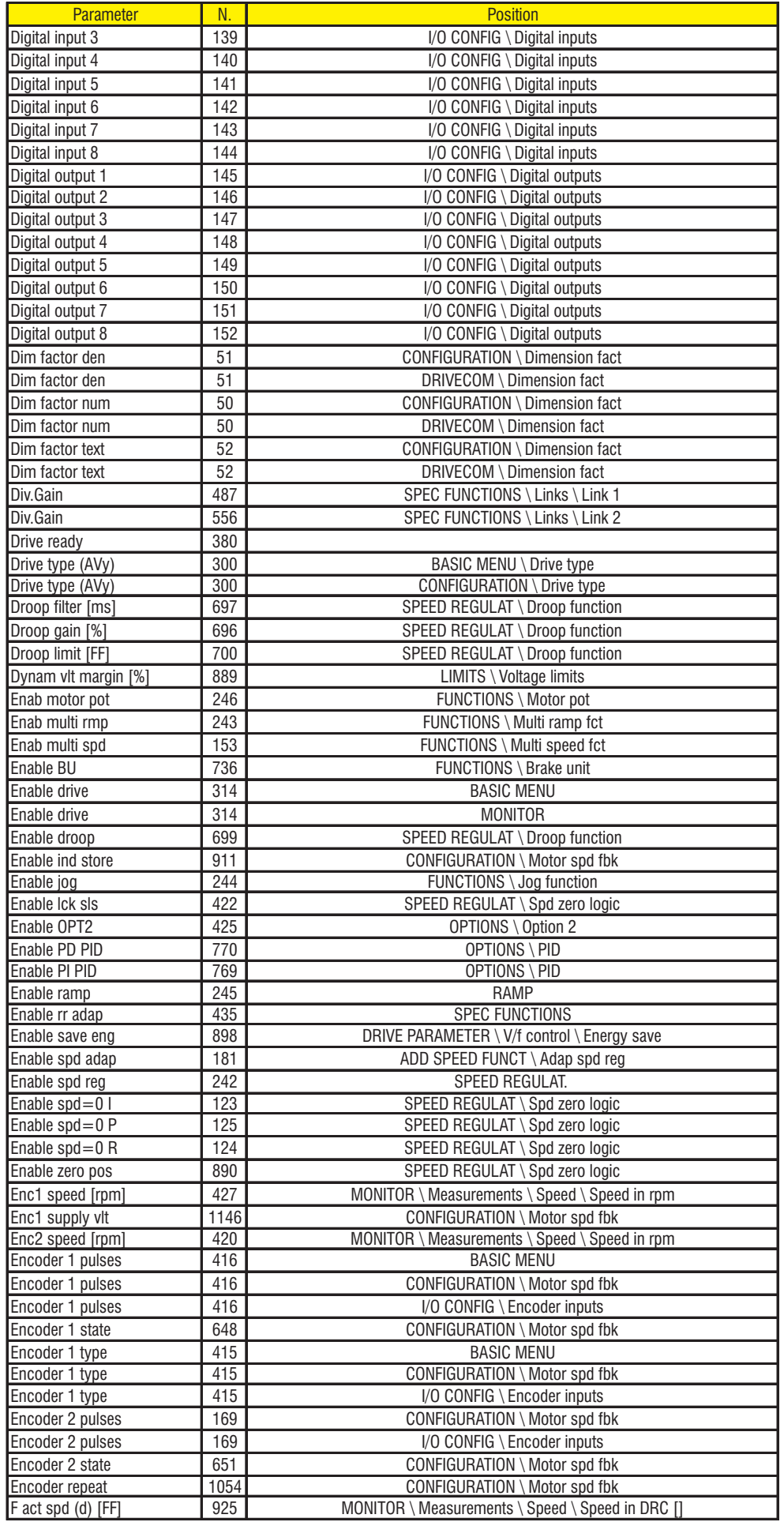

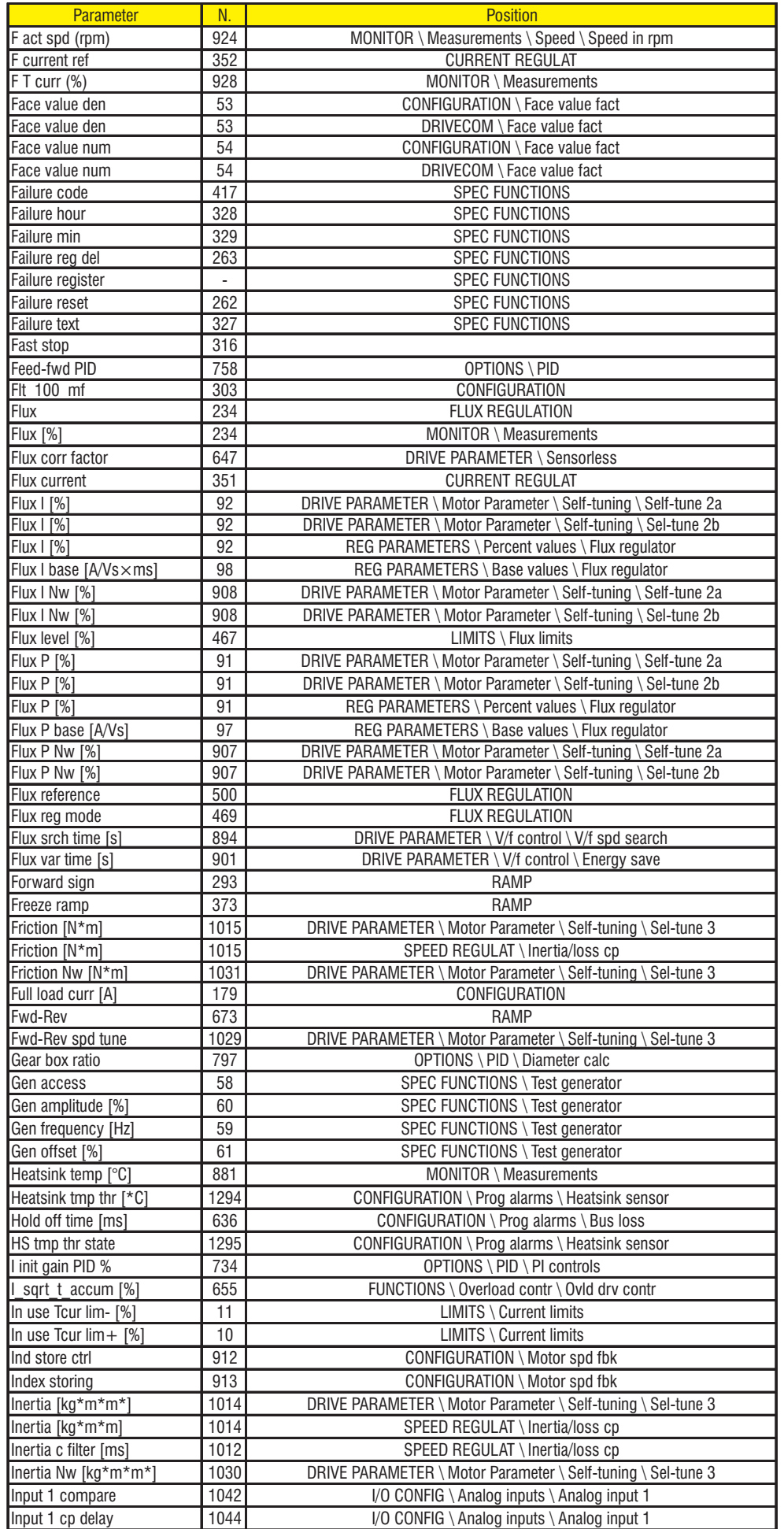

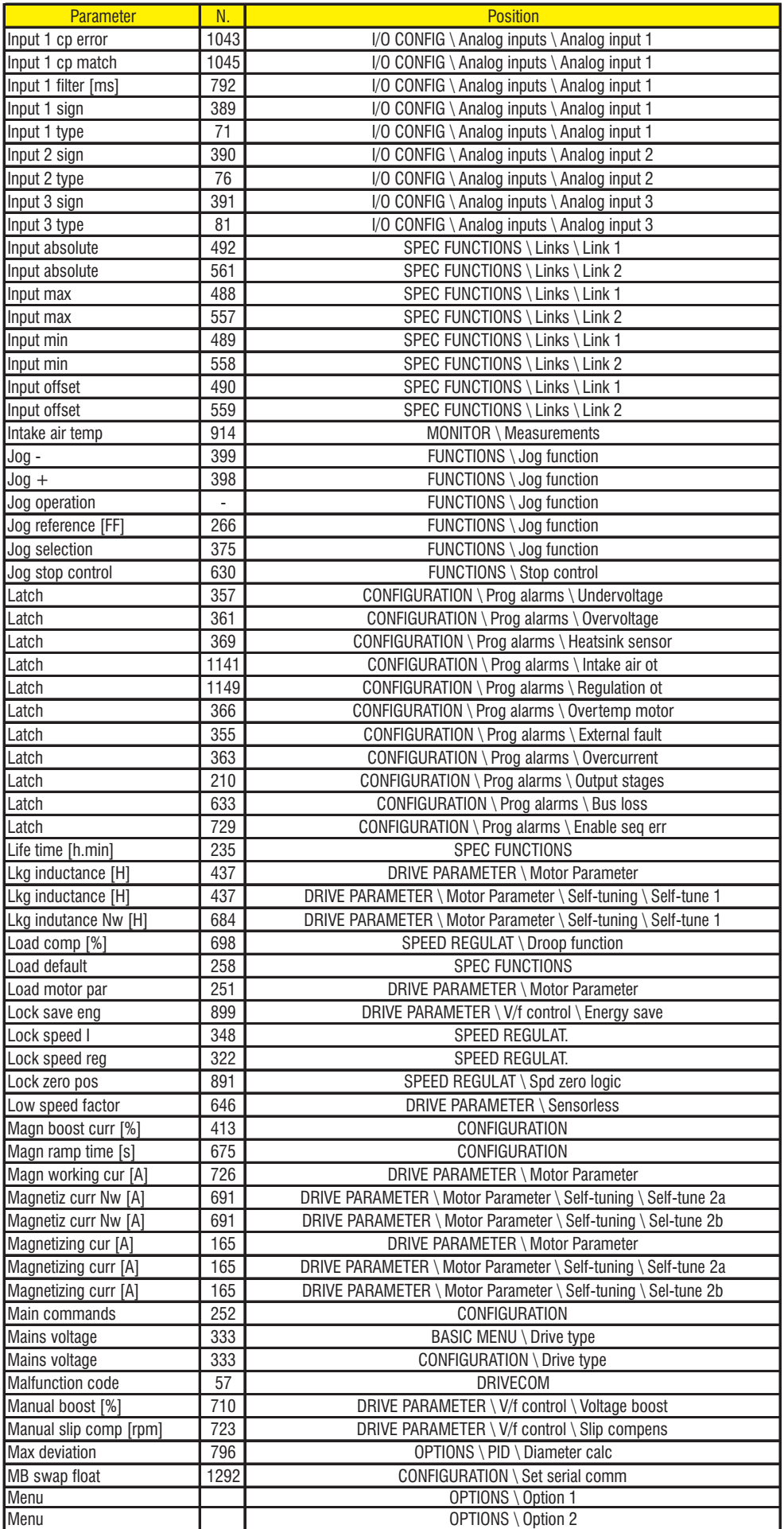

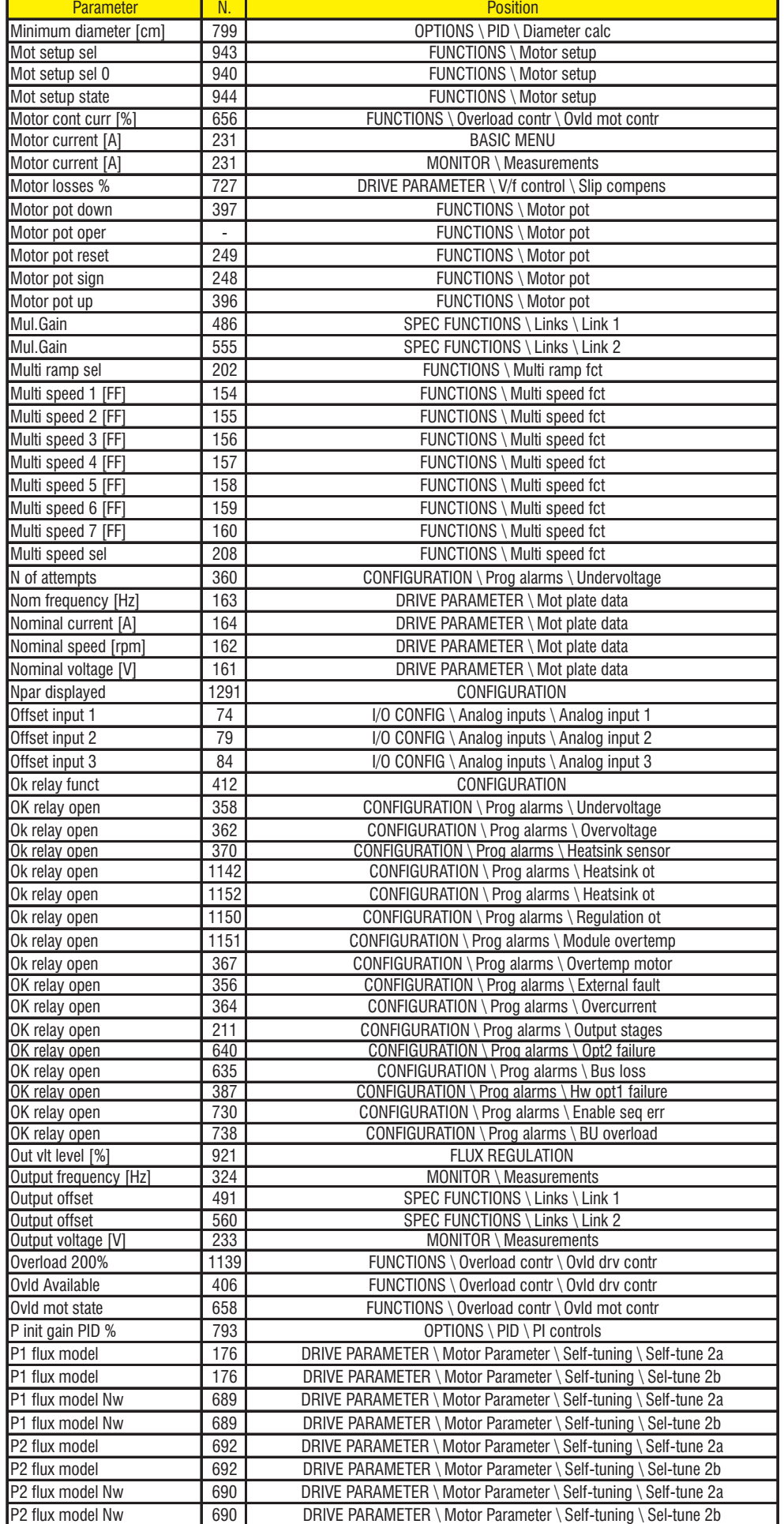

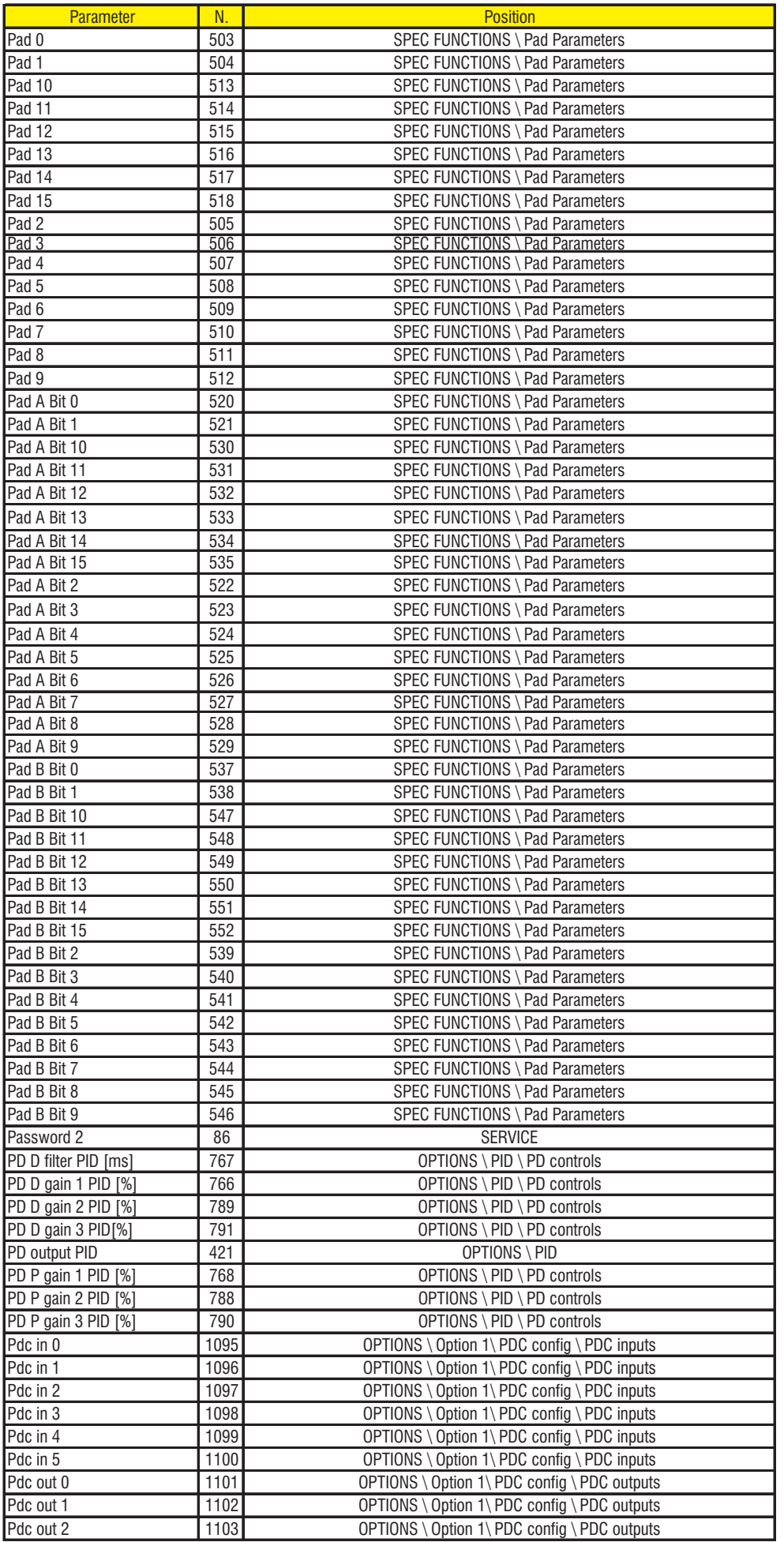

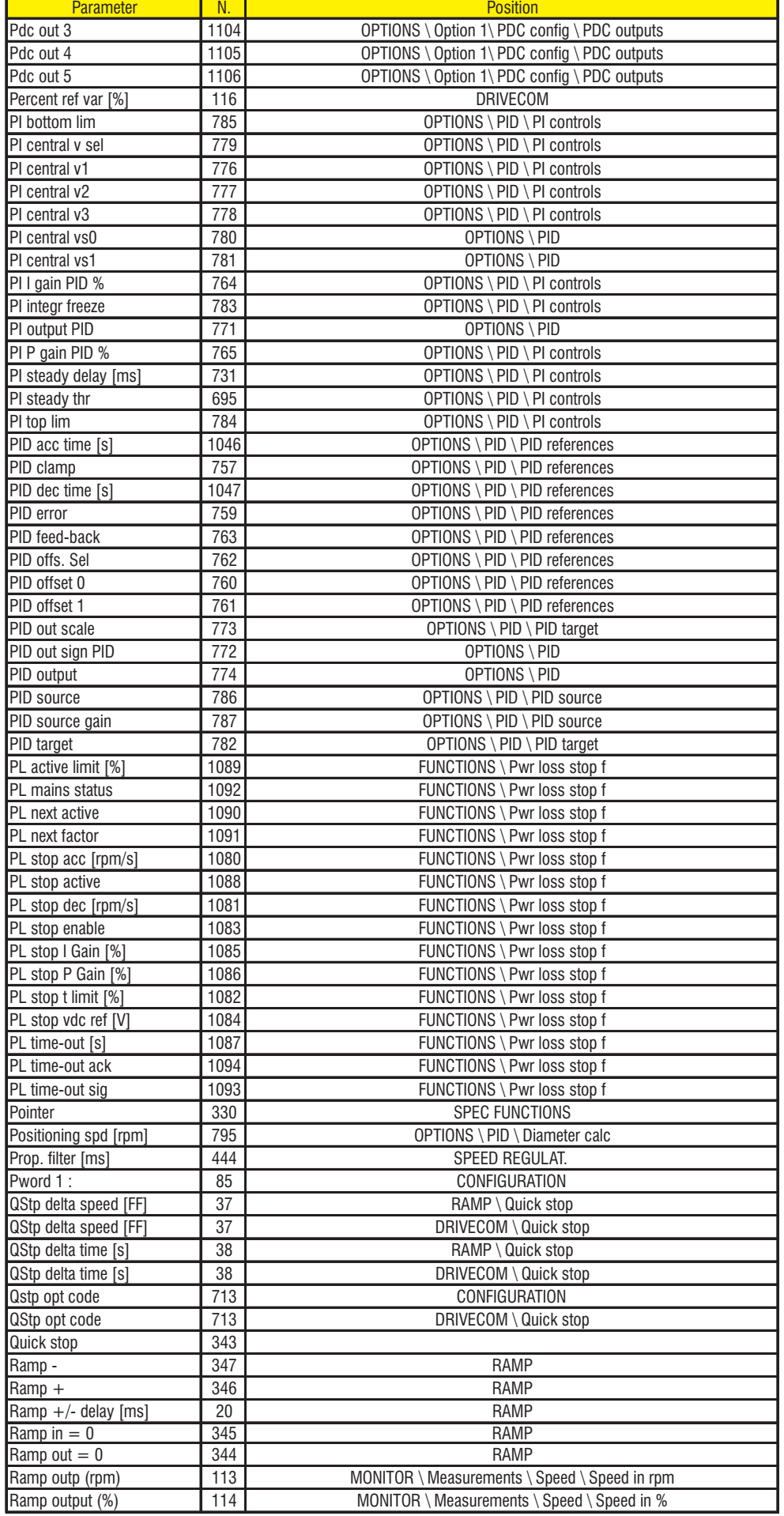

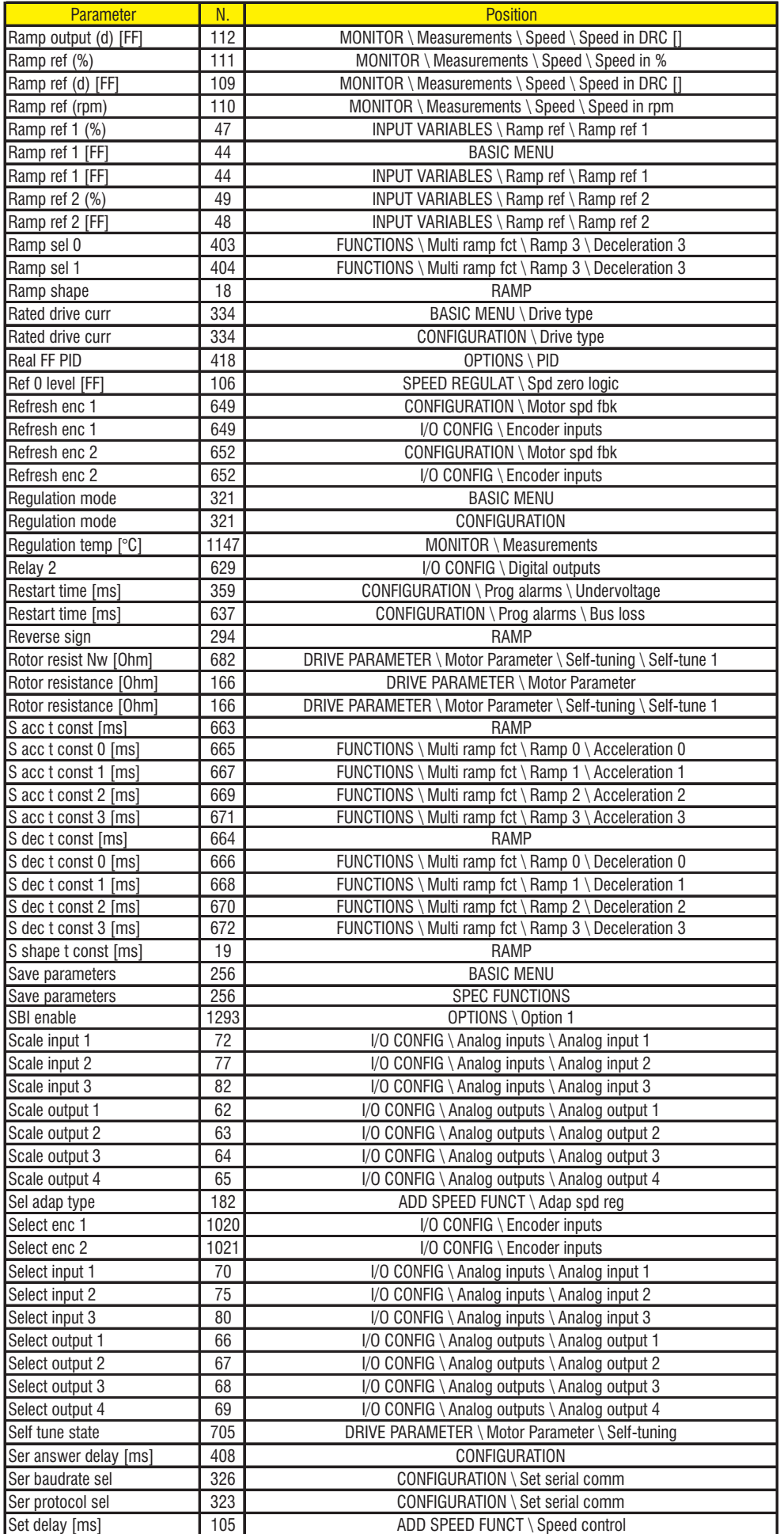

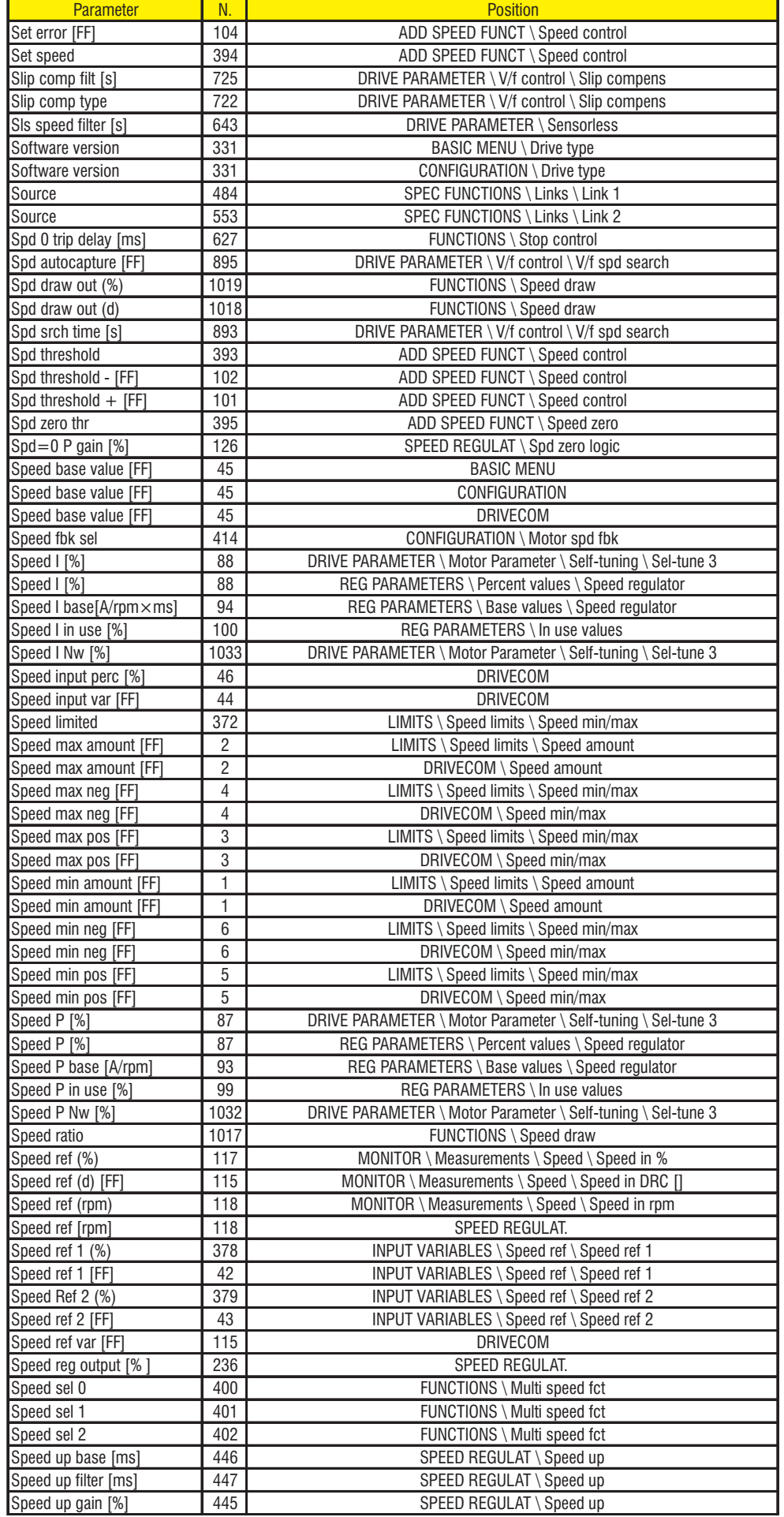

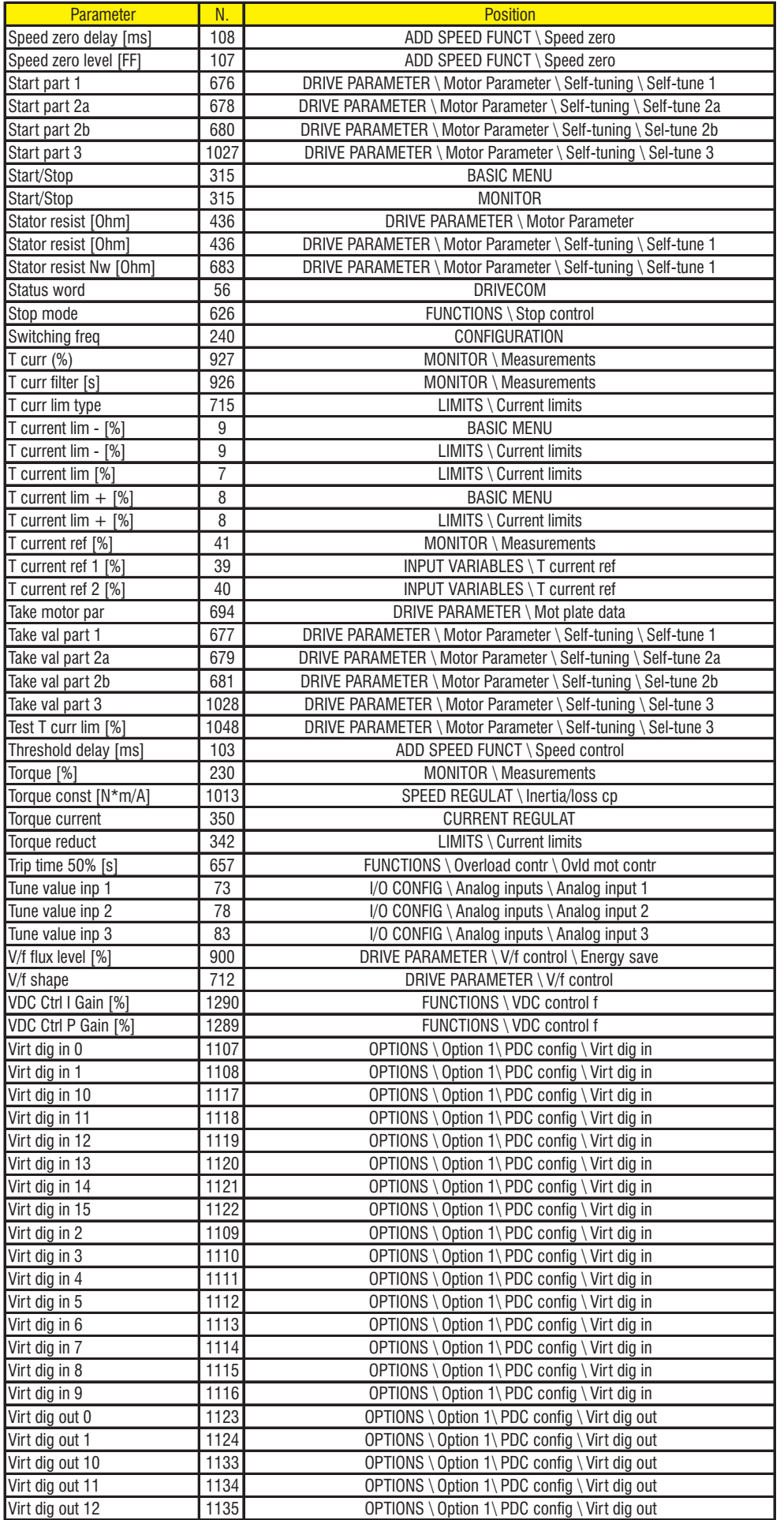

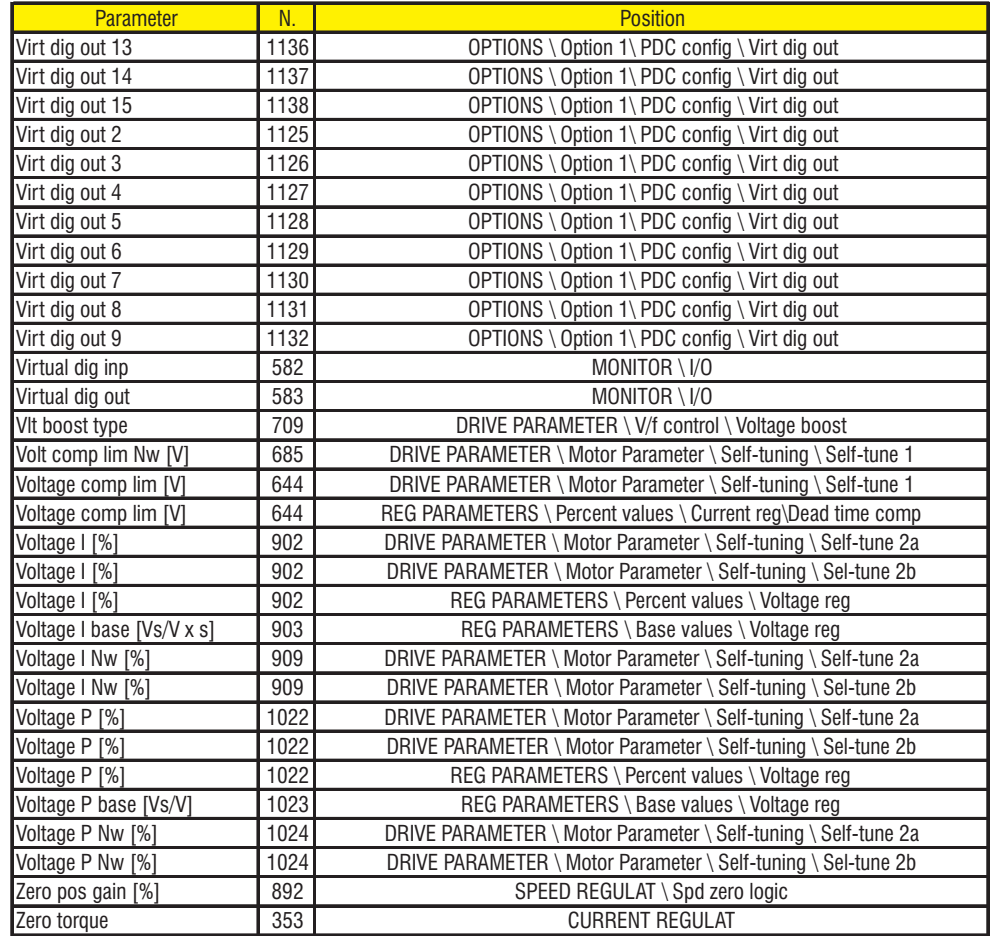

### *3.4. LIST OF HIGH PRIORITY PARAMETERS*

When an APC (Digital General Function Card) is used a subset of the AVy parameters can be exchanged with the optional card through the automatic synchronous communication. For more details see the APC Technical documentation.

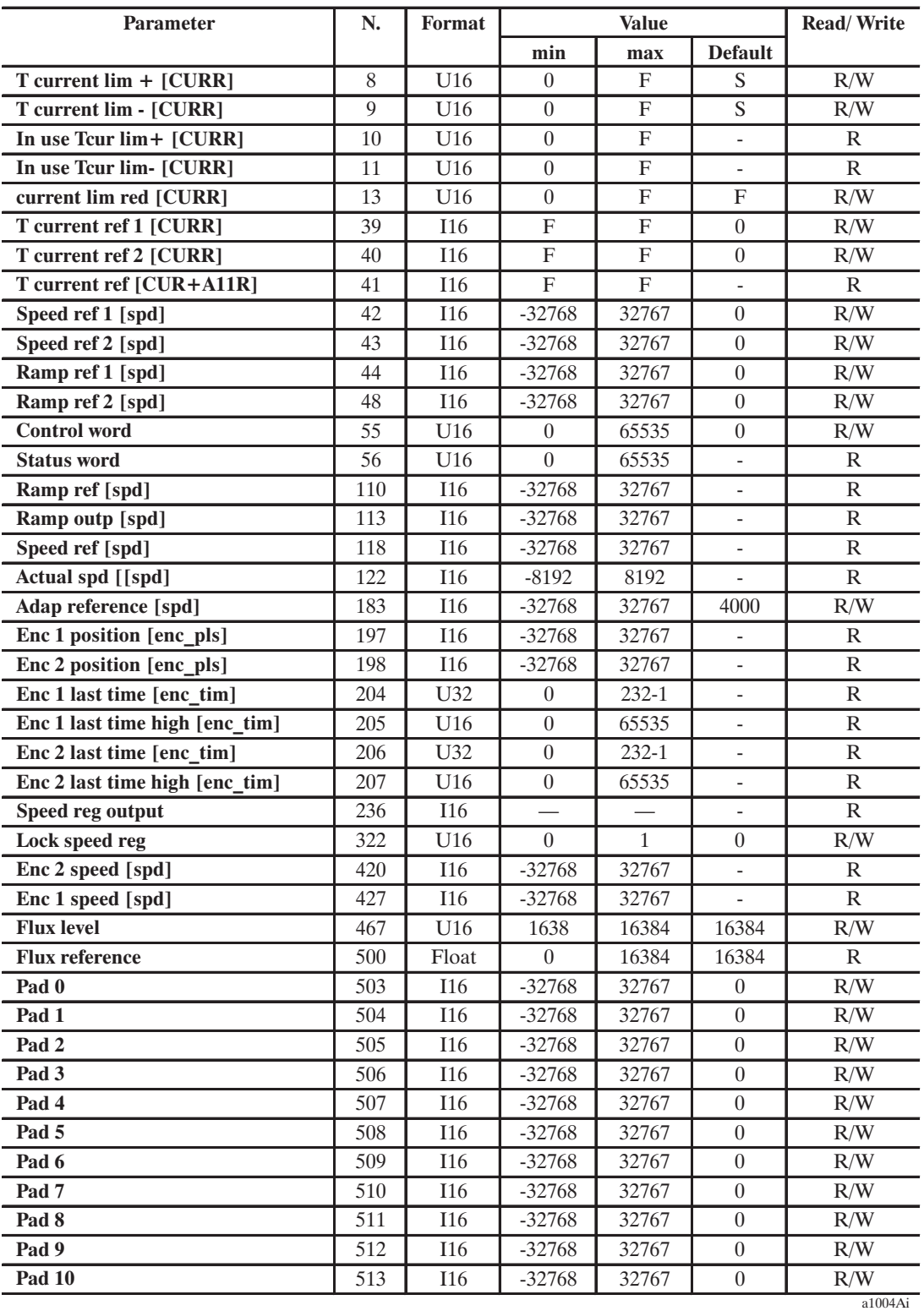
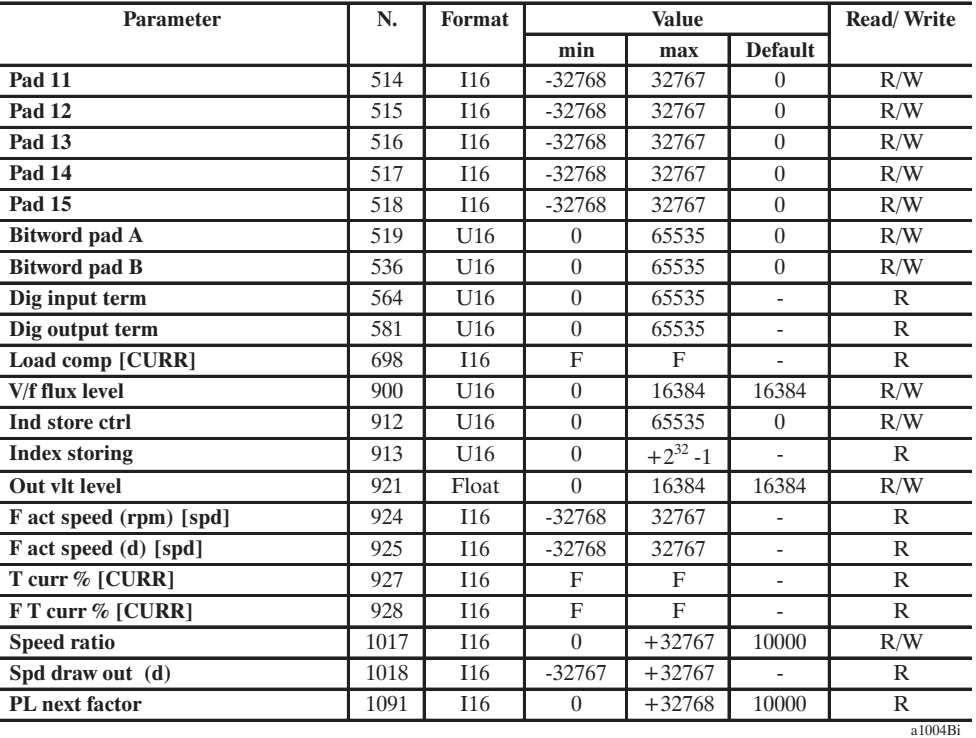

# *Notes!*

1) Speed settings are expressed in **[SPD]**: 1 SPD = 0.25 rpm

2) Current settings are expressed in  $[CURR] : 1 CURR = [Current norm / (2<sup>15.1</sup> / 2)]$  ARMS- **Current norm**: (parameter no 267, format: floating, access code R (read only), not available via key pad), depends on drive sizes

- **Flt 100 mf** (parameter no. 303, format: integer 16 bits, access code R (read only), not available via keypad): expressed in [CURR]. Setting **T current lim...** [CURR] equal to **Flt 100mf** implies the setting **Motor current** [ARMS] =FLC

- 3) Encoder positions are expressed in **[ENC\_PLS]**: 1 ENC\_PLS = 0.25 pulses
- 4) Encoders last time[s] are expressed in 50 ns units (1 = 50 ns) **[ENC\_TIM]**.
- 5) Speed reg Output [%] contains valid information even if the speed regulator is disabled (Enable Speed reg = Disabled). If Speed Output is enabled, it contains the sum of actual speed regulator output and  $T$  current re

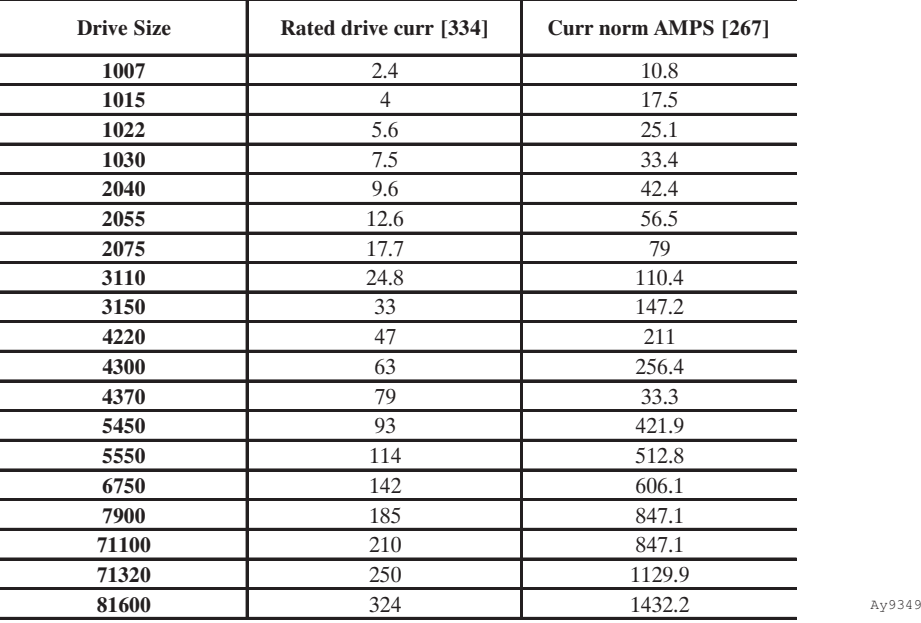

٦

# *3.5. LOAD MOTOR PARAMETER*

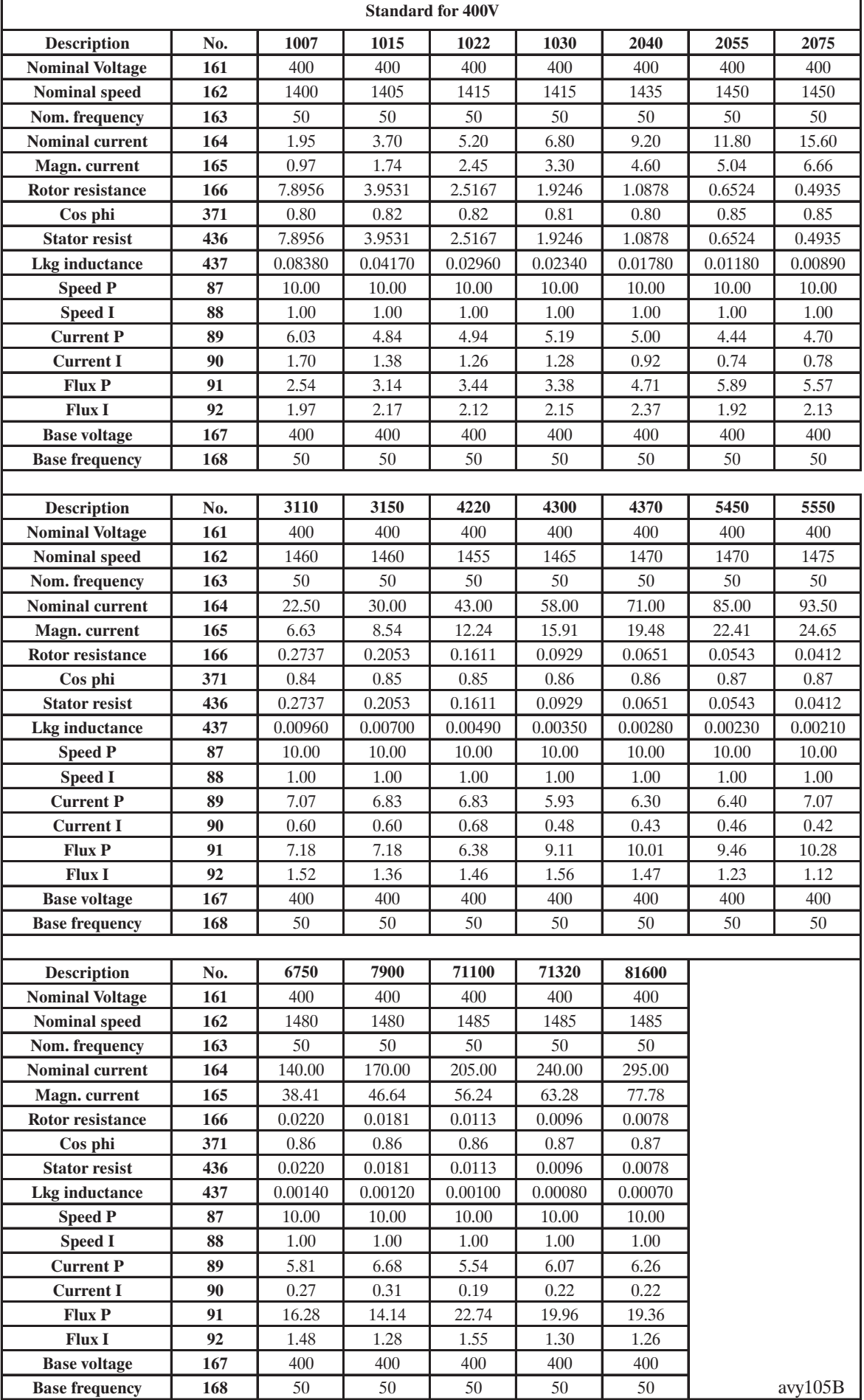

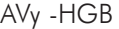

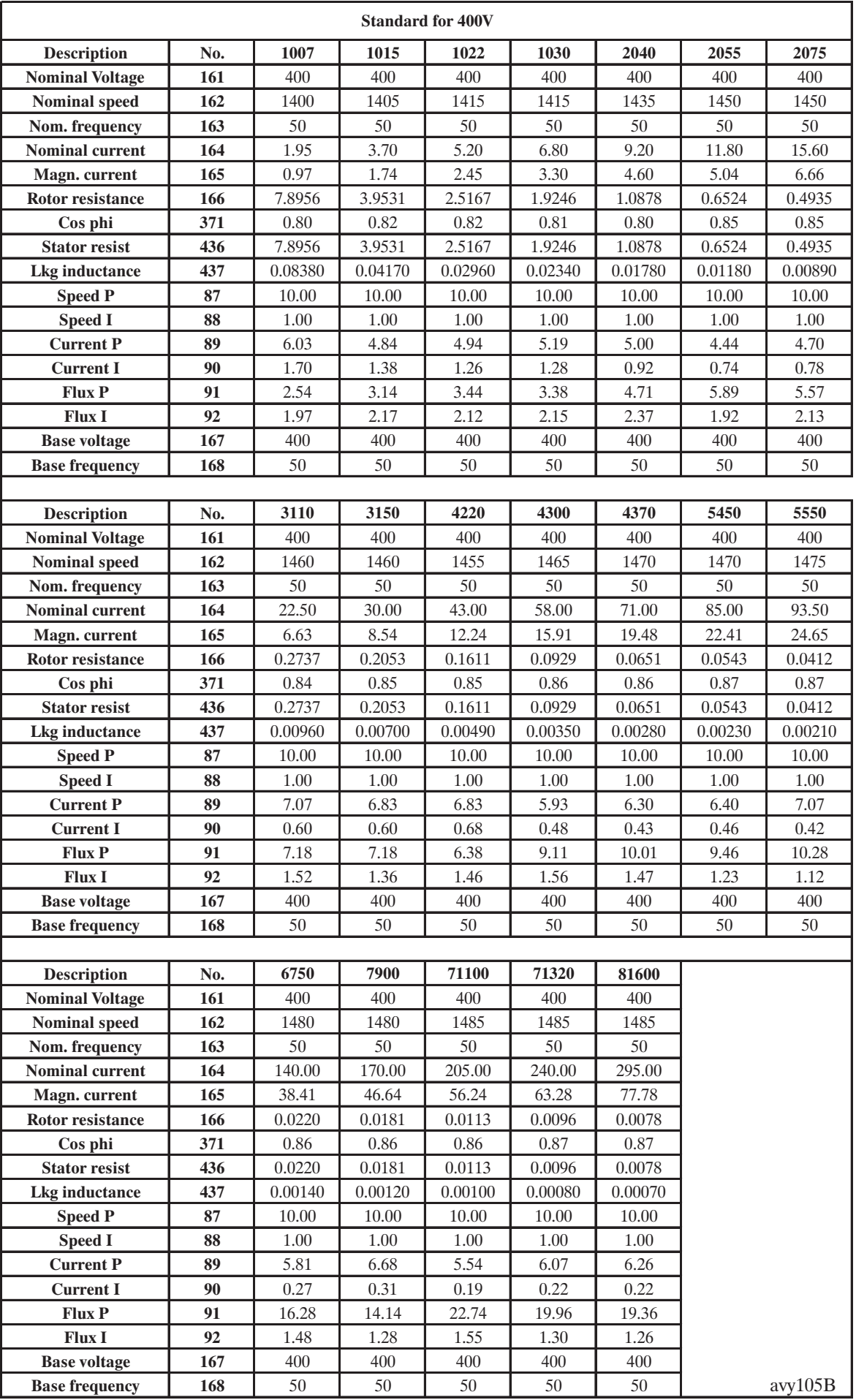

## **GEFRAN BENELUX**

Lammerdries, 14A B-2250 OLEN Ph. +32 (0) 14248181 Fax. +32 (0) 14248180 info@gefran.be

#### **GEFRAN BRASIL ELETROELETRÔNICA**

Avenida Dr. Altino Arantes, 377/379 Vila Clementino 04042-032 SÂO PAULO - SP Ph. +55 (0) 1155851133 Fax +55 (0) 1155851425 gefran@gefran.com.br

## **GEFRAN DEUTSCHLAND**

Philipp-Reis-Straße 9a 63500 SELIGENSTADT Ph. +49 (0) 61828090 Fax +49 (0) 6182809222 vertrieb@gefran.de

## **GEFRAN SUISSE SA**

Rue Fritz Courvoisier 40 2302 La Chaux-de-Fonds Ph. +41 (0) 329684955 Fax +41 (0) 329683574 office@gefran.ch

#### **GEFRAN - FRANCE**

4, rue Jean Desparmet - BP 8237 69355 LYON Cedex 08 Ph. +33 (0) 478770300 Fax +33 (0) 478770320 commercial@gefran.fr contact@sieifrance.fr

#### **GEFRAN INC**

Automation and Sensors 8 Lowell Avenue WINCHESTER - MA 01890 Toll Free 1-888-888-4474 Ph. +1 (781) 7295249 Fax +1 (781) 7291468 info@gefranisi.com

#### **GEFRAN INC**

Motion Control 14201 D South Lakes Drive NC 28273 - Charlotte Ph. +1 704 3290200 Fax +1 704 3290217 salescontact@sieiamerica.

#### **SIEI AREG - GERMANY**

Zachersweg, 17 D 74376 - Gemmrigheim Ph. +49 7143 9730 Fax +49 7143 97397 info@siejareg.de

#### **GEFRAN SIEI - UK Ltd.**

7 Pearson Road, Central Park TELFORD, TF2 9TX Ph. +44 (0) 845 2604555 Fax +44 (0) 845 2604556 sales@gefran.co.uk

#### **GEFRAN SIEI - ASIA**

Blk. 30 Loyang way 03-19 Loyang Industrial Estate 508769 SINGAPORE Ph. +65 6 8418300 Fax. +65 6 7428300 info@sieiasia.com.sg

#### **GEFRAN SIEI Electric Pte Ltd**

Block B, Gr.Flr, No.155, Fu Te Xi Yi Road, Wai Gao Qiao Trade Zone 200131 Shanghai Ph. +86 21 5866 7816 Ph. +86 21 5866 1555 gefransh@online.sh.cn

## **SIEI DRIVES TECHNOLOGY**

No.1265, B1, Hong De Road, Jia Ding District 201821 Shanghai Ph. +86 21 69169898 Fax +86 21 69169333 info@sieiasia.com.cn

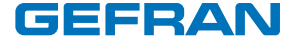

# **GEFRAN S.p.A.**

Via Sebina 74 25050 Provaglio d'Iseo (BS) ITALY Ph. +39 030 98881 Fax +39 030 9839063 info@gefran.com www.gefran.com

## **Drive & Motion Control Unit**

Via Carducci 24 21040 Gerenzano [VA] ITALY Ph. +39 02 967601 Fax +39 02 9682653 infomotion@gefran.com **Technical Assistance :** technohelp@gefran.com **Customer Service :**

motioncustomer@gefran.com Ph. +39 02 96760500 Fax +39 02 96760278

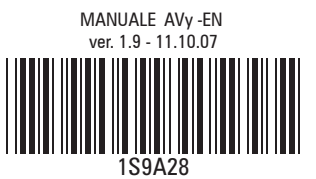